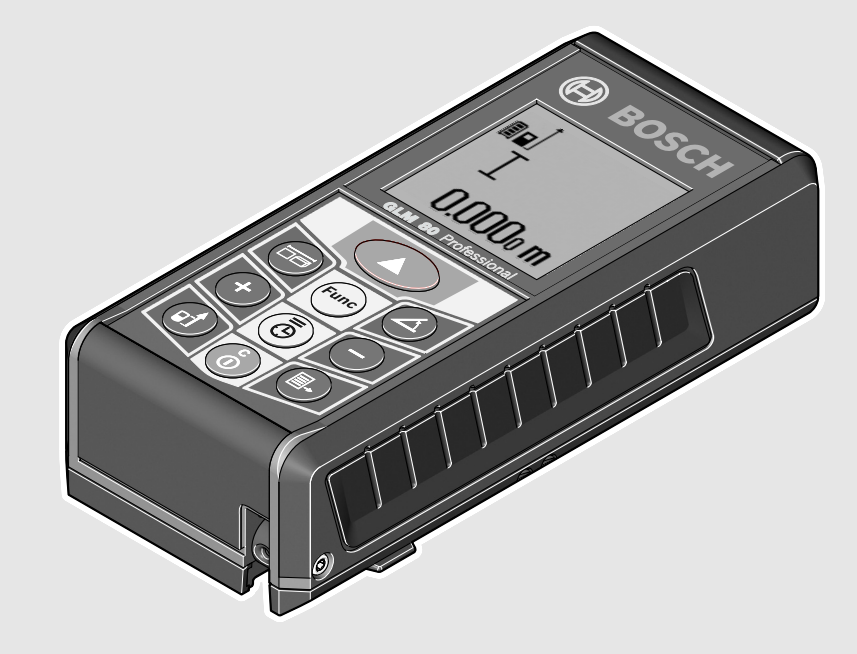

#### **Robert Bosch GmbH**

Power Tools Division 70745 Leinfelden-Echterdingen Germany

#### **www.bosch-pt.com**

**2 609 140 807** (2011.01) O / 409 **UNI**

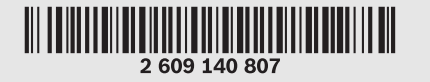

# **GLM** Professional

80 | 80+R60

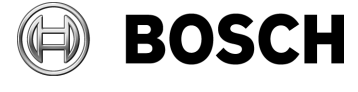

- **de** Originalbetriebsanleitung
- **en** Original instructions
- **fr** Notice originale
- **es** Manual original
- **pt** Manual original
- **it** Istruzioni originali
- **nl** Oorspronkelijke gebruiksaanwijzing
- **da** Original brugsanvisning
- **sv** Bruksanvisning i original
- **no** Original driftsinstruks
- **fi** Alkuperäiset ohjeet
- 
- **tr** Orijinal işletme talimat **pl** Instrukcja oryginalna
- 
- **cs** Původní návod k používání
- **sk** Pôvodný návod na použitie
- **hu** Eredeti használati utasítás
- **ru** Оригинальное руководство по эксплуатации
- **uk** Оригінальна інструкція з експлуатації
- **ro** Instrucţiuni originale
- **bg** Оригинална инструкция
- **el** Πρωτότυπο οδηγιών χρήσης **sr** Originalno uputstvo za rad
	- **sl** Izvirna navodila
	- **hr** Originalne upute za rad
	- **et** Algupärane kasutusjuhend
	- **lv** Instrukcijas oriģinālvalodā
	- **lt** Originali instrukcija
	- تعليمات التشغيل الأصلية **ar**
	- ر اهنما*ی* طرز کار اصلی **fa**

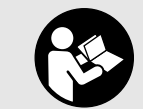

OBJ\_BUCH-1347-001.book Page 2 Friday, January 21, 2011 10:30 AM

**2** |

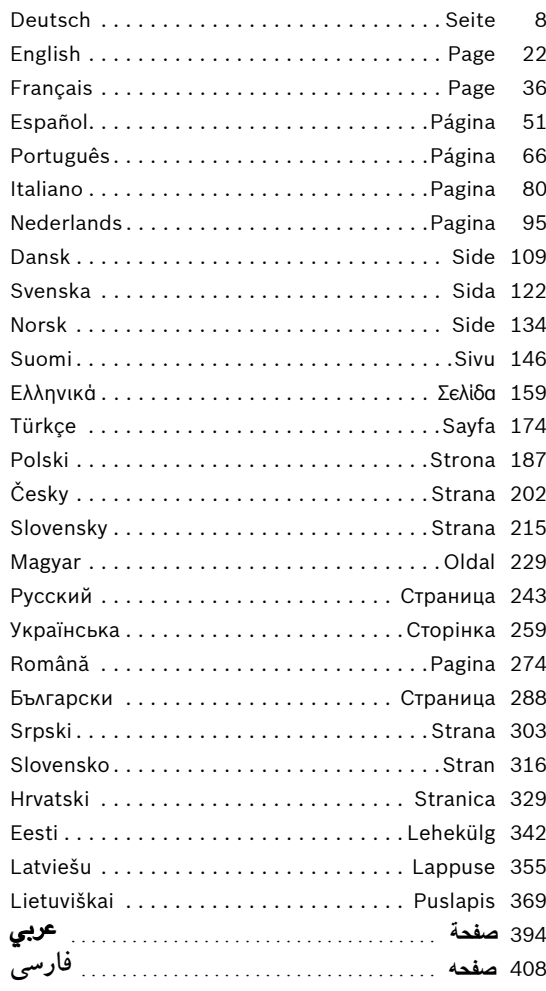

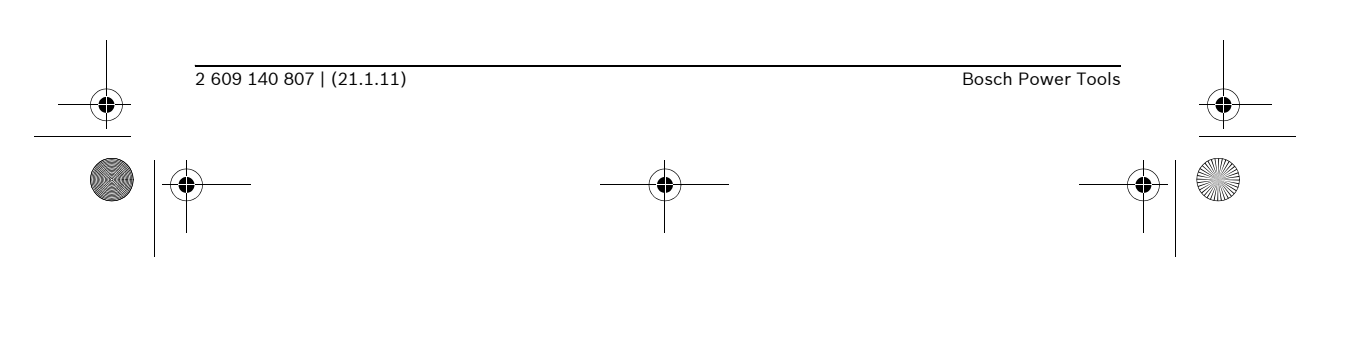

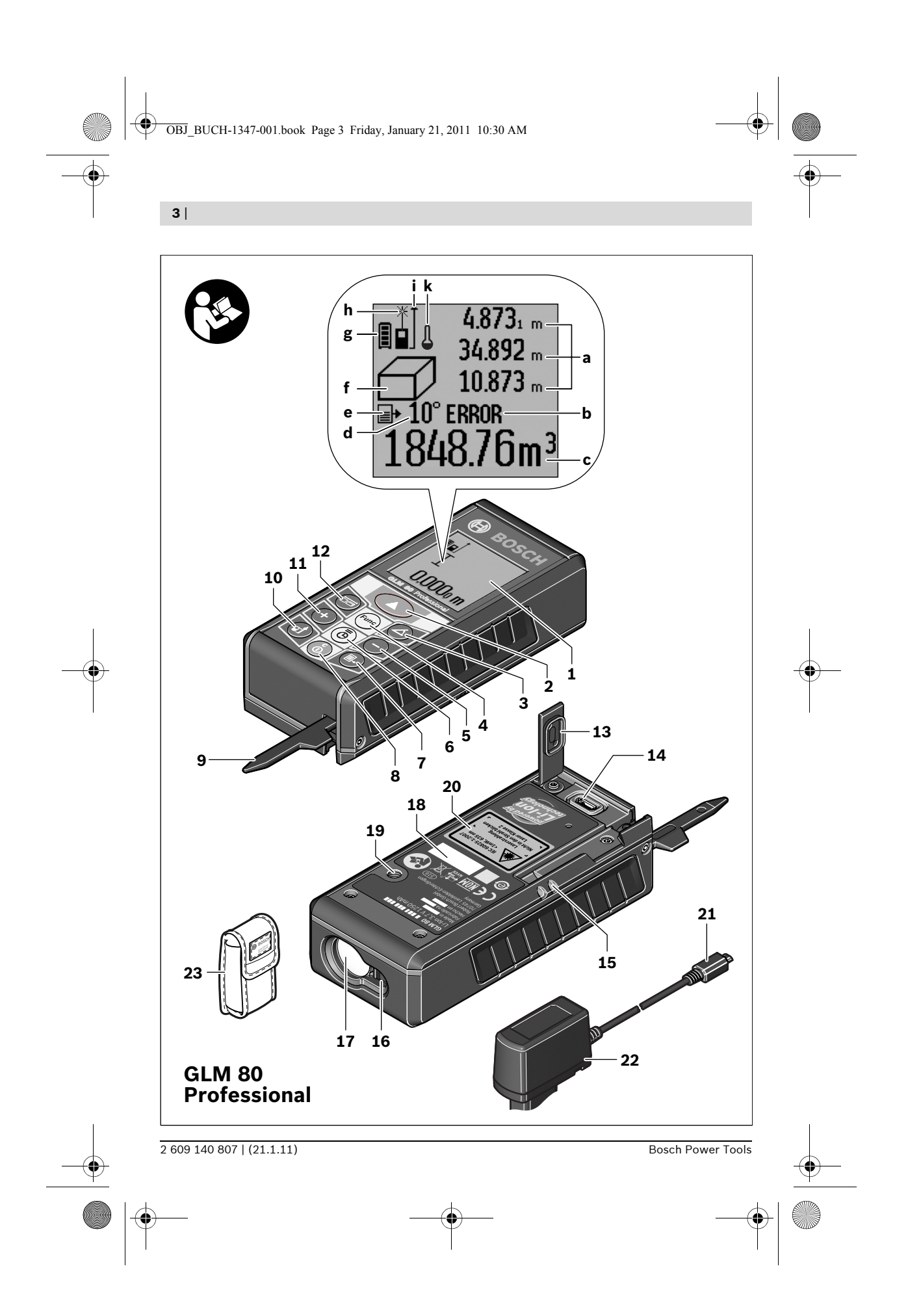

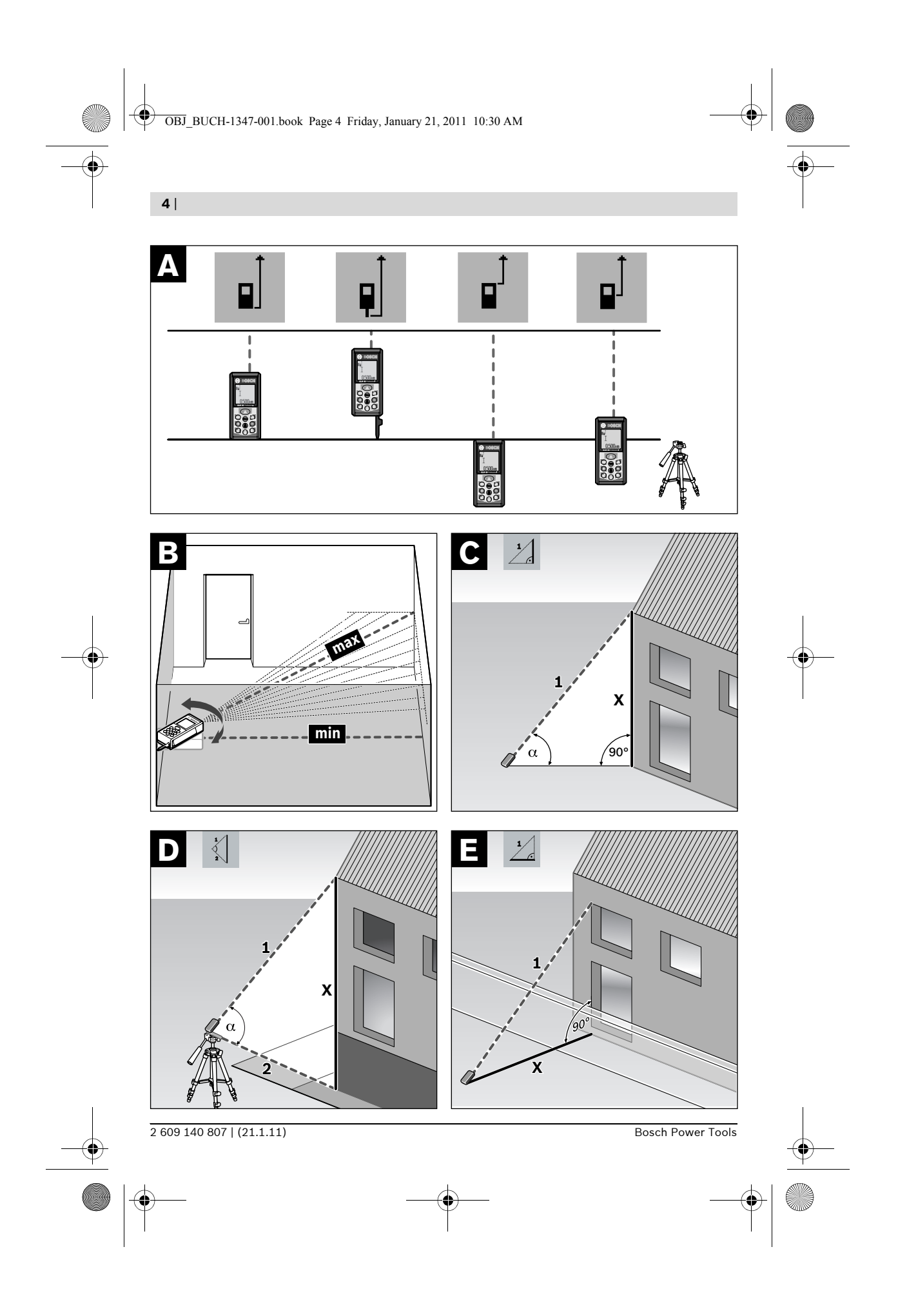

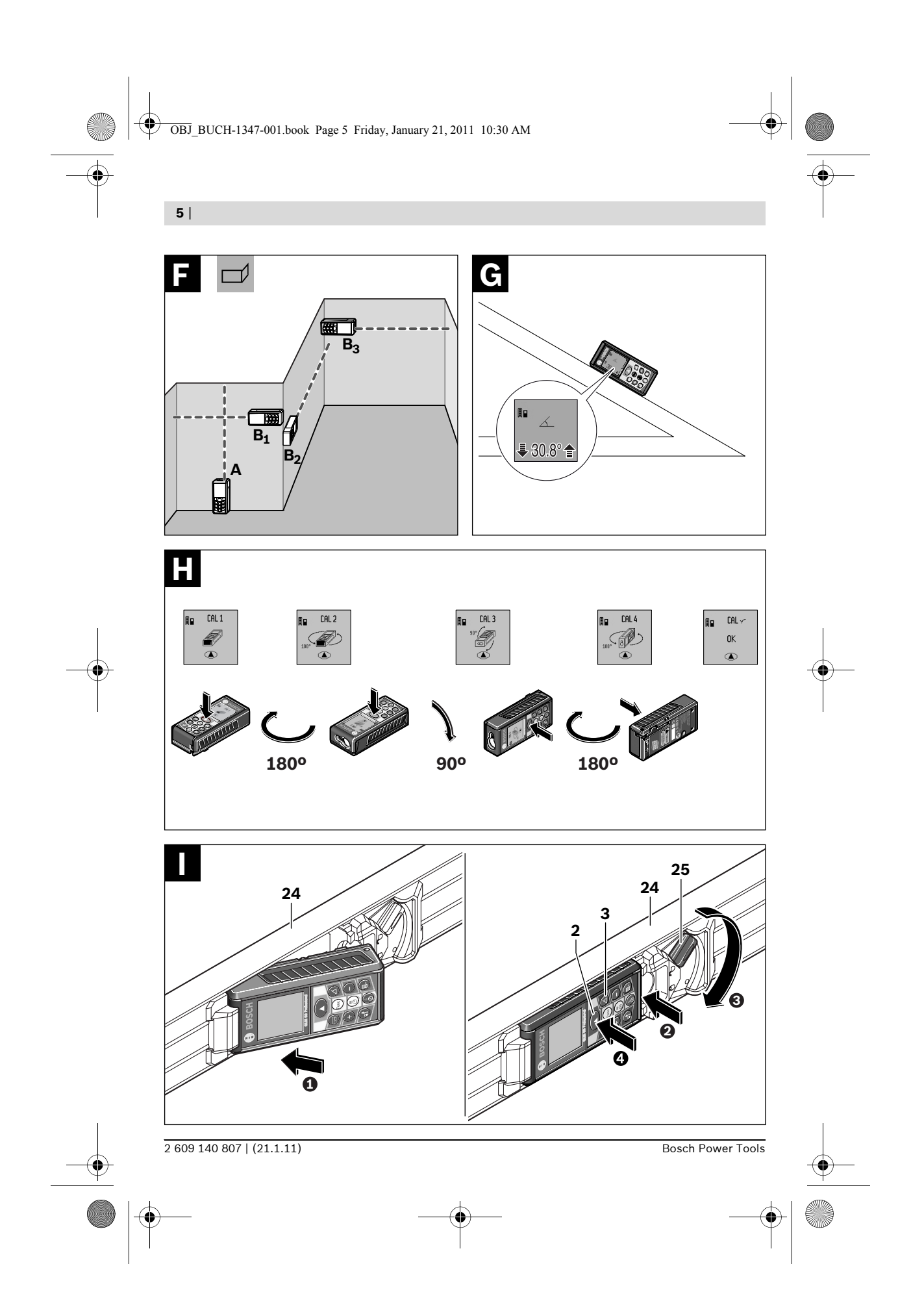

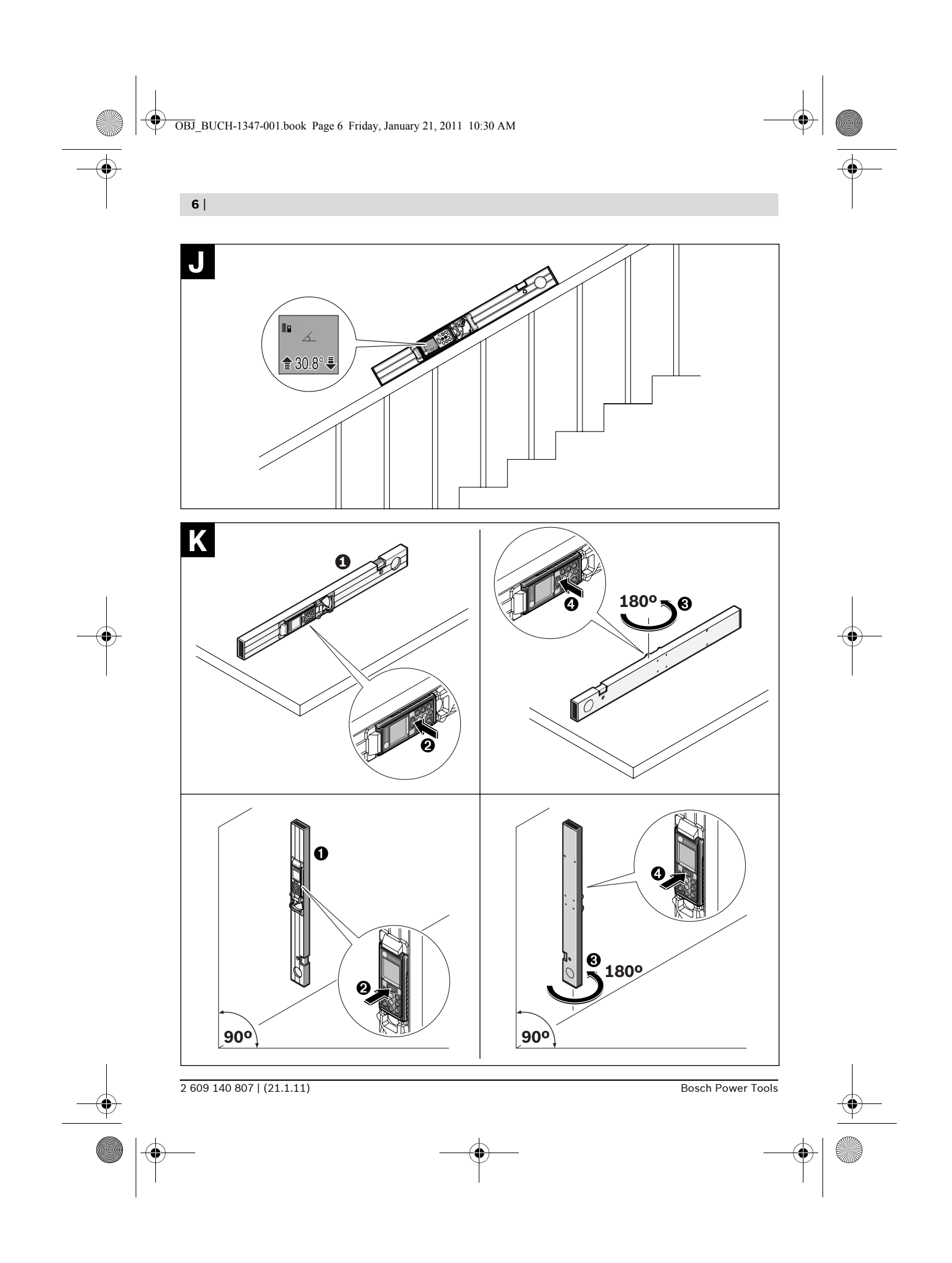

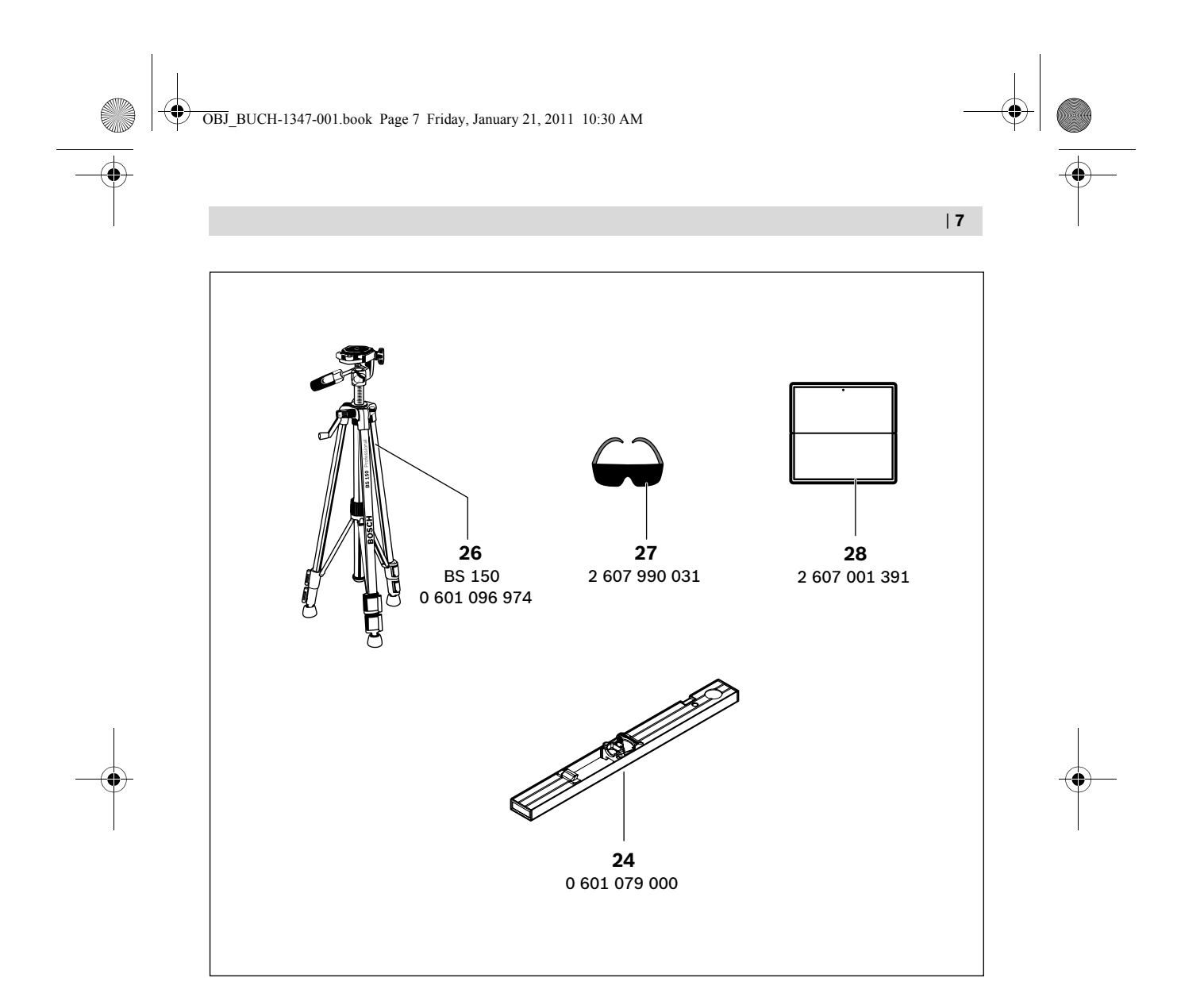

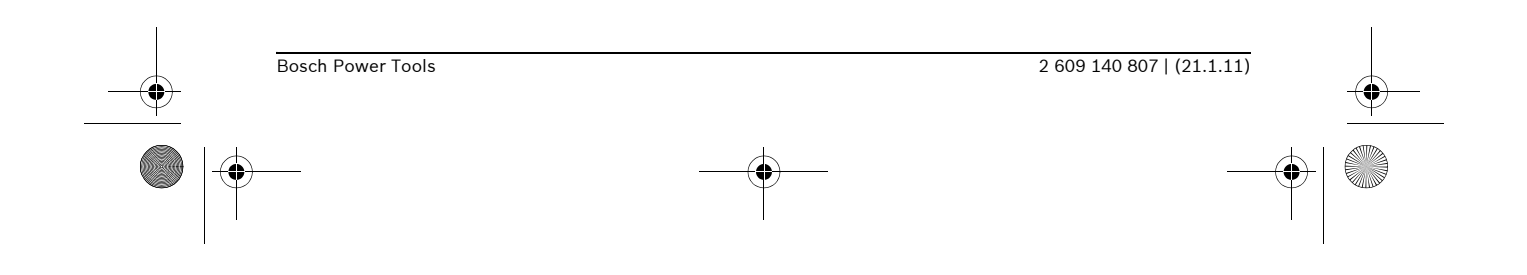

OBJ\_BUCH-1347-001.book Page 8 Friday, January 21, 2011 10:30 AM

**8** | Deutsch

# de**Sicherheitshinweise**

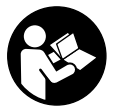

**Sämtliche Anweisungen sind zu lesen und zu beachten, um mit dem Messwerkzeug gefahrlos und sicher zu arbeiten. Machen Sie Warnschilder am Messwerkzeug** 

**niemals unkenntlich. BEWAHREN SIE DIESE ANWEISUNGEN GUT AUF.**

- f **Vorsicht wenn andere als die hier angegebenen Bedienungs- oder Justiereinrichtungen benutzt oder andere Verfahrensweisen ausgeführt werden, kann dies zu gefährlicher Strahlungsexposition führen.**
- $\blacktriangleright$  Das Messwerkzeug wird mit einem Warn**schild in deutscher Sprache ausgeliefert (in der Darstellung des Messwerkzeugs auf der Grafikseite mit Nummer 20 gekennzeichnet).**

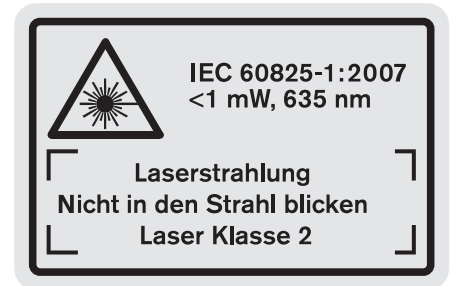

- **E** Richten Sie den Laserstrahl nicht auf Perso**nen oder Tiere und blicken Sie nicht selbst in den Laserstrahl.** Dieses Messwerkzeug erzeugt Laserstrahlung der Laserklasse 2 gemäß IEC 60825-1. Dadurch können Sie Personen blenden.
- f **Verwenden Sie die Laser-Sichtbrille nicht als Schutzbrille.** Die Laser-Sichtbrille dient zum besseren Erkennen des Laserstrahls, sie schützt jedoch nicht vor der Laserstrahlung.
- f **Verwenden Sie die Laser-Sichtbrille nicht als Sonnenbrille oder im Straßenverkehr.**  Die Laser-Sichtbrille bietet keinen vollständigen UV-Schutz und vermindert die Farbwahrnehmung.
- ▶ Lassen Sie das Messwerkzeug von qualifi**ziertem Fachpersonal und nur mit Original-Ersatzteilen reparieren.** Damit wird sichergestellt, dass die Sicherheit des Messwerkzeuges erhalten bleibt.
- f **Lassen Sie Kinder das Laser-Messwerkzeug nicht unbeaufsichtigt benutzen.** Sie könnten unbeabsichtigt Personen blenden.
- f **Arbeiten Sie mit dem Messwerkzeug nicht in explosionsgefährdeter Umgebung, in der sich brennbare Flüssigkeiten, Gase oder Stäube befinden.** Im Messwerkzeug können Funken erzeugt werden, die den Staub oder die Dämpfe entzünden.

旧》

**Schützen Sie das Messwerkzeug vor Hitze, z. B. auch vor dauernder Sonneneinstrahlung, Feuer, Wasser und Feuchtigkeit.** Es besteht Explosionsgefahr.

**E** Bei Beschädigung und unsachgemäßem Ge**brauch des Akkus können Dämpfe austreten. Führen Sie Frischluft zu und suchen Sie bei Beschwerden einen Arzt auf.** Die Dämpfe können die Atemwege reizen.

#### **Sicherheitshinweise für Ladegeräte**

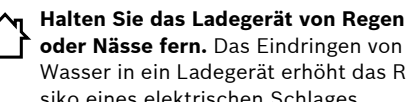

**oder Nässe fern.** Das Eindringen von Wasser in ein Ladegerät erhöht das Risiko eines elektrischen Schlages.

- **Eaden Sie keine Fremd-Akkus.** Das Ladegerät ist nur zum Laden von Bosch Li-Ionen-Akkus mit den in den Technischen Daten angegebenen Spannungen geeignet. Ansonsten besteht Brand- und Explosionsgefahr.
- f **Halten Sie das Ladegerät sauber.** Durch Verschmutzung besteht die Gefahr eines elektrischen Schlages.
- ▶ Überprüfen Sie vor jeder Benutzung Lade**gerät, Kabel und Stecker. Benutzen Sie das Ladegerät nicht, sofern Sie Schäden feststellen. Öffnen Sie das Ladegerät nicht selbst und lassen Sie es nur von qualifiziertem Fachpersonal und nur mit Original-Ersatzteilen reparieren.** Beschädigte Ladegeräte, Kabel und Stecker erhöhen das Risiko eines elektrischen Schlages.
- ▶ Betreiben Sie das Ladegerät nicht auf leicht **brennbarem Untergrund (z.B. Papier, Textilien etc.) bzw. in brennbarer Umgebung.**  Wegen der beim Laden auftretenden Erwärmung des Ladegerätes besteht Brandgefahr.

OBJ\_BUCH-1347-001.book Page 9 Friday, January 21, 2011 10:30 AM

Deutsch | **9**

- f **Beaufsichtigen Sie Kinder.** Damit wird sichergestellt, dass Kinder nicht mit dem Ladegerät spielen.
- f **Kinder und Personen, die aufgrund ihrer physischen, sensorischen oder geistigen Fähigkeiten oder ihrer Unerfahrenheit oder Unkenntnis nicht in der Lage sind, das Ladegerät sicher zu bedienen, dürfen dieses Ladegerät nicht ohne Aufsicht oder Anweisung durch eine verantwortliche Person benutzen.** Andernfalls besteht die Gefahr von Fehlbedienung und Verletzungen.

# **Produkt- und Leistungsbeschreibung**

Bitte klappen Sie die Ausklappseite mit der Darstellung des Messwerkzeugs auf, und lassen Sie diese Seite aufgeklappt, während Sie die Betriebsanleitung lesen.

### **Bestimmungsgemäßer Gebrauch**

Das Messwerkzeug ist bestimmt zum Messen von Entfernungen, Längen, Höhen, Abständen, Neigungen und zum Berechnen von Flächen und Volumina. Das Messwerkzeug ist geeignet zum Messen im Innen- und Außenbereich.

# **Technische Daten**

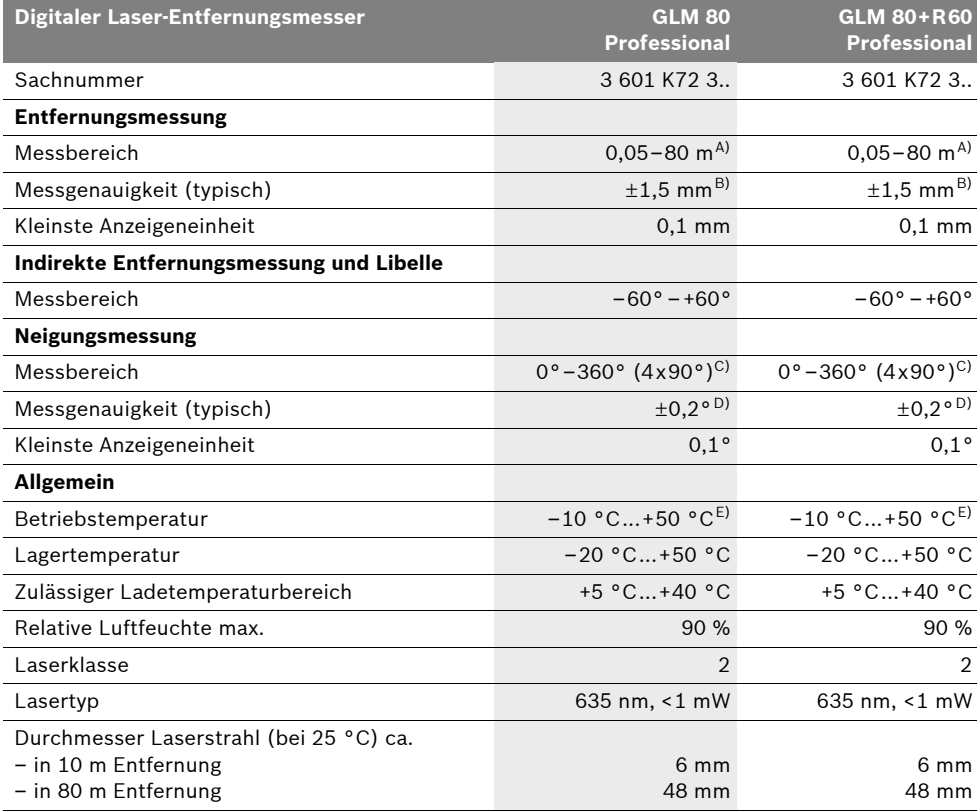

OBJ\_BUCH-1347-001.book Page 10 Friday, January 21, 2011 10:30 AM

#### **10** | Deutsch

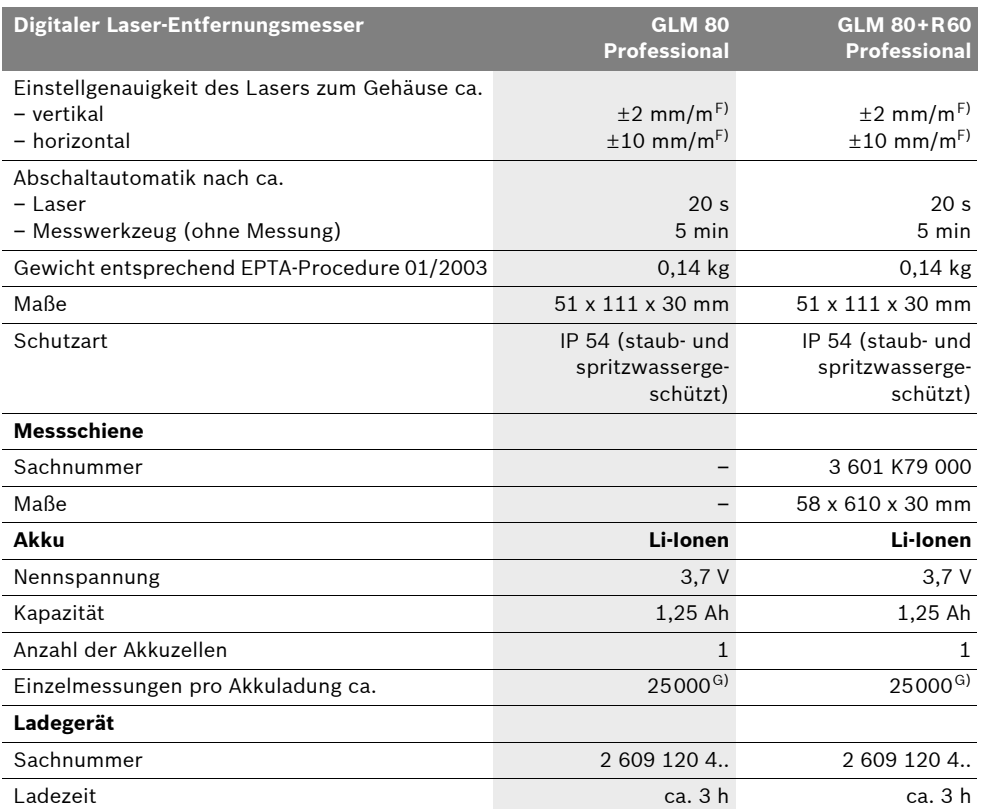

A) Die Reichweite wird größer, je besser das Laserlicht von der Oberfläche des Zieles zurückgeworfen wird (streuend, nicht spiegelnd) und je heller der Laserpunkt gegenüber der Umgebungshelligkeit ist (Innenräume, Dämmerung). Bei ungünstigen Bedingungen (z.B. Messen im Außenbereich mit starker Sonneneinstrahlung) kann es notwendig sein, die Zieltafel zu verwenden.

B) Bei Messung ab Hinterkante des Messwerkzeugs. Bei ungünstigen Bedingungen wie z.B. starker Sonneneinstrahlung oder schlecht reflektierender Oberfläche beträgt die maximale Abweichung ±10 mm auf 80 m. Bei günstigen Bedingungen ist mit einem Einfluss von ±0,05 mm/m zu rechnen.

C) Bei Messungen mit Referenz Geräterückseite beträgt der max. Messbereich ±60°

D) Nach Kalibrierung.

E) In der Funktion Dauermessung beträgt die max. Betriebstemperatur +40 °C.

F) bei 25 °C

G) Bei neuem und geladenem Akku ohne Displaybeleuchtung und Ton.

Bitte beachten Sie die Sachnummer auf dem Typenschild Ihres Ladegerätes. Die Handelsbezeichnungen einzelner Ladegeräte können variieren.

Bitte beachten Sie die Sachnummer auf dem Typenschild Ihres Messwerkzeugs, die Handelsbezeichnungen einzelner Messwerkzeuge können variieren.

Zur eindeutigen Identifizierung Ihres Messwerkzeugs dient die Seriennummer **18** auf dem Typenschild.

OBJ\_BUCH-1347-001.book Page 11 Friday, January 21, 2011 10:30 AM

Deutsch | **11**

### **Abgebildete Komponenten**

Die Nummerierung der abgebildeten Komponenten bezieht sich auf die Darstellung des Messwerkzeugs auf der Grafikseite.

- **1** Display
- **2** Taste Messen
- **3** Taste Neigungsmessung / Kalibrierung \*\*
- **4** Taste Funktionswechsel / Grundeinstellungen \*\*
- **5** Minustaste
- **6** Taste Ergebnis / Timerfunktion \*\*
- **7** Taste Messwertliste / Speicherung Konstante \*\*
- **8** Speicher-Löschtaste / Ein-Aus-Taste \*\*
- **9** Anschlagstift
- **10** Taste Wahl der Bezugsebene
- **11** Plustaste
- **12** Taste für Längen-, Flächen- und Volumenmessung
- **13** Abdeckung Ladebuchse
- **14** Buchse für Ladestecker
- **15** Aufnahme Tragschlaufe
- **16** Ausgang Laserstrahlung
- **17** Empfangslinse
- **18** Seriennummer
- **19** 1/4"-Gewinde
- **20** Laser-Warnschild
- **21** Ladestecker
- **22** Ladegerät
- **23** Schutztasche
- **24** Messschiene
- **25** Verriegelungshebel Messschiene
- **26** Stativ\*
- **27** Laser-Sichtbrille\*
- **28** Laser-Zieltafel\*

**\* Abgebildetes oder beschriebenes Zubehör gehört nicht zum Standard-Lieferumfang.**

**\*\* Taste gedrückt halten zum Aufrufen der erweiterten Funktionen.**

#### **Anzeigenelemente**

- **a** Messwertzeilen
- **b** Fehleranzeige "ERROR"
- **c** Ergebniszeile
- **d** Digitale Libelle / Position Messwertlisteneintrag
- **e** Indikator Messwertliste

**f** Messfunktionen

- $\top$ Längenmessung
- $\Box$ Flächenmessung
- $\bigcap$ Volumenmessung
- Dauermessung Ŧ
- Indirekte Höhenmessung  $\mathbb{Z}$
- Doppelte indirekte Höhenmessung
- Indirekte Längenmessung 21
- $\frac{1}{2}$ Timerfunktion
- Wandflächenmessung  $\Box$
- Neigungsmessung  $\angle$
- **g** Akku-Ladezustandsanzeige
- **h** Laser eingeschaltet
- **i** Bezugsebene der Messung
- **k** Temperaturwarnung

# **Montage**

1 2

#### **Akku laden**

- f **Benutzen Sie kein anderes Ladegerät.** Das mitgelieferte Ladegerät ist auf den in Ihrem Elektrowerkzeug eingebauten Li-Ionen-Akku abgestimmt.
- f **Beachten Sie die Netzspannung!** Die Spannung der Stromquelle muss mit den Angaben auf dem Typenschild des Ladegerätes übereinstimmen.

**Hinweis:** Der Akku wird teilgeladen ausgeliefert. Um die volle Leistung des Akkus zu gewährleisten, laden Sie vor dem ersten Einsatz den Akku vollständig im Ladegerät auf.

Der Li-Ionen-Akku kann jederzeit aufgeladen werden, ohne die Lebensdauer zu verkürzen. Eine Unterbrechung des Ladevorganges schädigt den Akku nicht.

OBJ\_BUCH-1347-001.book Page 12 Friday, January 21, 2011 10:30 AM

#### **12** | Deutsch

Blinkt das untere Segment der Akku-Ladezustandsanzeige **g**, können nur noch wenige Messungen durchgeführt werden. Laden Sie den Akku auf.

Der Ladevorgang beginnt, sobald der Netzstecker des Ladegerätes in die Steckdose und der Ladestecker **21** in die Buchse **14** gesteckt wird.

Die Akku-Ladezustandsanzeige **g** zeigt den Ladefortschritt an. Beim Ladevorgang blinken die Segmente nacheinander auf. Werden alle Segmente der Akku-Ladezustandsanzeige **g** angezeigt, ist der Akku vollständig geladen.

Bei längerem Nichtgebrauch trennen Sie das Ladegerät vom Stromnetz.

Das Messwerkzeug kann während des Ladevorgangs nicht benutzt werden.

#### f **Schützen Sie das Ladegerät vor Nässe!**

#### **Hinweise für den optimalen Umgang mit dem Akku**

Lagern Sie den Akku nur im zulässigen Temperaturbereich, siehe "Technische Daten". Lassen Sie den Akku z.B. im Sommer nicht im Auto liegen.

Eine wesentlich verkürzte Betriebszeit nach der Aufladung zeigt an, dass der Akku verbraucht ist und ersetzt werden muss.

Beachten Sie die Hinweise zur Entsorgung.

# **Betrieb**

#### **Inbetriebnahme**

- Lassen Sie das eingeschaltete Messwerk**zeug nicht unbeaufsichtigt und schalten Sie das Messwerkzeug nach Gebrauch ab.** Andere Personen könnten vom Laserstrahl geblendet werden.
- f **Schützen Sie das Messwerkzeug vor Nässe und direkter Sonneneinstrahlung.**

▶ Setzen Sie das Messwerkzeug keinen extre**men Temperaturen oder Temperaturschwankungen aus.** Lassen Sie es z.B. nicht längere Zeit im Auto liegen. Lassen Sie das Messwerkzeug bei größeren Temperatur-

2 609 140 807 | (21.1.11) Bosch Power Tools

schwankungen erst austemperieren, bevor Sie es in Betrieb nehmen. Bei extremen Temperaturen oder Temperaturschwankungen kann die Präzision des Messwerkzeugs beeinträchtigt werden.

f **Vermeiden Sie heftige Stöße oder Stürze des Messwerkzeuges.** Nach starken äußeren Einwirkungen auf das Messwerkzeug sollten Sie vor dem Weiterarbeiten immer eine Genauigkeitsüberprüfung durchführen (siehe "Genauigkeitsüberprüfung und Kalibrierung der Neigungsmessung" und "Genauigkeitsüberprüfung der Entfernungsmessung", Seite 18).

#### **Ein-/Ausschalten**

Zum **Einschalten** des Messwerkzeugs haben Sie folgende Möglichkeiten:

- Drücken auf die Ein-Aus-Taste **8**: Das Messwerkzeug wird eingeschaltet und befindet sich in der Funktion Längenmessung. Der Laser wird nicht eingeschaltet.
- Drücken auf die Taste Messen **2**: Messwerkzeug und Laser werden eingeschaltet. Das Messwerkzeug befindet sich in der Funktion Längenmessung. Bei in der Messschiene **24** eingesetztem Messwerkzeug ist die Funktion Neigungsmessung aktiviert.
- ▶ Richten Sie den Laserstrahl nicht auf Perso**nen oder Tiere und blicken Sie nicht selbst in den Laserstrahl, auch nicht aus größerer Entfernung.**

Zum **Ausschalten** des Messwerkzeugs drücken Sie lange auf die Ein-Aus-Taste **8**.

Wird ca. 5 min lang keine Taste am Messwerkzeug gedrückt, dann schaltet sich das Messwerkzeug zur Schonung der Batterien automatisch ab.

Wird in der Betriebsart "Neigungsmessung" der Winkel ca. 5 min lang nicht geändert, dann schaltet sich das Messwerkzeug zur Schonung der Batterien automatisch ab.

Bei der automatischen Abschaltung bleiben alle gespeicherten Werte erhalten.

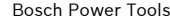

OBJ\_BUCH-1347-001.book Page 13 Friday, January 21, 2011 10:30 AM

#### Deutsch | **13**

#### **Messvorgang**

Nach dem Einschalten durch Drücken auf die Taste Messen **2** befindet sich das Messwerkzeug immer in der Funktion Längenmessung bzw. Neigungsmessung, bei in der Messschiene **24** eingesetztem Messwerkzeug. Andere Messfunktionen können Sie durch Drücken der jeweiligen Funktionstaste einstellen (siehe "Messfunktionen", Seite 14).

Als Bezugsebene für die Messung ist nach dem Einschalten die Hinterkante des Messwerkzeugs ausgewählt. Durch Drücken der Taste Bezugsebene **10** können Sie die Bezugsebene ändern (siehe "Bezugsebene wählen", Seite 13).

Legen Sie das Messwerkzeug mit der gewählten Bezugsebene an den gewünschten Startpunkt der Messung (z.B. Wand) an.

Drücken Sie zum Einschalten des Laserstrahls kurz auf die Taste Messen **2**.

**F** Richten Sie den Laserstrahl nicht auf Perso**nen oder Tiere und blicken Sie nicht selbst in den Laserstrahl, auch nicht aus größerer Entfernung.**

Visieren Sie mit dem Laserstrahl die Zielfläche an. Drücken Sie zum Auslösen der Messung erneut kurz auf die Taste Messen **2**.

Bei eingeschaltetem permanentem Laserstrahl beginnt die Messung bereits nach dem ersten Drücken der Taste Messen **2**. In der Funktion Dauermessung startet die Messung sofort beim Einschalten der Funktion.

Der Messwert erscheint typischerweise innerhalb von 0,5 s und spätestens nach 4 s. Die Dauer der Messung hängt ab von der Entfernung, den Lichtverhältnissen und den Reflexionseigenschaften der Zielfläche. Das Ende der Messung wird durch einen Signalton angezeigt. Nach Beendigung der Messung wird der Laserstrahl automatisch abgeschaltet.

Erfolgt ca. 20 s nach dem Anvisieren keine Messung, schaltet sich der Laserstrahl zur Schonung des Akkus automatisch ab.

#### **Bezugsebene wählen (siehe Bild A)**

Für die Messung können Sie unter vier verschiedenen Bezugsebenen wählen:

- der Hinterkante des Messwerkzeugs bzw. der Vorderkante des um 90° ausgeklappten Anschlagstiftes **9** (z.B. beim Anlegen an Außenecken),
- der Spitze des um 180° geklappten Anschlagstiftes **9** (z.B. für Messungen aus Ecken),
- der Vorderkante des Messwerkzeugs (z.B. beim Messen ab einer Tischkante),
- der Mitte des Gewindes **19** (z.B. für Messungen mit Stativ).

Drücken Sie zur Auswahl der Bezugsebene die Taste **10** so oft, bis im Display die gewünschte Bezugsebene angezeigt wird. Nach jedem Einschalten des Messwerkzeugs ist die Hinterkante des Messwerkzeugs als Bezugsebene voreingestellt.

Eine nachträgliche Änderung der Bezugsebene von bereits erfolgten Messungen (z.B. bei Anzeige von Messwerten in der Messwertliste) ist nicht möglich.

#### **Menü** "Grundeinstellungen"

Um in das Menü "Grundeinstellungen" zu gelangen, halten Sie die Taste Grundeinstellungen **4** gedrückt.

Drücken Sie kurz die Taste Grundeinstellungen **4**, um die einzelnen Menüpunkte zu wählen.

Drücken Sie die Minustaste **5** bzw. die Plustaste **11**, um die Einstellung innerhalb der Menüpunkte zu wählen.

Um das Menü "Grundeinstellungen" zu verlassen, drücken Sie die Taste Messung **2**.

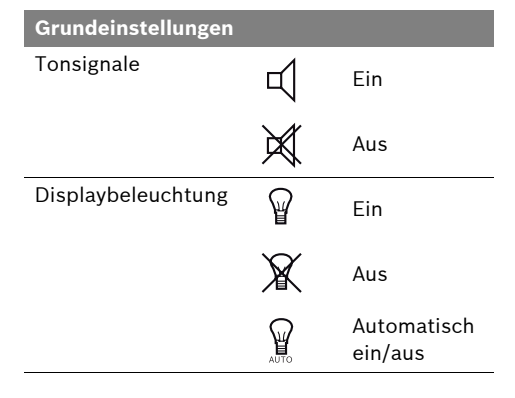

OBJ\_BUCH-1347-001.book Page 14 Friday, January 21, 2011 10:30 AM

#### **14** | Deutsch

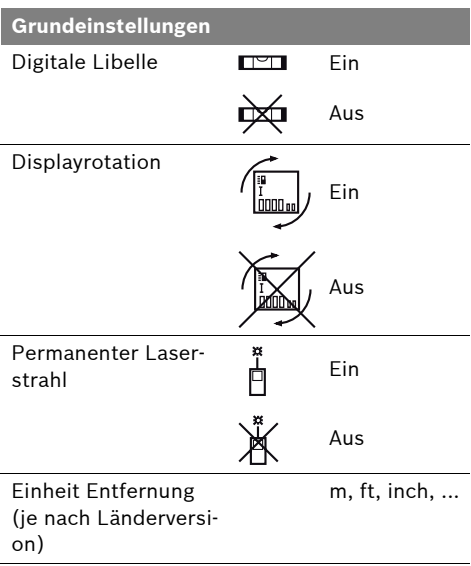

Bis auf die Einstellung "Permanenter Laserstrahl" bleiben beim Ausschalten alle Grundeinstellungen erhalten.

Einheit Winkel °, %, mm/m

#### **Permanenter Laserstrahl**

**F** Richten Sie den Laserstrahl nicht auf Perso**nen oder Tiere und blicken Sie nicht selbst in den Laserstrahl, auch nicht aus größerer Entfernung.**

Der Laserstrahl bleibt in dieser Einstellung auch zwischen den Messungen eingeschaltet, zum Messen ist nur ein einmaliges kurzes Drücken der Taste Messen **2** notwendig.

#### **Messfunktionen**

#### **Einfache Längenmessung**

Drücken Sie für Längenmessungen die Taste **12** so oft, bis im Display die Anzeige für Längenmessung  $\sqrt{\ }$  erscheint.

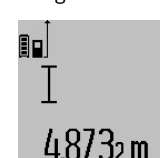

Drücken Sie zum Einschalten des Lasers und zum Messen jeweils einmal kurz auf die Taste Messen **2**.

Der Messwert wird in der Ergebniszeile **c** angezeigt.

2 609 140 807 | (21.1.11) Bosch Power Tools

Bei mehreren Längenmessungen hintereinander werden die Ergebnisse der letzten Messungen in den Messwertzeilen **a** angezeigt.

#### **Flächenmessung**

Drücken Sie für Flächenmessungen die Taste **12** so oft, bis im Display die Anzeige für Flächen $mesung \Box$  erscheint.

Messen Sie anschließend Länge und Breite nacheinander wie bei einer Längenmessung. Zwischen den beiden Messungen bleibt der Laserstrahl eingeschaltet.

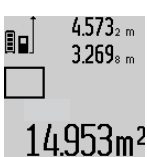

 $4.573<sub>2 m</sub>$  Nach Abschluss der zweiten 3.269<sub>8 m</sub>Messung wird die Fläche automatisch errechnet und in der Ergebniszeile **c** angezeigt. Die Einzelmesswerte stehen in den Messwertzeilen **a**.

#### **Volumenmessung**

Drücken Sie für Volumenmessungen die Taste **12** so oft, bis im Display die Anzeige für Volumenmessung  $\Box$  erscheint.

Messen Sie anschließend Länge, Breite und Höhe nacheinander wie bei einer Längenmessung. Zwischen den drei Messungen bleibt der Laserstrahl eingeschaltet.

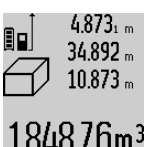

4.873<sub>1 m</sub> Nach Abschluss der dritten Mes-34.892 sung wird das Volumen automatisch errechnet und in der Ergebniszeile **c** angezeigt. Die Einzelmesswerte stehen in den Messwertzeilen **a**.

Werte über 999999 m3 können nicht angezeigt werden, im Display erscheint "ERROR". Teilen Sie das zu messende Volumen in Einzelmessungen auf, deren Werte Sie separat berechnen und dann zusammenfassen.

#### **Dauermessung / Minimum-/Maximummessung (siehe Bild B)**

Bei der Dauermessung kann das Messwerkzeug relativ zum Ziel bewegt werden, wobei der Messwert ca. alle 0,5 s aktualisiert wird. Sie können sich z.B. von einer Wand bis zum gewünschten Abstand entfernen, die aktuelle Entfernung ist stets ablesbar.

OBJ\_BUCH-1347-001.book Page 15 Friday, January 21, 2011 10:30 AM

Für Dauermessungen drücken Sie die Taste Funktionswechsel **4**, bis im Display die Anzeige  $\frac{1}{2}$  für Dauermessung erscheint. Drücken

Sie zum Start der Dauermessung die Taste Messen **2**.

Die Minimummessung dient zum Ermitteln der kürzesten Entfernung von einem festen Bezugspunkt aus. Sie hilft z.B. bei der Ermittlung von Senkrechten oder Waagerechten.

Die Maximummessung dient zum Ermitteln der größten Entfernung von einem festen Bezugspunkt aus. Sie hilft z.B. bei der Ermittlung von Diagonalen.

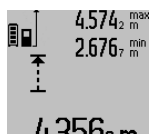

In der Ergebniszeile **c** wird der aktuelle Messwert angezeigt. In den Messwertzeilen **a** erscheinen der maximale ("max") und der minimale (**"min"**) Messwert.

Er wird immer dann überschrieben, wenn der aktuelle Längenmesswert kleiner bzw. größer als der bisherige Minimal- bzw. Maximalwert ist.

Durch Drücken der Speicher-Löschtaste **8** werden die bisherigen Minimal- bzw. Maximalwerte gelöscht.

Durch Drücken der Taste Messen **2** beenden Sie die Dauermessung. Der letzte Messwert wird in der Ergebniszeile **c** angezeigt. Erneutes Drücken der Taste Messen **2** startet die Dauermessung von Neuem.

Die Dauermessung schaltet nach 5 min automatisch ab. Der letzte Messwert bleibt in der Ergebniszeile **c** angezeigt.

#### **Indirekte Entfernungsmessung**

Die indirekte Entfernungsmessung dient zum Ermitteln von Entfernungen, die nicht direkt zu messen sind, weil ein Hindernis den Strahlengang behindern würde oder keine Zielfläche als Reflektor zur Verfügung steht. Dieses Messverfahren kann nur in vertikaler Richtung eingesetzt werden. Jede Abweichung in horizontaler Richtung führt zu Messfehlern.

Zwischen den Einzelmessungen bleibt der Laserstrahl eingeschaltet.

Für die indirekte Entfernungsmessung stehen drei Messfunktionen zur Verfügung, mit denen jeweils unterschiedliche Strecken ermittelt werden können.

#### **a) Indirekte Höhenmessung (siehe Bild C)**

Drücken Sie die Taste Funktionswechsel **4** so oft, bis im Display die Anzeige für die indirekte Höhenmessung  $\mathbb{Z}$  erscheint.

Achten Sie darauf, dass das Messwerkzeug auf der gleichen Höhe ist, wie der untere Messpunkt. Kippen Sie dann das Messwerkzeug um die Bezugsebene und messen Sie wie bei einer Längenmessung die Strecke "1".

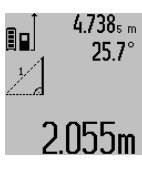

4.738<sub>sm</sub> Nach Abschluss der Messung wird das Ergebnis für die gesuchte Strecke "X" in der Ergebniszeile **c** angezeigt. Die Messwerte für die Strecke "1" und **2.055m** Werte fur die Streenen in den Messwertzeilen **a**.

#### **b) Doppelte indirekte Höhenmessung (siehe Bild D)**

Drücken Sie die Taste Funktionswechsel **4** so oft, bis im Display die Anzeige für die doppelte indirekte Höhenmessung  $\c\c\leqslant$  erscheint.

Messen Sie wie bei einer Längenmessung die Strecken "1" und "2" in dieser Reihenfolge.

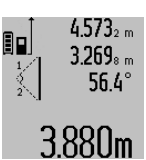

 $4.573<sub>2 m</sub>$  Nach Abschluss der Messung wird das Ergebnis für die gesuchte Strecke "X" in der Ergebniszeile **c** angezeigt. Die Messwerte für die Strecken "1", "2" und den Winkel "α" stehen in den Messwertzeilen **a**.

Achten Sie darauf, dass die Bezugsebene der Messung (z.B. Hinterkante des Messwerkzeugs) bei allen Einzelmessungen innerhalb eines Messvorgangs an exakt der gleichen Stelle bleibt.

#### **c) Indirekte Längenmessung (siehe Bild E)**

Drücken Sie die Taste Funktionswechsel **4** so oft, bis im Display die Anzeige für die indirekte Längenmessung  $\mathbb{Z}$  erscheint.

Achten Sie darauf, dass das Messwerkzeug auf der gleichen Höhe ist, wie der gesuchte Messpunkt. Kippen Sie dann das Messwerkzeug um die Bezugsebene und messen Sie wie bei einer Längenmessung die Strecke "1".

OBJ\_BUCH-1347-001.book Page 16 Friday, January 21, 2011 10:30 AM

#### **16** | Deutsch

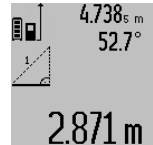

Nach Abschluss der Messung wird das Ergebnis für die gesuchte Strecke "X" in der Ergebniszeile **c** angezeigt. Die Messwerte für die Strecke "1" und den Winkel **"**α**"** stehen in den Messwertzeilen **a**.

#### **Wandflächenmessung (siehe Bild F)**

Die Wandflächenmessung dient dazu, die Summe mehrerer Einzelflächen mit einer gemeinsamen Höhe zu ermitteln.

Im abgebildeten Beispiel soll die Gesamtfläche mehrerer Wände ermittelt werden, die die gleiche Raumhöhe **A**, aber unterschiedliche Längen **B** haben.

Drücken Sie für Wandflächenmessungen die Taste Funktionswechsel **4** so oft, bis im Display die Anzeige für Wandflächenmessung  $\Box$  erscheint.

Messen Sie die Raumhöhe **A** wie bei einer Längenmessung. Der Messwert ("cst") wird in der oberen Messwertzeile **a** angezeigt. Der Laser bleibt eingeschaltet.

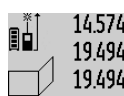

 $14.574$   $\frac{64}{100}$  Messen Sie danach die Länge **B.** 19.494 m der ersten Wand. Die Fläche 19.494 sum wird automatisch berechnet und in der Ergebniszeile **c** angezeigt.

Der Längenmesswert steht in  $284.106<sub>m</sub>$ der mittleren Messwertzeile **a**. Der Laser bleibt eingeschaltet.

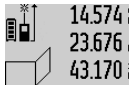

Messen Sie nun die Länge **B2** der  $23.676<sub>m</sub>$  zweiten Wand. Der in der mittle-43.170 am ren Messwertzeile **a** angezeigte Einzelmesswert wird zur Länge

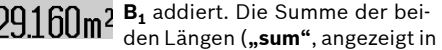

der unteren Messwertzeile **a**) wird mit der gespeicherten Höhe **A** multipliziert. Der Gesamtflächenwert wird in der Ergebniszeile **c** angezeigt.

Sie können beliebig viele weitere Längen B<sub>x</sub> messen, die automatisch addiert und mit der Höhe **A** multipliziert werden.

Voraussetzung für eine korrekte Flächenberechnung ist, dass die erste gemessene Länge (im Beispiel die Raumhöhe **A**) für alle Teilflächen identisch ist.

#### **Neigungsmessung (siehe Bild G)**

Drücken Sie die Taste Neigungsmessung **3** erscheint im Display die Anzeige für die Neigungsmessung  $\angle$ . Als Bezugsebene dient die Rückseite des Messwerkzeugs. Durch nochmaliges Drücken der Taste Neigungsmessung **3** werden die Seitenflächen des Messwerkzeugs als Bezugsebene genutzt und die Displayansicht um 90° gedreht dargestellt.

Drücken Sie die Taste Messen **2**, um den Messwert zu fixieren und in den Messwertspeicher zu übernehmen. Durch nochmaliges Drücken auf die Taste Messen **2** wird die Messung fortgesetzt.

Blinkt die Anzeige während des Messvorgangs wurde das Messwerkzeug zu stark seitlich gekippt.

Haben Sie in den Grundeinstellungen die Funktion "Digitale Libelle" eingeschaltet, wird der Neigungswert auch in den anderen Messfunktionen in Zeile **d** des Displays **1** angezeigt.

#### **Timerfunktion**

Die Timerfunktion hilft z.B. wenn Bewegungen des Messwerkzeugs während der Messung verhindert werden sollen.

Halten Sie für die Timerfunktion die Taste **6** gedrückt, bis im Display die Anzeige  $\frac{1}{26}$  erscheint.

In der Messwertzeile a wird die Zeitspanne vom Auslösen bis zur Messung angezeigt. Die Zeitspanne kann durch Drücken der Plustaste 11 bzw. der Minustaste 5 zwischen 1 s und 60 s eingestellt werden.

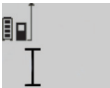

Die Messung erfolgt nach Ablauf der eingestellten Zeitspanne automatisch.

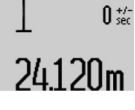

Die Timerfunktion kann auch bei Entfernungsmessungen innerhalb anderer Messfunktionen

(z.B. Flächenmessung) verwendet werden. Addition und Subtraktion von Messergebnissen sowie Dauermessung sind nicht möglich.

#### **Liste der letzten Messwerte**

Das Messwerkzeug speichert die letzten 20 Messwerte und deren Berechnungen und zeigt sie in umgekehrter Reihenfolge (den letzten Messwert zuerst) an.

OBJ\_BUCH-1347-001.book Page 17 Friday, January 21, 2011 10:30 AM

Deutsch | **17**

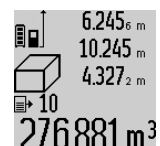

 $6.245<sub>6 m</sub>$  Drücken Sie zum Abrufen der gespeicherten Messungen die Taste **7**. Im Display erscheint das Ergebnis der letzten Messung,  $\frac{1}{6.881}$ m<sup>3</sup> dazu der Indikator für die Mess-

wertliste **e** und mit Speicherplatz für die Nummerierung der angezeigten Messungen.

Sind beim erneuten Drücken der Taste **7** keine weiteren Messungen gespeichert, wechselt das Messwerkzeug zurück in die letzte Messfunktion. Zum Verlassen der Messwertliste drücken Sie eine der Tasten für Messfunktionen.

Um den aktuell angezeigten Längenmesswert dauerhaft als Konstante zu speichern, halten Sie die Taste Messwertliste **7** gedrückt bis im Display "CST" angezeigt wird. Ein Messwertlisteneintrag kann nicht nachträglich als Konstante gespeichert werden.

Um einen Längenmesswert in einer Messfunktion (z. B. Flächenmessung) zu nutzen, drücken Sie die Taste Messwertliste **7**, wählen den gewünschten Eintrag und bestätigen durch Drücken auf die Taste Ergebnis **6**.

#### **Messwerte löschen**

Durch kurzes Drücken der Taste **8** können Sie in allen Messfunktionen den zuletzt ermittelten Einzelmesswert löschen. Durch mehrmaliges kurzes Drücken der Taste werden die Einzelmesswerte in umgekehrter Reihenfolge gelöscht.

Um den aktuell angezeigten Messwertlisteneintrag zu löschen, drücken Sie kurz die Taste **8**. Um die gesamte Messwertliste und die Konstante **"CST"** zu löschen, halten Sie die Taste Messwertliste **7** gedrückt und drücken gleichzeitig kurz die Taste **8**.

In der Funktion Wandflächenmessung wird beim ersten kurzen Drücken der Taste **8** der letzte Einzelmesswert gelöscht, beim zweiten Drücken alle Längen B<sub>x</sub>, beim dritten Drücken die Raumhöhe **A**.

#### **Messwerte addieren**

Um Messwerte zu addieren, führen Sie zuerst eine beliebige Messung durch oder wählen einen Eintrag aus der Messwertliste. Drücken Sie dann die Plustaste **11**. Im Display erscheint zur Bestätigung ..<sup>+"</sup>. Führen Sie dann eine zweite Messung durch oder wählen einen weiteren Eintrag aus der Messwertliste.

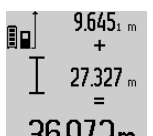

9.645<sub>1 m</sub> Drücken Sie zur Abfrage der Summe beider Messungen die Ergebnistaste **6**. Die Berechnung wird in den Messwertzeilen **a** angezeigt, die Summe steht in der Ergebniszeile **c**.

Nach Berechnung der Summe können zu diesem Ergebnis weitere Messwerte oder Messwertlisten-Einträge addiert werden, wenn vor der Messung jeweils die Plustaste **11** gedrückt wird. Die Addition wird durch Drücken der Ergebnistaste **6** beendet.

Hinweise zur Addition:

- Längen-, Flächen- und Volumenwerte können nicht gemischt addiert werden. Werden z.B. ein Längen- und ein Flächenwert addiert, erscheint beim Drücken der Ergebnistaste **6** kurz "ERROR" im Display. Danach wechselt das Messwerkzeug in die zuletzt aktive Messfunktion.
- Es wird jeweils das Ergebnis einer Messung (z.B. Volumenwert) addiert, bei Dauermessungen der in der Ergebniszeile **c** angezeigte Messwert. Die Addition von Einzelmesswerten aus den Messwertzeilen **a** ist nicht möglich.

#### **Messwerte subtrahieren**

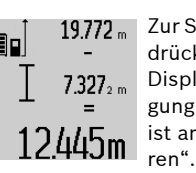

19.772 <sub>m</sub> Zur Subtraktion von Messwerten drücken Sie die Minustaste **5**, im Display erscheint zur Bestätigung **"–"**. Das weitere Vorgehen ist analog zu "Messwerte addie-

OBJ\_BUCH-1347-001.book Page 18 Friday, January 21, 2011 10:30 AM

#### **18** | Deutsch

### **Arbeitshinweise**

#### **Allgemeine Hinweise**

Die Empfangslinse **17** und der Ausgang der Laserstrahlung **16** dürfen bei einer Messung nicht abgedeckt sein.

Das Messwerkzeug darf während einer Messung nicht bewegt werden (mit Ausnahme der Funktionen Dauermessung und Neigungsmessung). Legen Sie deshalb das Messwerkzeug möglichst an eine feste Anschlag- oder Auflagefläche an.

#### **Einflüsse auf den Messbereich**

Der Messbereich hängt von den Lichtverhältnissen und den Reflexionseigenschaften der Zielfläche ab. Verwenden Sie zur besseren Sichtbarkeit des Laserstrahls bei Arbeiten im

Außenbereich und bei starker Sonneneinstrahlung die Laser-Sichtbrille **27** (Zubehör) und die Laser-Zieltafel **28** (Zubehör), oder schatten Sie die Zielfläche ab.

#### **Einflüsse auf das Messergebnis**

Aufgrund physikalischer Effekte kann nicht ausgeschlossen werden, dass es beim Messen auf verschiedenen Oberflächen zu Fehlmessungen kommt. Dazu zählen:

- transparente Oberflächen (z.B. Glas, Wasser),
- spiegelnde Oberflächen (z.B. poliertes Metall, Glas),
- poröse Oberflächen (z.B. Dämmmaterialien),
- strukturierte Oberflächen (z.B. Rauputz, Naturstein).

Verwenden Sie gegebenenfalls auf diesen Oberflächen die Laser-Zieltafel **28** (Zubehör).

Fehlmessungen sind außerdem auf schräg anvisierten Zielflächen möglich.

Ebenso können Luftschichten mit unterschiedlichen Temperaturen oder indirekt empfangene Reflexionen den Messwert beeinflussen.

#### **Genauigkeitsüberprüfung und Kalibrierung der Neigungsmessung (siehe Bild H)**

Prüfen Sie regelmäßig die Genauigkeit der Neigungsmessung. Dies erfolgt durch eine Umschlagsmessung. Legen Sie dazu das Messwerkzeug auf einen Tisch und messen Sie die Neigung. Drehen Sie das Messwerkzeug um 180<sup>°</sup> und messen Sie erneut die Neigung. Die Differenz des angezeigten Betrags darf max. 0,3 ° betragen.

Bei größeren Abweichungen müssen Sie das Messwerkzeug neu kalibrieren. Halten dazu die Taste Neigungsmessung **3** gedrückt. Folgen Sie den Anweisungen auf dem Display.

#### **Genauigkeitsüberprüfung der Entfernungsmessung**

Sie können die Genauigkeit der Entfernungsmessung wie folgt überprüfen:

- Wählen Sie eine auf Dauer unveränderliche Messstrecke von ca. 1 bis 10 m Länge, deren Länge Ihnen exakt bekannt ist (z.B. Raumbreite, Türöffnung). Die Messstrecke muss im Innenraum liegen, die Zielfläche der Messung glatt und gut reflektierend sein.
- Messen Sie die Strecke 10-mal hintereinander.

Die Abweichung der Einzelmessungen vom Mittelwert darf maximal ±2 mm betragen. Protokollieren Sie die Messungen, um zu einem späteren Zeitpunkt die Genauigkeit vergleichen zu können.

#### **Arbeiten mit dem Stativ (Zubehör)**

Die Verwendung eines Stativs ist besonders bei größeren Entfernungen notwendig. Setzen Sie das Messwerkzeug mit dem 1/4"-Gewinde **19** auf die Schnellwechselplatte des Stativs **26** oder eines handelsüblichen Fotostativs auf. Schrauben Sie es mit der Feststellschraube der Schnellwechselplatte fest.

Stellen Sie die Bezugsebene für Messungen mit Stativ durch Drücken der Taste **10** entsprechend ein (Bezugsebene Gewinde).

OBJ\_BUCH-1347-001.book Page 19 Friday, January 21, 2011 10:30 AM

#### Deutsch | **19**

# **Arbeiten mit der Messschiene (siehe Bilder I–K)**

Die Messschiene **24** kann für ein genaueres Ergebnis der Neigungsmessung genutzt werden. Entfernungsmessungen sind mit der Messschiene nicht möglich.

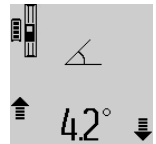

Legen Sie das Messwerkzeug wie abgebildet in die Messschiene **24** ein und verriegeln Sie das Messwerkzeug mit dem Verriegelungshebel **25**. Drücken

Sie die Taste Messen **2**, um die Betriebsart "Messschiene" zu aktivieren.

Prüfen Sie regelmäßig die Genauigkeit der Neigungsmessung durch eine Umschlagsmessung oder die Libellen an der Messschiene.

Bei größeren Abweichungen müssen Sie das Messwerkzeug neu kalibrieren. Halten dazu die Taste Neigungsmessung **3** gedrückt. Folgen Sie den Anweisungen auf dem Display.

Zum Beenden der Betriebsart "Messschiene" schalten Sie das Messwerkzeug aus und nehmen Sie es aus der Messschiene heraus.

#### **Fehler – Ursachen und Abhilfe**

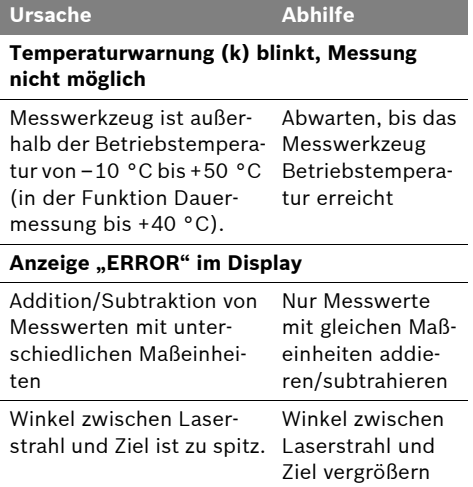

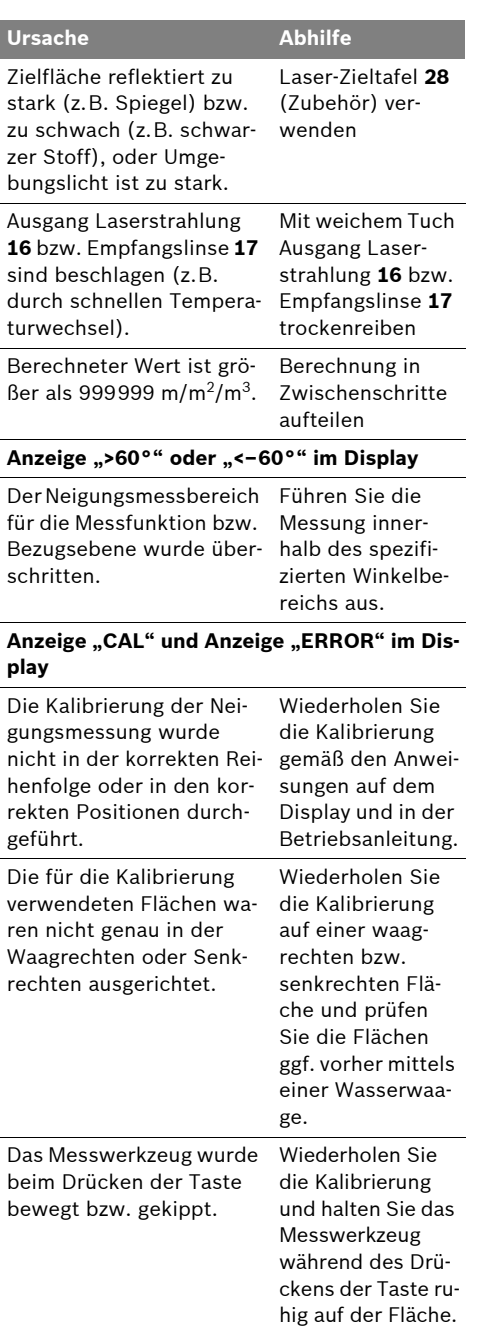

OBJ\_BUCH-1347-001.book Page 20 Friday, January 21, 2011 10:30 AM

#### **20** | Deutsch

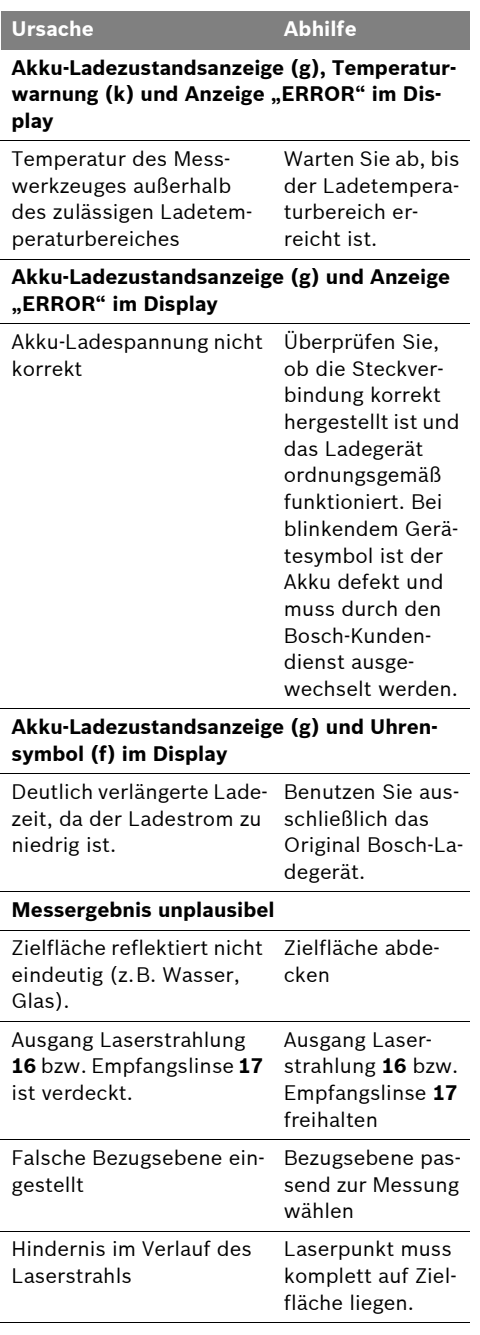

#### **Ursache Abhilfe**

**Die Anzeige bleibt unverändert oder das Messwerkzeug reagiert unerwartet auf Tastendruck**

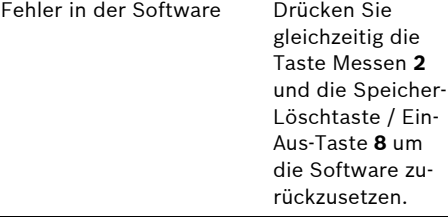

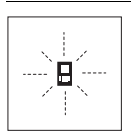

Das Messwerkzeug überwacht die korrekte Funktion bei jeder Messung. Wird ein Defekt festgestellt, blinkt im Display nur noch das nebenstehende Symbol. In diesem

Fall, oder wenn die oben genannten Abhilfemaßnahmen einen Fehler nicht beseitigen können, führen Sie das Messwerkzeug über Ihren Händler dem Bosch-Kundendienst zu.

# **Wartung und Service**

#### **Wartung und Reinigung**

Lagern und transportieren Sie das Messwerkzeug nur in der mitgelieferten Schutztasche.

Halten Sie das Messwerkzeug stets sauber.

Tauchen Sie das Messwerkzeug nicht ins Wasser oder andere Flüssigkeiten.

Wischen Sie Verschmutzungen mit einem feuchten, weichen Tuch ab. Verwenden Sie keine Reinigungs- oder Lösemittel.

Pflegen Sie insbesondere die Empfangslinse **17** mit der gleichen Sorgfalt, mit der Brille oder Linse eines Fotoapparats behandelt werden müssen.

Sollte das Messwerkzeug trotz sorgfältiger Herstellungs- und Prüfverfahren einmal ausfallen, ist die Reparatur von einer autorisierten Kundendienststelle für Bosch-Elektrowerkzeuge ausführen zu lassen. Öffnen Sie das Messwerkzeug nicht selbst.

OBJ\_BUCH-1347-001.book Page 21 Friday, January 21, 2011 10:30 AM

Geben Sie bei allen Rückfragen und Ersatzteilbestellungen bitte unbedingt die 10-stellige Sachnummer laut Typenschild des Messwerkzeugs an.

Senden Sie im Reparaturfall das Messwerkzeug in der Schutztasche **23** ein.

#### **Kundendienst und Kundenberatung**

Der Kundendienst beantwortet Ihre Fragen zu Reparatur und Wartung Ihres Produkts sowie zu Ersatzteilen. Explosionszeichnungen und Informationen zu Ersatzteilen finden Sie auch unter: **www.bosch-pt.com**

Das Bosch-Kundenberater-Team hilft Ihnen gerne bei Fragen zu Kauf, Anwendung und Einstellung von Produkten und Zubehören.

**www.powertool-portal.de**, das Internetportal für Handwerker und Heimwerker.

**www.ewbc.de**, der Informations-Pool für Handwerk und Ausbildung.

#### **Deutschland**

Robert Bosch GmbH Servicezentrum Elektrowerkzeuge Zur Luhne 2 37589 Kalefeld – Willershausen Tel. Kundendienst: +49 (1805) 70 74 10\*

Fax: +49 (1805) 70 74 11\* (\* Festnetzpreis 14 ct/min, höchstens 42 ct/min aus Mobilfunknetzen)

E-Mail: Servicezentrum.Elektrowerkzeuge@de. bosch.com

Tel. Kundenberatung: +49 (1803) 33 57 99 (Festnetzpreis 9 ct/min, höchstens 42 ct/min aus Mobilfunknetzen)

Fax: +49 (711) 7 58 19 30

E-Mail: kundenberatung.ew@de.bosch.com **Österreich**

Tel.: +43 (01) 7 97 22 20 10 Fax: +43 (01) 7 97 22 20 11 E-Mail:

service.elektrowerkzeuge@at.bosch.com **Schweiz**

Tel.: +41 (044) 8 47 15 11 Fax: +41 (044) 8 47 15 51

#### **Luxemburg**

Tel.: +32 (070) 22 55 65 Fax: +32 (070) 22 55 75 E-Mail: outillage.gereedschap@be.bosch.com

#### **Entsorgung**

Messwerkzeuge, Zubehör und Verpackungen sollen einer umweltgerechten Wiederverwertung zugeführt werden.

Werfen Sie Messwerkzeuge nicht in den Hausmüll!

#### **Nur für EU-Länder:**

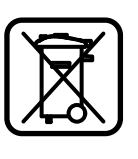

Gemäß der europäischen Richtlinie 2002/96/EG müssen nicht mehr gebrauchsfähige Messwerkzeuge und gemäß der europäischen Richtlinie 2006/66/EG müssen defekte oder verbrauchte

Akkus/Batterien getrennt gesammelt und einer umweltgerechten Wiederverwendung zugeführt werden.

Nicht mehr gebrauchsfähige Akkuzellen/Batterien können direkt abgegeben werden bei: **Deutschland**

Recyclingzentrum Elektrowerkzeuge Osteroder Landstraße 3 37589 Kalefeld **Schweiz**

Batrec AG 3752 Wimmis BE

#### **Akkus/Batterien:**

#### **F** Integrierte Akkus dürfen nur zur Entsor**gung entnommen werden.** Durch das Öffnen der Gehäuseschale kann das Messwerkzeug zerstört werden.

Entladen Sie den Akku komplett. Drehen Sie alle Schrauben am Gehäuse heraus und öffnen Sie die Gehäuseschale. Trennen Sie die Anschlüsse am Akku und nehmen Sie den Akku heraus.

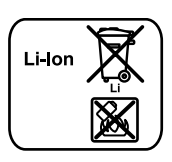

Werfen Sie Akkus/Batterien nicht in den Hausmüll, ins Feuer oder ins Wasser. Akkus/Batterien sollen, wenn möglich entladen, gesammelt, recycelt oder auf umwelt-

freundliche Weise entsorgt werden.

#### **Änderungen vorbehalten.**

OBJ\_BUCH-1347-001.book Page 22 Friday, January 21, 2011 10:30 AM

**22** | English

# **Safety Notes**

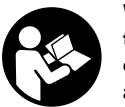

**Working safely with the measuring tool is possible only when the operating and safety information are read completely and the instructions contained therein are** 

**strictly followed. Never make warning labels on the measuring tool unrecognisable. SAVE THESE INSTRUCTIONS.**

- ▶ Caution The use of other operating or ad**justing equipment or the application of other processing methods than those mentioned here, can lead to dangerous radiation exposure.**
- **Fig. 3** The measuring tool is provided with a warn**ing label in German (marked with number 20 in the representation of the measuring tool on the graphics page).**

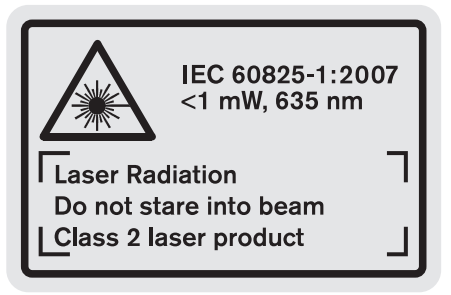

- **Before putting into operation for the first time, attach the supplied sticker in your national language over the German text on the warning label.**
- ▶ Do not direct the laser beam at persons or **animals and do not stare into the laser beam yourself.** This measuring tool produces laser class 2 laser radiation according to IEC 60825-1. This can lead to persons being blinded.
- ▶ Do not use the laser viewing glasses as safe**ty goggles.** The laser viewing glasses are used for improved visualisation of the laser beam, but they do not protect against laser radiation.
- ▶ Do not use the laser viewing glasses as sun **glasses or in traffic.** The laser viewing glasses do not afford complete UV protection and reduce colour perception.
- ▶ Have the measuring tool repaired only **through qualified specialists using original spare parts.** This ensures that the safety of the measuring tool is maintained.
- ▶ Do not allow children to use the laser meas**uring tool without supervision.** They could unintentionally blind other persons or themselves.
- ▶ Do not operate the measuring tool in explo**sive environments, such as in the presence of flammable liquids, gases or dusts.** Sparks can be created in the measuring tool which may ignite the dust or fumes.

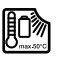

**Protect the measuring tool against heat, e.g., against continuous intense sunlight, fire, water, and moisture.**  Danger of explosion.

▶ In case of damage and improper use of the **battery, vapours may be emitted. Provide for fresh air and seek medical help in case of complaints.** The vapours can irritate the respiratory system.

# **Safety Warnings for battery chargers**

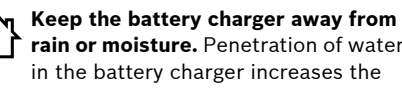

**rain or moisture.** Penetration of water in the battery charger increases the risk of an electric shock.

- ▶ Do not charge other batteries. The battery charger is suitable only for charging Bosch lithium ion batteries within the listed voltage range. Otherwise there is danger of fire and explosion.
- $\blacktriangleright$  Keep the battery charger clean. Contamination can lead to danger of an electric shock.
- ▶ Before each use, check the battery charger, **cable and plug. If damage is detected, do not use the battery charger. Never open the battery charger yourself. Have repairs performed only by a qualified technician and only using original spare parts.** Damaged battery chargers, cables and plugs increase the risk of an electric shock.
- ▶ Do not operate the battery charger on easi**ly inflammable surfaces (e. g., paper, textiles, etc.) or surroundings.** The heating of the battery charger during the charging process can pose a fire hazard.

OBJ\_BUCH-1347-001.book Page 23 Friday, January 21, 2011 10:30 AM

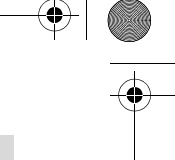

English | **23**

- **F** Supervise children. This will ensure that children do not play with the charger.
- ▶ Children or persons that owing to their **physical, sensory or mental limitations or to their lack of experience or knowledge, are not capable of securely operating the charger, may only use this charger under supervision or after having been instructed by a responsible person.** Otherwise, there is danger of operating errors and injuries.

Products sold in **GB only**: Your product is fitted with an BS 1363/A approved electric plug with internal fuse (ASTA approved to BS 1362). If the plug is not suitable for your socket outlets, it should be cut off and an appropriate plug fitted in its place by an authorised customer service agent. The replacement plug should have the same fuse rating as the original plug.

The severed plug must be disposed of to avoid a possible shock hazard and should never be inserted into a mains socket elsewhere.

# **Product Description and Specifications**

Please unfold the fold-out page with the representation of the measuring tool and leave it unfolded while reading the operating instructions.

#### **Intended Use**

The measuring tool is intended for measuring distances, lengths, heights, clearances, grades and for the calculation of areas and volumes. The measuring tool is suitable for measuring indoors and outdoors.

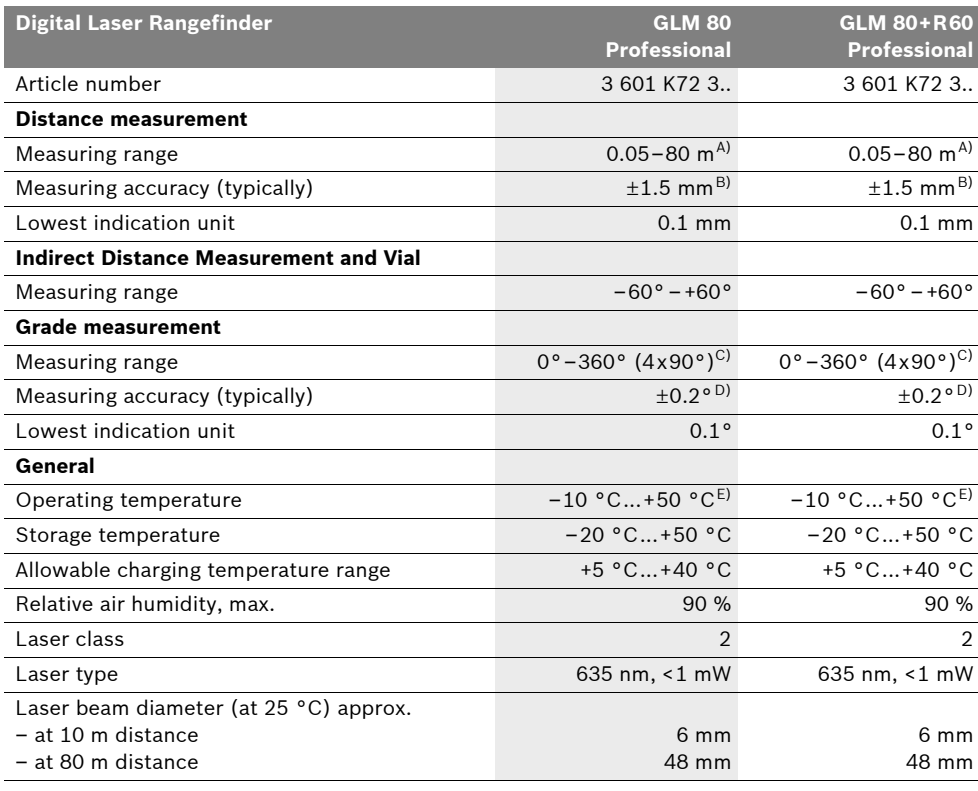

**Technical Data**

OBJ\_BUCH-1347-001.book Page 24 Friday, January 21, 2011 10:30 AM

#### **24** | English

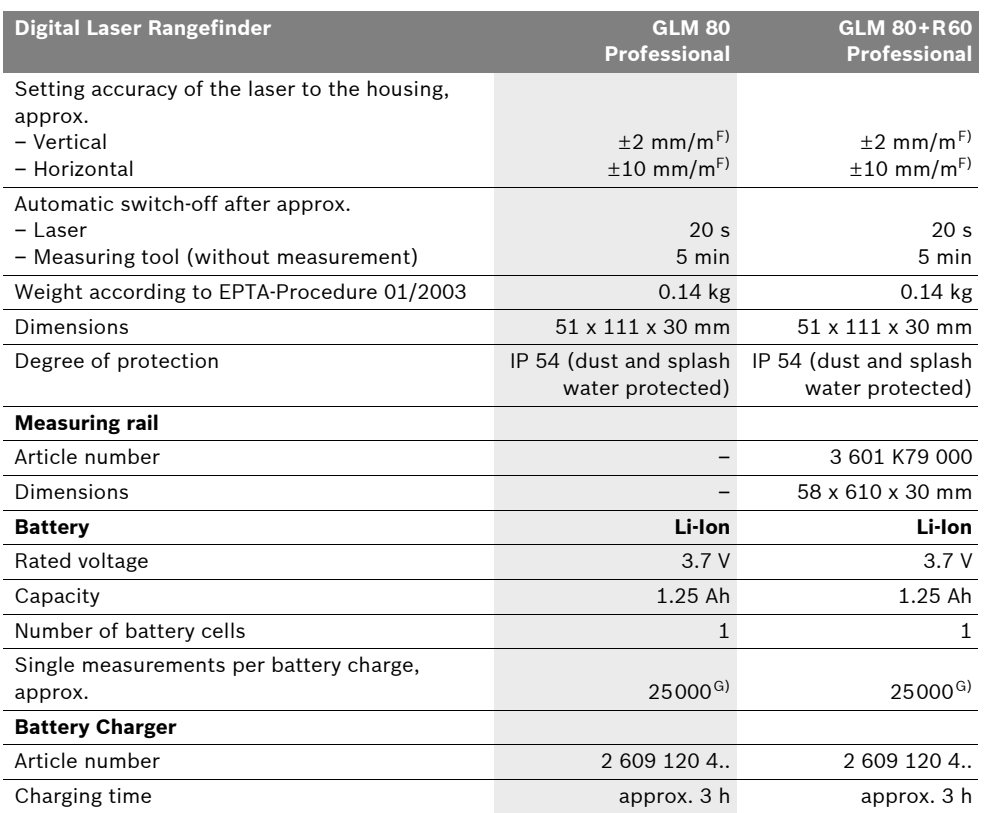

A) The working range increases depending on how well the laser light is reflected from the surface of the target (scattered, not reflective) and with increased brightness of the laser point to the ambient light intensity (interior spaces, twilight). In unfavourable conditions (e.g. when measuring outdoors at intense sunlight), it may be necessary to use the target plate.

B) For measurements from the rear measuring-tool edge. In unfavourable conditions (e. g. at intense sunlight or an insufficiently reflecting surface), the maximum deviation is  $\pm 10$  mm per 80 m. In favourable conditions, a deviation influence of  $\pm$ 0.05 mm/m must be taken into account.

C) For measurements with the rear side of the unit as reference, the max. measuring range is  $\pm 60^{\circ}$ 

D) After calibration.

E) In the continuous measurement function, the maximum operating temperature is +40 °C.

F) at 25 °C

G) For a new and charged battery without display illumination and tone signal.

Please observe the article number on the type plate of your battery charger. The trade names of individual battery chargers may vary.

Please observe the article number on the type plate of your measuring tool. The trade names of the individual measuring tools may vary.

The measuring tool can be clearly identified with the serial number **18** on the type plate.

OBJ\_BUCH-1347-001.book Page 25 Friday, January 21, 2011 10:30 AM

#### English | **25**

#### **Product Features**

The numbering of the product features shown refers to the illustration of the measuring tool on the graphic page.

- **1** Display
- **2** Measuring button
- **3** Button for grade measurement/calibration \*\*
- **4** Button for function mode/basic settings \*\*
- **5** Minus button
- **6** Button for result/timer function \*\*
- **7** Button for measured-value list/storage of constant \*\*
- **8** Button for clearing the internal memory/ On/Off \*\*
- **9** Positioning pin
- **10** Button for selection of the reference level
- **11** Plus button
- **12** Button for length, area and volume measurement
- **13** Charge socket cover
- **14** Socket for charge connector
- **15** Fixture for carrying strap
- **16** Laser beam outlet
- **17** Reception lens
- **18** Serial number
- **19** 1/4" thread
- **20** Laser warning label
- **21** Charge connector
- **22** Battery charger
- **23** Protective pouch
- **24** Measuring rail
- **25** Locking lever for measuring rail
- **26** Tripod\*
- 27 Laser viewing glasses\*
- **28** Laser target plate\*

**\* The accessories illustrated or described are not included as standard delivery.**

**\*\* Keep button pressed to call up the extended functions.**

#### **Display Elements**

- **a** Measured-value lines
- **b "ERROR"** indication
- **c** Result line
- **d** Digital vial/position of measured-value list entry
- **e** Measured-value list indicator
- **f** Measuring functions
	- $\top$ Length measurement
	- $\Box$ Area/surface measurement
	- $\bigcap$ Volume measurement
	- $\overline{\mathbf{f}}$ Continuous measurement
	- Indirect height measurement  $\overline{\mathcal{L}}$
	- Double indirect height measurement 1 2
	- Indirect length measurement 2
	- $t/\tau$ Timer function
	- Wall-surface measurement  $\Box$
	- $\angle$ Grade measurement
- **g** Battery charge-control indicator
- **h** Laser, switched on
- **i** Measurement reference level
- **k** Temperature warning

### **Assembly**

#### **Battery Charging**

- $\blacktriangleright$  **Do not use other battery chargers.** The supplied battery charger is designed for the Lithium-Ion battery in your machine.
- $\triangleright$  **Observe the mains voltage!** The voltage of the power source must correspond with the data on the type plate of the battery charger.

**Note:** The battery is supplied partially charged. To ensure full capacity of the battery, completely charge the battery in the battery charger before using your power tool for the first time.

The lithium-ion battery can be charged at any time without reducing its service life. Interrupting the charging procedure does not damage the battery.

OBJ\_BUCH-1347-001.book Page 26 Friday, January 21, 2011 10:30 AM

#### **26** | English

When the bottom segment of the battery charge-control indicator **g** flashes, only a few more measurements can be carried out. Charge the battery.

The charge procedure begins as soon as the mains plug of the battery charger is plugged into the socket outlet and the charge connector **21** is plugged into socket **14**.

The battery charge-control indicator **g** indicates the charging progress. During the charging procedure, the segments flash one after the other. When all segments of battery charge-control indicator **g** are displayed, the battery is completely charged.

Disconnect the battery charger from the mains supply when not using it for longer periods.

The measuring tool cannot be used during the charging procedure.

**P** Protect the battery charger against mois**ture!**

#### **Recommendations for Optimal Handling of the Battery**

Store the battery only when within the allowable temperature range, see "Technical Data". As an example, do not leave the battery in a vehicle in summer.

A significantly reduced working period after charging indicates that the battery is used and must be replaced.

Observe the notes for disposal.

# **Operation**

#### **Initial Operation**

- ▶ Do not leave the switched on measuring **tool unattended and switch the measuring tool off after use.** Other persons could be blinded by the laser beam.
- **P** Protect the measuring tool against mois**ture and direct sun light.**
- **F** Do not subject the measuring tool to ex**treme temperatures or variations in temperature.** As an example, do not leave it in vehicles for longer periods. In case of large variations in temperature, allow the measuring tool to adjust to the ambient temperature before putting it into operation. In case of extreme temperatures or variations in temperature, the accuracy of the measuring tool can be impaired.
- ▶ Avoid heavy impact to or falling down of the **measuring tool.** After severe exterior effects to the measuring tool, it is recommended to carry out an accuracy check (see "Accuracy Check and Calibration of the Grade Measurement" and "Accuracy Check of the Distance Measurement" on page 32) each time before continuing to work).

#### **Switching On and Off**

For **switching on** the measuring tool, the following possibilities are given:

- Pressing the On/Off button **8**: The measuring tool is switched on and is in length measurement mode. The laser is not activated.
- Pressing the measuring button **2**: Measuring tool and laser are switched on. The measuring tool is in length measurement mode. When the measuring tool is inserted in the measuring rail **24**, the grade measurement function is activated.
- ▶ Do not point the laser beam at persons or **animals and do not look into the laser beam yourself, not even from a large distance.**

To **switch off** the measuring tool, press the On/Off button **8** for a few seconds.

When no button on the measuring tool is pressed for approx. 5 minutes, the measuring tool automatically switches off to save the batteries.

When the angle is not changed for approx. 5 minutes when in the "Grade measurement" operating mode, the measuring tool automatically switches off to save the batteries.

When switching off automatically, all stored values are retained.

OBJ\_BUCH-1347-001.book Page 27 Friday, January 21, 2011 10:30 AM

#### English | **27**

#### **Measuring Procedure**

When the measuring tool is inserted in the measuring rail **24**, it is always in the length measurement or grade measurement function after switching on by pressing the measuring button **2**. Other measuring modes can be switched to by pressing the respective function/mode button (see "Measuring Functions", page 28).

After switching on, the rear edge of the measuring tool is preset as the reference level for the measurement. By pressing the reference level button **10**, the reference level can be changed (see "Selecting the Reference Level", page 27).

Place the measuring tool with the selected reference plane against the desired starting point of the measurement (e.g. a wall).

Briefly press the measuring button **2** to switch on the laser beam.

▶ Do not point the laser beam at persons or **animals and do not look into the laser beam yourself, not even from a large distance.**

Aim the laser beam at the target surface. Briefly press the measuring button **2** again to initate the measurement.

When the laser beam is switched on permanently, the measurement already starts after the first actuation of the measuring button **2**. In continuous measurement mode, the measurement starts immediately upon switching on.

Typically, the measured value appears after 0.5 and latest after 4 seconds. The duration of the measurement depends on the distance, the light conditions and the reflection properties of the target surface. The end of the measurement is indicated by a signal tone. The laser beam is switched off automatically upon completion of the measurement.

When no measurement takes place approx. 20 seconds after collimating, the measuring tool automatically switches off to save the battery.

## **Selecting the Reference Level (see figure A)**

For the measurement, you can select between four reference planes:

- The rear edge of the measuring tool or the front edge of the 90° folded-out positioning pin **9** (e.g. when measuring onward from outer corners),
- The tip of the 180° folded-out positioning pin **9** (e.g. when measuring from a corner),
- The front measuring-tool edge (e.g. when measuring onward from a table edge),
- The centre of thread **19** (e.g. for tripod measurements).

To select the reference level, press button **10** until the requested reference level is indicated on the display. Each time after switching on the measuring tool, the rear end of the measuring tool is preset as the reference level.

Subsequent changing of the reference level for measurements that have already been carried out (e.g. when indicating measuring values in the measured-value list) is not possible.

#### **"Basic Settings" Menu**

To access the "Basic settings" menu, press and hold the basic settings button **4**.

Briefly press the basic settings button **4** to select the individual menu items.

Press the minus button **5** or the plus button **11** to select the setting within the menu items.

To exit the "Basic settings" menu, press the measurement button **2**.

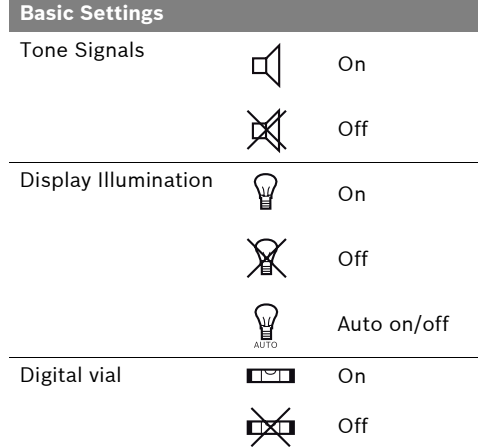

OBJ\_BUCH-1347-001.book Page 28 Friday, January 21, 2011 10:30 AM

#### **28** | English

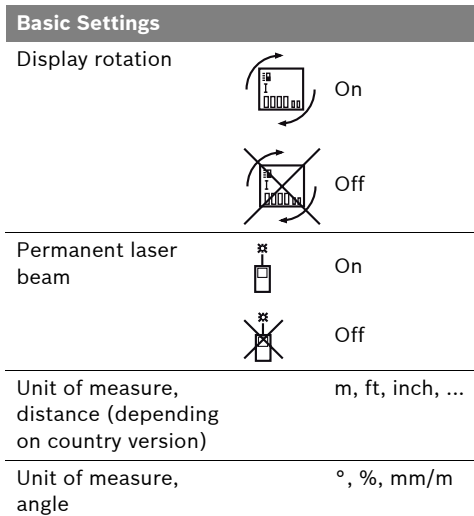

With exception of the "Permanent laser beam" setting, all basic settings are retained when switching off.

#### **Continuous Laser Beam**

▶ Do not point the laser beam at persons or **animals and do not look into the laser beam yourself, not even from a large distance.**

In this setting, the laser beam also remains switched on between measurements; for measuring, it is only required to press the measuring button **2** once.

#### **Measuring Functions**

#### **Simple Length Measurement**

For length measurements, press button **12** until the "length measurement" indication  $\lfloor$  appears on the display.

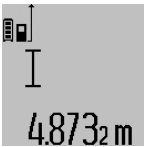

To switch the laser on and for measuring, briefly press the measuring button **2** once each time.

The measured value is displayed in the result line **c**.

For several subsequent length measurements, the last measured results are displayed in the measured-value lines **a**.

2 609 140 807 | (21.1.11) Bosch Power Tools

# **Area Measurement**

For area/surface measurements, press button **12** until the indicator for area measurement  $\Box$ appears on the display.

Afterwards, measure the length and the width, one after another, in the same manner as a length measurement. The laser beam remains switched on between both measurements.

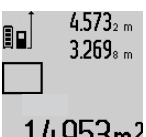

 $4.573<sub>2 m</sub>$  Upon completion of the second measurement, the surface is automatically calculated and displayed in the result line **c**. The individual measured values are<br>14.953m<sup>2</sup> dividual measured values are

displayed in the measured-value lines **a**.

#### **Volume Measurement**

For volume measurements, press button **12** until the indicator for volume measurement  $\Box$  appears on the display.

Afterwards, measure the length, width and the height, one after another, in the same manner as for a length measurement. The laser beam remains switched on between all three measurements.

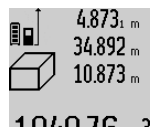

 $4.873<sub>1 m</sub>$  Upon completion of the third  $34.892 m$  measurement, the volume is automatically calculated and displayed in the result line **c**. The in-

1848.76m<sup>3</sup>

dividual measured values are displayed in the measured-value lines **a**.

Values above 999999  $m<sup>3</sup>$  cannot be indicated: **"ERROR"** appears on the display. Divide the volume to be measured into individual measurements; their values can then be calculated separately and then summarized.

#### **Continuous Measurement (Tracking) / Minimum/Maximum Measurement (see figure B)**

For continuous measurements, the measuring tool can be moved relative to the target, whereby the measuring value is updated approx. every 0.5 seconds. In this manner, as an example, you can move a certain distance away from a wall, while the actual distance can always be read.

OBJ\_BUCH-1347-001.book Page 29 Friday, January 21, 2011 10:30 AM

For continuous measurements, press function mode button **4** until the indicator for continuous measurement  $\frac{1}{2}$  appears on the display. To start the continuous measurement, press the measuring button **2**.

The minimum measurement is used to determine the shortest distance from a fixed reference point. It is used, as an example, for determining plumb lines or horizontal partitions.

The maximum measurement is used to determine the greatest distance from a fixed reference point. It is used, as an example, for determining diagonals.

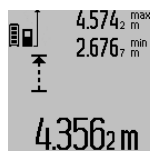

 $4.574<sub>2</sub>$  m<sup>ax</sup> The current measuring value is  $2.676$ <sub>z</sub> min displayed in the result line **c**. The maximal (**"max"**) and the minimal (**"min"**) measuring value are displayed in the measured-value lines **a**. It is always overwritten,

when the current length measurement value is less than the present minimal or larger than the present maximal value.

The previous minimal and maximal values are deleted by pressing the button for clearing the internal memory **8**.

Pressing the measuring button **2** ends the continuous measurement. The last measured value is displayed in the result line **c**. Pressing the measuring button **2** again restarts a continuous measuring run.

Continuous measurement automatically switches off after 5 min. The last measured value remains indicated in the result line **c**.

#### **Indirect Distance Measurement**

The indirect distance measurement is used to measure distances that cannot be measured directly because an obstacle would obstruct the laser beam or no target surface is available as a reflector. This measuring procedure can only be used in vertical direction. Any deviation in horizontal direction leads to measuring errors.

The laser beam remains switched on between the individual measurements.

For indirect length measurements, three measuring modes are available. Each measuring mode can be used for determining different distances.

#### **a) Indirect height measurement (see figure C)**

Press the function-mode button **4** until the indication for indirect height measurement  $\mathbb Z$  appears on the display.

Pay attention that the measuring tool is positioned at the same height as the bottom measuring point. Now, tilt the measuring tool around the reference plane and measure distance **"1"** as for a length measurement.

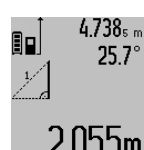

 $4.738$ <sub>s m</sub> Upon completion of the measurement, the result for the sought distance **"X"** is displayed in the result line **c**. The measuring values for the distance **"1"** and the angle **"**α**"**are displayed

in the measured-value lines **a**.

#### **b) Double indirect height measurement (see figure D)**

Press the function-mode button **4** until the indication for double indirect height measurement  $\sqrt[x]{\ }$  appears on the display.

Measure distances **"1"** and **"2"** in this sequence as for a length measurement.

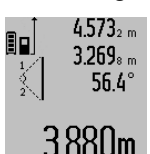

 $4.573<sub>2 m</sub>$  Upon completion of the measurement, the result for the sought distance **"X"** is displayed in the result line **c**. The measuring values for the distances **"1"**, **"2"** and the angle **"**α**"** are dis-

played in the measured-value lines **a**.

Pay attention that the reference plane of the measurement (e.g. the rear edge of the measuring tool) remains exactly at the same location for all individual measurements within a measuring sequence.

#### **c) Indirect length measurement (see figure E)**

Press the function-mode button **4** until the indication for indirect length measurement  $\mathbb{Z}$  appears on the display.

Pay attention that the measuring tool is positioned at the same height as the sought measuring point. Now, tilt the measuring tool around the reference plane and measure distance **"1"** as for a length measurement.

OBJ\_BUCH-1347-001.book Page 30 Friday, January 21, 2011 10:30 AM

#### **30** | English

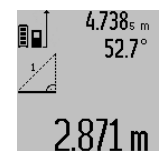

Upon completion of the measurement, the result for the sought distance **"X"** is displayed in the result line **c**. The measuring values for the distance **"1"**

and the angle **"**α**"**are displayed in the measured-value lines **a**.

#### **Wall Surface Measurement (see figure F)**

The wall surface measurement is used to determine the sum of several individual surfaces with a common height.

In the example shown, the total surface of several walls that have the same room height **A**, but different lengths **B**, are to be determined.

For wall surface measurements, press the function-mode button **4** until the indicator for wall surface measurement  $\Box$  appears on the display.

Measure the room height **A** as for a length measurement. The measured value (**"cst"**) is displayed in the top measured-value line **a**. The laser remains switched on.

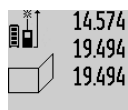

14.574<sup>st</sup> Afterwards, measure length **B**<sub>1</sub>  $\overline{19.494_{\text{m}}}$  of the first wall. The surface is  $19.494 \frac{3}{m}$  automatically calculated and displayed in the result line **c**. The

length measurement value is displayed in the centre measuredvalue line **a**. The laser remains switched on.

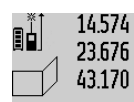

14.574<sup>st</sup> Now, measure length **B**<sub>2</sub> of the  $23.676<sub>m</sub>$  second wall. The individually  $43.170$  am measured value displayed in the centre measured-value line **a** is

**629.160m**<sup>2</sup> added to the length **B**<sub>1</sub>. The sum of both lengths (**"sum"**, dis-

played in the bottom measured-value line **a**) is multiplied with the stored height **A**. The total surface value is displayed in the result line **c**.

In this manner, you can measure any number of further lengths  $B_x$ , which are automatically added and multiplied with height **A**.

The condition for a correct area/surface calculation is that the first measured length (in the example the room height **A**) is identical for all partial surfaces.

#### **Grade measurement (see figure G)**

After pressing the grade measurement button **3**, the indication for grade measurement appears on the display  $\angle$  . The backside of the measuring tool is used as the reference plane. By pressing the grade measurement button **3** again, the side surfaces of the measuring tool are used as reference plane and the display view is shown turned by 90°.

Press the measuring button **2** to lock the measuring value and accept it in the measured values memory. Pressing the measuring button **2** again continues the measurement.

When the indication flashes during the measuring procedure, then the measuring tool was tilted too much in lateral direction.

If the "digital vial" function is activated in the basic settings, the grade value is also displayed in the other measuring functions in line **d** of display **1**.

#### **Timer function**

The timer function is helpful, when, for example, movements of the measuring tool during measuring are to be prevented.

To activate the timer function, press and hold button **6** until the  $\ddot{=}$  indicator appears in the display.

The time period from the actuation until the measurement takes place is displayed in the measured-value line **a**. The time period can be adjusted between 1 s and 60 s by pressing the plus button **11** or the minus button **5**.

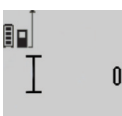

The measurement takes place automatically after the set time n<sup>#</sup> period has elapsed.

The timer function can also be used for distance measurements 24.120m within other measuring modes (e.g. area/surface measurement). Adding and

subtracting measuring results as well as continuous measurements are not possible.

OBJ\_BUCH-1347-001.book Page 31 Friday, January 21, 2011 10:30 AM

English | **31**

#### **List of the last Measuring Values**

The measuring tool stores the last 20 measuring values and their calculations, and displays them in reverse order (last measured value first).

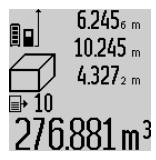

To recall the stored measure-10.245<sub>m</sub> ments, press button 7. The result of the last measurement is indicated on the display, along with the indicator for the measured-value list **e** and the memory

location of the displayed measurements.

When no further measurements are stored after pressing button **7** again, the measuring tool switches back to the last measuring function. To exit the measured-value list, press one of the measuring-mode buttons.

To continuously save the currently displayed length measurement value as a constant, press and hold the measured-value list button **7** until **"CST"** is indicated on the display. A measuredvalue list entry cannot be subsequently saved as a constant.

To use a length measurement value in a measuring mode (e. g. area/surface measurement), press the measured-value list button **7**, select the desired entry and confirm by pressing the result button **6**.

#### **Deleting Measured Values**

Briefly pressing button **8** deletes the last individual measuring value determined in all measuring functions. Briefly pressing the button repeatedly deletes the individual measured values in reverse order.

To delete the currently displayed measured-value list entry, briefly press button **8**. To delete the complete measured-value list and the constant **"CST"**, press and hold the measured-value list button **7** and at the same time briefly press button **8**.

In wall surface measurement mode, briefly pressing button **8** the first time deletes the last individually measured value; pressing the button a second time deletes all lengths  $B_x$ , and pressing the button a third time deletes all room heights **A**.

#### **Adding Measured Values**

To add measured values, firstly carry out any measurement or select an entry from the measured-value list. Then press the plus button **11**. For confirmation, **"+"** appears on the display. Then carry out a second measurement or select another entry from the measured-value list.

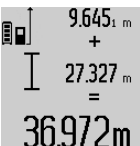

 $9.645<sub>1 m</sub>$  To call up the sum of both measurements, press the result button **6**. The calculation is indicated in the measured-value lines **a**, and the sum in the result line **c**.

After calculation of the sum, further measured values or measured-value list entries can be added to this result when pressing the plus button 11 prior to each measurement. Pressing the result button **6** ends the addition.

Notes on the addition:

- Mixed length, area and volume values cannot be added together. For example, when a length and area value are added, **"ERROR"** briefly appears on the display after pressing the result button **6**. Afterwards, the measuring tool switches back to the last active measuring mode.
- For each calculation, the result of one measurement is added (e.g. the volume value); for continuous measurements, this would be the displayed measured value in result line **c**. The addition of individual measured values from the measured-value lines **a** is not possible.

#### **Subtracting Measured Values**

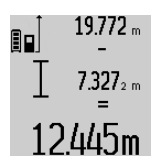

 $19.772<sub>m</sub>$  To subtract measuring values, press minus button **5**; For confirmation, **"–"** is indicated on the display. The further procedure is analog to "Adding Measured Values".

#### **Working Advice**

#### **General Information**

The reception lens **17** and the laser beam outlet **16** must not be covered when taking a measurement.

OBJ\_BUCH-1347-001.book Page 32 Friday, January 21, 2011 10:30 AM

#### **32** | English

The measuring tool must not be moved while taking a measurement (with the exception of the continuous measurement and grade measurement functions). Therefore, place the measuring tool, as far as this is possible, against or on a firm stop or supporting surface.

#### **Influence Effects on the Measuring Range**

The measuring range depends upon the light conditions and the reflection properties of the target surface. For improved visibility of the laser beam when working outdoors and when the sunlight is intense, use the laser viewing glasses **27** (accessory) and the laser target plate **28** (accessory), or shade off the target surface.

#### **Influence Effects on the Measuring Result**

Due to physical effects, faulty measurements cannot be excluded when measuring on different surfaces. Included here are:

- Transparent surfaces (e.g., glass, water),
- Reflecting surfaces (e.g., polished metal, glass),
- Porous surfaces (e.g. insulation materials),
- Structured surfaces (e.g., roughcast, natural stone).

If required, use the laser target plate **28** (accessory) on these surfaces.

Furthermore, faulty measurements are also possible when sighting inclined target surfaces.

Also, air layers with varying temperatures or indirectly received reflections can affect the measured value.

#### **Accuracy Check and Calibration of the Grade Measurement (see figure H)**

Regularly check the accuracy of the grade measurement. This is done by carrying out a reversal measurement. For this, place the measuring tool on a table and measure the grade. Turn the measuring tool by 180 ° and measure the grade again. The difference of the indicated reading may not exceed by more than 0.3° (max.).

In case of greater deviation, the measuring tool must be recalibrated. For this, press and hold the grade measurement button **3**. Follow the directions on the display.

#### **Accuracy Check of the Distance Measurement**

The accuracy of the distance measurement can be checked as follows:

- Select a permanently unchangeable measuring section with a length of approx. 1 to 10 metres; its length must be precisely known (e.g. the width of a room or a door opening). The measuring distance must be indoors; the target surface for the measurement must be smooth and reflect well.
- Measure the distance 10 times after another.

The deviation of the individual measurements from the mean value must not exceed  $\pm 2$  mm (max.). Log the measurements, so that you can compare their accuracy at a later point of time.

#### **Working with the Tripod (Accessory)**

The use of a tripod is particularly necessary for larger distances. Position the measuring tool with the 1/4" thread **19** onto the quick-change plate of the tripod **26** or a commercially available camera tripod. Tighten the measuring tool with the locking screw of the quick-change plate.

Set the corresponding reference level for measurement with a tripod by pushing button **10** (the reference level is the thread).

#### **Working with the Measuring Rail (see figures I–K)**

The measuring rail **24** can be used for a more accurate grade measurement result. Distance measurements are not possible with the measuring rail.

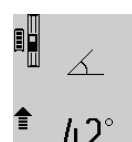

Place the measuring tool into the measuring rail **24** as shown and lock the measuring tool with locking lever **25**. Press the measuring button **2** to activate the  $\frac{1}{2}$  uring putton  $\epsilon$  to see the mode.

Regularly check the accuracy of the grade measurement by carrying out a reversal measurement or with the spirit levels of the measuring rail.

In case of greater deviation, the measuring tool must be recalibrated. For this, press and hold the grade measurement button **3**. Follow the directions on the display.

To end the "Measuring rail" operating mode, switch the measuring tool off and remove it from the measuring rail.

 $C$ ause

 $+40 °C$ ).

ure

a mirror)

bright.

The laser  $16$  or the

# English | **33**

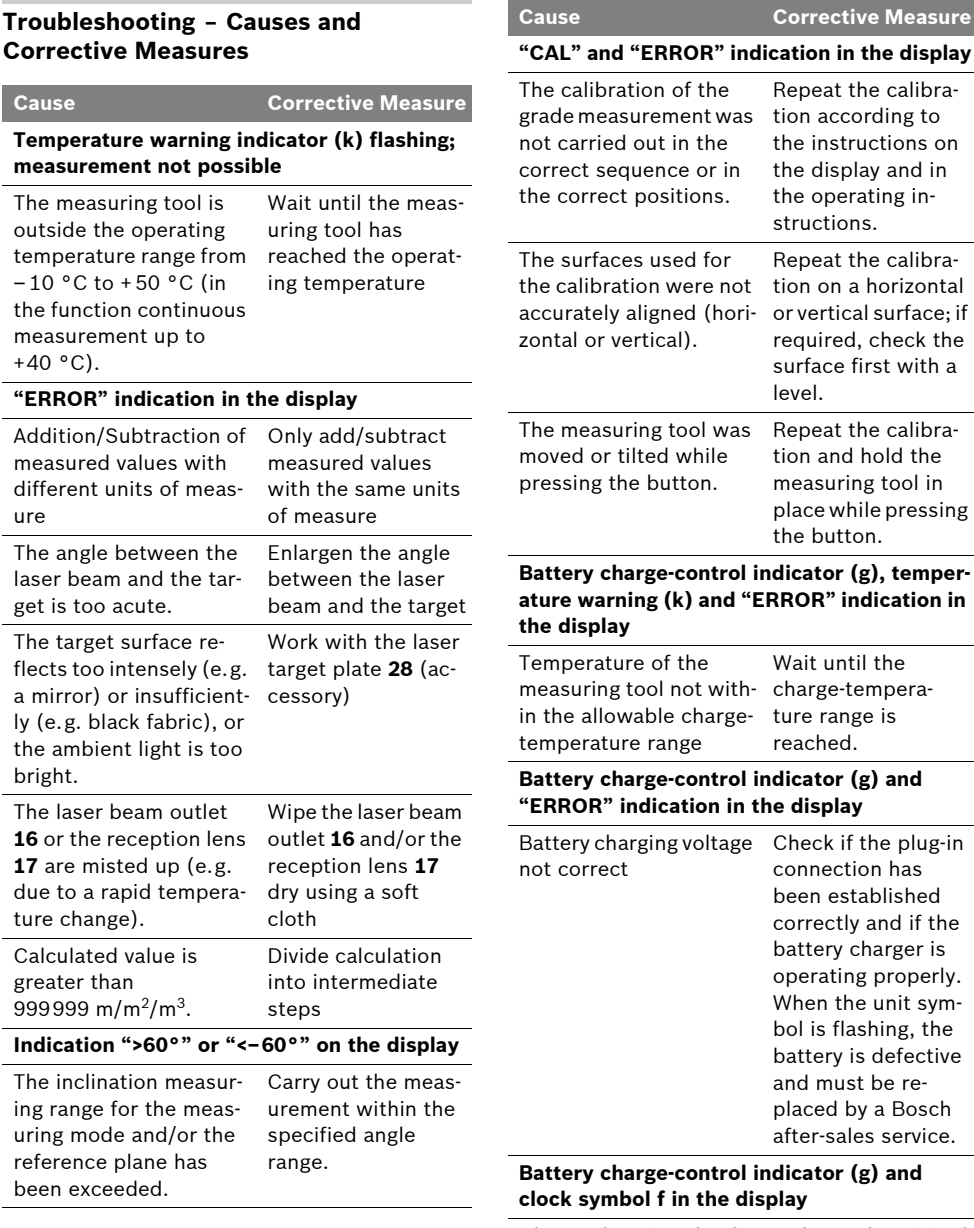

Charge duration clearly too long, as charging current too low. Only use the original Bosch charger.

OBJ\_BUCH-1347-001.book Page 34 Friday, January 21, 2011 10:30 AM

#### **34** | English

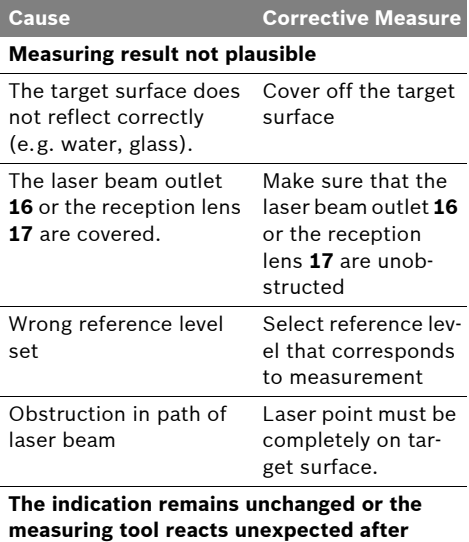

**pressing a button**

Software error Press the measuring

button **2** and the button for clearing the internal memory / On/Off **8** to reset the software.

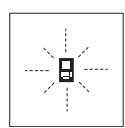

The measuring tool monitors the correct function for each measurement. When a defect is determined, only the symbol shown aside flashes in the display. In this

case, or when the above mentioned corrective measures cannot correct an error, have the measuring tool checked by an after-sales service agent for Bosch power tools.

# **Maintenance and Service**

#### **Maintenance and Cleaning**

Store and transport the measuring tool only in the supplied protective pouch.

Keep the measuring tool clean at all times. Do not immerse the measuring tool in water or other fluids.

Wipe off debris using a moist and soft cloth. Do not use any cleaning agents or solvents.

2 609 140 807 | (21.1.11) Bosch Power Tools

Maintain the reception lens **17** in particular, with the same care as required for eye glasses or the lens of a camera.

If the measuring tool should fail despite the care taken in manufacturing and testing procedures, repair should be carried out by an authorised after-sales service centre for Bosch power tools. Do not open the measuring tool yourself. In all correspondence and spare parts orders, please always include the 10-digit article number given on the type plate of the measuring tool. In case of repairs, send in the measuring tool packed in its protective pouch **23**.

# **After-sales Service and Customer Assistance**

Our after-sales service responds to your questions concerning maintenance and repair of your product as well as spare parts. Exploded views and information on spare parts can also be found under:

#### **www.bosch-pt.com**

Our customer service representatives can answer your questions concerning possible applications and adjustment of products and accessories.

### **Great Britain**

Robert Bosch Ltd. (B.S.C.) P.O. Box 98 Broadwater Park North Orbital Road Denham Uxbridge UB 9 5HJ Tel. Service: +44 (0844) 736 0109 Fax: +44 (0844) 736 0146 E-Mail: boschservicecentre@bosch.com

# **Ireland**

Origo Ltd. Unit 23 Magna Drive Magna Business Park City West Dublin 24 Tel. Service: +353 (01) 4 66 67 00 Fax: +353 (01) 4 66 68 88

OBJ\_BUCH-1347-001.book Page 35 Friday, January 21, 2011 10:30 AM

English | **35**

# **Australia, New Zealand and Pacific Islands**

Robert Bosch Australia Pty. Ltd. Power Tools Locked Bag 66 Clayton South VIC 3169 Customer Contact Center Inside Australia: Phone: +61 (01300) 307 044 Fax: +61 (01300) 307 045 Inside New Zealand: Phone: +64 (0800) 543 353 Fax: +64 (0800) 428 570 Outside AU and NZ: Phone: +61 (03) 9541 5555 www.bosch.com.au

#### **Republic of South Africa**

**Customer service** Hotline: +27 (011) 6 51 96 00

**Gauteng – BSC Service Centre** 35 Roper Street, New Centre Johannesburg Tel.: +27 (011) 4 93 93 75 Fax: +27 (011) 4 93 01 26 E-Mail: bsctools@icon.co.za

#### **KZN – BSC Service Centre**

Unit E, Almar Centre 143 Crompton Street Pinetown Tel.: +27 (031) 7 01 21 20 Fax: +27 (031) 7 01 24 46 E-Mail: bsc.dur@za.bosch.com

#### **Western Cape – BSC Service Centre**

Democracy Way, Prosperity Park Milnerton Tel.: +27 (021) 5 51 25 77 Fax: +27 (021) 5 51 32 23 E-Mail: bsc@zsd.co.za

# **Bosch Headquarters**

Midrand, Gauteng Tel.: +27 (011) 6 51 96 00 Fax: +27 (011) 6 51 98 80 E-Mail: rbsa-hq.pts@za.bosch.com

#### **Disposal**

Measuring tools, accessories and packaging should be sorted for environmental-friendly recycling.

Do not dispose of measuring tools into household waste!

#### **Only for EC countries:**

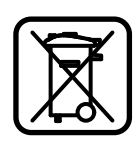

According to the European Guideline 2002/96/EC, measuring tools that are no longer usable, and according to the European Guideline 2006/66/EC, defective or used battery packs/batteries, must be collected separately and disposed of in

an environmentally correct manner.

Battery packs/batteries no longer suitable for use can be directly returned at:

#### **Great Britain**

Robert Bosch Ltd. (B.S.C.) P.O. Box 98 Broadwater Park North Orbital Road Denham Uxbridge UB 9 5HJ Tel. Service: +44 (0844) 736 0109 Fax: +44 (0844) 736 0146 E-Mail: boschservicecentre@bosch.com

#### **Battery packs/batteries:**

**F** Integrated batteries may only be removed **for disposal.** Opening the housing shell can damage or destroy the measuring tool.

Completely discharge the battery. Unscrew all screws from the housing and open the housing shell. Disconnect the battery connections and remove the battery.

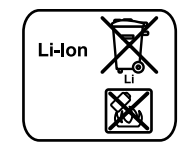

Do not dispose of battery packs/batteries into household waste, fire or water. Battery packs/batteries should, if possible, be discharged, collected, recycled or disposed

of in an environmental-friendly manner.

**Subject to change without notice.**

OBJ\_BUCH-1347-001.book Page 36 Friday, January 21, 2011 10:30 AM

**36** | Français

# fr**Avertissements de sécurité**

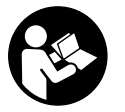

**Il est impératif que toutes les instructions soient lues et prises en compte pour pouvoir travailler sans risques et en toute sécurité avec cet appareil de mesure.** 

**Veillez à ce que les plaques signalétiques se trouvant sur l'appareil de mesure restent toujours lisibles. CONSERVEZ SOIGNEUSEMENT CES INSTRUCTIONS DE SECURITE.**

- ▶ Attention si d'autres dispositifs d'utilisa**tion ou d'ajustage que ceux indiqués ici sont utilisés ou si d'autres procédés sont appliqués, ceci peut entraîner une exposition dangereuse au rayonnement.**
- ▶ Cet appareil de mesure est fourni avec une **plaque d'avertissement en langue allemande (dans la représentation de l'appareil de mesure se trouvant sur la page des graphiques elle est marquée du numéro 20)**

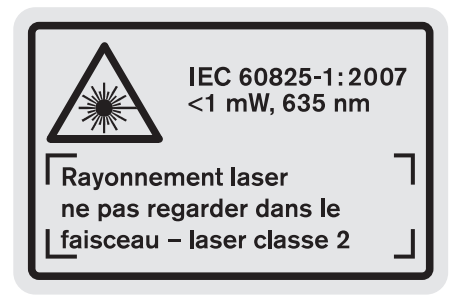

- ▶ Avant la première mise en service, recou**vrir le texte allemand de la plaque d'avertissement par l'autocollant fourni dans votre langue.**
- ▶ Ne pas diriger le faisceau laser vers des **personnes ou des animaux et ne jamais regarder soi-même dans le faisceau laser.**  Cet appareil de mesure génère des rayonnements laser Classe laser 2 selon la norme IEC 60825-1. D'autres personnes peuvent être éblouies.
- ▶ Ne pas utiliser les lunettes de vision du fais**ceau laser en tant que lunettes de protection.** Les lunettes de vision du faisceau laser servent à mieux visualiser le faisceau laser, elles ne protègent cependant pas du rayonnement laser.
- **Ne pas utiliser les lunettes de vision du faisceau laser en tant que lunettes de soleil ou en circulation routière.** Les lunettes de vision du faisceau laser ne protègent pas parfaitement contre les rayons ultra-violets et réduisent la perception des couleurs.
- f **Ne faire réparer l'appareil de mesure que par une personne qualifiée et seulement avec des pièces de rechange d'origine.** Ceci permet d'assurer la sécurité de l'appareil de mesure.
- ▶ Ne pas laisser les enfants utiliser l'appareil **de mesure laser sans surveillance.** Ils risqueraient d'éblouir d'autres personnes par mégarde.
- ▶ Ne pas faire fonctionner les appareils de **mesure en atmosphère explosive, par exemple en présence de liquides inflammables, de gaz ou de poussières.** L'appareil de mesure produit des étincelles qui peuvent enflammer les poussières ou les vapeurs.

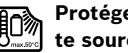

**Protéger l'appareil de mesure de toute source de chaleur, comme p. ex. l'exposition directe au soleil, au feu, à l'eau et à l'humidité.** Il y a risque d'explosion.

f **En cas d'endommagement et d'utilisation non conforme de l'accu, des vapeurs peuvent s'échapper. Ventiler le lieu de travail et, en cas de malaises, consulter un médecin.** Les vapeurs peuvent entraîner des irritations des voies respiratoires.

#### **Instructions de sécurité pour chargeurs**

**Ne pas exposer le chargeur à la pluie ou à l'humidité.** La pénétration d'eau dans un chargeur augmente le risque d'un choc électrique.

- ▶ Ne pas charger des accus autres que ceux **indiqués ci-dessous.** Le chargeur n'est approprié que pour charger des accus à ions lithium Bosch des tensions indiquées dans les caractéristiques techniques. Sinon, il y a risque d'incendie et d'explosion.
- $\blacktriangleright$  **Maintenir le chargeur propre.** Un encrassement augmente le risque de choc électrique.

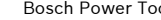
OBJ\_BUCH-1347-001.book Page 37 Friday, January 21, 2011 10:30 AM

Français | **37**

- **E** Avant toute utilisation, contrôler le chargeur, **la fiche et le câble. Ne pas utiliser le chargeur si des défauts sont constatés. Ne pas démonter le chargeur soi-même et ne le faire réparer que par une personne qualifiée et seulement avec des pièces de rechange d'origine.**  Des chargeurs, câbles et fiches endommagés augmentent le risque d'un choc électrique.
- ▶ Ne pas utiliser le chargeur sur un support fa**cilement inflammable (tel que papier, textiles etc.) ou dans un environnement inflammable.**  L'échauffement du chargeur lors du processus de charge augmente le risque d'incendie.
- ▶ Ne laissez pas les enfants sans surveillance. Veillez à ce que les enfants ne jouent pas avec le chargeur.
- ▶ Les enfants et les personnes souffrant d'un **handicap physique, sensoriel ou mental ou n'ayant pas l'expérience et/ou les connaissances nécessaires, ne doivent pas utiliser le chargeur à moins qu'elles ne soient sur-**

**veillées par une personne responsable de leur sécurité ou qu'elles aient été instruites quant au maniement du chargeur.** Sinon, il y a un risque de mauvaise utilisation et de blessures.

# **Description et performances du produit**

Dépliez le volet sur lequel l'appareil de mesure est représenté de manière graphique. Laissez le volet déplié pendant la lecture de la présente notice d'utilisation.

#### **Utilisation conforme**

L'appareil de mesure est conçu pour mesurer les distances, les longueurs, les hauteurs, les espacements et les inclinaisons ainsi que pour le calcul de surfaces et de volumes. L'appareil de mesure est approprié pour des prises de mesure à l'intérieur et à l'extérieur.

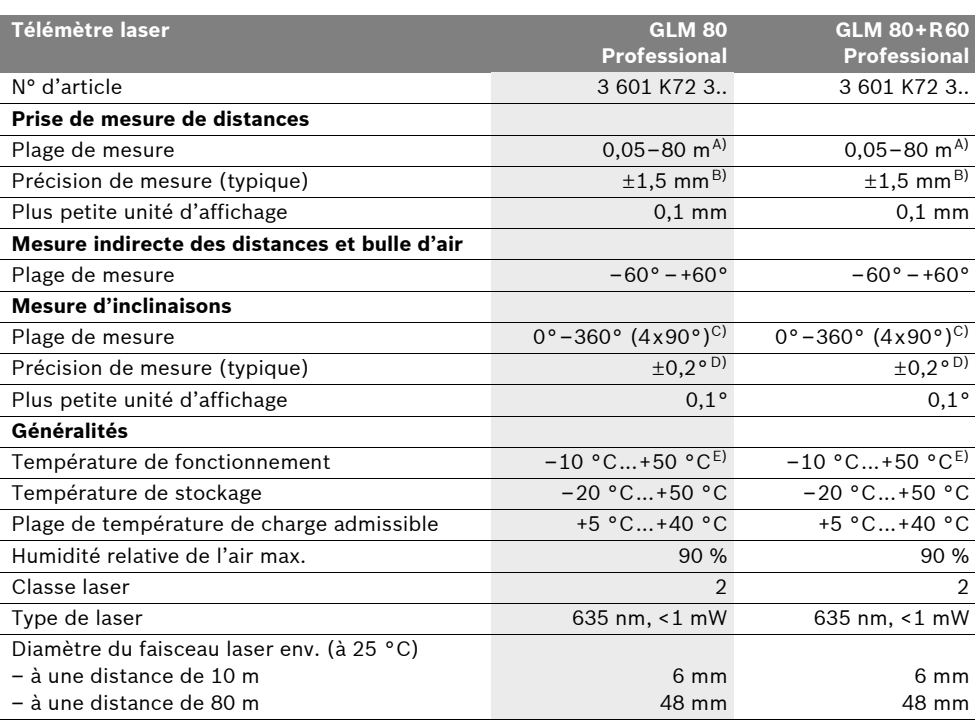

### Bosch Power Tools 2 609 140 807 | (21.1.11)

### **Caractéristiques techniques**

OBJ\_BUCH-1347-001.book Page 38 Friday, January 21, 2011 10:30 AM

### **38** | Français

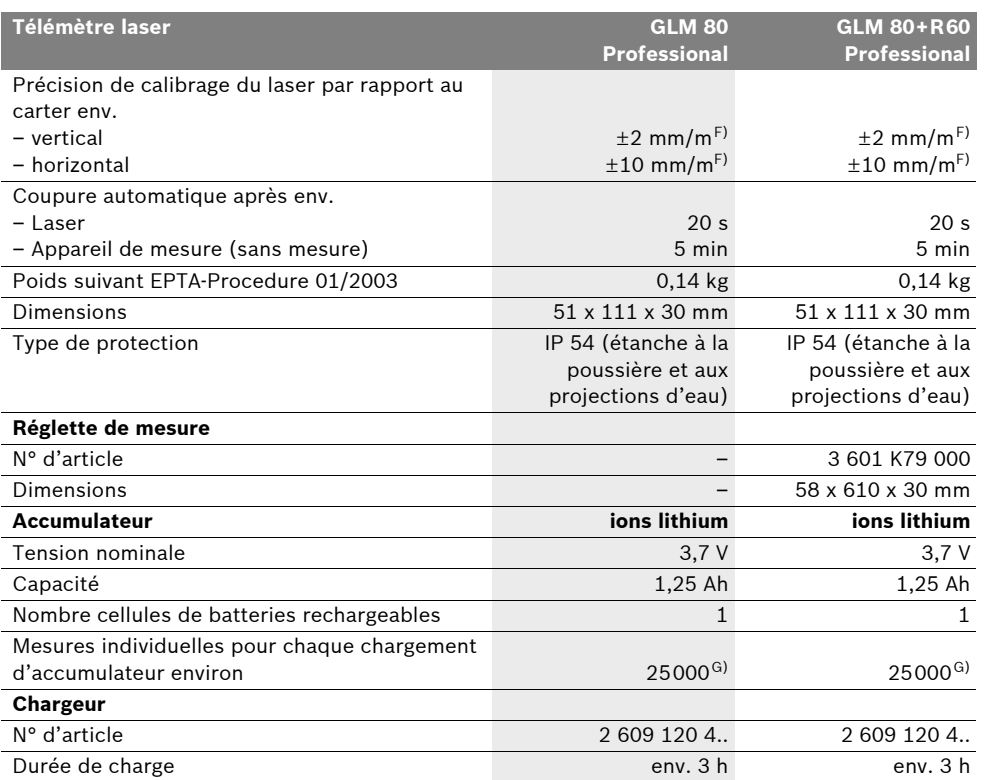

A) L'étendue de la portée dépend de la qualité de la lumière laser réfléchie par la surface cible (dispersée, non pas miroitante) et du degré de clarté du point laser par rapport à la luminosité ambiante (locaux à l'intérieur, crépuscule). Dans des conditions défavorables (par ex. mesures effectuées à l'extérieur par un fort ensoleillement), il peut être nécessaire d'utiliser la mire de visée.

B) Pour les mesures à partir du bord arrière de l'appareil de mesure. Dans des conditions défavorables telles que fort ensoleillement ou surface mal réfléchissante, la divergence maximale est de ±10 mm pour 80 m. Dans des conditions favorables, il faut s'attendre à une influence de ±0,05 mm/m.

C) Pour les mesures avec référence sur le dos de l'appareil, la plage de mesure max. est de ±60°

D) Après calibrage.

E) Dans le mode mesure continu, la température de fonctionnement maximale est de +40 °C.

F) pour 25 °C

G) Pour accu neuf et chargé sans éclairage de l'écran et signal sonore.

Attention au numéro d'article se trouvant sur la plaque signalétique du chargeur. Les désignations commerciales des différents chargeurs peuvent varier.

Attention au numéro d'article se trouvant sur la plaque signalétique de l'appareil de mesure. Les désignations commerciales des différents appareils peuvent varier.

Le numéro de série **18** qui se trouve sur la plaque signalétique permet une identification précise de votre appareil.

OBJ\_BUCH-1347-001.book Page 39 Friday, January 21, 2011 10:30 AM

# **Affichages**

- **a** Lignes valeurs de mesure
	- **b** Affichage d'erreur **« ERROR »**
	- **c** Ligne résultat
	- **d** Bulle d'air numérique / position liste des valeurs de mesure

Français | **39**

- **e** Indicateur liste des valeurs de mesure
- **f** Fonctions de mesure
	- Mesure des longueurs T
	- $\Box$ Mesure des surfaces
	- $\triangleleft$ Mesure des volumes
	- $\overline{1}$ Mesure continue
	- Mesure indirecte de la hauteur -21
	- Double mesure indirecte de la
	- hauteur 1 2
	- Mesure indirecte des longueurs 24
	- Fonction minuterie  $+/-$
	- $\Box$ Mesure des surfaces murales
	- $\angle$ Mesure d'inclinaisons
- **g** Voyant lumineux indiquant l'état de charge de l'accu
- **h** Laser activé
- **i** Niveau de référence de la mesure
- **k** Alerte de température

# **Montage**

#### **Charger l'accu**

- f **N'utilisez pas un autre chargeur.** Le chargeur fourni avec l'appareil est adapté à l'accumulateur à ions lithium intégré dans votre appareil électroportatif.
- f **Tenez compte de la tension du réseau !** La tension de la source de courant doit correspondre aux indications se trouvant sur la plaque signalétique du chargeur.

**Note :** L'accu est fourni en état de charge faible. Afin de garantir la puissance complète de l'accu, chargez complètement l'accu dans le chargeur avant la première mise en service.

## **Eléments de l'appareil**

La numérotation des éléments de l'appareil se réfère à la représentation de l'appareil de mesure sur la page graphique.

- **1** Ecran
- **2** Touche Mesurer
- **3** Touche mesure d'inclinaison / calibrage \*\*
- **4** Touche commutation de fonction / configurations de base \*\*
- **5** Touche moins
- **6** Touche résultat / fonction minuterie \*\*
- **7** Touche liste des valeurs de mesure / mémorisation de la constante \*\*
- **8** Touche remise à zéro de la mémoire / interrupteur Marche/Arrêt \*\*
- **9** Goupille de butée
- **10** Touche Sélection du niveau de référence
- **11** Touche plus
- **12** Touche mesure de longueur, de surface et de volume
- **13** Couvercle fiche de charge
- **14** Prise pour fiche de charge
- **15** Fixation bretelle
- **16** Sortie rayonnement laser
- **17** Cellule de réception
- **18** Numéro de série
- **19** Filetage 1/4"
- **20** Plaque signalétique du laser
- **21** Fiche de charge
- **22** Chargeur
- **23** Etui de protection
- **24** Réglette de mesure
- **25** Levier de verrouillage de la réglette de mesure
- **26** Trépied\*
- 27 Lunettes de vision du faisceau laser\*
- **28** Mire de visée laser\*

**\* Les accessoires décrits ou illustrés ne sont pas tous compris dans la fourniture.**

**\*\* Maintenir la touche appuyée pour appeler les fonctions avancées.**

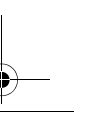

OBJ\_BUCH-1347-001.book Page 40 Friday, January 21, 2011 10:30 AM

#### **40** | Français

L'accu à ions lithium peut être rechargé à tout moment, sans que sa durée de vie n'en soit réduite. Le fait d'interrompre le processus de charge n'endommage pas l'accu.

Si le segment inférieur du voyant lumineux indiquant l'état de charge de l'accu **g** clignote, ceci signifie que vous ne pourrez effectuer que quelques mesures encore. Rechargez l'accumulateur.

Le processus de charge commence dès que la fiche secteur du chargeur est introduite dans la prise de courant et que la fiche de charge **21** est insérée dans la prise **14**.

Le voyant lumineux indiquant l'état de charge de l'accu **g** indique la progression du processus de charge. Lors du processus de charge les segments s'allument l'un après l'autre. Si tous les segments du voyant lumineux indiquant l'état de charge de l'accu **g** sont affichés, l'accu est complètement chargé.

Débranchez le chargeur lorsque celui-ci n'est pas utilisé pendant une période prolongée. Pendant le processus de charge, il n'est pas possible d'utiliser l'appareil de mesure.

**P** Protégez le chargeur contre la pluie !

### **Indications pour le maniement optimal de l'accu**

Ne stockez l'accu que dans la plage de température admissible, voir « Caractéristiques techniques ». Ne stockez pas l'accu trop longtemps dans une voiture surtout en été. Si l'autonomie de l'accu diminue considérablement après les recharges effectuées, cela signifie que l'accu est usagé et qu'il doit être remplacé. Respectez les indications concernant l'élimina-

**Fonctionnement**

#### **Mise en service**

tion.

- ▶ Ne laissez pas sans surveillance l'appareil **de mesure allumé et éteignez-le après l'utilisation.** D'autres personnes pourraient être éblouies par le faisceau laser.
- f **Protégez l'appareil de mesure contre l'humidité, ne l'exposez pas directement aux rayons du soleil.**

2 609 140 807 | (21.1.11) Bosch Power Tools

- f **N'exposez pas l'appareil de mesure à des températures extrêmes ou de forts changements de température.** Ne le stockez pas trop longtemps dans une voiture par ex. S'il est exposé à d'importants changements de température, laissez-le revenir à la température ambiante avant de le remettre en marche. Des températures extrêmes ou de forts changements de température peuvent réduire la précision de l'appareil de mesure.
- f **Evitez les chocs ou les chutes de l'appareil de mesure.** Lorsque l'appareil de mesure a été soumis à de fortes sollicitations extérieures, effectuez toujours un contrôle de précision avant de continuer à travailler (voir « Contrôle de précision et calibrage de la mesure d'inclinaison » et « Contrôle de précision de la mesure des distances », page 47).

#### **Mise en marche/arrêt**

Pour **mettre en service** l'appareil de mesure, vous avez les possibilités suivantes :

- Appuyez sur la touche Marche/Arrêt **8** : L'appareil de mesure est mis en marche et se trouve en mode de fonction Mesure de longueurs. Le laser n'est pas mis en marche.
- Appuyez sur la touche Mesurer **2**: L'appareil de mesure et le laser sont mis en marche. L'appareil de mesure se trouve en mode de fonction mesure des longueurs. Si l'appareil de mesure est monté dans la réglette de mesure **24**, la fonction mesure d'inclinaison est activée.
- ▶ Ne dirigez pas le faisceau laser vers des **personnes ou des animaux et ne regardez jamais dans le faisceau laser, même si vous êtes à grande distance de ce dernier.**

Pour **arrêter** l'appareil de mesure, appuyez longuement sur l'interrupteur Marche/Arrêt **8**.

Si aucune touche n'est actionnée sur l'appareil de mesure pendant env. 5 min, l'appareil s'arrête automatiquement afin d'économiser les piles.

Si, en mode « Mesure d'inclinaisons », l'on ne modifie pas l'angle, l'appareil de mesure s'arrête automatiquement au bout de 5 min env. pour économiser les piles.

Lors d'un arrêt automatique les valeurs de mesure enregistrées restent inchangées.

OBJ\_BUCH-1347-001.book Page 41 Friday, January 21, 2011 10:30 AM

Français | **41**

### **Mesure**

Après avoir appuyé sur la touche Mesurer **2** pour mettre l'appareil en marche, ce dernier se trouve toujours en fonction mesure des longueurs ou mesure d'inclinaisons, quand il est monté dans la réglette de mesure **24**. Vous pouvez sélectionner d'autres fonctions de mesure en appuyant sur la touche de fonction respective (voir « Fonctions de mesure », page 42).

Après avoir mis l'appareil de mesure en marche, le bord arrière de l'appareil de mesure est le niveau de référence pour la mesure. En appuyant sur la touche Niveau de référence **10**, vous pouvez changer le niveau de référence (voir

« Sélection du niveau de référence », page 41).

Positionnez l'appareil de mesure avec le niveau de référence choisi sur le point de départ de mesure souhaité (par ex. le mur).

Pour mettre en fonctionnement le faisceau laser, appuyez brièvement sur la touche Mesurer **2**.

### ▶ Ne dirigez pas le faisceau laser vers des **personnes ou des animaux et ne regardez jamais dans le faisceau laser, même si vous êtes à grande distance de ce dernier.**

Visez l'objectif avec le faisceau laser. Pour déclencher la mesure, appuyez de nouveau brièvement sur la touche Mesurer **2**.

Lorsque le faisceau laser permanent est activé, la mesure commence déjà après avoir appuyé la touche Mesurer **2** pour la première fois. Dans le mode de mesure continu, la mesure commence immédiatement après avoir activé la fonction.

La valeur mesurée est typiquement affichée en 0,5 secondes, au plus tard au bout de 4 secondes. La durée de mesure dépend de la distance, des conditions de luminosité et des propriétés de réflexion de la surface cible. La fin de la mesure est indiquée par un signal acoustique. Une fois la mesure terminée, le faisceau laser est automatiquement éteint.

Si, au bout de 20 secondes env. à la suite d'une visée aucune mesure n'est effectuée, le faisceau laser s'arrête automatiquement afin d'économiser l'accu.

### **Sélection du niveau de référence (voir figure A)**

Il est possible de sélectionner quatre différents niveaux de référence :

- le bord arrière de l'appareil de mesure ou le bord avant de la goupille de butée **9** dépliée de 90° (par ex. lors du positionnement sur des coins extérieurs),
- la pointe de la goupille de butée **9** dépliée de 180° (par ex. pour les mesures prises à partir de coins),
- le bord avant de l'appareil de mesure (par ex. pour les mesures prises à partir du bord d'une table),
- le centre du filetage **19** (par ex. pour les mesures avec un trépied).

Pour choisir le niveau de référence, appuyez plusieurs fois sur la touche **10**, jusqu'à ce que le niveau de référence souhaité soit affiché. Après chaque mise en service de l'appareil de mesure, le bord arrière de celui-ci est préréglé comme niveau de référence.

Une modification ultérieure du niveau de référence pour les mesures déjà effectuées (p.ex. lorsque les valeurs de mesure sont affichées dans la liste des valeurs de mesure), n'est pas possible.

### **Menu « configurations de base »**

Pour passer au menu « configurations de base », maintenez appuyée la touche configurations de base **4**.

Appuyez brièvement sur la touche configurations de base **4** pour choisir les différents points du menu.

Appuyez sur la touche moins **5** ou plus **11** pour choisir les configurations dans les points du menu.

Pour quitter le menu « configurations de base », appuyez sur la touche Mesurer **2**.

### **42** | Français

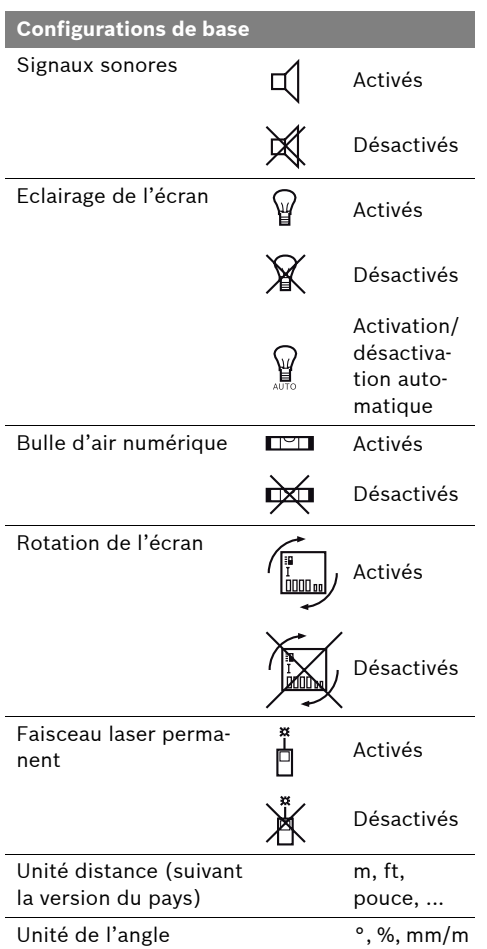

A l'exception de la configuration « faisceau laser permanent », toutes les configurations de base sont préservées lorsque l'appareil est éteint.

**Faisceau laser permanent**

▶ Ne dirigez pas le faisceau laser vers des **personnes ou des animaux et ne regardez jamais dans le faisceau laser, même si vous êtes à grande distance de ce dernier.**

Dans ce réglage, le faisceau laser reste allumé même entre les mesures. Pour mesurer, il ne faut appuyer qu'une seule fois brièvement sur la touche Mesurer **2**.

2 609 140 807 | (21.1.11) Bosch Power Tools

### **Fonctions de mesure**

### **Mesure simple des longueurs**

Pour les mesures de longueurs, appuyez sur la touche **12** jusqu'à ce que l'affichage pour les mesures de longueurs  $\frac{1}{2}$  apparaisse sur l'écran.

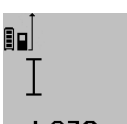

Pour activer le laser et pour la prise de mesure, appuyez une fois brièvement sur la touche Mesurer **2**.

quée sur la ligne de résultat **c**.

La valeur de la mesure est indi- $4.873$ <sub>2</sub> m

Si plusieurs mesures de longueurs sont effectuées successivement, les résultats des dernières mesures sont affichés sur les lignes de valeurs de mesure **a**.

### **Mesure des surfaces**

Pour les mesures de surfaces, appuyez sur la touche **12** jusqu'à ce que l'affichage pour les mesures de surfaces  $\Box$  apparaisse sur l'écran.

Puis mesurez successivement la longueur et la largeur tout comme pour une mesure des longueurs. Le faisceau laser reste allumé entre les deux mesures.

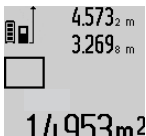

 $4.573<sub>2 m</sub>$  Une fois la deuxième mesure terminée, la surface est automatiquement calculée et affichée sur la ligne de résultat **c**. Les valeurs 14.953m<sup>2</sup> de mesure individuelles sont sur

les lignes de valeurs de mesure **a**.

#### **Mesure des volumes**

Pour les mesures de volumes, appuyez sur la touche **12** jusqu'à ce que l'affichage pour les mesures de volumes  $\bigcirc$  apparaisse sur l'écran.

Puis mesurez successivement la longueur, la largeur et la hauteur tout comme pour une mesure des longueurs. Le faisceau laser reste allumé entre les trois mesures.

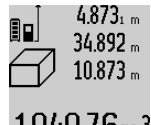

 $4.873<sub>1 m</sub>$  Une fois la troisième mesure ter-34.892 minée, le volume est automatiquement calculé et affiché sur la ligne de résultat **c**. Les valeurs de mesure individuelles sont sur les

lignes de valeurs de mesure **a**.

OBJ\_BUCH-1347-001.book Page 43 Friday, January 21, 2011 10:30 AM

Français | **43**

Il n'est pas possible d'afficher des valeurs supérieures à 999999 m3, **« ERROR »** apparaît sur l'écran. Répartissez le volume à mesurer en plusieurs mesures individuelles, calculez les valeurs séparément et ensuite additionnez-les.

#### **Mesure continue / Mesure minimum/maximum (voir figure B)**

En mesure continue, il est possible de déplacer l'appareil de mesure par rapport à la cible, la valeur de mesure étant actualisée toutes les 0,5 secondes env. L'utilisateur peut donc se déplacer par exemple à partir d'un mur jusqu'à la distance souhaitée, la distance actuelle est toujours lisible sur l'écran.

Pour les mesures continues, appuyez sur la touche commutation de fonction **4** jusqu'à ce que l'affichage pour la mesure continue  $\frac{1}{2}$  apparaisse sur l'écran. Pour déclencher la mesure, appuyez sur la touche Mesurer **2**.

La mesure minimum sert à déterminer la distance la plus courte à partir d'un point de référence fixe. Elle aide à déterminer par ex. les verticales ou les horizontales.

La mesure maximum sert à déterminer la distance la plus longue à partir d'un point de référence fixe. Elle aide à déterminer par ex. les diagonales.

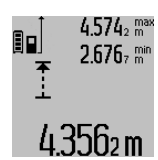

 $4.574<sub>2</sub>$  max La valeur de mesure actuelle est 2.676, mm affichée sur la ligne de résultat **c**. Sur les lignes valeurs de mesure **a**, la valeur maximale

(**« max »**) et minimale (**« min »**)

apparaissent. Elle est écrasée à chaque fois que la valeur de longueur actuelle est inférieure ou supérieure à l'ancienne valeur minimale ou maximale.

En appuyant sur la touche remise à zéro de la mémoire **8** les anciennes valeurs minimales ou maximales sont effacées.

En appuyant sur la touche Mesurer **2**, vous arrêtez la mesure continue. La dernière valeur de mesure est indiquée sur la ligne de résultat **c**. Dès que l'on appuie de nouveau sur la touche Mesurer **2**, la mesure continue redémarre.

La mesure continue s'arrête automatiquement au bout de 5 minutes. La dernière valeur de mesure reste indiquée sur la ligne de résultat **c**.

### **Mesure indirecte des distances**

La mesure indirecte des distances sert à déterminer les distances qui ne peuvent pas être mesurées directement à cause d'un obstacle qui gênerait le trajet du faisceau laser ou de l'absence d'une surface cible qui servirait de surface de réflexion. Cette méthode de mesure ne peut être utilisée qu'en direction verticale. Tout écart en direction horizontale entraîne des mesures erronées.

Le faisceau laser reste allumé entre les mesures individuelles.

Pour la mesure indirecte des distances, trois fonctions de mesure sont disponibles avec lesquelles les différentes distances peuvent être déterminées.

### **a) Mesure indirecte de la hauteur (voir figure C)**

Appuyez sur la touche commutation de fonction **4** jusqu'à ce que l'affichage pour les mesures indirectes des hauteurs  $\mathbb Z$  apparaisse sur l'écran.

Veillez à ce que l'appareil de mesure se trouve sur la même hauteur que le point de mesure inférieur. Basculez ensuite l'appareil de mesure autour du niveau de référence et mesurez la distance **«1»** comme pour une mesure des longueurs.

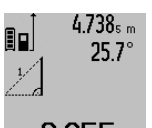

4.738<sub>s m</sub> Une fois la mesure terminée, le résultat de la distance recherchée **«X»** est affiché sur la ligne de résultat **c**. Les valeurs de mesure pour la distance **«1»** et l'angle **«** α **»** se trouvent dans les

lignes valeurs de mesure **a**.

#### **b) Double mesure indirecte de la hauteur (voir figure D)**

Appuyez sur la touche commutation de fonction **4** jusqu'à ce que l'affichage pour les mesures doubles indirectes des hauteurs  $\sqrt[\ell]{\ }$  apparaisse sur l'écran.

Comme pour une mesure de longueurs, mesurez les distances **«1»** et **«2»** dans cet ordre.

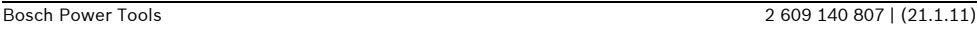

OBJ\_BUCH-1347-001.book Page 44 Friday, January 21, 2011 10:30 AM

#### **44** | Français

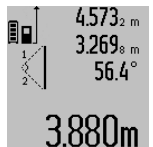

Une fois la mesure terminée, le résultat de la distance recherchée **«X»** est affiché sur la ligne de résultat **c**. Les valeurs de mesure pour les distances **«1»**,

« **2 »** et l'angle **«** α **»** se trouvent dans les lignes valeurs de mesure **a**.

Veillez à ce que le niveau de référence de la mesure (par ex. bord arrière de l'appareil de mesure) se trouve exactement au même endroit pour toutes les mesures individuelles d'une opération de mesure.

### **c) Mesure indirecte des longueurs (voir figure E)**

Appuyez sur la touche commutation de fonction **4** jusqu'à ce que l'affichage pour les mesures indirectes des longueurs  $\mathbb Z$  apparaisse sur l'écran.

Veillez à ce que l'appareil de mesure se trouve sur la même hauteur que le point de mesure recherché. Basculez ensuite l'appareil de mesure autour du niveau de référence et mesurez la distance **«1»** comme pour une mesure des longueurs.

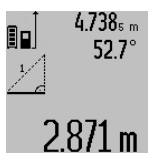

Une fois la mesure terminée, le résultat de la distance recherchée **«X»** est affichée sur la ligne de résultat **c**. Les valeurs de mesure pour la distance **«1»** et l'angle **«** α **»** se trouvent dans les lignes valeurs de mesure **a**.

#### **Mesure des surfaces murales (voir figure F)**

La mesure de surfaces murales sert à déterminer la somme de plusieurs surfaces individuelles qui présentent une hauteur commune.

Dans l'illustration, la surface complète de plusieurs murs, dont la hauteur de pièce **A** est identique, mais dont les longueurs **B** sont différentes, doit être déterminée.

Pour les mesures de surfaces murales, appuyez plusieurs fois sur la touche de commutation de fonction **4** jusqu'à ce que l'affichage pour les mesures de surfaces murales  $\Box$  apparaisse sur l'écran.

Mesurez la hauteur de la pièce **A** tout comme pour une mesure de longueurs. La valeur de mesure (**« cst »**) est affichée sur la ligne supérieure des valeurs de mesure **a**. Le laser reste activé.

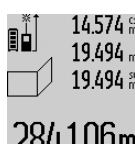

Puis mesurez la longueur **B1** du 19.494 premier mur. La surface est 19.494 sum automatiquement calculée et affichée sur la ligne de résultat **c**.

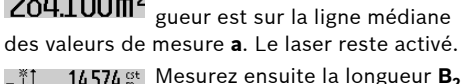

La valeur de mesure de lesuitat de la lon-<br>284.106m<sup>2</sup> du suisse de mesure de la longueur est sur la ligne médiane

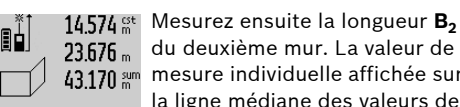

23.676 udu deuxième mur. La valeur de 43.170 sum mesure individuelle affichée sur la ligne médiane des valeurs de mesure **a** est additionnée à la

longueur **B1**. La somme des deux longueurs (**« sum »**, affichée sur la ligne inférieure des valeurs de mesure **a**), est multipliée par la hauteur mémorisée **A**. La valeur de la surface totale est indiquée sur la ligne de résultat **c**. Vous pouvez mesurer un nombre quelconque de longueurs **B<sub>x</sub>**; elles seront automatiquement additionnées et multipliées par la hauteur **A**.

La seule condition pour un calcul correct de surface est que la première longueur mesurée (dans l'exemple la hauteur de la pièce **A**) soit identique pour toutes les surfaces partielles.

#### **Mesure d'inclinaisons (voir figure G)**

Si vous appuyez sur la touche mesure d'inclinaisons **3**, l'affichage pour la mesure d'inclinaison  $\angle$  apparaît sur l'écran. Le dos de l'appareil de mesure sert de niveau de référence. Si vous appuyez de nouveau sur la touche mesure d'inclinaison **3**, les côtés latérales de l'appareil de mesure servent de niveau de référence et

l'affichage de l'écran est affiché tourné de 90°. Appuyez sur la touche Mesurer **2** pour fixer la valeur de mesure et pour intégrer cette dernière dans la mémoire des valeurs de mesure. Appuyer encore une fois sur la touche Mesurer **2** redémarre la mesure.

Si l'affichage clignote pendant la prise de mesure, l'appareil de mesure a été basculé trop fort latéralement.

Si vous avez activé la fonction « bulle d'air numérique » dans les configurations de base, la valeur d'inclinaison est également affichée dans les autres fonctions de mesure dans la ligne **d** de l'écran **1**.

OBJ\_BUCH-1347-001.book Page 45 Friday, January 21, 2011 10:30 AM

#### **Fonction minuterie**

La fonction minuterie aide à éviter par ex. que l'appareil de mesure ne bouge pendant la prise de mesure.

Maintenez appuyée la touche **6** pour la fonction minuterie jusqu'à ce que l'affichage  $\frac{1}{26}$  apparaisse sur l'écran.

Sur la ligne des valeurs de mesure **a**, le laps de temps du déclenchement jusqu'à la mesure est affiché. Le laps de temps peut être réglé entre 1 s et 60 s en appuyant sur la touche plus **11** ou la touche moins **5**.

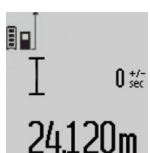

La mesure s'effectue automatiquement au bout du laps de O<sup>+/-</sup> temps réglé.

Il est également possible d'utiliser la fonction minuterie pour la mesure des distances dans

d'autres fonctions de mesure (par ex. mesure des surfaces). L'addition et la soustraction de résultats de mesure ainsi que la mesure continue ne sont pas possibles.

#### **Liste des dernières valeurs de mesure**

L'appareil de mesure mémorise les 20 dernières valeurs de mesure et leurs calculs et les affiche dans l'ordre inverse (la dernière valeur de mesure en premier).

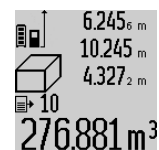

6.245<sub>6</sub> Pour appeler les mesures mémorisées, appuyez sur la touche **7**. Le résultat de la dernière mesure apparaît sur l'écran, avec l'indicateur de la liste des valeurs

de mesure **e** ainsi que l'emplacement de mémoire pour la numérotation des mesures affichées.

Si aucune mesure supplémentaire n'est mémorisée lorsqu'on appuie sur la touche **7**, l'appareil de mesure passe à la dernière fonction de mesure. Pour quitter la liste des valeurs de mesure, appuyez sur une des touches des fonctions de mesure.

Pour mémoriser en permanence la valeur de mesure des distances actuellement affichée en tant que constante, maintenez appuyée la touche liste des valeurs de mesure **7** jusqu'à ce que **« CST »** apparaisse sur l'écran. Il n'est pas possible de mémoriser ultérieurement une entrée dans la liste des valeurs de mesure en tant que constante.

Pour utiliser une entrée dans la liste des valeurs de mesure des distances dans une fonction de mesure (p. ex. mesure des surfaces), appuyez sur la touche liste des valeurs de mesure **7**, choisissez l'entrée souhaitée et acquittez en appuyant sur la touche résultat **6**.

#### **Effacement des valeurs de mesure**

En appuyant brièvement sur la touche **8**, il est possible d'effacer dans toutes les fonctions de mesure la dernière valeur individuelle déterminée. En appuyant plusieurs fois brièvement sur la touche, les valeurs individuelles déterminées sont effacées dans l'ordre inverse.

Pour effacer la valeur de la liste des mesures actuellement affichée, appuyez brièvement sur la touche **8**. Pour effacer la liste complète des valeurs de mesure et la constante **« CST »**, maintenez appuyée la touche liste des valeurs de mesure **7** et appuyez brièvement en même temps sur la touche **8**.

En mode mesure de surfaces murales, la dernière valeur individuelle est effacée lorsque la touche **8** est appuyée brièvement une première fois ; si l'on appuie une deuxième fois, toutes les longueurs **B**<sub>x</sub> sont effacées et, si l'on appuie une troisième fois, la hauteur de la pièce **A** est effacée.

#### **Additionner des valeurs de mesure**

Pour additionner des valeurs de mesure, effectuez une mesure quelconque ou choisir une valeur dans la liste des valeurs de mesure. Appuyez ensuite sur la touche plus **11**. Pour confirmer, **«+»** apparaît sur l'afficheur. Effectuez ensuite une deuxième mesure ou choisissez une autre valeur dans la liste des valeurs de mesure.

OBJ\_BUCH-1347-001.book Page 46 Friday, January 21, 2011 10:30 AM

#### **46** | Français

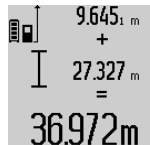

Pour l'interrogation de la somme des deux mesures, appuyez sur la touche résultat **6**. Le calcul est affiché sur les lignes des valeurs de mesure **a**, la somme est sur la ligne de résultat **c**.

Une fois la somme calculée, d'autres valeurs de mesure ou valeurs de la liste des valeurs de mesure peuvent être additionnées à ce résultat, si l'on appuie sur la touche plus **11** avant d'effectuer une mesure. L'addition est terminée en appuyant sur la touche résultat **6**.

Notes pour l'addition :

- Il n'est pas possible d'additionner des valeurs de longueurs, de surfaces et de volumes mélangées. Si, p.ex., l'on additionne une valeur de longueur et une valeur de surface, et que l'on appuie sur la touche résultat **6**, **« ERROR »** apparaît sur l'écran. Ensuite, l'appareil de mesure passe à la dernière fonction de mesure active.
- C'est le résultat d'une mesure (p.ex. valeur de volume) qui est à chaque fois additionné, pour les mesures continues c'est la valeur de mesure affichée sur la ligne de résultat **c**. Il n'est pas possible d'additionner des valeurs de mesure individuelles des lignes de valeurs de mesure **a**.

### **Soustraction des valeurs de mesure**

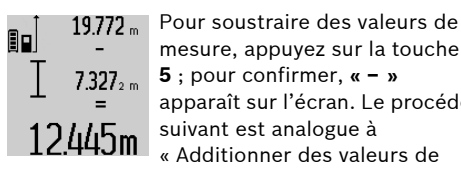

mesure, appuyez sur la touche **5** ; pour confirmer, **«–»** apparaît sur l'écran. Le procédé suivant est analogue à « Additionner des valeurs de

mesure ».

### **Instructions d'utilisation**

#### **Indications générales**

La cellule de réception **17** et la sortie du faisceau laser **16** ne doivent pas être couvertes lors d'une mesure.

L'appareil de mesure ne doit pas être bougé pendant une mesure (à l'exception des fonctions mesure continue et mesure d'inclinaison).

2 609 140 807 | (21.1.11) Bosch Power Tools

C'est pourquoi il est recommandé de positionner l'appareil de mesure, si possible, sur une surface de butée.

#### **Influences sur la plage de mesure**

La plage de mesure dépend des conditions de luminosité et des propriétés de réflexion de la surface cible. Pour obtenir une meilleure visibilité du faisceau laser lors des travaux à l'extérieur et en cas d'un fort ensoleillement, utilisez les lunettes de vision du faisceau laser **27** (accessoire) et la mire de visée **28** (accessoire) ou mettez à l'ombre la surface cible.

#### **Influences sur le résultat de mesure**

En raison de phénomènes physiques, il n'est pas exclu que les mesures effectuées sur des surfaces différentes donnent des résultats erronés. Ce sont par ex. :

- les surfaces transparentes (telles que verre, eau),
- les surfaces réfléchissantes (telles que métal, verre),
- les surfaces poreuses (telles que matériaux isolants),
- les surfaces à relief (telles que crépi, pierre naturelle).

Le cas échéant, utilisez la mire de visée laser **28** (accessoire) pour ces surfaces.

Les mesures erronées sont également possibles sur les surfaces visées en biais.

Des couches d'air à températures différentes ou les réfléchissements indirects peuvent également influencer la valeur de mesure.

#### **Contrôle de précision et calibrage de la mesure d'inclinaison (voir figure H)**

Contrôlez régulièrement la précision de la mesure d'inclinaison. Ceci se fait au moyen d'une mesure d'inversion. Placez l'appareil de mesure à cet effet sur une table et mesurez l'inclinaison. Tournez l'appareil de mesure de 180° est mesurez à nouveau l'inclinaison. L'écart de la valeur affichée ne doit pas dépasser 0,3° max.

Pour les écarts plus importants, calibrez l'appareil de mesure à nouveau. A cet effet, maintenez appuyée la touche mesure d'inclinaison **3**. Suivez les indications données sur l'écran.

OBJ\_BUCH-1347-001.book Page 47 Friday, January 21, 2011 10:30 AM

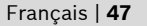

#### **Contrôle de précision de la mesure des distances**

La précision de la mesure des distances de l'appareil de mesure peut être contrôlée de la façon suivante :

- Choisissez une distance à mesurer invariable dans le temps, d'une longueur de 1 m à 10 m environ dont la longueur vous est parfaitement connue (par ex. largeur d'une pièce, largeur d'une porte). La distance à mesurer doit se trouver à l'intérieur de la pièce, la surface cible de la mesure doit être lisse et bien réfléchissante.
- Mesurez cette distance 10 fois de suite.

L'écart des mesures individuelles de la valeur moyenne doit être de ±2 mm au maximum. Consignez par écrit les mesures pour pouvoir comparer la précision ultérieurement.

#### **Travailler avec le trépied (accessoire)**

L'utilisation d'un trépied est surtout nécessaire pour des distances plus importantes. Placez l'appareil de mesure avec le filet 1/4" **19** sur la plaque à changement rapide du trépied **26** ou d'un trépied d'appareil photo disponible dans le commerce. Vissez-le au moyen de la vis de blocage de la plaque à changement rapide.

En appuyant sur la touche **10**, réglez le niveau de référence pour les mesures avec trépied (niveau de référence filetage).

### **Travailler avec la réglette de mesure (voir figures I–K)**

La réglette de mesure **24** peut être utilisée pour un résultat plus précis de la mesure d'inclinaison. Il n'est pas possible d'effectuer des mesures des distances avec la réglette de mesure.

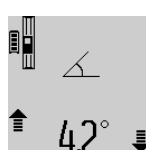

Montez l'appareil de mesure conformément aux indications données dans la figure dans la réglette de mesure **24** et verrouillez l'appareil de mesure à

l'aide du levier de verrouillage **25**. Appuyez sur la touche Mesure **2** pour activer le mode « réglette de mesure ».

Contrôlez régulièrement la précision de la mesure d'inclinaison en effectuant une mesure d'inversion ou à l'aide des bulles d'air se trouvant sur la réglette de mesure.

Pour les écarts plus importants, calibrez l'appareil de mesure à nouveau. A cet effet, maintenez appuyée la touche mesure d'inclinaison **3**. Suivez les indications données sur l'écran.

Pour terminer le mode de fonctionnement « réglette de mesure », éteignez l'appareil de mesure et sortez-le de la réglette.

### **Défaut – Causes et remèdes**

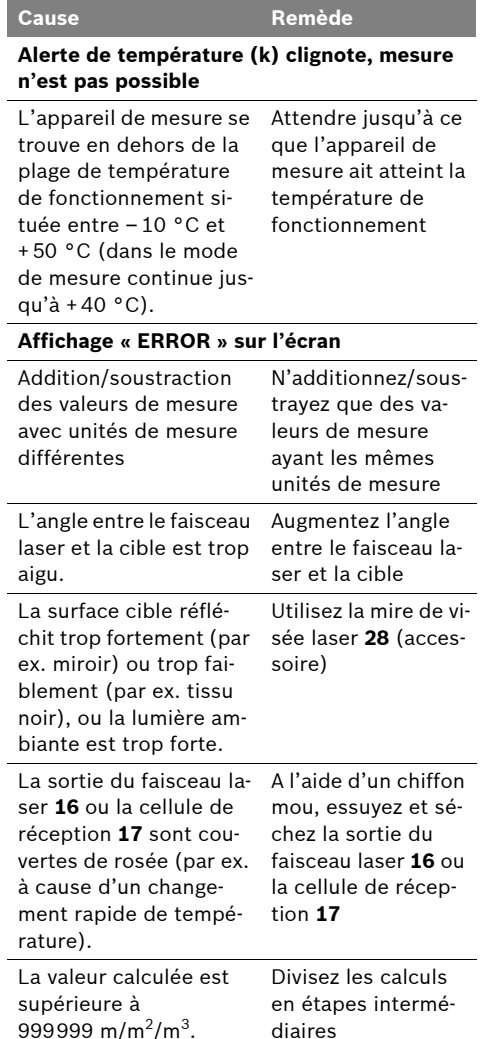

OBJ\_BUCH-1347-001.book Page 48 Friday, January 21, 2011 10:30 AM

### **48** | Français

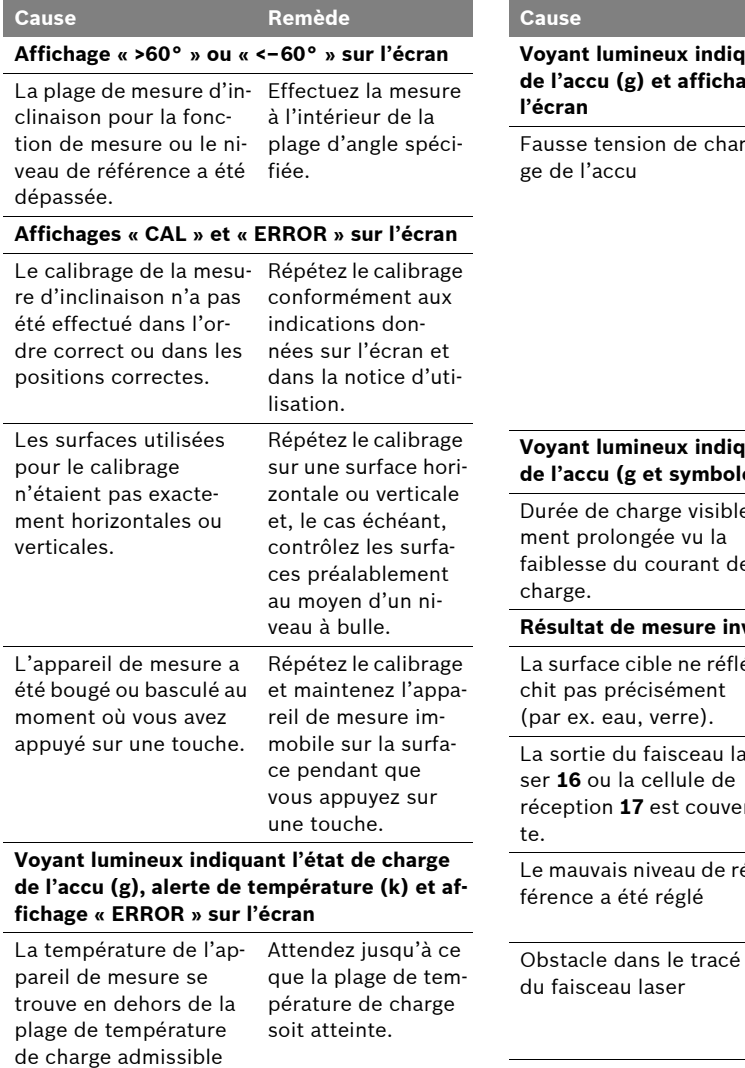

#### **Voyant lumineux indiquant l'état de charge de l'accu (g) et affichage « ERROR » sur**  tension de char-'accu Contrôlez si la connexion est correctement branchée et si le chargeur fonctionne correctement. Si le symbole clignote, l'accu est défectueux et doit être remplacé par le Service Après-Vente Bosch. **Voyant lumineux indiquant l'état de charge de l'accu (g et symbole horloge f) sur l'écran** Durée de charge visible-Utilisez exclusiverolongée vu la se du courant de ment le chargeur Bosch d'origine. **Résultat de mesure invraisemblable** La surface cible ne réflé-Couvrez la surface s précisément eau, verre). cible ie du faisceau laser **16** ou la cellule de réception **17** est couver-la cellule de récep-Dégagez la sortie du faisceau laser **16** ou tion **17** vais niveau de ré-Choisissez le niveau **Cause Remède**

2 609 140 807 | (21.1.11) Bosch Power Tools

de référence approprié pour la mesure

Le point laser doit reposer complètement sur la surface

cible.

OBJ\_BUCH-1347-001.book Page 49 Friday, January 21, 2011 10:30 AM

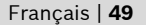

#### **Cause Remède**

**L'affichage reste inchangé ou l'appareil de mesure réagit de manière imprévue à une pression sur une touche**

Erreur de logiciel Appuyez simultané-

ment sur la touche Mesurer **2** et la touche remise à zéro de la mémoire / la touche Marche/Arrêt **8** pour remettre à zéro le logiciel.

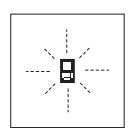

L'appareil de mesure surveille la fonction correcte lors de chaque mesure. Au cas où un défaut serait constaté, seul le symbole ci-contre clignote sur l'écran. Dans un

tel cas, ou quand les remèdes mentionnés ci-haut ne permettent pas d'éliminer le défaut, s'adresser au détaillant pour faire appel au Service Après-Vente Bosch.

# **Entretien et Service Après-Vente**

### **Nettoyage et entretien**

Ne transportez et rangez l'appareil de mesure que dans son étui de protection fourni avec l'appareil.

Maintenez l'appareil de mesure propre.

N'immergez jamais l'appareil de mesure dans l'eau ou dans d'autres liquides.

Nettoyez l'appareil à l'aide d'un chiffon doux et humide. N'utilisez pas de détergents ou de solvants.

Traitez notamment la cellule de réception **17** avec le même soin avec lequel il faut traiter les lunettes ou la lentille d'un appareil photo.

Si, malgré tous les soins apportés à la fabrication et au contrôle de l'appareil de mesure, celui-ci présentait un défaut, la réparation ne doit être confiée qu'à une station de Service Après-Vente agréée pour l'outillage Bosch. Ne démontez pas l'appareil de mesure vous-même.

Pour toute demande de renseignement ou commande de pièces de rechange, précisez-nous impérativement le numéro d'article à dix chiffres de l'appareil de mesure indiqué sur la plaque signalétique.

Au cas où l'appareil devrait être réparé, l'envoyer dans son étui de protection **23**.

### **Service Après-Vente et Assistance Des Clients**

Notre Service Après-Vente répond à vos questions concernant la réparation et l'entretien de votre produit et les pièces de rechange. Vous trouverez des vues éclatées ainsi que des informations concernant les pièces de rechange également sous :

### **www.bosch-pt.com**

Les conseillers techniques Bosch sont à votre disposition pour répondre à vos questions concernant l'achat, l'utilisation et le réglage de vos produits et de leurs accessoires.

### **France**

Vous êtes un utilisateur, contactez : Le Service Clientèle Bosch Outillage Electroportatif Tel. : 0 811 36 01 22 (coût d'une communication locale) Fax : +33 (0) 1 49 45 47 67 E-Mail : contact.outillage-electroportatif@fr.bosch.com

Vous êtes un revendeur, contactez : Robert Bosch (France) S.A.S. Service Après-Vente Electroportatif 126, rue de Stalingrad 93705 DRANCY Cédex Tel. : +33 (0) 1 43 11 90 06 Fax : +33 (0) 1 43 11 90 33 E-Mail :

sav.outillage-electroportatif@fr.bosch.com

### **Belgique, Luxembourg**

Tel. : +32 (070) 22 55 65 Fax : +32 (070) 22 55 75 E-Mail : outillage.gereedschap@be.bosch.com

#### **Suisse**

Tel. : +41 (044) 8 47 15 12 Fax : +41 (044) 8 47 15 52

OBJ\_BUCH-1347-001.book Page 50 Friday, January 21, 2011 10:30 AM

**50** | Français

### **Elimination des déchets**

Les appareils de mesure ainsi que leurs accessoires et emballages, doivent pouvoir suivre chacun une voie de recyclage appropriée.

Ne pas jeter votre appareil de mesure avec les ordures ménagères !

### **Seulement pour les pays de l'Union Européenne :**

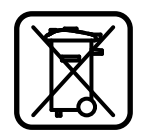

Conformément à la directive européenne 2002/96/CE, les appareils de mesure dont on ne peut plus se servir, et conformément à la directive européenne 2006/66/CE, les accus/piles usés ou défectueux

doivent être isolés et suivre une voie de recyclage appropriée.

Les cellules de batterie rechargeables/piles dont on ne peut plus se servir peuvent être déposées directement auprès de :

**Suisse** Batrec AG 3752 Wimmis BE

### **Accus/piles :**

f **Il ne faut retirer les accus intégrés que pour les éliminer.** Ouvrir la coque du carter peut détruire l'appareil de mesure.

Déchargez complètement l'accu. Desserrez toutes les vis du carter et ouvrez la coque du carter. Débranchez les connexions sur l'accu et retirez ce dernier.

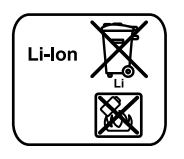

Ne jetez pas les accus/piles avec les ordures ménagères, ni dans les flammes ou l'eau. Les accus/piles doivent être collectés, recyclés ou éliminés, si possible déchargés, en

conformité avec les réglementations en vigueur se rapportant à l'environnement.

### **Sous réserve de modifications.**

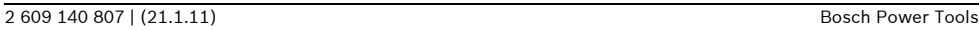

OBJ\_BUCH-1347-001.book Page 51 Friday, January 21, 2011 10:30 AM

Español | **51**

# es**Instrucciones de seguridad**

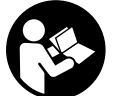

**Deberán leerse íntegramente y respetarse todas las instrucciones para poder trabajar sin peligro y de forma segura con el aparato de medición. Jamás desvirtúe las se-**

**ñales de advertencia del aparato de medición. GUARDE ESTAS INSTRUCCIONES EN UN LUGAR SEGURO.**

- ▶ Atención: en caso de utilizar unos dispositi**vos de manejo y ajuste diferentes de los aquí indicados, o al seguir un procedimiento diferente, ello puede comportar una exposición peligrosa a la radiación.**
- f **El aparato de medición se suministra de serie con una señal de advertencia en alemán (en la ilustración del aparato de medición, ésta corresponde a la posición 20).**

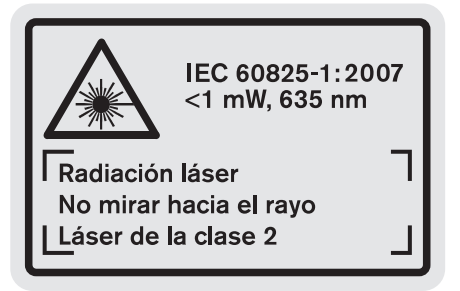

- ▶ Antes de la primera puesta en marcha, pe**gue encima de la señal de aviso en alemán la etiqueta adjunta redactada en su idioma.**
- ▶ No oriente el rayo láser contra personas ni **animales, ni mire directamente hacia el rayo láser.** Este aparato de medición genera radiación láser de la clase 2 según IEC 60825-1. Esta radiación puede deslumbrar a las personas.
- f **No use las gafas para láser como gafas de protección.** Las gafas para láser le ayudan a detectar mejor el rayo láser, pero no le protegen de la radiación láser.
- ▶ No emplee las gafas para láser como gafas **de sol ni para circular.** Las gafas para láser no le protegen suficientemente contra los rayos ultravioleta y además no le permiten apreciar correctamente los colores.
- ▶ Únicamente haga reparar su aparato de me**dición por un profesional, empleando exclu-**

**sivamente piezas de repuesto originales.**  Solamente así se mantiene la seguridad del aparato de medición.

- ▶ No deje que los niños puedan utilizar des**atendidos el aparato de medición por láser.**  Podrían deslumbrar, sin querer, a otras personas.
- ▶ No utilice el aparato de medición en un en**torno con peligro de explosión, en el que se encuentren combustibles líquidos, gases o material en polvo.** El aparato de medición puede producir chispas e inflamar los materiales en polvo o vapores.

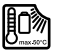

**Proteja el aparato de medición del calor excesivo como, p. ej., de una exposición prolongada al sol, del fuego, del agua y de la humedad.** Existe el riesgo de explosión.

▶ Si el acumulador se daña o usa de forma in**apropiada puede que éste emane vapores. Ventile con aire fresco el recinto y acuda a un médico si nota alguna molestia.** Los vapores pueden llegar a irritar las vías respiratorias.

**Instrucciones de seguridad para cargadores**

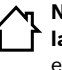

**No exponga el cargador a la lluvia ni a la humedad.** La penetración de agua en el cargador aumenta el riesgo de electrocución.

- f **No cargue acumuladores de otra marca.** El cargador solamente es adecuado para cargar acumuladores Bosch de iones de Li de las tensiones indicadas en los datos técnicos. En caso de no atenerse a ello podría originarse un incendio o explosión.
- $\blacktriangleright$  **Siempre mantenga limpio el cargador.** La suciedad puede comportar un riesgo de electrocución.
- f **Antes de cada utilización verificar el estado del cargador, cable y enchufe. No utilice el cargador en caso de detectar algún desperfecto. Jamás intente abrir el cargador por su propia cuenta, y solamente hágalo reparar por personal técnico cualificado empleando exclusivamente piezas de repuesto originales.** Un cargador, cable y enchufe deteriorado comportan un mayor riesgo de electrocución.

## OBJ\_BUCH-1347-001.book Page 52 Friday, January 21, 2011 10:30 AM

### **52** | Español

- ▶ No utilice el cargador sobre una base fácil**mente inflamable (p.ej. papel, tela, etc.) ni en un entorno inflamable.** Puesto que el cargador se calienta durante el proceso de carga existe un peligro de incendio.
- $\triangleright$  Vigile a los niños. Con ello se evita que los niños jueguen con el cargador.
- f **Los niños y personas que por sus condiciones físicas, sensoriales o mentales, o por su falta de experiencia o conocimientos no estén en disposición de manejar el cargador de forma segura, no deberán utilizar este cargador sin ser supervisados o instruidos por una persona responsable.** En caso contrario existe el riesgo de un manejo incorrecto y de lesión.

# **Descripción y prestaciones del producto**

Despliegue y mantenga abierta la solapa con la imagen del aparato de medición mientras lee las instrucciones de manejo.

## **Utilización reglamentaria**

El aparato de medición ha sido proyectado para medir distancias, longitudes, alturas, separaciones, inclinaciones y para calcular superficies y volúmenes. El aparato de medición es adecuado para medir tanto en interiores como en exteriores.

### **Datos técnicos**

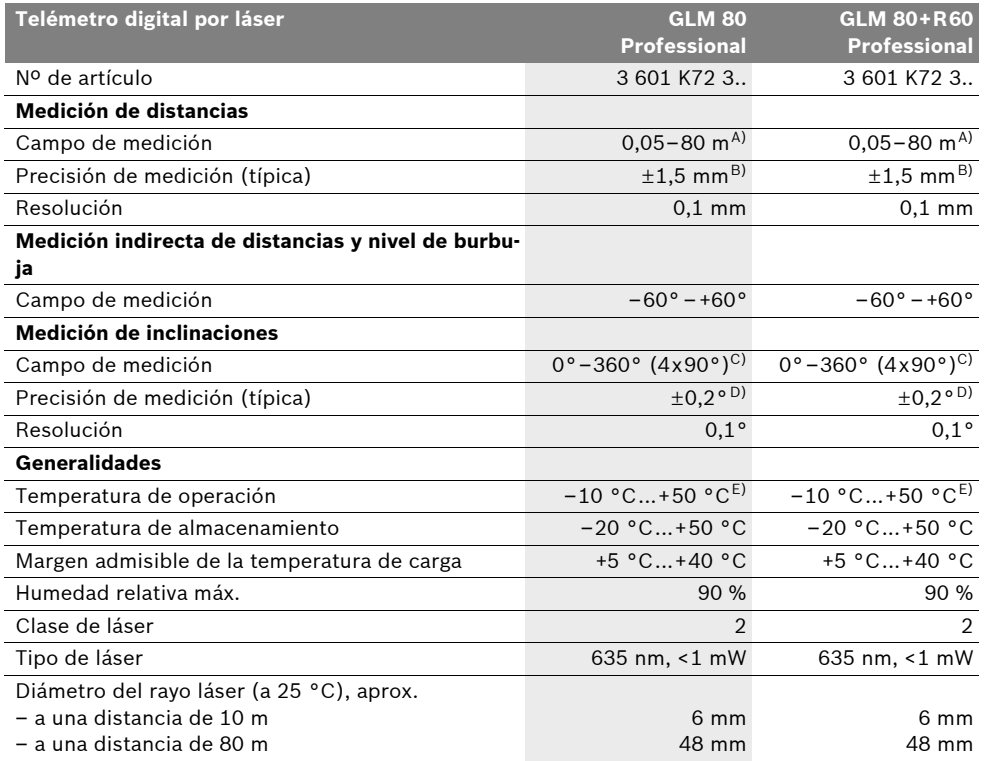

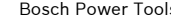

OBJ\_BUCH-1347-001.book Page 53 Friday, January 21, 2011 10:30 AM

### Español | **53**

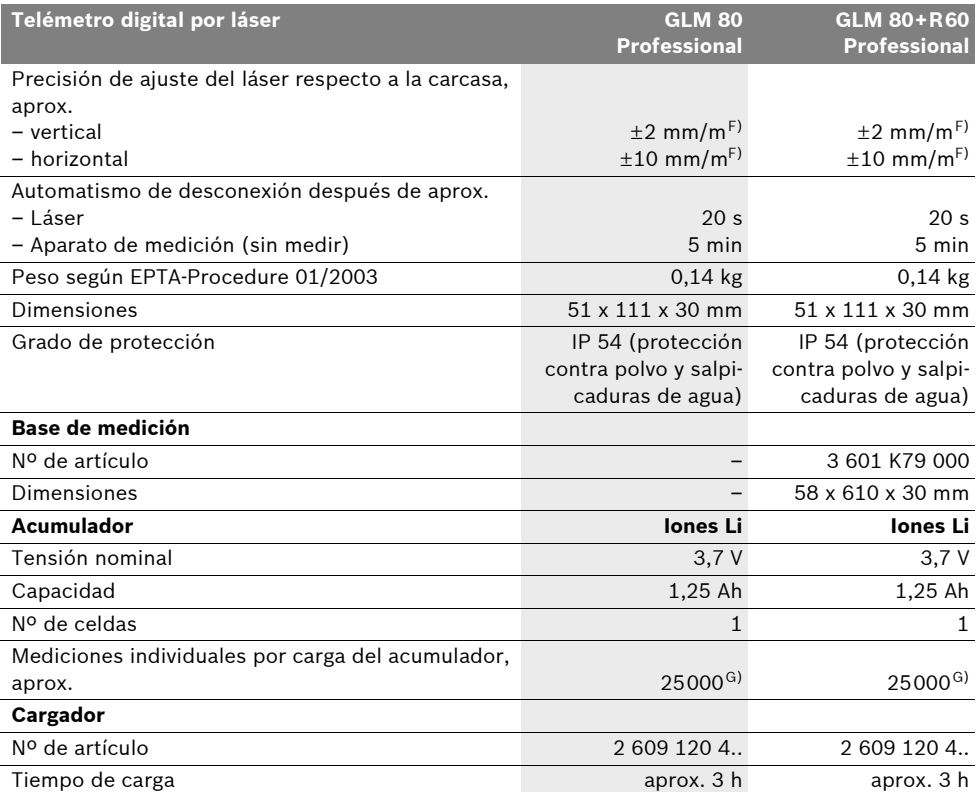

A) El alcance aumenta cuanto mejor sea reflejado el rayo láser por la superficie de incidencia (de forma dispersa y sin resplandecer) y cuanto mayor sea el contraste del haz láser respecto a la luz ambiente (interiores, crepúsculo). En casos desfavorables (p.ej. al medir en exteriores con sol intenso) puede que sea necesario utilizar la tablilla reflectante.

B) En mediciones a partir del canto posterior del aparato de medición. Bajo condiciones desfavorables como, p. ej., con sol intenso o si las superficies son poco reflectantes, la desviación máxima es de ±10 mm a una distancia de 80 m. Si las condiciones son favorables la desviación es de ±0,05 mm/m.

C) En las mediciones referidas a la parte posterior del aparato el campo de medición máx. es de ±60°

D) Tras calibración.

E) En la función de medición permanente la temperatura de operación máx. es de +40 °C.

F) a 25 °C

G) Con un acumulador nuevo cargado, sin iluminación del display ni señal acústica.

Preste atención al nº de artículo en la placa de características de su cargador. Las denominaciones comerciales de algunos cargadores pueden variar.

Preste atención al nº de artículo que figura en la placa de características de su aparato de medición, ya que pueden variar las denominaciones comerciales en ciertos aparatos de medición.

El número de serie **18** grabado en la placa de características permite identificar de forma unívoca el aparato de medición.

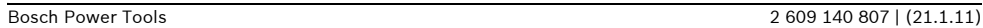

OBJ\_BUCH-1347-001.book Page 54 Friday, January 21, 2011 10:30 AM

### **54** | Español

### **Componentes principales**

La numeración de los componentes está referida a la imagen del aparato de medición en la página ilustrada.

- **1** Display
- **2** Tecla de medición
- **3** Tecla Medición de inclinaciones / Calibración \*\*
- **4** Selector de funciones / Ajustes básicos \*\*
- **5** Tecla Menos
- **6** Tecla de resultado / Disparador automático\*\*
- **7** Tecla de lista de valores / Memoria de constante \*\*
- **8** Tecla de borrado de memoria y de conexión/ desconexión \*\*
- **9** Vástago tope
- **10** Selector del plano de referencia
- **11** Tecla Más
- **12** Tecla para la medición de longitudes, superficies y volúmenes
- **13** Tapa de conector de carga
- **14** Conector hembra para el cargador
- **15** Ojillo de sujeción del asa
- **16** Salida del rayo láser
- **17** Lente de recepción
- **18** Número de serie
- **19** Rosca de 1/4"
- **20** Señal de aviso láser
- **21** Conector del cargador
- **22** Cargador
- **23** Estuche de protección
- **24** Base de medición
- **25** Palanca de bloqueo de base de medición
- **26** Trípode\*
- **27** Gafas para láser\*
- **28** Tablilla reflectante\*

**\* Los accesorios descritos e ilustrados no corresponden al material que se adjunta de serie.**

**\*\* Mantener pulsada la tecla para acceder a las funciones ampliadas.**

### **Elementos de indicación**

- **a** Líneas de valores de medición
- **b** Indicación de fallo **"ERROR"**
- **c** Línea de resultados
- **d** Nivel de burbuja digital / posición de registro en lista de valores
- **e** Símbolo de lista de valores
- **f** Funciones de medición
	- Medición de longitud  $\mathsf{T}$
	- $\Box$ Medición de superficie
	- $\triangleleft$ Medición de volumen
	- $\overline{1}$ Medición permanente
	- Medición indirecta de altura
	- Medición indirecta doble de altura 21
	- 1 2
	- Medición indirecta de longitud 2
	- $t/\tau$ Disparador automático
	- Medición de superficies de paredes  $\Box$
	- $\angle$ Medición de inclinaciones
- **g** Indicador del estado de carga del acumulador
- **h** Láser conectado
- **i** Plano de referencia para la medición
- **k** Símbolo de temperatura

## **Montaje**

### **Carga del acumulador**

- ▶ No utilice un cargador diferente. El cargador suministrado ha sido concebido exclusivamente para el acumulador de iones de litio que incorpora su herramienta eléctrica.
- f **¡Observe la tensión de red!** La tensión de alimentación deberá coincidir con las indicaciones en la placa de características del cargador.

**Observación:** El acumulador se suministra parcialmente cargado. Con el fin de obtener la plena potencia del acumulador, antes de su primer uso, cárguelo completamente en el cargador.

OBJ\_BUCH-1347-001.book Page 55 Friday, January 21, 2011 10:30 AM

Español | **55**

El acumulador de iones de litio puede recargarse siempre que se quiera, sin que ello merme su vida útil. Una interrupción del proceso de carga no afecta al acumulador.

Si el segmento inferior del indicador del estado de carga del acumulador **g** comienza a parpadear tan sólo pueden realizarse unas pocas mediciones. Recargue el acumulador.

Una vez conectado el cargador a la red, el proceso de carga comienza nada más insertar el conector del cargador **21** en el conector hembra **14**.

El indicador del estado de carga del acumulador **g** muestra el progreso en la carga. Durante el proceso de carga los segmentos van parpadeando secuencialmente. El acumulador está completamente cargado al encenderse todos los segmentos del indicador del estado de carga **g**.

Desconecte el cargador de la red si prevé que no va a usarlo durante largo tiempo.

Durante el proceso de carga no es posible utilizar el aparato de medición.

f **¡Proteja el cargador de la humedad!**

### **Indicaciones para el trato óptimo del acumulador**

Únicamente guarde el acumulador dentro del margen de temperatura admisible, ver "Datos técnicos". P. ej., no deje el acumulador en el coche en verano.

Si después de una recarga, el tiempo de funcionamiento del acumulador fuese muy reducido, ello es señal de que éste está agotado y deberá sustituirse.

Observe las indicaciones referentes a la eliminación.

# **Operación**

#### **Puesta en marcha**

f **No deje desatendido el aparato de medición estando conectado, y desconéctelo después de cada uso.** El rayo láser podría llegar a deslumbrar a otras personas.

- f **Proteja el aparato de medición de la humedad y de la exposición directa al sol.**
- f **No exponga el aparato de medición ni a temperaturas extremas ni a cambios bruscos de temperatura.** No lo deje, p.ej., en el coche durante un largo tiempo. Si el aparato de medición ha quedado sometido a un cambio fuerte de temperatura, antes de ponerlo en servicio, esperar primero a que se atempere. Las temperaturas extremas o los cambios bruscos de temperatura pueden afectar a la precisión del aparato de medición.
- f **Evite los golpes fuertes o caídas del aparato de medición.** Si el aparato de medición ha sufrido un mal trato, antes de continuar trabajando con él deberá realizarse una comprobación de la precisión (ver "Comprobación de la precisión y calibración de la inclinación" y "Comprobación de la precisión en la medición de distancias", página 61).

#### **Conexión/desconexión**

El aparato de medición puede **conectarse** de diversas formas:

- Pulse la tecla de conexión/desconexión **8**: El aparato de medición se conecta activándose automáticamente la función de medición de longitud. El láser no es conectado.
- Pulse la tecla de medición **2**: Se conectan el aparato de medición y el láser. En el aparato de medición se activa la función de medición de longitud. Si el aparato de medición esta alojado en la base de medición **24** se activa la función de medición de inclinaciones.
- ▶ No oriente el rayo láser contra personas ni **animales, ni mire directamente hacia el rayo láser, incluso encontrándose a gran distancia.**

Para **desconectar** el aparato pulse prolongadamente la tecla de conexión/desconexión **8**. Con el fin de proteger las pilas, el aparato de medición se desconecta automáticamente si no se pulsa ninguna tecla durante aprox. 5 min. Si en la modalidad "Medición de inclinaciones" no se varía el ángulo del aparato de medición durante aprox. 5 min, éste se desconecta entonces automáticamente para proteger las pilas. Al desconectarse automáticamente el aparato, todos los valores memorizados se mantienen.

OBJ\_BUCH-1347-001.book Page 56 Friday, January 21, 2011 10:30 AM

#### **56** | Español

### **Procedimiento de medición**

Tras su conexión mediante la pulsación de la tecla de medición **2**, el aparato de medición se encuentra siempre en la función de medición de longitud, o bien, en la de medición de inclinaciones, en caso de estar montado en la base de medición **24**. Las demás funciones de medición pueden ajustarse con la respectiva tecla selectora de función (ver "Funciones de medición", página 57).

Al conectar el aparato de medición, el canto posterior de éste es seleccionado automáticamente como plano de referencia. Pulsando la tecla Plano de referencia **10** puede Ud. modificar el mismo (ver "Selección del plano de referencia", página 56).

Apoye el aparato de medición, con el plano de referencia seleccionado, contra el punto inicial de medida deseado (p. ej. una pared).

Pulse brevemente la tecla de medición **2** para conectar el rayo láser.

### f **No oriente el rayo láser contra personas ni animales, ni mire directamente hacia el rayo láser, incluso encontrándose a gran distancia.**

Oriente el rayo láser contra la superficie a medir. Para iniciar la medición pulse de nuevo brevemente la tecla de medición **2**.

Estando conectado el rayo láser permanente, la medición comienza nada más pulsar por primera vez la tecla de medición **2**. En el modo de medición permanente la medición comienza nada más activar esta función.

El valor de medición se representa normalmente dentro de 0,5 s, y a más tardar, después de 4 s. La duración de la medición depende de la distancia, condiciones de luz y capacidad reflectante de la superficie contra la cual incide el haz. El final de la medición se indica mediante una señal acústica. Una vez finalizada la medición, el rayo láser se desconecta automáticamente.

Si tras dirigir el haz contra un punto no se realiza una medición después de aprox. 20 s, el rayo láser se desconecta automáticamente para proteger el acumulador.

### **Selección del plano de referencia (ver figura A)**

Para la medición puede elegirse entre cuatro planos de referencia diferentes:

- el canto posterior del aparato de medición o el canto delantero del vástago tope **9** abatido hacia fuera 90° (p. ej., para asentarlo contra esquinas exteriores),
- la punta del vástago tope **9** abatido 180° (p. ej. para mediciones desde esquinas),
- el canto anterior del aparato de medición (p. ej. al medir desde el canto de una mesa),
- el centro de la rosca **19** (p. ej., para mediciones con trípode).

Pulse la tecla **10** tantas veces como sea necesario hasta que se represente en el display el plano de referencia deseado. Siempre que conecte el aparato de medición se preselecciona automáticamente el plano de referencia del canto posterior del mismo.

La posterior modificación del plano de referencia en mediciones ya realizadas (p.ej., al visualizar las mediciones de la lista de valores) no es posible.

### **Menú "Ajustes básicos"**

Para acceder al menú "Ajustes básicos" mantenga pulsada la tecla Ajustes básicos **4**.

Pulse brevemente la tecla Ajustes básicos **4** para ir accediendo a los respectivos puntos del menú.

Pulse la tecla Menos **5** o la tecla Más **11** para seleccionar un ajuste dentro de los puntos del menú.

Para abandonar el menú "Ajustes básicos" pulse la tecla de medición **2**.

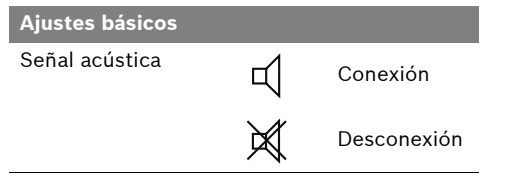

OBJ\_BUCH-1347-001.book Page 57 Friday, January 21, 2011 10:30 AM

Español | **57**

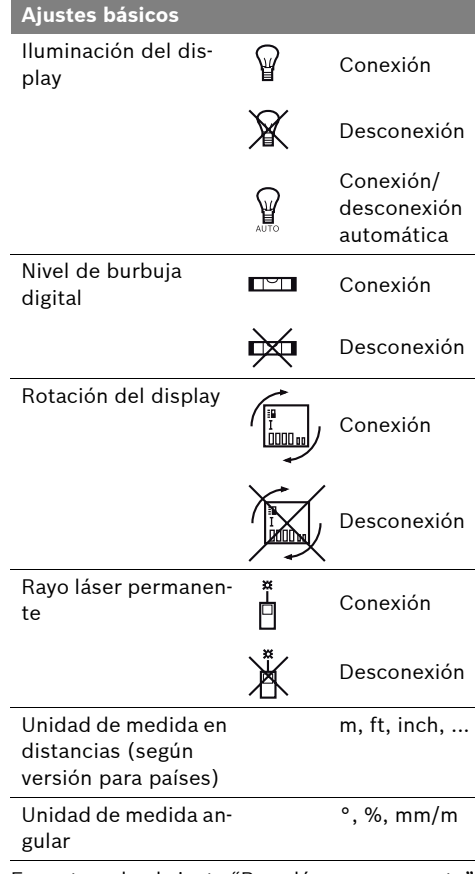

Exceptuando el ajuste "Rayo láser permanente" todos los ajustes básicos se mantienen al desconectar el aparato.

#### **Rayo láser permanente**

▶ No oriente el ravo láser contra personas ni **animales, ni mire directamente hacia el rayo láser, incluso encontrándose a gran distancia.** 

Con este ajuste, el láser se mantiene conectado también entre cada medición, iniciándose ésta pulsando brevemente, una sola vez, la tecla de medición **2**.

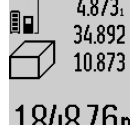

 $4.873<sub>1 m</sub>$  Al concluir la tercer medición se 34.892 m calcula automáticamente el volumen, el cual se representa en línea de resultados **c**. Los valores de medición individuales se re-

flejan en las líneas de valores de medición **a**.

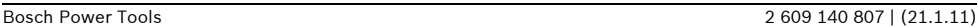

se calcula automáticamente la superficie, la cual se representa en la línea de resultados **c**. Los 14.953m<sup>2</sup> valores de medición individuales se reflejan en las líneas de valo-

#### **Medición de volumen**

Para medir volúmenes, vaya pulsando la tecla **12** hasta que aparezca en el display el símbolo para la medición del volumen  $\Box$ .

Seguidamente mida consecutivamente la longitud, anchura y altura procediendo igual que en la medición de longitud. Entre las tres mediciones se mantiene encendido el rayo láser.

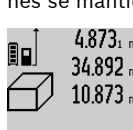

res de medición **a**.

 $4.573<sub>2 m</sub>$  Al concluir la segunda medición

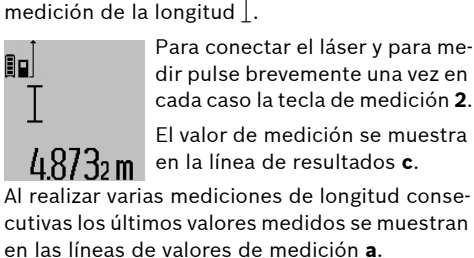

### $4.873$ <sub>2</sub> m Al realizar varias mediciones de longitud consecutivas los últimos valores medidos se muestran en las líneas de valores de medición **a**.

90

**Funciones de medición Medición directa de la longitud**

### **Medición de superficie**

Para medir superficies vaya pulsando la tecla **12**, hasta que aparezca en el display el símbolo de medición de superficies  $\square$ .

Para medir longitudes vaya pulsando la tecla **12** hasta que en el display aparezca el símbolo de

Seguidamente mida consecutivamente la longitud y la anchura procediendo igual que en la medición de longitud. Entre ambas mediciones se mantiene encendido el rayo láser.

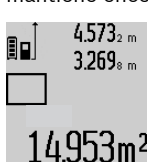

OBJ\_BUCH-1347-001.book Page 58 Friday, January 21, 2011 10:30 AM

#### **58** | Español

No es posible representar valores superiores a 999999 m3; en el display se visualiza **"ERROR"**. En ese caso subdivida el volumen a medir en volúmenes parciales, los cuales, una vez medidos y calculados individualmente, Ud. podrá sumar al final.

#### **Medición permanente / Medición de mínimos/máximos (ver figura B)**

En la medición permanente es posible desplazar el aparato de medición relativamente a un punto actualizándose el valor de medición cada 0,5 s, aprox. Ud. puede irse separando de una pared, p.ej., hasta alcanzar la separación deseada,

siendo posible determinar en cada momento la separación actual.

Para medir permanentemente pulse el selector de funciones **4** tantas veces como sea necesario hasta que en el display aparezca la indicación para la medición permanente . Pulse la tecla de medición **2** para iniciar la medición permanente.

La medición de mínimos sirve para determinar la menor distancia respecto a un punto de referencia fijo. Puede utilizarse, p.ej., para determinar la perpendicular o la horizontal para un punto.

La medición de máximos sirve para determinar la mayor distancia respecto a un punto de referencia fijo. Puede utilizarse, p.ej., para determinar la diagonal.

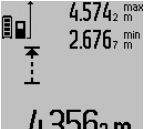

En la línea de resultados **c** se muestra el valor de medición actual. En las líneas de valores de medición **a** se representan el valor máximo (**"max"**) y el valor mí-

nimo (**"min"**). Este valor es sustituido por el valor de la longitud determinada actualmente siempre que ésta sea inferior o mayor al valor mínimo o máximo actual, respectivamente.

Al pulsar la tecla de borrado de memoria **8** se borran los valores mínimos y máximos actuales.

Pulsando la tecla de medición **2** se finaliza la medición permanente. El último valor de medición se muestra en la línea de resultados **c**. Pulsando nuevamente la tecla de medición **2** se vuelve a activar la medición permanente.

La medición permanente se desactiva automáticamente después de 5 min. El último valor de medición puede seguirse visualizando en la línea de resultados **c**.

#### **Medición indirecta de distancias**

La medición indirecta de distancias se utiliza en aquellos casos en los que se encuentre un obstáculo en la trayectoria del haz, o al no existir una superficie de medición reflectante en el punto de medición. Este procedimiento de medición solamente puede aplicarse en sentido vertical. Toda desviación respecto a la horizontal conduce a errores de medición.

Entre cada medición individual se mantiene encendido el rayo láser.

Para la medición indirecta de distancias existen tres funciones de medición que permiten determinar en cada caso tramos diferentes.

#### **a) Medición indirecta de altura (ver figura C)**

Vaya pulsando el selector de funciones **4** hasta que en el display aparezca el símbolo de medición indirecta de la altura  $\mathbb Z$  .

Preste atención a que el aparato de medición se encuentre a igual altura que el punto de medición inferior. Incline el aparato de medición respecto al plano de referencia y mida el tramo **"1"** procediendo igual que al medir una longitud.

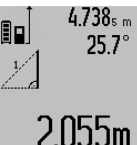

4.738<sub>5 m</sub> Al concluir la medición se muestra el resultado del tramo **"X"** buscado en la línea de resultados **c**. El tramo **"1"** y el ángulo **"**α**"** medidos aparecen en las lí-

2.055m acare medidos de medición **a**.

### **b) Medición indirecta doble de altura (ver figura D)**

Vaya pulsando el selector de funciones **4** hasta que en el display se muestre el símbolo de la medición indirecta doble de la altura  $\sqrt[x]{\cdot}$ .

Proceda de igual manera que en una medición de longitud y mida las distancias **"1"** y **"2"**, en ese orden.

OBJ\_BUCH-1347-001.book Page 59 Friday, January 21, 2011 10:30 AM

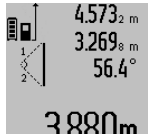

 $4.573<sub>2 m</sub>$  Al concluir la medición se visualiza el resultado del tramo **"X"** buscado en la línea de resultados **c**. Los tramos **"1"** y **"2"** y el ángulo **"**α**"** medidos aparecen en las lí- $3.880$ m accorde valores de medición **a**.

Cuide que el plano de referencia en la medición (p. ej., el canto posterior del aparato de medición) se encuentre exactamente en el mismo punto en todas las mediciones individuales precisadas para la medición.

### **c) Medición indirecta de longitud (ver figura E)**

Vaya pulsando el selector de funciones **4** hasta que en el display aparezca el símbolo para la medición indirecta de la longitud  $\mathbb Z$  .

Observe que el aparato de medición se encuentre a igual altura que el punto de medición buscado. Incline el aparato de medición respecto al plano de referencia y mida el tramo **"1"** procediendo igual que al medir una longitud.

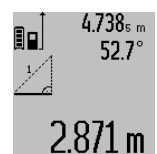

 $4.738<sub>s m</sub>$  Al concluir la medición se visualiza el resultado del tramo **"X"** buscado en la línea de resultados **c**. El tramo **"1"** y el ángulo **"**α**"** medidos aparecen en las líneas de valores de medición **a**.

### **Medición de superficies de paredes (ver figura F)**

La medición de superficies de paredes, sirve para determinar la superficie total de diversas superficies rectangulares que tengan todas la misma altura.

En el ejemplo mostrado se trata de determinar la superficie total de varias paredes de igual altura **A** pero de diferente longitud **B**.

Para medir la superficie de paredes vaya pulsando el selector de funciones **4** hasta que en el display aparezca el símbolo de medición de superficies de paredes  $\Box$ .

Mida la altura del cuarto **A** procediendo igual que en la medición de una longitud. El valor de medición (**"cst"**) se muestra en la línea superior de los valores de medición **a**. El láser sigue conectado.

# Español | **59**

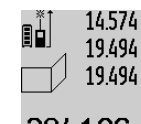

14.574 st A continuación, mida la longitud 19.494 **B**<sub>1</sub> de la primera pared. La super-19.494 am ficie es calculada y se representa automáticamente en la línea

de resultados **c**. El valor de la medición de longitud aparece en la línea del medio de los valores de medición **a**. El láser sigue conectado.

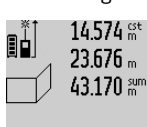

14.574<sup>st</sup> Mida entonces la longitud **B**<sub>2</sub> de 23.676 la segunda pared. El valor de la  $43.170~\mathrm{m}$ medición individual mostrado en la línea del medio de los valores de medición **a** es sumado a la

longitud **B1**. La suma de ambas longitudes (**"sum"**, que aparece en la línea inferior de los valores de medición **a**) es multiplicada por la altura **A** anteriormente memorizada. La superficie total se muestra en la línea de resultados **c**.

Ud. puede continuar midiendo tantas longitudes B<sub>x</sub> como quiera, las cuales se irán sumando y multiplicando automáticamente por la altura **A**.

Para que el cálculo de la superficie sea correcto, es imprescindible que la primera longitud medida (en el ejemplo la altura del cuarto **A**) sea igual para todas las superficies parciales.

#### **Medición de inclinaciones (ver figura G)**

Si pulsa la tecla Medición de inclinaciones **3** en el display aparece el símbolo para la medición de inclinaciones  $\angle$ . Como plano de referencia se utiliza el dorso del aparato de medición. Si vuelve a pulsar la tecla de medición de inclinaciones **3** se utilizan los costados del aparato de medición como plano de referencia y la representación en pantalla se gira 90°.

Pulse la tecla de medición **2** para retener y memorizar el valor medido. La medición prosigue si la tecla de medición **2** se pulsa nuevamente.

Si la pantalla comienza a parpadear durante la medición ello indica que el aparato de medición ha sido inclinado en exceso lateralmente.

Si en los Ajustes básicos Ud. ha activado la función "Nivel de burbuja digital" el valor de la inclinación se indica también en las demás funciones de medición en la línea **d** del display **1**.

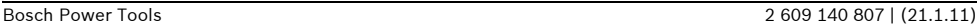

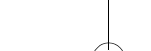

OBJ\_BUCH-1347-001.book Page 60 Friday, January 21, 2011 10:30 AM

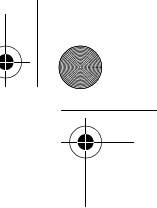

#### **60** | Español

### **Disparador automático**

El disparador automático es de utilidad p. ej. en aquellos casos en los que no deba moverse el aparato de medición durante la medición.

Para activar el disparador automático mantenga pulsada la tecla **6** hasta que en el display aparezca la indicación  $\frac{1}{26}$ .

En la línea de valores de medición **a** aparece el tiempo de espera hasta activar la medición. El tiempo de espera puede variarse con la tecla Más **11** y con la tecla Menos **5** entre 1 s y 60 s.

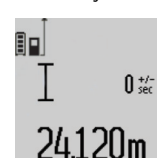

La medición se realiza automáticamente pasado el tiempo de  $\int_{\frac{4}{365}}^{\frac{4}{5}}$  espera ajustado.

> El disparador automático puede usarse también para efectuar mediciones de distancia en

otras funciones de medición (p. ej. en la medición de superficies). No es posible la suma y resta de resultados de medición ni la medición permanente.

#### **Lista de los últimos valores medidos**

El aparato de medición memoriza los últimos 20 valores medidos y los cálculos, y los representa en orden inverso (el último valor, primero).

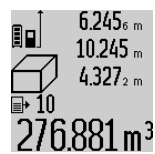

 $6.245<sub>6 m</sub>$  Para cargar las mediciones memorizadas pulse la tecla **7**. En el display aparece el resultado de la última medición junto con el símbolo de la lista **e** y además el

registro de memoria con el número de orden de la medición actualmente representada.

Si pulsa nuevamente la tecla **7** sin que existan mediciones adicionales memorizadas, el aparato de medición retorna a la última función de medición. Si desea abandonar la lista de valores pulse una de las teclas de las funciones de medición.

Para memorizar permanentemente como constante la longitud medida actualmente mostrada, mantenga pulsada la tecla Lista de valores **7** hasta que en el display se visualice **"CST"**. Un registro de la lista de valores no puede ser memorizado posteriormente como constante.

Para aplicar una medición de longitud en una función de medición (p. ej. en una medición de superficies), pulse la tecla Lista de valores **7**, seleccione el registro deseado, y confirme esta acción pulsando la tecla Resultado **6**.

#### **Borrado de mediciones**

Pulsando brevemente la tecla **8** puede Ud. borrar en todas las funciones de medición el último valor medido. Pulsando brevemente de forma seguida la tecla se van borrando en orden inverso las mediciones individuales.

Para borrar de la lista el valor actualmente representado pulse brevemente la tecla **8**. Si desea borrar la lista completa y la constante **"CST"** mantenga pulsada la tecla de la lista de valores **7** al tiempo que pulsa brevemente la tecla **8**.

En la función de medición de superficies de paredes, al pulsar brevemente por primera vez la tecla **8** se borra el último valor de medición individual, al pulsarla por segunda vez, todas las longitudes **B**<sub>x</sub>, y a realizarlo la tercera vez, la altura del cuarto **A**.

#### **Suma de valores de medición**

Para sumar valores de medición efectúe primero la medición que desee o elija uno de los valores de medición registrados en la lista. Pulse entonces la tecla Más **11**. En el display se confirma esta acción con **"+"**. Realice una segunda medición o seleccione otro valor registrado en la lista.

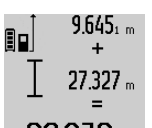

9.645<sub>1</sub> Para obtener la suma de ambas mediciones pulse la tecla de resultados **6**. El cálculo aparece en las líneas de valores de medición **a** y la suma en la línea de resulta-36.972m aylas

Tras el cálculo de la suma pueden seguirse sumando a este resultado otros valores de medición o valores registrados en la lista siempre que pulse la tecla Más **11** antes de la medición. La suma concluye al pulsar la tecla de resultados **6**.

OBJ\_BUCH-1347-001.book Page 61 Friday, January 21, 2011 10:30 AM

### Español | **61**

Indicaciones referentes a la suma:

- No es posible combinar longitudes, superficies y volúmenes en la suma. Si se pretende sumar, p.ej., una longitud a una superficie, al pulsar la tecla de resultados **6** aparece brevemente **"ERROR"** en el display. Seguidamente, el aparato de medición cambia a la última función de medición empleada.
- En cada caso se suma el resultado de una medición (p.ej. un volumen); en la medición permanente, el valor mostrado en la línea de resultados **c**. Los valores de medición individuales que aparecen en las líneas de valores de medición **a** no pueden sumarse.

#### **Resta de mediciones**

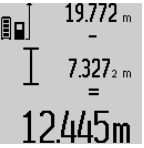

19.772 m Para restar valores de medición pulse la tecla Menos **5**, en el display se confirma esta acción con **"–"**. La forma de proceder es similar a la "Suma de valores de medición".

### **Instrucciones para la operación**

#### **Indicaciones generales**

La lente de recepción **17** y la salida del rayo láser **16** no deben taparse durante la medición.

El aparato no deberá moverse al realizar la medición (excepto en las funciones de medición permanente e inclinación). Por ello, siempre que sea posible, asiente o coloque el aparato de medición sobre una superficie firme.

#### **Influencias sobre el alcance**

El alcance de la medición depende de las condiciones de luz y de las propiedades de reflexión de la superficie de medición. Al trabajar en exteriores y con sol intenso use las gafas para láser **27** (accesorio opcional) y la tablilla láser reflectante **28** (accesorio opcional) para hacer más perceptible el haz del láser, o bien, haga sombra a la superficie de medición.

#### **Influencias sobre el resultado de medición**

Debido a ciertos efectos físicos puede que se presenten mediciones erróneas al medir contra ciertas superficies. Pertenecen a éstas:

- Superficies transparentes (p.ej. vidrio, agua),
- Superficies reflectantes (p.ej. metal pulido, vidrio),
- Superficies porosas (p.ej. materiales aislantes),
- Superficies estructuradas (p.ej. revoque rústico, piedra natural).

Para estas superficies puede que sea necesario emplear la tablilla reflectante **28** (accesorio opcional).

Las mediciones pueden ser erróneas también, si el rayo incide inclinado contra la superficie.

Asimismo pueden afectar a la medición capas de aire de diferente temperatura, o la recepción de reflexiones indirectas.

#### **Comprobación de la precisión y calibración de la inclinación (ver figura H)**

Verifique con regularidad la precisión en la medición de inclinaciones. Esto se realiza mediante una medición comparativa invirtiendo la posición. Para ello coloque el aparato de medición sobre una mesa y mida la inclinación. Gire a lo largo 180° el aparato de medición y vuelva a medir la inclinación. La diferencia entre ambas mediciones no deberá ser superior a 0,3 °.

Si la diferencia es mayor deberá recalibrarse el aparato de medición. Para ello mantenga pulsada la tecla Medición de inclinaciones **3**. Siga las instrucciones indicadas en el display.

#### **Comprobación de la precisión en la medición de distancias**

Ud. puede controlar la precisión en la medición de distancias de la siguiente manera:

- Elija un tramo de medición de una longitud constante, entre 1 a 10 m, aprox., (p. ej. la anchura de un cuarto, vano de la puerta) cuya medida conozca Ud. con exactitud. La medición deberá realizarse en el interior y deberá procurarse que la superficie a medir sea lisa y que refleje bien.
- Mida esta distancia 10 veces seguidas.

La desviación de las mediciones individuales respecto al valor medio deberá ser como máximo de ±2 mm. Registre estas mediciones para poder comparar más tarde la precisión.

OBJ\_BUCH-1347-001.book Page 62 Friday, January 21, 2011 10:30 AM

### **62** | Español

#### **Operación con trípode (accesorio especial)**

La utilización de un trípode es especialmente necesaria en distancias más grandes. Puede fijar el aparato de medición con la rosca de 1/4" **19** a la placa de cambio rápido del trípode **26**, o a un trípode de tipo comercial. Fíjelo con el tornillo de sujeción de la placa de cambio rápido.

Seleccione el plano de referencia para la medición con trípode pulsando la tecla **10** (con la rosca como plano de referencia).

#### **Aplicación con la base de medición (ver figuras I–K)**

La base de medición **24** permite obtener una mayor precisión en la medición de inclinaciones. La medición de distancias no es posible con la base de medición.

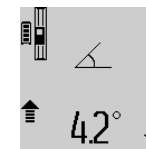

Aloje el aparato de medición en la base de medición **24** según figura y retenga el aparato de medición con la palanca de bloqueo **25**. Pulse la tecla de medición **2** para activar la modalidad "Base

de medición".

Verifique periódicamente la precisión en la medición de inclinaciones mediante una medición comparativa invirtiendo la posición, o con los niveles de burbuja de la base de medición.

Si la diferencia es mayor deberá recalibrarse el aparato de medición. Para ello mantenga pulsada la tecla Medición de inclinaciones **3**. Siga las instrucciones indicadas en el display.

Para finalizar la modalidad "Base de medición" desconecte el aparato de medición y retírelo de la base de medición.

### **Fallos – causas y soluciones**

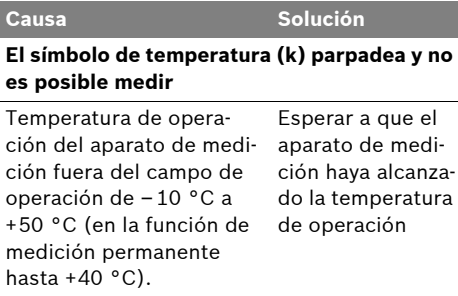

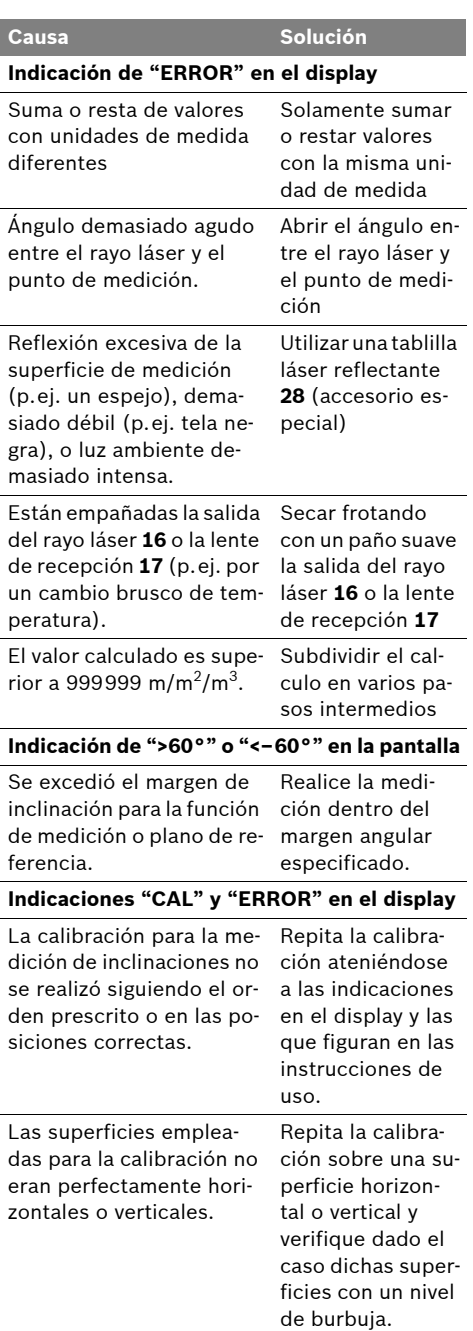

OBJ\_BUCH-1347-001.book Page 63 Friday, January 21, 2011 10:30 AM

# Español | **63**

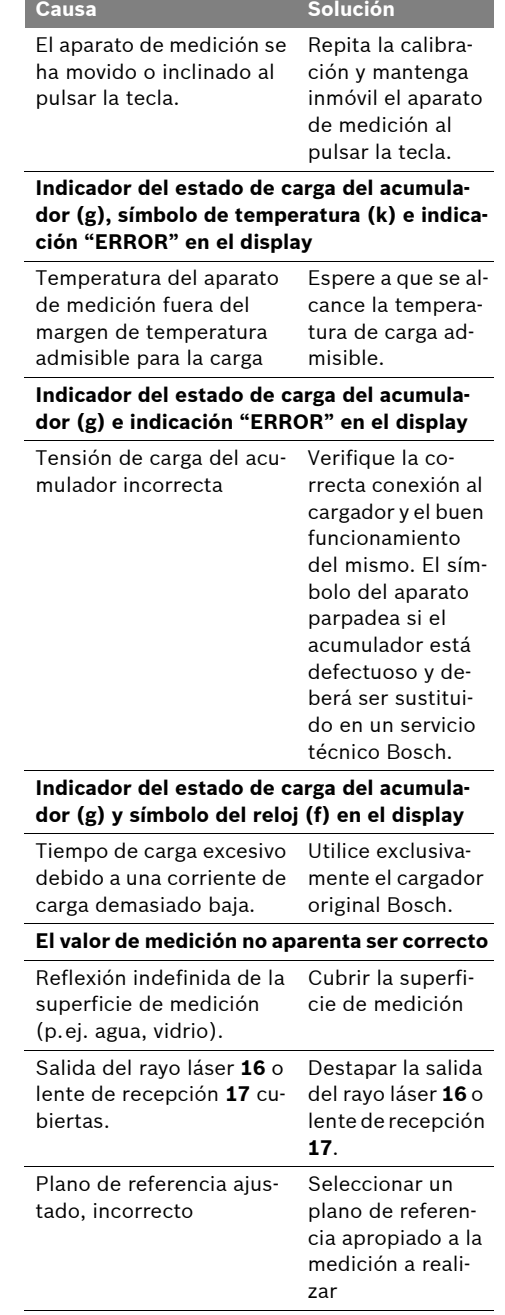

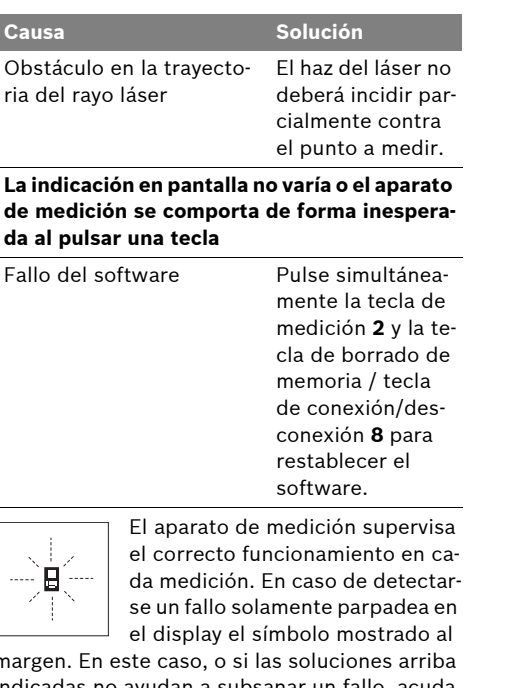

margen. En este caso, o si las soluciones arriba indicadas no ayudan a subsanar un fallo, acuda a su comercio habitual el cual se encargará de enviar el aparato al servicio técnico Bosch.

# **Mantenimiento y servicio**

## **Mantenimiento y limpieza**

Solamente guarde y transporte el aparato de medición en el estuche de protección adjunto.

Mantenga limpio siempre el aparato de medición.

No sumerja el aparato de medición en agua ni en otros líquidos.

Limpiar el aparato con un paño húmedo y suave. No usar detergentes ni disolventes.

Cuide especialmente la lente de recepción **17** con igual esmero que unas gafas o una cámara fotográfica.

OBJ\_BUCH-1347-001.book Page 64 Friday, January 21, 2011 10:30 AM

#### **64** | Español

Si a pesar de los esmerados procesos de fabricación y control, el aparato de medición llegase a averiarse, la reparación deberá encargarse a un taller de servicio autorizado para herramientas eléctricas Bosch. No abra Ud. el aparato de medición.

Al realizar consultas o solicitar piezas de repuesto, es imprescindible indicar siempre el nº de artículo de 10 dígitos que figura en la placa de características del aparato de medición.

En caso de una reparación, envíe el aparato en el estuche de protección **23**.

### **Servicio técnico y atención al cliente**

El servicio técnico le asesorará en las consultas que pueda Ud. tener sobre la reparación y mantenimiento de su producto, así como sobre piezas de recambio. Los dibujos de despiece e informaciones sobre las piezas de recambio las podrá obtener también en internet bajo:

#### **www.bosch-pt.com**

Nuestro equipo de asesores técnicos le orientará gustosamente en cuanto a la adquisición, aplicación y ajuste de los productos y accesorios.

#### **España**

Robert Bosch España, S.A. Departamento de ventas Herramientas Eléctricas C/Hermanos García Noblejas, 19 28037 Madrid Tel. Asesoramiento al cliente: +34 (0901) 11 66 97 Fax: +34 (91) 902 53 15 54

#### **Venezuela**

Robert Bosch S.A. Final Calle Vargas. Edf. Centro Berimer P.B. Boleita Norte Caracas 107 Tel.: +58 (02) 207 45 11

#### **México**

Robert Bosch S.A. de C.V. Tel. Interior: +52 (01) 800 627 1286 Tel. D.F.: +52 (01) 52 84 30 62 E-Mail: arturo.fernandez@mx.bosch.com

### **Argentina**

Robert Bosch Argentina S.A. Av. Córdoba 5160 C1414BAW Ciudad Autónoma de Buenos Aires Atención al Cliente Tel.: +54 (0810) 555 2020 E-Mail: herramientas.bosch@ar.bosch.com

#### **Perú**

Autorex Peruana S.A. República de Panamá 4045, Lima 34 Tel.: +51 (01) 475-5453 E-Mail: vhe@autorex.com.pe

### **Chile**

EMASA S.A. Irarrázaval 259 – Ñuñoa Santiago Tel.: +56 (02) 520 3100 E-Mail: emasa@emasa.cl

### **Eliminación**

Recomendamos que los aparatos de medición, accesorios y embalajes sean sometidos a un proceso de recuperación que respete el medio ambiente.

¡No arroje los aparatos de medición a la basura! **Sólo para los países de la UE:**

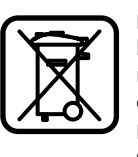

Los aparatos de medición inservibles, así como los acumuladores/pilas defectuosos o agotados deberán acumularse por separado para ser sometidos a un reciclaje ecológico tal como lo marcan las

Directivas Europeas 2002/96/CE y 2006/66/CE, respectivamente.

Los acumuladores/pilas inservibles pueden entregarse directamente a:

#### **España**

Servicio Central de Bosch Servilotec, S.L. Polig. Ind. II, 27 Cabanillas del Campo Tel.: +34 9 01 11 66 97

OBJ\_BUCH-1347-001.book Page 65 Friday, January 21, 2011 10:30 AM

Español | **65**

### **Acumuladores/pilas:**

▶ Los acumuladores integrados solamente **deberán desmontarse para ser desechados.**  Al abrir la semicarcasa puede que se dañe el aparato de medición.

Descargue totalmente el acumulador. Desenrosque completamente todos los tornillos de la carcasa y abra la semicarcasa. Desconecte los terminales del acumulador y retire el mismo.

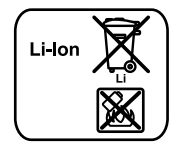

No arroje los acumuladores o pilas a la basura, ni al fuego, ni al agua. Los acumuladores y pilas, a ser posible estando descargados, deberán guardarse para que sean recicla-

dos o eliminarse de manera ecológica.

#### **Reservado el derecho de modificación.**

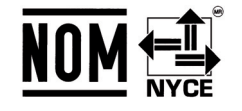

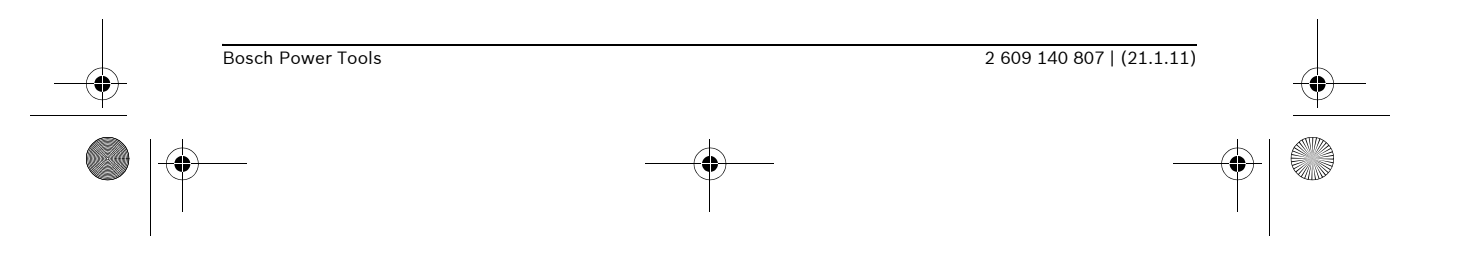

OBJ\_BUCH-1347-001.book Page 66 Friday, January 21, 2011 10:30 AM

**66** | Português

## pt **Indicações de segurança**

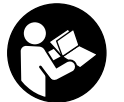

**Ler e seguir todas as instruções, para poder trabalhar com o instrumento de medição sem riscos e de forma segura. Jamais permita que as placas de advertência no instru-**

**mento de medição se tornem irreconhecíveis. GUARDE BEM ESTAS INSTRUÇÕES.**

- Cuidado se forem utilizados outros equi**pamentos de comando ou de ajuste ou outros processos do que os descritos aqui, poderão ocorrer graves explosões de radiação.**
- f **O instrumento de medição é fornecido com uma placa de advertência em idioma alemão (marcada com número 20 na figura do instrumento de medição que se encontra na página de esquemas).**

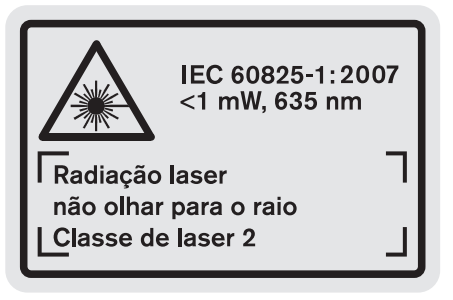

- $\blacktriangleright$  Antes da primeira colocação em funciona**mento, deverá colar o adesivo com o texto de advertência no seu idioma nacional sobre a placa de advertência em idioma alemão.**
- ▶ Não apontar o raio laser na direcção de pes**soas ou animais e não olhar directamente para o raio laser.** Este instrumento de medição produz raios laser da classe de laser 2, conforme IEC 60825-1. Desta forma poderá cegar outras pessoas.
- f **Não utilizar óculos de visualização de raio laser como óculos de protecção.** Óculos de visualização de raio laser servem para reconhecer o raio laser com maior facilidade, e portanto, não protegem contra radiação laser.
- f **Não utilizar óculos de visualização de raio laser como óculos de protecção, nem no trânsito rodoviário.** Óculos de visualização de raio laser não oferecem uma completa protecção contra raios UV e reduzem a percepção de cores.
- f **Só permita que o seu aparelho seja reparado por pessoal especializado e qualificado e só com peças de reposição originais.** Desta forma é assegurada a segurança do instrumento de medição.
- ▶ Não permita que crianças utilizem o instru**mento de medição a laser sem supervisão.**  Poderá cegar outras pessoas sem querer.
- f **Não trabalhar com o instrumento de medição em área com risco de explosão, na qual se encontrem líquidos, gases ou pós inflamáveis.** No instrumento de medição podem ser produzidas faíscas, que podem inflamar pós ou vapores.
	- **Proteger o instrumento de medição**  順喩 **contra calor, p. ex. também contra uma permanente radiação solar, fogo, água e humidade.** Há perigo de explo-

são.

f **Em caso de danos e de utilização incorrecta do acumulador, podem escapar vapores. Arejar bem o local de trabalho e consultar um médico se forem constatados quaisquer sintomas.** É possível que os vapores irritem as vias respiratórias.

**Indicações de segurança para carregadores**

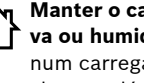

**Manter o carregador afastado de chuva ou humidade.** A infiltração de água num carregador aumenta o risco de choque eléctrico.

- ▶ Não carregar acumuladores de outras mar**cas.** O carregador só é apropriado para carregar acumuladores Bosch de iões de lítio com as tensões indicadas nos dados técnicos. Caso contrário, há risco de incêndio e explosão.
- f **Manter o carregador limpo.** Há risco de choque eléctrico devido a sujidade.

OBJ\_BUCH-1347-001.book Page 67 Friday, January 21, 2011 10:30 AM

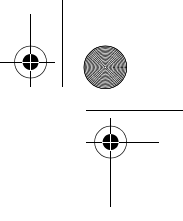

### Português | **67**

- ▶ Antes de cada utilização é necessário verifi**car o carregador, o cabo e a ficha. Não utilizar o carregador se forem verificados danos. Não abrir pessoalmente o carregador e só permita que seja reparado por pessoal qualificado e que só sejam utilizadas peças sobressalentes originais.** Carregadores, cabos e fichas danificados aumentam o risco de um choque eléctrico.
- ▶ Não operar o carregador sobre uma base fa**cilmente inflamável (p. ex. papel, tecidos etc.) ou em ambiente combustível.** Há perigo de incêndio devido ao aquecimento do carregador durante o carregamento.
- f **Supervisionar as crianças.** Assim é assegurado que as crianças não brinquem com o carregador.
- f **Crianças e pessoas que, devido às suas capacidades físicas, sensoriais ou mentais, ou inexperiência ou desconhecimento, não estejam em condições de operar o carregador**

**com segurança, não devem usar este carregador sem supervisão ou orientação de uma pessoal responsável.** Caso contrário há perigo de um erro de operação e de lesões.

# **Descrição do produto e da potência**

Abrir a página basculante contendo a apresentação do instrumento de medição, e deixar esta página aberta enquanto estiver lendo a instrução de serviço.

### **Utilização conforme as disposições**

Este instrumento de medição é destinado para medir distâncias, comprimentos, alturas, espaços, inclinações e para calcular áreas e volumes. O instrumento de medição é apropriado para medir em interiores e exteriores.

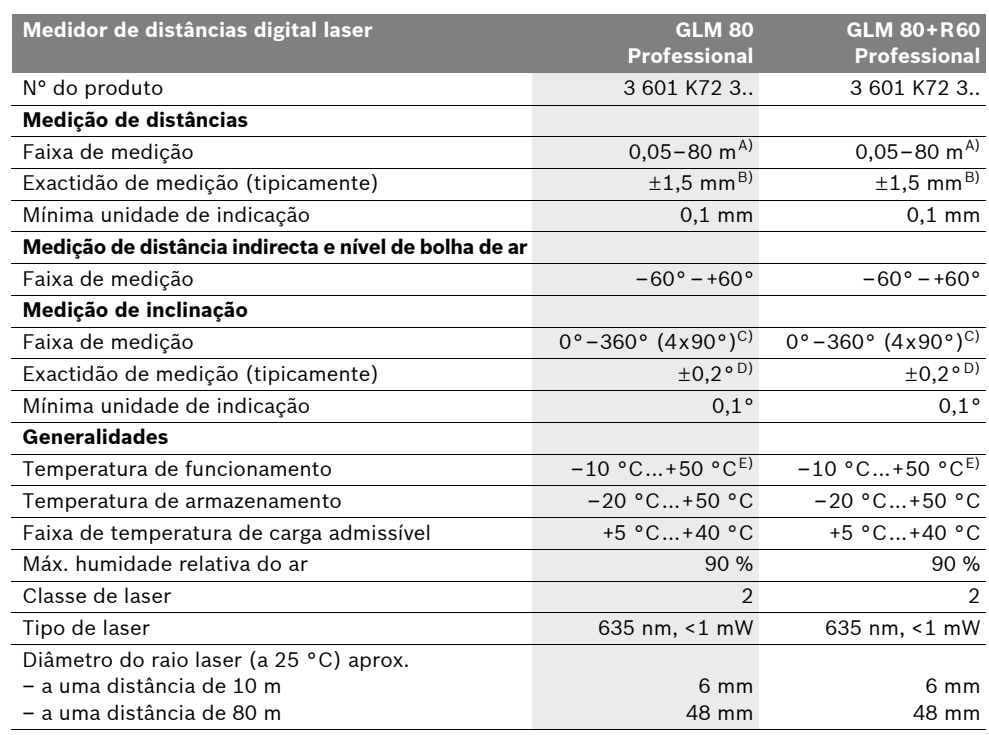

**Dados técnicos**

OBJ\_BUCH-1347-001.book Page 68 Friday, January 21, 2011 10:30 AM

### **68** | Português

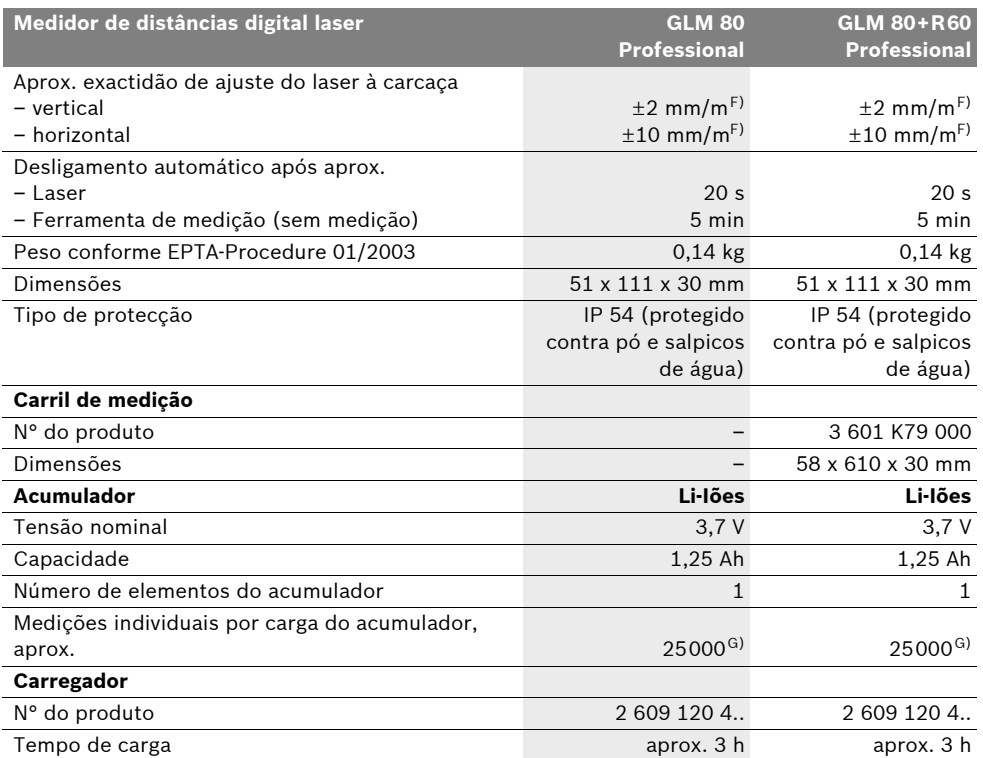

A) O alcance aumenta, quanto melhor a luz do laser é reflectida pela superfície do alvo (dispersivo, no especular) e quanto mais claro o ponto de laser for em relação à claridade ambiente (interiores, crepúsculo). Em condições desfavoráveis (p.ex. medir em exteriores com luz solar intensa) pode ser necessária a utilização da placa alvo.

B) Em medições a partir do canto traseiro do instrumento de medição. No caso de condições desfavoráveis, como p. ex. forte incidência de sol ou superfície de má reflexão, a divergência máxima é de ±10 mm para 80 m. No caso de condições desfavoráveis deve ser calculado com uma influência de ±0,05 mm/m.

C) Em medições com o lado de trás do aparelho como referência, a máx. faixa de medição é de ±60°

D) Após calibração.

E) Na função de medição contínua a máx. temperatura de funcionamento é de +40 °C.

F) a 25 °C

G) Com acumulador novo e carregado, sem iluminação do display e som.

Observar o número de produto na placa de características do seu carregador. A designação comercial de carregadores individuais pode variar.

Observe o número do produto sobre a placa de identificação do seu instrumento de medição, pois as designações comerciais dos diversos instrumentos de medição podem variar.

O número de série **18** sobre a placa de características serve para a identificação inequívoca do seu instrumento de medição.

OBJ\_BUCH-1347-001.book Page 69 Friday, January 21, 2011 10:30 AM

## Português | **69**

### **Componentes ilustrados**

A numeração dos componentes ilustrados refere-se à apresentação do instrumento de medição na página de esquemas.

- **1** Display
- **2** Tecla de medição
- **3** Tecla de medição de inclinação / calibração\*\*
- **4** Tecla de mudança de função / ajustes
- básicos \*\*
- **5** Tecla –
- **6** Tecla de resultado / função do temporizador \*\*
- **7** Tecla de lista do valor de medição / memorização da constante \*\*
- **8** Tecla para anular a memória / tecla de ligar-desligar \*\*
- **9** Pino limitador
- **10** Tecla para selecção do nível de referência
- **11** Tecla +
- **12** Tecla para medição de comprimento, área e volume
- **13** Cobertura da tomada de carregamento
- **14** Tomada para ficha do carregador
- **15** Fixação da alça de transporte
- **16** Saída do raio laser
- **17** Lente de recepção
- **18** Número de série
- **19** Rosca de 1/4"
- **20** Placa de advertência laser
- **21** Ficha do carregador
- **22** Carregador
- **23** Bolsa de protecção
- **24** Carril de medição
- **25** Alavanca de travamento do carril de medição
- **26** Tripé\*
- **27** Óculos para visualização de raio laser\*
- **28** Placa-alvo para laser\*
- **\* Acessórios apresentados ou descritos não pertencem ao volume de fornecimento.**

**\*\* Manter a tecla premida para chamar as funções ampliadas.**

### **Elementos de indicação**

- **a** Linhas dos valores de medição
- **b** Indicação de erros **"ERROR"**
- **c** Linha de resultados
- **d** Nível de bolha digital / posição da entrada na lista de valores de medição
- **e** Indicador da lista de valores de medição
- **f** Funções de medição
	- Medição de comprimento  $\top$
	- $\Box$ Medição de áreas
	- $\bigcap$ Medição de volume
	- $\overline{1}$ Medição contínua
	- Medição de altura indirecta  $\overline{\mathcal{L}}$
	- Dupla medição de altura indirecta 1 2
	- Medição indirecta de comprimento 2
	- $t/\tau$ Função do temporizador
	- Medição de superfícies de paredes  $\Box$
	- $\angle$ Medição de inclinação
- **g** Indicação do estado de carga do acumulador
- **h** Laser ligado
- **i** Nível de referência da medição
- **k** Monitorização da temperatura

### **Montagem**

#### **Carregar o acumulador**

- ▶ Não utilizar outro carregador. O carregador fornecido está adaptado ao acumulador de Li-Iões montado na sua ferramenta eléctrica.
- f **Observar a tensão de rede!** A tensão da fonte de corrente deve coincidir com a chapa de identificação do carregador.

**Nota:** O acumulador é fornecido parcialmente carregado. Para assegurar a completa potência do acumulador, o acumulador deverá ser carregado completamente no carregador antes da primeira utilização.

OBJ\_BUCH-1347-001.book Page 70 Friday, January 21, 2011 10:30 AM

#### **70** | Português

O acumulador de iões de lítio pode ser carregado a qualquer altura, sem que a sua vida útil seja reduzida. Uma interrupção do processo de carga não danifica o acumulador.

Se o segmento inferior da indicação do estado de carga do acumulador **g** piscar, significa que só será possível realizar mais algumas poucas medições. Carregar o acumulador.

O processo de carga começa assim que a ficha de rede do carregador for introduzida na tomada e a ficha de carga **21** for introduzida na tomada **14**.

A indicação do estado de carga do acumulador **g** indica o progresso de carga. Durante o processo de carga os segmentos piscam um após o outro. Se forem apresentados todos os segmentos da indicação do estado de carga do acumulador **g**, significa que o acumulador está completamente carregado.

Separar o carregador da rede eléctrica se não for utilizado por muito tempo.

O instrumento de medição não pode ser utilizado durante o processo de carga.

**P** Proteger o carregador contra humidade!

### **Indicações sobre o manuseio ideal do acumulador**

Só armazenar o acumulador na faixa de temperatura admissível, veja "Dados técnicos". Por exemplo, não deixe o acumulador dentro do automóvel no verão.

Um período de funcionamento reduzido após o carregamento, indica que o acumulador está gasto e que deve ser substituido.

Observar a indicação sobre a eliminação de forma ecológica.

# **Funcionamento**

#### **Colocação em funcionamento**

▶ Não deixar o instrumento de medição liga**do sem vigilância e desligar o instrumento de medição após a utilização.** Outras pessoas poderiam ser cegadas pelo raio laser.

- f **Proteger o instrumento de medição contra humidade ou insolação directa.**
- f **Não sujeitar o instrumento de medição a temperaturas extremas nem a oscilações de temperatura.** Não deixá-lo p.ex. dentro de um automóvel durante muito tempo. No caso de grandes variações de temperatura deverá deixar o instrumento de medição alcançar a temperatura de funcionamento antes de colocá-lo em funcionamento. No caso de temperaturas ou de oscilações de temperatura extremas é possível que a precisão do instrumento de medição seja prejudicada.
- f **Evitar que instrumento de medição sofra fortes golpes ou quedas.** Após fortes influências exteriores no instrumento de medição, deveria sempre ser realizado um controlo de exactidão antes de continuar a trabalhar (veja "O controle da exactidão e a calibragem da medição de inclinação" e "Controle de exactidão da medição de distância.", página 76).

#### **Ligar e desligar**

Para **ligar** o instrumento de medição, existem as seguintes possibilidades:

- Premir a tecla de ligar-desligar **8**: O instrumento de medição é ligado e encontra-se na função de medição de comprimentos. O laser não é ligado.
- Premir a tecla de medição **2**: O instrumento de medição e o laser são ligados. O instrumento de medição se encontra na função de medição de comprimento. No instrumento de medição colocado no carril de medição **24**, a função de medição de inclinação.
- ▶ Não apontar o raio laser na direcção de pes**soas nem de animais, e não olhar no raio laser, nem mesmo de maiores distâncias.**

Para **desligar** o instrumento de medição deverá premir prolongadamente a tecla de ligar-desligar **8**.

Se durante aprox. 5 min não for premida nenhuma tecla do instrumento de medição, este desligar-se-á automaticamente para poupar as pilhas.

OBJ\_BUCH-1347-001.book Page 71 Friday, January 21, 2011 10:30 AM

Português | **71**

No tipo de funcionamento "medição de inclinação", o instrumento de medição se desliga automaticamente, para poupar a pilha, se o ângulo não for alterado durante aprox. 5 min.

Aquando de um desligamento automático, todos os valores permanecem memorizados.

#### **Processo de medição**

Ao premir a tecla de medição **2** após ligar o instrumento de medição, este estará sempre na função de medição de comprimento ou de inclinação, se o instrumento de medição estiver colocado no carril de medição **24**. Outras funções de medição podem ser ajustadas premindo a respectiva tecla de função (veja "Funções de medição", página 72).

Como superfície de referência para a medição, foi seleccionado, após a ligação, o canto traseiro do instrumento de medição. Premindo a tecla de nível de referência **10** é possível alterar o nível de referência (veja "Seleccionar o nível de referência", página 71).

Posicionar o instrumento de medição, com o nível de referência seleccionado, no ponto de partida desejado para a medição (p. ex. parede). Premir por instantes a tecla de medição **2** para ligar o raio laser.

### ▶ Não apontar o raio laser na direcção de pes**soas nem de animais, e não olhar no raio laser, nem mesmo de maiores distâncias.**

Apontar o raio laser para a superfície alvo. Premir novamente por instantes a tecla de medição **2** para iniciar a medição.

Com o raio laser permanentemente ligado, a medição já começa após premir pela primeira vez a tecla de medição **2**. Na função de medição contínua, a medição começa imediatamente após a função ser ligada.

O valor de medição aparece normalmente dentro de 0,5 e o mais tardar após 4 segundos. A duração da medição depende da distância, das condições de iluminação e das características de reflexão da superfície alvo. O fim da medição é indicado por um sinal acústico. O raio laser é desligado automaticamente após o final do processo de medição.

Se aprox. 20 s após visualizar, não ocorrer nenhuma medição, o raio laser desligar-se-á automaticamente para poupar os acumuladores.

### **Seleccionar o nível de referência (veja figura A)**

Para a medição é possível seleccionar entre quatro diferentes níveis de referência:

- o canto de trás do instrumento de medição ou o canto da frente do pino limitador **9** basculado por 90° (p. ex. ao aplicar em cantos exteriores),
- o canto de trás do pino limitador **9** basculado por 180° (p. ex. para medições a partir de cantos),
- o canto da frente do instrumento de medição (p. ex. ao medir a partir do canto de uma mesa),
- o centro da rosca **19** (p. ex. para medições com tripé).

Para seleccionar o nível de referência, deverá premir repetidamente a tecla **10**, até o nível de referência desejado aparecer no display. Sempre que ligar o instrumento de medição, o canto de trás é apresentado como nível de referência.

Não é possível uma alteração posterior do nível de referência de medições já feitas (p.ex. a indicação de valores de medição na lista de valores de medição).

#### **Menu "Ajustes básicos"**

Para chegar ao menu "Ajustes básicos" é necessário manter a tecla de ajustes básicos **4** premida.

Premir por instantes a tecla de ajustes básicos **4**, para seleccionar pontos de menu individuais.

Premir a tecla – **5** ou a tecla + **11**, para seleccionar o ajuste dentro dos pontos do menu.

Para sair do menu "Ajustes básicos", deverá premir a tecla de medição **2**.

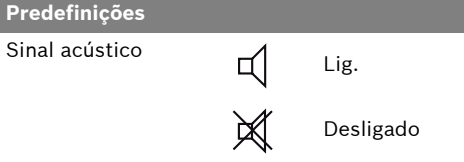

OBJ\_BUCH-1347-001.book Page 72 Friday, January 21, 2011 10:30 AM

### **72** | Português

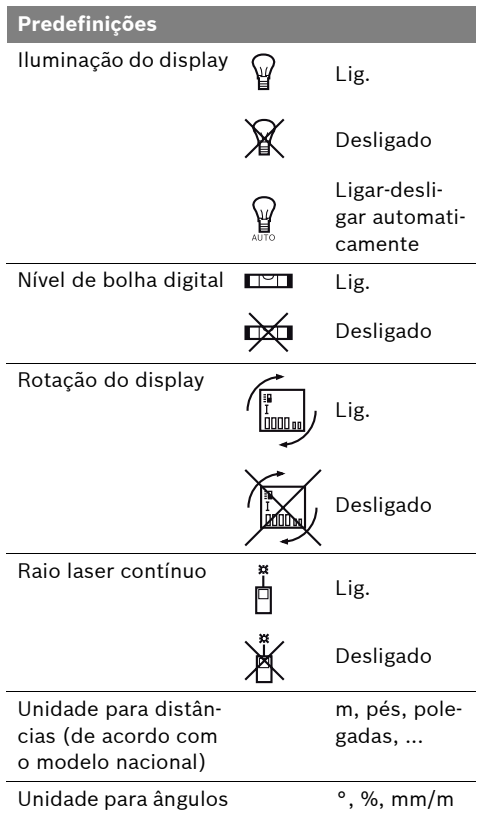

Ao desligar, todos os ajustes básicos são mantidos, a não ser o ajuste "raio laser contínuo".

### **Raio laser contínuo**

▶ Não apontar o raio laser na direcção de pes**soas nem de animais, e não olhar no raio laser, nem mesmo de maiores distâncias.**

O raio laser também permanece neste ajuste entre as medições, para medir é suficiente premir uma vez por instantes a tecla de medição **2**.

### **Funções de medição**

#### **Simples medição de comprimento**

Para a medição de comprimento, deverá premir repetidamente a tecla **12**, até a indicação de medição de comprimento  $\frac{1}{2}$  aparecer no display.

2 609 140 807 | (21.1.11) Bosch Power Tools

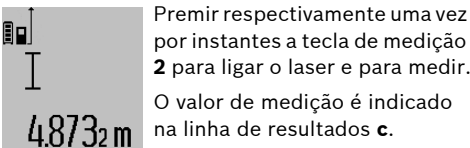

por instantes a tecla de medição **2** para ligar o laser e para medir. O valor de medição é indicado

Se forem realizadas várias medições de comprimento, uma após a outra, os resultados das últimas medições serão exibidos nas linhas de valores de medição **a**.

#### **Medição de áreas**

Para a medição de área, deverá premir repetidamente a tecla **12**, até a indicação de medição de área  $\Box$  aparecer no display.

Medir em seguida o comprimento e a largura, da mesma forma como para uma medição de comprimento. O raio laser permanece ligado entre as duas medições.

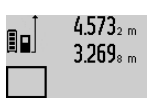

4,573<sub>2 m</sub> Após o final da segunda medição, a área é calculada automaticamente e a linha de resultados **c** é indicada. Os valores de medição individuais encontram-se nas linhas de medição **a**.

#### **Medição do volume**

Para as medições de volume, deverá premir repetidamente a tecla **12**, até a indicação de medição de volume  $\Box$  aparecer no display.

Medir em seguida o comprimento, a largura, e a altura da mesma forma como para uma medição de comprimento. O raio laser permanece ligado entre as três medições.

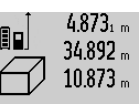

 $4.873<sub>1 m</sub>$  Após a terceira medição, o volu-34.892 me é automaticamente calculado e indicado na linha de resultados **c**. Os valores de medição individuais encontram-se nas li-

Valores acima de 999999 m<sup>3</sup> não podem ser indicados; no display aparece **"ERROR"**. Dividir o volume a ser medido em medições individuais, calcular os valores separadamente e em seguida somá-los.

nhas de medição **a**.
OBJ\_BUCH-1347-001.book Page 73 Friday, January 21, 2011 10:30 AM

# **Medição contínua / Medição mínima e máxima (veja figura B)**

No modo de medição contínua o instrumento de medição pode ser deslocado em relação ao alvo, sendo que o valor de medição é actualizado a aprox. cada 0,5 segundos. É, por exemplo, possível distanciar-se de uma parede, até alcançar a distância desejada, sendo que o instrumento indica continuamente a distância actual.

Para a medição contínua, premir a tecla de mudança de função **4**, até a indicação de medição contínua  $\frac{1}{2}$  aparecer no display. Premir a tecla de medição contínua **2** para iniciar a medição.

A medição mínima serve para averiguar a distância mais curta a partir de um ponto de referência fixo. Ela ajuda p.ex. a determinar linhas verticais e horizontais.

A medição máxima serve para averiguar a distância mais longa a partir de um ponto de referência fixo. Ela ajuda p.ex. a determinar linhas diagonais.

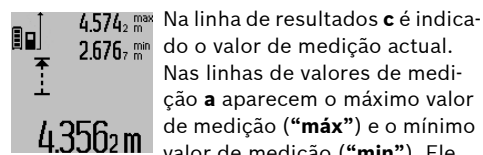

do o valor de medição actual. Nas linhas de valores de medição **a** aparecem o máximo valor de medição (**"máx"**) e o mínimo valor de medição (**"min"**). Ele

será sempre sobrescrito quando o valor actual de medição do comprimento for menor ou maior do que o valor mínimo ou máximo de até então.

Premir a tecla para anular a memória **8** para anular os valores mínimos ou máximos existentes.

Premir a tecla de medição **2** para encerrar a medição contínua. O último valor de medição é indicado na linha de resultados **c**. Premir novamente a tecla de medição **2** para reiniciar a medição contínua.

A medição contínua desliga-se automaticamente após 5 minutos. O último valor de medição permanece indicado na linha de resultados **c**.

### **Medição de distância indirecta**

A medição de distância indirecta é utilizada para averiguar distâncias, que não podem ser medidas directamente, porque há um obstáculo que obstrui o percurso do raio laser ou porque não há uma superfície alvo disponível como reflector. Este processo de medição só pode ser utilizado no sentido vertical. Cada divergência no sentido horizontal leva a erros de medição.

O raio laser permanece ligado entre as medições individuais.

Para a medição de distância indirecta, estão disponíveis três funções de medição, com as quais podem ser detectados diversos percursos respectivamente.

## **a) Medição de altura indirecta (veja figura C)**

Premir repetidamente a tecla de mudança de função **4** até no display aparecer a indicação para medição de altura indirecta  $\mathbb Z$  .

Observe que o instrumento de medição esteja na mesma altura que o ponto de medição inferior. Inclinar então o instrumento de medição pelo nível de referência e medir o percurso **"1"** como em uma medição de comprimento.

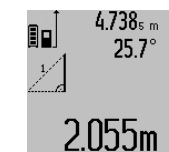

4.738<sub>5 m</sub> Após o final da medição, o resultado para o percurso procurado **"X"** é indicado na linha de resultados **c**. Os valores de medição para o percurso **"1"** e para o ângulo **"**α**"** se encontram nas li-

nhas de valor de medição **a**.

## **b) Dupla medição de altura indirecta (veja figura D)**

Premir repetidamente a tecla de mudança de função **4** até no display aparecer a indicação para a dupla medição de altura indirecta  $\sqrt[x]{\cdot}$ .

Medir os percursos **"1"** e **"2"** nesta sequência, como numa medição de comprimento.

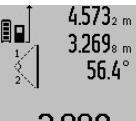

 $4.573<sub>2 m</sub>$  Após o final da medição, o resultado para o percurso procurado **"X"** é indicado na linha de resultados **c**. Os valores de medição para os percursos **"1"**, **"2"** e para o ângulo **"**α**"** se encontram

nas linhas de valor de medição **a**.

Observe que o nível de referência da medição (p. ex. canto de trás do instrumento de medição) permaneça exactamente na mesma posição em todas as medições individuais de um processo de medição.

OBJ\_BUCH-1347-001.book Page 74 Friday, January 21, 2011 10:30 AM

### **74** | Português

# **c) Medição indirecta de comprimento (veja figura E)**

Premir repetidamente a tecla de mudança de função **4** até no display aparecer a indicação para medição de comprimento indirecta  $\mathbb Z$  .

Observe que o instrumento de medição esteja na mesma altura que o ponto de medição procurado. Inclinar então o instrumento de medição pelo nível de referência e medir o percurso **"1"** como em uma medição de comprimento.

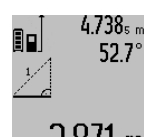

4.738 $_{5\,m}$  | Após o final da medição, o resultado para o percurso procurado **"X"** é indicado na linha de resultados **c**. Os valores de medição para o percurso **"1"** e para o ân- $2.871 \text{ m}$   $_{\text{gulo}}^{\text{para}}$   $_{\text{o}}$   $_{\text{re}}$  se encontram nas li-

nhas de valor de medição **a**.

# **Medição da superfície da parede (veja figura F)**

A medição da superfície da parede serve para averiguar a soma de várias superfícies individuais com uma altura comum.

No exemplo ilustrado deve ser averiguada a área total de várias paredes, que têm a mesma altura do tecto **A**, mas diferentes comprimentos **B**.

Para as medições de superfícies de paredes, deverá premir a tecla para comutação de função **4**, até a indicação de medições de superfícies de paredes  $\neg$  aparecer no display.

Medir a altura do recinto **A** como para uma medição de comprimento. O valor de medição (**"cst"**) é indicado na linha superior de valores de medição **a**. O laser permanece ligado.

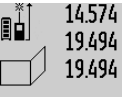

14.574<sup>et</sup> Medir em seguida o comprimen-19.494 **b** to **B**<sub>1</sub> da primeira parede. A área 19.494 am é automaticamente calculada e indicada e a linha de resultados

**c** é indicada. O valor de medição 284.106m<sup>2</sup> de comprimento encontra-se na

linha de valor de medição central **a**. O laser permanece ligado.

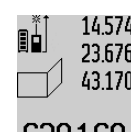

14.574<sup>st</sup> Medir agora o comprimento **B**<sub>2</sub> 23.676 e da segunda parede. O valor de 43.170 mm medição individual indicado na linha de valor de medição central **a** é adicionado ao compri-<br>1.160m<sup>2</sup> morte Ducationado ao compri-

mento  $B_1$ . A soma dos dois comprimentos (**"sum"**, indicada na linha de valor de medição inferior **a**) é multiplicada com a altura memorizada **A**. O valor da área total é indicado na linha de resultados **c**.

É possível medir inúmeros outros comprimentos **B<sub>x</sub>**, que são adicionados automaticamente e multiplicados com a altura **A**.

Condição para um cálculo correcto da área é que o primeiro comprimento medido (no exemplo a altura do recinto **A**) seja idêntico para todas as áreas parciais.

## **Medição de inclinação (veja figura G)**

Ao premir a tecla para a medição da inclinação **3**, a medição da inclinação  $\angle$  aparece a indicação da medição da inclinação. O lado de trás do instrumento de medição serve como nível de referência. Ao premir novamente a tecla para a medição de inclinação **3**, as superfícies laterais do instrumento de medição são usadas como nível de referência e a visualização do display é girada por 90°.

Premir a tecla de medição **2** para fixar o valor de medição e para incluí-lo na memória do valor de medição. Premir novamente a tecla de medição **2** para continuar a medição.

Se a indicação piscar durante o processo de medição, significa que o instrumento de medição foi demasiadamente inclinado para o lado.

Se a função "Nível de bolha digital" estiver activada nos ajustes básicos, o valor de inclinação também é indicado nas outras funções de medição na linha **d** do display **1**.

### **Função do temporizador**

A função do temporizador ajuda, por ex., se for necessário evitar movimentos do instrumento de medição durante a medição.

Para a função do temporizador é necessário manter premida a tecla 6 até a indicação  $\frac{1}{26}$  aparecer no display.

OBJ\_BUCH-1347-001.book Page 75 Friday, January 21, 2011 10:30 AM

Na linha de valor de medição **a** é indicado o período entre o accionamento e a medição. O período de tempo pode ser ajustado premindo a tecla + **11** ou a tecla – **5** durante 1 a 60 segundos.

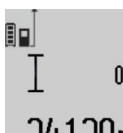

A medição ocorre automaticamente após o decurso do períon<sup>+/-</sup> do de tempo ajustado.

A função do temporizador tam- $24120$ m bém pode ser utilizada em medições de distância dentro de ou-

tras funções de medição (por ex. medição de áras). Também não é possível adicionar e subtrair resultados de medição, assim como também não é possível realizar medições contínuas.

### **Lista dos últimos valores de medição**

O instrumento de medição memoriza os últimos 20 valores de medição e os seus cálculos e apresenta-os em sequência invertida (primeiro o último valor de medição).

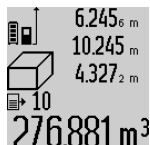

6.245<sub>6</sub> Para chamar as medições me- $10.245$   $\scriptstyle\rm m$  morizadas, deverá premir a tecla **7**. No display aparece o resultado da última medição, o indica-276.881 m<sup>3</sup> dor da lista de valores de medição **e** e com uma posição de

memória para a numeração das medições indicadas.

Se ao premir novamente a tecla **7** não estiverem memorizadas outras medições, o instrumento de medição comuta de volta para a última função de medição. Para deixar a lista de valores de medição é necessário premir uma das teclas das funções de medição.

Para memorizar permanentemente o valor de medição do comprimento indicado no momento, é necessário manter a tecla de lista de valores de medição **7** premida, até no display aparecer **"CST"**. Uma entrada na lista de valores de medição não pode ser memorizada posteriomente como constante.

Para utilizar um valor de medição do comprimento numa função de medição (por ex. medição de área) deverá premir a tecla da lista de valores de medição **7**, seleccionar a entrada desejada e confirmar premindo a tecla de resultado **6**.

## **Anular valores de medição**

Premir por instantes a tecla **8** para anular, em todas as funções de medição, o último valor de medição individual averiguado. Premir repetidamente por instantes a tecla para anular, em sequência invertida, os valores individuais de medição.

Para anular a entrada actualmente indicada na lista de valores de medição, deverá premir por instantes a tecla **8**. Para anular toda a lista de valores de medição e a constante **"CST"**, deverá manter a tecla da lista de valores de medição **7** premida e premir ao mesmo tempo, por instantes, a tecla **8**.

Na função da medição de superfícies de paredes, o último valor de medição individual é anulado assim que a tecla **8** for premida por instantes pela primeira vez; ao ser premida pela segunda vez são anulados todos os comprimentos **B<sub>x</sub>**, e ao ser premida pela terceira vez é anulado o pé direito **A**.

### **Somar valores de medição**

Para somar valores de medição deverá primeiro executar uma medição qualquer ou seleccionar uma entrada da lista de valores de medição. Premir então a tecla + **11**. No display aparece **"+"** como confirmação. Executar agora uma segunda medição ou seleccionar uma outra entrada da lista de valores de medição.

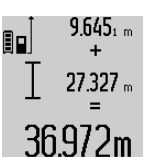

 $9.645$ <sub>1 m</sub> Para verificar a soma das duas medições, deverá premir a tecla de resultados **6**. O cálculo é exibido nas linhas de valores de medição **a**, a soma encontra-se na linha de resultados **c**.

Após o cálculo da soma, também é possível somar outros valores de medição ou entradas das listas de valores de medição a este resultado, se a tecla + **11** for premida antes da respectiva medição. A adição é encerrada, premindo a tecla de resultados **6**.

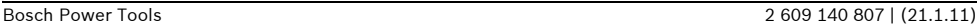

OBJ\_BUCH-1347-001.book Page 76 Friday, January 21, 2011 10:30 AM

### **76** | Português

Notas sobre a adição:

- Os valores de comprimento, de área ou de volume não podem ser somados uns aos outros. Se por exemplo, um valor de comprimento for somado a um valor de área, aparece, ao premir a tecla de resultados **6**, por instantes, **"ERROR"** no display. Em seguida o instrumento de medição comuta para a função de medição activa por último.
- É somado o respectivo resultado de uma medição (p.ex. valor de volume), no caso de medições contínuas é somado o valor de medição indicado na linha de resultados **c**. Não é possível a adição dos valores de medição individuais das linhas de valores de medição **a**.

### **Subtrair valores de medição**

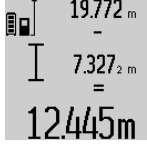

 $19.772<sub>m</sub>$  Para subtrair valores de medição, deverá premir a tecla – **5**, no display aparece **"–"** como confirmação. O resto do procedimento é igual a "Somar valores de medição".

## **Indicações de trabalho**

### **Indicações gerais**

A lente de recepção **17** e a saída do raio laser **16** não devem ser cobertas durante as medições.

O instrumento de medição não deve ser movimentado durante uma medição (excepto nas funções de medição contínua e de medição de inclinação). Portanto deverá colocar o instrumento de medição sobre uma superfície de esbarro ou de apoio o mais firme possível.

### **Influências sobre a faixa de medição**

A faixa de medição depende das condições de iluminação e das características de reflexão da superfície alvo. Para melhorar a visibilidade do raio laser durante trabalhos ao ar livre ou quando a luz do dia é intensa, deverá utilizar óculos para visualização de raio laser **27** (acessório) e a placa alvo de laser **28** (acessório), ou sombrear a superfície alvo.

## **Influências sobre o resultado de medição**

Devido a efeitos físicos não pode ser completamente excluído que ocorram erros de medição ao medir sobre superfícies diferentes. Estas podem ser:

- superfícies transparentes (p.ex. vidro, água),
- superfícies reflectoras (p.ex. metal polido, vidro),
- superfícies porosas (p.ex. materiais isolantes),
- superfícies com estruturas (p.ex. reboco áspero, pedra natural),

Se necessário deverá utilizar a placa alvo de laser **28** (acessório) sobre estas superfícies.

Além disso é possível que ocorram erros de medição ao mirar superfícies inclinadas.

O valor de medição também pode ser influenciado por camadas de ar com temperaturas diferentes ou reflexões indirectas.

## **O controle da exactidão e a calibragem da medição de inclinação (veja figura H)**

Controlar regularmente a exactidão da medição de inclinação. Isto é realizado através de uma medição invertida. Para isto deverá colocar o instrumento de medição sobre a mesa e medir a inclinação. Girar o instrumento de medição por 180° e medir novamente a inclinação. A diferença do valor indicado deve ser de no máx. 0,3 °.

No caso de maiores divergências é necessário recalibrar o insrumento de medição. Para tal deverá manter a tecla de medição de incinação **3** premida. Seguir as indicações no display.

## **Controle de exactidão da medição de distância.**

A exactidão da medição de distância pode ser controlada da seguinte maneira:

- Seleccionar uma secção de medição contínua inalterável de aprox. 1 a 10 m de comprimento; o comprimento deve ser precisamente conhecido (p. x. a largura de um recinto, vão de uma porta). O percurso de medição deve estar no interior do recinto, a superfície alvo da medição deve ser lisa e de boa reflexão.
- Medir a distância 10 vezes em seguida.

OBJ\_BUCH-1347-001.book Page 77 Friday, January 21, 2011 10:30 AM

A divergência entre as medições individuais e o valor médio deve ser no máximo ±2 mm. Protocolar as medições, para mais tarde poder comparar a precisão.

## **Trabalhar com o tripé (acessório)**

A utilização de um tripé é especialmente necessária para maiores distâncias. Colocar o instrumento de medição com a rosca de 1/4" **19** sobre a placa de substituição rápido do tripé **26** ou sobre um tripé de fotografia de tipo comercial. Fixá-lo com o parafuso de fixação da placa de substituição rápida.

Premir a tecla **10** para ajustar o nível de referência correspondente para medições com tripé (nível de referência é a rosca).

# **Trabalhar com o carril de medição (veja figuras I–K)**

O carril de medição **24** pode ser utilizado para um resultado mais exacto da medição de inclinação. Não é mais possível realizar medições de distância com o carril de medição.

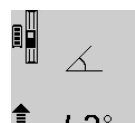

Colocar o instrumento de medição, como ilustrado, no carril de medição **24** e travar o instrumento de medição com a alavan-

ca de travamento **25**. Premir a tecla de medição **2**, para activar

o tipo de funcionamento "Carril de medição". Controlar regularmente a exactidão da medição

de inclinação através de uma medição invertida ou dos níveis de bolha de ar do carril de medição.

No caso de maiores divergências é necessário recalibrar o insrumento de medição. Para tal deverá manter a tecla de medição de incinação **3** premida. Seguir as indicações no display.

Para encerrar o tipo de funcionamento "carril de medição" é necessário desligar o instrumento de medição e retirá-lo do carril de medição.

## **Avaria – Causas e acções correctivas**

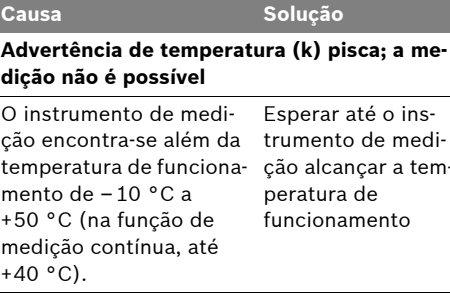

## **Indicação "ERROR" no display**

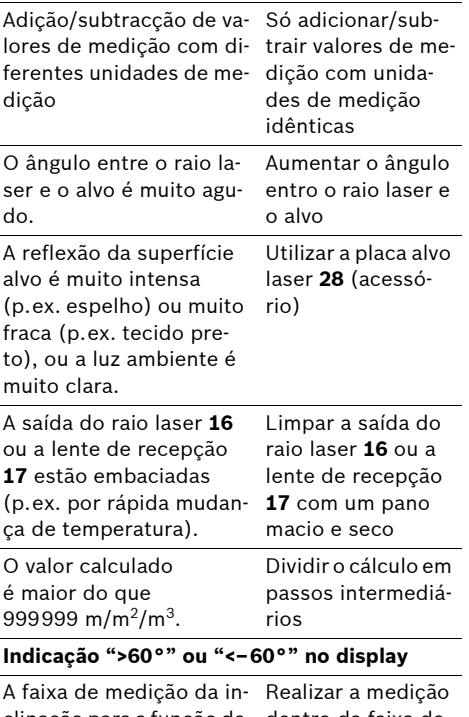

clinação para a função de dentro da faixa de medição ou o nível de re-ângulo especificaferência foi ultrapassado. da.

 $\bigoplus$ OBJ\_BUCH-1347-001.book Page 78 Friday, January 21, 2011 10:30 AM

# **78** | Português

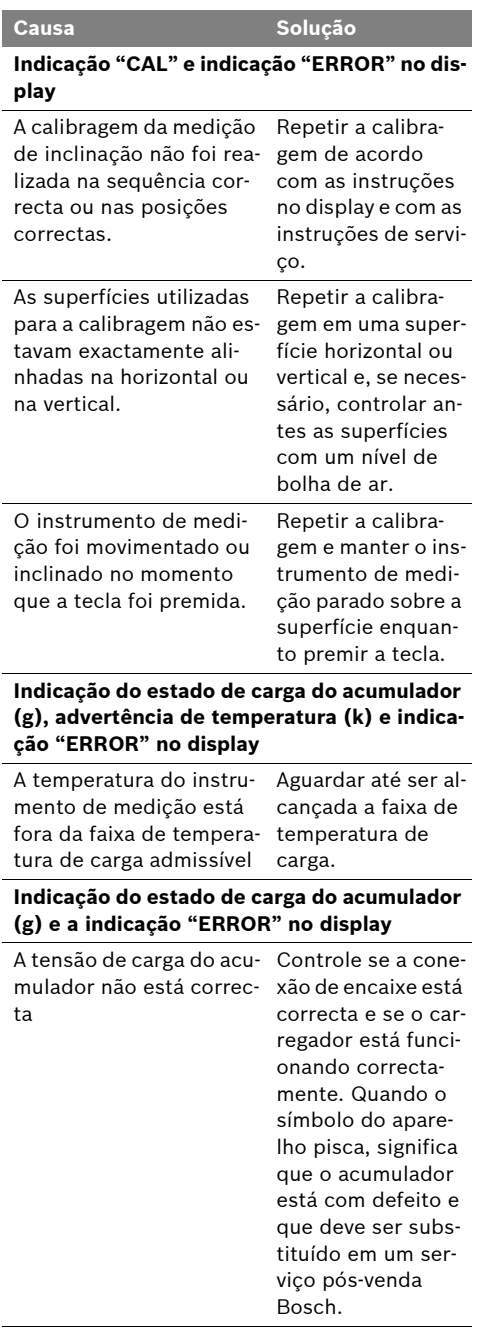

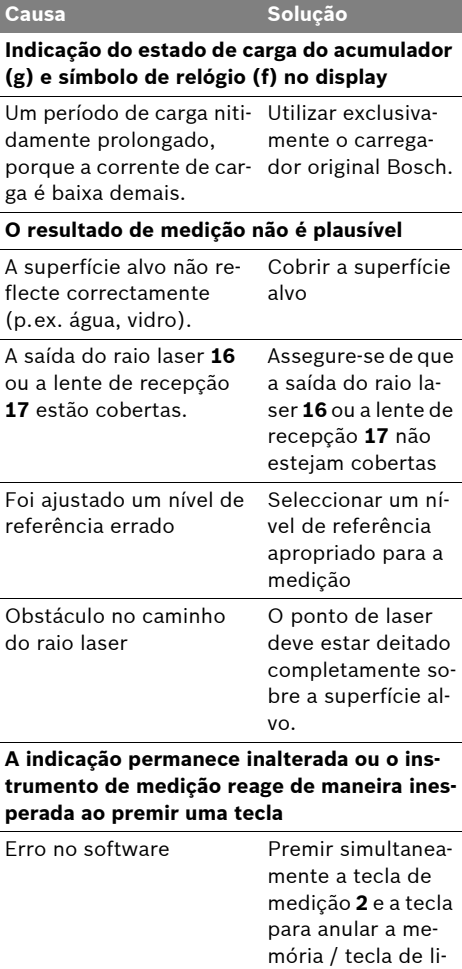

美 Ť

O instrumento de medição controla a função correcta a cada medição. Se for verificado um defeito, só pisca no display o símbolo apresentado ao lado. Neste caso,

gar-desligar **8** para resetar o software.

ou se as acções correctivas não puderem eliminar a avaria, o instrumento de medição deverá ser enviado, por meio do seu revendedor, a um serviço pós-venda Bosch.

OBJ\_BUCH-1347-001.book Page 79 Friday, January 21, 2011 10:30 AM

# **Manutenção e serviço**

## **Manutenção e limpeza**

Só armazenar e transportar o instrumento de medição na bolsa de protecção fornecida. Manter o instrumento de medição sempre limpo.

Não mergulhar o instrumento de medição na água ou em outros líquidos.

Limpar sujidades com um pano húmido e macio. Não utilizar produtos de limpeza nem solventes.

Tratar as lentes de recepção **17** com o mesmo cuidado, com o qual é necessário tratar óculos ou as lentes de uma máquina fotográfica.

Se o instrumento de medição falhar apesar de cuidadosos processos de fabricação e de teste, a reparação deverá ser executada por uma oficina de serviço autorizada para ferramentas eléctricas Bosch. Não abrir pessoalmente o instrumento de medição.

Para todas as questões e encomendas de peças sobressalentas é imprescindível indicar o número de produto de 10 dígitos como consta na placa de características do instrumento de medição.

Em caso de reparações, enviar o instrumento de medição dentro da bolsa de protecção **23**.

# **Serviço pós-venda e assistência ao cliente**

O serviço pós-venda responde às suas perguntas a respeito de serviços de reparação e de manutenção do seu produto, assim como das peças sobressalentes. Desenhos explodidos e informações sobre peças sobressalentes encontram-se em:

### **www.bosch-pt.com**

A nossa equipa de consultores Bosch esclarece com prazer todas as suas dúvidas a respeito da compra, aplicação e ajuste dos produtos e acessórios.

# **Portugal**

Robert Bosch LDA Avenida Infante D. Henrique Lotes 2E – 3E 1800 Lisboa Tel.: +351 (021) 8 50 00 00 Fax: +351 (021) 8 51 10 96

### **Brasil**

Robert Bosch Ltda. Caixa postal 1195 13065-900 Campinas Tel.: +55 (0800) 70 45446 www.bosch.com.br/contacto

## **Eliminação**

Instrumentos de medição, acessórios e embalagens devem ser enviados a uma reciclagem ecológica de matéria prima.

Não deitar instrumentos de medição no lixo doméstico!

### **Apenas países da União Europeia:**

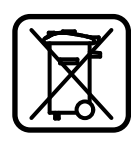

Conforme as Directivas Europeias 2002/96/CE relativa aos resíduos de instrumentos de medição europeias 2006/66/CE é necessário recolher separadamente os acumuladores/as pilhas defeituosos

ou gastos e conduzí-los a uma reciclagem ecológica.

### **Acumuladores/pilhas:**

▶ Acumuladores integrados só devem ser re**tirados para serem descartados.** O instrumento de medição pode ser danificado se a carcaça for aberta.

Descarregar completamente o acumulador. Desaparafusar todos os parafusos da carcaça e abrir a cápsula da carcaça. Separar as conexões do acumulador e retirar o acumulador.

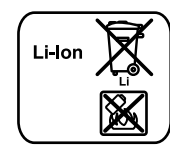

Acumuladores/pilhas não devem ser deitados no lixo doméstico, nem no fogo nem na água. Acumuladores/pilhas devem ser, se possível descarregados, recolhidos, recicla-

dos ou eliminados de forma ecológica.

#### **Sob reserva de alterações.**

OBJ\_BUCH-1347-001.book Page 80 Friday, January 21, 2011 10:30 AM

**80** | Italiano

# it**Norme di sicurezza**

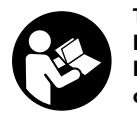

**Tutte le istruzioni devono essere lette ed osservate per lavorare con lo strumento di misura senza pericoli ed in modo sicuro. In nessun caso rendere irriconoscibili le tar-**

**ghette di avvertenza poste sullo strumento di misura. CONSERVARE ACCURATAMENTE LE PRESENTI ISTRUZIONI.**

- f **Attenzione In caso di utilizzo di dispositivi di comando o di regolazione di natura diversa da quelli riportati in questa sede oppure qualora si seguano procedure diverse vi è il pericolo di provocare un'esposizione alle radiazioni particolarmente pericolosa.**
- ▶ Lo strumento di misura viene fornito con un **cartello di avvertimento in lingua tedesca (contrassegnato nell'illustrazione dello strumento di misura sulla pagina grafica con il numero 20).**

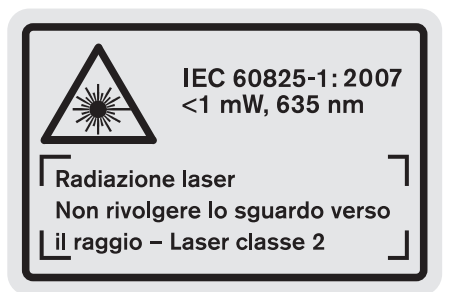

- ▶ Prima della messa in esercizio, applicare **sulla targhetta di pericolo in lingua tedesca l'autoadesivo nella lingua del Vostro Paese che trovate fornito a corredo.**
- ▶ Non dirigere mai il raggio laser verso perso**ne oppure animali ed evitare di guardare direttamente il raggio laser.** Questo strumento di misura genera un raggio laser della classe laser 2 conforme alla norma IEC 60825-1. Vi è dunque il pericolo di abbagliare altre persone.
- ▶ Non utilizzare gli occhiali visori per raggio **laser come occhiali di protezione.** Gli occhiali visori per raggio laser servono a visualizzare meglio il raggio laser e non hanno la funzione di proteggere dalla radiazione laser.
- 2 609 140 807 | (21.1.11) Bosch Power Tools
- f **Non utilizzare gli occhiali visori per raggio laser come occhiali da sole e neppure alla guida di autoveicoli.** Gli occhiali visori per raggio laser non sono in grado di offrire una completa protezione dai raggi UV e riducono la percezione delle variazioni cromatiche.
- **Far riparare lo strumento di misura da personale specializzato qualificato e solo con pezzi di ricambio originali.** In tale maniera potrà essere salvaguardata la sicurezza dello strumento di misura.
- f **Non permettere a bambini di utilizzare lo strumento di misura laser senza sorveglianza.** Vi è il pericolo che abbaglino involontariamente altre persone.
- f **Evitare di impiegare lo strumento di misura in ambienti soggetti al rischio di esplosioni e nei quali si trovino liquidi, gas oppure polveri infiammabili.** Nello strumento di misura possono prodursi scintille che incendiano la polvere o i vapori.

旧》

**Proteggere lo strumento di misura dal calore, p. es. anche dall'irradiamento solare continuo, dal fuoco, dall'acqua e dall'umidità.** Esiste pericolo di esplosione.

f **In caso di difetto e di uso improprio della batteria ricaricabile vi è il pericolo di una fuoriuscita di vapori. Far entrare aria fresca e farsi visitare da un medico in caso di disturbi.** I vapori possono irritare le vie respiratorie.

# **Indicazioni di sicurezza per caricabatteria**

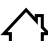

**Custodire il caricabatteria al riparo dalla pioggia o dall'umidità.** L'eventuale infiltrazione di acqua in un caricabatteria va ad aumentare il rischio d'insorgenza di scosse elettriche.

- ▶ Non caricare batterie di altra fabbricazione. Il caricabatteria è idoneo esclusivamente per operazioni di ricarica di batterie Bosch agli ioni di litio con tensioni indicate sotto dati tecnici. In caso contrario si viene a creare il pericolo di incendio e di esplosione.
- f **Avere cura di mantenere il caricabatteria sempre pulito.** Attraverso accumuli di sporcizia si crea il pericolo di una scossa elettrica.

OBJ\_BUCH-1347-001.book Page 81 Friday, January 21, 2011 10:30 AM

# Italiano | **81**

- ▶ Prima di ogni impiego controllare il carica**batteria, il cavo e la spina. Non utilizzare il caricabatteria in caso doveste riscontrare dei danni. Non aprire mai personalmente il caricabatteria e farlo riparare soltanto da personale qualificato e soltanto con pezzi di ricambio originali.** In caso di caricabatterie per batterie, cavi e spine danneggiate si aumenta il pericolo di una scossa elettrica.
- ▶ Non utilizzare il caricabatteria su basi facil**mente infiammabili (p. es. carta, tessuti ecc.) oppure in ambienti infiammabili.** Per via del riscaldamento del caricabatteria che si ha durante la fase di ricarica si viene a creare il pericolo di incendio.
- **F** Sorvegliare i bambini. In questo modo viene assicurato che i bambini non giocano con la stazione di ricarica.
- f **Bambini e persone che a causa delle loro capacità fisiche, sensoriali o mentali oppure a cui manchi esperienza o conoscenza non sono in grado di utilizzare la stazione di ricarica in modo sicuro, non devono utilizzare**

**questa stazione di ricarica senza la sorveglianza oppure l'istruzione da parte di una persona responsabile.** In caso contrario esiste il pericolo di impiego errato e di lesioni.

# **Descrizione del prodotto e caratteristiche**

Si prega di aprire il risvolto di copertina su cui si trova raffigurato schematicamente lo strumento di misura e lasciarlo aperto mentre si legge il manuale delle Istruzioni per l'uso.

# **Uso conforme alle norme**

Lo strumento di misura è idoneo per la misurazione di distanze, di lunghezze, di altezze, di spazi, di inclinazioni ed anche per il calcolo di superfici e volumi. Lo strumento di misura è adatto per effettuare misurazioni in ambienti interni ed all'esterno.

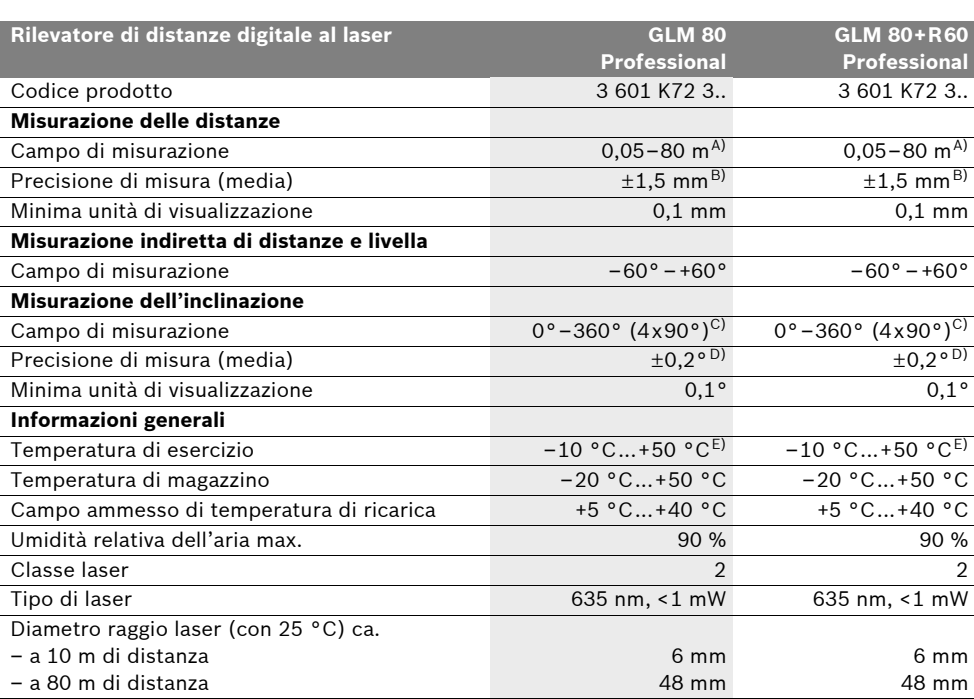

Bosch Power Tools 2 609 140 807 | (21.1.11)

**Dati tecnici**

OBJ\_BUCH-1347-001.book Page 82 Friday, January 21, 2011 10:30 AM

## **82** | Italiano

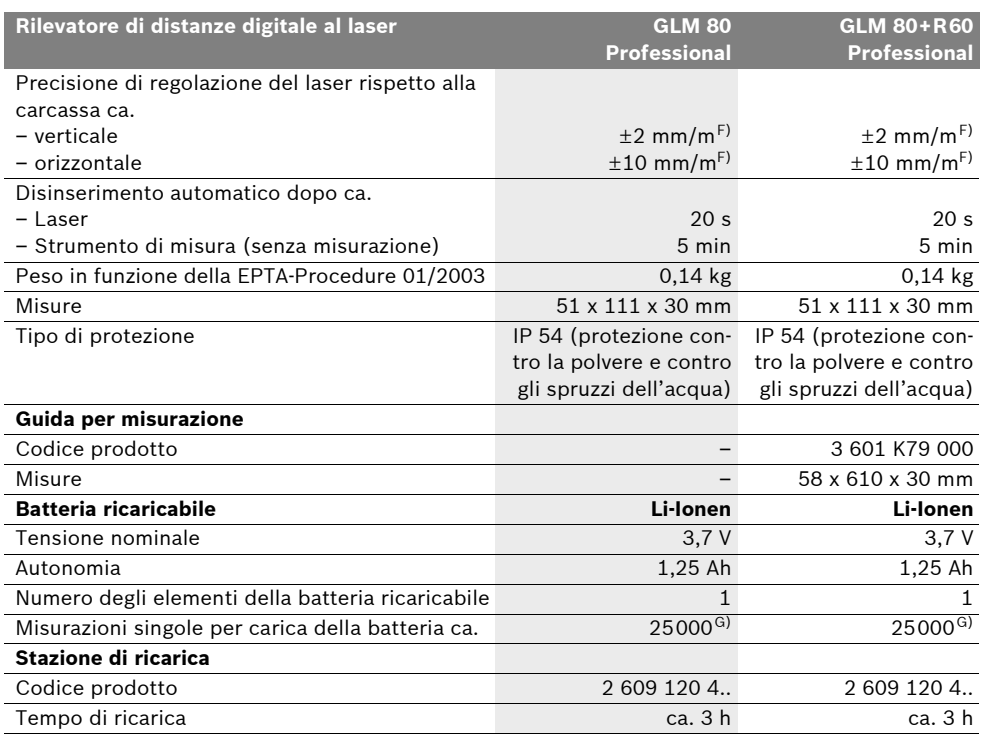

A) Il raggio di azione aumenta in modo direttamente proporzionale alla qualità con cui la luce laser viene riflessa dalla superficie del punto di puntamento (dispersivo, non riflettente) ed alla luminosità del punto laser rispetto alla luminosità ambientale (locali interni, crepuscolo). In caso di condizioni sfavorevoli (p.es. misurazioni in ambienti esterni con forti radiazioni solari) è possibile che sia necessario utilizzare un pannello di puntamento.

B) In caso di misurazioni dallo spigolo posteriore dello strumento di misura. In caso di condizioni sfavorevoli come p. es. forti radiazioni solari oppure superfici che non riflettono bene, la divergenza massima è di ±10 mm su 80 m. In caso di condizioni favorevoli si può contare su un influsso di ±0,05 mm/m.

C) In caso di misurazioni con riferimento retro dell'apparecchio il campo di misurazione max. è di ±60°

D) Dopo calibrazione.

E) Nel funzionamento misurazione continua la max. temperatura di esercizio è di +40 °C.

F) a 25 °C

G) In caso di batteria ricaricabile nuova e carica senza illuminazione del display e segnale acustico.

Si prega di tenere presente il codice prodotto applicato sulla targhetta di costruzione della stazione di ricarica in dotazione. Le denominazioni commerciali di singole stazioni di ricarica possono essere differenti.

Si prega di tener presente il codice prodotto applicato sulla targhetta di costruzione del Vostro strumento di misura perché le denominazioni commerciali dei singoli strumenti di misura possono variare.

Per un'inequivocabile identificazione del Vostro strumento di misura fate riferimento al numero di serie **18** riportato sulla targhetta di costruzione.

OBJ\_BUCH-1347-001.book Page 83 Friday, January 21, 2011 10:30 AM

# Italiano | **83**

# **Componenti illustrati**

La numerazione dei componenti si riferisce all'illustrazione dello strumento di misura che si trova sulla pagina con la rappresentazione grafica.

- **1** Display
- **2** Tasto di misurazione
- **3** Tasto misurazione dell'inclinazione / calibrazione \*\*
- **4** Tasto cambio della funzione / regolazioni di base \*\*
- **5** Tasto meno
- **6** Tasto risultato / funzione timer \*\*
- **7** Tasto lista valori misurati / memorizzazione costante \*\*
- **8** Tasto di memoria-di cancellazione / tasto di accensione e spegnimento \*\*
- **9** Perno di battuta
- **10** Tasto selezione del piano di riferimento
- **11** Tasto più
- **12** Tasto per misurazione lunghezze, superfici e volumi
- **13** Copertura presa di carica
- **14** Presa per la spina di ricarica
- **15** Aggancio cinturino per trasporto
- **16** Uscita radiazione laser
- **17** Lente di ricezione
- **18** Numero di serie
- 19 Attacco treppiede  $1/4$ "
- **20** Targhetta di indicazione di pericolo del raggio laser
- **21** Spina di ricarica
- **22** Stazione di ricarica
- **23** Astuccio di protezione
- **24** Guida per misurazione
- **25** Leva di bloccaggio guida per misurazione **26** Treppiede\*
- **27** Occhiali per la visualizzazione del laser\*
- **28** Pannello di puntamento per raggi laser\*

**\* L'accessorio illustrato o descritto nelle istruzioni per l'uso non è compreso nella fornitura standard. \*\* Tenere il tasto premuto per richiamare le funzioni ampliate.**

# **Elementi di visualizzazione**

- **a** Righe valori misurati
- **b** Indicatore di errore **«ERROR»**
- **c** Riga risultato
- **d** Livella digitale / posizione registrazione lista valori misurati
- **e** Indicatore lista valori misurati
- **f** Funzioni di misurazione
	- Misurazione di lunghezze T
	- $\Box$ Misurazione di superfici
	- $\triangleleft$ Misurazione di volumi
	- Misurazione in continuo  $\overline{1}$
	- Misurazione indiretta di altezze  $\mathcal{A}$
	- Doppia misurazione indiretta di
	- altezze 1 2
	- Misurazione indiretta di lunghezze 24
	- Funzione timer  $+/-$
	- $\Box$ Misurazione di superfici di pareti
	- Misurazione dell'inclinazione  $\angle$
- **g** Indicatore dello stato di carica della batteria
- **h** Laser attivato
- **i** Piano di riferimento della misurazione
- **k** Indicatore temperatura

# **Montaggio**

## **Caricare la batteria**

- ▶ Non utilizzare mai un altro tipo di caricabat**teria.** Il caricabatteria fornito in dotazione è adattato alla batteria ricaricabile agli ioni di litio di cui è dotato l'elettroutensile.
- f **Osservare la tensione di rete!** La tensione riportata sulla targhetta di identificazione del caricabatteria deve corrispondere alla tensione della rete elettrica di alimentazione.

**Nota bene:** La batteria ricaricabile viene fornita parzialmente carica. Per garantire l'intera potenza della batteria ricaricabile, prima del primo impiego ricaricare completamente la batteria ricaricabile nella stazione di ricarica.

OBJ\_BUCH-1347-001.book Page 84 Friday, January 21, 2011 10:30 AM

### **84** | Italiano

La batteria ricaricabile a ioni di litio può essere ricaricata in qualsiasi momento senza ridurne la durata. Un'interruzione dell'operazione di ricarica non danneggia la batteria ricaricabile.

Se il segmento inferiore dell'indicatore dello stato di carica della batteria **g** lampeggia, possono essere effettuate solamente ancora poche misurazioni. Ricaricare la batteria.

L'operazione di ricarica inizia non appena la spina di rete del caricabatteria viene inserita nella presa e la spina di ricarica **21** viene inserita nella presa **14**.

L'indicatore dello stato di carica della batteria **g** indica il progresso della carica. Durante l'operazione di ricarica i segmenti lampeggiano uno dopo l'altro. Quando tutti i segmenti dell'indicatore dello stato di carica della batteria **g** sono illuminati, significa che la batteria ricaricabile è completamente carica.

I caso di pause maggiori, si consiglia di staccare il caricabatteria dalla rete di alimentazione.

Durante l'operazione di ricarica lo strumento di misura non può essere utilizzato.

**P** Proteggere dall'acqua la stazione di ricarica!

# **Indicazioni per l'uso ottimale della batteria ricaricabile**

Immagazzinare la batteria ricaricabile esclusivamente nel campo di temperatura ammissibile, vedi «Dati tecnici». Non lasciare la batteria ricaricabile p. es. in estate nell'automobile.

Una sensibile riduzione della durata del funzionamento dopo l'operazione di ricarica sta ad indicare che la batteria ricaricabile dovrà essere sostituita.

Si prega di attenersi alle indicazioni relative allo smaltimento.

# **Uso**

#### **Messa in funzione**

▶ Non lasciare mai lo strumento di misura **senza custodia quando è acceso ed avere cura di spegnere lo strumento di misura subito dopo l'utilizzo.** Vi è il pericolo che altre persone potrebbero essere abbagliate dal raggio laser.

2 609 140 807 | (21.1.11) Bosch Power Tools

- **E** Proteggere lo strumento di misura da liqui**di e dall'esposizione diretta ai raggi solari.**
- ▶ Non esporre mai lo strumento di misura a **temperature oppure a sbalzi di temperatura estremi.** P.es. non lasciarlo per lungo tempo in macchina. In caso di elevati sbalzi di temperatura lasciare adattare alla temperatura ambientale lo strumento di misura prima di metterlo in funzione. Temperature oppure sbalzi di temperatura estremi possono pregiudicare la precisione dello strumento di misura.
- ▶ Evitare urti violenti oppure cadute dello **strumento di misura.** Nel caso in cui lo strumento di misura abbia subito forti influssi esterni, prima di rimetterlo in funzione è necessario eseguire sempre un controllo della precisione (vedi «Controllo della precisione e calibrazione della misurazione dell'inclinazione» e «Controllo della precisione della misurazione delle distanze», pagina 91).

### **Accensione/spegnimento**

Per l'**accensione** dello strumento di misura vi sono le seguenti possibilità:

- Premere il tasto di accensione e spegnimento **8**: lo strumento di misura viene acceso e si trova nella funzione misurazione di lunghezze. Il laser non viene inserito.
- Premere sul tasto di misurazione **2**: strumento di misura e laser vengono accesi. Lo strumento di misura si trova nella funzione misurazione di lunghezze. Con lo strumento di misura inserito nella guida per misurazione **24** la funzione di misurazione dell'inclinazione è attivata.
- ▶ Non dirigere mai il raggio laser su persone **oppure su animali ed evitare di guardare direttamente il raggio laser anche da distanze maggiori.**

Per lo **spegnimento** dello strumento di misura premere a lungo il tasto di accensione/spegnimento **8**.

Se per ca. 5 min non viene premuto alcun tasto sullo strumento di misura, lo stesso si spegne poi automaticamente per proteggere le batterie. OBJ\_BUCH-1347-001.book Page 85 Friday, January 21, 2011 10:30 AM

### Italiano | **85**

Se nel modo operativo «misurazione dell'inclinazione» l'angolo non viene cambiato per ca.

5 min, lo strumento di misura si spegne automaticamente per proteggere le batterie.

In caso di spegnimento automatico, tutti i valori memorizzati vengono salvati.

## **Operazione di misura**

Dopo l'accensione premendo sul tasto di misurazione **2**, lo strumento di misura si trova sempre nella funzione misurazione delle lunghezze oppure misurazione dell'inclinazione, nel caso in cui lo strumento di misura è inserito nella guida per misurazione **24**. Altre funzioni di misurazione possono essere regolate premendo il relativo tasto di funzione (vedi «Funzioni di misurazione», pagina 86).

Dopo l'accensione il lato posteriore dello strumento di misura è selezionato quale piano di riferimento per la misurazione. Premendo il tasto piano di riferimento **10** è possibile modificare il piano di riferimento (vedi «Selezione del piano di riferimento», pagina 85).

Posizionare lo strumento di misura con il piano di riferimento selezionato sul punto di partenza desiderato della misurazione (p. es. parete).

Per l'attivazione del raggio laser premere brevemente il tasto di misurazione **2**.

▶ Non dirigere mai il raggio laser su persone **oppure su animali ed evitare di guardare direttamente il raggio laser anche da distanze maggiori.**

Dirigere il raggio laser sulla superficie di puntamento. Per effettuare l'operazione di misurazione premere di nuovo brevemente il tasto di misurazione **2**.

In caso di raggio laser inserito permanentemente, la misurazione inizia già dopo aver premuto per la prima volta il tasto di misurazione **2**. Nella funzione misurazione in continuo la misurazione inizia subito all'inserimento della funzione.

Il valore misurato appare normalmente entro 0,5 s ed al più tardi dopo 4 s. La durata della misurazione dipende dalla distanza, dalle condizioni di luminosità e dalle proprietà riflettenti della superficie di puntamento. Il termine della misurazione viene segnalato tramite un segnale

acustico. Una volta conclusa l'operazione di misurazione, il raggio laser viene disinserito automaticamente.

Se dopo ca. 20 s dal puntamento non avviene alcuna misurazione, il raggio laser si spegne automaticamente per proteggere la batteria ricaricabile.

## **Selezione del piano di riferimento (vedi figura A)**

Per la misurazione è possibile scegliere tra quattro differenti piani di riferimento:

- il bordo posteriore dello strumento di misura oppure il bordo anteriore del perno di battuta **9** aperto a 90° (p. es. in caso di appoggio sugli angoli esterni),
- la punta del perno di battuta **9** ribaltato di 180° (p. es. per misurazioni da angoli),
- il bordo anteriore dello strumento di misura (p. es. in caso di misurazione da un bordo del tavolo),
- il centro della filettatura **19** (p. es. per misurazioni con treppiede).

Per la selezione del piano di riferimento premere il tasto **10** fino a quando sul display viene visualizzato il piano di riferimento desiderato. Dopo ogni accensione dello strumento di misura, come piano di riferimento è preimpostato lo spigolo posteriore dello strumento di misura.

Non è possibile una modifica successiva del piano di riferimento per misurazioni già avvenute (p.es. durante la visualizzazione di valori misurati nella lista valori misurati).

## **Menu «Regolazioni di base»**

Per andare nel menu «Regolazioni di base» tenere premuto il tasto regolazioni di base **4**.

Premere brevemente il tasto regolazioni di base **4** per selezionare i singoli punti del menu.

Premere il tasto meno **5** oppure il tasto più **11** per selezionare la regolazione all'interno dei punti del menu.

Per abbandonare il menu «Regolazioni di base» premere il tasto di misurazione **2**.

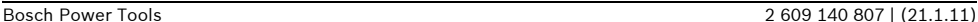

# **86** | Italiano

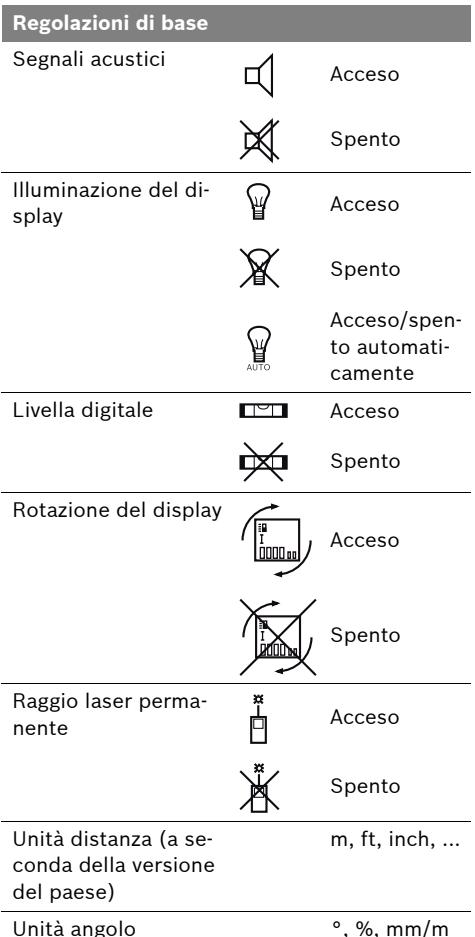

Ad eccezione della regolazione «Raggio laser permanente» spegnendo lo strumento di misura tutte le regolazioni di base rimangono.

### **Raggio laser permanente**

f **Non dirigere mai il raggio laser su persone oppure su animali ed evitare di guardare direttamente il raggio laser anche da distanze maggiori.**

Il raggio laser resta attivato con questa regolazione anche tra le operazioni di misurazione. Per misurare è necessario premere brevemente una sola volta il tasto di misurazione **2**.

# 2 609 140 807 | (21.1.11) Bosch Power Tools

### **Funzioni di misurazione**

### **Misurazione di lunghezze semplice**

Per le misurazioni di lunghezze premere il tasto **12** fino a quando sul display compare il simbolo per misurazione di lunghezze  $\lbrack$ .

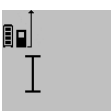

Per l'attivazione del laser e per la misurazione premere brevemente una volta sul tasto di misurazione **2**.

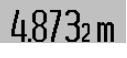

Il valore misurato viene visualizzato nella riga risultato **c**.

In caso di diverse misurazioni di lunghezze una dietro l'altra, i risultati delle ultime misurazioni vengono visualizzati nelle righe valori misurati **a**.

### **Misurazione di superfici**

Per le misurazioni di superfici premere il tasto **12** fino a quando sul display compare l'indicazione per misurazione di superfici $\Box$ .

Eseguire in un secondo tempo la misurazione della lunghezza e della larghezza una dopo l'altra procedendo come nel caso della misurazione di lunghezze. Il raggio laser resta attivato tra le due operazioni di misurazione.

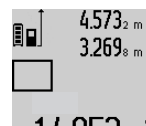

 $4.573<sub>2 m</sub>$  Al termine della seconda misura-3.269<sub>8 m</sub> zione viene calcolata automaticamente la superficie e la stessa viene visualizzata nella riga risulthe conditional conditions of the **case of the condition of the condition**<br>14.953 m<sup>2</sup> tato **c**. I valori misurati singoli so-

no indicati nelle righe valori misurati **a**.

### **Misurazione di volumi**

Per le misurazioni di volumi premere il tasto **12** fino a quando sul display compare l'indicazione per misurazione di volumi  $\Box$ .

Eseguire in un secondo tempo la misurazione della lunghezza, della larghezza e dell'altezza una dopo l'altra procedendo come nel caso della misurazione di lunghezze. Il raggio laser resta attivato tra le tre operazioni di misurazione.

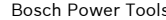

OBJ\_BUCH-1347-001.book Page 87 Friday, January 21, 2011 10:30 AM

### Italiano | **87**

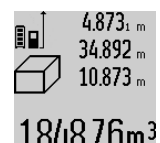

 $4.873<sub>1 m</sub>$  | Al termine della terza misurazione viene calcolato automaticamente il volume e lo stesso viene visualizzato nella riga risultato **c**. I 848.76 m<sup>3</sup> I valori misurati singoli sono indicati nelle righe valori misurati **a**.

Valori superiori a 999999 m<sup>3</sup> non possono essere visualizzati, sul display compare **«ERROR»**. Ripartire il volume da misurare in misurazioni singole i cui valori verranno poi calcolati separatamente e quindi riuniti.

## **Misurazione in continuo/Misurazione minimo/massimo (vedi figura B)**

Durante la misurazione in continuo, lo strumento di misura può essere mosso relativamente alla mira, per cui il valore misurato viene attualizzato ca. ogni 0,5 s. È possibile ad esempio allontanarsi da una parete fino alla distanza desiderata, la distanza attuale è sempre leggibile.

Per le misurazioni in continuo continuare a premere il tasto cambio della funzione **4** fino a quando sul display compare il simbolo  $\bar{I}$  per misurazione in continuo. Per avviare la misurazione in continuo premere il tasto di misurazione **2**.

La misurazione minimo è prevista per il rilevamento della distanza minima a partire da un punto di riferimento fisso. Questa misurazione risulta essere utile p.es. in caso di rilevamento di linee verticali oppure orizzontali.

La misurazione massimo è prevista per il rilevamento della distanza massima a partire da un punto di riferimento fisso. Questa misurazione risulta essere utile p.es. in caso di rilevamento di linee diagonali.

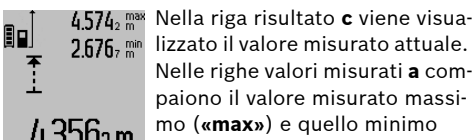

lizzato il valore misurato attuale. Nelle righe valori misurati **a** compaiono il valore misurato massimo (**«max»**) e quello minimo

(**«min»**). Viene sempre poi sovrascritto se il valore attuale di lunghezze misurato è inferiore o superiore al valore minimo o massimo indicato fino ad ora.

Premendo il tasto di memoria – di cancellazione **8** vengono cancellati i valori minimi ovvero massimi indicati fino ad ora.

Premendo il tasto di misurazione **2** termina la misurazione in continuo. Il valore misurato per ultimo viene visualizzato nella riga risultato **c**. Premendo di nuovo il tasto di misurazione **2** si riattiva la misurazione in continuo.

La misurazione in continuo si disinserisce automaticamente dopo 5 min. Il valore misurato per ultimo rimane visualizzato nella riga risultato **c**.

#### **Misurazione indiretta di distanze**

La misurazione indiretta di distanze è prevista per il rilevamento di distanze che non possono essere misurate direttamente in quanto un ostacolo impedirebbe il passaggio del raggio oppure non vi è disposizione alcuna superficie di puntamento con funzione riflettente. Questa procedura di misurazione può essere impiegata esclusivamente in direzione verticale. Ogni divergenza in direzione orizzontale causa errori di misurazione.

Tra le misurazioni singole il raggio laser resta attivato.

Per la misurazione indiretta di distanze sono disponibili tre funzioni di misurazione con cui possono essere rilevati di volta in volta diversi tratti.

## **a) Misurazione indiretta di altezze (vedi figura C)**

Premere il tasto cambio della funzione **4** fino a quando sul display compare il simbolo per misurazione indiretta di altezze  $\mathbb Z$  .

Prestare attenzione affinché lo strumento di misura sia alla stessa altezza del punto di misurazione inferiore. Ribaltare poi lo strumento di misura intorno al piano di riferimento e misurare il tratto **«1»** come in caso di una misurazione delle lunghezze.

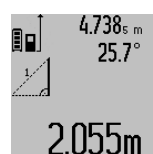

Al termine della misurazione il risultato per il tratto da individuare **«X»** viene visualizzato nella riga risultato **c**. I valori misurati per il tratto **«1»** e l'angolo **«**α**»**sono indicati nelle righe valori misurati **a**.

OBJ\_BUCH-1347-001.book Page 88 Friday, January 21, 2011 10:30 AM

### **88** | Italiano

# **b) Doppia misurazione indiretta di altezze (vedi figura D)**

Premere il tasto cambio della funzione **4** fino a quando sul display compare il simbolo per doppia misurazione indiretta di altezze  $\langle\!\langle\,|\,.$ 

In caso di una misurazione di lunghezze misurare i tratti **«1»** e **«2»** in questa sequenza.

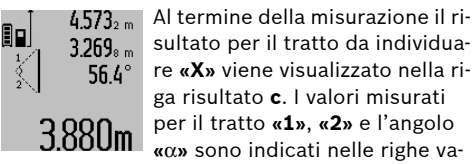

sultato per il tratto da individuare **«X»** viene visualizzato nella riga risultato **c**. I valori misurati per il tratto **«1»**, **«2»** e l'angolo **«**α**»** sono indicati nelle righe valori misurati **a**.

Prestare attenzione affinché il piano di riferimento della misurazione (p. es. bordo posteriore dello strumento di misura) rimanga esattamente nello stesso punto durante tutte le misurazioni singole all'interno di una procedura di misurazione.

## **c) Misurazione indiretta di lunghezze (vedi figura E)**

Premere il tasto cambio della funzione **4** fino a quando sul display compare il simbolo per misurazione indiretta di lunghezze  $\mathbb Z$  .

Prestare attenzione affinché lo strumento di misura sia alla stessa altezza del punto di misurazione da individuare. Ribaltare poi lo strumento di misura intorno al piano di riferimento e misurare il tratto **«1»** come in caso di una misurazione delle lunghezze.

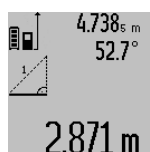

Al termine della misurazione il risultato per il tratto da individuare **«X»** viene visualizzato nella riga risultato **c**. I valori misurati per il tratto **«1»** e l'angolo **«**α**»**sono indicati nelle righe valori misurati **a**.

# **Misurazione di superfici di pareti (vedi figura F)**

La misurazione di superfici di pareti è prevista per rilevare la somma di diverse superfici singole con una altezza comune.

Nell'esempio illustrato deve essere rilevata la superficie totale di diverse pareti che hanno la stessa altezza **A** ma lunghezze differenti **B**.

Per le misurazioni di superfici di pareti premere il tasto cambio della funzione **4** fino a quando sul display compare il simbolo per misurazione di superfici di pareti  $\Box$ .

Misurare l'altezza del locale **A** come per una misurazione di lunghezze. Il valore misurato (**«cst»**) viene visualizzato nella riga superiore valori misurati **a**. Il laser rimane attivato.

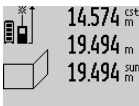

14.574<sup>et</sup> Successivamente misurare la 19.494 lunghezza **B**<sub>1</sub> della prima parete. 19.494 sum La superficie viene calcolata automaticamente e visualizzata

nella riga risultato **c**. Il valore misurato della lunghezza si trova nella riga centrale valori misurati **a**. Il laser rima-

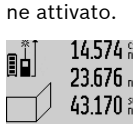

14.574<sup>st</sup> Misurare ora la lunghezza **B**<sub>2</sub> del-23.676 | la seconda parete. Il valore misu-43.170 sum rato singolo visualizzato nella riga centrale valori misurati **a** viene addizionato alla lunghezza

**B1**. La somma di entrambe le lunghezze (**«sum»**, visualizzata nella riga inferiore valori misurati **a**) viene moltiplicata con l'altezza memorizzata **A**. Il valore delle superfici totali viene visualizzato nella riga risultato **c**.

È possibile misurare molte altre lunghezze **B**<sub>v</sub> a scelta che vengono sommate automaticamente e moltiplicate con l'altezza **A**.

Presupposto per un calcolo esatto delle superfici è che la prima lunghezza misurata (nell'esempio l'altezza del locale **A**) sia identica per tutte le superfici parziali.

### **Misurazione dell'inclinazione (vedi figura G)**

Premendo il tasto misurazione dell'inclinazione **3** compare sul display il simbolo per la misurazione dell'inclinazione  $\angle$ . Il lato posteriore dello strumento di misura ha la funzione di piano di riferimento. Premendo ancora una volta il tasto misurazione dell'inclinazione **3** le superfici laterali dello strumento di misura vengono impiegate come piano di riferimento e la visualizzazione del display viene rappresentata ruotata di 90°.

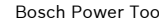

OBJ\_BUCH-1347-001.book Page 89 Friday, January 21, 2011 10:30 AM

Italiano | **89**

Premere il tasto di misurazione **2** per fissare il valore misurato e per registrarlo nella memoria valori misurati. Premendo ancora una volta sul tasto di misurazione **2** si continua con la misurazione.

Se durante la procedura di misurazione il simbolo lampeggia significa che lo strumento di misura è stato ribaltato troppo lateralmente.

Se nelle regolazioni di base è stata attivata la funzione «Livella digitale», il valore dell'inclinazione viene visualizzato anche nelle altre funzioni di misurazione nella riga **d** del display **1**.

### **Funzione timer**

La funzione timer aiuta ad es. se devono essere impediti movimento dello strumento di misura durante la misurazione.

Per la funzione timer tenere premuto il tasto **6** fino a quando sul display compare il simbolo . Nella riga valori misurati **a** viene visualizzato l'intervallo dall'attivazione fino alla misurazione. L'intervallo può essere regolato premendo il ta-

sto più **11** oppure il tasto meno **5** tra 1 s e 60 s.

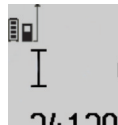

La misurazione avviene automaticamente alla scadenza dell'in- $\int_{\frac{4}{5}}^{\frac{1}{2}}$  tervallo regolato.

La funzione timer può essere im- $24120$ m piegata anche in caso di misurazioni di distanze all'interno di al-

tre funzioni di misurazione (p. es. misurazione di superfici). Non sono possibili addizioni e sottrazioni di risultati di misurazione nonché la misurazione in continuo.

### **Lista degli ultimi valori misurati**

Lo strumento di misura memorizza gli ultimi 20 valori misurati ed i loro calcoli e gli visualizza in sequenza inversa (per primo l'ultimo valore misurato).

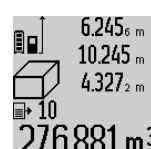

 $6.245<sub>6</sub>$  Per richiamare le misurazioni memorizzate premere il tasto **7**. Sul display compare il risultato dell'ultima misurazione ed inoltre l'indicatore per la lista valori misurati **e** nonché la posizione di

memoria per la numerazione delle misurazioni visualizzate.

Se premendo di nuovo il tasto **7** non sono state memorizzate ulteriori misurazioni, lo strumento di misura ritorna nell'ultima funzione di misurazione. Per abbandonare la lista valori misurati premere uno dei tasti per le funzioni di misurazione.

Per memorizzare permanentemente come costante il valore misurato della lunghezza visualizzato attualmente, tenere premuto il tasto lista valori misurati **7** fino a quando sul display viene visualizzato **«CST»**. Una registrazione della lista valori misurati non può essere memorizzata successivamente come costante.

Per utilizzare un valore misurato della lunghezza in una funzione di misurazione (ad es. misurazione di superfici), premere l tasto lista valori misurati **7**, selezionare la registrazione desiderata e confermare premendo il tasto risultato **6**.

## **Cancellazione dei valori di misurazione**

Premendo brevemente il tasto **8** è possibile cancellare in tutte le funzioni di misurazione l'ultimo singolo valore di misura rilevato. Premendo ripetutamente brevemente il tasto vengono cancellati i singoli valori misurati seguendo l'ordine inverso.

Per cancellare la registrazione della lista valori misurati visualizzata attualmente, premere brevemente il tasto **8**. Per cancellare l'intera lista valori misurati e la costante **«CST»**, tenere premuto il tasto lista valori misurati **7** e premere contemporaneamente brevemente il tasto **8**.

Nella funzione misurazione di superfici di pareti, premendo brevemente la prima volta il tasto **8** viene cancellato l'ultimo singolo valore misurato, premendo una seconda volta vengono cancellate tutte le lunghezze **B<sub>x</sub>**, premendo una terza volta vengono cancellate le altezze del locale **A**.

### **Addizione valori misurati**

Per addizionare i valori misurati effettuare innanzitutto una misurazione a scelta oppure selezionare una registrazione dalle lista valori misurati. Premere poi il tasto più **11**. Sul display compare a conferma **«+»**. Effettuare poi una seconda misurazione oppure selezionare un'ulteriore registrazione dalla lista valori misurati.

OBJ\_BUCH-1347-001.book Page 90 Friday, January 21, 2011 10:30 AM

### **90** | Italiano

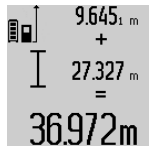

Per richiedere la somma di entrambe le misurazioni premere il tasto risultato **6**. Il calcolo viene visualizzato nelle righe valori misurati **a**, la somma è riportata nella riga risultato **c**.

Dopo il calcolo della somma a questo risultato possono essere addizionati ulteriori valori misurati oppure registrazioni della lista valori misurati se prima della misurazione viene premuto il tasto più **11**. L'addizione viene terminata premendo il tasto risultato **6**.

Indicazioni relative all'addizione:

- Valori di lunghezze, superfici e volumi non possono essere addizionati mescolati. Se p.es. vengono addizionati un valore lunghezza ed un valore superficie, premendo il tasto risultato **6** compare brevemente **«ERROR»** sul display. Successivamente lo strumento di misura passa nell'ultima funzione di misura attiva.
- Viene addizionato sempre il risultato di una misurazione (p.es. valore volume), nelle misurazioni in continuo il valore misurato visualizzato nella riga risultato **c**. L'addizione di valori misurati singoli dalle righe valori misurati **a** non è possibile.

#### **Sottrazione dei valori di misurazione**

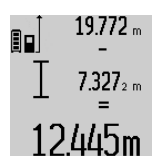

19.772 <sub>m</sub> Per la sottrazione di valori misurati premere il tasto meno **5**, sul display compare a conferma

**«–»**. L'ulteriore modo di procedere è analogo a «Addizione va-12.445m dere e annualis.

# **Indicazioni operative**

# **Indicazioni generali**

Accertarsi che durante il corso di una misurazione non siano coperte né la lente di ricezione **17** né l'uscita della radiazione laser **16**.

Lo strumento di misura non deve essere mosso durante un'operazione di misura (ad eccezione delle funzioni misurazione in continuo e misurazione dell'inclinazione). Per questa ragione appoggiare lo strumento di misura possibilmente su una superficie di appoggio o di battuta solida.

# 2 609 140 807 | (21.1.11) Bosch Power Tools

### **Influenze sul campo di misurazione**

Il campo di misurazione dipende dalla condizioni di luce e dalle caratteristiche riflettenti della superficie di puntamento. Per una migliore visibilità del raggio laser, in caso di lavori in ambienti esterni ed in caso di forti radiazioni solari, utilizzare gli occhiali per la visualizzazione del laser **27** (accessorio) ed il pannello di puntamento per raggio laser **28** (accessorio) oppure oscurare la superficie di puntamento.

### **Influenze sul risultato di misurazione**

Per gli effetti causati da leggi fisiche generali non si può escludere che misurando su differenti superfici possano verificarsi errori di misurazione. Fanno parte di queste superfici:

- superfici trasparenti (p.es. vetro, acqua),
- superfici speculari (p.es. metallo lucido, vetro),
- superfici porose (p.es. materiali isolanti)
- superfici strutturate (p.es. intonaco grezzo, pietra naturale).

Utilizzare eventualmente su queste superfici il pannello di puntamento per raggio laser **28** (accessorio).

Misurazioni errate sono inoltre possibili su superfici di mira puntate obliquamente.

Allo stesso modo strati d'aria con temperature differenti oppure riflessi ricevuti indirettamente possono influenzare il valore misurato.

## **Controllo della precisione e calibrazione della misurazione dell'inclinazione (vedi figura H)**

Controllare regolarmente la precisione della misurazione dell'inclinazione. Questo avviene tramite una misurazione di rotazione. Per effettuare il controllo appoggiare lo strumento di misura su un tavolo e misurare l'inclinazione. Ruotare lo strumento di misura di 180 ° e misurare di nuovo l'inclinazione. La differenza del risultato visualizzato deve essere al max. di 0,3°.

In caso di divergenze maggiori è necessario calibrare di nuovo lo strumento di misura. Per effettuare questa operazione tenere premuto il tasto misurazione dell'inclinazione **3**. Seguire le istruzioni indicate sul display.

OBJ\_BUCH-1347-001.book Page 91 Friday, January 21, 2011 10:30 AM

### Italiano | **91**

## **Controllo della precisione della misurazione delle distanze**

È possibile controllare la precisione della misurazione delle distanze procedendo come segue:

- Scegliere un tratto di misura stabilmente fisso con una lunghezza di ca. 1 fino a 10 m e di cui si conosce esattamente la lunghezza (p. es. larghezza di un locale, apertura di una porta). Il tratto di misura deve essere in ambiente chiuso e la superficie di puntamento della misurazione deve essere liscia e ben riflettente.
- Misurare il tratto 10-volte consecutivamente.

La deviazione delle misurazioni singole dal valore medio può essere al massimo di ±2 mm. Protocollare le misurazioni per poter confrontare in un momento successivo la precisione.

### **Utilizzo del treppiede (accessori)**

L'impiego di un treppiede è particolarmente necessario in caso di grandi distanze. Posizionare lo strumento di misura con il filetto da 1/4" **19** sulla piastra per il cambio rapido del treppiede **26** oppure di un treppiede per macchina fotografica comunemente in commercio. Avvitare saldamente con la vite di fermo della piastra per cambio rapido.

Premendo il tasto **10** regolare rispettivamente il piano di riferimento per misurazioni (piano di riferimento filetto).

# **Lavorare con la guida per misurazione (vedi figure I–K)**

La guida per misurazione **24** può essere impiegata per un risultato più preciso della misurazione dell'inclinazione. Con la guida per misurazione non sono possibili misurazioni delle distanze.

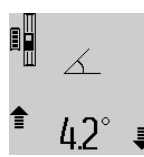

Inserire lo strumento di misura nella guida per misurazione **24** come illustrato e bloccarlo con la leva di bloccaggio **25**. Premere il tasto di misurazione **2** per attivare il modo operativo «Guida per misurazione».

Controllare regolarmente la precisione della misurazione dell'inclinazione tramite una misurazione di rotazione oppure tramite le livelle sulla guida per misurazione.

In caso di divergenze maggiori è necessario calibrare di nuovo lo strumento di misura. Per effettuare questa operazione tenere premuto il tasto misurazione dell'inclinazione **3**. Seguire le istruzioni indicate sul display.

Per terminare il modo operativo «Guida per misurazione» spegnere lo strumento di misura e rimuoverlo dalla guida per misurazione.

## **Anomalie – cause e rimedi**

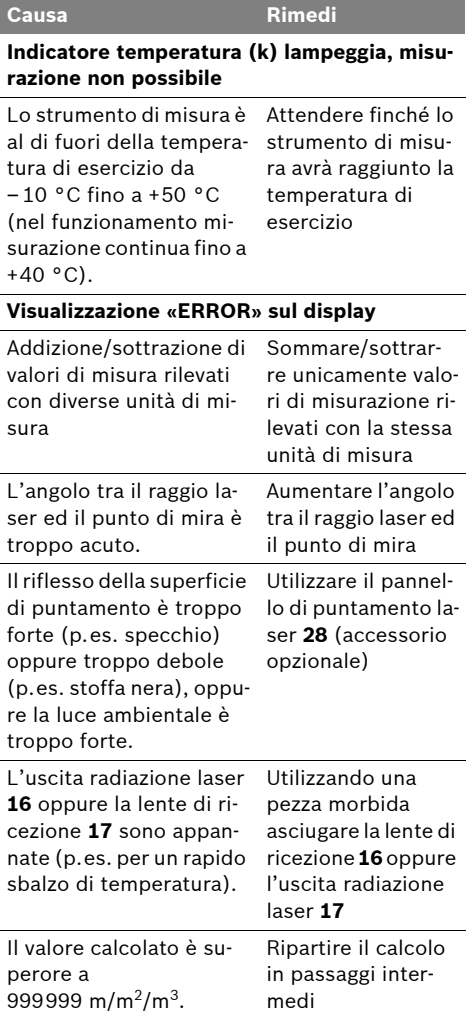

OBJ\_BUCH-1347-001.book Page 92 Friday, January 21, 2011 10:30 AM

# **92** | Italiano

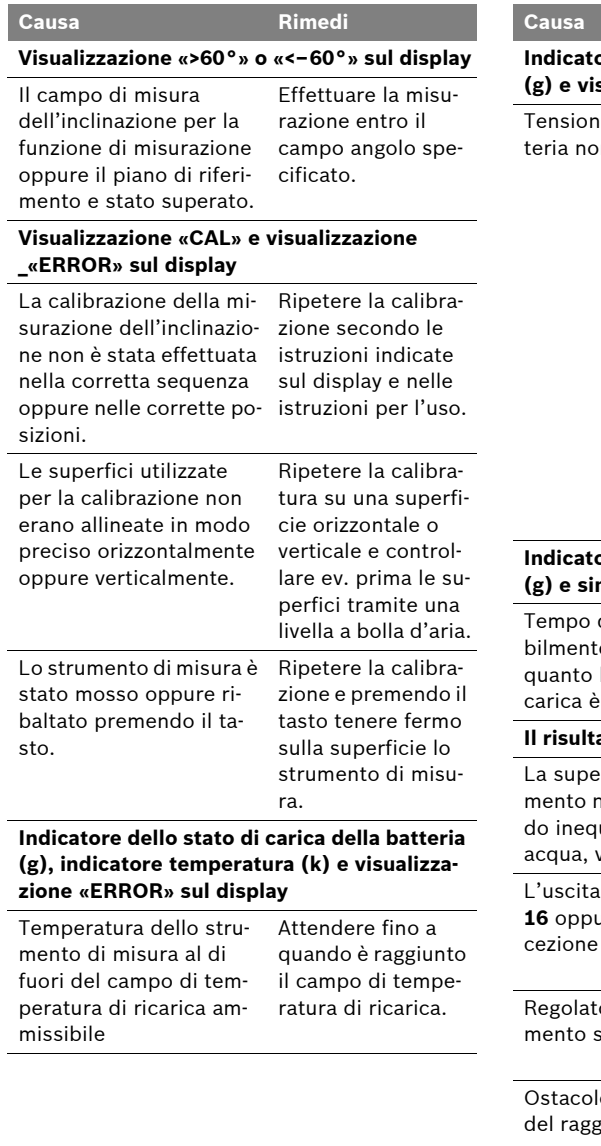

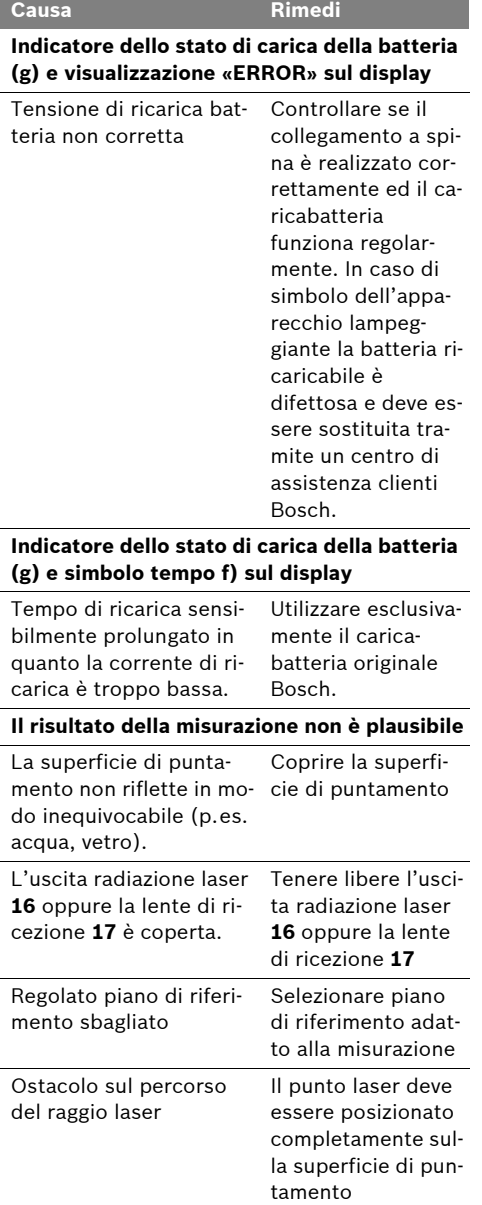

 $\bigotimes$ 

OBJ\_BUCH-1347-001.book Page 93 Friday, January 21, 2011 10:30 AM

Italiano | **93**

### **Causa Rimedi**

**La visualizzazione rimane immutata oppure lo strumento di misura reagisce in modo inatteso all'attivazione dei tasti.**

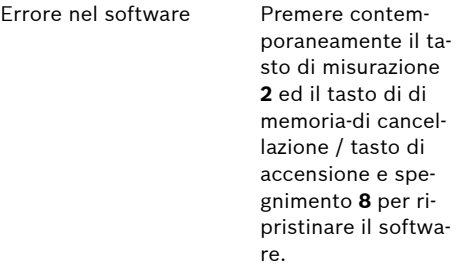

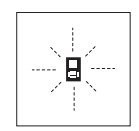

Lo strumento di misura controlla il corretto funzionamento nel corso di ogni misurazione. In caso di riscontro di un'anomalia, sul display lampeggia soltanto il simbolo

visualizzato accanto. In questo caso oppure quando non dovesse essere possibile eliminare un difetto ricorrendo alle misure riportate sopra, far pervenire lo strumento di misura al Servizio Clienti Bosch attraverso il Vostro Rivenditore di fiducia.

# **Manutenzione ed assistenza**

### **Manutenzione e pulizia**

Conservare e trasportare lo strumento di misura utilizzando esclusivamente l'astuccio di protezione fornito in dotazione.

Avere cura di tenere lo strumento di misura sempre pulito.

Non immergere mai lo strumento di misura in acqua oppure in liquidi di altra natura.

Pulire ogni tipo di sporcizia utilizzando un panno umido e morbido. Non utilizzare mai prodotti detergenti e neppure solventi.

In modo particolare è necessario trattare la lente di ricezione **17** adoperando la stessa accuratezza con cui normalmente si trattano occhiali oppure la lente di un apparecchio fotografico.

Bosch Power Tools 2 609 140 807 | (21.1.11)

duzione e di controllo lo strumento di misura dovesse guastarsi, la riparazione deve essere effettuata da un punto di assistenza autorizzato per gli elettroutensili Bosch. Non aprire da soli lo strumento di misura.

Se nonostante gli accurati procedimenti di pro-

Per ogni tipo di richiesta o di ordinazione di pezzi di ricambio, è indispensabile comunicare sempre il codice prodotto a dieci cifre riportato sulla targhetta di fabbricazione dello strumento di misura.

In caso si presentasse la necessità di riparazioni, spedire lo strumento di misura mettendolo nell'apposito astuccio di protezione **23**.

# **Servizio di assistenza ed assistenza clienti**

Il servizio di assistenza risponde alle Vostre domande relative alla riparazione ed alla manutenzione del Vostro prodotto nonché concernenti le parti di ricambio. Disegni in vista esplosa ed informazioni relative alle parti di ricambio sono consultabili anche sul sito:

## **www.bosch-pt.com**

Il team assistenza clienti Bosch è a Vostra disposizione per rispondere alle domande relative all'acquisto, impiego e regolazione di apparecchi ed accessori.

### **Italia**

Officina Elettroutensili Robert Bosch S.p.A. c/o GEODIS Viale Lombardia 18 20010 Arluno Tel.: +39 (02) 36 96 26 63 Fax: +39 (02) 36 96 26 62 Fax: +39 (02) 36 96 86 77 E-Mail: officina.elettroutensili@it.bosch.com

### **Svizzera**

Tel.: +41 (044) 8 47 15 13 Fax: +41 (044) 8 47 15 53

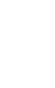

OBJ\_BUCH-1347-001.book Page 94 Friday, January 21, 2011 10:30 AM

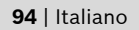

# **Smaltimento**

Smaltire gli imballaggi, gli strumenti di misura e gli accessori dismessi in modo che possano essere riciclati nel pieno rispetto dell'ambiente.

Non gettare tra i rifiuti domestici gli strumenti di misura dismessi!

# **Solo per i Paesi della CE:**

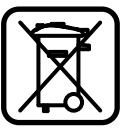

Conformemente alla direttiva europea 2002/96/CE gli strumenti di misura diventati inservibili e, in base alla direttiva europea 2006/66/CE, le batterie ricaricabili/ batterie difettose o consumate

devono essere raccolte separatamente ed essere inviate ad una riutilizzazione ecologica. Pile ricaricabili/batterie inutilizzabili possono essere consegnate direttamente presso:

# **Italia**

### Ecoelit

Viale Misurata 32 20146 Milano Tel.: +39 02 / 4 23 68 63 Fax: +39 02 / 48 95 18 93

### **Svizzera**

Batrec AG 3752 Wimmis BE

# **Batterie ricaricabili/Batterie:**

**Batterie ricaricabili integrate possono essere rimosse esclusivamente per lo smaltimento.** Aprendo la copertura della carcassa lo strumento di misura può essere danneggiato irreparabilmente.

Scaricare completamente la batteria ricaricabile. Svitare tutte le viti sulla carcassa ed aprire la copertura della carcassa. Separare i collegamenti sulla batteria ricaricabile e rimuovere la batteria stessa.

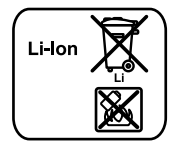

Non gettare le batterie ricaricabili/batterie tra i rifiuti domestici, nel fuoco o nell'acqua. Le batterie ricaricabili/ batterie, possibilmente scariche, devono essere raccolte,

riciclate oppure smaltite rispettando rigorosamente la protezione dell'ambiente.

**Con ogni riserva di modifiche tecniche.**

OBJ\_BUCH-1347-001.book Page 95 Friday, January 21, 2011 10:30 AM

### Nederlands | **95**

# nl**Veiligheidsvoorschriften**

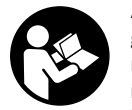

**Alle aanwijzingen moeten worden gelezen en in acht worden genomen om zonder gevaren en veilig met het meetgereedschap te werken. Maak waarschuwingsplaatjes** 

**op het meetgereedschap nooit onleesbaar. BEWAAR DEZE VOORSCHRIFTEN GOED.**

- ▶ Voorzichtig wanneer andere dan de hier **vermelde bedienings- en instelvoorzieningen worden gebruikt of andere procedures worden uitgevoerd, kan dit tot gevaarlijke stralingsblootstelling leiden.**
- f **Het meetgereedschap wordt geleverd met een waarschuwingsplaatje in het Duits (in de weergave van het meetgereedschap op de pagina met afbeeldingen aangeduid met nummer 20).**

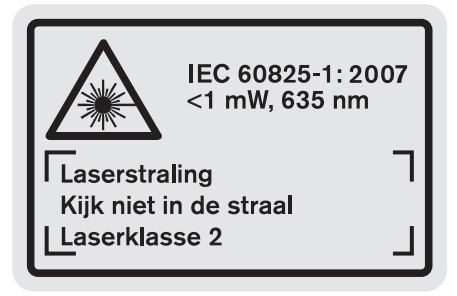

- **Plak over de Duitse tekst van het waarschuwingsplaatje de meegeleverde sticker in uw eigen taal voordat u het gereedschap voor het eerst gebruikt.**
- **F** Richt de laserstraal niet op personen of die**ren en kijk niet zelf in de laserstraal.** Dit meetgereedschap brengt laserstraling van laserklasse 2 volgens IEC 60825-1 voort. Daardoor kunt u personen verblinden.
- f **Gebruik de laserbril niet als veiligheidsbril.**  De laserbril dient voor het beter herkennen van de laserstraal, maar biedt geen bescherming tegen de laserstralen.
- **▶ Gebruik de laserbril niet als zonnebril en niet in het verkeer.** De laserbril biedt geen volledige bescherming tegen ultravioletstralen en vermindert de waarneming van kleuren.
- **F** Laat het meetgereedschap repareren door **gekwalificeerd, vakkundig personeel en alleen met originele vervangingsonderdelen.**  Daarmee wordt gewaarborgd dat de veiligheid van het meetgereedschap in stand blijft.
- **Example 1** Laat kinderen het lasermeetgereedschap **niet zonder toezicht gebruiken.** Anders kunnen personen worden verblind.
- ▶ Werk met het meetgereedschap niet in een **omgeving met explosiegevaar waarin zich brandbare vloeistoffen, brandbare gassen of brandbaar stof bevinden.** In het meetgereedschap kunnen vonken ontstaan die het stof of de dampen tot ontsteking brengen.

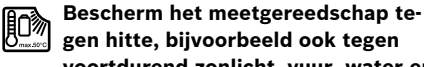

**gen hitte, bijvoorbeeld ook tegen voortdurend zonlicht, vuur, water en vocht.** Er bestaat explosiegevaar.

▶ Bij beschadiging en onjuist gebruik van de **accu kunnen er dampen vrijkomen. Zorg voor frisse lucht en raadpleeg bij klachten een arts.** De dampen kunnen de luchtwegen irriteren.

**Veiligheidsvoorschriften voor oplaadapparaten**

- **Houd het oplaadapparaat uit de buurt van regen en vocht.** Het binnendringen van water in het oplaadapparaat vergroot het risico van een elektrische schok.
- f **Laad geen accu's van andere fabrikanten op.** Het oplaadapparaat is alleen geschikt voor het opladen van Bosch-lithiumionaccu's met de in de technische gegevens vermelde spanningen. Anders bestaat er brand- en explosiegevaar.
- $\blacktriangleright$  Houd het oplaadapparaat schoon. Door vervuiling bestaat gevaar voor een elektrische schok.
- f **Controleer voor elk gebruik oplaadapparaat, kabel en stekker. Gebruik het oplaadapparaat niet als u een beschadiging hebt vastgesteld. Open het oplaadapparaat niet zelf en laat het alleen door gekwalificeerd personeel en alleen met originele vervangingsonderdelen repareren.** Beschadigde oplaadapparaten, kabels en stekkers vergroten het risico van een elektrische schok.

OBJ\_BUCH-1347-001.book Page 96 Friday, January 21, 2011 10:30 AM

## **96** | Nederlands

- ▶ Gebruik het oplaadapparaat niet op een ge**makkelijk brandbare ondergrond (zoals papier of textiel) of in een brandbare omgeving.** Vanwege de bij het opladen optredende verwarming van het oplaadapparaat bestaat brandgevaar.
- f **Houd toezicht op kinderen.** Daarmee wordt gewaarborgd dat kinderen niet met het oplaadapparaat spelen.
- ▶ Kinderen en personen die op grond van hun **fysieke, zintuiglijke of geestelijke vermogens, hun onervarenheid of hun gebrek aan kennis niet in staat zijn het oplaadapparaat veilig te bedienen, mogen dit oplaadapparaat niet zonder toezicht of instructie door een verantwoordelijke persoon gebruiken.**  Anders bestaat het gevaar van verkeerde bediening en lichamelijk letsel.

# **Product- en vermogensbeschrijving**

Vouw de uitvouwbare pagina met de afbeelding van het meetgereedschap open en laat deze pagina opengevouwen terwijl u de gebruiksaanwijzing leest.

# **Gebruik volgens bestemming**

Het meetgereedschap is bestemd voor het meten van afstanden, lengten, hoogten, tussenruimten en hellingen en voor het berekenen van oppervlakten en inhouden. Het meetgereedschap is geschikt voor metingen binnen- en buitenshuis.

## **Technische gegevens**

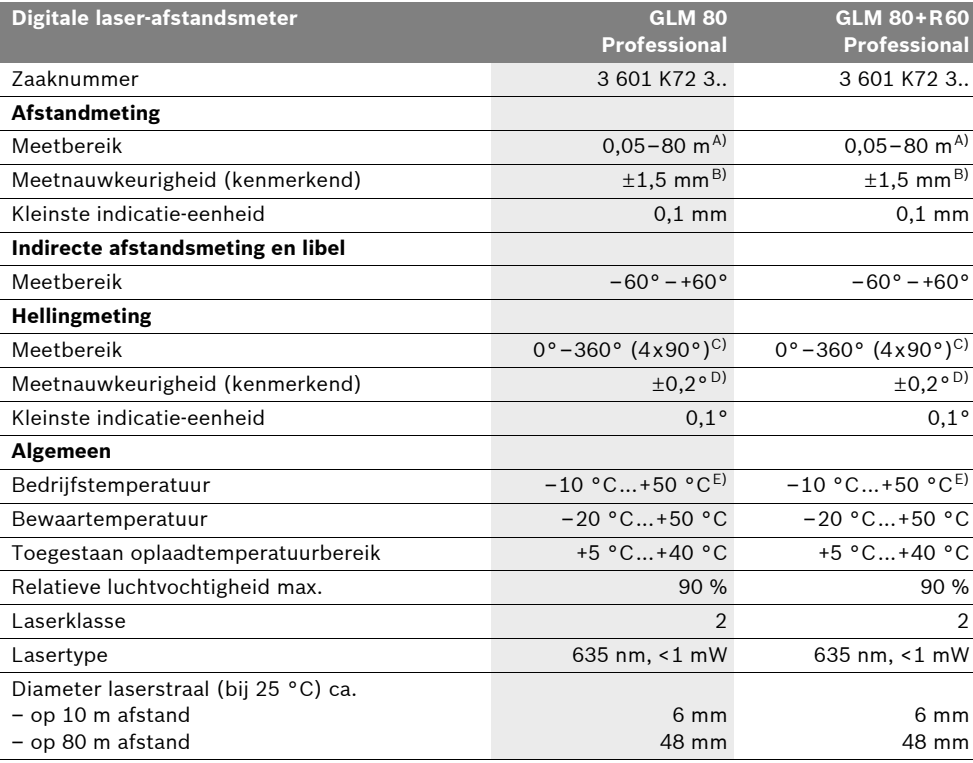

OBJ\_BUCH-1347-001.book Page 97 Friday, January 21, 2011 10:30 AM

# Nederlands | **97**

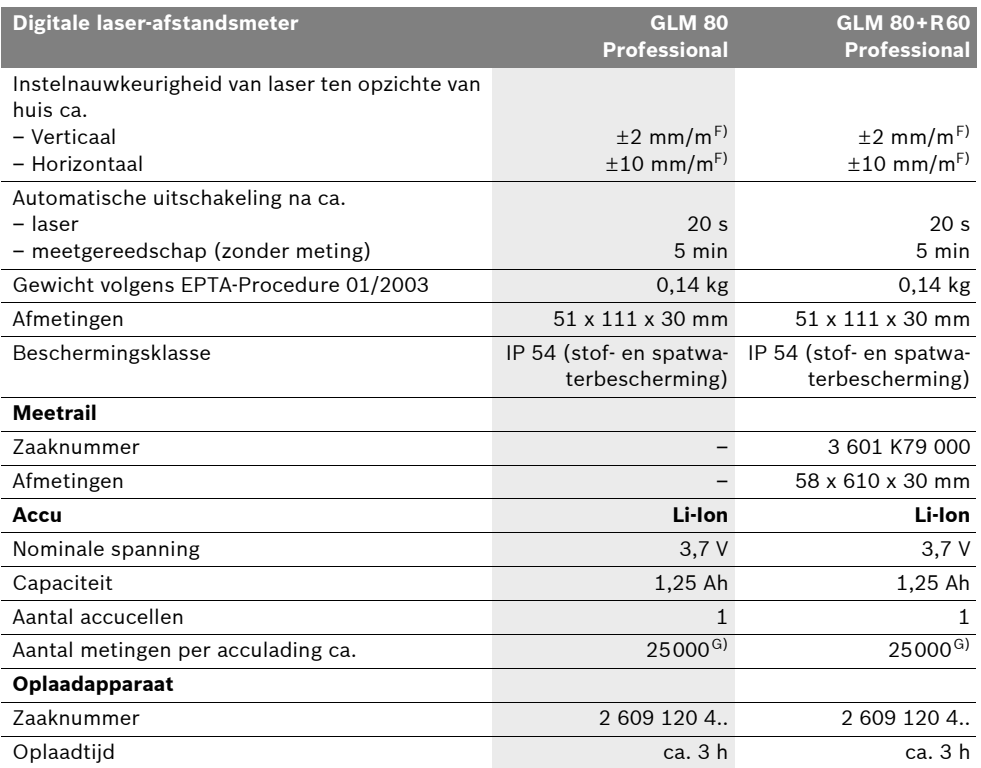

A) De reikwijdte wordt groter naarmate het laserlicht beter door het oppervlak van het doel wordt gereflecteerd (gestrooid, niet gespiegeld) en naarmate de laserpunt lichter is dan de omgeving (interieurs, schemering). Bij ongunstige omstandigheden, zoals metingen buitenshuis met fel zonlicht, kan gebruik van het doelpaneel nodig zijn.

B) Bij metingen vanaf achterzijde van meetgereedschap. Onder ongunstige omstandigheden, zoals fel zonlicht of een slecht reflecterend oppervlak, bedraagt de maximale afwijking ±10 mm op 80 m. Onder gunstige omstandigheden moet rekening worden gehouden met een invloed van ±0,05 mm/m.

C) Bij metingen met referentie achterzijde apparaat bedraagt het max. meetbereik ±60°

D) Na kalibratie

E) In de functie duurmeting bedraagt de max. bedrijfstemperatuur +40 °C.

F) bij 25 °C

G) Bij nieuwe en opgeladen accu zonder displayverlichting en geluid.

Let op het zaaknummer op het typeplaatje van het oplaadapparaat. De handelsbenamingen van sommige oplaadapparaten kunnen afwijken.

Let op het zaaknummer op het typeplaatje van het meetgereedschap. De handelsbenamingen van afzonderlijke meetgereedschappen kunnen afwijken.

Het serienummer **18** op het typeplaatje dient voor de eenduidige identificatie van uw meetgereedschap.

OBJ\_BUCH-1347-001.book Page 98 Friday, January 21, 2011 10:30 AM

### **98** | Nederlands

# **Afgebeelde componenten**

De componenten zijn genummerd zoals op de afbeelding van het meetgereedschap op de pagina met afbeeldingen.

- **1** Display
- **2** Toets Meten
- **3** Toets hellingmeting / kalibratie \*\*
- **4** Toets functiewisseling / basisinstellingen \*\*
- **5** Mintoets
- **6** Toets resultaat / timerfunctie \*\*
- **7** Toets meetwaardenlijst / opslag constante\*\*
- **8** Geheugenwistoets resp. aan/uit-toets \*\*
- **9** Aanslagstift
- **10** Toets voor kiezen van referentievlak
- **11** Plustoets
- 12 Toets voor lengte-, oppervlakte- en inhoudsmeting
- **13** Afscherming oplaadaansluiting
- **14** Contactbus voor oplaadstekker
- **15** Opname draagriem
- **16** Uitgang laserstraal
- **17** Ontvangstlens
- **18** Serienummer
- **19** 1/4"-schroefdraad
- **20** Laser-waarschuwingsplaatje
- **21** Oplaadstekker
- **22** Oplaadapparaat
- **23** Beschermetui
- **24** Meetrail
- **25** Vergrendelingshendel meetrail
- **26** Statief\*
- **27** Laserbril\*
- **28** Laserdoelpaneel\*

**\* Niet elk afgebeeld en beschreven toebehoren wordt standaard meegeleverd.**

**\*\* Toets ingedrukt houden voor opvragen van uitgebreide functies.**

## **Indicatie-elementen**

- **a** Meetwaarderegels
- **b** Foutindicatie "ERROR"
- **c** Resultaatregel
- **d** Digitale libel / positie meetwaardevermelding in lijst
- **e** Indicator meetwaardenlijst
- **f** Meetfuncties
	- $\top$ Lengtemeting
	- $\Box$ Oppervlaktemeting
	- $\triangleleft$ Inhoudsmeting
	- $\overline{1}$ Duurmeting
	- Indirecte hoogtemeting  $\overline{\mathcal{L}}$
	- Dubbele indirecte hoogtemeting
	- 1 2
	- Indirecte lengtemeting 2
	- $t/\tau$ Timerfunctie
	- Muuroppervlaktemeting  $\Box$
	- $\angle$ Hellingmeting
- **g** Accu-oplaadindicatie
- **h** Laser ingeschakeld
- **i** Referentievlak van de meting
- **k** Temperatuurwaarschuwing

# **Montage**

## **Accu opladen**

- **F** Gebruik geen ander oplaadapparaat. Het meegeleverde oplaadapparaat is afgestemd op de in het elektrische gereedschap ingebouwde lithium-ion accu.
- f **Let op de netspanning!** De spanning van de stroombron moet overeenkomen met de gegevens op het typeplaatje van het oplaadapparaat.

**Opmerking:** De accu wordt gedeeltelijk opgeladen geleverd. Om de volledige capaciteit van de accu te verkrijgen, laadt u voor het eerste gebruik de accu volledig in het oplaadapparaat op. De lithiumionaccu kan op elk moment worden opgeladen zonder de levensduur te verkorten. Een onderbreking van het opladen schaadt de accu niet.

OBJ\_BUCH-1347-001.book Page 99 Friday, January 21, 2011 10:30 AM

Nederlands | **99**

Als het onderste segment van de oplaadindicatie **g** knippert, kunnen nog slechts enkele metingen plaatsvinden. Laad de accu op.

Het opladen begint zodra de netstekker van het oplaadapparaat in het stopcontact en de oplaadstekker **21** in de aansluiting **14** wordt gestoken.

De oplaadindicatie **g** geeft de voortgang tijdens het opladen aan. Tijdens het opladen knipperen de segmenten na elkaar. Als alle segmenten van de oplaadindicatie **g** worden weergegeven, is de accu volledig opgeladen.

Als het oplaadapparaat langdurig niet wordt gebruikt, dient u de verbinding met het stroomnet te verbreken.

Het meetgereedschap kan tijdens het opladen niet gebruikt worden.

## ▶ Bescherm het oplaadapparaat tegen water **en vocht.**

## **Aanwijzingen voor de optimale omgang met de accu**

Bewaar de accu alleen in het toegestane temperatuurbereik, zie "Technische gegevens". Laat de accu bijvoorbeeld in de zomer niet in de auto liggen.

Een duidelijk kortere gebruiksduur na het opladen duidt erop dat de accu versleten is en moet worden vervangen.

Neem de voorschriften ten aanzien van de afvalverwijdering in acht.

# **Gebruik**

# **Ingebruikneming**

- **Example 1** Laat het ingeschakelde meetgereedschap **niet onbeheerd achter en schakel het meetgereedschap na gebruik uit.** Andere personen kunnen door de laserstraal verblind worden.
- **Bescherm het meetgereedschap tegen vocht en fel zonlicht.**
- **F** Stel het meetgereedschap niet bloot aan **extreme temperaturen of temperatuurschommelingen.** Laat het bijvoorbeeld niet lange tijd in de auto liggen. Laat het meetgereedschap bij grote temperatuurschommelingen eerst op de juiste temperatuur komen voordat u het in gebruik neemt. Bij extreme temperaturen of temperatuurschommelingen kan de nauwkeurigheid van het meetgereedschap nadelig worden beïnvloed.
- ▶ Voorkom heftige schokken of vallen van het **meetgereedschap.** Laat na sterke externe inwerkingen op het meetgereedschap voordat u de werkzaamheden voortzet altijd een nauwkeurigheidscontrole uitvoeren (zie "Nauwkeurigheidscontrole en kalibratie van de hellingmeting" en "Nauwkeurigheidscontrole van de afstandsmeting", pagina 105).

#### **In- en uitschakelen**

Als u het meetgereedschap wilt **inschakelen**, heeft u de volgende mogelijkheden:

- Druk op de aan/uit-toets **8**: Het meetgereedschap wordt ingeschakeld en bevindt zich in de functie lengtemeting. De laser wordt niet ingeschakeld.
- Indrukken van de meettoets **2**: meetgereedschap en laser worden ingeschakeld. Het meetgereedschap bevindt zich in de functie lengtemeting. Als het meetgereedschap in de meetrail **24** is geplaatst, is de functie hellingmeting geactiveerd.
- **F** Richt de laserstraal niet op personen of die**ren en kijk zelf niet in de laserstraal, ook niet vanaf een grote afstand.**

Als u het meetgereedschap wilt **uitschakelen**, drukt u lang op de aan/uit-toets **8**.

Als er ca. 5 minuten geen toets op het meetgereedschap wordt ingedrukt, wordt het meetgereedschap automatisch uitgeschakeld om de batterijen te ontzien.

Als in de modus "hellingmeting" de hoek ca. 5 minuten lang niet veranderd wordt, wordt het meetgereedschap automatisch uitgeschakeld om de batterijen te ontzien.

Bij de automatische uitschakeling blijven alle opgeslagen waarden bewaard.

OBJ\_BUCH-1347-001.book Page 100 Friday, January 21, 2011 10:30 AM

### **100** | Nederlands

## **Meten**

Na inschakeling door indrukken van de toets meten **2** bevindt het meetgereedschap zich altijd in de functie lengtemeting, of in de functie hellingmeting als het meetgereedschap in de meetrail **24** is geplaatst. Andere meetfuncties kunt u instellen door op de bijbehorende functietoets te drukken (zie "Meetfuncties", pagina 101).

Als referentievlak voor de meting is na het inschakelen de achterkant van het meetgereedschap gekozen. Door op de toets Referentievlak **10** te drukken, kunt u het referentievlak wijzigen (zie "Referentievlak kiezen", pagina 100).

Plaats het meetgereedschap met het gekozen referentievlak tegen het gewenste startpunt van de meting (bijv. tegen een muur).

Druk voor het inschakelen van de laserstraal kort op de toets Meten **2**.

## **F** Richt de laserstraal niet op personen of die**ren en kijk zelf niet in de laserstraal, ook niet vanaf een grote afstand.**

Richt de laserstraal op het doeloppervlak. Druk opnieuw kort op de toets Meten **2** om de meting te starten.

Als de laserstraal permanent is ingeschakeld, begint de meting reeds nadat de meettoets de eerste keer wordt ingedrukt **2**. In de functie duurmeting start de meting onmiddellijk bij het inschakelen van de functie.

De meetwaarde verschijnt meestal binnen 0,5 seconden en uiterlijk na 4 seconden. De duur van de meting is afhankelijk van de afstand, de lichtomstandigheden en de weerspiegelingseigenschappen van het doeloppervlak. Het einde van de meting wordt aangegeven door een geluidssignaal. Na beëindiging van de meting wordt de laserstraal automatisch uitgeschakeld.

Als ca. 20 seconden na het richten geen meting plaatsvindt, wordt de laserstraal automatisch uitgeschakeld om de accu te ontzien.

# **Referentievlak kiezen (zie afbeelding A)**

Voor de meting kunt u uit vier verschillende referentievlakken kiezen:

– vanaf de achterkant van het meetgereedschap of de voorkant van de 90° uitgeklapte aanslagstift **9** (bijv. bij het leggen tegen buitenhoeken),

- vanaf de punt van de 180° uitgeklapte aanslagstift **9** (bijv. voor metingen uit hoeken),
- vanaf de voorkant van het meetgereedschap (bijv. bij het meten vanaf de rand van een tafel),
- vanaf het midden van de schroefdraad **19** (bijv. voor metingen met statief).

Druk voor de keuze van het referentievlak zo vaak op de toets **10** tot in het display het gewenste referentievlak wordt weergegeven. Na het inschakelen van het meetgereedschap is altijd de achterkant van het meetgereedschap als referentievlak vooraf ingesteld.

Achteraf veranderen van het referentievlak van reeds uitgevoerde metingen (bijvoorbeeld bij weergave van meetwaarden in de meetwaardenlijst) is niet mogelijk.

## **Menu** "Basisinstellingen"

Als u naar het menu "Basisinstellingen" wilt gaan, houdt u de toets basisinstellingen **4** ingedrukt.

Druk kort op de toets basisinstellingen **4** om de verschillende menupunten te kiezen.

Druk op de mintoets **5** of de plustoets **11** om de instelling binnen de menupunten te kiezen.

Als u het menu "Basisinstellingen" wilt verlaten, drukt u op de toets meting **2**.

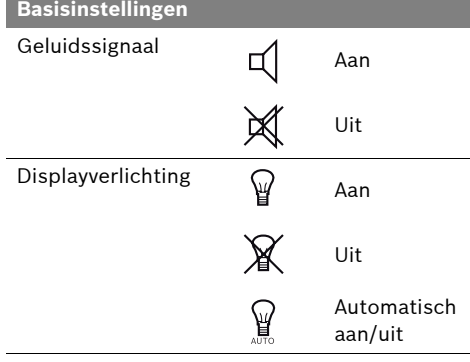

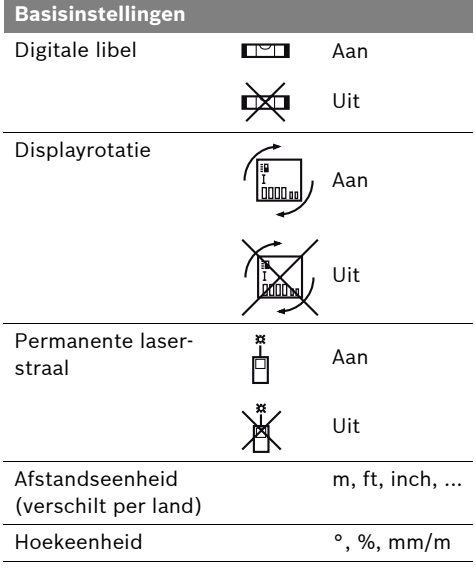

Behalve de instelling "permanente laserstraal" blijven na het uitschakelen alle basisinstellingen bewaard.

### **Permanente laserstraal**

**F** Richt de laserstraal niet op personen of die**ren en kijk zelf niet in de laserstraal, ook niet vanaf een grote afstand.**

De laserstraal blijft in deze instelling ook tussen de metingen ingeschakeld. Voor de meting hoeft u de toets Meten **2** slechts éénmaal kort in te drukken.

## **Meetfuncties**

## **Eenvoudige lengtemeting**

Druk voor lengtemetingen zo vaak op de toets **12** totdat in het display de indicatie voor lengtemeting  $\sqrt{\ }$  verschijnt.

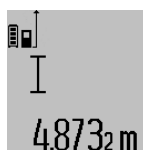

Druk voor het inschakelen van de laser en voor het meten telkens eenmaal kort op de toets meten **2**.

De meetwaarde wordt in de resultaatregel **c** weergegeven.

Bij meer lengtemetingen achter elkaar worden de resultaten van de laatste metingen in de meetwaarderegels **a** weergegeven.

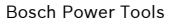

### **Oppervlaktemeting**

Druk voor oppervlaktemetingen zo vaak op de toets **12** tot in het display de indicatie voor op $pervl$ aktemeting  $\Box$  verschiint.

Meet vervolgens lengte en breedte na elkaar, net als bij een lengtemeting. Tussen de beide metingen blijft de laserstraal ingeschakeld.

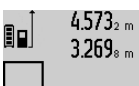

 $4.573<sub>2 m</sub>$  Na afsluiting van de tweede me- $3.269$ <sub>s m</sub> ting wordt de oppervlakte automatisch berekend en in de resultaatregel **c** weergegeven. De afzonderlijke meetwaarden

staan in de meetwaarderegels **a**.

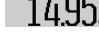

### **Inhoudsmeting**

Druk voor inhoudsmetingen zo vaak op de toets **12** tot in het display de indicatie voor inhoudsmeting  $\bigcap$  verschijnt.

Meet vervolgens lengte, breedte en hoogte na elkaar, net als bij een lengtemeting. Tussen de drie metingen blijft de laserstraal ingeschakeld.

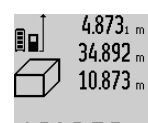

 $4.873<sub>1 m</sub>$  Na afsluiting van de derde me- $34.892<sub>m</sub>$  ting wordt de inhoud automatisch berekend en in de resultaatregel **c** weergegeven. De

 $1848.76$ m<sup>3</sup> afzonderlijke meetwaarden staan in de meetwaarderegels **a**.

Waarden boven 999999 m3 kunnen niet worden weergegeven. In het display verschijnt **"ERROR"**. Verdeel de te meten inhoud in verschillende metingen, waarvan u de waarden apart berekent en vervolgens optelt.

## **Duurmeting / Minimum- en maximummeting (zie afbeelding B)**

Bij de duurmeting kan het meetgereedschap relatief ten opzichte van het doel worden verplaatst, waarbij de meetwaarde ongeveer elke 0,5 seconden wordt geactualiseerd. U kunt zich zich bijvoorbeeld van een muur verwijderen tot aan de gewenste afstand. De actuele afstand is steeds afleesbaar.

Druk voor duurmetingen op de toets functiewisseling  $4$  tot in het display de indicatie  $\frac{1}{1}$  voor duurmeting verschijnt. Druk voor het starten van de duurmeting op de toets meten **2**.

OBJ\_BUCH-1347-001.book Page 102 Friday, January 21, 2011 10:30 AM

### **102** | Nederlands

De minimummeting dient voor de bepaling van de kortste afstand vanuit een vast referentiepunt. Bijvoorbeeld ter ondersteuning van de bepaling van verticale en horizontale lijnen.

De maximummeting dient voor de bepaling van de grootste afstand vanuit een vast referentiepunt. Bijvoorbeeld ter ondersteuning van de bepaling van diagonale lijnen.

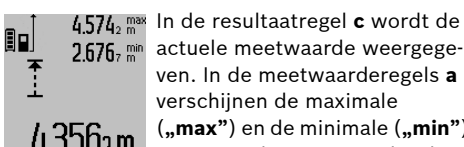

actuele meetwaarde weergegeven. In de meetwaarderegels **a** verschijnen de maximale  $($ "max") en de minimale  $($ "min")

meetwaarde. Deze wordt tel-

kens overschreven wanneer de actuele lengtemeetwaarde kleiner of groter dan de minimumof maximumwaarde tot dusver is.

Door het indrukken van de geheugenwistoets **8** worden de minimum- of maximumwaarden tot dusver gewist.

Door het indrukken van de toets meten **2** beëindigt u de duurmeting. De laatste meetwaarde wordt in de resultaatregel **c** weergegeven. Als u opnieuw op de toets meten **2** drukt, start de duurmeting opnieuw.

De duurmeting wordt na 5 minuten automatisch uitgeschakeld. De laatste meetwaarde blijft in de resultaatregel **c** weergegeven.

### **Indirecte afstandmeting**

De indirecte afstandmeting dient voor het bepalen van afstanden die niet rechtstreeks kunnen worden gemeten, omdat een hindernis de laserstraal belemmert of omdat er geen doeloppervlak als reflector beschikbaar is. Deze meetmethode kan alleen in verticale richting worden toegepast. Elke afwijking in horizontale richting leidt tot meetfouten.

Tussen de afzonderlijke metingen blijft de laserstraal ingeschakeld.

Voor de indirecte afstandmeting staan drie meetfuncties ter beschikking, waarmee telkens verschillende lijnstukken kunnen worden gemeten.

# **a) Indirecte hoogtemeting (zie afbeelding C)**

Druk meermaals op de toets functiewisseling **4** totdat in het display de indicatie voor de indirecte hoogtemeting  $\mathbb Z$  verschijnt.

Let erop dat het meetgereedschap zich op dezelfde hoogte als het onderste meetpunt bevindt. Kantel vervolgens het meetgereedschap om het referentievlak en meet zoals bij een lengtemeting lijnstuk ..1".

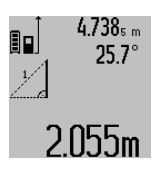

 $4.738<sub>5</sub>$  Na afsluiting van de meting wordt het resultaat voor het gevraagde lijnstuk "X" in de resultaatregel **c** weergegeven. De meetwaarde voor lijnstuk "1" en de hoek "α" staan in de meetwaarderegels **a**.

# **b) Dubbele indirecte hoogtemeting (zie afbeelding D)**

Druk meermaals op de toets functiewisseling **4** totdat in het display de indicatie voor de dubbele indirecte hoogtemeting  $\c\langle\,|\,$  verschijnt.

Meet net als bij een lengtemeting de lijnstukken "1" en "2" in deze volgorde.

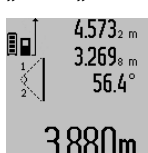

 $4.573<sub>2 m</sub>$  Na afsluiting van de meting wordt het resultaat voor het gevraagde lijnstuk "X" in de resultaatregel **c** weergegeven. De meetwaarde voor de lijnstukken

**,,1"** en **,,2"** en de hoek **,,**α**"** staan in de meetwaarderegels **a**.

Let erop dat het referentievlak van de meting (bijv. achterkant van meetgereedschap) bij alle afzonderlijke metingen binnen één volledige meting op nauwkeurig op dezelfde plaats blijft.

## **c) Indirecte lengtemeting (zie afbeelding E)**

Druk meermaals op de toets functiewisseling **4** totdat in het display de indicatie voor de indirecte lengtemeting  $\mathbb{Z}$  verschijnt.

Let erop dat het meetgereedschap zich op dezelfde hoogte als het gezochte meetpunt bevindt. Kantel vervolgens het meetgereedschap om het referentievlak en meet zoals bij een lengtemeting lijnstuk **"1"**.

OBJ\_BUCH-1347-001.book Page 103 Friday, January 21, 2011 10:30 AM

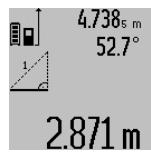

Na afsluiting van de meting wordt het resultaat voor het gevraagde lijnstuk "X" in de resultaatregel **c** weergegeven. De meetwaarde voor lijnstuk "1" en de hoek "α" staan in de meetwaarderegels **a**.

### **Muuroppervlaktemeting (zie afbeelding F)**

De muuroppervlaktemeting dient voor het bepalen van de som van een aantal oppervlakten met een gemeenschappelijke hoogte.

In het afgebeelde voorbeeld moet de totale oppervlakte worden bepaald van een aantal muren met dezelfde hoogte **A**, maar van verschillende lengte **B**.

Druk voor muuroppervlaktemetingen meermaals op de toets functiewisseling **4** totdat in het display de indicatie voor muuroppervlaktemeting  $\Box$  verschijnt.

Meet net als bij een lengtemeting de hoogte **A** van de ruimte. De meetwaarde ("cst") wordt in de bovenste meetwaarderegel **a** weergegeven. De laser blijft ingeschakeld.

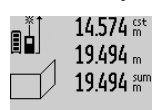

14.574<sup>st</sup> Meet vervolgens de lengte B<sub>1</sub> van de eerste muur. De opper- $19.494 \frac{sum}{m}$  vlakte wordt automatisch berekend en in de resultaatregel **c**

weergegeven. De lengtemeetwaarde staat in de middelste meetwaarderegel **a**. De laser blijft ingeschakeld.

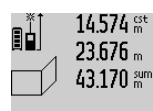

14.574<sup>st</sup> Meet vervolgens de lengte **B**<sub>2</sub> van de tweede muur. De in de 43.170 sum middelste meetwaarderegel a weergegeven afzonderlijke meetwaarde wordt bij de lengte

629.160m<sup>2</sup> **B1** opgeteld. Het totaal van de

beide lengten ("sum", weergegeven in de onderste meetwaarderegel **a**) wordt met de opgeslagen hoogte **A** vermenigvuldigd. De totale oppervlaktewaarde wordt in de resultaatregel **c** weergegeven.

U kunt een willekeurig aantal lengten B<sub>x</sub> meten. Deze worden opgeteld en met de hoogte **A** vermenigvuldigd.

Voorwaarde voor een correcte oppervlakteberekening is dat de eerste gemeten lengte (in het voorbeeld de hoogte van de ruimte **A**) voor alle deeloppervlakten identiek is.

# **Hellingmeting (zie afbeelding G)**

Druk op de toets hellingmeting **3**. In het display verschijnt de indicatie voor de hellingmeting  $\angle$  . Als referentievlak dient de achterzijde van het meetgereedschap. Door nogmaals indrukken van de toets hellingmeting **3** worden de zijvlakken van het meetgereedschap als referentievlak gebruikt en wordt het displayaanzicht 90° gedraaid weergegeven.

Druk op de toets meten **2** om de meetwaarde vast te zetten en in het meetwaardegeheugen over te nemen. Door nogmaals indrukken van de toets meten **2** wordt de meting voortgezet.

Als de indicatie tijdens de meting knippert, wordt het meetgereedschap te sterk zijwaarts gekanteld.

Als u in de basisinstellingen de functie "digitale libel" heeft ingeschakeld, wordt de hellingwaarde ook in de andere meetfuncties in regel **d** van het display **1** weergegeven.

### **Timerfunctie**

De timerfunctie helpt bijv. wanneer bewegingen van het meetgereedschap tijdens de meting verhinderd moeten worden.

Houd voor de timerfunctie de toets **6** ingedrukt totdat in het display de indicatie  $\frac{1}{26}$  verschijnt.

In de meetwaarderegel **a** wordt de tijdspanne vanaf het activeren tot aan de meting weergegeven. De tijdspanne kan door het indrukken van de plustoets **11** of de mintoets **5** tussen 1 en 60 seconden worden ingesteld.

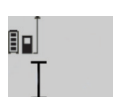

De meting vindt automatisch plaats na het verstrijken van de n<sup>+/-</sup> ingestelde tijdspanne.

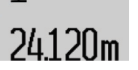

De timerfunctie kan ook bij af-24.120m standmetingen binnen andere

meetfuncties (bijv. oppervlaktemeting) worden gebruikt. Optelling en aftrekking van meetresultaten en duurmeting zijn niet mogelijk.

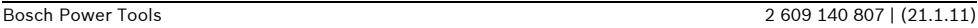

OBJ\_BUCH-1347-001.book Page 104 Friday, January 21, 2011 10:30 AM

## **104** | Nederlands

## **Lijst van de laatste meetwaarden**

Het meetgereedschap slaat de laatste 20 meetwaarden en de bijbehorende berekeningen op en toont deze in omgekeerde volgorde (laatste meetwaarde eerst).

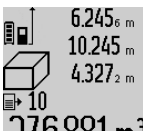

 $6.245<sub>6 m</sub>$  Druk voor het opvragen van de 10.245 popgeslagen metingen op de toets **7**. In het display verschijnt het resultaat van de laatste me-

ting, naast de indicator voor de meetwaardenlijst **e** en de geheu-

genplaats voor de nummering van de weergegeven metingen.

Als bij het opnieuw indrukken van de toets **7** geen andere metingen zijn opgeslagen, keert het meetgereedschap terug naar de laatste meetfunctie. Als u de meetwaardenlijst wilt verlaten, drukt u een van de toetsen voor meetfuncties in.

Als u de weergegeven lengtemeetwaarde als constante wilt opslaan, houdt u de toets meetwaardenlijst **7** ingedrukt totdat in het display **"CST"** wordt weergegeven. Een meetwaardevermelding kan niet achteraf als constante worden opgeslagen.

Als u een lengtemeetwaarde wilt gebruiken in een meetfunctie (bijv. oppervlaktemeting), drukt u op de toets meetwaardenlijst **7**, kiest u de gewenste vermelding en drukt u ter bevestiging op de toets resultaat **6**.

### **Meetwaarden verwijderen**

Door het kort indrukken van de toets **8** kunt u in alle meetfuncties de laatst gemeten afzonderlijke meetwaarde verwijderen. Door het meermaals kort indrukken van de toets worden de afzonderlijke meetwaarden in omgekeerde volgorde verwijderd.

Als u de weergegeven meetwaardevermelding uit de lijst wilt verwijderen, drukt u kort op de toets **8**. Als u de hele meetwaardenlijst en de constante "CST" wilt verwijderen, houdt u de toets meetwaardenlijst **7** ingedrukt en drukt u tegelijkertijd kort op de toets **8**.

In de functie muuroppervlaktemeting wordt de laatste meetwaarde verwijderd als u de toets **8** de eerste keer kort indrukt, bij de tweede keer indrukken alle lengten B<sub>x</sub> en bij de derde keer indrukken de ruimtehoogte **A**.

#### 2 609 140 807 | (21.1.11) Bosch Power Tools

### **Meetwaarden optellen**

Als u meetwaarden wilt optellen, voert u eerst een willekeurige meting uit of kiest u een vermelding uit de meetwaardenlijst. Druk vervolgens op de plustoets **11**. In het display verschijnt ter bevestiging "+". Voer vervolgens een tweede meting uit of kies nog een vermelding uit de meetwaardenlijst.

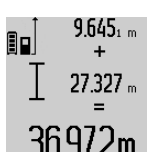

 $9.645<sub>1 m</sub>$  Druk voor het opvragen van de som van beide metingen op de resultaattoets **6**. De berekening wordt in de meetwaarderegels **a** weergegeven. De som staat in 36.972m Weerges William Contract Control Contract Contract Contract Contract Contract Contract Contract Contract<br>Contract Contract Contract Contract Contract Contract Contract Contract Contract Contract Contract Contract C

Na berekening van de som kunnen bij dit resultaat overige meetwaarden of vermeldingen uit de meetwaardenlijst worden opgeteld als vóór de meting telkens de plustoets **11** wordt ingedrukt. De optelling wordt beëindigd door het indrukken van de resultaattoets **6**.

Opmerkingen over de optelling:

- Lengte-, oppervlakte- en inhoudswaarden kunnen niet bij elkaar worden opgeteld. Als bijvoorbeeld een lengte- en een oppervlaktewaarde worden opgeteld, verschijnt bij het indrukken van de resultaattoets **6** kort **"ERROR"** in het display. Vervolgens keert het meetgereedschap terug naar de meetfunctie die het laatst actief was.
- Er wordt telkens het resultaat van een meting (bijvoorbeeld inhoudswaarde) opgeteld, bij duurmetingen de in de resultaatregel **c** weergegeven meetwaarde. De optelling van afzonderlijke meetwaarden uit de meetwaarderegels **a** is niet mogelijk.

#### **Meetwaarden aftrekken**

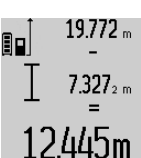

19.772<sub>m</sub> Als u meetwaarden wilt aftrekken, drukt u op de mintoets **5**. In het display verschijnt ter bevestiging **"–"**. Ga verder te werk als bij "Meetwaarden optellen".

# **Tips voor de werkzaamheden**

## **Algemene aanwijzingen**

De ontvangstlens **17** en de uitgang van de laserstraal **16** mogen bij een meting niet afgedekt zijn.

Het meetgereedschap mag tijdens een meting niet bewogen worden (met uitzondering van de functies duurmeting en hellingmeting). Leg daarom het meetgereedschap indien mogelijk tegen een vast aanslag- of steunoppervlak.

# **Invloeden op het meetbereik**

Het meetbereik is afhankelijk van de belichting en de mate van weerspiegeling van het meetoppervlak. Gebruik voor een betere zichtbaarheid van de laserstraal bij werkzaamheden buitenshuis en bij fel zonlicht de laserbril **27** (toebehoren) en het laserdoelpaneel **28** (toebehoren), of zorg voor schaduw op het doelpaneel.

### **Invloeden op het meetresultaat**

Vanwege bepaalde eigenschappen van materialen kunnen bij metingen op sommige oppervlakken foutmetingen niet worden uitgesloten. Daartoe behoren:

- transparante oppervlakken zoals glas en water,
- spiegelende oppervlakken zoals gepolijst metaal en glas,
- poreuze oppervlakken zoals isolatiemateriaal,
- oppervlakken met een structuur, zoals pleisterwerk en natuursteen.

Gebruik indien nodig op deze oppervlakken het laserdoelpaneel **28** (toebehoren).

Foute metingen zijn bovendien mogelijk op doeloppervlakken waarop schuin wordt gericht.

Ook kunnen luchtlagen met verschillende temperaturen of indirect ontvangen weerspiegelingen de meetwaarde beïnvloeden.

## **Nauwkeurigheidscontrole en kalibratie van de hellingmeting (zie afbeelding H)**

Controleer regelmatig de nauwkeurigheid van de hellingmeting. Dit gebeurt door een omslagmeting. Leg daarvoor het meetgereedschap op een tafel en meet de helling. Draai het meetgereedschap 180° en meet opnieuw de helling. Het aangegeven verschil mag maximaal 0,3 ° bedragen.

Bij grotere afwijkingen moet u het meetgereedschap opnieuw kalibreren. Houd daarvoor de toets hellingmeting **3** ingedrukt. Volg de aanwijzingen in het display op.

## **Nauwkeurigheidscontrole van de afstandsmeting**

U kunt de nauwkeurigheid van de afstandmeting als volgt controleren:

- Kies een onveranderlijke meetafstand met een lengte van ca. 1 tot 10 meter waarvan u de lengte nauwkeurig kent (bijv. kamerbreedte, deuropening). De meetafstand moet binnenshuis liggen. Het doeloppervlak van de meting moet glad en goed reflecterend zijn.
- Meet de afstand tien opeenvolgende keren.

De afwijking van de afzonderlijke metingen van de gemiddelde waarde mag maximaal ±2 mm bedragen. Houd de metingen bij, zodat u de nauwkeurigheid op een later tijdstip kunt vergelijken.

#### **Werkzaamheden met het statief (toebehoren)**

Het gebruik van een statief is vooral bij grotere afstanden noodzakelijk. Zet het meetgereedschap met de 1/4"-schroefdraad **19** op de snelwisselplaat van het statief **26** of een in de handel verkrijgbaar fotostatief. Schroef het met de vastzetschroef van de snelwisselplaat vast.

Stel het referentievlak voor metingen met de aanslagstift door het indrukken van de toets **10** overeenkomstig in (referentievlak schroefdraad).

OBJ\_BUCH-1347-001.book Page 106 Friday, January 21, 2011 10:30 AM

# **106** | Nederlands

# **Werkzaamheden met de meetrail (zie afbeeldingen I–K)**

De meetrail **24** kan worden gebruikt voor een nauwkeuriger resultaat van de hellingmeting. Afstandmetingen zijn met de meetrail niet mogelijk.

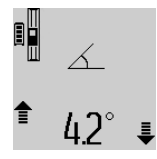

Leg het meetgereedschap zoals afgebeeld in de meetrail **24** en vergrendel het meetgereedschap met de vergrendelingshendel **25**. Druk op de toets meten 2 om de modus "meetrail" te activeren.

Controleer regelmatig de nauwkeurigheid van de hellingmeting door een omslagmeting of de libellen op de meetrail.

Bij grotere afwijkingen moet u het meetgereedschap opnieuw kalibreren. Houd daarvoor de toets hellingmeting **3** ingedrukt. Volg de aanwijzingen in het display op.

Als u de modus "meetrail" wilt beëindigen, schakelt u het meetgereedschap uit en neemt u het uit de meetrail.

# **Oorzaken en oplossingen van fouten**

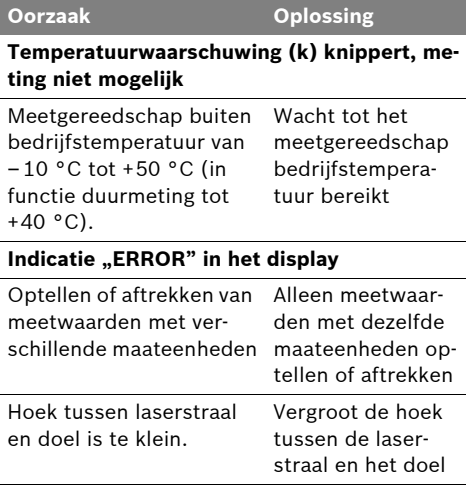

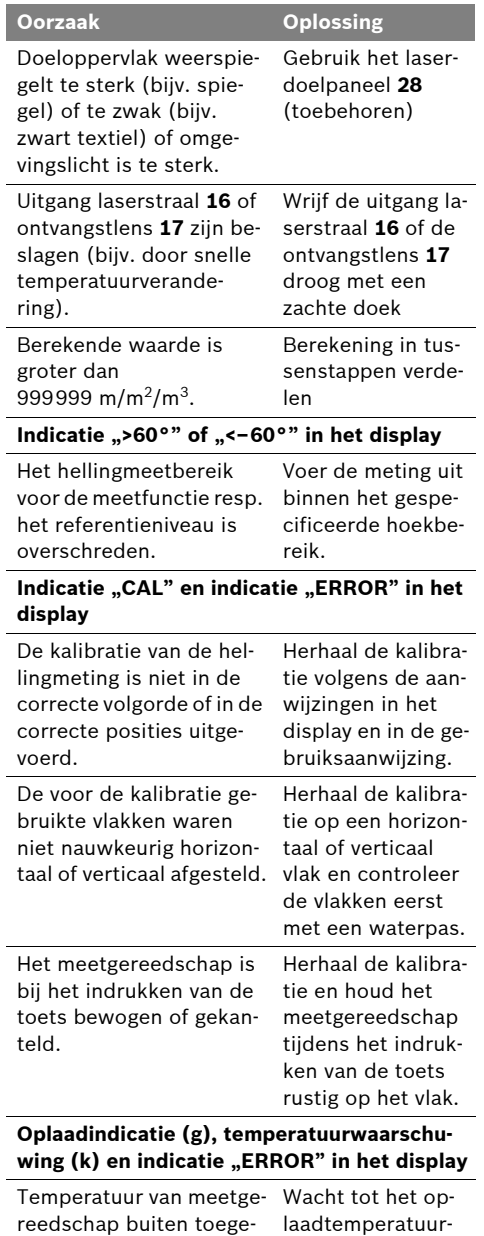

stane oplaadtempera-

tuurbereik

2 609 140 807 | (21.1.11) Bosch Power Tools

bereik is afgekoeld.

OBJ\_BUCH-1347-001.book Page 107 Friday, January 21, 2011 10:30 AM

**Oplaadindicatie (g) en indicatie "ERROR" in** 

**Oorzaak Oplossing**

Controleer of de insteekverbinding correct is aangesloten en het oplaadapparaat juist functioneert. Als het apparaatsymbool knippert, is

**display**

niet correct

Oplaadspanning accu

# Nederlands | **107**

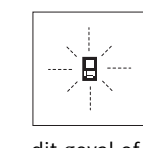

Het meetgereedschap controleert de juiste werking bij elke meting. Als een defect wordt vastgesteld, knippert in het display alleen nog het hiernaast staande symbool. In

dit geval of wanneer de fout niet met de bovengenoemde maatregelen kan worden verholpen, dient u het meetgereedschap via uw leverancier naar de klantenservice van Bosch te sturen.

# **Onderhoud en service**

## **Onderhoud en reiniging**

Bewaar en transporteer het meetgereedschap alleen in het meegeleverde beschermetui.

Houd het meetgereedschap altijd schoon.

Dompel het meetgereedschap niet in water of andere vloeistoffen.

Verwijder vuil met een vochtige, zachte doek. Gebruik geen reinigings- of oplosmiddelen.

Verzorg in het bijzonder de ontvangstlens **17** met dezelfde zorgvuldigheid waarmee een bril of een cameralens moeten worden behandeld.

Mocht het meetgereedschap ondanks zorgvuldige fabricage- en testmethoden toch defect raken, dient de reparatie te worden uitgevoerd door een erkende klantenservice voor Bosch elektrische gereedschappen. Open het meetgereedschap niet.

Vermeld bij vragen en bestellingen van vervangingsonderdelen altijd het uit tien cijfers bestaande zaaknummer volgens het typeplaatje van het meetgereedschap.

Verzend het meetgereedschap in het beschermetui **23** in het geval van een reparatie.

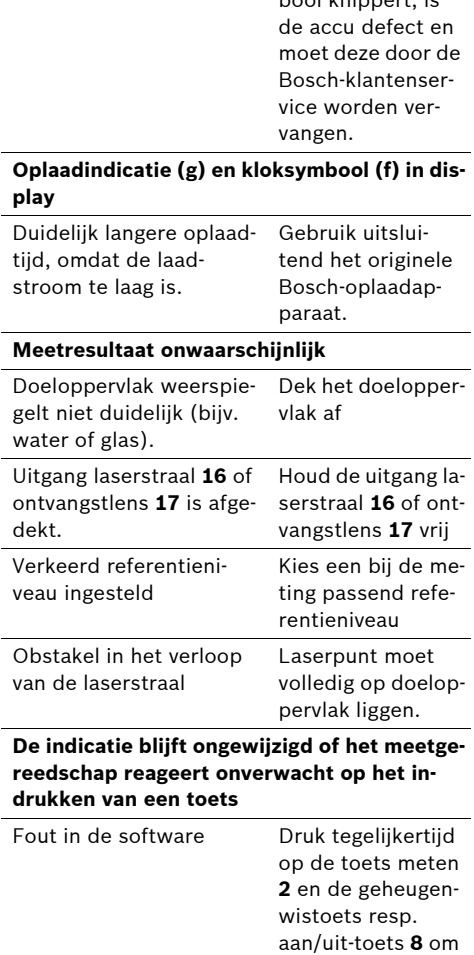

een reset uit te voeren.

OBJ\_BUCH-1347-001.book Page 108 Friday, January 21, 2011 10:30 AM

## **108** | Nederlands

# **Klantenservice en advies**

Onze klantenservice beantwoordt uw vragen over reparatie en onderhoud van uw product en over vervangingsonderdelen. Explosietekeningen en informatie over vervangingsonderdelen vindt u ook op:

### **www.bosch-pt.com**

De medewerkers van onze klantenservice adviseren u graag bij vragen over de aankoop, het gebruik en de instelling van producten en toebehoren.

#### **Nederland**

Tel.: +31 (076) 579 54 54 Fax: +31 (076) 579 54 94 E-mail: gereedschappen@nl.bosch.com

### **België en Luxemburg**

Tel.: +32 (070) 22 55 65 Fax: +32 (070) 22 55 75 E-mail: outillage.gereedschap@be.bosch.com

# **Afvalverwijdering**

Meetgereedschappen, toebehoren en verpakkingen dienen op een voor het milieu verantwoorde manier te worden hergebruikt.

Gooi meetgereedschappen niet bij het huisvuil!

# **Alleen voor landen van de EU:**

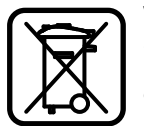

Volgens de Europese richtlijn 2002/96/EG moeten niet meer bruikbare meetgereedschappen en volgens de Europese richtlijn 2006/66/EG moeten defecte of lege accu's en batterijen apart wor-

den ingezameld en op een voor het milieu verantwoorde wijze worden hergebruikt.

## **Accu's en batterijen:**

▶ Geïntegreerde accu's mogen alleen worden **verwijderd als deze moeten worden afgevoerd.** Door het openen van de glazen behuizing kan het meetgereedschap onherstelbaar beschadigd worden.

Ontlaad de accu volledig. Draai alle schroeven van de behuizing los en verwijder de schaal van de behuizing. Maak de aansluitingen op de accu los en verwijder de accu.

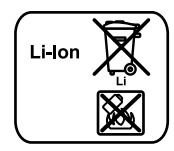

Gooi accu's of batterijen niet bij het huisvuil en evenmin in het vuur of het water. Accu's en batterijen moeten, indien mogelijk leeg, worden ingezameld, gerecycled of op een

voor het milieu verantwoorde wijze worden afgevoerd.

**Wijzigingen voorbehouden.**
OBJ\_BUCH-1347-001.book Page 109 Friday, January 21, 2011 10:30 AM

#### Dansk | **109**

# da**Sikkerhedsinstrukser**

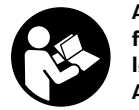

**Alle instruktioner skal læses og følges, for at man kan arbejde fareløst og sikkert med måleværktøjet. Advarselsskilte på måleværktøjet må aldrig gøres ukendelige. DISSE** 

**INSTRUKSER BØR OPBEVARES TIL SENERE BRUG.**

- **Forsigtig hvis der bruges betjenings- eller justeringsudstyr eller hvis der udføres processer, der afviger fra de her angivne, kan dette føre til alvorlig strålingseksposition.**
- $\blacktriangleright$  Måleværktøjet leveres med et advarsels**skilt på tysk (på den grafiske illustration over måleværktøjet har det nummer 20).**

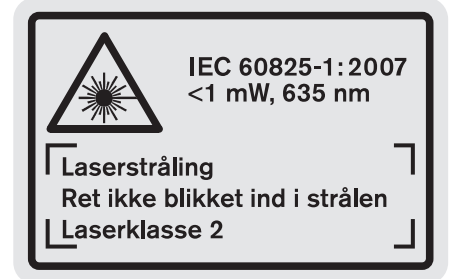

- f **Klæb den medleverede etiket på dit sprog oven på advarselsskiltets tekst, før måleværktøjet tages i brug første gang.**
- f **Ret ikke laserstrålen mod personer eller dyr og ret ikke blikket ind i laserstrålen.**  Dette måleværktøj udsender laserstråler fra laserklasse 2 iht. IEC 60825-1. Derved kan du komme til at blænde personer.
- f **Anvend ikke de specielle laserbriller som beskyttelsesbriller.** Laserbrillerne anvendes til bedre at kunne se laserstrålen, de beskytter dog ikke mod laserstråler.
- f **Anvend ikke de specielle laserbriller som solbriller eller i trafikken.** Laserbrillerne beskytter ikke 100 % mod ultraviolette (UV) stråler og reducerer ens evne til at registrere og iagttage farver.
- **F** Sørg for, at måleværktøjet kun repareres af **kvalificerede fagfolk og at der kun benyttes originale reservedele.** Dermed sikres det, at måleværktøjet bliver ved med at være sikkert.
- ▶ Sørg for, at børn ikke kan komme i kontakt **med lasermåleværktøjet.** Du kan utilsigtet komme til at blænde personer.
- ▶ Brug ikke måleværktøjet i eksplosionsfarli**ge omgivelser, hvor der findes brændbare væsker, gasser eller støv.** I måleværktøjet kan der opstå gnister, der antænder støv eller dampe.

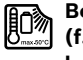

- **Beskyt måleværktøjet mod varme (f.eks. også mod varige solstråler, brand, vand og fugtighed).** Fare for eksplosion.
- **Beskadiges akkuen eller bruges den forkert, kan der sive dampe ud. Tilfør frisk luft og søg læge, hvis du føler dig utilpas.** Dampene kan irritere luftvejene.

**Sikkerhedsforskrifter for ladeaggregater**

- **Ladeaggregatet må ikke udsættes for regn eller fugtighed.** Indtrængning af vand i ladeaggregatet øger risikoen for elektrisk stød.
- f **Lad ikke fremmede akkuer.** Ladeaggregatet er kun beregnet til ladning af Bosch Li-ion-akkuer med de spændinger, der er angivet i de tekniske data. Ellers er der fare for brand og eksplosion.
- f **Renhold ladeaggregatet.** Snavs øger faren for elektrisk stød.
- f **Kontrollér ladeaggregat, kabel og stik før brug. Anvend ikke ladeaggregatet, hvis det er beskadiget. Forsøg ikke at åbne ladeaggregatet og sørg for at det repareres af kvalificerede fagfolk, og at der kun benyttes originale reservedele.** Beskadigede ladeaggregater, kabler og stik øger risikoen for elektrisk stød.
- f **Anvend ikke ladeaggregatet på let brændbar undergrund (f.eks. papir, tekstiler osv.) eller i brændbare omgivelser.** Pas på! Ladeaggregatet bliver varmt under opladningen. Brandfare!

OBJ\_BUCH-1347-001.book Page 110 Friday, January 21, 2011 10:30 AM

# **110** | Dansk

- **F** Sørg for, at børn er under opsyn. Dermed sikres det, at børn ikke leger med ladeaggregatet.
- ▶ Børn og personer, der på grund af deres fy**siske, sensoriske eller psykiske evner eller uerfarenhed eller ukendskab ikke er i stand til at betjene ladeaggregatet, må ikke bruge dette ladeaggregat uden opsyn eller instruktion fra en ansvarlig person.** Ellers er der fare for fejlbetjening og kvæstelser.

# **Beskrivelse af produkt og ydelse**

Klap venligst foldesiden med illustration af måleværktøjet ud og lad denne side være foldet ud, mens du læser betjeningsvejledningen.

### **Beregnet anvendelse**

Måleværktøjet er beregnet til at måle afstande, længder, højder, afstande, hældninger og til at beregne arealer og rumfang. Måleværktøjet er egnet til målearbejde indendørs og udendørs.

#### **Tekniske data**

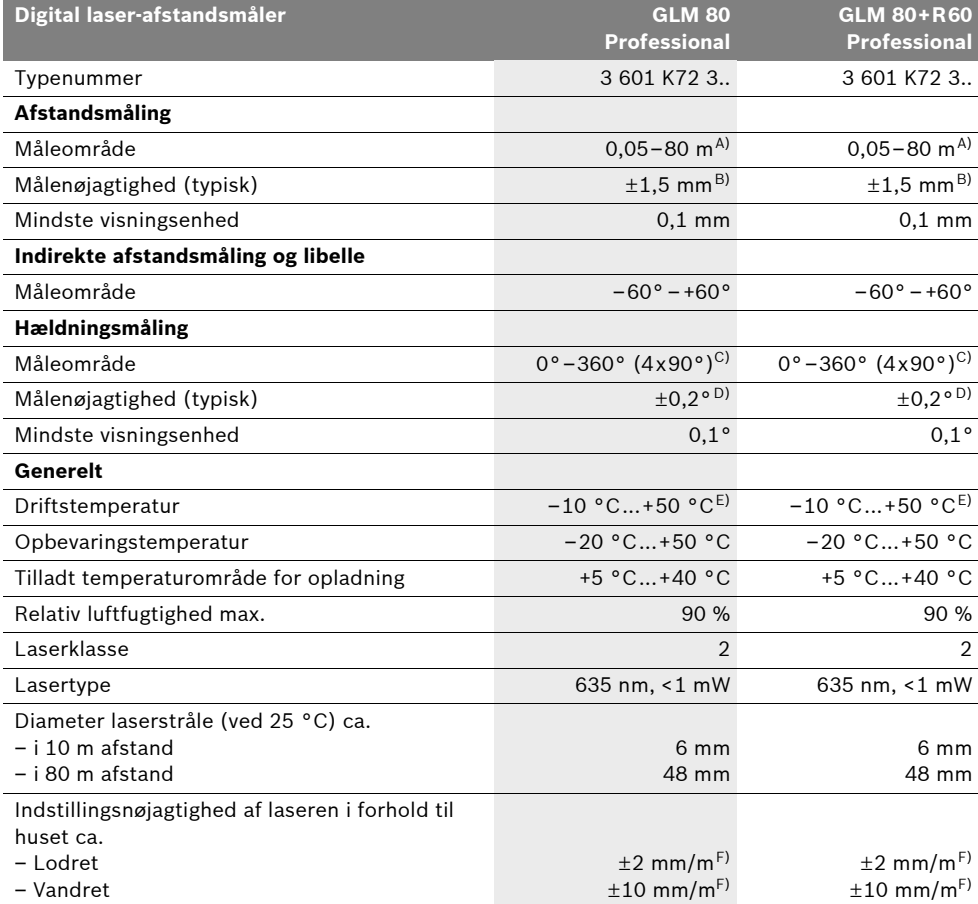

# Dansk | **111**

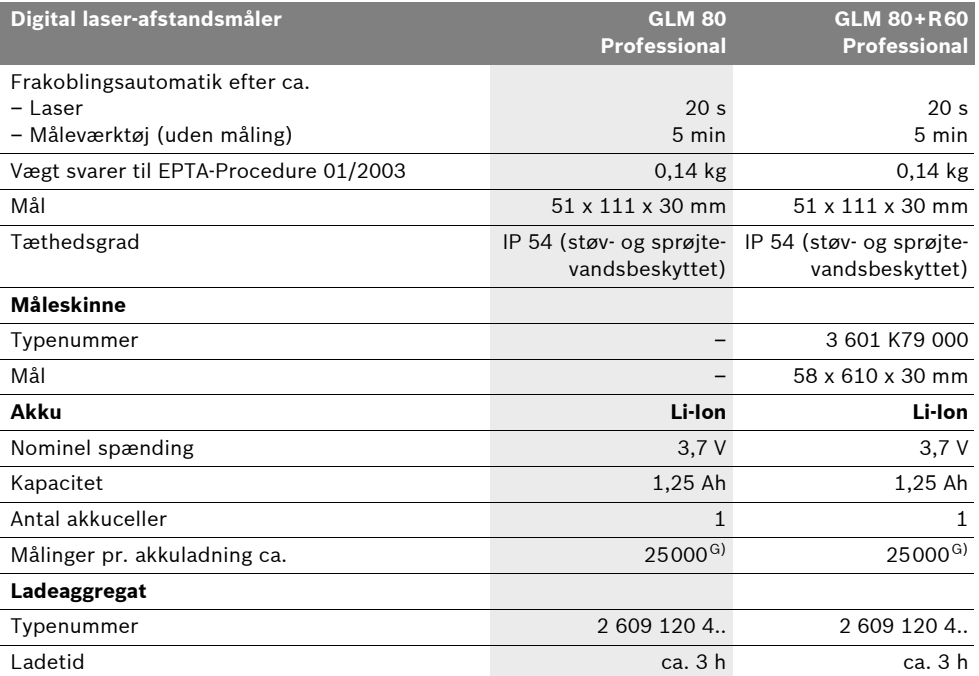

A) Rækkevidden bliver større, jo bedre laserlyset kastes tilbage af målets overflade (ikke spejlende) og jo lysere laserpunktet er i forhold til omgivelsernes lyshed (indendørs, dæmring). Under ugunstige betingelser (f.eks. ved målearbejde i det fri, ved stærk sol) kan det blive nødvendigt at benytte måltavlen.

B) Ved målinger fra måleværktøjets bagkant. Ved ugunstige betingelser som f.eks. stærk sol eller dårligt reflekterende overflade er den max. afvigelse ±10 mm på 80 m. Ved gunstige betingelser skal der regnes med en indflydelse på ±0,05 mm/m.

C) Ved målinger med reference maskinbagside er det maks. måleområde ±60°

D) Efter kalibrering.

E) I funktionen konstant måling er den max. driftstemperatur +40 °C.

F) ved 25 °C

G) Ved ny og ladet akku uden displaybelysning og lyd.

Læg mærke til typenummeret på typeskiltet til dit ladeaggregat. Handelsbetegnelserne for de enkelte ladeaggregater kan variere.

Vær opmærksom på dit måleværktøjs typenummer (på typeskiltet), handelsbetegnelserne for de enkelte måleværktøjer kan variere.

Dit måleværktøj identificeres entydigt vha. serienummeret **18** på typeskiltet.

OBJ\_BUCH-1347-001.book Page 112 Friday, January 21, 2011 10:30 AM

# **112** | Dansk

# **Illustrerede komponenter**

Nummereringen af de illustrerede komponenter refererer til illustrationen af måleværktøjet på illustrationssiden.

- **1** Display
- **2** Taste måling
- **3** Taste hældningsmåling/kalibrering \*\*
- **4** Taste funktionsskift/grundindstillinger \*\*
- **5** Minustaste
- **6** Taste resultat/timerfunktion \*\*
- **7** Taste måleværdiliste/lagring konstant \*\*
- **8** Hukommelse-slette-taste/start-stop-taste \*\*
- **9** Anslagsstift
- **10** Taste til valg af referenceniveau
- **11** Plustaste
- **12** Taste til længde-, flade- og volumenmåling
- **13** Plade til beskyttelse af ladebøsning
- **14** Bøsning til ladestik
- **15** Holder bæresløjfe
- **16** Udgang laserstråling
- **17** Modtagelinse
- **18** Serienummer
- **19** 1/4"-gevind
- **20** Laser-advarselsskilt
- **21** Ladestik
- **22** Ladeaggregat
- **23** Beskyttelsestaske
- **24** Måleskinne
- **25** Låsearm til måleskinne
- **26** Stativ\*
- **27** Specielle laserbriller\*
- **28** Laser-måltavle\*

**\* Tilbehør, som er illustreret eller beskrevet i betjeningsvejledningen, hører ikke til standard-leveringen. \*\* De udvidede funktioner hentes frem ved at trykke på tasten og holde den nede.**

# **Displayelementer**

- **a** Måleværdilinjer
- **b** Fejlvisning "ERROR"
- **c** Resultatlinje
- 
- **d** Digital libelle/position måleværdilisteindtastning
- **e** Indikator måleværdiliste
- **f** Målefunktioner
- I Længdemåling
- $\Box$ Flademåling
- $\triangleleft$ Volumenmåling
- Konstant måling  $\overline{\mathcal{F}}$
- Indirekte højdemåling  $2d$
- Dobbelt indirekte højdemåling 1 2
- Indirekte længdemåling 21
- $+/-$ Timerfunktion
- Måling af vægflade  $\Box$
- Måling af hældning  $\overline{\mathcal{L}}$
- **g** Akku-ladetilstandsindikator
- **h** Laser tændt
- **i** Referenceniveau for måling
- **k** Temperaturadvarsel

# **Montering**

#### **Opladning af akku**

- f **Anvend ikke noget andet ladeaggregat.** Det medleverede ladeaggregat er afstemt, så det passer til den Li-Ion-akku, der er monteret i el-værktøjet.
- f **Kontroller netspændingen!** Strømkildens spænding skal stemme overens med angivelserne på ladeaggregatets typeskilt.

**Bemærk:** Akkuen er til dels oplades ved udleveringen. For at sikre at akkuen fungerer 100 % oplades akkuen helt før første ibrugtagning.

Li-ion-akkuen kan oplades til enhver tid, uden at levetiden forkortes. En afbrydelse af opladningen beskadiger ikke akkuen.

Blinker det nederste segment i akku-ladetilstandsindikatoren **g**, kan der kun gennemføres få målinger. Oplad akkuen.

Opladningen starter, så snart ladeaggregatets netstik sættes i stikdåsen og ladestikket **21** i bøsningen **14**.

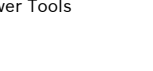

OBJ\_BUCH-1347-001.book Page 113 Friday, January 21, 2011 10:30 AM

Dansk | **113**

Akku-ladetilstandsindikatoren **g** viser ladefremskridtet. Under opladningen blinker segmenterne et ad gangen. Vises alle akku-ladetilstandsindikatorens segmenter **g**, er akkuen helt opladet.

Afbryd ladeaggregatet fra strømnettet, hvis det ikke skal anvendes i længere tid.

Måleværktøjet kan ikke bruges, så længe det oplades.

**Beskyt ladeaggregatet mod fugtighed!** 

#### **Henvisninger til optimal håndtering af akkuen**

Opbevar kun akkuen inden for det tilladte temperaturområde, se "Tekniske data". Opbevar ikke akkuen i bilen f.eks. om sommeren.

Når driftstiden pr. opladning forkortes væsentligt, er det tegn på, at akkuerne er slidt op og skal udskiftes.

Læs og overhold henvisningerne mhr. bortskaffelse.

# **Drift**

#### **Ibrugtagning**

- $\triangleright$  Sørg for, at måleværktøjet altid er under op**syn og sluk for måleværktøjet efter brug.**  Andre personer kan blive blændet af laserstrålen.
- **Beskyt måleværktøjet mod fugtighed og direkte solstråler.**
- f **Udsæt ikke måleværktøjet for ekstreme temperaturer eller temperatursvingninger.**  Lad det f.eks. ikke ligge i bilen i længere tid. Sørg altid for, at måleværtøjet er tempereret ved større temperatursvingninger, før det tages i brug. Ved ekstreme temperaturer eller temperatursvingninger kan måleværktøjets præcision forringes.
- ▶ Undgå at udsætte måleværktøjet for vold**somme stød eller fald.** Hvis måleværktøjet udsættes for stærke, udvendige påvirkninger, skal der altid gennemføres en nøjagtighedskontrol, før der arbejdes videre med det (se "Nøjagtighedskontrol og kalibrering af hældningsmåling" og "Nøjagtighedskontrol af afstandsmåling", side 119).

### **Tænd/sluk**

Måleværktøjet kan **tændes** på følgende måder:

- Tryk på start-stop-tasten **8**: Måleværktøjet tændes og findes i funktionen længdemåling. Laseren tændes ikke.
- Tryk på tasten måling **2**: Måleværktøj og laser tændes. Måleværktøjet findes i funktionen Længdemåling. På måleværktøjet, der er sat ind i måleskinnen **24**, er funktionen hældningsmåling aktiveret.
- ▶ Ret ikke laserstrålen mod personer eller **dyr og ret ikke blikket ind i laserstrålen, heller ikke fra stor afstand.**

Måleværktøjet **slukkes** ved at trykke lang tid på start-stop-tasten **8**.

Trykkes der ikke på nogen taste på måleværktøjet i ca. 5 min, slukkes måleværktøjet automatisk for at skåne batterierne.

Ændres vinklen ikke i ca. 5 min i driftsfunktionen "Hældningsmåling", slukker måleværktøjet automatisk for at skåne batterierne.

Ved den automatiske slukning bibeholdes alle gemte værdier.

#### **Målemetode**

Tændes måleværktøjet ved at trykke på tasten måling **2**, befinder det sig stadigvæk i funktionen længdemåling eller hældningsmåling på det måleværktøj, der er sat i måleskinnen **24**. Andre målefunktioner indstilles ved at trykke på den pågældende funktionstaste (se "Målefunktioner", side 115).

Som referenceniveau for målingen er måleværktøjets bagkant valgt efter tændingen. Tryk på tasten referenceniveau **10** for at ændre referenceniveauet (se "Vælg referenceniveau", side 114).

Anbring måleværktøjet med det valgte referenceniveau op ad det ønskede startpunkt for målingen (f.eks. væg).

Laserstrålen tændes ved kort at trykke på tasten måling **2**.

f **Ret ikke laserstrålen mod personer eller dyr og ret ikke blikket ind i laserstrålen, heller ikke fra stor afstand.**

OBJ\_BUCH-1347-001.book Page 114 Friday, January 21, 2011 10:30 AM

#### **114** | Dansk

Ret laserstrålen mod målefladen. Målingen udløses ved igen kort at trykke på tasten måling **2**.

Er den permanente laserstråle tændt, begynder målingen, så snart der trykkes på tasten Måling **2**. I funktionen Konstant måling starter målingen, så snart funktionen tændes.

Måleværdien fremkommer typisk i løbet af 0,5 s og senest efter 4 s. Målingens varighed afhænger af afstanden til målefladen, lysforholdene og refleksionsegenskaberne ved målefladen. Når målingen er færdig, høres et akustisk signal. Når målingen er færdig, slukkes laserstrålen automatisk.

Udføres der ikke nogen måling ca. 20 s efter at strålen er rettet mod målet, slukker laserstrålen automatisk for at skåne akkuen.

# **Vælg referenceniveau (se Fig. A)**

Til målearbejdet kan der vælges mellem fire forskellige referenceniveauer:

- Bagkanten på måleværktøjet hhv. forkanten på anslagsstiften, der er klappet ca. 90° ud **9** (f.eks. når der lægges an op ad udvendige hjørner),
- Spidsen på anslagsstiften 9, der er klappet 180° **9** (f.eks. til målinger fra hjørner),
- Forkanten på måleværktøjet (f.eks. til måling fra en bordkant),
- Midten på gevindet **19** (f.eks. til målinger med stativ).

Referenceniveauet vælges ved at trykke på tasten **10**, til det ønskede referenceniveau fremkommer i displayet. Hver gang måleværktøjet tændes, fungerer bagkanten på måleværktøjet som referenceniveau.

En senere ændring af referenceniveauet for allerede gennemførte målinger (f.eks. ved visning af måleværdier i måleværdilisten) er ikke mulig.

#### **Menu "Grundindstillinger"**

Der springes til menuen "Grundindstillinger" ved at trykke på tasten grundindstillinger **4** og holde den nede.

Tryk kort på tasten grundindstillinger **4** for at vælge de enkelte menupunkter.

Tryk på minustasten **5** eller plustasten **11** for at vælge indstillingen inden for menupunkterne.

Menuen "Grundindstillinger" forlades ved at trykke på tasten måling **2**.

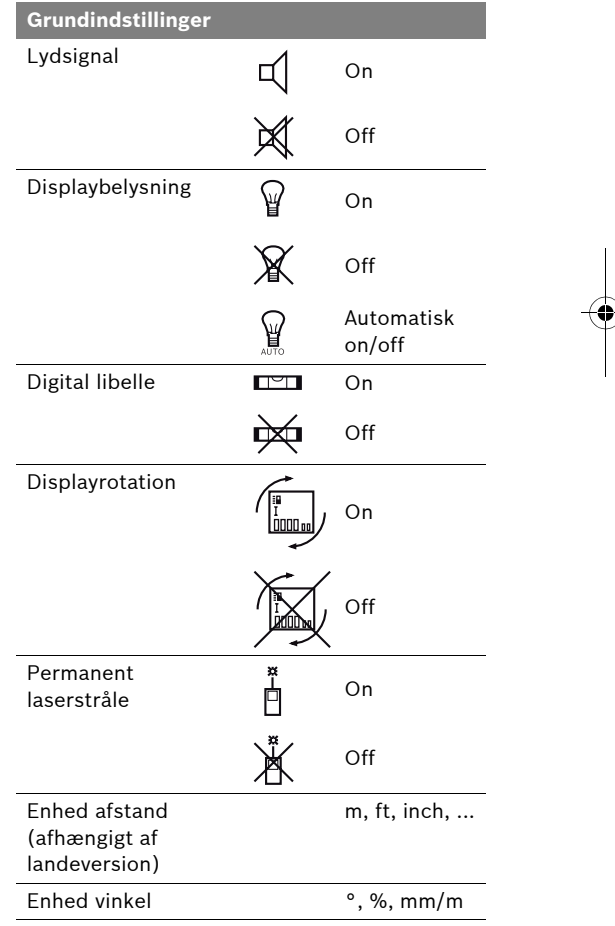

Med undtagelse af indstillingen "Permanent laserstråle" forbliver alle grundindstillinger uændret ved slukning.

OBJ\_BUCH-1347-001.book Page 115 Friday, January 21, 2011 10:30 AM

# Dansk | **115**

### **Permanent laserstråle**

f **Ret ikke laserstrålen mod personer eller dyr og ret ikke blikket ind i laserstrålen, heller ikke fra stor afstand.**

Laserstrålen forbliver tændt i denne indstilling, også mellem målingerne, måling gennemføres ved at trykke en gang på tasten måling **2**.

#### **Målefunktioner**

# **Nem længdemåling**

Til længdemålinger trykkes på tasten **12**, til visningen for længdemåling  $\lceil$  fremkommer i displayet.

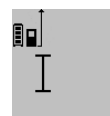

Når laseren skal tændes og til måling trykkes en gang kort på tasten måling **2**.

Måleværdien vises i resultatlin- $4873$ <sub>2</sub> m sen c.

Ved flere længdemålinger efter hinanden vises resultaterne for de sidste målinger i måleværdilinjerne **a**.

#### **Flademåling**

Til flademålinger trykkes på tasten **12**, til visningen for flademåling  $\Box$  fremkommer i displayet.

Mål herefter længde og bredde en ad gangen lige som ved en længdemåling. Mellem de to målinger er laserstrålen tændt.

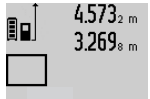

4.573<sub>2 m</sub>Når den anden måling er færdig, beregnes fladen automatisk og vises i resultatlinjen **c**. De enkelte værdier står i måleværdilinjerne **a**.

14.953m<sup>2</sup>

# **Volumenmåling**

Til volumenmålinger trykkes på tasten **12**, til visningen for volumenmåling  $\Box$  fremkommer i displayet.

Mål herefter længde, bredde og højde, lige som ved en længdemåling. Mellem de tre målinger er laserstrålen tændt.

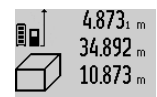

 $4.873<sub>1 m</sub>$  Når den tredje måling er færdig, 34.892 <sub>m</sub> beregnes volumenet automatisk og vises i resultatlinjen **c**. De enkelte værdier står i måleværdilin-

# 1848.76m<sup>3</sup> jerne a.

Værdier over 999999 m<sup>3</sup> kan ikke vises, i displayet fremkommer "ERROR". Inddel det volumen, der skal måles, i enkelte målinger, hvis værdier du beregner separat og herefter samler.

#### **Konstant måling / Min./max. måling (se Fig. B)**

Ved den konstante måling kan måleværktøjet bevæges relativt i forhold til målet. Måleværdien aktualiseres ca. hver 0,5 sek. Du kan fjerne dig f.eks. fra en væg til den ønskede afstand, den aktuelle afstand kan aflæses hele tiden.

Til konstante målinger trykkes på tasten funktionsskift **4**, til visningen  $\int_0^{\pi}$  for konstant måling fremkommer i displayet. Konstant måling startes ved at trykke på tasten måling **2**.

Minimummålingen bruges til at beregne den korteste afstand ud fra et fast referencepunkt. Den er en hjælp f.eks. til beregning af lodrette eller vandrette linjer.

Maximummålingen bruges til at beregne den længste afstand ud fra et fast referencepunkt. Den er en hjælp f.eks. til beregning af diagonale linjer.

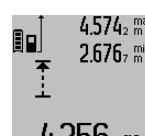

4.574<sub>2</sub><sup>max</sup> I resultatlinjen **c** vises den aktul-2.676, mm le måleværdi. I måleværdilinjerne **a** fremkommer den maksimale ("maks") og den minimale (**"min"**) måleværdi. Den over-

4.3562 m skrives altid, hvis den aktuelle længdemåleværdi er mindre eller større end den hidtidige min. eller maks. værdi.

De hidtidige minimale og maksimale værdier slettes ved at trykke på hukommelse-slette-tasten **8**.

Trykkes på tasten måling **2**, afsluttes den konstante måling. Den sidste måleværdi vises i resultatlinjen **c**. Den konstante måling starter igen ved at trykke på tasten måling **2** en gang til.

Den konstante måling slukker automatisk efter 5 min. Den sidste måleværdi vises i resultatlinjen **c**.

OBJ\_BUCH-1347-001.book Page 116 Friday, January 21, 2011 10:30 AM

#### **116** | Dansk

#### **Indirekte afstandsmåling**

Den indirekte afstandsmåling bruges til at beregne afstande, der ikke kan måles direkte, da strålen hindres af en forhindring eller fordi der ikke står nogen målflade til rådighed som reflektor. Denne måleproces kan kun anvendes i lodret retning. Hver afvigelse i vandret retning fører til målefejl.

Mellem de enkelte målinger forbliver laserstrålen tændt.

Til den indirekte afstandsmåling står der tre målefunktioner til rådighed, med hvilke der kan beregnes forskellige strækninger.

#### **a) Indirekte højdemåling (se Fig. C)**

Tryk på tasten funktionsskift **4** igen og igen, til visningen for den indirekte højdemåling  $\mathbb Z$ fremkommer i displayet.

Sørg for, at måleværktøjet befinder sig i den samme højde som det nederste målepunkt. Vip så måleværktøjet omkring referenceniveauet og mål strækningen "1" lige som ved en længdemåling.

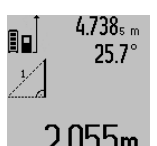

Når målingen er færdig, vises resultatet for den søgte strækning **"X"** i resultatlinjen **c**. Måleværdierne for strækningen "1" og vinklen "α" ses i måleværdilin-2.055m YILIN<sub>jerne</sub> a.

#### **b) Dobbelt indirekte højdemåling (se Fig. D)**

Tryk på tasten funktionsskift **4** igen og igen, til visningen for den dobbelte, indirekte højdemåling  $\c\leqslant\,|\,$  fremkommer i displayet.

Mål lige som ved en længdemåling strækninger-

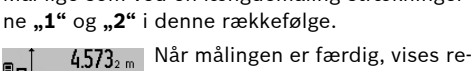

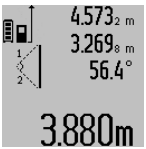

sultatet for den søgte strækning **"X"** i resultatlinjen **c**. Måleværdierne for strækningerne "1", "2" og vinklen **"**α**"** ses i måleværdi-3.880m <sup>og vinne...</sup>

Sørg for, at målingens referenceniveau (f.eks. bagkant på måleværktøj) bliver nøjagtigt samme sted ved alle målinger inden for en måleproces.

# **c) Indirekte længdemåling (se Fig. E)**

Tryk på tasten funktionsskift **4** igen og igen, til visningen for den indirekte længdemåling  $\mathbb{Z}% _{2}^{2}$ fremkommer i displayet.

Sørg for, at måleværktøjet befinder sig i den samme højde som det søgte målepunkt. Vip så måleværktøjet omkring referenceniveauet og mål strækningen "1" lige som ved en længdemåling.

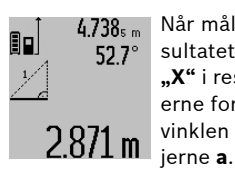

4738<sub>5 m</sub> Når målingen er færdig, vises resultatet for den søgte strækning **"X"** i resultatlinjen **c**. Måleværdierne for strækningen **"1"** og vinklen "α" ses i måleværdilin-

### **Måling af vægflade (se Fig. F)**

Vægflademålingen bruges til at beregne summen af flere enkelte flader med en fælles højde.

I det illustrerede eksempel skal den samlede flade for flere vægge berenes, der har den samme rumhøjde **A**, men forskellige længder **B**.

Til vægflademålinger trykkes på tasten funktionsskift **4**, til visningen for vægflademåling fremkommer i displayet.

Mål rumhøjden **A** lige som ved en længdemåling. Måleværdien ("cst") vises i den øverste måleværdilinje **a**. Laseren bliver ved med at være tændt.

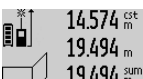

14.574<sup>st</sup> Mål herefter længden **B**<sub>1</sub> for den 19.494 første væg. Fladen beregnes 19.494 automatisk og vises i resultatlinjen **c**. Længdemåleværdien står i den mellemste måleværdilinje **a**.

Laseren bliver ved med at være

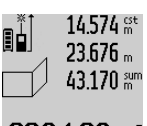

14.574<sup>st</sup> Mål herefter længden **B**<sub>2</sub> for den anden væg. Enkeltmåleværdien, 43.170 sum der vises i den mellemste måleværdilinje **a**, adderes til længden **B1**. Summen af de to længder

 $160<sub>m</sub>$ (**"sum"**, der vises i den nederste måleværdilinje **a**), multipliceres med den gemte højde **A**. Den samlede fladeværdi vises i resultatlinjen **c**.

tændt.

OBJ\_BUCH-1347-001.book Page 117 Friday, January 21, 2011 10:30 AM

Det er muligt at måle så mange yderligere længder **B<sub>x</sub>** som du vil, der adderes automatisk og multipliceres med højden **A**.

Forudsætning for en korrekt fladeberegning er, at den første, målte længde (i eksemplet rumhøjden **A**) for alle delflader er identisk.

#### **Måling af hældning (se Fig. G)**

Trykkes på tasten hældningsmåling **3**, fremkommer visningen for hældningsmålingen  $\angle$  i displayet. Som referenceniveau anvendes måleværktøjets bagside. Trykkes på tasten hældningsmåling **3** en gang til, anvendes måle-

værktøjets sideflader som referenceniveau, og displayvisningen er drejet 90°, når den vises.

Tryk på tasten måling **2** for at fiksere måleværdien og overtage den i måleværdihukommelsen. Trykkes på tasten måling **2** en gang til, fortsættes målingen.

Blinker visningen under målearbejdet, er måleværktøjet blevet vippet alt for meget ud til siden.

Er funktionen "Digital libelle" tændt i grundindstillingerne, vises hældningsværdien også i de andre målefunktioner i linje **d** i displayet **1**.

#### **Timerfunktion**

Timerfunktionen hjælper f.eks., hvis måleværktøjets bevægelser skal forhindres under målearbejdet.

Tryk på tasten **6** for timerfunktionen og hold den nede, til visningen te fremkommer i displayet.

I måleværdilinjen **a** vises det tidsrum, der går fra udløsning til måling finder sted. Tidsrummet indstilles ved at trykke på plustasten **11** eller minustasten **5** i 1 sek til 60 sek.

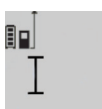

Målingen gennemføres automatisk, når det indstillede tidsrum  $\int_{0}^{+\infty}$ er udløbet. Timerfunktionen kan også bru-

24.120m ges til afstandsmålinger i andre målefunktioner (f.eks. flademå-

ling). Addition og subtraktion af måleresultater samt konstant måling er ikke mulig.

# **Liste over de sidste måleværdier**

Måleværktøjet gemmer de sidste 20 måleværdier og deres beregninger og viser dem i omvendt rækkefølge (den sidste måleværdi først).

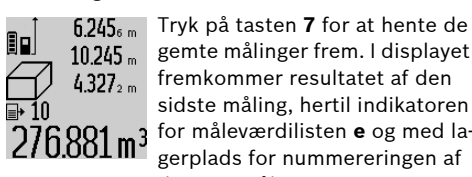

10.245 gemte målinger frem. I displayet fremkommer resultatet af den sidste måling, hertil indikatoren for måleværdilisten **e** og med lagerplads for nummereringen af de viste målinger.

Er der ikke gemt nogle yderligere målinger næste gang der trykkes på tasten **7**, springer måleværktøjet tilbage til den sidste målefunktion. Måleværdilisten forlades ved at trykke på en af tasterne til målefunktioner.

Den aktuelt viste længdemåleværdi gemmes varigt som konstant ved at trykke på tasten måleværdiliste 7 og holde den nede, til "CST" fremkommer i displayet. En måleværdilisteindtastning kan ikke gemmes som konstant på et senere tidspunkt.

For at kunne bruge en længdemåleværdi i en målefunktion (f.eks. flademåling) tryk da på tasten måleværdiliste **7**, vælg den ønskede indtastning og bekræft ved at trykke på tasten resultat **6**.

# **Måleværdier slettes**

Med et kort tryk på tasten **8** kan du slette den sidst beregnede enkelte måleværdi i alle målefunktioner. Ved at trykke flere gange kort på tasten slettes de enkelte måleværdier i omvendt rækkefølge.

Den aktuelle indtastning i måleværdilisten slettes ved kort at trykke på tasten **8**. Hele måleværdilisten og konstanten "CST" slettes ved at trykke på tasten måleværdiliste **7** og holde den nede samtidigt med at du kort trykker på tasten **8**.

I funktionen Vægflademåling slettes den sidste enkelte måleværdi, første gang der trykkes kort på tasten **8**, anden gang der trykkes på tasten, slettes alle længder B<sub>x</sub> og tredje gang der trykkes på tasten, slettes rumhøjden **A**.

OBJ\_BUCH-1347-001.book Page 118 Friday, January 21, 2011 10:30 AM

#### **118** | Dansk

# **Måleværdier adderes**

Måleværdier adderes ved først at gennemføre en vilkårlig måling eller vælge en indtastning i måleværdilisten. Tryk så på plustasten **11**. I displayet fremkommer til bekræftelse "+". Gennemfør så en yderligere måling eller vælg en anden indtastning i måleværdilisten.

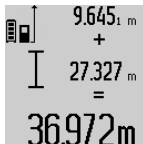

 $9.645<sub>1 m</sub>$  Tryk til kontrol af summen af de to målinger på resultattasten **6**. Beregningen vises i måleværdilinjerne **a**, summen ses i resultatlinjen **c**.

Når summen er beregnet, kan der adderes yderligere måleværdier eller indtastninger fra måleværdilisten til dette resultat ved at trykke på plustasten **11** før målingen. Additionen afsluttes ved at trykke på resultattasten **6**.

Henvisninger til addition:

- Længde-, flade- og volumenværdier kan ikke adderes blandet. Adderes der f.eks. en længde- og en fladeværdi, fremkommer efter tryk på resultattasten 6 kort "ERROR" i displayet. Herefter skifter måleværktøjet til den sidst aktive målefunktion.
- Der adderes altid resultatet af en måling (f.eks. volumenværdi), ved konstante målinger måleværdien i resultatlinjen **c**. Det er ikke muligt at addere enkelte måleværdier fra måleværdilinjerne **a**.

#### **Måleværdier subtraheres**

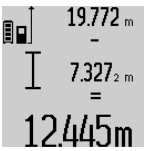

19.772 <sub>m</sub> Til subtraktion af måleværdier trykkes på minustasten **5**, i displayet fremkommer til bekræftelse "-". Den yderligere fremgangsmåde er i analogi med "Måleværdier adderes".

#### **Arbejdsvejledning**

#### **Generelle henvisninger**

Modtagerlinsen **17** og udgangen på laserstrålen **16** må ikke være tildækket under målingen.

Måleværktøjet må ikke bevæges, mens der måles (med undtagelse af funktionerne konstant måling og hældningsmåling). Anbring derfor helst måleværktøjet op ad en fast anslags- eller kontaktflade.

2 609 140 807 | (21.1.11) Bosch Power Tools

# **Påvirkninger af måleområdet**

Måleområdet afhænger af lysforholdene og målfladens reflektionsegenskaber. For bedre at kunne se laserstrålen, når der arbejdes ude i det fri og når solen er meget stærk, anbefales det at bruge de specielle laserbriller **27** (tilbehør) og lasermåltavlen **28** (tilbehør), eller sørg for at afskygge målfladen.

#### **Påvirkninger af måleresultatet**

På grund af fysiske effekter kan det ikke udelukkes, at der opstår fejlmålinger, når der måles på forskellige overflader. Herunder forstås:

- gennemsigtige overflader (f.eks. glas, vand),
- spejlende overflader (f.eks. poleret metal, glas),
- porøse overflader (f.eks. isoleringsmaterialer),
- strukturerede overflader (f.eks. råpuds, natursten).

Brug på disse overflader i givet fald laser-måltavlen **28** (tilbehør).

Fejlmålinger er desuden mulige, hvis strålen rettes skråt mod målflader.

Ligeledes kan luftlag med forskellige temperaturer eller indirekte modtagede reflektioner påvirke måleværdien.

#### **Nøjagtighedskontrol og kalibrering af hældningsmåling (se Fig. H)**

Kontroller hældningsmålingens nøjagtighed med regelmæssige mellemrum. Dette gøres med en omslagsmåling. Anbring måleværktøjet på et bord og mål hældningen. Drej måleværktøjet 180° og mål hældningen igen. Forskellen mellem de to beløb må maks. være 0,3 °.

Ved større afvigelser skal måleværktøjet kalibreres på ny. Tryk hertil på tasten hældningsmåling **3** og hold den nede. Følg instrukserne i displayet.

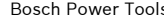

OBJ\_BUCH-1347-001.book Page 119 Friday, January 21, 2011 10:30 AM

# **Nøjagtighedskontrol af afstandsmåling**

Afstandsmålingens nøjagtighed kontrolleres på følgende måde:

- Vælg en uforanderlig målestrækning med en længde på ca. 1 til 10 m, som du kender længden på (f.eks. rumbredde, døråbning). Målestrækningen skal ligge i det indvendige rum, målingens målflade skal være glat og godt reflekterende.
- Mål strækningen 10 gange i træk.

De enkelte målinger må max. afvige ±2 mm fra middelværdien. Fasthold måleresultaterne i en måleprotokol, så det er muligt at sammenligne nøjagtigheden af resultaterne på et senere tidspunkt.

#### **Arbejde med stativet (tilbehør)**

Det er især nødvendigt at bruge et stativ ved store afstande. Anbring måleværktøjet med 1/4"-gevindet **19** på hurtigskiftepladen til stativet **26** eller til et almindeligt fotostativ. Skru det fast med hurtigskiftepladens stilleskrue.

Indstil referenceniveauet til målinger med stativ ved at trykke tilsvarende på tasten **10** (referenceniveau gevind).

#### **Arbejde med måleskinnen (se Fig. I–K)**

Måleskinnen **24** kan bruges for at opnå et mere nøjagtigt resultat af hældningsmålingen. Afstandsmålinger kan ikke udføres med måleskinnen.

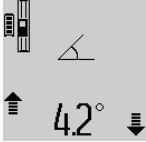

Anbring måleværktøjet ind i måleskinnen **24** som vist og lås måleværktøjet med låsearmen **25**. Tryk på tasten måling **2** for at aktivere driftsfunktionen "Måle-

skinne". Kontroller med regelmæssige mellemrum hæld-

ningsmålingens nøjagtighed med en omslagsmåling eller libellerne på måleskinnen. Ved større afvigelser skal måleværktøjet kalibre-

res på ny. Tryk hertil på tasten hældningsmåling **3** og hold den nede. Følg instrukserne i displayet.

Driftsfunktionen "Måleskinne" afsluttes ved at slukke for måleværktøjet og tage det ud af måleskinnen.

#### **Fejl – Årsager og afhjælpning**

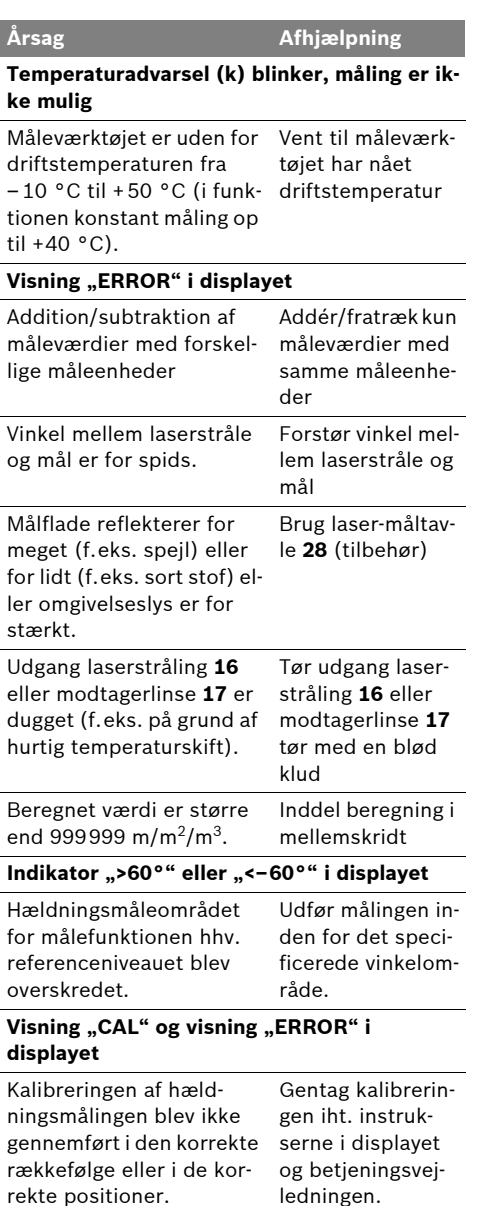

OBJ\_BUCH-1347-001.book Page 120 Friday, January 21, 2011 10:30 AM

# **120** | Dansk

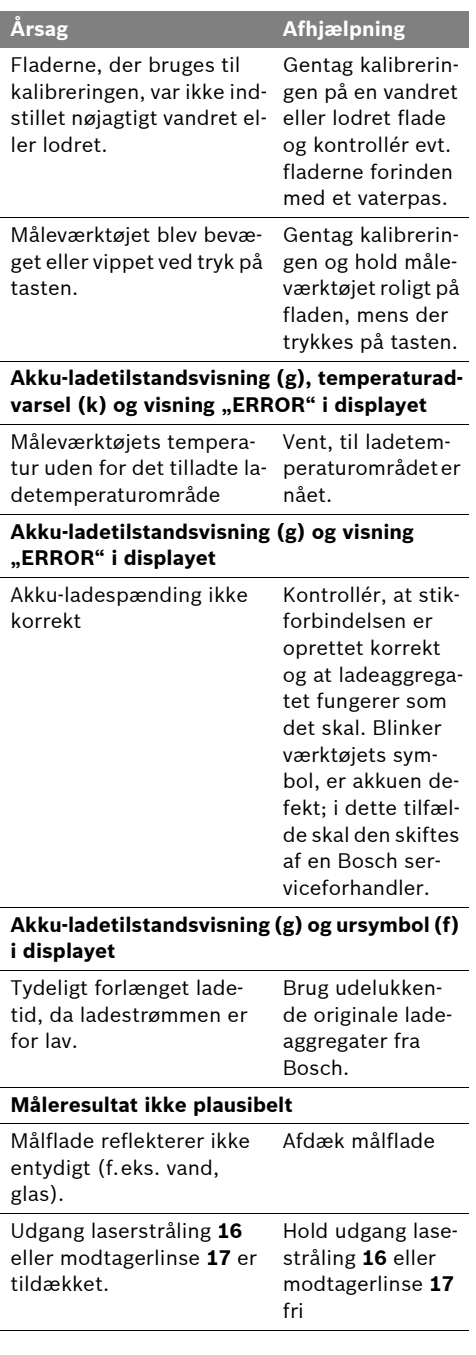

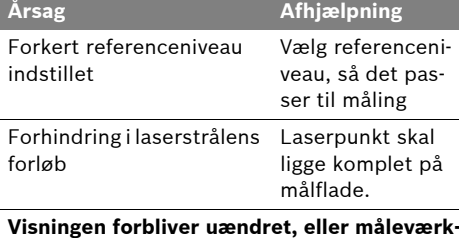

**tøjet reagerer uventet på tastetryk**

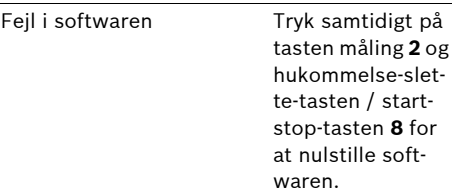

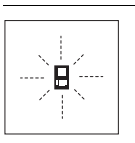

Måleværktøjet, at hver enkelt måling gennemføres korrekt. Konstateres en defekt, blinker kun det symbol, der ses her til venstre, i displayet. I dette tilfælde eller

hvis ovennævnte afhjælpningsforanstaltninger ikke kan afhjælpe en fejl, afleveres måleværktøjet til din forhandler, der sørger for at lede det videre til Bosch-kundeservice.

# **Vedligeholdelse og service**

# **Vedligeholdelse og rengøring**

Opbevar og transportér kun måleværktøjet i den medleverede beskyttelsestaske.

Renhold måleværtøjet.

Dyp ikke måleværktøjet i vand eller andre væsker.

Tør snavs af værktøjet med en fugtig, blød klud. Anvend ikke rengørings- eller opløsningsmidler.

Især modtagerlinsen **17** skal plejes på den samme omhyggelige måle som briller eller linsen på et fotoapparat.

Skulle måleværktøjet trods omhyggelig fabrikation og kontrol alligevel holde op med at fungere, skal reparationen udføres af et autoriseret servicecenter for Bosch el-værktøj. Forsøg ikke at åbne måleværktøjet selv.

OBJ\_BUCH-1347-001.book Page 121 Friday, January 21, 2011 10:30 AM

# Dansk | **121**

Måleværktøjets 10-cifrede typenummer (se typeskilt) skal altid angives ved forespørgsler og bestilling af reservedele.

Send altid måleværktøjet til reparation i beskyttelsestasken **23**.

#### **Kundeservice og kunderådgivning**

Kundeservice besvarer dine spørgsmål vedr. reparation og vedligeholdelse af dit produkt samt reservedele. Reservedelstegninger og informationer om reservedele findes også under:

# **www.bosch-pt.com**

Bosch kundeservice-team vil gerne hjælpe dig med at besvare spørgsmål vedr. køb, anvendelse og indstilling af produkter og tilbehør.

#### **Dansk**

Bosch Service Center Telegrafvej 3 2750 Ballerup Tel. Service Center: +45 (4489) 8855 Fax: +45 (4489) 87 55 E-Mail: vaerktoej@dk.bosch.com

#### **Akkuer/batterier:**

f **Integrerede akkuer må kun tages ud, når de skal bortskaffes.** Måleværktøjet kan blive ødelagt, hvis husets skal åbnes.

Aflad akkuen komplet. Drej alle skruerne ud på huset og åbn husets skal. Afbryd for tilslutningerne på akkuen og tag akkuen ud.

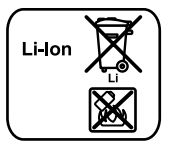

Akkuer/batterier må ikke smides ud sammen med det almindelige husholdningsaffald, ej heller brændes eller smides i vandet. Akkuer/batterier skal hvis muligt aflades, indsam-

les, genbruges eller bortskaffes iht. gældende miljøforskrifter.

#### **Ret til ændringer forbeholdes.**

# **Bortskaffelse**

Måleværktøj, tilbehør og emballage skal genbruges på en miljøvenlig måde.

Smid ikke måleværktøj ud sammen med det almindelige husholdningsaffald!

### **Gælder kun i EU-lande:**

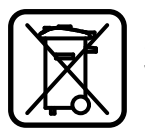

Iht. det europæiske direktiv 2002/96/EF skal kasseret måleværktøj og iht. det europæiske direktiv 2006/66/EF skal defekte eller opbrugte akkuer/batterier indsamles separat og genbruges iht. gældende miljøforskrifter.

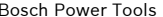

OBJ\_BUCH-1347-001.book Page 122 Friday, January 21, 2011 10:30 AM

**122** | Svenska

# sv**Säkerhetsanvisningar**

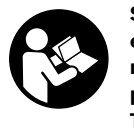

**Samtliga anvisningar bör läsas för effektiv och säker användning av mätverktyget. Håll varselskyltarna på mätverktyget tydligt läsbara. TA VÄL VARA PÅ ANVISNINGAR-NA.**

- ▶ Se upp om andra hanterings- eller juste**ringsutrustningar än de som angivits här eller andra metoder används finns risk för farlig strålningsexposition.**
- $\blacktriangleright$  Mätverktyget levereras med en varnings**skylt på tyska (visas på bilden av mätverktyget på grafiksidan märkt med nummer 20).**

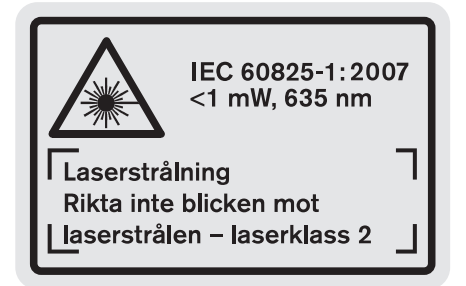

- f **Klistra medföljande dekal i ditt eget språk över tyska texten på varningsskylten innan du använder mätverktyget.**
- f **Rikta aldrig laserstrålen mot personer eller djur och rikta inte heller själv blicken mot laserstrålen.** Detta mätverktyg alstrar laserstrålning i laserklass 2 enligt IEC 60825-1. Risk finns att strålen bländar personer.
- f **Lasersiktglasögonen får inte användas som skyddsglasögon.** Lasersiktglasögonen förbättrar laserstrålens siktbarhet men skyddar inte mot laserstrålning.
- f **Lasersiktglasögonen får inte användas som solglasögon eller i trafiken.** Lasersiktglasögonen skyddar inte fullständigt mot UV-strålning och reducerar förmågan att uppfatta färg.
- ▶ Låt endast kvalificerad fackpersonal repa**rera mätverktyget med originalreservdelar.**  Detta garanterar att mätverktygets säkerhet upprätthålls.
- **E** Låt inte barn utan unnsikt använda laser**mätverktyget.** Risk finns för att personer oavsiktligt bländas.
- ▶ Mätverktyget får inte användas i explosi**onsfarlig miljö som innehåller brännbara vätskor, gaser eller damm.** Mätverktyg kan ge upphov till gnistor som antänder dammet eller ångorna.

**Skydda mätverktyget mot hög värme**  ⊪∩ **som t. ex. längre solbestrålning, eld, vatten och fukt.** Risk för explosion.

f **I skadad eller felanvänd batteri kan ångor uppstå. Tillför friskluft och uppsök läkare vid åkommor.** Ångorna kan leda till irritation i andningsvägarna.

#### **Säkerhetsanvisningar för laddare**

- **Skydda laddaren mot regn och väta.**  Tränger vatten in i laddaren ökar risken för elektrisk stöt.
- f **Ladda inte batterimoduler av främmande fabrikat.** Laddaren är lämplig endast för laddning av Bosch li-jonbatterimoduler med den spänning som anges i Tekniska data. I annat fall finns risk för brand och explosion.
- f **Håll laddaren ren.** Förorening kan leda till elektrisk stöt.
- f **Kontrollera laddare, kabel och stickkontakt före varje användning. En skadad laddare får inte användas. Du får själv aldrig öppna laddaren, låt den repareras av kvalificerad fackman och endast med originalreservdelar.** Skadade laddare, ledningar eller stickkontakter ökar risken för elektrisk stöt.
- f **Använd inte laddaren på lättantändligt underlag (t. ex. papper, textilier mm) resp. i brännbar omgivning.** Vid laddningen värms laddaren upp vilket kan medföra brandrisk.
- f **Håll barn under uppsikt.** Barn får inte leka med laddaren.
- Laddaren får inte användas av barn eller per**soner med begränsad fysisk, sensorisk eller psykisk förmåga eller som saknar den erfarenhet och kunskap som krävs för säker hantering. Undantag görs om personen övervakas av en ansvarig person som även kan undervisa i laddarens användning.** I annat fall finns risk för felhantering och personskada.

OBJ\_BUCH-1347-001.book Page 123 Friday, January 21, 2011 10:30 AM

# **Produkt- och kapacitetsbeskrivning**

Fäll upp sidan med illustration av mätverktyget och håll sidan uppfälld när du läser bruksanvisningen.

# **Ändamålsenlig användning**

Mätverktyget är avsett för mätning av distans, längd, höjd, avstånd, lutning och för beräkning av ytor och volymer. Mätverktyget är avsett för mätning inom- och utomhus.

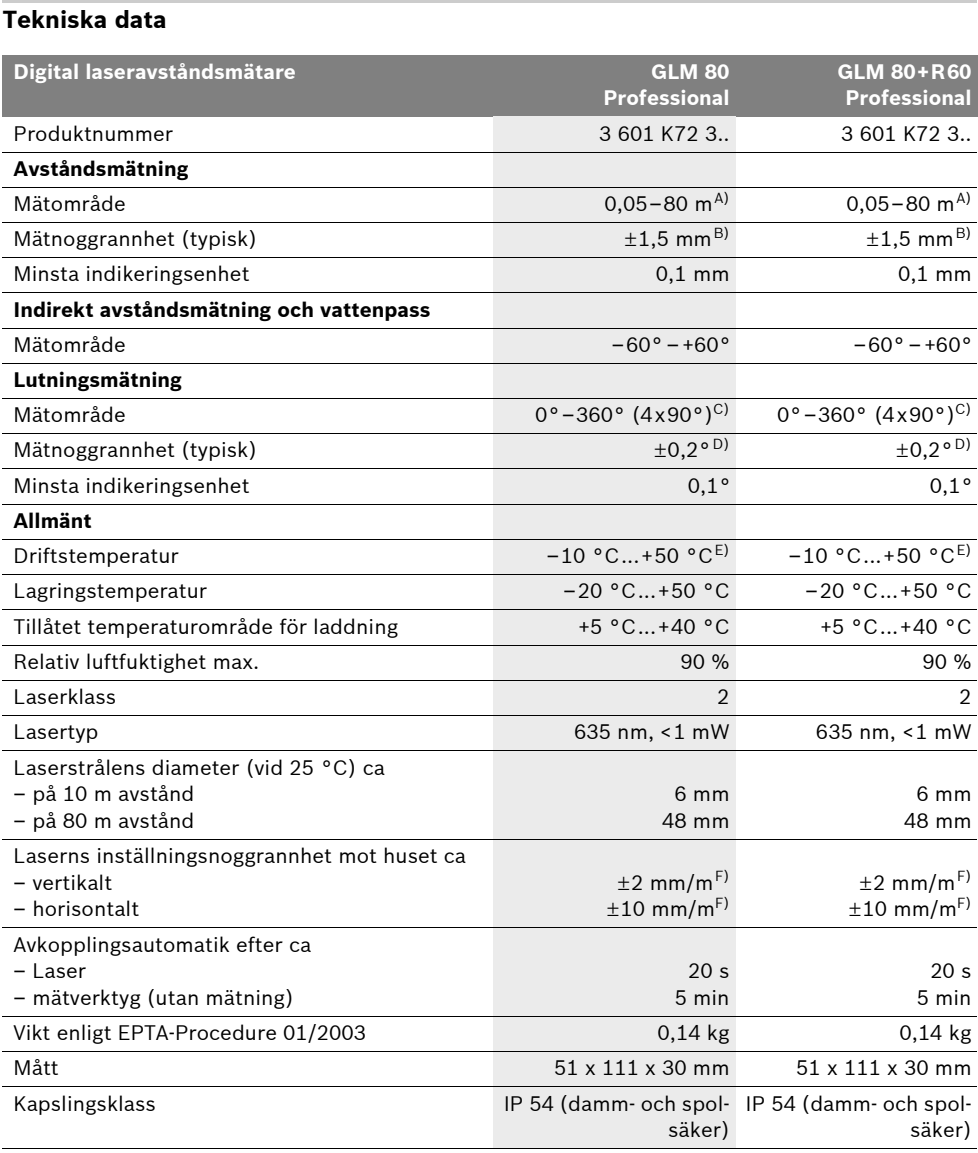

OBJ\_BUCH-1347-001.book Page 124 Friday, January 21, 2011 10:30 AM

#### **124** | Svenska

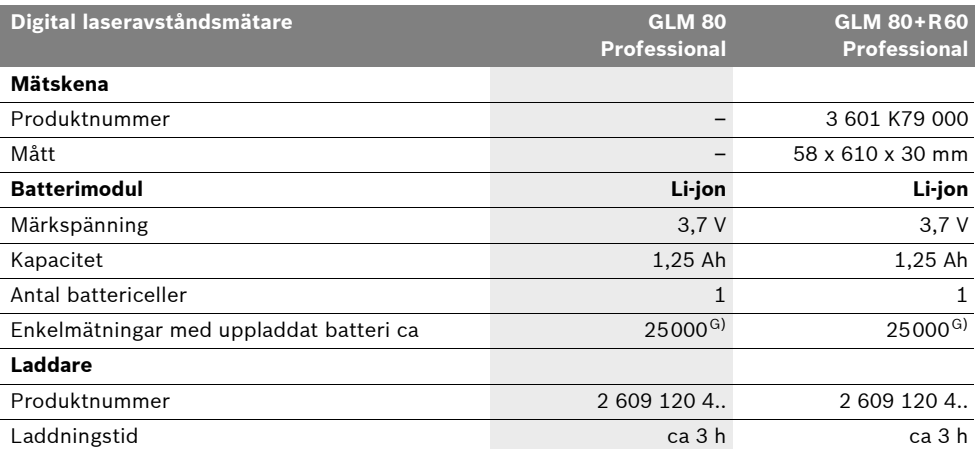

A) Räckvidden blir allt större ju bättre laserljuset reflekterar från målytan (spridande, inte speglande) och ju klarare laserpunkten är i relation till omgivningsljuset (inomhus, skymning). Vid ogynnsamma villkor (t.ex. mätning utomhus vid kraftigt solsken) kan det vara nödvändigt att använda en måltavla.

B) Vid mätning från mätverktygets bakre kant. Vid ogynnsamma förhållanden som t. ex. kraftigt solsken eller dåligt reflekterande yta kan avvikelsen uppgå till ±10 mm på ett avstånd om 80 m. Vid ogynnsamma förhållanden måste man räkna med en avvikelse på ±0,05 mm/m.

C) Vid mätning med mätverktygets baksida som referens är max. mätområdet ±60°

D) Efter kalibrering.

E) Vid kontinuerlig mätning är max. drifttemperatur +40 °C.

F) vid 25 °C

G) Med nytt och laddat batteri utan displaybelysning och ton.

Beakta produktnumret på laddarens typskylt. Handelsbeteckningarna för enskilda laddare kan variera.

Kontrollera mätverktygets produktnummer som finns på typskylten, handelsbeteckningarna för enskilda mätverktyg kan variera.

Seriennumret **18** på typskylten identiferar mätverktyget entydigt.

#### **Illustrerade komponenter**

Numreringen av komponenterna hänvisar till illustration av mätverktyget på grafiksidan.

- **1** Display
- **2** Knapp mätning
- **3** Knapp för lutningsmätning / kalibrering \*\*
- **4** Knapp för funktionsomkoppling / grundinställningar \*\*
- **5** Minusknapp
- **6** Knapp för resultat / timerfunktion \*\*

**7** Knapp för mätvärdeslista / lagring av konstant \*\*

- **8** Minnets raderingsknapp / På-Av-knapp \*\*
- **9** Anslagsstift
- **10** Knapp för val av referensplan
- **11** Plusknapp
- **12** Knapp för längd-, yt- och volymmätning
- **13** Kåpa för laddkontakt
- **14** Hylsdon för laddkontakt
- **15** Fäste för handlovsrem
- **16** Laserstrålens utgång

OBJ\_BUCH-1347-001.book Page 125 Friday, January 21, 2011 10:30 AM

- **17** Mottagarlins
- **18** Serienummer
- **19** 1/4"-gänga
- **20** Laservarningsskylt
- **21** Laddstickkontakt
- **22** Laddare
- **23** Skyddsfodral
- **24** Mätskena
- **25** Mätskenans låsspärr
- **26** Stativ\*
- **27** Lasersiktglasögon\*
- **28** Lasermåltavla\*

**\* I bruksanvisningen avbildat och beskrivet tillbehör ingår inte i standardleveransen.**

**\*\* Håll knappen nedtryckt för anrop av tillsatsfunktionerna.**

#### **Indikeringselement**

- **a** Mätvärdesrader
- **b** Felindikering **"ERROR"**
- **c** Resultatrad
- **d** Digitalt vattenpass / position för listinmatning av mätvärde
- **e** Indikator mätvärdeslist
- **f** Mätfunktioner
	- T Längdmätning
	- $\Box$ Ytmätning
	- Volymmätning  $\bigcap$
	- $\overline{1}$ Kontinuerlig mätning
	- Indirekt höjdmätning  $\mathcal{A}$
	- Dubbel indirekt höjdmätning 1<br>2<br>2<br>2<br>2<br>2<br>2<br>2<br>2<br>2<br>2<br>2<br>2<br>2<br>
	- Indirekt längdmätning 2
	- $\frac{1}{2}$ Timerfunktion
	- $\Box$ Mätning av väggyta
	- Lutningsmätning  $\angle$
- **g** Indikering av batteriets laddningstillstånd
- **h** Lasern påslagen
- **i** Mätningens referensplan
- **k** Temperaturvarning

# **Montage**

# **Batteriets laddning**

- f **Använd inte andra laddare.** Den medlevererade laddaren är anpassad till det li-jonbatteri som är monterat i elverktyget.
- f **Kontrollera nätspänningen!** Kontrollera att strömkällans spänning överensstämmer med uppgifterna på laddarens dataskylt.

**Anvisning:** Batteriet levereras ofullständigt uppladdat. För full effekt ska batteriet före första användningen laddas upp i laddaren.

Litium-jonbatteriet kan när som helst laddas upp eftersom detta inte påverkar livslängden. Batteriet skadas inte om laddning avbryts.

När det undre segmentet på batteriladdningsindikatorn **g** blinkar, kan endast några få mätningar utföras. Ladda upp batterimodulen.

Laddningen startar genast när laddarens stickpropp anslutits till vägguttaget och laddarens stickkontakt **21** till kontaktdonet **14**.

Batteriladdningsindikatorn **g** visar hur laddningen fortskrider. Vid laddning blinkar segmenten i följd. När alla segmenten på batteriladdningsindikatorn **g** lyser, är batteriet fulladdat.

Koppla från nätströmmen till laddaren om den inte ska användas under en längre tid.

Under laddning kan mätverktyget inte användas.

#### ▶ Skydda laddaren mot fukt!

### **Anvisningar för korrekt hantering av batterimodulen**

Batteriet får lagras endast inom tillåtet temperaturområde, se "Tekniska data". Låt därför inte batteriet t. ex. på sommaren ligga kvar i bilen.

Är brukstiden efter uppladdning onormalt kort tyder det på att batterierna är förbrukade och måste bytas mot nya.

Beakta anvisningarna för avfallshantering.

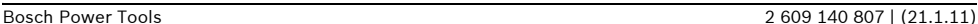

OBJ\_BUCH-1347-001.book Page 126 Friday, January 21, 2011 10:30 AM

# **126** | Svenska

# **Drift**

### **Driftstart**

- f **Lämna inte påkopplat mätverktyg utan uppsikt, stäng alltid av mätverktyget efter avslutat arbete.** Risk finns att andra personer bländas av laserstrålen.
- f **Skydda mätverktyget mot väta och direkt solljus.**
- ▶ Utsätt inte mätverktyget för extrema tem**peraturer eller temperaturväxlingar.** Lämna inte mätverktyget under en längre tid t.ex. i bilen. Om mätverktyget varit utsatt för större temperaturväxlingar låt det balanseras innan du använder det. Vid extrem temperatur eller temperaturväxlingar kan mätverktygets precision påverkas menligt.
- f **Undvik att utsätta mätverktyget för kraftiga stötar eller fall.** Efter kraftig yttre påverkan ska mätverktygets noggrannhet kontrolleras innan arbetet fortsättes (se "Noggrannhetskontroll och kalibrering av lutningsmätning" och "Noggrannhetskontroll av avståndsmätning", sidan 131).

#### **In- och urkoppling**

För **Inkoppling** av mätverktyget finns följande alternativ.

- Tryck På-Av-knappen **8**: Mätverktyget slås på och står i funktionen längdmätning. Lasern slås inte på.
- Tryck knappen Mätning **2**: Mätverktyget och lasern slås på. Mätverktyget står i funktionen längdmätning. Funktionen lutningsmätning är aktiverad när mätverktyget sitter i mätskenan **24**.
- f **Rikta aldrig laserstrålen mot människor eller djur och rikta inte heller blicken mot laserstrålen även om du står på längre avstånd.**

För **frånkoppling** av mätverktyget tryck på På-Av-knappen **8**.

Om under ca 5 minuter ingen knapp trycks på mätverktyget stängs det automatiskt av för att skona batterierna.

Om i driftsättet "lutningsmätning" vinkeln inte ändrats under ca 5 minuter frånkopplas mätverktyget automatiskt för att skona batterierna. Vid automatisk avstängning kvarstår alla sparade värden.

#### **Mätning**

När mätverktyget kopplas på med knappen Mätning **2** startar mätverktyget alltid i funktionen längdmätning eller lutningsmätning, i fall mätverktyget är insatt i mätskenan **24**. Andra mätfunktioner ställs in med respektive funktionsknapp (se "Mätfunktioner", sidan 127).

Vid inkoppling är mätverktygets bakkant referensplanet för mätning. Med knappen referensplan **10** kan referensplanet ändras (se "Val av referensplan", sidan 127).

Lägg upp mätverktyget med valt referensplan mot önskad startpunkt för mätning (t. ex. vägg).

Tryck för inkoppling av laserstrålen knappen Mätning **2**.

f **Rikta aldrig laserstrålen mot människor eller djur och rikta inte heller blicken mot laserstrålen även om du står på längre avstånd.**

Sikta laserstrålen mot målytan. Tryck för utlösning av mätning på nytt helt kort knappen Mätning **2**.

Vid påslagen permanent laserstråle startar mätningen redan när knappen för mätning **2** trycks för första gången. I funktionen kontinuerlig mätning startar mätningen genast när funktionen slås på.

Mätvärdet visas i typiska fall mellan 0,5 s och högst 4 s. Mättiden är beroende av avstånd, ljusförhållanden och målytans reflexionsegenskaper. Avslutad mätning signaleras med en signal. Efter avslutad mätning kopplas laserstrålen automatiskt från.

Om ca 20 s efter inriktning ingen mätning utförs, slås laserstrålen automatiskt från för att skona batteriet.

OBJ\_BUCH-1347-001.book Page 127 Friday, January 21, 2011 10:30 AM

#### Svenska | **127**

# **Val av referensplan (se bild A)**

För mätning kan fyra olika referensplan väljas:

- mätverktygets bakre eller främre kant vid 90° uppfällt anslagsstift **9** (t. ex. anläggning mot yttre hörnen),
- spetsen på 180° uppfällt anslagsstift **9** (t. ex. för mätningar ur hörn),
- mätverktygets främre kant (t. ex. vid mätning från bordskant),
- från mitten på gängan **19** (t. ex. för mätning med stativ).

För val av referensplan tryck upprepade gånger knappen **10** tills önskat referensplan visas på displayen. Vid varje påslag är mätverktygets bakre kant förinställd som referensplan.

En ändring av referensplanet efter utförda mätningar (t.ex. vid indikering av mätvärden i mätvärdeslistan) är inte möjlig.

# **Meny "Grundinställningar"**

Öppna menyn "Grundinställningar" hållen knappen Grundinställningar **4** nedtryckt.

Tryck helt kort knappen Grundinställningar **4** för att välja enskilda menyalternativ.

Tryck minusknappen **5** eller plusknappen **11** för val av inställning inom menyalternativen.

Gå ur menyn "Grundinställningar" genom att trycka knappen Mätning **2**.

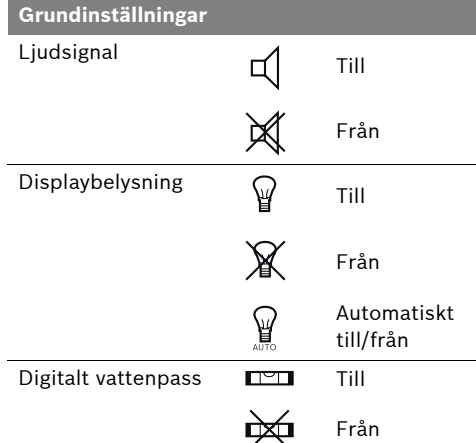

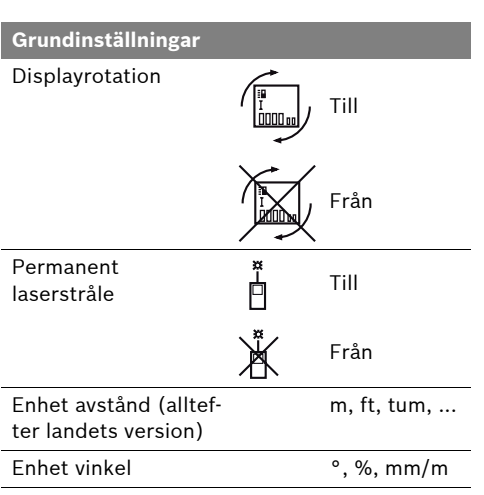

Med undantag av inställningen "permanent laserstråle" kvarstår alla grundinställningar vid frånkoppling.

#### **Kontinuerlig laserstråle**

f **Rikta aldrig laserstrålen mot människor eller djur och rikta inte heller blicken mot laserstrålen även om du står på längre avstånd.**

Laserstrålen kvarstår inkopplad i denna inställning även mellan mätningarna, för mätning behövs knappen Mätning **2** endast tryckas ned en gång.

# **Mätfunktioner**

# **Enkel längdmätning**

Tryck för längdmätning upprepade gånger knappen 12 tills längdmätning  $\lceil$  visas på displayen.

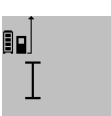

Tryck för inkoppling av lasern och för mätning en gång kort ned knappen Mätning **2**.

Mätvärdet visas i resultatraden 4873<sub>2</sub>m c.

Vid flera längdmätningar i följd visas resultaten av de senaste mätningarna i mätvärdesraderna **a**.

OBJ\_BUCH-1347-001.book Page 128 Friday, January 21, 2011 10:30 AM

#### **128** | Svenska

# **Ytmätning**

Tryck för ytmätning upprepade gånger knappen **12** tills ytmätning  $\Box$  visas på displayen.

Mät sedan efter varandra längd och bredd som vid mätning av längd. Mellan de båda mätningar kvarstår lasern påkopplad.

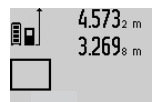

4.573<sub>2 m</sub> Efter andra mätningen beräknas ytan automatiskt och visas i resultatraden **c**. Enkelmätvärden visas i mätvärdesraderna **a**.

14953m<sup>2</sup>

# **Volymmätning**

Tryck för volymmätning upprepade gånger knappen 12 tills volymmätning  $\Box$  visas på displayen. Mät sedan efter varandra längd, bredd och höjd som vid mätning av längd. Mellan de båda mätningarna kvarstår lasern påkopplad.

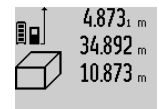

 $4.873<sub>1 m</sub>$  Efter tredje mätningen beräknas volymen automatiskt och visas i resultatraden **c**. Enkelmätvärdena visas i mätvärdesraderna **a**.

# $1848.76<sup>m³</sup>$

Värden överskridande 999999 m<sup>3</sup> kan inte indikeras och displayen visar **"ERROR"**. Dela upp volymen för mindre enkelmätningar för separat beräkning av värdena och sammanfatta dem.

#### **Kontinuerlig mätning / Minimum-/maximummätning (se bild B)**

Vid kontinuerlig mätning kan mätverktyget förflyttas i förhållande till målet varvid mätvärdet aktualiseras ca 0,5 s var. Mätverktyget kan t.ex. flyttas från en vägg till önskat avstånd, aktuellt avstånd kan hela tiden avläsas.

Tryck för kontinuerlig mätning knappen Funktionsomkoppling **4** tills kontinuerlig mätning visas på displayen Tryck för start av kontinuerlig mätning knappen Mätning **2**.

Minimummätningen används för framtagning av det kortaste avståndet till en fast referenspunkt. Mätningen hjälper till att t.ex. bestämma lodlinjen eller horisontallinjen.

Maximummätningen används för framtagning av största avståndet till en fast referenspunkt. Mätningen hjälper till att t.ex. bestämma diagonallinjen.

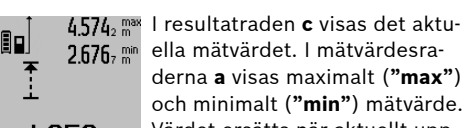

2.676<sub>7 mm</sub> ella mätvärdet. I mätvärdesraderna **a** visas maximalt (**"max"**) och minimalt (**"min"**) mätvärde. Värdet ersätts när aktuellt uppmätt längd är mindre eller större

än tidigare minimi- eller maximivärde.

Genom att trycka på minnets raderingsknapp **8** raderas aktuella minimi- resp. maximivärden.

Genom att trycka på knappen Mätning **2** avslutas den kontinuerliga mätningen. Sista mätvärdet visas i resultatraden **c**. Vid upprepad tryckning på knappen Mätning **2** startar kontinuerlig mätning på nytt.

Den kontinuerliga mätningen slås automatiskt från efter 5 min. Sista mätvärdet visas i resultatraden **c**.

#### **Indirekt avståndsmätning**

Indirekt avståndsmätning används för att mäta avstånd som inte kan mätas direkt, då strålen stöter mot hinder eller en reflekterande målyta saknas. Mätmetoden kan endast användas i vertikal riktning. Varje avvikelse i horisontal riktning leder till mätfel.

Mellan enkelmätningarna kvarstår lasern påkopplad.

För indirekt avståndsmätning finns tre mätfunktioner att tillgå med vilka olika sträckor kan bestämmas.

#### **a) Indirekt höjdmätning (se bild C)**

Tryck knappen för funktionsomkoppling **4** tills indirekt höjdmätning  $\mathbb Z$  visas på displayen.

Kontrollera att mätverktyget är på samma nivå som den undre mätpunkten. Tippa sedan mätverktyget kring referensplanet och mät sträckan **"1"** som vid en längdmätning.

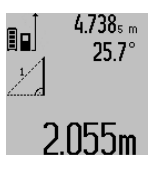

Efter avslutad mätning visas resultatet av sökt sträcka **"X"** i resultatraden **c**. Mätvärdena för sträckan **"1"** och vinkeln **"**α**"** anges i mätvärdesraderna **a**.

OBJ\_BUCH-1347-001.book Page 129 Friday, January 21, 2011 10:30 AM

### Svenska | **129**

#### **b) Dubbel indirekt höjdmätning (se bild D)**

Tryck knappen för funktionsomkoppling **4** tills dubbel indirekt höjdmätning  $\c\ccurlyeq$  | visas på displayen.

Mät sträckorna **"1"** och **"2"** i denna ordningsföljd som vid en längdmätning

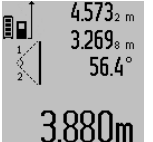

 $4.573<sub>2 m</sub>$  Efter avslutat mätning visas resultatet av sökt sträcka **"X"** i resultatraden **c**. Mätvärdena för sträckorna **"1"**, **"2"** och vinkeln **"**α**"** anges i mätvärdesraderna **a**.

Se till att mätningens referensplan (t. ex. mätverktygets bakkant) vid alla enkelmätningar inom mätningen är exakt på samma ställe.

#### **c) Indirekt längdmätning (se bild E)**

Tryck knappen för funktionsomkoppling **4** tills indirekt längdmätning  $\mathbb Z$  visas på displayen. Kontrollera att mätverktyget är på samma nivå som den sökta mätpunkten. Tippa sedan mätverktyget kring referensplanet och mät sträckan **"1"** som vid en längdmätning.

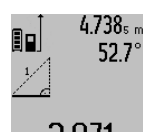

 $4.738<sub>s m</sub>$  Efter avslutat mätning visas resultatet av sökt sträcka **"X"** i resultatraden **c**. Mätvärdena för sträckan **"1"** och vinkeln **"**α**"** anges i mätvärdesraderna **a**.

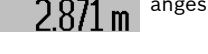

#### **Mätning av väggyta (se bild F)**

Mätning av väggytan används för att bestämma summan av flera enskilda ytor med gemensam höjd.

I visat exempel bestäms den totala ytan av flera väggar med samma rumshöjd **A** men med olika längd **B**.

Tryck för väggytmätning upprepade gånger knappen för funktionsomkoppling **4** tills väggytmätning  $\Box$  visas på displayen.

Mät rumshöjden **A** på samma sätt som längden. Mätvärdet visas (**"cst"**) i övre mätvärdesraden **a**. Lasern kvarstår påkopplad.

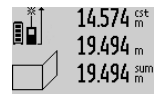

14574<sup>st</sup> Mät nu första väggens längd **B**<sub>1</sub>. Ytan beräknas automatiskt och visas i resultatraden **c**. Längd-

mätvärdet står i mellersta mätvärdesraden **a**. Lasern kvarstår 284.106m<sup>2</sup> påkopplad.

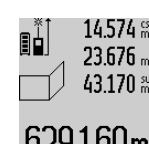

 $14.574$   $\frac{64}{100}$  Mät nu andra väggens längd **B**<sub>2</sub>. I mellersta mätvärdesraden **a** vi-43.170 sm sat enkelmätvärde adderas till längden **B1**. Summan av båda längderna (**"sum"** som visas i

undre mätvärdesraden **a**) multipliceras med sparad höjd **A**. Totala ytvärdet visas i resultatraden **c**.

Ytterligare längder B<sub>x</sub> kan mätas, som automatiskt adderas och multipliceras med höjden **A**. Förutsättningen för en korrekt ytberäkning är

att den först uppmätta längden (i exemplet rumshöjden **A**) är lika för alla delytor.

#### **Lutningsmätning (se bild G)**

Tryck knappen lutningsmätning **3** tills lutningsmätning  $\angle$  visas på displayen. Mätverktygets baksida används som referensplan. Med upprepad tryckning på knappen lutningsmätning **3** används mätverktygets sidoytor och displayen visas 90° svängd.

Tryck knappen Mätning **2** för fixering av mätvärdet och intagning till mätvärdesminnet. Med upprepad tryckning av knappen Mätning **2** fortsätter mätningen.

Om indikeringen blinkar under mätning har mätverktyget tippats för kraftigt i sidled.

Om i grundinställningarna funktionen "Digitalt vattenpass" kopplats in, visas lutningsvärdet även för övriga mätfunktioner i raden **d** på displayen **1**.

#### **Timerfunktion**

盯

Timerfunktionen hjälper t. ex. att under mätning förhindra att mätverktyget rör på sig.

Håll för timerfunktionen knappen **6** nedtryckt tills indikeringen « visas på displayen.

I mätvärdesraden **a** visas tiden mellan utlösning och mätning. Tiden kan ställas in mellan 1 s och 60 s genom att trycka plusknappen **11** eller minusknappen **5**.

> Mätningen utförs automatiskt efter utlöpt tid.

Timerfunktionen kan även användas för längdmätning inom andra mätfunktioner (t. ex. ytmätning).

24.120m Mätresultat och kontinuerlig mätning kan inte adderas eller subtraheras.

OBJ\_BUCH-1347-001.book Page 130 Friday, January 21, 2011 10:30 AM

#### **130** | Svenska

#### **Lista på sista mätvärdena**

Mätverktyget sparar de senaste 20 mätvärdena och deras beräkningar och visar dem i omvänd ordningsföljd (sista mätvärdet först).

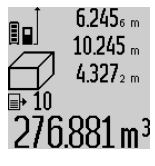

 $6.245<sub>6</sub>$  Tryck för hämtning av sparade mätningar knappen **7**. På displayen visas den sista mätningens resultat, indikatorn för mätvärdeslistan **e** samt minnesplatsen för numrering av indikerade mätningar.

När vid upprepad tryckning av knappen **7** inga ytterligare mätningar sparats, kopplas mätverktyget om till sista mätfunktionen. Gå ur mätvärdeslistan genom att trycka på en av knapparna för mätfunktioner.

För att kunna lagra det aktuellt visade mätvärdet varaktigt som konstant håll knappen Mätvärdeslista **7** nedtryckt tills displayen visar **"CST"**. En listinmatning av mätvärdet kan i efterhand inte lagras som konstant.

För att kunna använda ett längdmätvärde i en mätfunktion (t. ex. ytmätning) tryck knappen Mätvärdeslista **7**, välj önskad inmatning och bekräfta genom att trycka knappen resultat **6**.

#### **Radera mätvärden**

Genom att kort trycka på knappen **8** kan det senast framtagna mätvärdet raderas i alla mätfunktioner. Vid upprepad tryckning på knappen raderas de enskilda mätvärdena i omvänd ordningsföljd.

För radering av aktuellt visad inmatning i mätvärdeslistan tryck kort på knappen **8**. För radering av hela mätvärdeslistan och konstanten **"CST"** håll knappen mätvärdeslista **7** nedtryckt och tryck samtidigt helt kort knappen **8**.

I funktionen väggytsmätning raderas det sista enskilda mätvärdet när knappen **8** kort trycks ned första gången, vid andra tryckningen raderas alla längder **B**<sub>x</sub> vid tredje tryckningen rumshöjden **A**.

### **Addition av mätvärden**

För addering av mätvärden utför först en godtycklig mätning eller välj ett införande ur mätvärdeslistan. Tryck sedan plusknappen **11**. På displayen visas för bekräftelse **"+"**. Utför sedan an andra mätning eller välj ett ytterligare införande ur mätvärdeslistan.

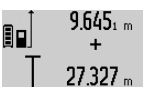

Tryck för avfrågning av båda mätningarnas summa resultatknappen **6**. Beräkningen visas i mätvärdesraderna **a**, summan står i resultatraden **c**. 36.972m

Efter beräkning av summan kan ytterliga mätvärden eller mätvärdesinföranden adderas när plusknappen **11** tryckts före mätningen. Adderingen avslutas genom tryckning av resultatknappen **6**.

Anvisningar för addering:

- Längd-, yt- och volymvärden kan inte adderas. Om t.ex. ett längd- och ett ytvärde adderas, visar resultatknappen **6** när den kort trycks **"ERROR"** på displayen. Därefter kopplar mätverktyget om till senast aktiv mätfunktion.
- Ett mätresultat (t.ex. volymvärde) adderas; vid kontinuerlig mätning mätvärdet som indikeras i resultatraden **c**. Addering av enkelmätvärden ur mätvärdesraderna **a** är inte möjlig.

#### **Subtrahera mätvärden**

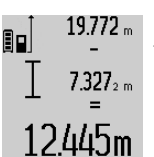

19.772 <sub>m</sub> För subtrahering av mätvärden tryck minusknappen **5**, på displayen visas för bekräftelse **"–"**. Fortsatt förlopp är analogt med "Addition av mätvärden".

#### **Arbetsanvisningar**

#### **Allmänna anvisningar**

Mottagarlinsen **17** och laserstrålens utgång **16** får under mätning inte vara övertäckta.

Mätverktyget får under mätning inte förflyttas (med undantag av funktionen kontinuerlig mätning och lutningsmätning). Lägg därför upp mätverktyget mot fast anslag eller anliggningsyta.

OBJ\_BUCH-1347-001.book Page 131 Friday, January 21, 2011 10:30 AM

#### **Inverkan på mätområdet**

Mätområdets storlek är beroende av ljusförhållandena och målytans reflexionsegenskaper. Använd för bättre siktbarhet av laserstrålen vid arbeten utomhus och vid kraftigt solsken lasersiktglasögonen **27** (tillbehör) och lasermåltavlan **28** (tillbehör) eller skugga målytan.

#### **Inverkan på mätresultatet**

På grund av fysikaliska effekter kan man inte utesluta en felmätning vid mätning av olika ytor. Detta gäller bl.a. för:

- transparenta ytor (t.ex. glas, vatten),
- reflekterande ytor (t.ex. polerad metall, glas),
- porösa ytor (t.ex. isoleringsmaterial),
- ytor med struktur (t.ex. grovputs, natursten).

Använd eventuellt för dessa ytor lasermåltavlan **28** (tillbehör).

Felaktig mätning är möjlig på snett inriktade målytor.

Dessutom kan luftskikt med olika temperatur eller indirekt reflexion påverka mätvärdet.

#### **Noggrannhetskontroll och kalibrering av lutningsmätning (se bild H)**

Kontrollera regelbundet lutningsmätningens noggrannhet. Detta sker med en runtommätning. Lägg mätverktyget på ett bord och mät lutningen. Sväng mätverktyget 180 ° och mät lutningen på nytt. Differensen mellan visade värden får inte överskrida 0,3 °.

Vid större avvikelse måste mätverktyget kalibreras på nytt. Håll nu knappen lutningsmätning **3** nedtryckt. Följ anvisningarna på displayen.

#### **Noggrannhetskontroll av avståndsmätning**

Avståndsmätningens noggrannhet kan kontrolleras så här:

- Välj en oföränderlig mätsträcka på ca 1 till 10 m vars exakta längd är känd (t. ex. rummets bredd, dörröppning). Mätsträckan måste ligga inomhus, målytan för mätning vara plan och reflektera bra.
- Mät sträckan 10 gånger i följd.

Enkelmätningarna får avvika högst ±2 mm från medelvärdet. Protokollera mätningarna för att vid senare tidpunkt kunna jämföra noggrannheten.

#### **Användning med stativ (tillbehör)**

Ett stativ krävs framför allt för mätning på längre avstånd. Lägg upp mätverktyget med 1/4"-gängan **19** på stativets **26** snabbväxlingsplatta eller på ett gängse kamerastativ. Skruva fast mätverktyget med snabbväxlingsplattans låsskruv.

Ställ in referensplanet för mätning med stativ genom att trycka på knappen **10** (referensplan gänga).

#### **Så här används mätskenan (se bilder I–K)**

Mätskenan **24** kan användas för bättre resultat av lutningsmätningen. Mätskenan kan inte användas för avståndsmätning.

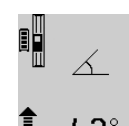

Lägg mätverktyget som bilden visar på mätskenan **24** och lås mätverktyget med låsspärren **25**. Tryck knappen Mätning **2** för att aktivera driftsättet "Mätske-<br>■ att aktivera driftsättet "Mätskena".

Kontrollera regelbundet lutningsmätningens noggrannhet med runtommätning eller med libellerna på mätskenan.

Vid större avvikelse måste mätverktyget kalibreras på nytt. Håll nu knappen lutningsmätning **3** nedtryckt. Följ anvisningarna på displayen. För att avsluta driftsättet "Mätskena" koppla från mätverktyget och ta bort det ur mätskenan.

#### **Fel – Orsak och åtgärd**

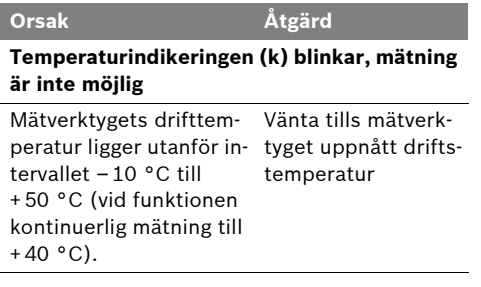

OBJ\_BUCH-1347-001.book Page 132 Friday, January 21, 2011 10:30 AM

# **132** | Svenska

O

 $\overline{\bigoplus}$ 

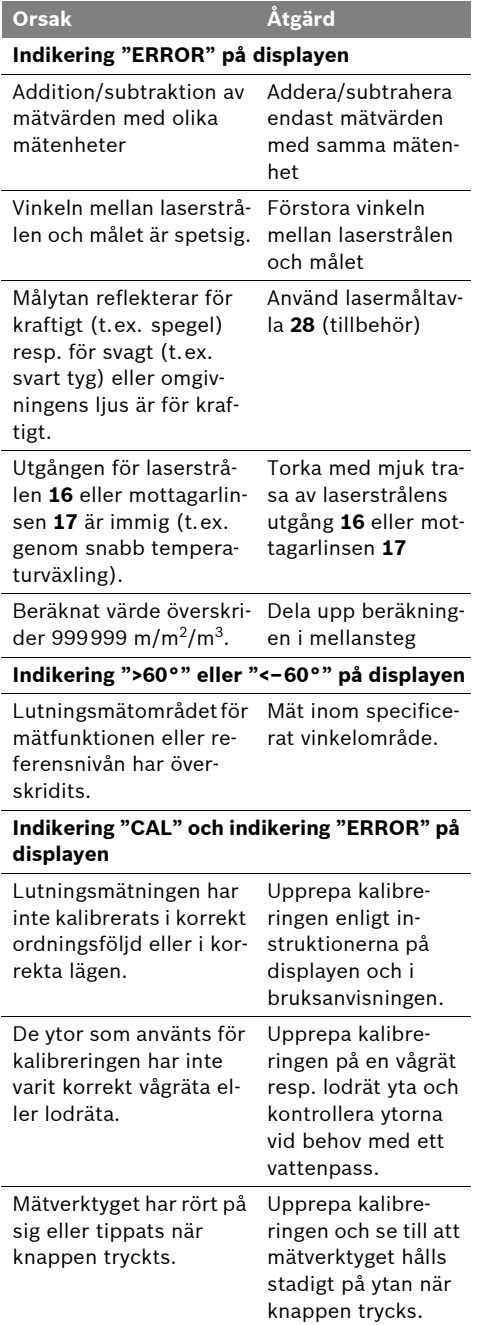

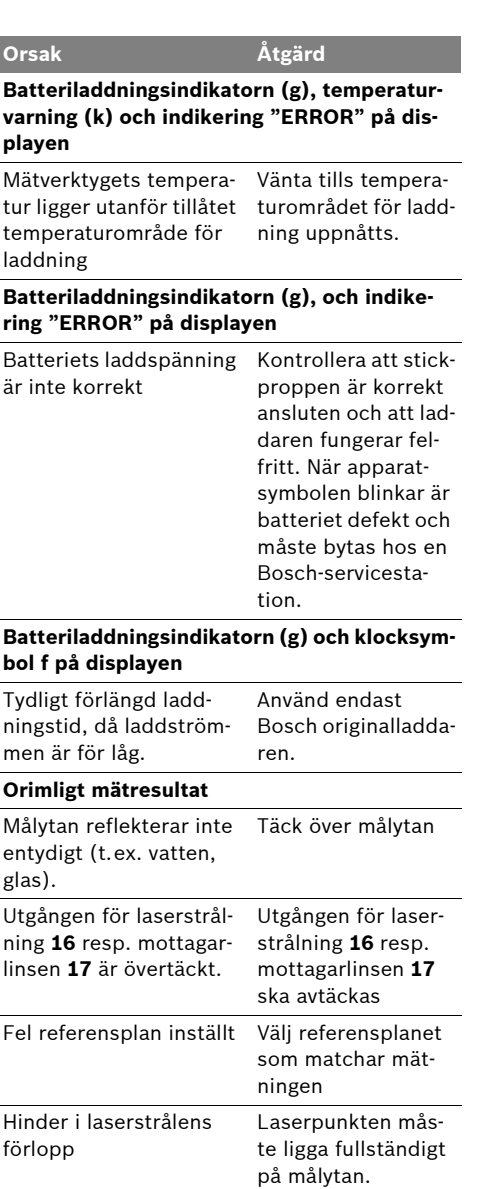

2 609 140 807 | (21.1.11) Bosch Power Tools

 $\frac{\phi}{\phi}$ 

OBJ\_BUCH-1347-001.book Page 133 Friday, January 21, 2011 10:30 AM

Svenska | **133**

#### **Orsak Åtgärd**

**Indikeringen förblir oförändrad eller mätverktyget reagerar oväntat när knapp trycks**

Fel i programmet Tryck samtidigt

knappen Mätning **2** och minnets raderingsknapp / På-Avknappen **8** för att återställa programmet.

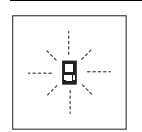

Mätverktyget övervakar korrekt funktion vid varje mätning. Om ett fel lokaliseras, blinkar på displayen endast bredvid visad symbol. I detta fall eller om ovan beskrivna

åtgärder inte kan avhjälpa felet ska mätverktyget via återförsäljaren skickas till Bosch-service.

# **Underhåll och service**

# **Underhåll och rengöring**

Lagra och transportera mätverktyget endast i det skyddsfodral som medlevererats.

Se till att mätverktyget alltid hålls rent.

Mätverktyget får inte doppas i vatten eller andra vätskor.

Torka av mätverktyget med en fuktig, mjuk trasa. Använd inte rengörings- eller lösningsmedel.

Vårda speciellt mottagarlinsen **17** lika omsorgsfullt som glasögonen eller kameralinsen.

Om störningar uppstår i mätverktyget trots exakt tillverkning och sträng kontroll bör reparationen utföras av en auktoriserad serviceverkstad för Bosch elverktyg. Ta inte isär mätverktyget på egen hand.

Var vänlig ange vid förfrågningar och reservdelsbeställningar produktnummer som består av 10 siffror och som finns på mätverktygets typskylt.

För reparation ska mätverktyget skickas in i skyddsfodralet **23**.

# **Kundservice och kundkonsulter**

Kundservicen ger svar på frågor beträffande reparation och underhåll av produkter och reservdelar. Sprängskissar och informationer om reservdelar lämnas även på adressen:

#### **www.bosch-pt.com**

Bosch kundkonsultgruppen hjälper gärna när det gäller frågor beträffande köp, användning och inställning av produkter och tillbehör.

#### **Svenska**

Bosch Service Center Telegrafvej 3 2750 Ballerup Danmark Tel.: +46 (020) 41 44 55 Fax: +46 (011) 18 76 91

#### **Avfallshantering**

Mätverktyg, tillbehör och förpackning ska omhändertas på miljövänligt sätt för återvinning. Släng inte mätverktyg i hushållsavfall!

#### **Endast för EU-länder:**

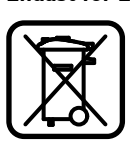

Enligt europeiska direktivet 2002/96/EG måste obrukbara mätverktyg och enligt europeiska direktivet 2006/66/EG felaktiga eller förbrukade batterier separat omhändertas och på miljövänligt

sätt lämnas in för återvinning.

#### **Sekundär-/primärbatterier:**

f **Inbyggda batterier får demonteras endast för avfallshantering.** Om kåpan öppnas finns risk för att mätverktyget förstörs.

Batteriet ska laddas ur fullständigt. Skruva bort skruvarna från huset och öppna sedan locket. Frånkoppla batteriets anslutningar och ta bort batteriet.

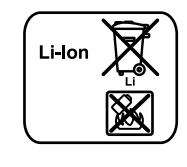

Förbrukade batterier får inte slängas i hushållsavfall och inte heller i eld eller vatten. Batterierna ska helst vara urladdade när de samlas för återvinning eller omhändertas på miljövänligt sätt.

#### **Ändringar förbehålles.**

Bosch Power Tools 2 609 140 807 | (21.1.11)

OBJ\_BUCH-1347-001.book Page 134 Friday, January 21, 2011 10:30 AM

**134** | Norsk

# no**Sikkerhetsinformasjon**

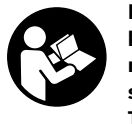

**Les og følg alle anvisningene, for å kunne arbeide farefritt og sikkert med måleverktøyet. Gjør aldri varselskilt på måleverktøyet uleselig. TA GODT VARE PÅ DISSE IN-STRUKSENE.**

- ▶ OBS! Hvis det brukes andre betjenings- el**ler justeringsinnretninger enn de vi har angitt her eller det utføres andre bruksmetoder, kan dette føre til en farlig stråleeksponering.**
- **F** Måleverktøyet leveres med et advarselsskilt **på tysk (på bildet av måleverktøyet på bildesiden er dette merket med nummer 20).**

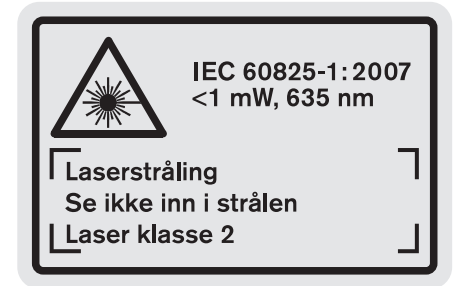

- **F** Lim en norsk etikett over dette tyske advar**selsskiltet før du tar apparatet i bruk for første gang.**
- **F** Rett aldri laserstrålen mot personer eller dyr **og se ikke selv inn i laserstrålen.** Dette måleverktøyet lager laserstråling i laserklasse 2 jf. IEC 60825-1. Du kan da blende personer.
- ▶ Bruk laserbrillene aldri som beskyttelses**briller.** Laserbrillene er til bedre registrering av laserstrålen, men de beskytter ikke mot laserstrålingen.
- $\blacktriangleright$  Bruk laserbrillene aldri som solbriller eller i **trafikken.** Laserbrillene gir ingen fullstendig UV-beskyttelse og reduserer fargeregistreringen.
- f **Måleverktøyet skal alltid kun repareres av kvalifisert fagpersonale og kun med originale reservedeler.** Slik opprettholdes måleverktøyets sikkerhet.
- f **La aldri barn bruke laser-måleverktøyet uten oppsyn.** Du kan ufrivillig blende personer.

**E** Ikke arheid med måleverktøyet i eksplo**sjonsutsatte omgivelser – der det befinner seg brennbare væsker, gass eller støv.** I måleverktøyet kan det oppstå gnister som kan antenne støv eller damper.

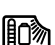

**Beskytt måleverktøyet mot varme, f. eks. også mot permanent solinnvirkning, ild, vann og fuktighet.** Det er fare for eksplosjoner.

▶ Ved skader og usakkyndig bruk av batteriet **kan det slippe ut damp. Tilfør frisk luft og gå til lege hvis det oppstår helseproblemer.**  Dampene kan irritere åndedrettsorganene.

# **Sikkerhetsinformasjoner for ladeapparater**

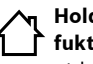

**Hold ladeapparatet unna regn eller fuktighet.** Dersom det kommer vann i et ladeapparat, øker risikoen for elektriske støt.

- f **Ikke lad opp oppladbare batterier fra andre produsenter.** Ladeapparatet er kun egnet til opplading av Bosch li-ion-batterier med spenninger som angitt i Tekniske data. Ellers er det fare for brann og eksplosjoner.
- f **Hold ladeapparatet rent.** Smuss fører til fare for elektriske støt.
- f **Før hver bruk må du kontrollere ladeapparatet, ledningen og støpselet. Ikke bruk ladeapparatet hvis du registrerer skader. Du må ikke åpne ladeapparatet selv og la det alltid kun repareres av kvalifisert fagpersonale og kun med originale reservedeler.**  Skadet ladeapparat, ledning og støpsel øker risikoen for elektriske støt.
- f **Ikke bruk ladeapparatet på lett brennbar undergrunn (f. eks. papir, tekstiler etc.) eller i brennbare omgivelser.** Ladeapparatet oppvarmes under oppladingen og det er derfor fare for brann.
- f **Barn må være under oppsyn.** Slik kan du sørge for at barn ikke leker med ladeapparatet.
- Barn og personer, som på grunn av sine fysis**ke, sensoriske eller åndelige evner eller sin uerfarenhet eller manglende kunnskaper ikke er i stand til å betjene ladeapparatet sikkert, må ikke bruke dette ladeapparatet uten oppsyn eller anvisning av en ansvarlig person.** Ellers er det fare for feil betjening og skader.

OBJ\_BUCH-1347-001.book Page 135 Friday, January 21, 2011 10:30 AM

# **Produkt- og ytelsesbeskrivelse**

Brett ut utbrettssiden med bildet av måleverktøyet, og la denne siden være utbrettet mens du leser bruksanvisningen.

**Tekniske data**

# **Formålsmessig bruk**

Måleverktøyet er beregnet til måling av distanser, lengder, høyder, avstander, vinkler og til beregning av flater og volumer. Måleverktøyet er egnet til målinger både innendørs og utendørs.

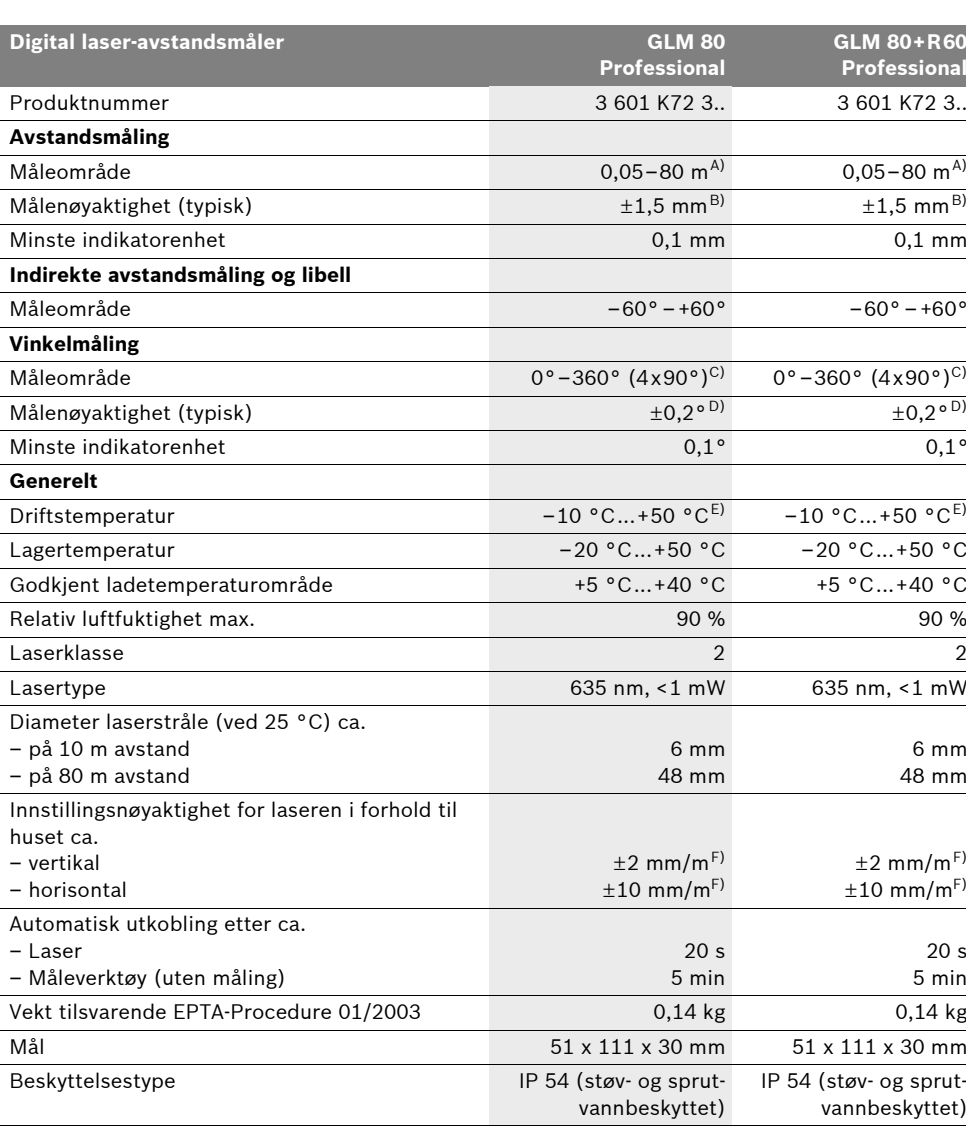

OBJ\_BUCH-1347-001.book Page 136 Friday, January 21, 2011 10:30 AM

#### **136** | Norsk

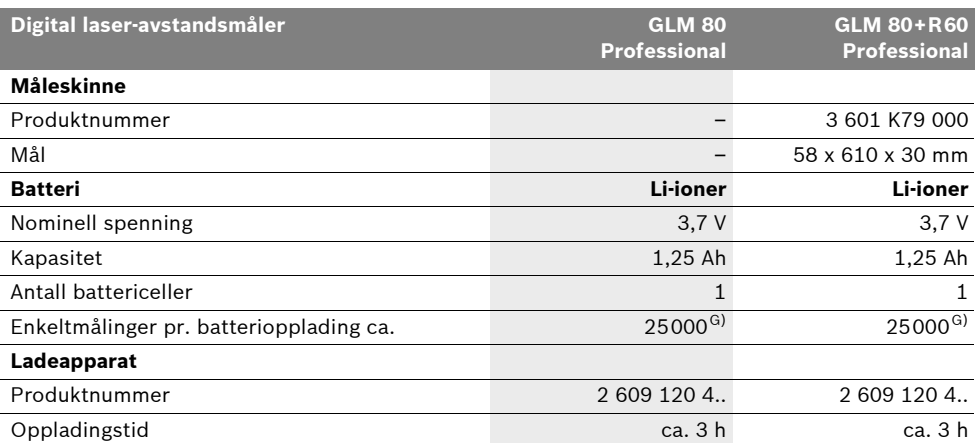

A) Rekkevidden blir større, jo bedre laserlyset reflekteres av målets overflate (strøende, ikke speilende) og jo lysere laserpunktet er i forhold til omgivelseslyset (innendørs rom, skumring). Ved ugunstige vilkår (f.eks. måling utendørs med sterk sol) kan det være nødvendig å bruke en måltavle.

B) Ved måling fra bakkanten på måleverktøyet. Ved ugunstige vilkår som f.eks. sterk sol eller dårlig reflekterende overflate er det maksimale avviket ±10 mm på 80 m. Ved gunstige vilkår må det regnes med en innflytelse på ±0,05 mm/m.

C) Ved målinger med referanse maskinbakside er det maks. måleområdet ±60°

D) Etter kalibrering

E) I funksjonen for kontinuerlig måling er den maksimale driftstemperaturen +40 °C.

F) ved 25 °C

G) Ved et nytt og oppladet batteri uten displaybelysning og lyd.

Legg merke til produktnummeret på typeskiltet til ladeapparatet ditt. Handelsbetegnelsene for de enkelte ladeapparatene kan variere.

Legg merke til produktnummeret på typeskiltet til måleverktøyet ditt, handelsbetegnelsene til de enkelte måleverktøyene kan variere.

Serienummeret **18** på typeskiltet er til en entydig identifisering av måleverktøyet.

### **Illustrerte komponenter**

Nummereringen av de illustrerte komponentene gjelder for bildet av måleverktøyet på illustrasjonssiden.

- **1** Display
- **2** Tast for måling
- **3** Tast vinkelmåling / kalibrering \*\*
- **4** Tast funksjonsskifte / grunninnstillinger \*\*
- **5** Minustast
- **6** Tast resultat / timerfunksjon \*\*
- **7** Tast måleverdiliste / lagring av konstanter \*\*
- **8** Minne-slettetast / på-/av-tast \*\*
- **9** Anslagsstift
- **10** Tast til valg av referansenivå
- **11** Plusstast
- **12** Tast for lengde-, flate- og volummåling
- **13** Deksel ladekontakt
- **14** Kontakt for ladestøpsel
- **15** Feste for bæreløkken
- **16** Utgang laserstråling

OBJ\_BUCH-1347-001.book Page 137 Friday, January 21, 2011 10:30 AM

Norsk | **137**

**17** Mottakerlinse

**18** Serienummer

- **19** 1/4"-gjenger
- **20** Laser-advarselsskilt
- **21** Ladestøpsel
- **22** Ladeapparat
- **23** Beskyttelsesveske
- **24** Måleskinne
- **25** Låsespak måleskinne
- **26** Stativ\*
- **27** Laserbriller\*
- **28** Laser-målplate\*

**\* Illustrert eller beskrevet tilbehør inngår ikke i standard-leveransen.**

**\*\* Hold tasten trykt inne til aktivering av de utvidede funksjonene.**

#### **Visningselementer**

- **a** Måleverdilinjer
- **b** Feilmelding **«ERROR»**
- **c** Resultatlinje
- **d** Digital libell / posisjon måleverdilisteinnskrift
- **e** Indikator måleverdiliste
- **f** Målefunksjoner
	- T Lengdemåling
	- $\Box$ Flatemåling
- Volummåling  $\bigcap$
- $\overline{1}$ Kontinuerlig måling
- Indirekte høydemåling  $\mathcal{A}$
- Dobbelt indirekte høydemåling 1<br>2<br>2<br>2<br>2<br>2<br>2<br>2<br>2<br>2<br>2<br>2<br>2<br>2<br>
- Indirekte lengdemåling 2
- $\psi$ Timerfunksjon
- Veggflatemåling  $\Box$
- Vinkelmåling  $\angle$
- **g** Batteri-ladeindikator
- **h** Laser innkoblet
- **i** Referansenivå for målingen
- **k** Temperaturvarsel

# **Montering**

# **Opplading av batteriet**

- f **Ikke bruk et annet ladeapparat.** Det medleverte ladeapparatet er tilpasset til Li-ion-batteriet som er innebygget i elektroverktøyet.
- $\blacktriangleright$  Ta hensyn til strømspenningen! Spenningen til strømkilden må stemme overens med angivelsene på ladeapparatets typeskilt.

**Merk:** Batteriet leveres delvis oppladet. For å sikre full effekt fra batteriet, må du lade det fullstendig opp i ladeapparatet før førstegangs bruk.

Litium-ion-batteriet kan lades opp til enhver tid uten at levetiden forkortes. Det skader ikke batteriet å avbryte oppladingen.

Når det nedre segmentet på batteri-ladetilstandsindikatoren **g** blinker, kan det kun utføres noen få målinger. Lad batteriet opp igjen.

Oppladingen begynner med en gang nettstøpselet til ladeapparatet settes inn i stikkontakten og oppladingsstøpselet **21** settes inn i kontakten **14**.

Batteri-ladetilstandsindikatoren **g** viser hvor langt oppladingen er kommet. Ved opplading blinker segmentene etter hverandre. Når alle segmentene i batteri-ladetilstandsindikatoren **g** vises er batteriet helt oppladet.

Når ladeapparatet ikke er i bruk over lengre tid må det adskilles fra strømnettet.

Måleverktøyet kan ikke brukes i løpet av oppladingen.

#### **Beskytt ladeapparatet mot fuktighet!**

# **Regler for optimal bruk av oppladbare batterier**

Batteriet må kun lagres i et godkjent temperaturområde, se «Tekniske data». Ikke la batteriet f. eks. ligge i bilen om sommeren.

En vesentlig kortere driftstid etter oppladingen er et tegn på at batteriet er oppbrukt og må skiftes ut.

Følg informasjonene om kassering.

OBJ\_BUCH-1347-001.book Page 138 Friday, January 21, 2011 10:30 AM

### **138** | Norsk

# **Bruk**

#### **Igangsetting**

- f **Ikke la det innkoblede måleverktøyet stå uten oppsyn og slå måleverktøyet av etter bruk.** Andre personer kan blendes av laserstrålen.
- **Beskytt måleverktøyet mot fuktighet og direkte solstråling.**
- f **Ikke utsett måleverktøyet for ekstreme temperaturer eller temperatursvingninger.**  La det f.eks. ikke ligge i bilen over lengre tid. La måleverktøyet først tempereres ved større temperatursvingninger før du tar det i bruk. Ved ekstreme temperaturer eller temperatursvingninger kan presisjonen til måleverktøyet innskrenkes.
- ▶ Unngå heftige støt eller fall for måleverk**tøyet.** Etter sterke ytre innvirkninger på måleverktøyet bør du alltid utføre en presisjonstest før du arbeider videre (se «Presisjonskontroll og kalibrering av vinkelmålingen» og «Presisjonskontroll av avstandsmålingen», side 143).

#### **Inn-/utkobling**

Til **innkopling** av måleverktøyet har du følgende muligheter:

- Trykking på på-/av-tasten **8**: Måleverktøyet koples inn og befinner seg i funksjonen for lengdemåling. Laseren koples ikke inn.
- Trykking på tasten for måling **2**: Måleverktøy og laser koples inn. Måleverktøyet befinner seg i funksjonen for lengdemåling. Når måleverktøyet er satt inn i måleskinnen **24** er funksjonen for vinkelmåling aktivert.

#### ▶ Rett aldri laserstrålen mot personer eller **dyr og se ikke selv inn i laserstrålen, heller ikke fra lang avstand.**

Til **utkobling** av måleverktøyet trykker du lenge på på-/av-tasten **8**.

Hvis det i ca. 5 min ikke trykkes en tast på måleverktøyet, kobler måleverktøyet seg automatisk ut til skåning av batteriene.

Hvis det i driftstypen «Vinkelmåling» ikke endres en vinkel på ca. 5 min., koples måleverktøyet automatisk ut for å skåne batteriene.

Ved en automatisk utkopling opprettholdes alle lagrede verdier.

#### **Måling**

Etter innkopling ved å trykke på måletasten **2** befinner seg måleverktøyet alltid i lengdemålingsfunksjon hhv. vinkelmålingsfunksjon når måleverktøyet er satt inn i måleskinnen **24**. Andre målefunksjoner kan du innstille ved å trykke på den aktuelle funksjonstasten (se «Målefunksjoner», side 139).

Som referansenivå for målingen er det valgt bakkanten på måleverktøyet etter innkopling. Ved å trykke på tasten for referansenivå **10** kan du endre referansenivået (se «Valg av referansenivå», side 139).

Legg måleverktøyet med valgt referansenivå mot ønsket startpunkt for målingen (f. eks. veggen).

Trykk kort på tasten for måling **2** til innkobling av laserstrålen.

#### **F** Rett aldri laserstrålen mot personer eller **dyr og se ikke selv inn i laserstrålen, heller ikke fra lang avstand.**

Rett laserstrålen mot målflaten. Trykk kort en gang til på tasten for måling **2** til utløsing av målingen.

Ved innkoplet permanent laserstråle begynner målingen allerede etter første trykking på måletasten **2**. I funksjonen kontinuerlig måling starter målingen straks funksjonen innkoples.

Måleverdien vises typisk i løpet av 0,5 og senest etter 4 s. Målingens varighet er avhengig av avstanden, lysforholdene og refleksjonsegenskapene til målflaten. Slutten på målingen anvises med et lydsignal. Etter målingen kobles laserstrålen automatisk ut.

Hvis det ikke utføres en måling ca. 20 s etter siktingen, kobles laserstrålen automatisk ut for å skåne batteriene.

OBJ\_BUCH-1347-001.book Page 139 Friday, January 21, 2011 10:30 AM

#### Norsk | **139**

# **Valg av referansenivå (se bilde A)**

Til målingen kan du velge fire forskjellige referansenivåer:

- bakkanten på måleverktøyet hhv. forkanten på den 90° utslåtte anslagstiften **9** (f. eks. ved legging mot ytterkantene),
- spissen på den 180° utslåtte anslagstiften **9** (f. eks.til målinger fra hjørner),
- forkanten på måleverktøyet (f. eks. ved måling fra en bordkant),
- midten på gjengene **19** (f. eks. til måling med stativ).

Til valg av referansenivået trykker du flere ganger på tasten **10** helt til ønsket referansenivå vises på displayet. Etter hver innkobling av måleverktøyet er bakkanten på måleverktøyet forhåndsinnstilt som referansenivå.

En senere forandring av referansenivået til allerede utførte målinger (f.eks. ved anvisning av måleverdier i måleverdilisten) er ikke mulig.

#### **Meny «Grunninnstillinger»**

For å komme til menyen «Grunninnstillinger» holder du grunninnstillings-tasten **4** trykt inne.

Trykk kort på grunninnstillingstasten **4** for å velge de enkelte menypunktene.

Trykk på minustasten **5** hhv. plusstasten **11** for å velge innstillingen innenfor menypunktene.

Til å forlate menyen «Grunninnstillinger» trykker du på måletasten **2**.

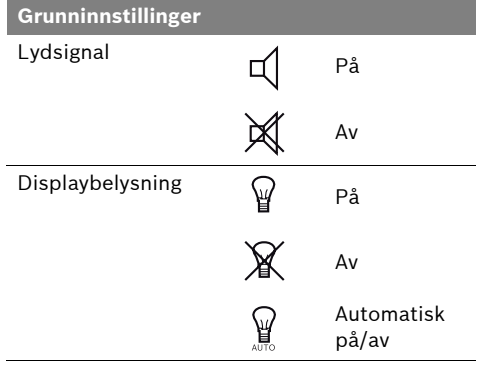

**Grunninnstillinger** Digital libell **FRA** På 啐 Av Displayrotasjon På inano. Av Permanent Permanent<br>laserstråle På Av Enhet for avstand (avm, ft, inch, ... hengig av landmodell) Enhet vinkel °, %, mm/m

Unntatt innstillingen «Permanent laserstråle» opprettholdes alle grunninnstillingene ved utkopling.

#### **Permanent laserstråle**

# f **Rett aldri laserstrålen mot personer eller dyr og se ikke selv inn i laserstrålen, heller ikke fra lang avstand.**

Laserstrålen forblir også innkoblet mellom målingene i denne innstillingen, til måling er det kun nødvendig med engangs kort trykking på måletasten **2**.

#### **Målefunksjoner**

# **Enkel lengdemåling**

Til lengdemålinger trykker du så mange ganger på tasten **12**, til displayet viser meldingen for lengdemåling  $\lceil$ .

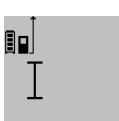

Til innkopling av laseren og til måling trykker du en gang kort på måle-tasten **2**.

Måleverdien anvises i resultatlin-48732m <sup>je c.</sup>

Ved flere lengdemålinger etter hverandre anvises resultatene for de siste målingene i måleverdilinjene **a**.

OBJ\_BUCH-1347-001.book Page 140 Friday, January 21, 2011 10:30 AM

#### **140** | Norsk

# **Flatemåling**

Til flatemålinger trykker du så mange ganger på tasten **12**, til displayet viser meldingen for flate $m\text{dling} \square$ .

Mål deretter lengde og bredde etter hverandre som for en lengdemåling. Mellom de to målingene forblir laserstrålen innkoblet.

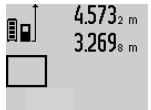

 $4.573<sub>2 m</sub>$  Etter avslutning av den andre målingen beregnes flaten automatisk og vises i resultatlinjen **c**. Enkeltmåleverdiene står i måleverdilinjene **a**.

14.953m<sup>2</sup>

#### **Volummåling**

Til volummålinger trykker du så mange ganger på tasten **12**, til anvisningen for volummåling vises på displayet  $\bigcap$ .

Deretter måles lengde, bredde og høyde etter hverandre som ved en lengdemåling. Mellom de tre målingene forblir laserstrålen innkoblet.

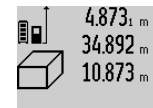

4.873<sub>1 m</sub> Når den tredje målingen er av-34.892 sluttet regnes volumet automatisk ut og anvises i resultatlinjen **c**. Enkeltmåleverdiene står i måleverdilinjene **a**.

 $1848.76<sup>m3</sup>$ 

Verdier over 999999 m<sup>3</sup> kan ikke anvises, på displayet vises **«ERROR»**. Del volumet som skal måles opp i enkeltmålinger, der du beregner verdiene enkeltvis og deretter sammenfatter dem.

#### **Kontinuerlig måling / Minimum-/maksimummåling (se bilde B)**

Ved en kontinuerlig måling kan måleverktøyet beveges i forhold til målet og måleverdien aktualiseres da ca. hvert 0,5 sek. Du kan for eksempel gå bort fra en vegg til ønsket avstand, den aktuelle avstanden kan alltid avleses.

Til kontinuerlige målinger trykker du på tasten for funksjonsskifte **4** til displayet viser meldingen  $\bar{\uparrow}$  for kontinuerlig måling. For å starte den kontinuerlige målingen trykker du på tasten for måling **2**.

Minimal måling er til registrering av den korteste avstanden fra et fast referansepunkt. Den er til hjelp f.eks. ved beregning av loddrette eller vannrette linjer.

Maksimal måling er til registrering av den største avstanden fra et fast referansepunkt. Den er til hjelp f.eks. ved beregning av diagonale linjer.

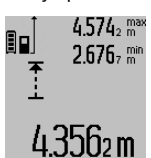

 $4.574<sub>2</sub>$ <sup>max</sup> I resultatlinjen **c** anvises den ak-2.676, mm tuelle måleverdien. I måleverdilinjene **a** vises den maksimale (**«maks»**) og den minimale (**«min»**) måleverdien. Den skri-

ves alltid over når den aktuelle lengdemåleverdien er mindre hhv. større enn

den tidligere minimale hhv. maksimale verdien. Ved å trykke på minne-slettetasten **8** slettes de tidligere minimal- hhv. maksimalverdiene.

Ved å trykke på måletasten **2** avsluttes den kontinuerlige målingen. Den siste måleverdien anvises i resultatlinje **c**. Ved å trykke på måletasten **2** en gang til startes den kontinuerlige målingen igien.

Den kontinuerlige målingen kobles automatisk ut etter 5 min. Den siste måleverdien vises fortsatt i resultatlinje **c**.

#### **Indirekte avstandsmåling**

Den indirekte avstandsmålingen er til beregning av avstander som ikke kan måles direkte, fordi en hindring kan innskrenke strålingen eller det ikke finnes en målflate som reflektor. Denne målemetoden kan kun brukes i vertikal retning. Hvert avvik i horisontal retning fører til målefeil.

Mellom enkeltmålingene forblir laserstrålen innkoblet.

Til en indirekte avstandsmåling står det tre målefunksjoner til disposisjon, som det kan beregnes forskjellige strekninger med.

#### **a) Indirekte høydemåling (se bilde C)**

Trykk flere ganger på funksjonsskifte-tasten **4** helt til displayet viser meldingen for indirekte høydemåling  $\mathbb Z$  .

Pass på at måleverktøyet er på samme høyde som nedre målepunkt. Vipp så måleverktøyet rundt referansenivået og som ved en lengdemåling måler du strekningen **«1»**.

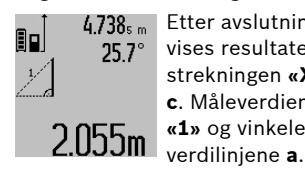

Etter avslutning av målingen anvises resultatet for den søkte strekningen **«X»** i resultatlinjen **c**. Måleverdien for strekningen **«1»** og vinkelen **«**α**»** står i måle-

OBJ\_BUCH-1347-001.book Page 141 Friday, January 21, 2011 10:30 AM

#### **b) Dobbelt indirekte høydemåling (se bilde D)**

Trykk flere ganger på funksjonsskifte-tasten **4** helt til displayet viser meldingen for dobbel indirekte høydemåling  $\c\leqslant\,$ l.

Som ved en lengdemåling måler du strekningene **«1»** og **«2»** i denne rekkefølgen.

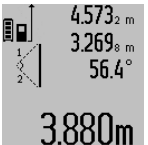

 $4.573<sub>2 m</sub>$  Etter avslutning av målingen anvises resultatet for den søkte strekningen **«X»** i resultatlinjen **c**. Måleverdien for strekningene **«1»**, **«2»** og vinkelen **«**α**»** står i

måleverdilinjene **a**.

Pass på at referansenivået for målingen (f. eks. bakkanten på måleverktøyet) er på nøyaktig samme sted ved alle enkeltmålingene i en måling.

# **c) Indirekte lengdemåling (se bilde E)**

Trykk flere ganger på funksjonsskifte-tasten **4** helt til displayet viser meldingen for indirekte lengdemåling  $\mathbb Z$  .

Pass på at måleverktøyet er på samme høyde som det søkte målepunktet. Vipp så måleverktøyet rundt referansenivået og som ved en lengdemåling måler du strekningen **«1»**.

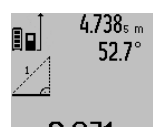

Etter avslutning av målingen anvises resultatet for den søkte strekningen **«X»** i resultatlinjen **c**. Måleverdien for strekningen

**«1»** og vinkelen **«**α**»** står i måle-2.871 m star verdilinjene **a**.

#### **Veggflatemåling (se bilde F)**

Veggflatemålingen er til beregning av summen av flere enkeltflater med en felles høyde.

I eksempelet på bildet skal det beregnes den totale flaten til flere vegger som har samme romhøyde **A**, men forskjellige lengder **B**.

Til veggflatemålinger trykker du så mange ganger på tasten til skifting av funksjon **4**, til displayet viser meldingen for veggflatemåling  $\Box$ .

Mål romhøyden **A** som for en lengdemåling. Måleverdien (**«cst»**) anvises i den øvre måleverdilinjen **a**. Laseren forblir innkoblet.

14574<sup>st</sup> Mål deretter lengden **B**<sub>1</sub> på før-86

19.494 ste vegg. Flaten beregnes auto-19.494 matisk og vises i resultatlinjen **c**. Lengdemålingsverdien står i den mellomste måleverdilinjen **a**. Laseren forblir innkoblet.

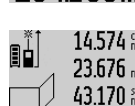

14.574<sup>st</sup> Mål nå lengden B<sub>2</sub> på andre 23.676 <sub>m</sub> vegg. Enkeltmåleverdien som vi-43.170 sm ses i den mellomste måleverdilinjen a adderes til lengden B<sub>1</sub>. Summen av de to lengdene

(**«sum»**, som anvises i den nedre måleverdilinjen **a**) multipliseres med lagret høyde **A**. Total flateverdi anvises i resultatlinjen **c**.

Du kan måle så mange andre lengder **B**<sub>x</sub> som du vil, som adderes automatisk og multipliseres med høyden **A**.

Forutsetning for en korrekt flateberegning er at den første målte lengden (på eksempelet er det romhøyden **A**) er identisk for alle delflatene.

#### **Vinkelmåling (se bilde G)**

Trykk på vinkelmålingstasten **3** og på displayet vises meldingen for vinkelmåling  $\angle$ . Referansenivå er baksiden på måleverktøyet. Ved å trykke en gang til på vinkelmålingstasten **3** brukes sideflatene til måleverktøyet som referansenivå og displaymeldingen vises dreid 90°.

Trykk på måletasten **2** for å fiksere måleverdien og overta denne i måleverdiminnet. Ved å trykke en gang til på måletasten **2** fortsettes målingen. Hvis meldingen blinker i løpet av målingen ble måleapparatet vippet for sterkt mot siden.

Hvis du i grunninnstillingene har koplet inn funksjonen «Digital libell» vises vinkelverdien også i de andre målefunksjonene i linje **d** på displayet **1**.

### **Timerfunksjon**

Timerfunksjonen er f. eks. til hjelp når bevegelse av måleverktøyet skal forhindres i løpet av målingen.

Til timerfunksjonen holder du tasten **6** trykt inne til displayet viser meldingen \*\*

I måleverdilinjen **a** vises tiden mellom utløsning og måling. Tidsintervallet kan innstilles mellom 1 s og 60 s ved å trykke på plusstasten **11** hhv. minustasten **5**.

OBJ\_BUCH-1347-001.book Page 142 Friday, January 21, 2011 10:30 AM

#### **142** | Norsk

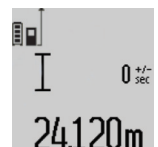

Målingen utføres automatisk etter at den innstilte tiden er utløpt.

Timerfunksjonen kan også brukes ved avstandsmåling i andre

målefunksjoner (f. eks. flatemåling). Addisjon og subtraksjon av måleresultater og kontinuerlig måling er ikke lenger mulig.

#### **Liste over de siste måleverdiene**

Måleverktøyet lagrer de siste 20 måleverdiene og deres beregninger og viser dem i omvendt rekkefølge (den siste måleverdien først).

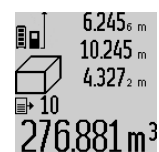

 $6.245<sub>6 m</sub>$  Til aktivering av de lagrede målingene trykker du på tasten **7**. På displayet vises resultatet for den siste målingen, indikatoren for måleverdilisten **e** og med

minneplass for nummereringen av de anviste målingene.

Hvis det ikke er lagret ytterligere målinger ved trykking av tasten **7**, skifter måleverktøyet til siste målefunksjon. Du forlater måleverdilisten ved å trykke på en av tastene for målefunksjoner.

Til lagring av den aktuelle anviste lengdemåleverdien som kontinuerlig konstant holder du måleverdiliste-tasten **7** trykt til displayet viser

**«CST»**. En måleverdilisteinnskrift kan ikke senere lagres som konstant.

For å bruke en lengdemåleverdi i en målefunksjon (f. eks. flatemåling) trykker du på måleverdilistetasten **7**, velger ønsket innskrift og bekrefter med å trykke på resultattasten **6**.

#### **Sletting av måleverdier**

Ved å trykke kort på tasten **8** kan du slette den siste enkeltmåleverdien i alle målefunksjonene. Ved flere gangers kort trykking på tasten slettes enkeltmåleverdiene i omvendt rekkefølge.

For å slette den aktuelle anviste verdien i måleverdilisten, trykker du kort på tasten **8**. Til sletting av hele måleverdilisten og konstantene

**«CST»** holder du måleverdilistetasten **7** og trykker samtidig kort på tasten **8**.

I veggflatemålings-funksjonen slettes den siste enkeltmåleverdien ved første korte trykking på tasten **8**, ved annen trykking slettes alle lengder **BX**, ved tredje trykking slettes romhøyden **A**.

# 2 609 140 807 | (21.1.11) Bosch Power Tools

#### **Addering av måleverdier**

For å addere måleverdier, utfører du først hvilken som helst måling eller velger en verdi fra måleverdilisten. Trykk så på plusstasten **11**. På displayet vises til bekreftelse **«+»**. Utfør så en annen måling eller velg en ytterligere verdi fra måleverdilisten.

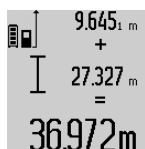

 $9.645<sub>i m</sub>$  Til sjekking av summen for begge målingene trykker du på resultattasten **6**. Beregningen anvises i måleverdilinjene **a**, summen står i resultatlinjen **c**.

Etter beregning av summen kan kan det adderes ytterligere måleverdier eller verdier fra måleverdilisten, hvis plusstasten **11** trykkes før målingen. Adderingen avsluttes ved å trykke på resultattasten **6**.

Informasjon om adderingen:

- Lengde-, flate- og volumverdier kan ikke adderes blandet. Hvis det f.eks. adderes en lengde- og en flateverdi, vises ved trykking av resultattasten **6** kort meldingen **«ERROR»** på displayet. Deretter skifter måleverktøyet til siste aktive målefunksjon.
- Det adderes alltid resultatet av en måling (f.eks. volumverdi), ved kontinuerlige målinger måleverdien som anvises i resultatlinjen **c**. Adderingen av enkeltmåleverdier fra måleverdilinjene **a** er ikke mulig.

#### **Subtrahering av måleverdier**

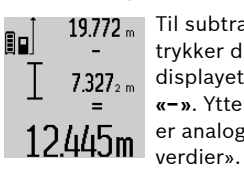

19.772 <sup>m</sup> Til subtrahering av måleverdier trykker du på minustasten **5**, på displayet vises til bekreftelse **«–»**. Ytterligere fremgangsmåte er analog til «Addering av måle-

#### **Arbeidshenvisninger**

#### **Generelle informasjoner**

Mottakerlinsen **17** og laserutgangen **16** må ikke være tildekket under målingen.

Måleverktøyet må ikke beveges i løpet av en måling (med unntak av funksjonene for kontinuerlig måling og vinkelmåling). Legg derfor måleverktøyet helst på en fast anslag- eller liggeflate.

OBJ\_BUCH-1347-001.book Page 143 Friday, January 21, 2011 10:30 AM

#### Norsk | **143**

#### **Innflytelse på måleområdet**

Måleområdet er avhengig av lysforholdene og refleksjonsegenskapene til målflaten. For å kunne se laserstrålen bedre ved utendørs arbeid og i sterk sol bør du bruke laser-beskyttelsesbrillene **27** og laser-måltavlen **28** (tilbehør), eller skygg for målflaten.

#### **Innflytelser på måleresultatet**

På grunn av fysikalske effekter kan det ikke utelukkes at det oppstår feilmålinger ved måling av forskjellige overflater. Hertil hører:

- transparente overflater (f.eks. glass, vann),
- speilende overflater (f.eks. polert metall, glass),
- porøse overflater (f.eks. isolasjonsmateriale),
- strukturerte overflater (f.eks. puss, naturstein).

Bruk eventuelt laser-måltavlen **28** (tilbehør) på disse overflatene.

Feilmålinger er dessuten mulig på målflater det siktes på skrå mot.

På samme måte kan luftsjikt med forskjellige temperaturer eller indirekte mottatte refleksjoner påvirke måleresultatet.

### **Presisjonskontroll og kalibrering av vinkelmålingen (se bilde H)**

Kontroller presisjonen til vinkelmålingen med jevne mellomrom. Dette gjøres med en omslagsmåling. Legg da måleverktøyet på et bord og mål vinkelen. Drei måleverktøyet 180° og mål vinkelen igjen. Differansen på anvist verdi må være maks. 0,3°.

Ved større avvik må du kalibrere måleverktøyet på nytt. Hold da vinkelmålingstasten **3** trykt inne. Følg anvisningene på displayet.

#### **Presisjonskontroll av avstandsmålingen**

Du kan kontrollere avstandsmålingens nøyaktighet på følgende måte:

– Velg en målestrekning på ca. 1 til 10 m (f. eks. rombredde, døråpning) som ikke forandrer seg og som du kjenner den nøyaktige lengden på. Målestrekningen må være innendørs, målflaten for målingen må være glatt og godt reflekterende.

– Mål denne strekningen 10 ganger etter hverandre.

Avviket mellom enkeltmålingene og middelverdien må være maksimalt ±2 mm. Protokoller målingene slik at nøyaktigheten kan sammenlignes på et senere tidspunkt.

#### **Arbeid med stativ (tilbehør)**

Det er kun nødvendig å bruke stativ ved større avstander. Sett måleverktøyet med 1/4"-gjengen **19** på hurtigskifteplaten til stativet **26** eller et vanlig fotostativ. Skru det fast med festeskruen til hurtigskifteplaten.

Innstill referansenivået til måling med stativ ved å trykke på tasten **10** (referansenivå gjenger).

#### **Arbeid med måleskinnen (se bildene I–K)**

Måleskinnen **24** kan brukes for et nøyaktig resultat av vinkelmålingen. Avstandsmålinger er ikke mulig med måleskinnen.

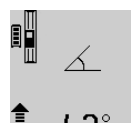

Legg måleverktøyet som vist på bildet inn i måleskinnen **24** og lås måleverktøyet med låsespaken **25**. Trykk på måletasten **2** for å aktivere driftstypen «Måleskinne».

Kontroller nøyaktigheten til vinkelmålingen med jevne mellomrom med en omslagsmåling eller med libellene på måleskinnen.

Ved større avvik må du kalibrere måleverktøyet på nytt. Hold da vinkelmålingstasten **3** trykt inne. Følg anvisningene på displayet.

Til avslutning av driftstypen «Måleskinne» kopler du ut måleverktøyet og tar det ut av måleskinnen.

# **Feil – Årsaker og utbedring**

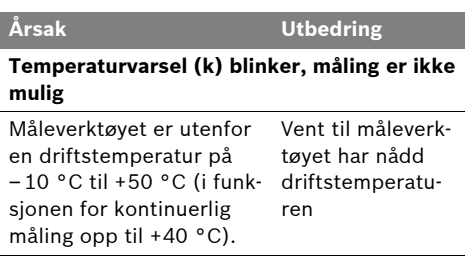

OBJ\_BUCH-1347-001.book Page 144 Friday, January 21, 2011 10:30 AM

# **144** | Norsk

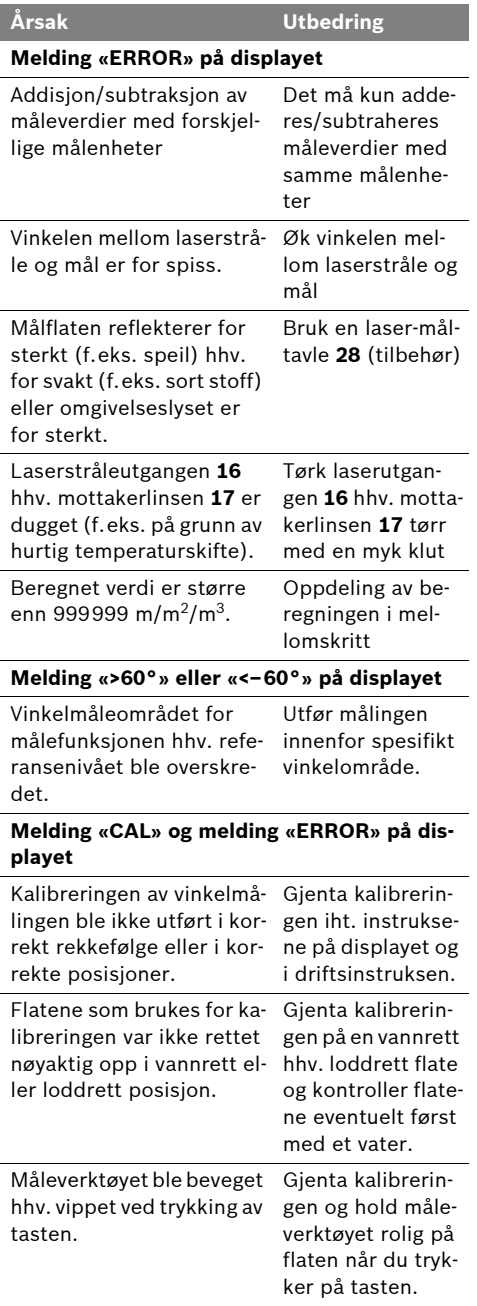

#### **Batteri-ladetilstandsmelding (g), temperaturvarsel (k) og melding «ERROR» på displayet** Temperaturen til måleverktøyet utenfor godkjent ladetemperaturområde Vent til ladetemperaturområdet er nådd. **Batteri-ladetilstandsmelding (g) og melding «ERROR» på displayet** Batteri-ladespenningen er ikke korrekt Kontroller om stikkforbindelsen er korrekt opprettet og at ladeapparatet fungerer feilfritt. Ved blinkende apparatsymbol er batteriet defekt og må skiftes ut av Bosch-kundeservice. **Batteri-ladetilstandsmelding (g) og klokkesymbol (f) på displayet** Tydelig lengre oppladings-Bruk utelukkende tid, fordi ladestrømmen er for lav. et original Bosch ladeapparat. **Ikke plausibelt måleresultat** Målflaten er ikke entydig (f.eks. vann, glass). Dekk til målflaten Laserutgangen **16** hhv. mottakerlinsen **17** er tildekket. Hold laserutgangen **16** hhv. mottakerlinsen **17** fri Galt referansenivå innstilt Velg referansenivå som passer til målingen Hindring der laserstrålen går Laserpunktet må treffe komplett på målflaten. **Årsak Utbedring**
OBJ\_BUCH-1347-001.book Page 145 Friday, January 21, 2011 10:30 AM

Norsk | **145**

# **Årsak Utbedring**

**Meldingen forblir uforandret eller måleverktøyet reagerer uventet på tastetrykk**

Feil i programvaren Trykk samtidig på måletasten **2** og minne-slettetasten / på-/av-tasten **8** for å nullstille programvaren.

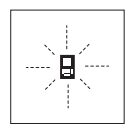

Måleverktøyet overvåker den korrekte funksjonen ved hver måling. Hvis en defekt finnes, blinker kun symbolet ved siden av på displayet. I dette tilfellet – eller hvis de

ovennevnte tiltakene ikke kunne fjerne en feil – må du levere måleverktøyet inn til et Bosch-serviceverksted via forhandleren.

# **Service og vedlikehold**

# **Vedlikehold og rengjøring**

Måleverktøyet må kun lagres og transporteres i medlevert beskyttelsesvesken.

Hold måleverktøyet alltid rent.

Dypp aldri måleverktøyet i vann eller andre væsker.

Tørk smussen av med en fuktig, myk klut. Ikke bruk rengjørings- eller løsemidler.

Stell spesielt mottakerlinsen **17** med samme omhu som briller eller linsen til et fotoapparat skal behandles med.

Hvis måleverktøyet til tross for omhyggelige produksjons- og kontrollmetoder en gang skulle svikte, må reparasjonen utføres av et Bosch service-/garantiverksted. Du må ikke åpne måleverktøyet selv.

Ved alle forespørsler og reservedelsbestillinger må du oppgi det 10-sifrede produktnummeret som er angitt på måleverktøyets typeskilt.

Send måleverktøyet inn til reparasjon i beskyttelsesvesken **23**.

# **Kundeservice og kunderådgivning**

Kundeservice hjelper deg ved spørsmål om reparasjon og vedlikehold av produktet ditt og reservedelene. Deltegninger og informasjoner om reservedeler finner du også under:

# **www.bosch-pt.com**

Bosch-kundeservice er gjerne til hjelp ved spørsmål om kjøp, bruk og innstilling av produkter og tilbehør.

# **Norsk**

Robert Bosch AS Postboks 350 1402 Ski Tel.: (+47) 64 87 89 50 Faks: (+47) 64 87 89 55

# **Deponering**

Måleverktøy, tilbehør og emballasje må leveres inn til miljøvennlig gjenvinning.

Ikke kast måleverktøy i vanlig søppel!

# **Kun for EU-land:**

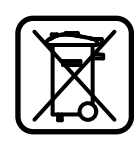

Iht. det europeiske direktivet 2002/96/EF om ubrukelige måleapparater og iht. det europeiske direktivet 2006/66/EF må defekte eller oppbrukte batterier/oppladbare batterier samles inn adskilt

og leveres inn til en miljøvennlig resirkulering.

#### **Batterier/oppladbare batterier:**

 $\blacktriangleright$  Integrerte batterier må kun fjernes til depo**nering.** Dersom huset åpnes kan måleredskapet ødelegges.

Lad batteriet helt ut. Skru alle skruene på huset ut og åpne selve huset. Adskill koblingene på batteriet og ta batteriet ut.

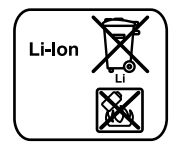

Ikke kast batterier i vanlig søppel, ild eller vann. Batterier skal samles inn – helst i utladet tilstand – resirkuleres eller deponeres på en miljøvennlig måte.

#### **Rett til endringer forbeholdes.**

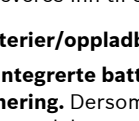

OBJ\_BUCH-1347-001.book Page 146 Friday, January 21, 2011 10:30 AM

**146** | Suomi

# fi**Turvallisuusohjeita**

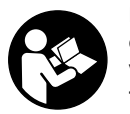

**Kaikki ohjeet täytyy lukea ja noudattaa, jotta voisi työskennellä vaarattomasti ja varmasti mittaustyökalun kanssa. Älä koskaan peitä tai poista mittaustyökalussa** 

**olevia varoituskilpiä. SÄILYTÄ NÄMÄ OHJEET HYVIN.**

- f **Varoitus jos käytetään muita, kuin tässä mainittuja käyttö- tai säätölaitteita tahi menetellään eri tavalla, saattaa tämä johtaa vaarallisen säteilyn altistukseen.**
- f **Mittaustyökalu toimitetaan varustettuna saksankielisellä varoituskilvellä (mittaustyökalun kuvassa grafiikkasivulla se on merkitty numerolla 20).**

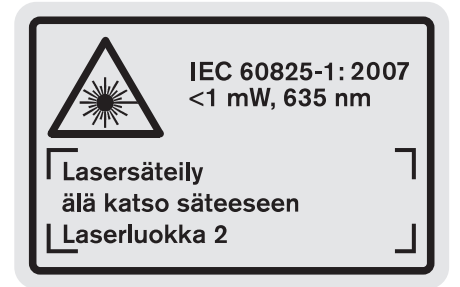

- f **Liimaa ennen ensimmäistä käyttöä toimitukseen kuuluvan, oman kielesi tarra saksankielisen kilven päälle.**
- f **Älä koskaan suuntaa lasersädettä ihmisiin tai eläimiin, älä myös itse katso lasersäteeseen.** Tämä mittaustyökalu tuottaa laserluokan 2 lasersädettä IEC 60825-1 mukaan. Täten voit tahattomasti sokaista ihmisiä.
- f **Älä käytä lasertarkkailulaseja suojalaseina.**  Lasertarkkailulasien tarkoitus on erottaa lasersäde paremmin, ne eivät kuitenkaan suojaa lasersäteeltä.
- f **Älä käytä lasertarkkailulaseja aurinkolaseina tai tieliikenteessä.** Lasertarkkailulasit eivät anna täydellistä UV-suojaa ja ne alentavat värien erotuskykyä.
- f **Anna ainoastaan koulutettujen ammattihenkilöiden korjata mittaustyökalusi ja salli korjauksiin käytettävän vain alkuperäisiä varaosia.** Täten varmistat, että mittaustyökalu säilyy turvallisena.
- **▶ Älä anna lasten käyttää lasermittaustyökalua ilman valvontaa.** He voivat tahattomasti sokaista ihmisiä.
- ▶ Älä työskentele mittaustyökalulla räjähdys**alttiissa ympäristössä, jossa on palavaa nestettä, kaasua tai pölyä.** Mittaustyökalussa voi muodostua kipinöitä, jotka saattavat sytyttää pölyn tai höyryt.

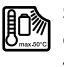

- **Suojaa mittaustyökalu kuumuudelta esim. pitkäaikaiselta auringonpaisteelta, tulelta, vedeltä ja kosteudelta.**  On olemassa räjähdysvaara.
- ▶ Jos akku vaurioituu tai sitä käytetään asi**aankuulumattomalla tavalla, saattaa siitä purkautua höyryjä. Tuuleta raikkaalla ilmalla ja hakeudu lääkärin luo, jos ilmenee haittoja.** Höyryt voivat ärsyttää hengitystiehyeitä.

**Latauslaitteiden turvallisuusohjeet**

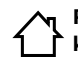

**Pidä sähkötyökalu poissa sateesta ja kosteudesta.** Veden tunkeutuminen latauslaitteen sisään kasvattaa sähköiskun riskiä.

- $\blacktriangleright$  Älä lataa vieraita akkuja. Latauslaite soveltuu ainoastaan Bosch-litiumioni akkujen lataukseen, joiden jännite on teknisissä tiedoissa mainittu. Muussa tapauksessa syntyy tulipalo- ja räjähdysvaara.
- f **Pidä latauslaite puhtaana.** Likaantuminen lisää sähköiskun vaaraa.
- f **Tarkista latauslaite, johto ja pistoke, ennen jokaista käyttöä. Älä käytä latauslaitetta, jos huomaat siinä olevan vaurioita. Älä avaa latauslaitetta itse ja anna ainoastaan ammattitaitoisten henkilöiden korjata sitä, alkuperäisiä varaosia käyttäen.** Vahingoittuneet latauslaitteet, johdot tai pistokkeet kasvattavat sähköiskun vaaraa.

OBJ\_BUCH-1347-001.book Page 147 Friday, January 21, 2011 10:30 AM

Suomi | **147**

- f **Älä käytä latauslaitetta helposti palavalla alustalla (esim. paperi, kangas jne.) tai palavassa ympäristössä.** Latauslaitteen kuumeneminen latauksen aikana synnyttää tulipalovaaran.
- f **Pidä lapsia silmällä.** Täten varmistat, että lapset eivät leiki latauslaitteen kanssa.
- ▶ Lapset ja henkilöt, jotka fyysisten, aistillis**ten tai henkisten kykyjensä, kokemattomuutensa tai puuttuvan tietonsa takia eivät turvallisesti voi käyttää latauslaitetta eivät saa käyttää sitä ilman vastuullisen henkilön valvontaa tai neuvontaa.** Muussa tapauksessa on olemassa väärinkäytön ja loukkaantumisen vaara.

# **Tuotekuvaus**

Käännä auki taittosivu, jossa on mittaustyökalun kuva ja pidä se uloskäännettynä lukiessasi käyttöohjetta.

# **Määräyksenmukainen käyttö**

Mittaustyökalu on tarkoitettu etäisyyksien, pituuksien, korkeuksien, välimatkojen ja kaltevuuksien mittauksiin sekä pintojen ja tilavuuksien laskemiseen. Mittaustyökalu soveltuu mittaukseen sisällä ja ulkona.

# **Tekniset tiedot**

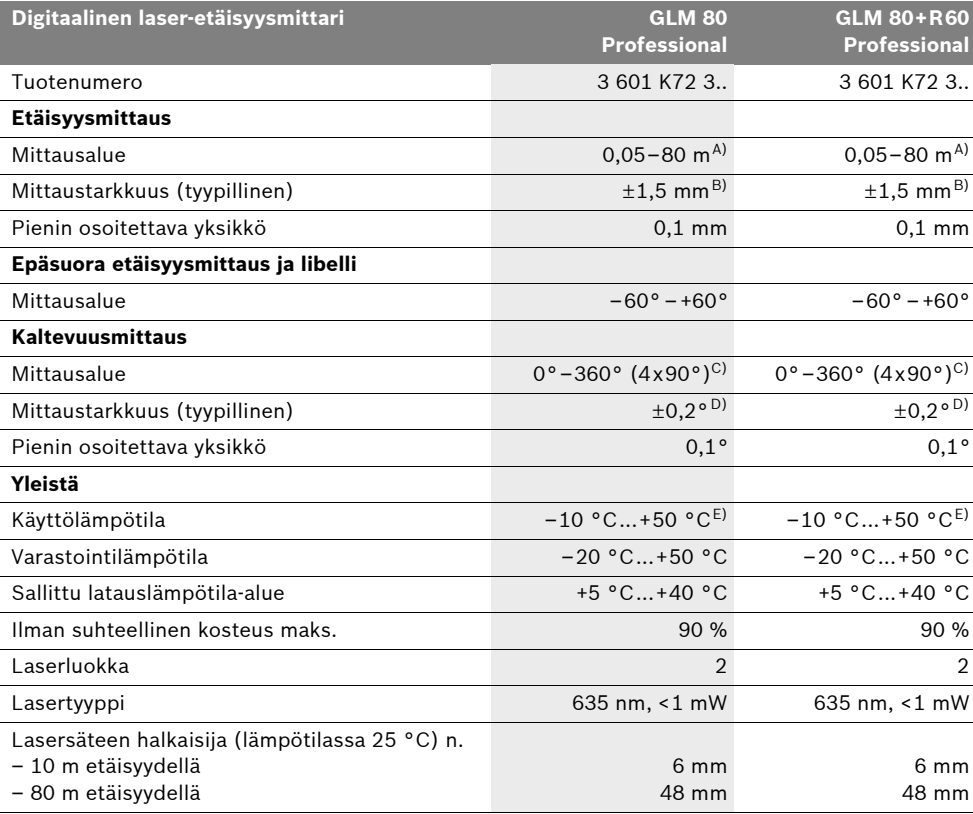

OBJ\_BUCH-1347-001.book Page 148 Friday, January 21, 2011 10:30 AM

# **148** | Suomi

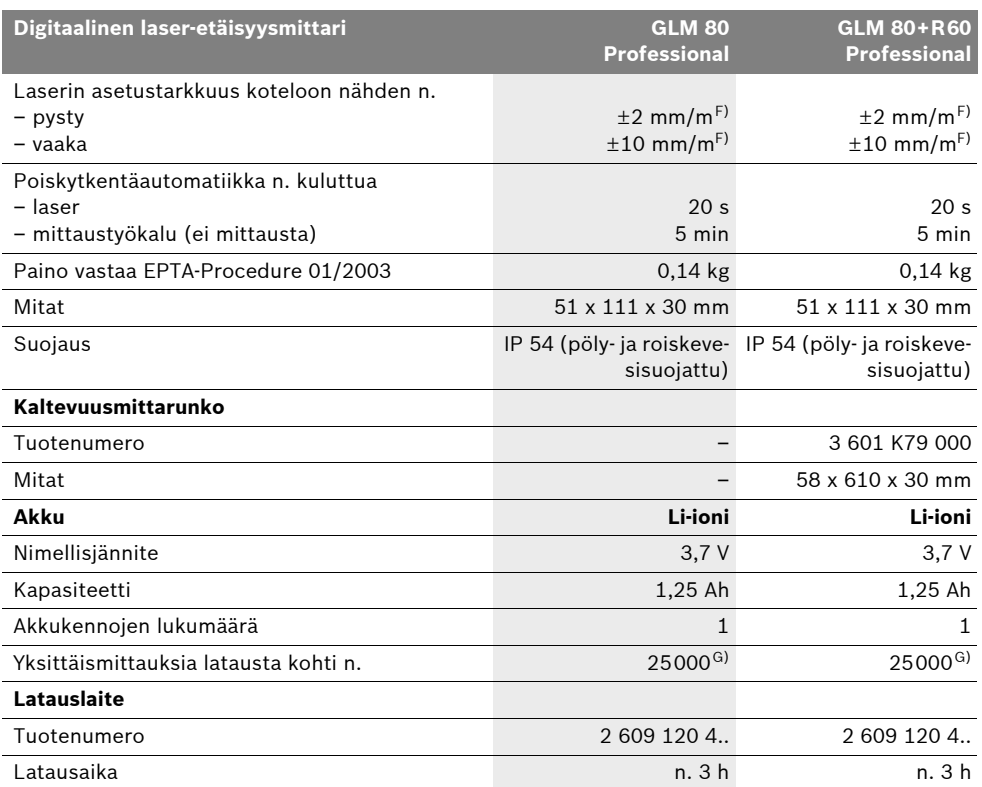

A) Etäisyys kasvaa sitä enemmän mitä paremmin laservalo palautuu kohdepinnasta (hajavalona, ei heijastuksena) ja mitä kirkkaampana laserpiste erottuu ympäristön valoista (sisätilat, himmennys). Epäsuotuisissa olosuhteissa (esim. mittaus ulkona voimakkaassa auringonpaisteessa) saattaa laserkohdetaulun käyttö olla välttämätön.

B) Kun mitataan mittaustyökalun takareunasta. Epäsuotuisissa olosuhteissa, kuten esim. voimakkaassa auringonpaisteessa tai huonosti heijastuvilla pinnoilla on suurin poikkeama ±10 mm 80 m matkalla. Suotuisissa olosuhteissa voi laskea vaikutuksen olevan ±0,05 mm/m.

C) Mittauksissa, joissa laitteen takasivu on vertailupintana, maks, mittausalue on ±60°

D) Kalibroinnin jälkeen.

E) Toiminnossa jatkuva mittaus on suurin sallittu käyttölämpötila +40 °C.

F) arvossa 25 °C

G) Uudella, ladatulla akulla ilman näytön valaistusta ja ääntä.

Ota huomioon latauslaitteesi tyyppikilvessä oleva tuotenumero. Yksittäisten latauslaitteiden kauppanimitys saattaa vaihdella.

Ota huomioon mittaustyökalusi tyyppikilvessä oleva tuotenumero, yksittäisten mittaustyökalujen kauppanimitys saattaa vaihdella.

Tyyppikilvessä oleva sarjanumero **18** mahdollistaa mittaustyökalun yksiselitteisen tunnistuksen.

OBJ\_BUCH-1347-001.book Page 149 Friday, January 21, 2011 10:30 AM

# **Kuvassa olevat osat**

Kuvassa olevien osien numerointi viittaa grafiikkasivussa olevaan mittaustyökalun kuvaan.

- **1** Näyttö
- **2** Mittausnäppäin
- **3** Kaltevuusmittaus- / kalibrointinäppäin \*\*
- **4** Toiminnon vaihto- / perussäätönäppäin \*\*
- **5** Miinusnäppäin
- **6** Tulos- / ajastintoimintonäppäin \*\*
- **7** Mittausarvoluettelo- / vakiotallennusnäppäin \*\*
- **8** Muistin tyhjennys- / käynnistysnäppäin \*\* **9** Vastetappi
- 
- **10** Vertailutason valintanäppäin
- **11** Plusnäppäin
- **12** Pituus-, pinta-ala- ja tilavuusmittausnäppäin
- **13** Lataushylsyn suojus
- **14** Latauspistokkeen liitin
- **15** Kannatinsilmukan kiinnike
- **16** Lasersäteen ulostuloaukko
- **17** Vastaanottolinssi
- **18** Sarjanumero
- **19** 1/4"-kierre
- **20** Laser-varoituskilpi
- **21** Latauspistoke
- **22** Latauslaite
- **23** Suojalaukku
- **24** Kaltevuusmittarunko
- **25** Kaltevuusmittarungon lukitusvipu
- **26** Jalusta\*
- **27** Lasertarkkailulasit\*
- **28** Lasertähtäintaulu\*

**\* Kuvassa tai selostuksessa esiintyvä lisätarvike ei kuulu vakiotoimitukseen.**

**\*\* Pidä näppäin painettuna lisätoimintojen kutsumiseksi.**

#### **Näyttöelementit**

- **a** MIttausarvorivit
- **b** Vikanäyttö **"ERROR"**
- **c** Tulosrivi
- **d** Digitaalinen libelli / mittausarvoluettelokirjauksen kohta
- **e** Mittausarvoluettelon ilmaisin
- **f** Mittaustoiminnot
	- $\top$ Pituusmittaus
	- $\Box$ Pinta-alamittaus
	- Tilavuusmittaus  $\triangleleft$
	- Jatkuva mittaus Ŧ
	- Epäsuora korkeusmittaus  $21$ 
		- Kaksinkertainen epäsuora korkeus-
	- mittaus 1 2
	- Epäsuora pituusmittaus  $\mathbb Z$
	- $t/\tau$ Ajastintoiminto
	- $\Box^{\!\!\! /}$ Seinäpinta-alamittaus
	- Kaltevuusmittaus  $\measuredangle$
- **g** Akun latausvalvontanäyttö
- **h** Laser kytketty
- **i** Mittauksen vertailutaso
- **k** Lämpötilavaroitus

# **Asennus**

### **Akun lataus**

- f **Älä käytä mitään muuta latauslaitetta.** Toimitukseen kuuluva latauslaite on sovitettu laitteen sisäänrakennetulle Li-ioni-akulle.
- f **Ota huomioon verkkojännite!** Virtalähteen jännitteen tulee vastata latauslaitteen tyyppikilvessä olevia tietoja.

**Ohje:** Akku toimitetaan osittain ladattuna. Jotta akun täysi teho voitaisiin taata, tulee akku ennen ensimmäistä käyttöönottoa ladata täyteen latauslaitteessa.

Litiumioniakkua voidaan ladata milloin vain, lyhentämättä akun elinikää. Latauksen keskeytys ei vaurioita akkua.

Jos akun lataustilan näytön **g** alempi segmentti vilkkuu, voidaan enää suorittaa vain muutamia mittauksia. Lataa akku.

Lataustapahtuma käynnistyy heti, kun latauslaitteen verkkopistotulppa on liitetty pistorasiaan ja latauspistoke **21** on liitetty hylsyyn **14**.

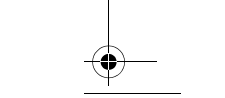

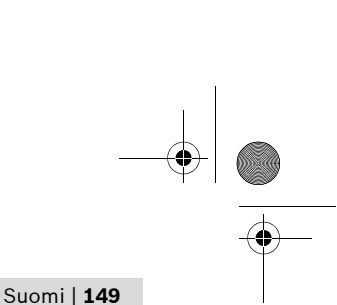

OBJ\_BUCH-1347-001.book Page 150 Friday, January 21, 2011 10:30 AM

### **150** | Suomi

Akun lataustilan näyttö **g** osoittaa latauksen edistymisen. Latauksen aikana segmentit vilkkuvat peräkkäin. Jos akun lataustilan näytön **g** kaikki segmentit näkyvät, akku on täysin ladattu.

Irrota latauslaitteen pistotulppa pistorasiasta, ellei sitä käytetä pitkään aikaan.

Latauksen aikana sähkötyökalua ei voi käyttää.

#### f **Suojaa latauslaitetta kosteudelta!**

# **Ohjeita akun optimaaliseen käsittelyyn**

Varastoi akku vain sallitussa lämpötilassa, katso "Tekniset tiedot". Älä esim. jätä akkua kesällä autoon autoon.

Laitteen huomattavasti lyhentynyt käyttöaika latauksen jälkeen osoittaa, että akku on loppuunkäytetty ja täytyy vaihtaa uuteen.

Ota huomioon hävitysohjeet.

# **Käyttö**

## **Käyttöönotto**

- f **Älä jätä kytkettyä mittaustyökalua ilman valvontaa ja sammuta mittaustyökalu käytön jälkeen.** Lasersäde saattaa häikäistä muita henkilöitä.
- f **Suojaa mittaustyökalu kosteudelta ja suoralta auringonvalolta.**
- f **Älä aseta mittaustyökalua alttiiksi äärimmäisille lämpötiloille tai lämpötilan vaihteluille.** Älä esim. jätä sitä pitkäksi aikaa autoon. Anna suurten lämpötilavaihtelujen jälkeen mittaustyökalun lämpötilan tasaantua, ennen kuin käytät sitä. Äärimmäiset lämpötilat tai lämpötilavaihtelut voivat vaikuttaa mittaustyökalun tarkkuuteen.
- f **Vältä kovia iskuja tai mittaustyökalun pudottamista.** Jos mittaustyökaluun on vaikuttanut voimakkaita ulkoisia voimia, tulisi ennen työn jatkamista suorittaa tarkkuustarkistus (katso "Kaltevuusmittauksen tarkkuuden tarkistus ja kalibrointi" ja "Etäisyysmittauksen tarkkuuden tarkistus", sivu 155).

# **Käynnistys ja pysäytys**

Mittaustyökalun **käynnistykseen** sinulla on seuraavat mahdollisuudet:

- Paina käynnistysnäppäintä **8**: mittaustyökalu käynnistyy ja on toimintomuodossa pituusmittaus. Laser ei käynnisty.
- Paina mittausnäppäintä **2**: Mittaustyökalu ja laser käynnistyvät. Mittaustyökalu on toiminnossa pituusmittaus. Jos kaltevuusmittausrunkoon **24** on asetettu mittaustyökalu, on kaltevuusmittaus aktivoituna.
- f **Älä koskaan suuntaa lasersädettä ihmisiin tai eläimiin, älä myös itse katso lasersäteeseen edes kaukaa.**

**Pysäytä** mittalaite painamalla käynnistysnäppäintä **8**.

Jos n. 5 minuutin aikana ei paineta mitään mittalaitteen painiketta, mittalaite sammuttaa itsensä automaattisesti pariston säästämiseksi.

Jos käyttömuodossa "kaltevuusmittaus" ei kulma muutu n. 5 minuutin aikana, mittaustyökalu sammuu automaattisesti paristojen säästämiseksi.

Automaattisessa poiskytkennässä säilyvät kaikki tallennetut arvot.

#### **Mittaustapahtuma**

Kun käynnistetään mittausnäppäintä **2** painamalla, mittaustyökalu on aina toiminnossa pituusmittaus tai kaltevuusmittauksessa, jos kaltevuusmittarunkoon **24** on asetettu mittaustyökalu. Muut mittaustoiminnot valitset painamalla kyseistä toimintonäppäintä (katso "Mittaustoiminnot", sivu 152).

Mittaustyökalun takareuna asettuu mittauksen vertailutasoksi käynnistyksen jälkeen. Painamalla vertailupintanäppäintä **10** voit muuttaa vertailutason (katso "Vertailutason valinta", sivu 151).

Aseta mittaustyökalun valittu vertailutaso mittauksen haluttuun lähtöpisteeseen (esim. seinä).

Käynnistä lasersäde painamalla mittausnäppäintä **2** lyhyesti.

f **Älä koskaan suuntaa lasersädettä ihmisiin tai eläimiin, älä myös itse katso lasersäteeseen edes kaukaa.**

OBJ\_BUCH-1347-001.book Page 151 Friday, January 21, 2011 10:30 AM

### Suomi | **151**

Tähtää kohdepintaa lasersäteellä. Käynnistä mittaus painamalla mittausnäppäintä **2** lyhyesti uudelleen.

Kytketyllä pysyvällä lasersäteellä mittaus alkaa heti ensimmäisestä mittausnäppäimen **2** painalluksesta. Jatkuva mittaus-toiminnossa mittaus käynnistyy heti toimintoa kytkettäessä.

Mittausarvo ilmestyy 0,5 s aikana ja viimeistään 4 s kuluttua. Mittauksen kesto riippuu etäisyydestä, valo-olosuhteista ja kohdepinnan heijastusominaisuuksista. Mittauksen loppu osoitetaan merkkiäänellä. Lasersäde sammuu automaattisesti mittauksen jälkeen.

Jos n. 20 s aikana tähtäyksestä ei tehdä mittausta, mittauslaite kytkeytyy automaattisesti pois päältä pariston säästämiseksi.

# **Vertailutason valinta (katso kuva A)**

Voit mittausta varten valita neljästä eri vertailutasosta:

- mittaustyökalun takareuna tai 90° uloskäännetyn vastetapin **9** etureuna (esim. ulkokulmasta mitattaessa),
- 180° käännetyn vastetapin **9** kärki (esim. sisäkulmasta mitattaessa),
- mittaustyökalun etureuna (esim. pöydän reunasta mitattaessa),
- kierteen keskiosa **19** (esim. jalustan kanssa mitattaessa),

Valitse vertailutaso painamalla toistuvasti näppäintä **10**, kunnes haluttu vertailutaso näkyy näytössä. Jokaisen käynnistyksen jälkeen mittaustyökalun takareuna toimii oletusvertailutasona.

Jo tehtyjen mittausten vertailutason muuttaminen ei ole mahdollista (esim. kun mittausarvoja näkyy mittausarvoluettelossa).

# **Valikko "perussäädöt"**

Pääset valikkoon "perussäädöt" pitämällä perussäätönäppäintä **4** painettuna.

Paina lyhyesti perussäätönäppäintä **4** yksittäisten valikkokohtien valitsemiseksi.

Valitse asetus valikkokohdasta painamalla miinusnäppäintä **5** tai plusnäppäintä **11**.

Poistu valikosta "perussäädöt" painamalla mittausnäppäintä **2**.

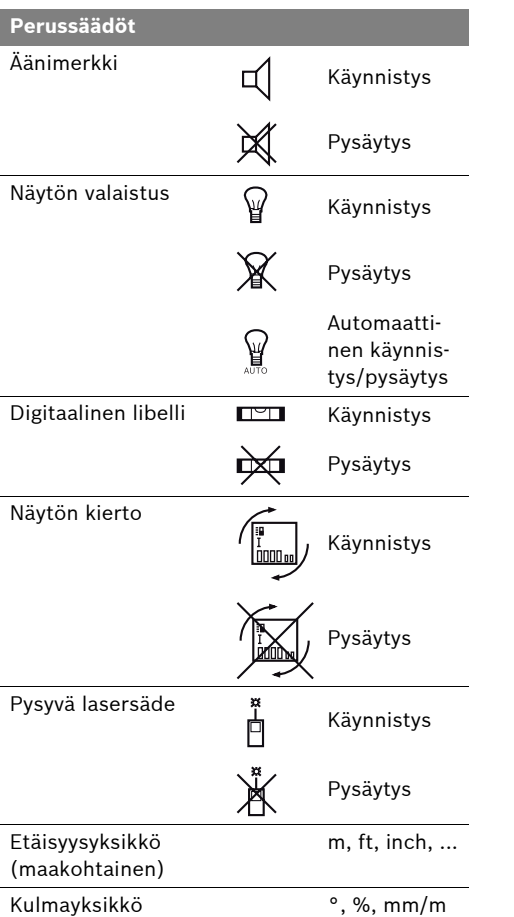

Säätöä "pysyvä lasersade" myöten kaikki perussäädöt säilyvät, kun mittaustyökalu pysäytetään.

## **Pysyvä lasersäde**

# f **Älä koskaan suuntaa lasersädettä ihmisiin tai eläimiin, älä myös itse katso lasersäteeseen edes kaukaa.**

Lasersäde pysyy tässä toiminnossa kytkettynä myös mittausten välillä, mittausta varten tarvitaan vain yksi mittausnäppäimen **2** lyhyt painallus.

OBJ\_BUCH-1347-001.book Page 152 Friday, January 21, 2011 10:30 AM

# **152** | Suomi

# **Mittaustoiminnot**

## **Yksinkertainen pituusmittaus**

Paina pituusmittausta varten näppäintä **12**, kunnes pituusmittauksen merkki  $\int$  ilmestyy näyttöön.

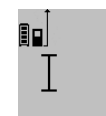

Paina mittausnäppäintä **2** kerran lyhyesti laserin käynnistystä ja mittausta varten.

Mittausarvo näkyy tulosrivillä **c**.

Monen peräkkäisen pituusmittauksen aikana näkyy viimeisten mittausten tulokset mittausarvoriveissä **a**.

# **Pinta-alamittaus**

 $4873$ <sub>2</sub> m

Paina pinta-alamittausta varten näppäintä **12**, kunnes pinta-alamittauksen merkki $\Box$  ilmestyv näyttöön.

Mittaa ensin pituus ja leveys peräkkäin, kuten pituusmittauksessa. Lasersäde pysyy kytkettynä kahden mittauksen välillä.

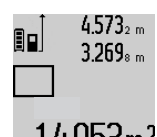

 $4.573<sub>2 m</sub>$  Toisen loppuunviedyn mittauksen jälkeen laskee laite automaattisesti pinnan ja osoittaa sen tulosrivillä **c**. Yksittäismittausarvot näkyvät mittausarvori-

veillä **a**.

#### **Tilavuusmittaus**

Paina tilavuusmittausta varten näppäintä **12**, kunnes tilavuusmittauksen merkki $\Box$  ilmestyy näyttöön.

Mittaa ensin pituus, leveys ja korkeus peräkkäin, kuten pituusmittauksessa. Lasersäde pysyy kytkettynä kolmen mittauksen välillä.

 $10.873 m$ 

 $4.873<sub>1 m</sub>$  Kolmannen loppuunviedyn mit-34.892 <sub>m</sub> tauksen jälkeen laskee laite automaattisesti tilavuuden ja osoittaa sen tulosrivillä **c**. Yksittäismittausarvot näkyvät

1848.76m<sup>3</sup> YKSILLAISIIIILLEEN a.

999999 $m<sup>3</sup>$  suurempia arvoja ei voida näyttää, näyttöön syttyy **"ERROR"**. Jaa mitattava tilavuus yksittäismittauksiin, joiden arvo lasketaan erikseen ja sen jälkeen yhdistetään.

# **Jatkuva mittaus / Minimi-/Maksimimittaus (katso kuva B)**

Jatkuvassa mittauksessa voidaan mittaustyökalua siirtää suhteessa kohteeseen, jolloin mittausarvo päivittyy 0,5 s välein. Voit esimerkiksi siirtyä seinästä poispäin haluttuun etäisyyteen saakka, todellinen etäisyys on jatkuvasti luettavissa.

Paina jatkuvaa mittausta varten toiminnon vaihtonäppäintä **4**, kunnes jatkuvan mittauksen merkki ilmestyy näyttöön. Käynnistä jatkuva mittaus painamalla mittausnäppäintä **2**.

Minimimittauksen tarkoitus on pienimmän etäisyyden määritteleminen määrätystä kiinteästä vertailupisteestä. Se auttaa esim. määrittämään pysty- ja vaakasuorat.

Maksimimittauksen tarkoitus on suurimman etäisyyden määritteleminen määrätystä kiinteästä vertailupisteestä. Se auttaa esim. määrittämään lävistäjiä.

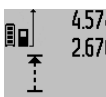

 $4.574<sub>2</sub>$ <sup>mas</sup> Tulosrivillä **c** näkyy kyseinen mit-2.676<sub>z min</sub> tausarvo. Mittausarvoriveille a ilmestyvät suurin (**"max"**) ja pienin (**"min"**) mittausarvo. Se korvautuu aina, kun kyseinen pi-

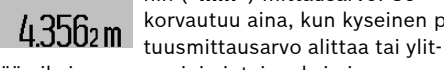

tää aikaisemman minimi- tai maksimiarvon.

Painamalla muistin tyhjennysnäppäintä **8** poistat senhetkiset minimi- ja maksimiarvot.

Painamalla mittausnäppäintä **2** keskeytät jatkuvan mittauksen. Viimeisin mittausarvo näkyy tulosrivillä **c**. Mittausnäppäimen **2** uusi painallus aloittaa jatkuvan mittauksen alusta.

Jatkuva mittaus kytkee automaattisesti pois 5 min kuluttua. Viimeisin mittausarvo jää näkyviin tulosriville **c**.

#### **Epäsuora etäisyysmittaus**

Epäsuoran etäisyysmittauksen tarkoitus on sellaisten etäisyyksien mittaaminen, joita ei voida mitata suoraan, koska säteiden edessä on este tai säteen heijastuksen tarvitsema kohdepinta puuttuu. Tätä mittausmenetelmää voidaan käyttää vain pystysuunnassa. Jokainen poikkeama pystysuunnassa johtaa mittausvirheeseen.

Lasersäde pysyy kytkettynä yksittäismittausten välillä.

OBJ\_BUCH-1347-001.book Page 153 Friday, January 21, 2011 10:30 AM

Suomi | **153**

Epäsuoraa etäisyysmittausta varten on käytettävissä kolme mittaustoimintoa, joilla kullakin voidaan mitata erilaisia matkoja.

#### **a) Epäsuora korkeusmittaus (katso kuva C)**

Paina toiminnon vaihtonäppäintä **4** niin monta kertaa, että epäsuoran korkeusmittauksen merkki ℤ ilmestyy näyttöön.

Varmista, että mittaustyökalu on samalla korkeudella kuin alempi mittauspiste. Käännä sitten mittaustyökalu vertailutason ympäri ja mittaa matka **"1"** kuten pituusmittauksessa.

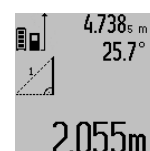

4.738<sub>s m</sub> Loppuunviedyn mittauksen jälkeen näkyy haetun matkan **"X"** tulos tulosrivillä **c**. Matkan **"1"** ja kulman **"**α**"** mittausarvot näkyvät mittausarvoriveillä **a**.

# **b) Kaksinkertainen epäsuora korkeusmittaus (katso kuva D)**

Paina toiminnon vaihtonäppäintä **4** niin monta kertaa, että kaksinkertaisen epäsuoran korkeusmittauksen merkki  $\c\c\leqslant\|\cdot\|$ ilmestyy näyttöön.

Mittaa kuten pituusmittauksessa matkat **"1"** ja **"2"** tässä järjestyksessä.

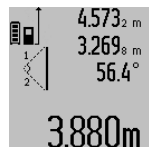

 $4.573<sub>2 m</sub>$  Loppuunviedyn mittauksen jälkeen näkyy haetun matkan **"X"** tulos tulosrivillä **c**. Matkojen **"1"**, **"2"** ja kulman **"**α**"** mittausarvot näkyvät mittausarvoriveillä **a**.

Varmista, että mittauksen vertailutaso (esim. mittaustyökalun takareuna) on täsmälleen samassa kohdassa kaikissa mittaustapahtuman yksittäismittauksissa.

# **c) Epäsuora pituusmittaus (katso kuva E)**

Paina toiminnon vaihtonäppäintä **4** niin monta kertaa, että epäsuoran pituusmittauksen merkki  $\mathbb Z$  ilmestyy näyttöön.

Varmista, että mittaustyökalu on samalla korkeudella kuin haettu mittauspiste. Käännä sitten mittaustyökalu vertailutason ympäri ja mittaa matka **"1"** kuten pituusmittauksessa.

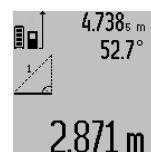

Loppuunviedyn mittauksen jälkeen näkyy haetun matkan **"X"** tulos tulosrivillä **c**. Matkan **"1"** ja kulman **"**α**"** mittausarvot näkyvät mittausarvoriveillä **a**.

## **Seinäpinta-alamittaus (katso kuva F)**

Seinäpinta-alamittauksen tarkoitus on mitata useita yksittäisiä pinta-aloja, joissa on yhteinen korkeus.

Kuvan osoittamassa esimerkissä tulee usean saman huonekorkeuden **A** omaavan, mutta eri pituisen **B** seinän yhteispinta-ala mitata.

Paina seinäpinta-alamittausta varten toiminnon vaihtonäppäintä **4** niin monta kertaa, että seinäpinta-alamittauksen merkki $\Box$ ilmestyy näyttöön.

Mittaa huoneen korkeus **A**, kuten pituusmittauksessa. Mittausarvo (**"cst"**) näytetään ylemmällä mittausarvorivillä **a**. Laser pysyy kytkettynä.

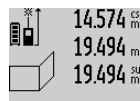

14.574<sup>gt</sup> Mittaa sitten ensimmäisen sei-19.494 <sub>m</sub> nän pituus **B**<sub>1</sub>. Pinta-ala lasketaan 19.494 sum ja näytetään automaattisesti tulosrivillä **c**. Pituusmittausarvo näkyy mittausarvorivillä **a**. Laser py-

syy kytkettynä.

 $14.574$   $\frac{64}{10}$  Mittaa sitten toisen seinän pi-23.676 m tuus B<sub>2</sub>. Keskimmäisellä mitta-

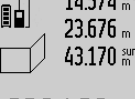

43.170 am usarvorivillä a näytetty yksittäismittausarvo lasketaan yhteen pituuden **B1** kanssa. Kahden pi-

tuuden summa (**"sum"**, näytetty alimmalla mittausarvorivillä **a**) kerrataan tallennetun korkeuden **A** kanssa. Kokonaispinta-alaarvio näkyy tulosrivillä **c**.

Voit mitata mielivaltaisen monta muuta pituutta B<sub>x</sub>, jotka automaattisesti lasketaan yhteen ja kerrotaan korkeudella **A**.

Edellytys oikealle pinta-alalaskennalle on, että ensin mitattu pituus (tässä esimerkissä huoneen korkeus **A**) on identtinen kaikissa osapinnoissa.

#### **Kaltevuusmittaus (katso kuva G)**

Paina kaltevuusmittauksen näppäintä **3**, pituusmittauksen merkki  $\angle$  ilmestyy näyttöön. Mittaustyökalun takapinta toimii vertailupintana. Painamalla kaltevuusmittausnäppäintä **3** vielä kerran käytetään mittaustyökalun sivupinnat vertailupintoina ja näytön lukusuunta kääntyy 90°.

Paina mittausnäppäintä **2**, mittausarvon lukitsemiseksi ja siirtämiseksi mittausarvomuistiin. Mittausnäppäimen **2** uusi painallus jatkaa mittausta.

OBJ\_BUCH-1347-001.book Page 154 Friday, January 21, 2011 10:30 AM

#### **154** | Suomi

Jos näyttö vilkkuu mittaustapahtuman aikana, on mittaustyökalua kallistettu liian paljon sivuttain.

Jos olet kytkenyt toiminnon "digitaalinen libelli" perussäädöissä, kaltevuusarvo osoitetaan myös muissa mittaustoiminnoissa näytön **1** rivillä **d**.

#### **Ajastintoiminto**

Ajastintoiminto on avuksi esim. kun mittaustyökalun liikkeitä halutaan estää mittauksen aikana.

Pidä ajastintoimintoa varten näppäintä **6** painettuna, kunnes merkki \* ilmestyy näyttöön.

Mittausarvorivillä **a** näytetään aikaväli laukaisusta mittaukseen. Aikaväli voidaan asettaa välille 1 s ja 60 s painamalla plusnäppäintä **11** tai miinusnäppäintä **5**.

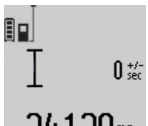

Mittaus tapahtuu automaattisesti asetetun aikavälin kuluttua umpeen.

# 24.120m

Ajastintoimintoa voidaan myös käyttää etäisyysmittauksissa osana muita mittaustoimintoja

(esim. pinta-alamittaus). Mittaustulosten yhteen- ja vähennyslasku tai jatkuva mittaus ei ole mahdollinen.

#### **Viimeisten mittausarvojen luettelo**

Mittaustyökalu tallentaa 20 viimeiset mittausarvot ja niiden laskennat ja näyttää ne käänteisessä järjestyksessä (viimeisin mittausarvo ensimmäisenä).

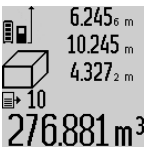

Paina tallennettujen mittausten kutsumiseksi näppäintä **7**. Näyttöön ilmestyy viimeisimmän mittauksen tulos ja mittausarvoluettelon ilmaisin **e** sekä näytettyjen mittausten muistipaikan numerointi.

Jos näppäintä **7** uudelleen painettaessa ei enää löydy tallennettuja mittauksia, mittaustyökalu vaihtaa takaisin viimeisimpään mittaustoimintoon. Paina yhtä mittaustoimintonäppäintä poistuaksesi mittausarvoluettelosta.

Tallenna näytössä oleva mittausarvo pysyvästi vakioksi pitämällä mittausarvotaulukkonäppäintä **7** painettuna, kunnes näyttöön tulee **"CST"**. Mittausarvoluettelon kirjausta ei jälkikäteen voi tallentaa vakioksi.

Voit käyttää pituusmittausarvoa mittaustoiminnossa (esim. pinta-alamittaus) painamalla mittausarvoluettelonäppäintä **7**, valitsemalla halutun kirjauksen ja vahvistamalla tulosnäppäimellä **6**.

#### **Mittausarvon poistaminen**

Painamalla näppäintä **8** voit kaikissa mittaustoiminnoissa poistaa viimeisenä mitatun yksittäisarvon. Jos painat näppäintä toistuvasti poistuvat yksittäisarvot käänteisessä järjestyksessä.

Paina lyhyesti näppäintä **8** poistaaksesi senhetkisen mittausarvoluettelokirjauksen. Poista koko mittausarvoluettelo ja vakio **"CST"** pitämällä mittausarvoluettelonäppäin **7** painettuna ja painamalla samanaikaisesti lyhyesti näppäintä **8**.

Seinäpinta-alamittaustoiminnossa poistetaan näppäimen **8** ensimmäisellä lyhyellä viimeisin yksittäismittausarvo, toisella painalluksella kaikki pituudet **Bx** ja kolmannella painalluksella huoneen korkeus **A**.

#### **Mittausarvojen yhteenlasku**

Laske mittausarvoja yhteen suorittamalla ensin mielivaltainen mittaus tai valitsemalla kirjauksen mittausarvoluettelosta. Paina sitten plusnäppäintä **11**. Näyttöruutuun tulee vahvistus **"+"**. Tee sitten toinen mittaus tai valitse toinen kirjaus mittausarvoluettelosta.

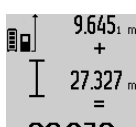

9.645<sub>1 m</sub> Tulosta kahden mittauksen summa painamalla tulosnäppäintä **6**. Laskenta näytetään mittausarvoriveillä **a**, summa on tulosrivillä **c**. 36.972m.

Summan laskennan jälkeen voit lisätä tähän tulokseen muita mittausarvoja tai kirjauksia mittausarvoluettelosta, painamalla aina ensin plusnäppäintä **11**. Yhteenlasku lopetetaan painamalla tulosnäppäintä **6**.

OBJ\_BUCH-1347-001.book Page 155 Friday, January 21, 2011 10:30 AM

#### Suomi | **155**

#### Yhteenlaskuohjeita:

- Pituus-, pinta-ala ja tilavuusarvoja ei voida laskea sekaisin yhteen. Jos esimerkiksi lasketaan yhteen pituus- ja pinta-ala-arvio, tulee näyttöön hetkeksi **"ERROR"**, kun tulosnäppäintä **6** painetaan. Sen jälkeen mittaustyökalu vaihtaa viimeisimpänä käytettyyn mittaustoimintoon.
- Mittauksen kulloinenkin tulos (esim. tilavuusarvo) lasketaan yhteen, jatkuvassa mittauksessa tulosrivillä **c** näytetty mittausarvo. Yksittäisten mittausarvojen yhteenlasku mittausarvoriveiltä **a** ei ole mahdollista.

# **Mittausarvojen vähennyslasku**

 $7.327<sub>2</sub>$  m 12.445m

19772 Mittausarvojen vähennyslaskua varten painat miinusnäppäintä **5**, näytössä näkyy vahvistus **"–"**. Muu menettely on samanlainen, kuin "Mittausarvojen yhteenlasku".

## **Työskentelyohjeita**

#### **Yleisiä ohjeita**

Vastaanottolinssi **17** tai lasersäteen ulostuloaukko **16** ei saa olla peitettynä mittauksen aikana.

Mittaustyökalua ei saa liikuttaa mittauksen aikana (poikkeus: toiminnot jatkuva mittaus ja kaltevuusmittaus). Aseta siksi mittaustyökalu mahdollisuuksien mukaan kiinteää vastetta tai tukipintaa vasten.

#### **Mittausalueeseen vaikuttavat tekijät**

Mittausalue riippuu valaistusolosuhteista ja kohdepinnan heijastusominaisuuksista. Käytä lasersäteen paremman näkyvyyden aikaansaamiseksi ulkotilassa ja voimakkaassa auringonpaisteessa lasertarkkailulaseja **27** (lisätarvike) ja laserkohdetaulua **28** (lisätarvike), tai varjosta kohdepintaa.

#### **Mittaustulokseen vaikuttavat tekijät**

Fysikaalisista vaikutuksista johtuen ei voida sulkea pois mahdollisuus, että erilaiset pinnat saattavat johtaa mittausvirheisiin. Näihin kuuluvat:

- läpinäkyvät pinnat (esim. lasi, vesi),
- heijastavat pinnat (esim. kiillotettu metalli, lasi),
- huokoiset pinnat (esim. eristysaineet),
- muotoillut pinnat (esim. roiskerappaus, luonnonkivi).

Käytä tarvittaessa näissä pinnoissa laserkohdetaulua **28** (lisätarvike).

Mittausvirheet ovat lisäksi mahdollisia vinosti tähdätyissä kohdepinnoissa.

Samoin voivat erilämpöiset ilmakerrokset tai epäsuoraan vastaanotetut heijasteet vaikuttaa mittausarvoon.

#### **Kaltevuusmittauksen tarkkuuden tarkistus ja kalibrointi (katso kuva H)**

Tarkista kaltevuusmittauksen tarkkuus säännöllisesti. Tämä tehdään kääntömittauksen avulla. Aseta mittaustyökalu pöydälle ja mittaa sen kaltevuus. Käännä mittaustyökalu 180° ja mittaa kaltevuus uudelleen. Näytettyjen arvojen ero saa olla maks. 0,3°.

Poikkeaman ollessa tätä suurempi on mittaustyökalu kalibroitava uudelleen. Tee tämä pitämällä kaltevuusmittausnäppäintä **3** painettuna. Noudata näytössä näkyviä ohjeita.

#### **Etäisyysmittauksen tarkkuuden tarkistus**

Voit tarkistaa etäisyysmittauksen tarkkuuden seuraavalla tavalla:

- Valitse pysyvästi muuttumaton mittausmatka väliltä 1 … 10 m, jonka mitan tiedät täsmälleen (esim. huoneen leveys, ovenaukko). Mittausmatkan on oltava sisätilassa, mittauksen kohdepinnan tulee olla sileä ja hyvin heijastava.
- Mittaa tämä matka 10 kertaa peräkkäin.

Yksittäismittausten poikkeama keskiarvosta saa olla korkeintaan ±2 mm. Tee mittauksista pöytäkirja, jotta myöhemmin voit vertailla tarkkuutta.

#### **Työskentely jalustan kanssa (lisätarvike)**

Jalustan käyttö on välttämätöntä erityisesti suuremmilla etäisyyksillä. Mittaustyökalu voidaan kiinnittää jalustan **26** pikavaihtolevyn 1/4" kierteestään **19** yleismalliseen valokuvausjalustaan. Ruuvaa kiinni se pikavaihtolevyn lukitusruuvilla. Aseta vertailutaso mittauksille jalustan kanssa ja paina näppäintä **10** (vertailutasona kierre).

OBJ\_BUCH-1347-001.book Page 156 Friday, January 21, 2011 10:30 AM

## **156** | Suomi

# **Työskentely kaltevuusmittarungon kanssa (katso kuvat I–K)**

Kaltevuusmittarunkoa **24** voidaan käyttää kaltevuusmittauksen tarkemman tuloksen saamiseksi. Etäisyysmittauksia ei voida suorittaa kaltevuusmittarungon kanssa.

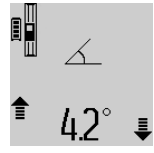

Aseta mittaustyökalu kuvan osoittamalla tavalla mittauskiskoon **24** ja lukitse kaltevuusmittarunkoon lukitusvivun **25** avulla. Paina mittausnäppäintä **2** toiminnon "kaltevuusmittarunko" käynnistämiseksi.

Tarkista säännöllisesti kaltevuusmittauksen tarkkuus kääntömittauksella tai mittauskiskon libellien avulla.

Poikkeaman ollessa tätä suurempi on mittaustyökalu kalibroitava uudelleen. Tee tämä pitämällä kaltevuusmittausnäppäintä **3** painettuna. Noudata näytössä näkyviä ohjeita.

Lopeta käyttömuoto "kaltevuusmittarunko" sammuttamalla mittaustyökalu ja poistamalla se altevuusmittarungosta.

## **Viat – Syyt ja korjaus**

ristön valo on liian kirkas.

#### **Syy Korjaus Lämpötilavaroitus (k) vilkkuu, mittausta ei voida suorittaa** Mittaustyökalu on käyttölämpötila- alueen – 10 °C ... +50 °C ulkopuolella (jatkuvassa mittauksessa +40 °C asti). Odota, kunnes mittaustyökalu on saavuttanut käyttölämpötilan **Osoitus "ERROR" näytössä** Eri mittasuureiden mittausarvojen yhteenlasku tai vähennys Käytä yhteenlasua/ vähennystä vain samansuureisilla mittayksiköillä Lasersäteen ja kohdepinnan välinen kulma on liian terävä. Suurenna lasersäteen ja kohdepinnan välinen kulma Kohdepinta heijastaa liian voimakkaasti (esim. peili) tai liian heikosti (esim. musta kangas) tahi ympä-Käytä laserkohdetaulua **28** (lisätarvike)

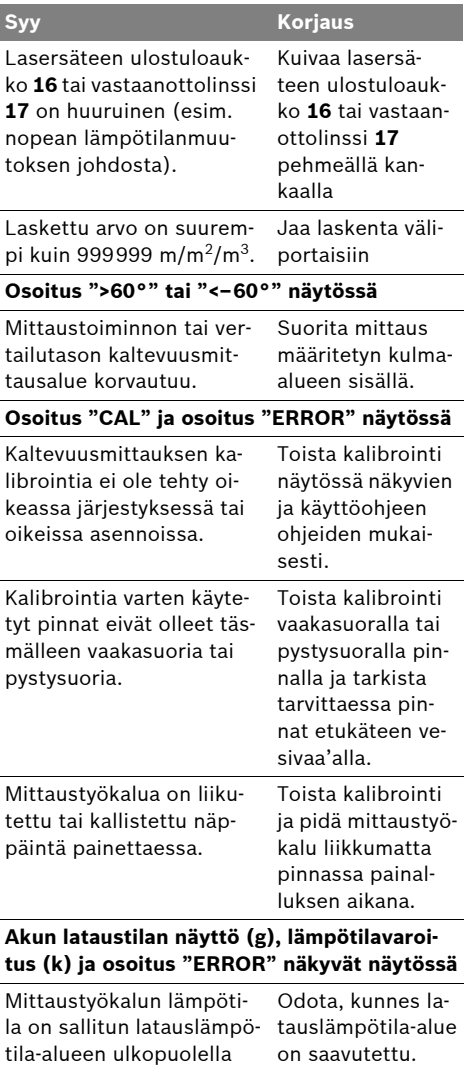

OBJ\_BUCH-1347-001.book Page 157 Friday, January 21, 2011 10:30 AM

## Suomi | **157**

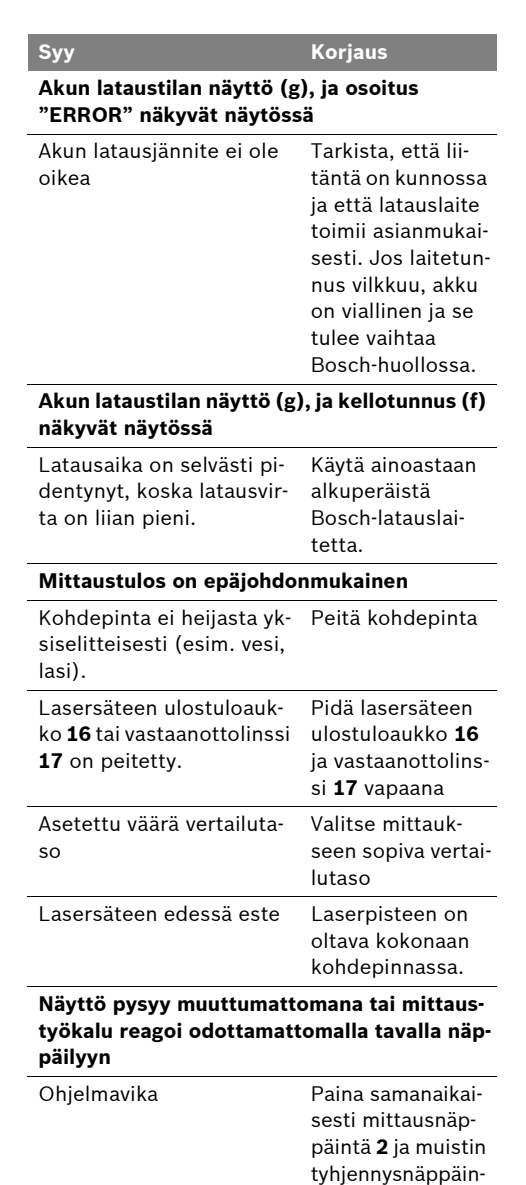

 $\blacksquare$ 

Mittaustyökalu valvoo toiminnan oikeellisuutta jokaisen mittauksen yhteydessä. Jos vika todetaan, näytössä vilkkuu vain viereinen tunnusmerkki. Tässä tapauksessa

tai, jos ylläesitetyt korjaustoimenpiteet eivät poistaneet vikaa, tulee mittaustyökalu toimittaa myyjäliikkeen kautta Bosch asiakaspalveluun.

# **Hoito ja huolto**

#### **Huolto ja puhdistus**

Säilytä ja kuljeta mittauslaite vain toimitukseen kuuluvassa suojataskussa.

Pidä aina mittaustyökalu puhtaana.

Älä koskaan upota mittaustyökalua veteen tai muihin nesteisiin.

Pyyhi pois lika kostealla pehmeällä rievulla. Älä käytä puhdistusaineita tai liuottimia.

Käsittele erityisesti vastaanottolinssiä **17** samalla huolella kuin silmälasia ja kameraa.

Jos mittaustyökalussa, huolellisesta valmistuksesta ja koestusmenettelystä huolimatta esiintyy vikaa, tulee korjaus antaa Bosch huollon tehtäväksi. Älä itse avaa mittaustyökalua.

Ilmoita ehdottomasti kaikissa kyselyissä ja varaosatilauksissa 10-numeroinen tuotenumero, joka löytyy mittaustyökalun tyyppikilvestä.

Lähetä korjaustapauksessa mittaustyökalu suojalaukussa **23** korjattavaksi.

# **Huolto ja asiakasneuvonta**

Huolto vastaa tuotteesi korjausta ja huoltoa sekä varaosia koskeviin kysymyksiin. Räjähdyspiirustuksia ja tietoja varaosista löydät myös osoitteesta:

#### **www.bosch-pt.com**

tä / käynnistysnäppäintä **8** ohjelman nollaamiseksi.

Bosch-asiakasneuvonta auttaa mielellään sinua tuotteiden ja lisätarvikkeiden ostoa, käyttöä ja säätöä koskevissa kysymyksissä.

OBJ\_BUCH-1347-001.book Page 158 Friday, January 21, 2011 10:30 AM

**158** | Suomi

# **Suomi**

Robert Bosch Oy Bosch-keskushuolto Pakkalantie 21 A 01510 Vantaa Puh.: +358 (10) 480 8363 Faksi: +358 (09) 870 2318 www.bosch.fi

# **Hävitys**

Toimita mittaustyökalut, lisätarvikkeet ja pakkausmateriaali ympäristöystävälliseen kierrättämiseen.

Älä heitä mittaustyökaluja talousjätteisiin!

#### **Vain EU-maita varten:**

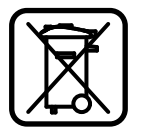

Eurooppalaisen direktiivin 2002/96/EY mukaan käyttökelvottomat mittaustyökalut ja eurooppalaisen direktiivin 2006/66/EY mukaan vialliset tai loppuun käytetyt akut/paristot täytyy kerätä

erikseen ja toimittaa ympäristöystävälliseen kierrätykseen.

#### **Akut/paristot:**

f **Sisäänrakennettuja akkuja saa irrottaa ainoastaan hävitystä varten.** Kotelon avaaminen saattaa tuhota mittaustyökalun.

Pura akku kokonaan. Kierrä auki kotelon kaikki ruuvit ja avaa kotelo. Irrota akun liitokset ja ota akku ulos.

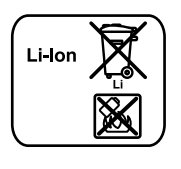

Älä heitä akkua/paristoja talousjätteisiin, tuleen tai veteen. Akut/paristot tulee mahdollisuuksien mukaan purkka, kerätä, kierrättää tai hävittää ympäristöystävällisellä tavalla.

**Oikeus teknisiin muutoksiin pidätetään.**

OBJ\_BUCH-1347-001.book Page 159 Friday, January 21, 2011 10:30 AM

#### Eλληνικά | **159**

# el**Υποδείξεις ασφαλείας**

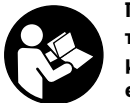

**Πρέπει να διαβάσετε και να τηρείτε όλες τις οδηγίες για να μπορείτε να εργάζεστε με το εργαλείο μέτρησης ακίνδυνα και ασφαλώς. Μην εξαλείψετε ποτέ** 

**τις προειδοποιητικές πινακίδες επάνω στο εργαλείο μέτρησης. ΔΙΑΦΥΛΑΞΕΤΕ ΚΑΛΑ ΑΥΤΈΣ ΤΙΣ ΟΔΗΓΙΕΣ.**

- f **Προσοχή όταν χρησιμοποιηθούν διατάξεις χειρισμού και ρύθμισης ή ακολουθηθούν διαφορετικές διαδικασίες απ' αυτές που αναφέρονται εδώ: αυτό μπορεί να οδηγήσει σε έκθεση σε επικίνδυνη ακτινοβολία.**
- **F** Το εργαλείο μέτρησης παραδίνεται με μια **προειδοποιητική πινακίδα στη γερμανική γλώσσα (στην απεικόνιση του εργαλείου μέτρησης στη σελίδα με τα γραφικά φέρει τον αριθμό 20).**

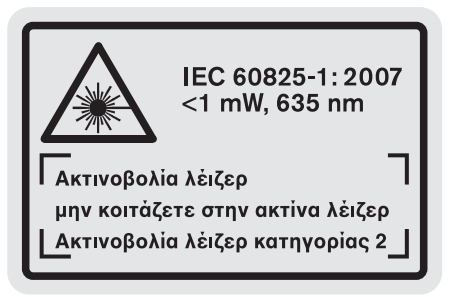

- f **Πριν την πρώτη εκκίνηση πρέπει να κολλήσετε την πινακίδα στη γλώσσα της χώρας σας επάνω στην πινακίδα με το γερμανικό κείμενο.**
- f **Μην κατευθύνετε την ακτίνα λέιζερ επάνω σε πρόσωπα ή ζώα και μην κοιτάζετε ο ίδιος/ή ίδια κατευθείαν στην ακτίνα.** Αυτό το εργαλείο μέτρησης παράγει ακτινοβολία λέιζερ κλάσης λέιζερ 2 κατά IEC 60825-1. Έτσι μπορεί να τυφλώσετε άλλα πρόσωπα.
- f **Μη χρησιμοποιήσετε τα γυαλιά παρατήρησης λέιζερ σαν προστατευτικά γυαλιά.** Τα γυαλιά παρατήρησης λέιζερ χρησιμεύουν για την καλύτερη αναγνώριση της ακτίνας λέιζερ χωρίς, όμως, να προστατεύουν από την ακτινοβολία λέιζερ.
- f **Μη χρησιμοποιείτε τα γυαλιά παρατήρησης λέιζερ σα γυαλιά ηλίου ή στην οδική κυκλο-**

**φορία.** Τα γυαλιά παρατήρησης λέιζερ δεν προστατεύουν επαρκώς από την υπεριώδη ακτινοβολία (UV) και μειώνουν την αναγνώριση των χρωμάτων.

- **-** Να δίνετε το εργαλείο μέτρησης για επι**σκευή οπωσδήποτε σε κατάλληλα εκπαιδευμένο προσωπικό και μόνο με γνήσια ανταλλακτικά.** Μ' αυτόν τον τρόπο εξασφαλίζεται η διατήρηση της ασφαλούς λειτουργίας του εργαλείου μέτρησης.
- f **Μην αφήνετε παιδιά να χρησιμοποιούν ανεπιτήρητα το εργαλείο μέτρησης.** Μπορεί, χωρίς να το θέλουν, να τυφλώσουν άλλα πρόσωπα.
- f **Να μην εργάζεστε με το εργαλείο μέτρησης σε περιβάλλον στο οποίο υπάρχει κίνδυνος έκρηξης, ή στο οποίο βρίσκονται εύφλεκτα υγρά, αέρια ή σκόνες.** Στο εσωτερικό του εργαλείου μέτρησης μπορεί να δημιουργηθεί σπινθηρισμός κι έτσι να αναφλεχθούν η σκόνη ή οι αναθυμιάσεις.

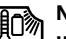

**Να προστατεύετε το εργαλείο μέτρησης από υπερβολικές θερμοκρασίες, π.χ. επίσης από διαρκή ηλιακή ακτινοβολία, φωτιά, νερό και υγρασία.** Κίνδυνος έκρηξης.

f **Σε περίπτωση βλάβης ή/και αντικανονικής χρήσης της μπαταρίας μπορεί να εξέλθουν αναθυμιάσεις από την μπαταρία. Αφήστε να μπει φρέσκος αέρας και επισκεφτείτε ένα γιατρό αν αισθανθείτε ενοχλήσεις.** Οι αναθυμιάσεις μπορεί να ερεθίσουν τις αναπνευστικές οδούς.

#### **Υποδείξεις ασφαλείας για φορτιστές**

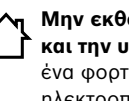

**Μην εκθέτετε τη συσκευή στη βροχή και την υγρασία.** Η διείσδυση νερού σ' ένα φορτιστή αυξάνει τον κίνδυνο ηλεκτροπληξίας.

- **Μη φορτίζετε ξένες μπαταρίες.** Ο φορτιστής προορίζεται μόνο για τη φόρτιση μπαταριών ιόντων λιθίου της Bosch με τις τάσεις που αναφέρονται στα Τεχνικά Χαρακτηριστικά. Διαφορετικά υπάρχει κίνδυνος έκρηξης και πυρκαγιάς.
- f **Διατηρείτε το φορτιστή καθαρό.** Η ρύπανση της συσκευής δημιουργεί κίνδυνο ηλεκτροπληξίας.

OBJ\_BUCH-1347-001.book Page 160 Friday, January 21, 2011 10:30 AM

#### **160** | Eλληνικά

- f **Ελέγχετε πριν από κάθε χρήση το φορτιστή, το ηλεκτρικό καλώδιο και το φις. Μη χρησιμοποιήσετε το φορτιστή σε περίπτωση που θα εξακριβώσετε κάποιες βλάβες ή ζημιές. Μην ανοίξετε ο ίδιος/η ίδια το φορτιστή αλλά δώστε τον οπωσδήποτε σε ειδικά εκπαιδευμένο τεχνικό προσωπικό για να τον επισκευάσει με γνήσια εξαρτήματα.**  Χαλασμένοι φορτιστές, καλώδια και φις αυξάνουν τον κίνδυνο ηλεκτροπληξίας.
- f **Μην αφήσετε το φορτιστή να λειτουργήσει επάνω σε μια εύφλεκτη επιφάνεια (π.χ. χαρτί, υφάσματα κτλ.) ή μέσα σε εύφλεκτο περιβάλλον.** Δημιουργείται κίνδυνος πυρκαγιάς εξαιτίας της θέρμανσης του φορτιστή.
- **Να επιτηρείτε τα παιδιά.** Έτσι εξασφαλίζεται ότι τα παιδιά δεν θα παίξουν με το φορτιστή.
- f **Παιδιά και άτομα που εξαιτίας περιορισμένων σωματικών, αισθητηρίων ή πνευματικών ικανοτήτων ή λόγω απειρίας ή γνώσεων δεν είναι σε θέση να χειριστούν**

**Τεχνικά χαρακτηριστικά**

# **ασφαλώς το φορτιστή, δεν επιτρέπεται να χρησιμοποιήσουν αυτόν το φορτιστή, εκτός αν επιτηρούνται και καθοδηγούνται από ένα υπεύθυνο πρόσωπο.** Διαφορετικά υπάρχει κίνδυνος λάθος χειρισμού και τραυματισμών.

# **Περιγραφή του προϊόντος και της ισχύος του**

Παρακαλούμε ξεδιπλώστε το διπλό εξώφυλλο με την απεικόνιση του εργαλείου μέτρησης κι αφήστε το ξεδιπλωμένο κατά τη διάρκεια της ανάγνωσης των οδηγιών χειρισμού.

#### **Χρήση σύμφωνα με τον προορισμό**

Το εργαλείο μέτρησης προορίζεται για τη μέτρηση αποστάσεων, μηκών, υψών, διαστάσεων και κλίσεων καθώς και για τον υπολογισμό επιφανειών και όγκων. Το εργαλείο μέτρησης είναι κατάλληλο για μετρήσεις και σε εσωτερικούς και σε εξωτερικούς χώρους.

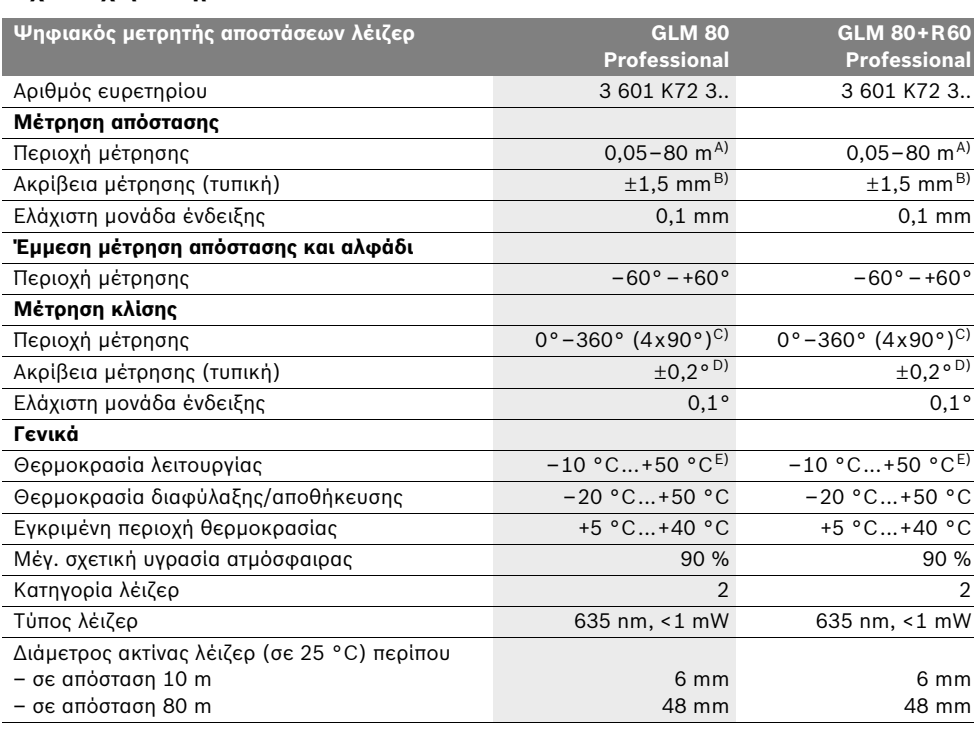

OBJ\_BUCH-1347-001.book Page 161 Friday, January 21, 2011 10:30 AM

# Eλληνικά | **161**

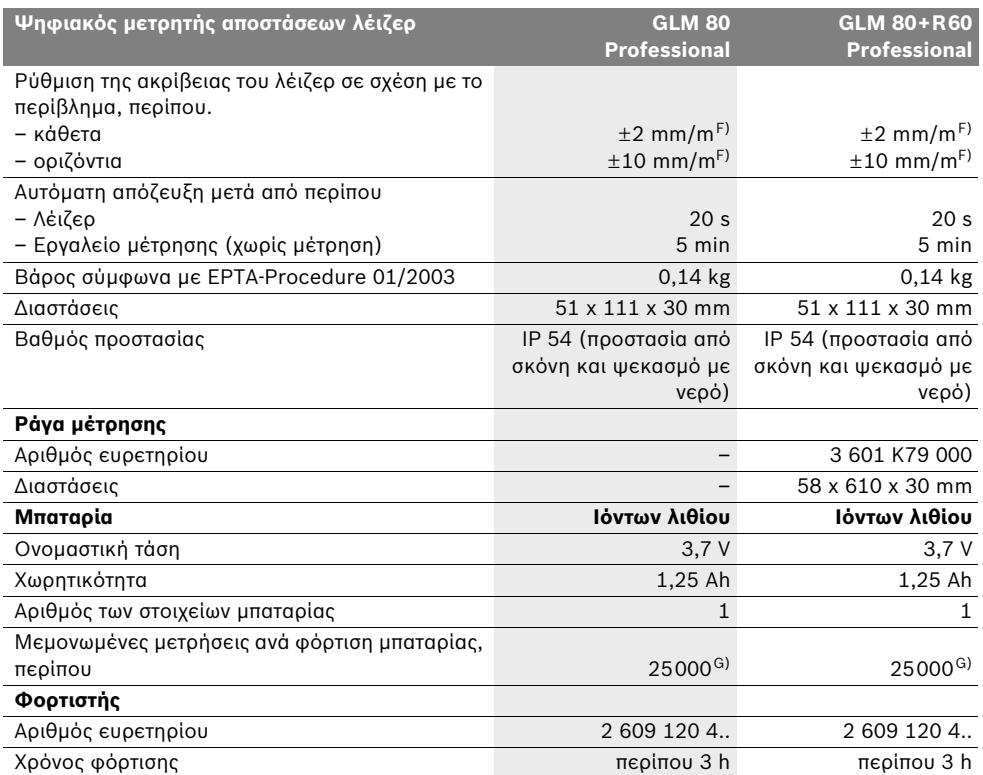

A) Η εμβέλεια αυξάνεται όσο καλύτερα επιστρέφει το φως λέιζερ από την επιφάνεια του στόχου (σκέδαση, όχι ανάκλαση) καθώς και όσο πιο φωτεινό είναι το σημείο λέιζερ σε σχέση με τη φωτεινότητα του περιβάλλοντος (εσωτερικοί χώροι, ημίφως). Υπό δυσμενείς συνθήκες (π.χ. μέτρηση σε εξωτερικούς χώρους υπό ισχυρή ηλιακή ακτινοβολία) μπορεί να χρειαστεί να χρησιμοποιήσετε τον πίνακα στόχευσης.

B) Σε μετρήσεις από την πίσω ακμή του εργαλείου μέτρησης. Υπό δυσμενείς συνθήκες φωτισμού, π. χ. υπό ισχυρή ηλιακή ακτινοβολία, ή σε ανεπαρκώς ανακλαστικές επιφάνειες η απόκλιση ανέρχεται σε ±10 mm στα 80 m. Υπό ευνοϊκές συνθήκες πρέπει να υπολογίζετε με απόκλιση ±0,05 mm/m.

C) Η μέγιστη περιοχή μέτρησης με σημείο αναφοράς την πίσω πλευρά ανέρχεται σε ±60°

D) Μετά από χωροστάθμηση.

E) Στη λειτουργία Διαρκής μέτρηση η μέγιστη θερμοκρασία λειτουργίας ανέρχεται σε +40 °C.

F) σε 25 °C

G) Πλήρως φορτισμένη καινούρια μπαταρία χωρίς φωτισμό οθόνης και χωρίς ήχο.

Παρακαλούμε να προσέξετε τον αριθμό ευρετηρίου στην πινακίδα κατασκευαστή του φορτιστή σας. Οι εμπορικοί χαρακτηρισμοί μεμονωμένων φορτιστών μπορεί να διαφέρουν.

Σας παρακαλούμε να προσέξετε τον αριθμό ευρετηρίου επάνω στην πινακίδα κατασκευαστή του εργαλείου μέτρησης γιατί οι εμπορικοί χαρακτηρισμοί μεμονωμένων εργαλείων μέτρησης μπορεί να διαφέρουν.

Ο αριθμός σειράς **18** στην πινακίδα του κατασκευαστή χρησιμεύει για τη σαφή αναγνώριση του δικού σας εργαλείου μέτρησης.

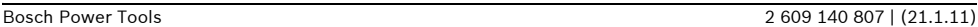

OBJ\_BUCH-1347-001.book Page 162 Friday, January 21, 2011 10:30 AM

# **162** | Eλληνικά

# **Απεικονιζόμενα στοιχεία**

Η αρίθμηση των απεικονιζόμενων στοιχείων βασίζεται στην απεικόνιση του εργαλείου μέτρησης στη σελίδα γραφικών.

- **1** Οθόνη
- **2** Πλήκτρο Μέτρηση
- **3** Πλήκτρο Μέτρηση κλίσης / Χωροστάθμηση \*\*
- **4** Πλήκτρο Αλλαγή λειτουργίας / Βασικές ρυθμίσεις \*\*
- **5** Πλήκτρο αφαίρεσης
- **6** Πλήκτρο Αποτέλεσμα / Λειτουργία χρονομέτρου \*\*
- **7** Πλήκτρο Πίνακας τιμών μέτρησης / Αποθήκευση σταθεράς \*\*
- **8** Πλήκτρο Διαγραφή μνήμης / Πλήκτρο ON/OFF \*\*
- **9** Πίρος αναστολής (οδήγησης)
- **10** Πλήκτρο επιλογής επιπέδου αναφοράς
- **11** Πλήκτρο άθροισης
- **12** Πλήκτρο για μέτρηση μηκών, επιφανειών και όγκων
- **13** Καπάκι υποδοχής φόρτισης
- **14** Υποδοχή για φις φορτιστή
- **15** Υποδοχή Κορδονιού μεταφοράς
- **16** Έξοδος ακτίνας λέιζερ
- **17** Φακός λήψης
- **18** Αριθμός σειράς
- **19** Σπείρωμα 1/4"
- **20** Προειδοποιητική πινακίδα λέιζερ
- **21** Βύσμα φόρτισης
- **22** Φορτιστής
- **23** Τσάντα προστασίας
- **24** Ράγα μέτρησης
- **25** Μοχλός ασφάλισης ράγας μέτρησης
- **26** Τρίποδο\*
- **27** Γυαλιά παρατήρησης λέιζερ\*
- **28** Πίνακας στόχευσης λέιζερ\*

**\* Εξαρτήματα που απεικονίζονται ή περιγράφονται** 

**δεν περιέχονται στη στάνταρ συσκευασία.**

**\*\* Για την κλήση περισσότερων λειτουργιών κρατήστε το πλήκτρο πατημένο.**

# **Στοιχεία ένδειξης**

- **a** Γραμμές τιμών μέτρησης
- **b** Ένδειξη σφάλματος **«ERROR»**

2 609 140 807 | (21.1.11) Bosch Power Tools

- **c** Γραμμή αποτελεσμάτων
- **d** Ψηφιακό αλφάδι / Θέση Εγγραφή πινάκων τιμής μέτρησης
- **e** Δείκτης πίνακα τιμών μέτρησης

**f** Λειτουργίες μέτρησης

- I Μέτρηση μηκών
- Μέτρηση επιφανειών  $\Box$
- Μέτρηση όγκων  $\bigcap$
- $\overline{1}$ Διαρκής μέτρηση
- Έμμεση μέτρηση υψών  $2<sup>1</sup>$
- Διπλή έμμεση μέτρηση υψών 1 2
- Έμμεση μέτρηση μηκών 24
- $\ast/\!\!\!=$ Λειτουργία χρονομέτρου
- $\Box$ Μέτρηση επιφάνειας τοίχων
- Μέτρηση κλίσης  $\measuredangle$
- **g** Ένδειξη κατάστασης φόρτισης
- **h** Ενεργό λέιζερ
- **i** Επίπεδο αναφοράς της μέτρησης
- **k** Ένδειξη θερμοκρασία

# **Συναρμολόγηση**

#### **Φόρτιση μπαταρίας**

- f **Μη χρησιμοποιήσετε άλλο φορτιστή.** Ο φορτιστής που συμπαραδίδεται μαζί με το ηλεκτρικό εργαλείο είναι εναρμονισμένος με την ενσωματωμένη μπαταρία ιόντων λιθίου.
- **Προσέξτε την τάση δικτύου!** Η τάση τις πηγής ρεύματος πρέπει να ανταποκρίνεται πλήρως στα στοιχεία που αναγράφονται στην πινακίδα κατασκευαστή του φορτιστή.

**Υπόδειξη:** Η μπαταρία παραδίδεται μερικώς φορτισμένη. Για να εξασφαλίσετε την πλήρη ισχύ της μπαταρίας πρέπει να την φορτίσετε στο φορτιστή πριν την χρησιμοποιήσετε για πρώτη φορά.

Η μπαταρία ιόντων λιθίου μπορεί να φορτιστεί ανά πάσα στιγμή. Η διακοπή της φόρτισης δεν βλάπτει την μπαταρία.

Όταν αναβοσβήνει το κάτω τμήμα της ένδειξης κατάστασης φόρτισης **g**, της μπαταρίας μπορείτε να διεξάγετε μόνο μερικές μετρήσεις ακόμη. Φορτίστε την μπαταρία.

OBJ\_BUCH-1347-001.book Page 163 Friday, January 21, 2011 10:30 AM

#### Eλληνικά | **163**

Η φόρτιση αρχίζει μόλις το φις του φορτιστή μπει στην πρίζα δικτύου και το βύσμα φόρτισης **21** στην υποδοχή **14**.

Η ένδειξη κατάστασης φόρτισης **g** της μπαταρίας δείχνει την πρόοδο της φόρτισης. Κατά τη φόρτιση αναβοσβήνουν το ένα μετά το άλλο τα επί μέρους τμήματα της ένδειξης κατάστασης φόρτισης της μπαταρίας. Η μπαταρία είναι φορτισμένη πλήρως μόλις εμφανιστούν όλα τα τμήματα της ένδειξης κατάστασης φόρτισης **g** της μπαταρίας.

Όταν δεν πρόκειται να χρησιμοποιήσετε το φορτιστή για ένα σχετικά μεγάλο χρονικό διάστημα, διακόψτε τη σύνδεσή του με το ηλεκτρικό δίκτυο.

Κατά τη διάρκεια της φόρτισης το εργαλείο μέτρησης δεν μπορεί χρησιμοποιηθεί.

f **Προστατεύετε το φορτιστή από την υγρασία!**

# **Υποδείξεις για τον άριστο χειρισμό της μπαταρίας**

Η μπαταρία πρέπει να αποθηκεύεται μόνο εντός της εγκεκριμένης περιοχής θερμοκρασίας, βλέπε «Τεχνικά χαρακτηριστικά». Π. χ. το καλοκαίρι να μην αφήνετε την μπαταρία μέσα στο αυτοκίνητο. Ένας σημαντικά μειωμένος χρόνος λειτουργίας μετά τη φόρτιση σημαίνει ότι η μπαταρία εξαντλήθηκε και πρέπει να αντικατασταθεί.

Δώστε προσοχή στις υποδείξεις απόσυρσης.

# **Λειτουργία**

#### **Θέση σε λειτουργία**

- f **Μην αφήνετε το ενεργοποιημένο εργαλείο μέτρησης ανεπιτήρητο αλλά να το θέτετε μετά τη χρήση του εκτός λειτουργίας.**  Μπορεί να τυφλωθούν άλλα άτομα από την ακτίνα λέιζερ.
- f **Προστατεύετε το εργαλείο μέτρησης από υγρασία κι από άμεση ηλιακή ακτινοβολία.**
- f **Να μην εκθέτετε το εργαλείο μέτρησης σε ακραίες θερμοκρασίες και/ή σε ισχυρές διακυμάνσεις θερμοκρασίας.** Για παράδειγμα, να μην το αφήνετε για πολλή ώρα στο αυτοκίνητο. Σε περιπτώσεις ισχυρών διακυμάνσεων της θερμοκρασίας πρέπει

να περιμένετε να σταθεροποιηθεί πρώτα η θερμοκρασία του εργαλείου μέτρησης πριν το χρησιμοποιήσετε. Η ακρίβεια του εργαλείου μέτρησης μπορεί να αλλοιωθεί υπό ακραίες θερμοκρασίες ή/και ισχυρές διακυμάνσεις της θερμοκρασίας.

f **Να προστατεύετε το εργαλείο μέτρησης από ισχυρά χτυπήματα ή πτώσεις.** Μετά από τυχόν ισχυρές εξωτερικές επιδράσεις στο εργαλείο μέτρησης θα πρέπει, πριν συνεχίσετε την εργασία σας, να διεξάγετε πάντοτε έναν έλεγχο ακρίβειας (βλέπε «Έλεγχος ακρίβειας και καλιμπράρισμα της μέτρησης κλίσης» και «Έλεγχος ακρίβειας και της μέτρησης απόστασης», σελίδα 171).

# **Θέση σε λειτουργία κι εκτός λειτουργίας**

Για να **θέσετε σε λειτουργία** το εργαλείο μέτρησης μπορείτε να επιλέξετε έναν από τους εξής τρόπους:

- Πατήστε το πλήκτρο ON/OFF **8**: Το εργαλείο μέτρησης ενεργοποιείται και βρίσκεται στη λειτουργία μέτρησης μηκών. Το λέιζερ δεν είναι ενεργοποιημένο.
- Πατήστε το πλήκτρο Μέτρηση **2**: Ενεργοποιούνται το εργαλείο μέτρησης και το λέιζερ. Το εργαλείο μέτρησης βρίσκεται στη λειτουργία Μέτρηση μηκών. Στο εργαλείο μέτρησης που βρίσκεται στη ράγα μέτρησης **24** είναι ενεργοποιημένη η λειτουργία Μέτρηση κλίσης.
- f **Μην κατευθύνετε την ακτίνα λέιζερ επάνω σε πρόσωπα ή ζώα και μην κοιτάζετε ο ίδιος/η ίδια στην ακτίνα λέιζερ, ακόμη κι από μεγάλη απόσταση.**

Για να **θέσετε εκτός λειτουργίας** το εργαλείο μέτρησης πατήστε διαρκώς το πλήκτρο ON/OFF **8**.

Όταν για 5 min περίπου δεν πατηθεί κανέναν πλήκτρο τότε το εργαλείο μέτρησης διακόπτει αυτόματα τα λειτουργία του προστατεύοντας έτσι τις μπαταρίες.

Όταν στη λειτουργία «Μέτρηση κλίσης» η γωνία δεν αλλάξει για 5 min περίπου, τότε το εργαλείο μέτρησης απενεργοποιείται αυτόματα προστατεύοντας έτσι τις μπαταρίες.

Μετά την αυτόματη απόζευξη τα αποθηκευμένα δεδομένα παραμένουν ανέπαφα.

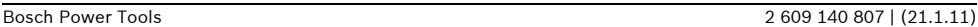

OBJ\_BUCH-1347-001.book Page 164 Friday, January 21, 2011 10:30 AM

#### **164** | Eλληνικά

## **Διαδικασία μέτρησης**

Μετά την ενεργοποίηση με πάτημα του πλήκτρου Μέτρηση **2** το εργαλείο μέτρησης βρίσκεται πάντοτε στη λειτουργία Μέτρηση μηκών ή, ανάλογα, το εργαλείο μέτρησης που βρίσκεται στη ράγα μέτρησης **24** στη λειτουργία Μέτρηση κλίσης. Με πάτημα των αντίστοιχων πλήκτρων λειτουργίας μπορείτε να ρυθμίσετε και τους υπόλοιπους τρόπους λειτουργίας (βλέπε «Λειτουργίες μέτρησης», σελίδα 166).

Μετά τη θέση σε λειτουργία η πίσω ακμή του εργαλείου μέτρησης επιλέγεται αυτόματα σαν επίπεδο αναφοράς. Το επίπεδο αναφοράς αλλάζει με πάτημα του πλήκτρου επιπέδου αναφοράς **10** (βλέπε «Επιλογή επιπέδου αναφοράς», σελίδα 165).

Ακουμπήστε το εργαλείο μέτρησης με το επιλεγμένο επίπεδο αναφοράς στο επιθυμητό σημείο εκκίνησης (π. χ. σ' έναν τοίχο).

Πατήστε το πλήκτρο μετρήσεων **2** για να ενεργοποιήσετε την ακτίνα λέιζερ.

## f **Μην κατευθύνετε την ακτίνα λέιζερ επάνω σε πρόσωπα ή ζώα και μην κοιτάζετε ο ίδιος/η ίδια στην ακτίνα λέιζερ, ακόμη κι από μεγάλη απόσταση.**

Στοχέψτε με την ακτίνα λέιζερ την αντίστοιχη επιφάνεια. Πατήστε πάλι σύντομα το πλήκτρο μετρήσεων **2** για να ενεργοποιήσετε τη λειτουργία μέτρησης.

Όταν η διαρκής ακτίνα λέιζερ είναι ενεργοποιημένη η μέτρηση αρχίζει αμέσως μετά το πάτημα του πλήκτρου μέτρησης **2**. Στη λειτουργία Διαρκής μέτρηση η μέτρηση αρχίζει αμέσως μετά την ενεργοποίηση της λειτουργίας.

Η τιμή μέτρησης εμφανίζεται εντός ενός χαρακτηριστικού χρόνου 0,5 s, το αργότερο, όμως, μετά από 4 s. Η διάρκεια της μέτρησης εξαρτάται από την απόσταση, από τις συνθήκες φωτισμού καθώς και από τις αντανακλαστικές ιδιότητες της επιφάνειας στόχευσης. Η αποπεράτωση της μέτρησης σηματοδοτείται με ένα ακουστικό σήμα. Η ακτίνα λέιζερ απενεργοποιείται αυτόματα μόλις τελειώσει η μέτρηση.

Όταν σε 20 s περίπου μετά τη στόχευση δεν διεξαχθεί κάποια μέτρηση η ακτίνα λέιζερ απενεργοποιείται αυτόματα προστατεύοντας έτσι την μπαταρία.

# **Επιλογή επιπέδου αναφοράς (βλέπε εικόνα A)**

Για τη διεξαγωγή της μέτρησης μπορείτε να επιλέξετε μεταξύ τεσσάρων διαφορετικών επιπέδων αναφοράς:

- της πίσω ακμής του εργαλείου μέτρησης ή της μπροστινής ακμής του ανοιγμένου κατά 90° πίρου οδήγησης **9** (π. χ. για τοποθέτηση σε εξωτερικές γωνίες),
- της μύτης του ανοιγμένου κατά 180° πίρου οδήγησης **9** (π. χ. για μέτρηση από γωνίες),
- της μπροστινής ακμής του εργαλείου (π. χ. για μέτρηση από μια ακμή τραπεζιού),
- του κέντρου του σπειρώματος **19** (π. χ. για μετρήσεις με τρίποδο).

Για να αλλάξετε την επιφάνεια αναφοράς πατήστε το πλήκτρο **10** μέχρι η επιθυμητή επιφάνεια αναφοράς να εμφανιστεί στην οθόνη. Μετά από κάθε ενεργοποίηση του εργαλείου μέτρησης η πίσω ακμή του εργαλείου μέτρησης προρυθμίζεται αυτόματα σαν επιφάνεια αναφοράς.

Όταν μια μέτρηση έχει τερματιστεί (π.χ. με ένδειξη τις τιμής μέτρησης στον πίνακα τιμών μέτρησης) δεν είναι πλέον εφικτή εκ των υστέρων η αλλαγή του επιπέδου αναφοράς.

# **Μενού «Βασικές ρυθμίσεις»**

 Για να μεταβείτε στο μενού «Βασικές ρυθμίσεις» κρατήστε πατημένο το πλήκτρο Βασικές ρυθμίσεις **4**.

Για την επιλογή των επί μέρους σημείων του μενού πατήστε σύντομα το πλήκτρο Βασικές ρυθμίσεις **4**.

Πατήστε το πλήκτρο αφαίρεσης **5** ή, ανάλογα, το πλήκτρο άθροισης **11**, για να επιλέξετε τη ρύθμιση εντός των επί μέρους σημείων του μενού.

Για να εγκαταλείψετε το μενού «Βασικές ρυθμίσεις» πατήστε το πλήκτρο Μέτρηση **2**.

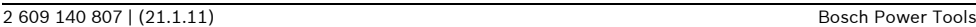

OBJ\_BUCH-1347-001.book Page 165 Friday, January 21, 2011 10:30 AM

**Βασικές ρυθμίσεις** Ακουστικό σήμα On Off Φωτισμός οθόνης Q<sub>W</sub> On Off Αυτόματο ନ୍ମ on/off Ψηφιακό αλφάδι <u>Γεπ</u>ι On Off 唤 Περιστροφή οθόνης On nnnn, Off Διαρκής ακτίνα λέιζερ από το Οπ Off Μονάδα μέτρησης m, ft, inch, ... απόστασης (ανάλογα με την έκδοση στην εκάστοτε χώρα) Μονάδα μέτρησης °, %, mm/m

Κατά την απενεργοποίηση παραμένουν όλες οι ρυθμίσεις εκτός από τη ρύθμιση «Διαρκής ακτίνα λέιζερ».

#### **Διαρκής ακτίνα λέιζερ**

γωνίας

f **Μην κατευθύνετε την ακτίνα λέιζερ επάνω σε πρόσωπα ή ζώα και μην κοιτάζετε ο ίδιος/η ίδια στην ακτίνα λέιζερ, ακόμη κι από μεγάλη απόσταση.**

 Η ακτίνα μέτρησης παραμένει ενεργοποιημένη σ' αυτήν τη θέση ακόμη και μεταξύ των μετρήσεων. Για τη διεξαγωγή της μέτρησης απαιτείται μόνο ένα μόνο σύντομο πάτημα του πλήκτρου μετρήσεων **2**.

Eλληνικά | **165**

# **Λειτουργίες μέτρησης**

# **Απλή μέτρηση μηκών**

Για τη μέτρηση μηκών πατήστε αλλεπάλληλα το πλήκτρο **12** μέχρι στην οθόνη να εμφανιστεί η ένδειξη για τη μέτρηση μηκών  $\perp$ .

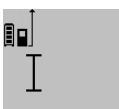

Για την ενεργοποίηση του λέιζερ και για τη διεξαγωγή της μέτρησης πατήστε μια φορά σύντομα το πλήκτρο Μέτρηση **2**.

Η τιμή μέτρησης εμφανίζεται στη γραμμή αποτελεσμάτων **c**.

Όταν διεξάγονται πολλές αλλεπάλληλες μετρήσεις μηκών τα αποτελέσματα των τελευταίων μετρήσεων εμφανίζονται στην ένδειξη **a**.

#### **Μέτρηση επιφανειών**

Για τη μέτρηση επιφανειών πατήστε αλλεπάλληλα το πλήκτρο **12** μέχρι στην οθόνη να εμφανιστεί η ένδειξη για τη μέτρηση επιφανειών  $\square$ .

Στη συνέχεια μετρήστε το μήκος και το πλάτος (φάρδος) το ένα μετά το άλλο, όπως περιγράφεται στη μέτρηση μηκών. Η ακτίνα λέιζερ παραμένει ενεργός μεταξύ των δυο μετρήσεων.

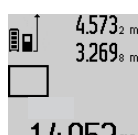

4.573<sub>2 m</sub> Μετά το πέρας της δεύτερης 3.269<sub>8 m</sub> μέτρησης υπολογίζεται αυτόματα η επιφάνεια και το αποτέλεσμα εμφανίζεται στη γραμμή αποτελεσμάτων **c**.

Η μεμονωμένες τιμές μέτρησης βρίσκονται στις γραμμές τιμών μέτρησης **a**.

## **Μέτρηση όγκων**

Για τη μέτρηση όγκων πατήστε αλλεπάλληλα το πλήκτρο **12** μέχρι στην οθόνη να εμφανιστεί η ένδειξη για τη μέτρηση όγκων .

Στη συνέχεια μετρήστε το μήκος, το πλάτος και το ύψος το ένα μετά το άλλο, όπως κατά τη μέτρηση μηκών. Η ακτίνα λέιζερ παραμένει ενεργός μεταξύ των τριών μετρήσεων.

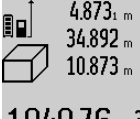

4873<sub>1 m</sub> Mετά το πέρας της τρίτης μέτρησης υπολογίζεται αυτόματα ο όγκος και το αποτέλεσμα εμφανίζεται στη γραμμή απο-

1848.76m<sup>3</sup> τελεσμάτων **c**. Η μεμονωμένες τιμές μέτρησης βρίσκονται στις γραμμές τιμών μέτρησης **a**.

OBJ\_BUCH-1347-001.book Page 166 Friday, January 21, 2011 10:30 AM

#### **166** | Eλληνικά

Τιμές πάνω από 999999 m3 δεν δείχνονται, στην οθόνη εμφανίζεται **«ERROR»**. Διαιρέστε τον υπό μέτρηση όγκο, διεξάγετε τις αντίστοιχες επί μέρους μετρήσεις και ακολούθως αθροίστε τις.

#### **Διαρκής μέτρηση / Μέτρηση Ελαχίστων/ Μεγίστων (βλέπε εικόνα B)**

Κατά τη διαρκή μέτρηση το εργαλείο μέτρησης μπορεί να μετατοπιστεί σχετικά ως προς το στόχο, οπότε και η τιμή μέτρησης ενημερώνεται κάθε 0,5 s περίπου. Έτσι π.χ. μπορείτε να απομακρυνθείτε από έναν τοίχο μέχρι την απόσταση που επιθυμείτε διαβάζοντας παράλληλα στην οθόνη την τρέχουσα απόσταση.

Για διαρκείς μετρήσεις πατήστε το πλήκτρο Αλλαγή λειτουργίας **4** μέχρι στην οθόνη να εμφανιστεί η ένδειξη για τη διαρκή μέτρηση  $\overline{1}$ . Για να ξεκινήσετε τη διαρκή μέτρηση πατήστε το πλήκτρο Μέτρηση **2**.

Η μέτρηση ελαχίστων χρησιμοποιείται για την εξακρίβωση της μικρότερης απόστασης από ένα σταθερό σημείο αναφοράς. Βοηθάει π.χ. στην εξακρίβωση καθέτων και οριζοντίων.

Η μέτρηση μεγίστων χρησιμοποιείται για την εξακρίβωση της μέγιστης απόστασης από ένα σταθερό σημείο αναφοράς. Βοηθάει π.χ. στην εξακρίβωση διαγωνίων.

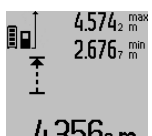

Στη γραμμή αποτελεσμάτων **c** εμφανίζεται η τρέχουσα τιμή μέτρησης. Στις γραμμές τιμών μέτρησης **a** εμφανίζονται η μέγιστη (**«max»**) και η ελάχιστη (**«min»**) τιμή μέτρησης. Η τιμή

αντικαθίσταται πάντοτε, όταν η τρέχουσα τιμή μέτρησης μηκών είναι μικρότερη ή, ανάλογα, μεγαλύτερη από την έως τότε μέγιστη ή ελάχιστη τιμή.

Οι ήδη υπάρχουσες ελάχιστες ή, ανάλογα, μέγιστες τιμές διαγράφονται με πάτημα του πλήκτρου διαγραφής μνήμης **8**.

Η διαρκής μέτρηση τερματίζεται με πάτημα του πλήκτρου Μέτρηση **2**. Η τελευταία τιμή μέτρησης εμφανίζεται στη γραμμή αποτελεσμάτων **c**. Η διαρκής μέτρηση ξαναρχίζει όταν πατήσετε πάλι το πλήκτρο Μέτρηση **2**.

Η διαρκής μέτρηση απενεργοποιείται αυτόματα μετά από 5 min. Η τελευταία τιμή μέτρησης παραμένει στη γραμμή αποτελεσμάτων **c**.

#### **Έμμεση μέτρηση αποστάσεων**

Η έμμεση μέτρηση αποστάσεων χρησιμεύει στην εξακρίβωση αποστάσεων που δεν μπορούν να μετρηθούν άμεσα είτε επειδή κάποιο αντικείμενο διακόπτει τη διαδρομή της ακτίνας λέιζερ είτε επειδή δεν υπάρχει κάποια επιφάνεια στόχευσης, η οποία θα χρησίμευε σαν ανακλαστήρας. Αυτός ο τρόπος μέτρησης μπορεί να εφαρμοστεί μόνο στην κάθετη κατεύθυνση. Κάθε απόκλιση προς την οριζόντιο οδηγεί σε σφάλματα μέτρησης.

Ανάμεσα στις διάφορες μεμονωμένες μετρήσεις η ακτίνα λέιζερ παραμένει ενεργοποιημένη.

Για την έμμεση μέτρηση αποστάσεων διατίθενται τρεις λειτουργίες μέτρησης, με την βοήθεια των οποίων μπορούν να εξακριβωθούν διαφορετικές αποστάσεις.

#### **a) Έμμεση μέτρηση υψών (βλέπε εικόνα C)**

Πατήστε αλλεπάλληλα το πλήκτρο Αλλαγή λειτουργίας **4** μέχρι στην οθόνη να εμφανιστεί η ένδειξη για την έμμεση μέτρηση υψών  $\mathbb Z$  .

Το εργαλείο μέτρησης πρέπει να βρίσκεται στο ίδιο ύψος με το κάτω σημείο μέτρησης. Κλίνετε τώρα το εργαλείο μέτρησης περί το επίπεδο αναφοράς και μετρήστε την απόσταση **«1»** όπως στη μέτρηση μηκών.

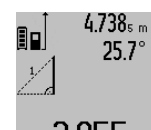

4.738<sub>5 m</sub> Μετά τον τερματισμό της μέτρησης το αποτέλεσμα για την αναζητούμενη απόσταση **«X»** εμφανίζεται στη γραμμή αποτελεσμάτων **c**. Οι τιμές

μέτρησης για την απόσταση **«1»** και τη γωνία **«**α**»** εμφανίζονται στις γραμμές τιμών μέτρησης **a**.

# **b) Διπλή έμμεση μέτρηση υψών (βλέπε εικόνα D)**

Πατήστε αλλεπάλληλα το πλήκτρο Αλλαγή λειτουργίας **4** μέχρι στην οθόνη να εμφανιστεί η ένδειξη για τη διπλή έμμεση μέτρηση υψών  $\sqrt[x]{\ }$ . Μετρήστε πρώτα την απόσταση **«1»** και ακολούθως την απόσταση **«2»** όπως στη μέτρηση μηκών.

OBJ\_BUCH-1347-001.book Page 167 Friday, January 21, 2011 10:30 AM

Eλληνικά | **167**

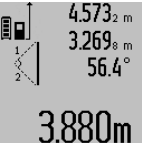

μέτρησης το αποτέλεσμα για την αναζητούμενη απόσταση **«X»** εμφανίζεται στη γραμμή αποτελεσμάτων **c**. Οι τιμές

Μετά τον τερματισμό της

μέτρησης για την απόσταση **«1»**, την απόσταση **«2»** και τη γωνία **«**α**»** εμφανίζονται στις γραμμές τιμών μέτρησης **a**.

Φροντίζετε, κατά τη διάρκεια της διαδικασίας μέτρησης το επίπεδο αναφοράς της μέτρησης (π. χ. η πίσω ακμή του εργαλείου μέτρησης) να παραμένει στις μεμονωμένες μετρήσεις πάντοτε ακριβώς στην ίδια θέση.

# **c) Έμμεση μέτρηση μηκών (βλέπε εικόνα E)**

Πατήστε αλλεπάλληλα το πλήκτρο Αλλαγή λειτουργίας **4** μέχρι στην οθόνη να εμφανιστεί η ένδειξη για την έμμεση μέτρηση μηκών  $\mathbb Z$  .

Φροντίστε, το εργαλείο μέτρησης να βρίσκεται στο ίδιο ύψος με το αναζητούμενο σημείο μέτρησης. Κλίνετε τώρα το εργαλείο μέτρησης περί το επίπεδο αναφοράς και μετρήστε την απόσταση **«1»** όπως στη μέτρηση μηκών.

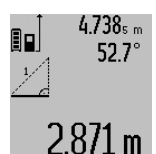

Μετά τον τερματισμό της μέτρησης το αποτέλεσμα για την αναζητούμενη απόσταση **«X»** εμφανίζεται στη γραμμή αποτελεσμάτων **c**. Οι τιμές

μέτρησης για την απόσταση **«1»** και τη γωνία **«**α**»** εμφανίζονται στις γραμμές τιμών μέτρησης **a**.

#### **Μέτρηση επιφανειών τοίχων (βλέπε εικόνα F)**

Η μέτρηση επιφανειών τοίχων χρησιμοποιείται για το σχηματισμό του αθροίσματος πολλών μεμονωμένων επιφανειών με το ίδιο ύψος.

Στο παράδειγμα της εικόνας επιδιώκεται ο υπολογισμός της συνολικής επιφάνειας διάφορων τοίχων οι οποίοι έχουν κοινό ύψος χώρου **A** και διαφορετικά μήκη **B**.

Για τη μέτρηση επιφάνειας τοίχων πατήστε αλλεπάλληλα το πλήκτρο Αλλαγή λειτουργίας **4** μέχρι στην οθόνη να εμφανιστεί η ένδειξη για τη μέτρηση επιφάνειας τοίχων .

Μετρήστε το ύψος του χώρου **A** όπως θα μετρούσατε ένα μήκος. Η τιμή μέτρησης (**«cst»**) εμφανίζεται στην άνω γραμμή τιμής μέτρησης **a**. Το λέιζερ παραμένει ενεργοποιημένο.

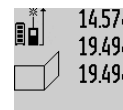

14.574 <sup>st</sup> Μετρήστε τώρα το μήκος **B**<sub>1</sub> του πρώτου τοίχου. Η επιφάνεια 19.494 ε υπολογίζεται αυτόματα και εμφανίζεται στη γραμμή

284.106m<sup>2</sup> αποτελεσμάτων **c**. Η τιμή μέτρησης του μήκους εμφανίζεται στη μεσαία γραμμή τιμής μέτρησης **a**. Το λέιζερ παραμένει ενεργοποιημένο.

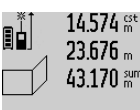

 $14.574$   $\frac{64}{100}$  Μετρήστε τώρα το μήκος **B<sub>2</sub>** του 23.676 <sub>m</sub> δεύτερου τοίχου. Η μεμονωμένη 43.170 am τιμή μέτρησης που εμφανίζεται στη μεσαία γραμμή τιμής μέτρησης **a** προστίθεται στο

μήκος **B1**. Το άθροισμα των δυο μηκών (**«sum»**, που εμφανίζεται στην κάτω γραμμή τιμής μέτρησης **a**) πολλαπλασιάζεται με το αποθηκευμενο ύψος **A**. Η συνολική τιμή της επιφάνειας εμφανίζεται στη γραμμή αποτελεσμάτων **c**.

Μπορείτε να μετρήσετε αναρίθμητες επιφάνειες **BX** οι οποίες θα προστίθενται μεταξύ τους και θα πολλαπλασιάζονται αυτόματα με το ύψος **A**.

Απαραίτητη προϋπόθεση για την άριστη μέτρηση επιφανειών αποτελεί το πρώτο μήκος που μετρήθηκε (στο παράδειγμα το ύψος του χώρου **A**), το οποίο πρέπει να είναι το ίδιο για όλες τις επί μέρους επιφάνειες.

#### **Μέτρηση κλίσης (βλέπε εικόνα G)**

Πατήστε το πλήκτρο Μέτρηση κλίσης **3**. Στην οθόνη εμφανίζεται η ένδειξη για τη μέτρησης κλίσης  $\angle$ . Η πίσω πλευρά του εργαλείου μέτρησης χρησιμεύει ως επίπεδο αναφοράς. Όταν πατήσετε το πλήκτρο Μέτρηση κλίσης **3** ακόμη μια φορά ως επίπεδο αναφοράς χρησιμοποιούνται οι επιφάνειες του ηλεκτρικού εργαλείου και η προβολή στην οθόνη γυρίζει κατά 90°.

Πατήστε το πλήκτρο Μέτρηση **2** για να σταθεροποιήσετε την τιμή μέτρησης και να την παραλάβετε στη μνήμη των τιμών μέτρησης. Η μέτρηση συνεχίζεται όταν πατήστε το πλήκτρο Μέτρηση **2** ακόμη μια φορά.

Όταν κατά τη διάρκεια της μέτρησης η ένδειξη αναβοσβήνει, τότε η κλίση του εργαλείου μέτρησης προς τα πλάγια ήταν πολύ μεγάλη.

OBJ\_BUCH-1347-001.book Page 168 Friday, January 21, 2011 10:30 AM

#### **168** | Eλληνικά

Σε περίπτωση που στις βασικές ρυθμίσεις έχετε ενεργοποιήσει τη λειτουργία «Ψηφιακό αλφάδι» η τιμή κλίσης εμφανίζεται επίσης και στη γραμμή **d** της οθόνης **1**.

### **Λειτουργία χρονομέτρου**

Η λειτουργία χρονομέτρου συμβάλλει π. χ. στη σταθεροποίηση του εργαλείου κατά τη διάρκεια της μέτρησης.

Για την ενεργοποίηση της λειτουργίας χρονομέτρου κρατήστε πατημένο το πλήκτρο **6** μέχρι την οθόνη να εμφανιστεί η αντίστοιχη ένδειξη .

Στη γραμμή τιμής μέτρησης **a** εμφανίζεται το χρόνος που παρέρχεται από την ενεργοποίηση μέχρι τη μέτρηση. Το χρονικό αυτό διάστημα μπορεί, με πάτημα του πλήκτρου για άθροιση **11** και του πλήκτρου για αφαίρεση **5**, να ρυθμιστεί από 1 s έως 60 s.

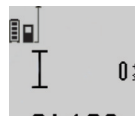

Η μέτρηση αρχίζει αυτόματα μετά τη λήξη του ρυθμισμένου χρόνου.

Η λειτουργία χρονομέτρου 24.120ml μπορεί να χρησιμοποιηθεί επίσης και στις μετρήσεις αποστάσεων,

στο πλαίσιο άλλων μετρήσεων, (π. χ. στη μέτρηση επιφανειών). Η άθροιση και η αφαίρεση των αποτελεσμάτων μέτρησης καθώς και της διαρκούς μέτρησης δεν είναι εφικτές.

#### **Πίνακας των τελευταίων τιμών μέτρησης**

Το εργαλείο αποθηκεύει τις τελευταίες 20 μετρήσεις, καθώς κι αυτές των υπολογισμών τους, και τις παρουσιάζει με αντιστροφή σειρά (πρώτα την τελευταία τιμή μέτρησης).

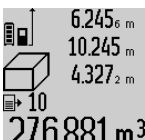

Για να καλέσετε τις 10.245 <sub>m</sub> | αποθηκευμένες τιμές μέτρησης πατήστε το πλήκτρο **7**. Στην οθόνη εμφανίζεται το

> αποτέλεσμα της τελευταίας μέτρησης, μαζί με το δείκτη για

τον πίνακα τιμών μέτρησης **e** και με τη θέση μνήμης για την αρίθμηση των μετρήσεων που δείχνονται.

Όταν πατήσετε πάλι το πλήκτρο **7** και δεν εμφανίζονται άλλες αποθηκευμένες μετρήσεις, τότε το εργαλείο μέτρησης επανέρχεται στην τελευταία λειτουργία μέτρησης. Για να εγκαταλείψετε τον πίνακα τιμών μέτρησης πατήστε ένα από τα πλήκτρα λειτουργιών μέτρησης.

Για τη διαρκή αποθήκευση της τρέχουσας εμφανισμένης τιμής μέτρησης μηκών σαν σταθερά κρατήστε πατημένο το πλήκτρο Πίνακας τιμών μέτρησης **7** μέχρι την οθόνη να εμφανιστεί η ένδειξη **«CST»** Μια εγγραφή στον πίνακα τιμών μέτρησης δεν μπορεί αν αποθηκευτεί εκ των υστέρων σαν σταθερά.

Για να χρησιμοποιήσετε μια τιμή μέτρησης μηκών σε μια λειτουργία μέτρησης (π. χ. στη μέτρηση επιφανειών) πατήστε το πλήκτρο Πίνακας τιμών μέτρησης **7**, επιλέξτε την επιθυμητή εγγραφή και επιβεβαιώστε με πάτημα του πλήκτρου Αποτέλεσμα **6**.

## **Διαγραφή τιμών μέτρησης**

Με σύντομο πάτημα του πλήκτρου **8** μπορείτε να σβήσετε σε όλες τις λειτουργίες μέτρησης την εκάστοτε τελευταία εξακριβωθείσα τιμή μέτρησης. Με αλλεπάλληλα σύντομα πατήματα του πλήκτρου σβήνονται με ανάστροφη φορά όλες οι μεμονωμένες τιμές μέτρησης.

Για να διαγράψετε την τρέχουσα εμφανισμένη τιμή πατήστε σύντομα το πλήκτρο **8**. Για να διαγράψετε ολόκληρο τον πίνακα τιμών μέτρησης και τη σταθερά **«CST»** κρατήστε πατημένο το πλήκτρο Πίνακας τιμών μέτρησης **7** και πατήστε ταυτόχρονα σύντομα και το πλήκτρο **8**.

Στη λειτουργία μέτρησης επιφανειών τοίχων όταν πατήσετε για πρώτη φορά σύντομα το πλήκτρο **8** διαγράφεται η τελευταία μεμονωμένη τιμή μέτρησης, κατά το δεύτερο πάτημα όλα τα μήκη **BX**, και κατά το τρίτο το ύψος χώρου **A**.

#### **Πρόσθεση των τιμών μέτρησης**

Για να προσθέσετε τιμές μέτρησης πρέπει πρώτα να διεξάγετε μια οποιαδήποτε μέτρηση ή να επιλέξετε μια καταχώρηση από τον πίνακα τιμών μέτρησης. Ακολούθως πατήστε το πλήκτρο άθροισης **11**. Η ενέργεια αυτή επιβεβαιώνεται στην την οθόνη με εμφάνιση του **«+»**. Διεξάγετε τώρα μια νέα μέτρηση ή επιλέξτε μια δεύτερη καταχώρηση από τον πίνακα τιμών μέτρησης.

OBJ\_BUCH-1347-001.book Page 169 Friday, January 21, 2011 10:30 AM

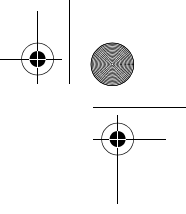

# Eλληνικά | **169**

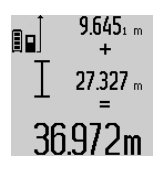

Για να καλέσετε το άθροισμα των δυο μετρήσεων πατήστε το πλήκτρο αποτελεσμάτων **6**. Ο υπολογισμός εμφανίζεται στις γραμμές τιμών μέτρησης **a** και το άθροισμα στη γραμμή αποτελεσμάτων **c**.

Μετά τον υπολογισμό του αθροίσματος μπορείτε να προσθέσετε στο αποτέλεσμα και άλλες τιμές μέτρησης ή καταχωρήσεις από τον πίνακα τιμών μέτρησης, όταν πριν από την εκάστοτε μέτρηση πατάτε το πλήκτρο άθροισης **11**. Η πρόσθεση τερματίζεται με πάτημα του πλήκτρου αποτελεσμάτων **6**.

Υποδείξεις σχετικά με την πρόσθεση:

- Δεν μπορείτε να προσθέσετε ανάκατα τιμές μηκών, επιφανειών και όγκων. Όταν για παράδειγμα προσθέσετε μια τιμή επιφάνειας σε μια τιμή μήκους, τότε, όταν πατήσετε το πλήκτρο αποτελεσμάτων **6** στην οθόνη εμφανίζεται για λίγο **«ERROR»**. Ακολούθως το εργαλείο μέτρησης μεταβαίνει στην τελευταία ενεργοποιημένη λειτουργία μέτρησης.
- Κάθε φορά προστίθεται το αποτέλεσμα μιας μέτρησης (π.χ. μια τιμή όγκου), στις διαρκείς μετρήσεις, όμως, η τιμή που δείχνεται στη γραμμή αποτελεσμάτων **c**. Η πρόσθεση μεμονωμένων τιμών μέτρησης από τις γραμμές τιμών μέτρησης **a** δεν είναι εφικτή.

#### **Αφαίρεση τιμών μέτρησης**

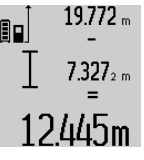

19.772 <sub>m</sub> Για να αφαιρέσετε τιμές μέτρησης πατήστε το πλήκτρο αφαίρεσης **5**. Η ενέργεια αυτή επιβεβαιώνεται στην οθόνη με εμφάνιση του **«–»**. Συνεχίστε ανάλογα με την «Πρόσθεση των τιμών μέτρησης».

# **Υποδείξεις εργασίας**

#### **Γενικές υποδείξεις**

Κατά τη διάρκεια της μέτρησης δεν επιτρέπεται να είναι καλυμμένος ούτε ο φακός λήψης **17** ούτε η έξοδος της ακτίνας λέιζερ **16**.

Το εργαλείο μέτρησης δεν επιτρέπεται να κινηθεί όσο διαρκεί η μέτρηση (με εξαίρεση της λειτουργίες Διαρκής μέτρηση και Μέτρηση κλίσης). Γι' αυτό να τοποθετείτε το εργαλείο μέτρησης, κατά το δυνατό, σε μια σταθερή επιφάνεια οδήγησης ή απόθεσης.

#### **Επιδράσεις στην περιοχή μέτρησης**

Η περιοχή μέτρησης εξαρτάται από τις συνθήκες φωτισμού και τις αντανακλαστικές ιδιότητες της επιφάνειας στόχευσης. Για να μπορέσετε να διακρίνετε καλύτερα την ακτίνα λέιζερ όταν εργάζεστε σε εξωτερικούς χώρους καθώς και υπό ισχυρή ακτινοβολία να χρησιμοποιείτε τα γυαλιά παρατήρησης ακτίνας λέιζερ **27** (ειδικό εξάρτημα) και τον πίνακα στόχευσης λέιζερ **28** (ειδικό εξάρτημα), ή να σκιάζετε την επιφάνεια στόχευσης.

#### **Επιδράσεις στο αποτέλεσμα μέτρησης**

Όταν μετράτε επί διαφορετικών επιφανειών δεν αποκλείεται, διάφορα φυσικά φαινόμενα να οδηγήσουν σε εσφαλμένες μετρήσεις. Μεταξύ των άλλων πρόκειται για:

- διαφανείς επιφάνειες (π.χ. γυαλί, νερό),
- ανακλαστικές επιφάνειες (π.χ. στιλβωμένα μέταλλα, γυαλί),
- πορώδεις επιφάνειες (π.χ. μονωτικά υλικά),
- αναγλυφοειδείς επιφάνειες (π.χ. σοβάδες, φυσικά πετρώματα).

Σ' αυτές τις επιφάνειες χρησιμοποιήστε ενδεχομένως τον πίνακα στόχευσης λέιζερ **28** (ειδικό εξάρτημα).

Εκτός αυτού δεν αποκλείονται σφάλματα μέτρησης όταν η επιφάνεια στόχευσης είναι κεκλιμένη.

Η τιμή μέτρησης μπορεί επίσης να επηρεαστεί και από στρώματα αέρα με διαφορετική θερμοκρασία ή/και από έμμεσες αντανακλάσεις.

OBJ\_BUCH-1347-001.book Page 170 Friday, January 21, 2011 10:30 AM

### **170** | Eλληνικά

# **Έλεγχος ακρίβειας και καλιμπράρισμα της μέτρησης κλίσης (βλέπε εικόνα H)**

Να ελέγχετε τακτικά την ακρίβεια της μέτρησης κλίσης. Αυτό επιτυγχάνεται με μια μέτρηση μετατροπής. Γι' αυτό τοποθετήστε το εργαλείο μέτρησης επάνω σε ένα τραπέζι και μετρήστε την κλίση. Γυρίστε το εργαλείο μέτρησης κατά 180 ° και μετρήστε τη κλίση ακόμη μια φορά. Η διαφορά της τιμής που εμφανίζεται δεν επιτρέπεται να υπερβαίνει 0,3 °.

Όταν η απόκλιση είναι μεγαλύτερη πρέπει να καλιμπράρετε πάλι το εργαλείο μέτρησης. Γι' αυτό κρατήστε πατημένο το πλήκτρο Μέτρησης κλίσης **3**. Ακολουθήστε τις οδηγίες στην οθόνη.

# **Έλεγχος ακρίβειας και της μέτρησης απόστασης**

Μπορείτε να ελέγξτε την ακρίβεια ως εξής:

- Επιλέξτε μια διαρκώς αμετάβλητη και ακριβώς γνωστή διαδρομή μήκους 1 έως 10 m περίπου (π. χ. το πλάτος ενός χώρου ή το άνοιγμα μιας πόρτας). Η διαδρομή πρέπει να βρίσκεται σε ένα εσωτερικό χώρο και η επιφάνεια στόχευσης να είναι λεία και με καλές ανακλαστικές ιδιότητες.
- Μετρήστε τη διαδρομή 10 φορές τη μια μετά την άλλη.

Η μέγιστη απόκλιση των μεμονωμένων μετρήσεων από τη μέση τιμή επιτρέπεται να μην είναι μεγαλύτερη από ±2 mm. Να πρωτοκολλάτε τις μετρήσεις για να μπορείτε αργότερα να συγκρίνετε/να ελέγξετε την ακρίβεια.

### **Εργασία με το τρίποδο (ειδικό εξάρτημα)**

 Η χρήση ενός τριπόδου είναι απαραίτητη ιδιαίτερα σε μεγάλες αποστάσεις. Τοποθετήστε το εργαλείο μέτρησης με το 1/4" σπείρωμα **19** επάνω στην πλάκα ταχείας αντικατάστασης του τριπόδου **26** ή επάνω σε ένα τρίποδο από το κοινό εμπόριο και βιδώστε το καλά με τη βίδα στερέωσης της πλάκας ταχείας αντικατάστασης.

Ρυθμίστε το επίπεδο αναφοράς για μέτρηση με τρίποδο με πάτημα το πλήκτρου **10** (επίπεδο αναφοράς Σπείρωμα).

# **Εργασία με τη ράγα μέτρησης (βλέπε εικόνες I–K)**

Η ράγα μέτρησης **24** χρησιμοποιείται για την επιτυχία ενός ακριβέστερου αποτελέσματος της μέτρησης κλίσης. Μετρήσεις αποστάσεων με τη ράγα μέτρησης δεν είναι εφικτές.

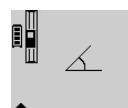

 $4.2^\circ$ 

Τοποθετήστε το εργαλείο μέτρησης στη ράγα μέτρησης **24** όπως φαίνεται στην εικόνα και ασφαλίστε το εργαλείο μέτρησης με το μοχλό ασφάλισης **25**.

Πατήστε το πλήκτρο Μέτρηση **2** για να ενεργοποιήσετε τη λειτουργία «Ράγα μέτρησης».

Να ελέγχετε τακτικά την ακρίβεια της μέτρησης κλίσης μέσω της μέτρησης μετατροπής ή του αλφαδιού στη ράγα μέτρησης.

Όταν η απόκλιση είναι μεγαλύτερη πρέπει να καλιμπράρετε πάλι το εργαλείο μέτρησης. Γι' αυτό κρατήστε πατημένο το πλήκτρο Μέτρησης κλίσης **3**. Ακολουθήστε τις οδηγίες στην οθόνη.

Για να τερματίσετε τη λειτουργία «Ράγα μέτρησης» θέστε το εργαλείο μέτρησης εκτός λειτουργίας και βγάλτε το από τη ράγα μέτρησης.

#### **Σφάλματα – Αιτίες και θεραπεία**

# **Αιτία Θεραπεία Η ένδειξη θερμοκρασίας (k) αναβοσβήνει, ανέφικτη μέτρηση**

Το εργαλείο μέτρησης βρίσκεται εκτός της περιοχής της θερμοκρασίας λειτουργίας από – 10 °C έως +50 °C (στη λειτουργία Διαρκής μέτρηση έως +40 °C). Περιμένετε μέχρι το εργαλείο μέτρησης να ανακτήσει τη θερμοκρασία λειτουργίας

## **Ένδειξη «ERROR» στην οθόνη**

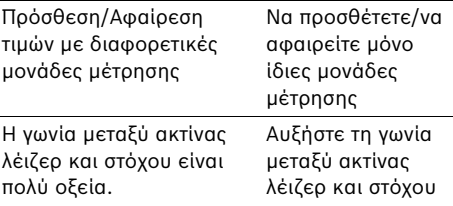

OBJ\_BUCH-1347-001.book Page 171 Friday, January 21, 2011 10:30 AM

# Eλληνικά | **171**

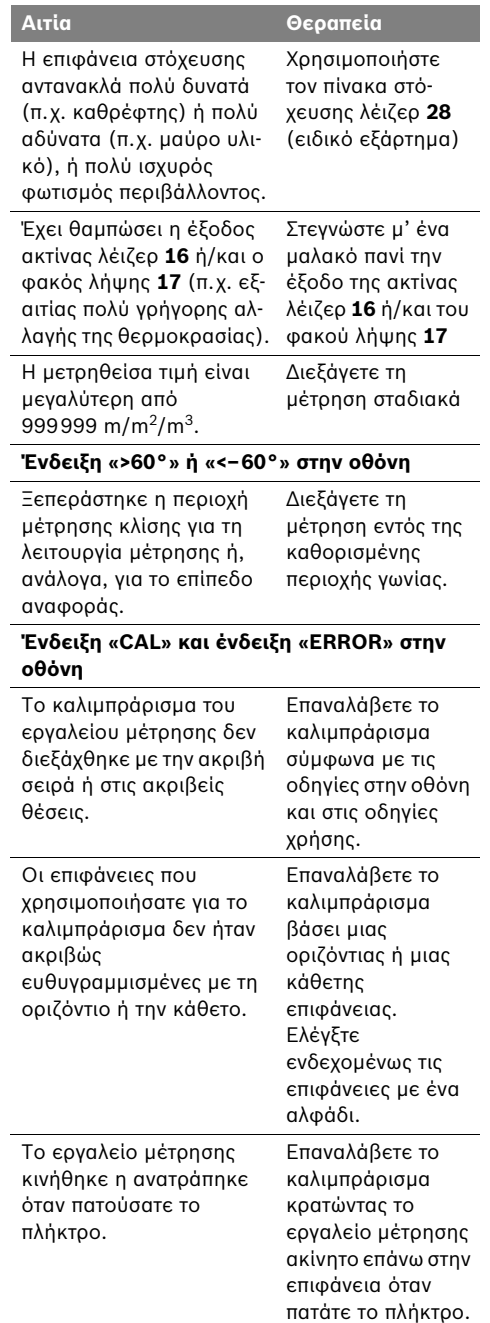

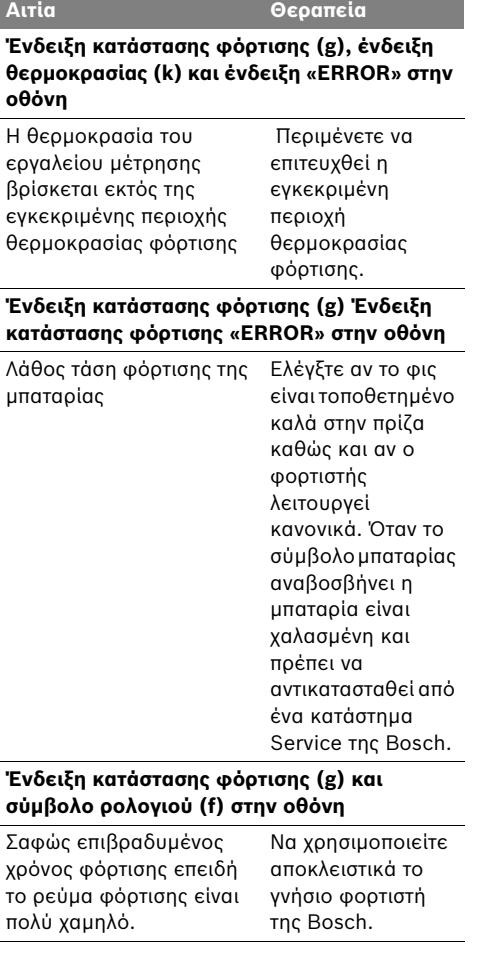

OBJ\_BUCH-1347-001.book Page 172 Friday, January 21, 2011 10:30 AM

### **172** | Eλληνικά

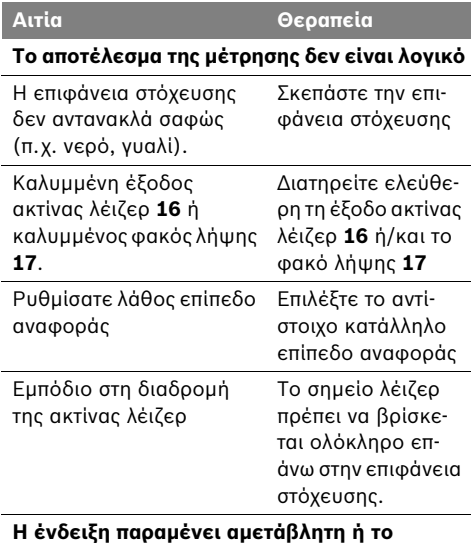

**εργαλείο αντιδρά απροσδόκητα κατά το πάτημα πλήκτρου**

Σφάλμα λογισμικού Πατήστε ταυτόχρονα το πλήκτρο 2 Μέτρηση **2** και το Πλήκτρο Διαγραφή μνήμης / Πλήκτρο ON/OFF **8** για να επαναφέρετε το λογισμικό.

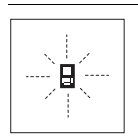

Το εργαλείο μέτρησης επιτηρεί σε κάθε μέτρηση την άψογη λειτουργία. Μόλις εξακριβωθεί κάποιο σφάλμα, τότε στην οθόνη αναβοσβήνει μόνο το διπλανό σύμβολο.

Σ' αυτήν την περίπτωση, ή όταν τα παραπάνω μέτρα θεραπείας δεν φέρουν αποτέλεσμα, πρέπει να αποστείλετε το εργαλείο μέτρησης στο κέντρο Service της Bosch μέσω του έμπορά σας.

# **Συντήρηση και Service**

# **Συντήρηση και καθαρισμός**

Να διαφυλάγετε και να μεταφέρετε το εργαλείο μέτρησης μόνο μέσα στην προστατευτική τσάντα που το συνοδεύει.

2 609 140 807 | (21.1.11) Bosch Power Tools

Να διατηρείτε το εργαλείο μέτρησης πάντα καθαρό.

Μη βυθίσετε το εργαλείο μέτρησης σε νερό ή σε άλλα υγρά.

Καθαρίζετε τυχόν ρύπους και βρωμιές μ' ένα υγρό, μαλακό πανί. Μη χρησιμοποιείτε μέσα καθαρισμού ή διαλύτες.

Να περιποιείστε ιδιαίτερα το φακό λήψης **17** με την ίδια προσεκτικότητα που περιποιείστε τα γυαλιά σας και/ή τη φωτογραφική σας μηχανή. Αν, παρ' όλες τις επιμελημένες μεθόδους κατασκευής και ελέγχου, το εργαλείο μέτρησης σταματήσει κάποτε να λειτουργεί, τότε η επισκευή του πρέπει να ανατεθεί σ' ένα εξουσιοδοτημένο συνεργείο για ηλεκτρικά εργαλεία της Bosch. Μην ανοίξετε ο ίδιος/η ίδια το εργαλείο μέτρησης.

Παρακαλούμε, όταν κάνετε διασαφητικές ερωτήσεις καθώς και κατά την παραγγελία ανταλλακτικών, να αναφέρετε πάντοτε το 10ψήφιο αριθμό ευρετηρίου που βρίσκεται στην πινακίδα κατασκευαστή του εργαλείου μέτρησης.

Το εργαλείο μέτρησης πρέπει να αποστέλλεται για επισκευή μέσα στην προστατευτική τσάντα **23**.

# **Service και σύμβουλος πελατών**

To Service απαντά στις ερωτήσεις σας σχετικά με την επισκευή και τη συντήρηση του προϊόντος σας καθώς και για τα αντίστοιχα ανταλλακτικά. Λεπτομερή σχέδια και πληροφορίες για τα ανταλλακτικά θα βρείτε στην ηλεκτρονική διεύθυνση:

#### **www.bosch-pt.com**

Η ομάδα συμβούλων της Βosch σας υποστηρίζει ευχαρίστως όταν έχετε ερωτήσεις σχετικές με την αγορά, τη χρήση και τη ρύθμιση των προϊόντων και ανταλλακτικών.

#### **Ελλάδα**

Robert Bosch A.E. Ερχείας 37 19400 Κορωπί – Αθήνα Tel.: +30 (0210) 57 01 270 Fax: +30 (0210) 57 01 283 www.bosch.com www.bosch-pt.gr

ABZ Service A.E. Tel.: +30 (0210) 57 01 380 Fax: +30 (0210) 57 01 607

OBJ\_BUCH-1347-001.book Page 173 Friday, January 21, 2011 10:30 AM

# Eλληνικά | **173**

# **Απόσυρση**

Τα εργαλεία μέτρησης, τα εξαρτήματα και οι συσκευασίες πρέπει να ανακυκλώνονται με τρόπο φιλικό προς το περιβάλλον.

Μη ρίχνετε τα εργαλεία μέτρησης στα απορρίμματα του σπιτιού σας!

## **Μόνο για χώρες της ΕΕ:**

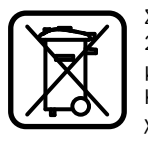

Σύμφωνα με την Κοινοτική Οδηγία 2002/96/EΚ τα άχρηστα εργαλεία μέτρησης, και σύμφωνα με την Κοινοτική Οδηγία 2006/66/EΚ οι χαλασμένες ή αναλωμένες μπαταρίες δεν είναι πλέον

υποχρεωτικό να συλλέγονται ξεχωριστά για να ανακυκλωθούν με τρόπο φιλικό προς το περιβάλλον.

**Μπαταρίες/Επαναφορτιζόμενες μπαταρίες:**

f **Οι ενσωματωμένες μπαταρίες επιτρέπεται να αφαιρούνται μόνο για να αποσυρθούν.** Το εργαλείο μέτρησης μπορεί να καταστραφεί όταν ανοίξετε το κέλυφος του περιβλήματος.

Εκφορτίστε τελείως τις μπαταρίες. Ξεβιδώστε στο περίβλημα όλες τις βίδες και ανοίξτε το κέλυφος του περιβλήματος. Αποσυνδέστε την μπαταρία και αφαιρέστε την.

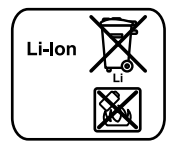

Να μην ρίχνετε τις μπαταρίες στα απορρίμματα του σπιτιού σας, στη φωτιά ή στο νερό. Οι μπαταρίες πρέπει, κατά το δυνατό εκφορτισμένες, να συλλέγονται, να

ανακυκλώνονται ή να αποσύρονται με τρόπο φιλικό προς το περιβάλλον.

#### **Τηρούμε το δικαίωμα αλλαγών.**

OBJ\_BUCH-1347-001.book Page 174 Friday, January 21, 2011 10:30 AM

**174** | Türkçe

# Güvenlik Talimatı

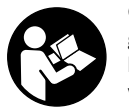

Ölçme cihazı ile tehlikesiz ve **güvenli biçimde çal-şabilmek için**  bütün güvenlik talimatı okunmalı ve uyarılara uyulmalıdır. Ölçme  $c$ ihazı üzerindeki uyarı etiketlerini

**hiçbir zaman görünmez hale getirmeyin. BU GÜVENLİK TALİMATINI GÜVENLİ BİR YERDE SAKLAYIN.**

- ▶ Dikkat Burada belirtilen kullanım veya **ayar hükümlerine uyulmad-ğ- veya başka yöntemler kullanıldığı takdirde cihazın ç-karacağ- -ş-nlar kullan-c- için tehlikeli olabilir.**
- ▶ Bu ölçme cihazı Almanca uyarı etiketi ile teslim edilir (grafik sayfasındaki ölçme **cihaz-n-n şeklinde 20 numara ile gösterilmektedir.**

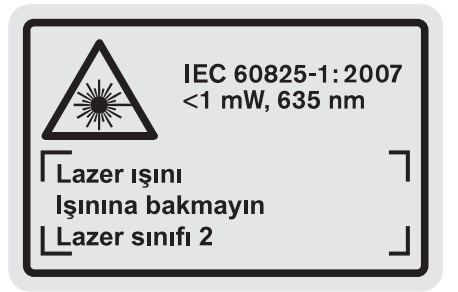

- ▶ Cihazı kullanmaya başlamadan önce cihazla **birlikte size teslim edilen kendi dilinizdeki**  uyarı etiketini Almanca uyarı etiketi üzerine **yap-şt-r-n-z.**
- ▶ Lazer ışınını başkalarına veya hayvanlara **doğrultmayın ve kendiniz de lazer ışınına bakmayın.** Bu ölçme cihazı IEC 60825-1 uyarınca 2. Sınıf lazer ışını üretir. Bu nedenle başkalarının gözünü kamaştırabilirsiniz.
- f **Lazer gözlüğünü güneş gözlüğü olarak kullanmayın.** Lazer gözlüğü insan gözünü lazer ışınından korumaz, ancak lazer ışınının daha iyi görülmesini sağlar.
- f **Lazer gözlüğünü güneş gözlüğü olarak veya trafikte kullanmayın.** Lazer gözlüğü mor ötesi ışınlarına (UV) karşı tam olarak koruma sağlamaz ve renk algılamasını azaltır.
- ▶ Ölçme cihazını sadece kalifiye uzmanlara ve **orijinal yedek parça kullanma koşulu ile**  onartın. Bu yolla ölçme cihazının güvenliğini her zaman sağlarsınız.
- ▶ Çocukların denetiminiz dışında lazerli ölçme cihazını kullanmasına izin vermeyin. Çocuklar istemeden başkalarının gözünü kamaştırabilir.
- ▶ Bu ölçme cihazı ile yakınında yanıcı sıvılar, gazlar veya tozların bulunduğu patlama teh**likesi olan yerlerde çalışmayın.** Ölçme cihazı içinde toz veya buharları tutuşturabilecek kıvılcımlar üretilebilir.

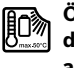

- $\ddot{\textbf{O}}$ lçme cihazını ısıya karşı, örneğin doğrudan gelen güneş ışınına karşı, ateşe, suya ve neme karşı koruyun. Patlama tehlikesi vardır.
- f **Hasar gördüklerinde veya usulüne uygun kullanılmadıklarında aküler buhar çıkara**bilir. Çalıştığınız yeri havalandırın ve şika**yet olursa hekime başvurun.** Akülerden çıkan buharlar nefes yollarını tahriş edebilir.

Şarj cihazları için güvnelik talimatı

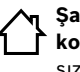

**Şarj cihaz-n- yağmur ve neme karş**  koruyun. Şarj cihazının içine su sızması elektrik çarpma tehlikesini artırır.

- ▶ Yabancı marka akü şarj etmeyin. Bu şarj cihazı sadece teknik veriler bölümünde belirtilen gerilime sahip Bosch Li-Ionen-Akülerin şarjına uygundur. Yabancı marka akülerin şarjı yangın ve patlama tehlikesinin oluşmasına neden olabilir.
- ▶ Şarj cihazını temiz tutun. Kirlenme nedeniyle elektrik çarpma tehlikesi ortaya çıkar.
- ▶ Her kullanımdan önce şarj cihazını, kabloyu **ve fişi kontrol edin. Hasar tespit ederseniz**  şarj cihazını kullanmayın. Şarj cihazını **kendiniz açmay-n, sadece kalifiye**  elemanlara veya uzmanlara açtırın ve sadece orijinal yedek parçalar kullanın. Hasarlı şarj cihazı, kablo ve fişler elektrik çarpma tehlikesini artırır.

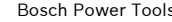

OBJ\_BUCH-1347-001.book Page 175 Friday, January 21, 2011 10:30 AM

Türkçe | **175**

- ▶ Şarj cihazını kolay tutuşan zeminlerde kullanmayın (örneğin kağıt, tekstil malzemesi **vb.).** Şarj işlemi sırasında şarj cihazında meydana gelen ısınma yangın tehlikesi doğurur.
- f **Çocuklara göz kulak olun.** Bu yolla çocukların şarj cihazı ile oynamasını önleyebilirsiniz.
- f **Fizyolojik, duyusal veya zihinsel yetenekleri veya deneyimsizlikleri veya bilgisizlikleri nedeniyle şarj cihaz-n- güvenli biçimde kullanamayacak durumda olan çocuklar ve**  kişiler, bu şarj cihazını sorumlu bir kişinin **gözetim ve denetimi olmadan**  kullanamazlar. Aksi takdirde hatalı kullanım veya yaralanma tehlikesi ortaya çıkar.

# **Ürün ve işlev tanımı**

Lütfen ölçme cihazının bulunduğu kapağı açın ve kullanım kılavuzunu okuduğunuz sürece bu kapağı açık tutun.

# Usulüne uygun kullanım

Bu ölçme cihazı; uzaklıkların, uzunlukların, yüksekliklerin, ara mesafelerin, eğimlerin ölçülmesi ve yüzey ve hacimlerin hesaplanması için tasarlanmıştır. Bu ölçme cihazı hem kapalı mekânlarda hem de açık havada ölçme işleri yapmaya uygundur.

# **Teknik veriler**

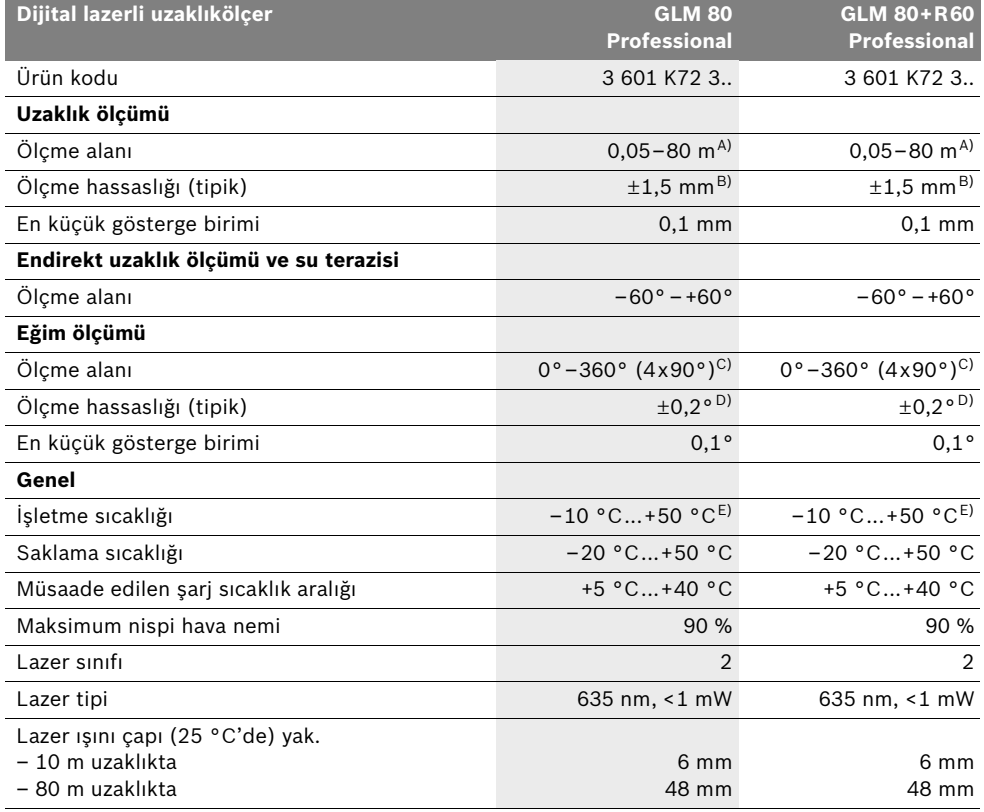

OBJ\_BUCH-1347-001.book Page 176 Friday, January 21, 2011 10:30 AM

# **176** | Türkçe

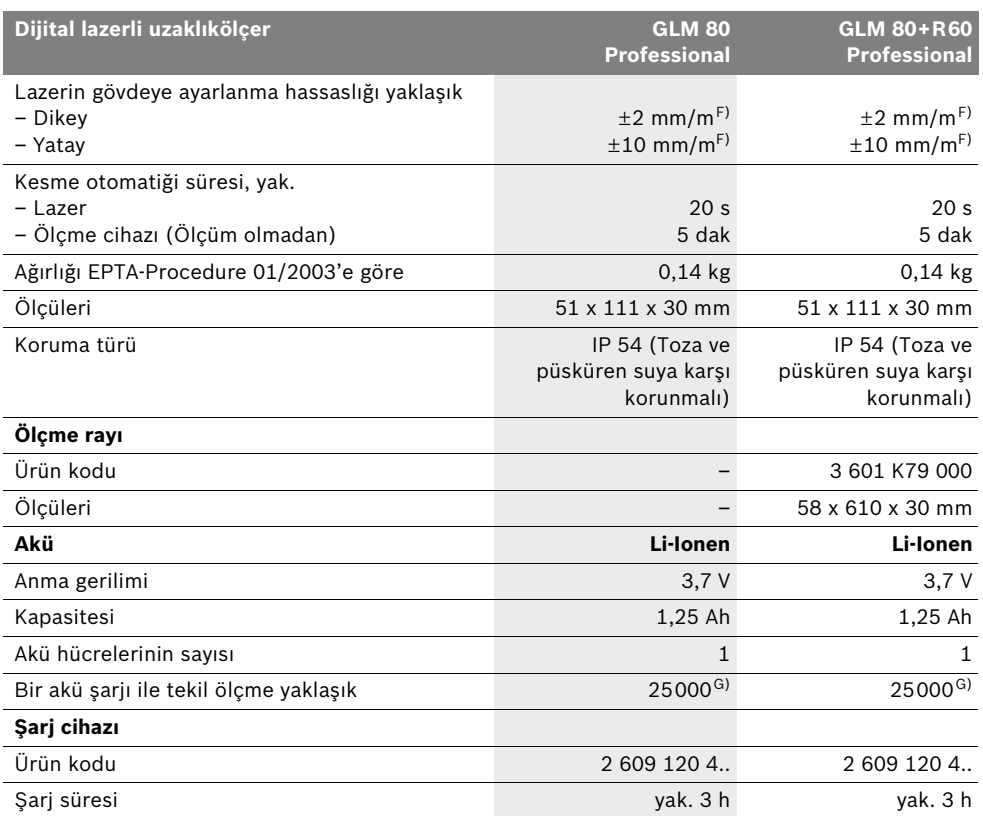

A) Lazer ışını yüzeyden ne kadar iyi geri yansıtılırsa (aynanın yansıtması gibi değil dağılıcı olarak) ve lazer noktası ortam aydınlığına göre ne kadar aydınlıksa (örneğin iç mekanlarda veya alaca karanlıklarda) lazer ışınının erişim uzaklığı da o kadar büyük olur). Elverişsiz koşullarda (örneğin açık havada şiddetli güneş ışığı altında yapılan ölçmelerde) hedef tablasının kullanılması gerekli olabilir.

B) Ölçme cihazının arka kenarından itibaren yapılan ölçme işlemlerinde. Şiddetli güneş ışını veya iyi yansıtma yapmayan yüzeyler gibi elverişsiz koşullarda maksimim sapma ±10 mm'dir – 80 m'lik mesafede. Elverişli koşullarda  $\pm$ 0,05 mm/m'lik bir etki hesaba katılmalıdır.

C) Cihazın arka tarafını referans alarak yapılan ölçümlerde maksimum ölçme alanı ±60°

D) Kalibrasyondan sonra.

E) Sürekli ölçüm fonksiyonunda maksimum işletme sıcaklığı +40 °C'dir.

F) 25 °C

G) Display aydınlatması ve ses olmaksızın yeni şarj edilmiş bir aküde.

Lütfen şarj cihazınızın tip etiketindeki ürün koduna dikkat ediniz. Şarj cihazlarının ticari kodları değişik olabilir.

Lütfen aletinizin tip etiketi üzerindeki ürün koduna dikkat edin, tek tek aletlerin ürün kodları değişik olabilir.

Ölçme cihazınızın tam olarak belirlenmesi tip etiketi üzerindeki seri numarası **18** ile olur.

OBJ\_BUCH-1347-001.book Page 177 Friday, January 21, 2011 10:30 AM

# Türkçe | **177**

# **Şekli gösterilen elemanlar**

Şekli gösterilen cihaz elemanlarının numaraları ölçme cihazının şeklinin bulunduğu grafik sayfasında bulunmaktadır.

- **1** Display
- **2** Ölçme tuşu
- **3** Eğim ölçme / kalibrasyon tuşu\*\*
- **4** Fonksiyon değiştirme / temel ayarlar tuşu \*\*
- **5** Eksi tuşu
- **6** Sonuç / timer fonksiyonu tuşu\*\*
- **7** Olçme değerleri listesi / kayıt sabitesi tuşu\*\*
- **8** Hafıza (Bellek) silme tuşu / açma/kapama tuşu\*\*
- **9** Dayama pimi
- **10** Referans düzlem seçme tuşu
- **11** İmpuls tuşu
- **12** Uzunluk, yüzey ve hacim ölçüm tuşu
- **13** Şarj soketi kapağ-
- **14** Şarj fişi soketi
- 15 Taşıma halkası yuvası
- 16 Lazer ışını çıkma yeri
- 17 Algılama merceği
- **18** Seri numarası
- **19** 1/4"-Diş
- **20** Lazer uyarı etiketi
- **21** Şarj fişi
- **22** Şarj cihazı
- **23** Koruyucu çanta
- **24** Ölçme rayı
- **25** Ölçme rayı kilitleme kolu
- **26** Sehpa\*
- **27** Lazer gözlüğü\*
- **28** Lazer hedef tablası\*

**\* Şekli gösterilen veya tan-mlanan aksesuar standart**  teslimat kapsamında değildir.

 $^{\ast\ast}$  Genişletilmiş fonksiyonları çağırmak için tuşu basılı **tutun.**

#### **Gösterge elemanlar-**

- **a** Ölçme değeri satırları
- **b** Hata göstergesi **"ERROR"**
- **c** Sonuç satırı
- **d** Dijital su terazisi / ölçme değeri listesi kayıt pozisyonu
- **e** Ölçme değeri listesi göstergesi
- **f** Ölçme fonksiyonlar-
	- $\top$ Uzunluk ölçme
- Yüzey ölçme  $\Box$
- Hacim ölçme  $\triangleleft$
- $\overline{1}$ Sürekli ölçüm
- Endirekt yükseklik ölçümü  $2<sup>1</sup>$
- İkili endirekt yükseklik ölçümü 1 2
- Endirekt uzunluk ölçümü 21
- $\frac{1}{2}$ Timer fonksiyonu
- $\Box$ Duvar yüzeyi ölçümü
- Eğim ölçme  $\angle$
- **g** Akü şarj durumu göstergesi
- **h** Lazer açık
- **i** Ölçme için referans düzlem
- **k** Sıcaklık uyarısı

# **Montaj**

#### **Akünün şarj-**

- ▶ Başka şarj cihazı kullanmayın. Aletle birlikte teslim edilen şarj cihazı, alet içindeki Li-Ionen akülere uyarlanmıştır.
- ▶ Şebeke gerilimine dikkat edin! Akım kaynağının gerilimi şarj cihazının tip etiketindeki verilere uygun olmalıdır.

**Açıklama:** Akü kısmi şarjlı olarak teslim edilir. Aküden tam performansı elde edebilmek için ilk kullanımdan önce aküyü şarj cihazında tam olarak şarj edin.

Li-Ionen aküler kullanım ömürleri kısalmadan istendiği zaman şarj edilebilir. Şarj işleminin kesilmesi aküye zarar vermez.

Akü şarj durumu göstergesinin **g** alt segman yanıp sönerse, sadece birkaç ölçme daha yapılabilir. Aküyü şarj edin.

Şarj cihazının şebeke bağlantı fişi prize ve şarj fişi 21 de sokete 14 takıldığında şarj işlemi başlar.

OBJ\_BUCH-1347-001.book Page 178 Friday, January 21, 2011 10:30 AM

# **178** | Türkçe

Akü şarj durumu göstergesi **g** şarj durumunun ilerleyişini gösterir. Şarj işlemi esnasında segmanlar arka arkaya yanıp söner. Akü şarj durumu göstergesinin **g** bütün segmanlar gösterildiğinde akü tam olarak şarj olmuş demektir.

Uzun süre kullanmayacaksanız şarj cihazını şebekeden ayırın.

Olçme cihazı şarj işlemi esnasında kullanılamaz.

▶ Şarj cihazını suya ve neme karşı koruyun!

#### **Akünün optimum verimle kullan-lmas-na ilişkin aç-klamalar**

Aküyü sadece müsaade edilen sıcaklık aralığında şarj edin, bakınız: "Teknik veriler". Aküyü örneğin yaz aylarında otomobil içinde bırakmayın.

Şarj işleminden sonra çok kısa süre çalışılabiliyorsa akü ömrünü tamamlamış ve değiştirilmesi gerekiyor demektir.

Tasfiye konusundaki talimat hükümlerine uyun.

# **İşletme**

#### **Çal-şt-rma**

- $\blacktriangleright$  Açık durumdaki ölçme cihazını bırakıp gitmeyin ve işiniz bitince cihazı kapatın. Lazer ışını başkalarının gözünü alabilir.
- ▶ Ölçme cihazınızı nemden/ıslaklıktan ve **doğrudan güneş -ş-n-ndan koruyun.**
- ▶ Ölçme cihazını aşırı sıcaklıklara ve büyük  $\boldsymbol{\epsilon}$ sıcaklık değişikliklerine maruz bırakmayın. Orneğin cihazı uzun süre otomobil içinde bırakmayın. Büyük sıcaklık değişikliklerinde ölçme cihazını çalıştırmadan önce bir süre sıcaklık dengelenmesini bekleyin. Aşırı sıcaklıklarda veya büyük sıcaklık değişikliklerinde ölçme cihazının hassaslığı kaybolabilir.
- **▶ Ölçme cihazını şiddetli çarpmalara ve düşmelere karşı koruyun.** Ölçme cihazı dışarıdan bir etkiye maruz kaldığı takdirde, çalışmaya devam etmeden önce her defasında bir hassaslık kontrolü yapmanız gerekir (bakınız: "Hassaslık kontrolü ve eğim ölçümünün kalibrasyonu" ve "Uzaklık ölçümü hassaslık kontrolü", sayfa 184).

# **Açma/kapama**

Ölçme cihazını açmak için aşağıdaki seçeneklere sahipsiniz:

- Açma/kapama tuşuna **8** basın: Ölçme cihazı açılır ve uzunluk ölçme fonksiyonunda bulunur. Lazer açılmaz.
- Ölçme tuşuna **2** basın: Ölçme cihazı ve lazer açılır. Olçme cihazı uzunluk ölçümü fonksiyonunda bulunur. Ölçme ray-na **24** takılmış ölçme cihazında eğim ölçümü fonksiyonu aktifleştirilir.
- ▶ Lazer ışınını kişilere ve hayvanlara doğrult**may-n ve uzak mesafeden de olsa lazer 1şınına bakmayın.**

Olçme cihazını **kapatmak** için açma/kapama tuşuna 8 uzun süre basın.

Yaklaşık 5 dakika boyunca ölçme cihazında hiçbir tuşa basılmazsa ölçme cihazı bataryaları korumak üzere otomatik olarak kapanır.

"Eğim ölçümü" işletim türünde açı yaklaşık 5 dakika değiştirilmezse, ölçme cihazı bataryaları korumak üzere otomatik olarak kapanır.

Cihaz otomatik olarak kapandığında hafızaya alınmış bütün değerler korunur.

## **Ölçme işlemi**

Olçme tuşuna 2 basılarak açma yapıldıktan sonra, eğer ölçme cihazı ölçme rayına 24 takılı ise ölçme cihazı daima uzunluk ölçümü veya eğim ölçümü fonksiyonunda bulunur. Diğer ölçme fonksiyonlarını ilgili fonksiyon tuşlarına basarak ayarlayabilirsiniz (bakınız: "Ölçme fonksiyonları", sayfa 180).

Cihaz açıldıktan sonra ölçüm için referans düzlemi olarak cihazın arka kenarı seçilmiştir. Referans düzlemi tuşuna **10** basarak referans düzlemini değiştirebilirsiniz (Bakınız: "Referans düzlemlerin seçilmesi", sayfa 179).

Olçme cihazını seçilen referans düzlemi ile istediğiniz ölçme start noktasına (örneğin duvara) yerleştirin.

Lazer ışınını açmak için ölçme tuşuna **2** kısa süre basın.

OBJ\_BUCH-1347-001.book Page 179 Friday, January 21, 2011 10:30 AM

Türkçe | **179**

#### ▶ Lazer ışınını kişilere ve hayvanlara doğrult**may-n ve uzak mesafeden de olsa lazer -ş-n-na bakmay-n.**

Lazer ışınını hedef yüzeye doğrultun. Ölçme işlemini başlatmak için ölçme tuşuna **2** yeniden kısa süre basın.

Sürekli lazer ışını açıldığında ölçme işlemi ölçme tuşuna **2** ilk basılışta başlar. Sürekli ölçüm fonksiyonunda ölçme işlemi fonksiyon açıldıktan hemen sonra başlar.

Ölçme değeri tipik olarak 0,5 saniye, en geç 4 saniye sonra gösterilir. Ölçme işleminin süresi uzaklığa, ışık koşullarına ve hedef yüzeyin yansıtma özelliklerine bağlıdır. Ölçümün bittiği sesli bir sinyalle bildirilir. Ölçme işlemi bittikten sonra lazer ışını otomatik olarak kapanır.

Nişan almadan sonra 20 saniye süre ile hiç ölçme yapılmazsa, lazer ışını aküyü korumak üzere otomatik olarak kapanır.

# **Referans düzlemlerin seçilmesi (Bak-n-z: Şekil A)**

Ölçme yapmak için dört değişik referans düzleminden birini seçebilirsiniz:

- ölçme cihazının arka kenarı veya 90° açılmış olan dayama piminin **9** ön kenarı (örneğin dış köşelere yerleştirmede),
- 180° katlanm-ş dayama piminin **9** ucu (örneğin köşelerde ölçme yapmak için),
- ölçme cihazının ön kenarı (örneğin bir masa kenarından itibaren ölçme işleminde),
- dişin **19** ortası (örneğin sehpa ile ölçme işlemleri için).

Referans düzlemi seçmek için tuşa **10** Display'de istediğiniz referans düzlemi görününceye kadar basın. Ölçme cihazının her açılışında referans düzlem olarak ölçme cihazının arka kenarı ayarlanır.

Yapılan ölçmeden sonra referans düzlemin değiştirilmesi (örneğin ölçme değeri listesinde ölçme değerleri gösteriminde) mümkün değildir.

## **Menü "Temel ayarlar"**

"Temel ayarlar" menüsüne erişmek için temel ayarlar tuşunu **4** basılı tutun.

Münferit menü noktalarını seçmek için temel ayarlar tuşuna 4 kısa süre basın.

Menü noktaları arasında seçme yapmak için eksi tuşuna **5** veya artı tuşuna **11** basın.

"Temel ayarlar" menüsünden çıkmak için ölçme tuşuna **2** basın.

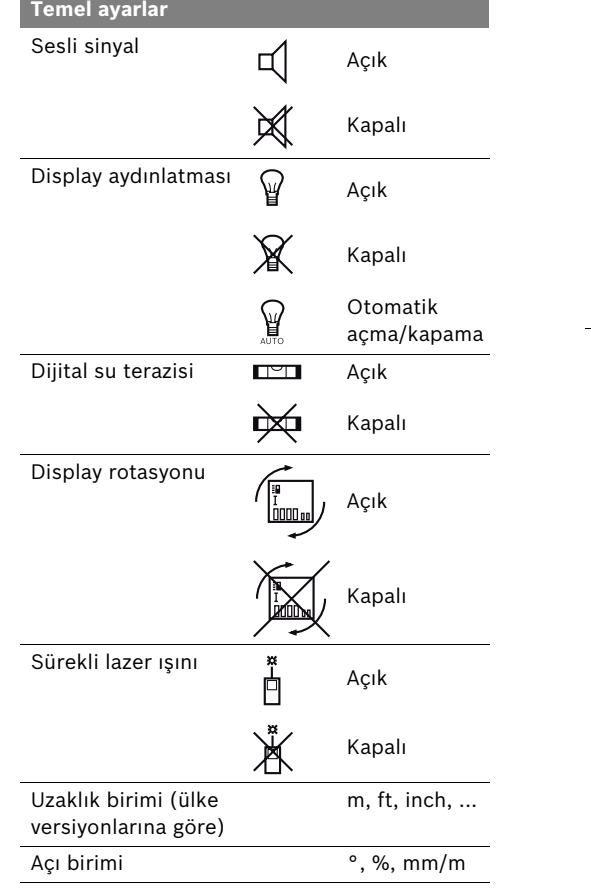

"Sürekli lazer ışını" ayarı yapılıncaya kadar kapama durumunda bütün temel ayarlar korunur.

OBJ\_BUCH-1347-001.book Page 180 Friday, January 21, 2011 10:30 AM

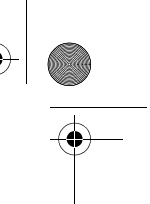

# **180** | Türkçe

#### Sürekli lazer ışını

 $\blacktriangleright$  Lazer ışınını kişilere ve hayvanlara doğrult**may-n ve uzak mesafeden de olsa lazer -ş-n-na bakmay-n.**

Lazer ışını bu ayarda ölçme işlemlerinin arasında da açık kalır, ölçme yapmak için ölçme tuşuna **2** sadece bir kere basmak gerekir.

#### **Ölçme fonksiyonlar-**

#### **Basit uzunluk ölçümü**

Uzunluk ölçümü için tuşa **12** Display'de uzunluk ölçümü göstergesi  $\mathbin{\bot}$  görününceye kadar basın.

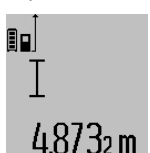

Lazeri açmak ve ölçme yapmak için her defasında kısa süre ile ölçme tuşuna 2 basın. Ölçme değeri sonuç satırında **c** gösterilir.

Arka arkaya çok sayıda uzunluk ölçümü yapılınca son ölçümlerin sonuçları ölçme değeri satırlarında **a** gösterilir.

#### **Alan (yüzey) ölçümü**

Yüzey ölçümü için tuşa **12** Display'de yüzey ölçümü göstergesi  $\Box$  görününceye kadar basın. Daha sonra aynen uzunluk ölçümünde olduğu gibi uzunluğu ve genişliği arka arkaya ölçün. Her iki ölçme işlemi sırasında lazer ışını açık kalır.

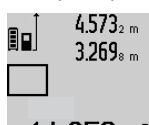

İkinci ölçüm tamamlandıktan sonra yüzey (alan) otomatik olarak hesaplanır ve sonuç satırında **c** gösterilir. Tekil ölçme değerleri ölçme değeri  $14.953m<sup>2</sup>$ satırlarında **a** bulunur.

#### **Hacim ölçümü**

Hacim ölçümü için tuşa **12** Display'de hacim ölçümü sembolü  $\boxdot$  görününceye kadar basın. Daha sonra aynen uzunluk ölçümünde olduğu gibi uzunluğu, genişliği ve yüksekliği arka arkaya ölçün. Her üç ölçme işlemi sırasında da lazer ışını açık kalır.

**a** bulunur.

 $4.873<sub>1 m</sub>$ ®o  $34.892 m$  $10.873 m$ 

Üçüncü ölçüm bittikten sonra hacim otomatik olarak hesaplanır ve sonuç satırında c gösterilir. Münferit ölçüm değerleri ölçüm değeri satırında 999999 m3 üzerindeki değerler gösterilemez ve Display'de **"ERROR"** gözükür. Ölçülecek hacmi bölümlere ayarın ve sonra tek tek değerleri hesaplayarak bir araya getirin.

#### **Sürekli ölçüm / Minimum ve maksimum ölçme (Bak-n-z: Şekil B)**

Sürekli ölçümde ölçme cihazı hedefe göre hareket ettirilebilir ve ölçme değeri yaklaşık her 0,5 saniyede güncellenir. Örneğin bir duvardan istediğiniz bir mesafeye kadar uzaklaşabilirsiniz, güncel uzaklık daima okunabilir.

Sürekli ölçüm için fonksiyon değiştirme tuşuna **4** Display'de sürekli ölçüm göstergesi görününceye kadar basın. Sürekli ölçme fonksiyonunu başlatmak için ölçme tuşuna **2** basın.

Minimum ölçme sabit bir yere olan en kısa mesafenin belirlenmesine yarar. Bu ölçme örneğin dikliklerin veya yataylıkların belirlenmesine yarar.

Maksimum ölçüm sabit bir referans noktasından itibaren büyük uzaklıkların belirlenmesine yarar. Bu ölçme işlemi örneğin köşegenlerin uzunluklarının belirlenmesine yarar.

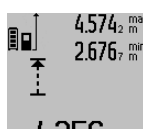

Sonuç satırında c güncel ölçme 2.676, mm değeri gösterilir. Ölçme değeri satırlarında **a** maksimum (**"max"**) ve minimum (**"min"**)

ölçme değeri gösterilir. Güncel  $4.356$ 2 m olarak ölçülen uzunluk değeri

şimdiye kadarki minimum veya maksimum değerden küçük veya büyükse daima bu değerin üzerine yazılır.

Hafıza (Bellek) silme tuşuna 8 basılınca şimdiye kadar olan minimum veya maksimum değerler silinir.

Ölçme tuşuna 2 basılınca sürekli ölçüm fonksiyonu sonlandırılır. Son ölçme değeri sonuç satırında **c** gösterilir. Ölçme tuşuna **2** yeniden basıldığında sürekli ölçüm fonksiyonu tekrar başlatılır.

Sürekli ölçüm 5 dakika sonra otomatik olarak kapanır. Son ölçme değeri sonuç satırında c gösterilir.
OBJ\_BUCH-1347-001.book Page 181 Friday, January 21, 2011 10:30 AM

#### Endirekt uzaklık ölçümü

Endirekt uzaklık ölçümü, arada engel bulunduğundan lazer ışının engelleneceği durumlarda veya reflektör olarak hedef yüzey bulunmadığı durumlarda kullanılır. Bu ölçme yöntemi dikey olarak yürütülemez. Yataylıktan her türlü sapma ölçme hatalarına neden olur.

Tekil ölçümler arasında lazer ışını açık kalır.

Endirekt uzaklık ölçümü için, her biri ile farklı mesafelerin ölçülebileceği üç ölçme fonksiyonu vardır.

#### **a) Endirekt yükseklik ölçümü (Bak-n-z: Şekil C)**

Fonksiyon değiştirme tuşuna **4** Display'de endirekt yükseklik ölçümü göstergesi 1 görününceye kadar basın.

Ölçme cihazının alt ölçme noktası ile aynı yükseklikte bulunmasına dikkat edin. Daha sonra ölçme cihazını referans düzlemine devirin ve uzunluk ölçümü fonksiyonunda **"1"** mesafesini ölçün.

 $4.738$ s m **Bo**  $25.7$  $\frac{1}{2}$  $2.055$ m

Ölçme işlemi tamamlandıktan sonra aranan mesafenin sonucu **"X"** sonuç satırında **c** gösterilir. **"1"** mesafesine ve aç-ya **"**α**"** ait ölçme değerleri ölçme değeri satırlarında **a** gözükür.

## **b) İkili endirekt yükseklik ölçümü (Bak-n-z: Şekil D)**

Fonksiyon değiştirme tuşuna **4** Display'de ikili endirekt yükseklik ölçümü göstergesi 1 2 görününceye kadar basın.

Uzakl-k ölçümü fonksiyonunda **"1"** ve **"2"** mesafelerini bu sıra ile ölçün.

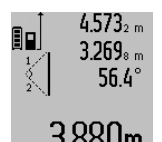

sonra aranan mesafeye ait sonuç **"X"** sonuç satırında **c** gösterilir. **"1"**, **"2"** mesafelerine ve aç-ya **"**α**"** ait ölçme değerleri ölçme değeri satırlarında **a** gösterilir.

Ölçme işlemi tamamlandıktan

Ölçmeye ait referans düzlemin (örneğin ölçme cihazının arka kenarı) bütün tekil ölçmelerde hassas biçimde aynı yükseklikte kalmasına dikkat edin.

#### **c) Endirekt uzunluk ölçümü (Bak-n-z: Şekil E)**

Fonksiyon değiştirme tuşuna **4** Display'de endirekt uzunluk ölçümü göstergesi 1 görününceye kadar basın.

Ölçme cihazının aranan ölçme noktası ile aynı yükseklikte bulunmasına dikkat edin. Olçme cihazını referans düzlemde devirin ve uzunluk ölçümünde olduğu gibi **"1"** mesafesini ölçün.

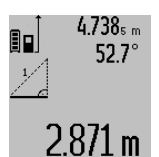

Olçme işlemi tamamlandıktan sonra aranan mesafeye ait sonuç "**X**" sonuç satırında **c** gösterilir. **"1"** mesafesine ve aç-ya **"**α**"** ait ölçem değerleri ölçme değeri satırlarında **a** gözükür.

#### **Duvar yüzeyi ölçümü (Bak-n-z: Şekil F)**

Duvar yüzeyi ölçümü aynı yükseklikteki çok sayıdaki münferit yüzeylerin toplamını belirlemeye yarar.

Resimde gösterilen örnekte çok sayıdaki duvarın toplam yüzeyinin ölçülmesi gerekmektedir. Bu duvarların A yükseklikleri aynıdır, fakat B uzunlukları farklıdır.

Duvar yüzeyi ölçümü için fonksiyon değiştirme tuşuna **4** Display'de duvar yüzeyi ölçümü göstergesi ض görününceye kadar basın.

Uzunluk ölçümünde olduğu gibi mekan yüksekliğini **A** ölçün. Ölçme değeri (**"cst"**) üst ölçme değeri satırında **a** gösterilir. Lazer açık kalır.

açık kalır.

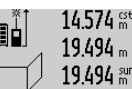

Daha sonra birinci duvarın **B<sub>1</sub>** 19.494 m uzunluğunu ölçün. Yüzey otomatik olarak hesaplanır ve sonuç satırında c gösterilir. Uzunluk ölçüm değeri orta ölçme

değeri satırında **a** bulunur. Lazer

284.106m<sup>2</sup>

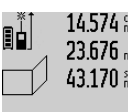

Şimdi de ikinci duvarın **B<sub>2</sub>** 23.676 m uzunluğunu ölçün. Orta ölçme değeri satırında **a** gösterilen tekil ölçüm değeri **B**<sub>1</sub> uzunluğuna eklenir. İki uzunluğun toplamı

(**"sum"**, alt ölçme değeri satırında **a** gösterilir) hafızadaki **A** yüksekliği ile çarpılır. Toplam yüzey sonuç satırında c gösterilir.

OBJ\_BUCH-1347-001.book Page 182 Friday, January 21, 2011 10:30 AM

## **182** | Türkçe

İstediğiniz sayıda **B<sub>x</sub>** uzunluklarını ölçebilirsiniz; bunlar otomatik olarak toplanır ve **A** yüksekliği ile çarpılır.

Kusursuz bir yüzey hesaplamanın önkoşulu, ölçülen ilk uzunluğun (örneğin **A** yüksekliği) bütün kısmi alanlar için geçerli olmasıdır.

#### **Eğim ölçme (Bak-n-z: Şekil G)**

Eğim ölçme tuşuna **3** basın, Display'de eğim ölçüme göstergesi gözükür  $\angle$ . Referans düzlemi olarak ölçme cihazının arka tarafı işlev görür. Eğim ölçme tuşuna **3** bir kez daha basıldığında ölçme cihazının yan yüzeyleri referans düzlem olarak kullanılır ve Display göstergesi 90° çevrilmiş gösterilir.

Ölçme değerini sabitlemek ve ölçme değeri belleğine almak için ölçme tuşuna **2** basın. Olçme tuşuna **2** bir kez daha basıldığında ölçme işlemi devam ettirilir.

Ölçme işlemi esnasında gösterge yanıp sönerse, ölçme cihazı yan taraftan çok fazla devrilmiş demektir.

Temel ayarlarda "Dijital su terazisi" fonksiyonunu açtığınızda eğim değeri diğer ölçme fonksiyonlarında da **d** satırında Display'de **1** gösterilir.

#### **Timer fonksiyonu**

Timer fonksiyonu örneğin ölçme işlemi esnasında ölçme cihazının hareketini önlemek üzere kullanılır.

Timer fonksiyonu için tuşu **6** Display'de gösterge görününceye kadar basılı tutun.

Ölçme değeri satırında **a** tetiklemeden ölçüme kadar olan süre/zaman aralığı gösterilir. Bu süre impuls tuşuna **11** veya eksi tuşuna **5** basılarak 1 saniye ile 60 saniye arasında ayarlanabilir.

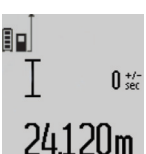

Ölçme işlemi ayarlanan süre dolduktan sonra otomatik olarak  $\int_{\mathbb{S}^{4/\tau}} b$ aşlar.

Timer fonksiyonu diğer ölçme fonksiyonları arasındaki uzaklık ölçümlerinde de (örneğin yüzey

ölçümlerinde) kullanılabilir. Ölçme sonuçlarında toplama ve çıkarma ile sürekli ölçüm mümkün değildir.

## **Son ölçme değerlerinin listesi**

Ölçme cihazı son 20 ölçme değerini ve bunların hesaplamasını belleğe alır ve ters sıra ile gösterir (son ölçme değerini en önce).

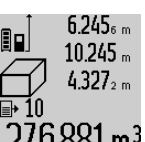

Belleğe alınmış ölçümleri çağırmak için tuşa **7** basın. Display'de son ölçümün sonucu gözükür ve bunlara ek olarak ölçme değeri listesi **e** endikatörü ile gösterilen ölçümlerin

numaralarının bellekteki yeri gösterilir.

Tuşa **7** yeniden basıldığında başka ölçüm hafızaya alınmazsa, ölçme cihazı son ölçme fonksiyonuna geri döner. Ölçme değeri listesinden çıkmak için ölçme fonksiyonu tuşlarından birine basın.

Güncel olarak gösterilen uzunluk ölçüm değerini uzun süreli bir sabite olarak belleğe almak için ölçme değeri listesi tuşunu **7** Display'de **"CST"** gösterilinceye kadar basılı tutun. Ölçme değeri listesi kaydı daha sonra sabite olarak belleğe alınamaz.

Bir uzunluk ölçme değerini bir ölçme fonksiyonunda (örneğin yüzey ölçümünde) kullanmak için ölçme değeri listesi tuşuna **7** basın, istediğiniz kaydı seçin ve sonuç tuşuna 6 basarak onaylayın.

## **Ölçme değerlerinin silinmesi**

Tuşa **8** kısa süre basarak bütün ölçme fonksiyonlarında son olarak belirlenen tekil ölçme değerini silebilirsiniz. Tuşa çok defa kısa süreli basarsanız tekil ölçme değerleri ters sıra ile silinir.

Güncel olarak gösterilen ölçme değeri liste kaydını silmek için tuşa 8 kısa süre basın. Bütün ölçme değeri listesini ve **"CST"** sabitesini silmek için ölçme değeri listesi tuşunu 7 basılı tutun ve aynı zamanda kısa süre tuşa **8** basın.

Duvar yüzeyi ölçüm fonksiyonunda tuşa 8 kısa süre ilk basılışta son tekil ölçme değeri silinir, ikinci basılışta bütün uzunluklar **B<sub>x</sub>**, üçüncü basılışta ise mekan yüksekliği **A** silinir.

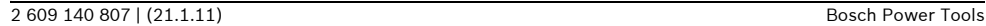

OBJ\_BUCH-1347-001.book Page 183 Friday, January 21, 2011 10:30 AM

#### Türkçe | **183**

#### **Ölçme değerlerinin toplanmas-**

Ölçme değerlerini toplamak için önce istediğiniz bir ölçümü yapın veya ölçme değeri listesinden bir kayıt seçin. Daha sonra impuls tuşuna **11** bas-n. Display'de onay için **"+"** görünür. Sonra bir ölçme daha yapın veya ölçme değeri listesinden başka bir kayıt seçin.

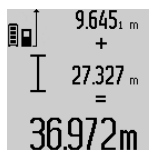

Her iki ölçümün toplamını çağ-rmak için sonuç tuşuna **6** basın. Hesaplama ölçme değeri satırlarında **a** gösterilir, toplam sonuç satırında **c** gösterilir.

Toplama sonucunun hesaplanmasından sonra bu sonuca başka ölçme değerlerini veya ölçme değeri listesi kayıtlarını, ölçme işleminden önce impuls tuşunu **11** basılı tutarak ekleyebilirsiniz. Toplama işlevi sonuç tuşuna **6** basılarak sonlandırılır.

Toplamaya ilişkin açıklamalar:

- Uzunluk, yüzey ve hacim ölçme değerleri karma olarak toplanamaz. Örneğin uzunluklar ve yüzeyler toplanırsa, sonuç tuşuna 6 basılığında Display'de kısa süre **"ERROR"** gözükür. Daha sonra ölçme cihazı son aktif ölçme fonksiyonuna geçer.
- Her defasında bir ölçümün sonucu toplanır (örneğin hacim değeri), sürekli ölçümde ise sonuç satırında **c** gösterilen ölçme değeri toplanır. Ölçme değeri satırlarında **a** gösterilen tekil ölçme değerlerinin toplanması mümkün değildir.

#### Ölçme değerlerinin çıkarılması

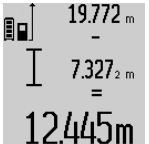

Ölçme değerlerini çıkarmak için eksi tuşuna 5 basın, Display'de onay için **"–"** gözükür. Diğer adımlar "Ölçme değerlerinin toplanması" bölümünde olduğu gibidir.

#### **Çal-ş-rken dikkat edilecek hususlar**

#### **Genel aç-klamalar**

Algılama merceği **17** ve lazer ışını çıkışı **16** ölçme işlemi sırasında kapatılmamalıdır.

Ölçme cihazı bir ölçme işlemi esnasında hareket ettirilmemelidir (sürekli ölçüm ve eğim ölçümü fonksiyonları hariç). Bu nedenle ölçme cihazını mümkün olduğu kadar sağlam bir dayamağa veya yüzeye yerleştirin.

#### **Ölçme alan- (aral-ğ-) üzerindeki etkiler**

Ölçme alanı (aralığı) ışık koşullarına ve hedef yüzeyin yansıtma özelliklerine bağlıdır. Açık havada ve şiddetli güneş ışığı altında çalışırken lazer ışınının daha iyi görünmesi için lazer gözlüğü **27** (aksesuar), lazer hedef tablası **28** (aksesuar) kullanın veya hedef yüzeyini güneş ışınından koruyun.

#### **Ölçme sonucuna etkiler**

Fiziksel etkiler nedeniyle, çeşitli yüzeylerde ölçme yapılırken hatalı sonuçların ortaya çıkması mümkündür. Bunlar şunlardır:

- Saydam yüzeyler (örneğin cam, su),
- Parlayan yüzeyler (örneğin polisajlı metal, cam),
- Gözenekli yüzeyler (örneğin yalıtım malzemeleri),
- Yüzey yapısı (örneğin ham sıva, doğal taş).

Bu gibi yüzeylerde ölçme yaparken gerekiyorsa lazer hedef tablası 28 (aksesuar) kullanın.

Ayrıca hedef yüzeye eğik olarak nişan alınırsa hatalı ölçme sonuçları ortaya çıkabilir.

Yine aynı şekilde farklı sıcaklıklara sahip hava katmanları ve endirekt olarak alınan yansımalar hatalı ölçme sonuçlarına neden olabilir.

#### **Hassasl-k kontrolü ve eğim ölçümünün kalibrasyonu (Bak-n-z: Şekil H)**

Eğim ölçümü hassaslığını düzenli aralıklarla kontrol edin. Bu bir zarf ölçümü ile yapılır. Ölçme cihazını bir masaya yatırın ve eğimi ölçün. Ölçme cihazını 180° çevirin ve eğimi bir kez daha ölçün. Gösterilen miktarın farkı maksimum  $0,3$   $^{\circ}$  olmalidir.

Daha fazla sapma olduğunda ölçme cihazını yeniden kalibre etmeniz gerekir. Bunu yapmak için eğim ölçme tuşunu **3** basılı tutun. Display'deki talimatı uygulayın.

OBJ\_BUCH-1347-001.book Page 184 Friday, January 21, 2011 10:30 AM

## **184** | Türkçe

#### **Uzakl-k ölçümü hassasl-k kontrolü**

Uzaklık ölçümü hassaslığını şu şekilde kontrol edebilirsiniz:

- 1 ile 10 metre arasında uzunluğunu tam olarak bildiğiniz ve hiç değişmeyen bir ölçme hattı seçin (örneğin bir oda genişliği, kapı aralığı). Ölçme hattı iç mekanda olmalı, ölçme işleminin hedef yüzeyi parlak ve iyi yansıtıcı olmalıdır.
- Bu mesafeyi 10 kez arka arkaya ölçün.

Tekil ölçümlerin ortalama değerden sapması maksimum  $\pm 2$  mm olmalıdır. Daha sonra hassaslığı karşılaştırabilmek için ölçme sonuçlarını bir tutanağa geçirin.

#### **Sehpa ile çal-şmak (aksesuar)**

Sehpanın kullanılması özellikle uzak mesafelerde gereklidir. Ölçme cihazının 1/4"lik dişini **19** sehpanın **26** hızlı değiştirilir levhasına veya piyasada bulunan bir fotoğraf makinesi sehpasına yerleştirin. Cihazı hızlı değiştirilir levhanın tespit vidası ile sıkın.

Sehpa ile ölçme yapmak için referans düzlemini referans düzlemi tuşuna **10** basmak suretiyle uygun biçimde ayarlayın (Referans düzlemi dişi).

#### **Ölçme ray- ile çal-şma (Bak-n-z: Şekiller I–K)**

Ölçme rayı **24** eğim ölçümünde hassas bir sonuç almak için kullanılabilir. Ölçme rayı ile uzaklık ölçümü mümkün değildir.

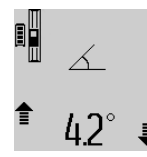

Ölçme cihazını şekilde gösterildiği gibi ölçme rayına **24** yerleştirin ve ölçme cihazını kilitleme kolu **25** ile kilitleyin. Ölçme tuşuna **2** basarak "Ölçme rayı" işletim türünü aktif hale

getirin.

Zarf ölçümü yoluyla veya ölçme rayındaki bir su terazisi ile eğim ölçümünün hassaslığını düzenli aralıklarla kontrol edin.

Daha fazla sapma olduğunda ölçme cihazını yeniden kalibre etmeniz gerekir. Bunu yapmak için eğim ölçme tuşunu **3** basılı tutun. Display'deki talimatı uygulayın.

"Ölçme rayı" işletim türünü sonlandırmak için ölçme cihazını kapatın ve ölçme rayından çıkarın.

## **Hatalar-n nedenleri ve giderilmeleri**

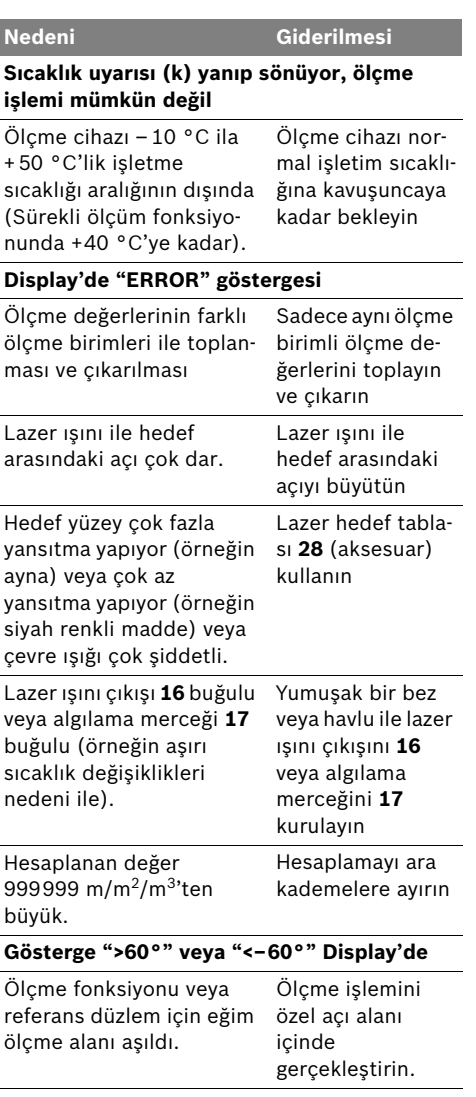

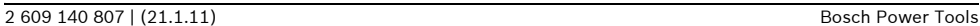

OBJ\_BUCH-1347-001.book Page 185 Friday, January 21, 2011 10:30 AM

# Türkçe | **185**

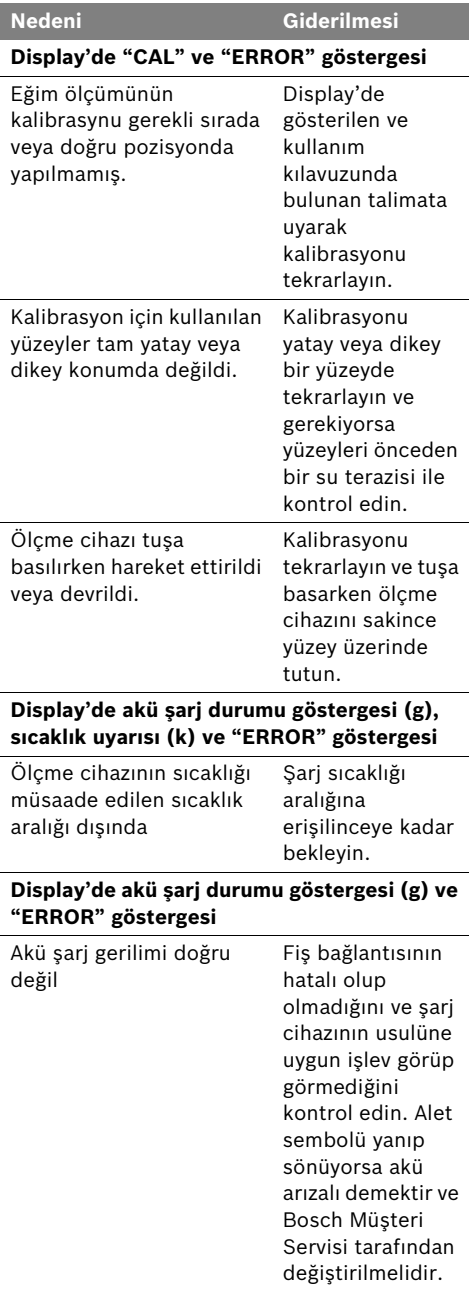

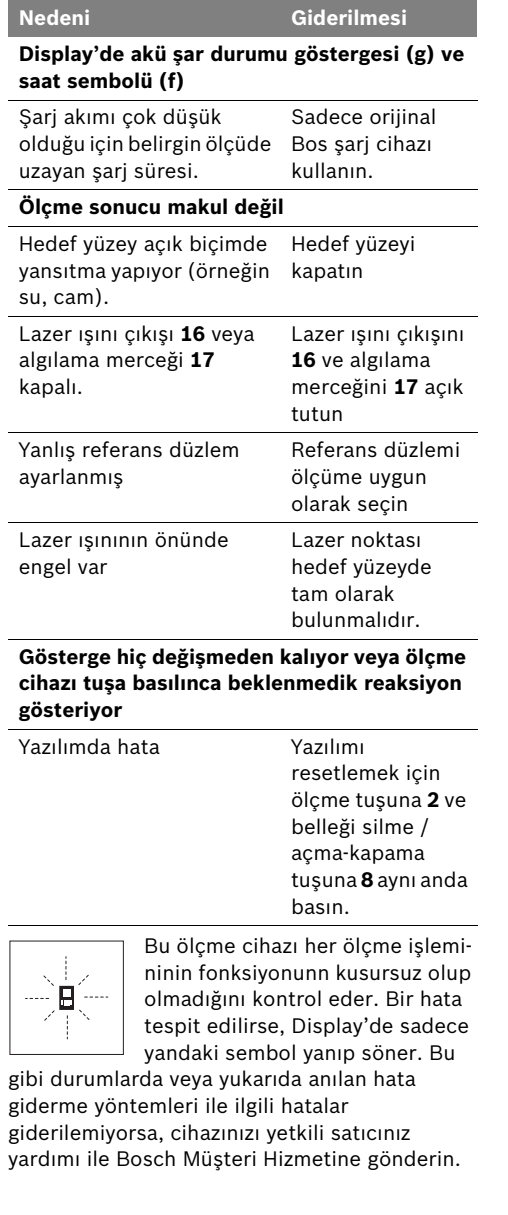

OBJ\_BUCH-1347-001.book Page 186 Friday, January 21, 2011 10:30 AM

**186** | Türkçe

# **Bakım ve servis**

## **Bak-m ve temizlik**

Olçme cihazını daima birlikte teslim edilen koruyucu çanta içinde saklayın ve taşıyın. Ölçme cihazını daima temiz tutun.

Olçme cihazını hiçbir zaman suya veya başka

sıvılara daldırmayın.

Kirleri ve pislikleri nemli, temiz bir bezle silin. Deterjan veya çözücü madde kullanmayın.

Özellikle algılama merceğinin **17** bakımını dikkatli biçimde, gözlükle veya bir fotoğraf makinesinin merceği için kullanılacak bir araçla yapın.

Dikkatli üretim ve test yöntemlerine rağmen ölçme cihazı arıza yapacak olursa, onarım Bosch Elektrikli El Aletleri için yetkili bir serviste yaptırılmalıdır. Ölçme cihazını kendiniz açmayın.

Bütün sorularınız ve yedek parça siparişlerinizde mutlaka cihazınızın tip etiketindeki 10 haneli ürün kodunu belirtin.

Onarılması gerektiğinde ölçme cihazını koruyucu çanta 23 içinde yollayın.

## Müşteri servisi ve müşteri danışmanlığı

Müşteri servisleri ürününüzün onarım ve bakımı ile yedek parçalarına ait sorularınızı yanıtlandırır. Demonte görünüşler ve yedek parçalara ait bilgileri şu adreste de bulabilirsiniz:

# **www.bosch-pt.com**

Bosch müşteri servisi timi satın alacağınız ürünün özellikleri, bu ürünün kullanımı ve ayar işlemleri hakkındaki sorularınız ile yedek parçalarına ait sorularınızı memnuniyetle yanıtlandırır.

#### **Türkçe**

Bosch San. ve Tic. A.S. Ahi Evran Cad. No:1 Kat:22 Polaris Plaza 80670 Maslak/Istanbul Müşteri Danışmanı: +90 (0212) 335 06 66 Müşteri Servis Hattı: +90 (0212) 335 07 52

## **Tasfiye**

Tarama cihazı, aksesuar ve ambalaj malzemesi yeniden kazanım merkezine yollanmalıdır.

Tarama cihazını evsel çöplerin içine atmayın!

## **Sadece AB üyesi ülkeler için:**

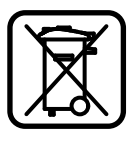

2002/96/AT yönetmeliği uyarınca kullanım ömrünü tamamlamış ölçme cihazları ve 2006/66/AT yönetmeliği uyarınca arızalı veya kullanım ömrünü tamamlamış aküler/bataryalar ayrı ayrı

toplanmak ve çevre dostu tasfiye için geri kazanım merkezlerine gönderilmek zorundadır.

#### **Aküler/Bataryalar:**

## **Alete entegre aküler sadece tasfiye** amacıyla çıkarılabilir. Gövde kapağının açılması ile ölçme cihazı tahrip edilir.

Aküyü tam olarak boşaltın. Gövdedeki bütün vidaları sökün ve gövde kapağını açın. Akü bağlantıların ayırın ve aküyü çıkarın.

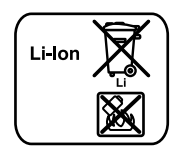

Aküleri ve bataryaları evsel çöplerin, ateşin veya suyun içine atmayın. Aküler ve bataryalar mümkünse deşarj olmuş halde toplanarak yeniden değerlendirilmek

veya çevre dostu bir yöntemle tasfiye edilmek zorundadır.

#### **Değişiklik haklarımız saklıdır.**

OBJ\_BUCH-1347-001.book Page 187 Friday, January 21, 2011 10:30 AM

## Polski | **187**

# pl**Wskazówki bezpieczeństwa**

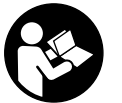

**Aby móc efektywnie i bezpiecznie pracować przy użyciu urządzenia pomiarowego, należy przeczytać wszystkie wskazówki i stosować się do nich. Należy dbać o czytel-**

**ność tabliczek ostrzegawczych, znajdujących się na urządzeniu pomiarowym. PROSIMY ZACHOWAĆ I STARANNIE PRZECHOWYWAĆ NINIEJSZE WSKAZÓWKI.**

- ▶ Uwaga użycie innych, niż podane w niniej**szej instrukcji, elementów obsługowych i regulacyjnych, oraz zastosowanie innych metod postępowania, może prowadzić do niebezpiecznej ekspozycji na promieniowanie laserowe.**
- f **W zakres dostawy urządzenia pomiarowego wchodzi tabliczka ostrzegawcza z napisem w języku niemieckim (na schemacie urządzenia znajdującym się na stronie graficznej oznaczona jest ona numerem 20).**

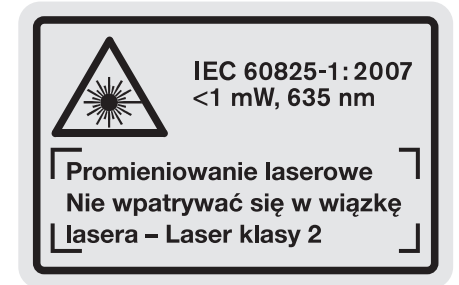

- ▶ Zaleca się jeszcze przed wprowadzeniem **urządzenia do eksploatacji zakleić niemiecki tekst tabliczki wchodzącą w zakres dostawy etykietą w języku polskim.**
- ▶ Nie wolno kierować wiązki laserowej **w stronę osób lub zwierząt, jak również wpatrywać się w wiązkę.** Niniejsze urządzenie pomiarowe emituje promieniowanie laserowe klasy 2 zgodnie z normą IEC 60825-1. Może ono spowodować oślepienie innych osób.
- ▶ Nie należy używać okularów do pracy z lase**rem jako okularów ochronnych.** Okulary do pracy z laserem służą do lepszej identyfikacji plamki lub linii lasera, a nie do ochrony przed promieniowaniem laserowym.
- f **Nie należy stosować okularów do pracy z laserem jako okularów słonecznych, ani używać ich w ruchu drogowym.** Okulary do pracy z laserem nie zapewniają całkowitej ochrony przed promieniowaniem UV i utrudniają rozróżnianie kolorów.
- f **Napraw urządzenia pomiarowego powinien dokonywać jedynie wykwalifikowany personel, przy użyciu oryginalnych części zamiennych.** Tylko w ten sposób można zapewnić bezpieczną eksploatację przyrządu.
- ▶ Nie wolno udostępniać laserowego urządze**nia pomiarowego do użytkowania dzieciom.**  Mogą one nieumyślnie oślepić siebie lub inne osoby.
- ▶ Nie należy stosować tego urządzenia pomia**rowego w otoczeniu zagrożonym wybuchem, w którym znajdują się łatwopalne ciecze, gazy lub pyły.** W urządzeniu pomiarowym może dojść do utworzenia iskier, które mogą spowodować zapłon pyłów lub oparów.

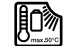

**Urządzenie pomiarowe należy chronić przed wysokimi temperaturami, np. przed stałym nasłonecznieniem, przed ogniem, wodą i wilgocią.** Istnieje ryzyko wybuchu.

f **W przypadku uszkodzenia i niewłaściwego użytkowania akumulatora może dojść do wydzielenia się gazów. Wywietrzyć pomieszczenie i w razie dolegliwości skonsultować się z lekarzem.** Gazy mogą uszkodzić drogi oddechowe.

## **Wskazówki bezpieczeństwa dla ładowarek**

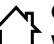

**Chronić ładowarkę przed deszczem i wilgocią.** Przedostanie się wody do ładowarki zwiększa ryzyko porażenia prądem.

f **Nie wolno używać ładowarki do ładowania akumulatorów innego producenta.**  Ładowarka przystosowana jest do ładowania akumulatorów litowo-jonowych firmy Bosch o napięciach, podanych w Danych Technicznych.

Ładowanie akumulatorów innego typu może grozić pożarem lub wybuchem.

f **Ładowarkę należy utrzymywać w czystości.**  Zabrudzenie może stać się przyczyną porażenia elektrycznego.

OBJ\_BUCH-1347-001.book Page 188 Friday, January 21, 2011 10:30 AM

## **188** | Polski

- f **Przed użyciem każdorazowo sprawdzić stan ładowarki, przewodu i wtyku. Nie używać ładowarki w przypadku stwierdzenia uszkodzeń. Nie otwierać samodzielnie ładowarki. Naprawa powinna zostać przeprowadzona wyłącznie przez wykwalifikowany personel serwisu przy użyciu oryginalnych części zamiennych.** Uszkodzone ładowarki, przewody i wtyki zwiększają ryzyko porażenia elektrycznego.
- f **Nie korzystać z ładowarki umieszczonej na łatwopalnym podłożu (np. papier, tekstylia itp.) ani w sąsiedztwie łatwopalnych substancji.** Ze względu na wzrost temperatury ładowarki podczas procesu ładowania istnieje niebezpieczeństwo pożaru.
- ▶ Dzieci powinny znajdować się pod nadzorem. Tylko w ten sposób można zagwarantować, że nie będą się one bawiły ładowarką.
- ▶ Dzieci i niepełnosprawne fizycznie, **emocjonalnie, lub psychicznie osoby oraz inne osoby, których doświadczenie i/lub wiedza jest niewystarczająca, aby**

**obsługiwać ładowarkę przy zachowaniu wszelkich zasad bezpieczeństwa nie powinny obsługiwać ładowarki bez nadzoru przez odpowiedzialną osobę.** W przeciwnym wypadku istnieje niebezpieczeństwo, iż urządzenie zostanie niewłaściwie obsłużone, a także może dojść do obrażeń.

# **Opis urządzenia i jego zastosowania**

Proszę rozłożyć stronę z graficznym przedstawieniem urządzenia pomiarowego i pozostawić ją rozłożoną podczas czytania instrukcji obsługi.

#### **Użycie zgodne z przeznaczeniem**

Urządzenie pomiarowe przeznaczone jest do pomiaru odległości, długości, wysokości, odstępów, pochyleń, a także do obliczania powierzchni i kubatury. Urządzenie pomiarowe nadaje się do zastosowania wewnątrz pomieszczeń oraz do prac na zewnątrz.

#### **Dane techniczne**

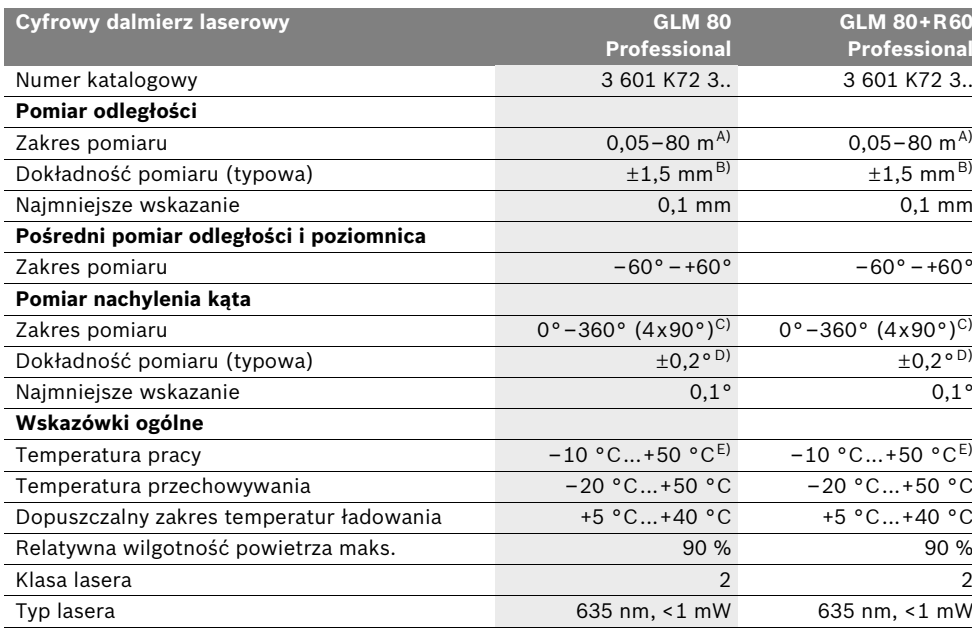

OBJ\_BUCH-1347-001.book Page 189 Friday, January 21, 2011 10:30 AM

## Polski | **189**

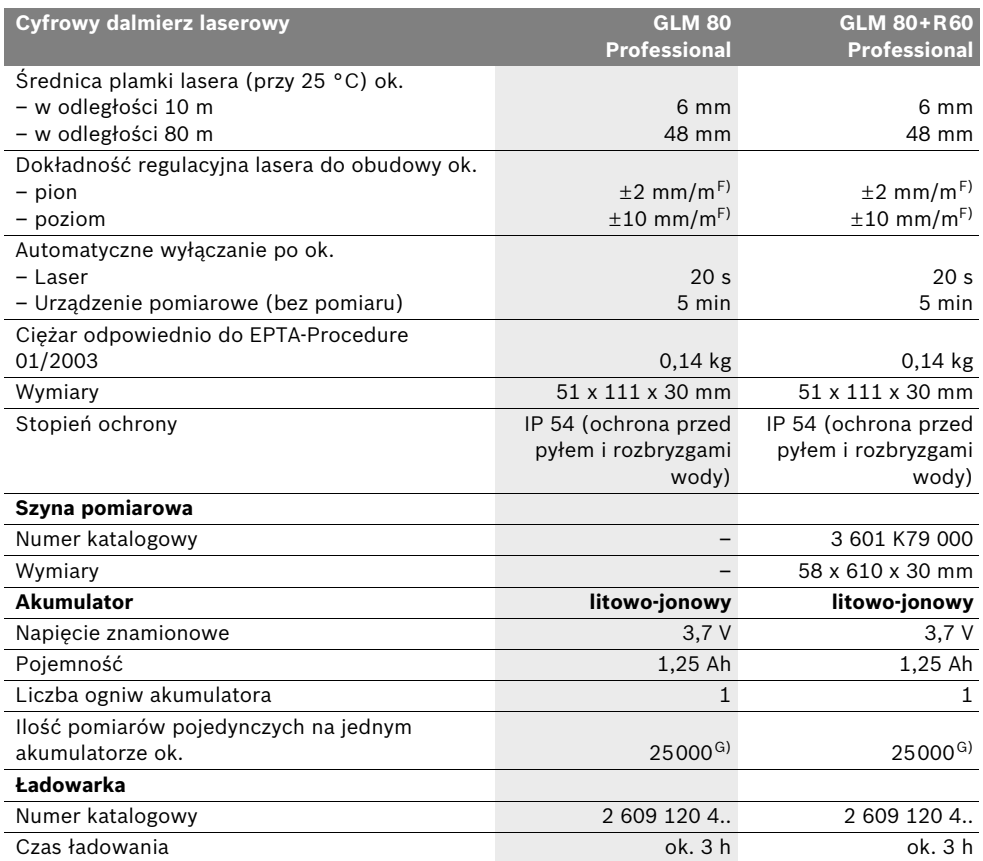

A) Zasięg maksymalny zależy od refleksu świetlnego obiektu pomiaru (odbicie rozproszone, nie lustrzane) i od stopnia widoczności plamki lasera (we wnętrzach, o zmroku). Przy niekorzystnych warunkach (np. pomiar w terenie odkrytym, przy silnym nasłonecznieniu), należy używać tarczy celowniczej.

B) W przypadku pomiarów od tylnej krawędzi urządzenia pomiarowego. Przy niekorzystnych warunkach, takich jak na przykład silne nasłonecznienie lub słabo odbijająca powierzchnia, maksymalne odchylenie wynosi ±10 mm na 80 m. Przy korzystnych warunkach należy liczyć się z odchyleniem, wynoszącym ±0,05 mm/m.

C) W przypadku pomiarów, gdzie płaszczyzna referencyjna to tylna część przyrządu, maks. zasięg pomiarowy wynosi ±60° D) Po kalibracji.

E) W trybie pomiaru ciągłego maks.temperatura robocza wynosi + 40 °C.

F) przy 25 °C

G) Przy nowym i naładowanym akumulatorze, bez oświetlenia wyświetlacza i bez dźwięku.

Należy zwrócić uwagę na numer katalogowy nabytej ładowarki, znajdujący się na tabliczce znamionowej. Nazwy handlowe poszczególnych ładowarek mogą się różnić.

Należy zwracać uwagę na numer katalogowy na tabliczce znamionowej nabytego narzędzia pomiarowego, poszczególne nazwy handlowe pojedynczych narzędzi pomiarowych mogą się różnić.

Do jednoznacznej identyfikacji narzędzia pomiarowego służy numer serii **18**, znajdujący się na tabliczce znamionowej.

OBJ\_BUCH-1347-001.book Page 190 Friday, January 21, 2011 10:30 AM

## **190** | Polski

## **Przedstawione graficznie komponenty**

Numeracja przedstawionych komponentów odnosi się do schematu urządzenia pomiarowego, znajdującego się na stronie graficznej.

- **1** Wyświetlacz
- **2** Przycisk pomiaru
- **3** Przycisk do pomiaru kąta nachylenia / kalibracii \*\*
- **4** Przycisk do zmiany funkcji / powrotu do ustawień wyjściowych \*\*
- **5** Przycisk minus
- **6** Przycisk wyniku / samowyzwalacz \*\*
- **7** Przycisk lista wartości pomiarowych / zapisywanie stałych \*\*
- **8** Przycisk zapamiętywania i kasowania pamięci / włącznik-wyłącznik \*\*
- **9** Końcówka
- **10** Przycisk wyboru płaszczyzny odniesienia
- **11** Przycisk plus
- **12** Przycisk do pomiaru odległości, powierzchni i objętości
- **13** Pokrywka gniazda ładowania
- **14** Gniazdo ładowarki
- **15** Uchwyt paska na dłoń
- **16** Wyjście promieni laserowych
- **17** Soczewka odbioru sygnału
- **18** Numer serii
- **19** Gwint 1/4"
- **20** Tabliczka ostrzegawcza lasera
- **21** Wtyk ładowarki
- **22** Ładowarka
- **23** Futerał
- **24** Szyna pomiarowa
- **25** Dźwignia blokująca szynę pomiarową
- **26** Statyw\*
- **27** Okulary do pracy z laserem\*
- **28** Laserowa tablica celownicza \*

**\* Przedstawiony na rysunkach lub opisany osprzęt nie wchodzi w skład wyposażenia standardowego.**

**\*\* Aby przywołać funkcje dodatkowe należy wcisnąć przycisk i przytrzymać w tej pozycji.**

## **Elementy wskaźników**

- **a** Paski wartości pomiarowych
- **b** Wskaźnik błędu **"ERROR"**
- **c** Pasek wyniku
- **d** Cyfrowa libelka / pozycja wartości pomiarowej na liście
- **e** Indykator listy wartości pomiarowych
- **f** Funkcje pomiaru
	- Pomiar odległości (długości)  $\top$
	- $\Box$ Pomiar powierzchni
	- $\triangleleft$ Pomiar kubatury (objętości)
	- $\overline{1}$ Pomiar ciągły
	- Pośredni pomiar wysokości  $\mathcal{A}$
	- Podwójny pośredni pomiar
	- wysokości 1 2
	- Pośredni pomiar odległości  $\nu$
	- $t =$ Samowyzwalacz
	- $\Box$ Pomiar powierzchni ścian
	- $\angle$ Pomiar kąta nachylenia
- **g** Wskaźnik stanu naładowania akumulatora
- **h** Laser jest włączony
- **i** Płaszczyzna odniesienia dla pomiaru
- **k** Alarm temperatury

# **Montaż**

#### **Ładowanie akumulatora**

- f **Nie używać żadnej innej ładowarki.**  Ładowarka dołączona do urządzenia jest dopasowana do zastosowanego w elektronarzędziu akumulatora litowojonowego.
- f **Należy zwrócić uwagę na napięcie sieciowe!**  Napięcie źródła prądu musi zgadzać się z danymi na tabliczce znamionowej ładowarki.

**Wskazówka:** W momencie dostawy akumulator jest naładowany częściowo. Aby zagwarantować wykorzystanie najwyższej wydajności akumulatora, należy przed pierwszym użyciem całkowicie naładować akumulator w ładowarce.

OBJ\_BUCH-1347-001.book Page 191 Friday, January 21, 2011 10:30 AM

#### Polski | **191**

Akumulator litowo-jonowy można doładować w dowolnej chwili, nie powodując tym skrócenia jego żywotności. Przerwanie procesu ładowania nie niesie za sobą ryzyka uszkodzenia ogniw akumulatora.

W przypadku gdy miga dolny segment wskaźnika stanu naładowania akumulatora **g**, możliwe jest przeprowadzenie jedynie niewielu pomiarów. Należy naładować akumulator.

Proces ładowania rozpoczyna się z chwilą, gdy wtyczka przewodu sieciowego ładowarki włożona jest do gniazdka sieciowego, a wtyk ładowania **21** do gniazda **14**.

Wskaźnik ładowania akumulatora **g** ukazuje stopień naładowania. Podczas trwającego procesu ładowania segmenty wskaźnika migają po kolei. Gdy zaświecone są wszystkie segmenty wskaźnika stanu naładowania akumulatora **g**, akumulator jest całkowicie naładowany.

W przypadku dłuższych przerw w użytkowaniu należy odłączyć ładowarkę od sieci.

Urządzenia pomiarowego nie wolno używać w czasie, gdy akumulator jest w trakcie ładowania.

### f **Chronić ładowarkę przed wilgocią!**

## **Wskazówki dotyczące optymalnego obchodzenia się z akumulatorem**

Akumulator wolno przechowywać wyłącznie w dopuszczalnym zakresie temperatur, por. "Dane techniczne". Nie należy go na przykład pozostawiać latem w samochodzie.

Zdecydowanie krótszy czas prac po ładowaniu wskazuje na zużycie akumulatora i konieczność wymiany na nowy.

Przestrzegać wskazówek dotyczących usuwania odpadów.

# **Praca urządzenia**

## **Włączenie**

▶ Nie wolno zostawiać włączonego urządze**nia pomiarowego bez nadzoru, a po zakończeniu użytkowania należy je wyłączać.**  Wiązka lasera może spowodować oślepienie osób postronnych.

- f **Urządzenie pomiarowe należy chronić przed wilgocią i bezpośrednim napromieniowaniem słonecznym.**
- ▶ Narzedzie należy chronić przed ekstremal**nie wysokimi lub niskimi temperaturami, a także przed wahaniami temperatury.** Nie należy go na przykład pozostawiać na dłuższy okres czasu w samochodzie. W przypadku, gdy urządzenie pomiarowe poddane było większym wahaniom temperatury, należy przed użyciem odczekać, aż powróci ono do normalnej temperatury. Ekstremalnie wysokie lub niskie temperatury, a także silne wahania temperatury mogą mieć negatywny wpływ na precyzję pomiaru.
- f **Należy unikać silnych uderzeń i nie dopuszczać do upadku urządzenia pomiarowego.** W przypadku silnego oddziaływania zewnętrznego na urządzenie pomiarowe, należy przed dalszą pracą przeprowadzić kontrolę dokładności (zob. "Kontrola dokładności i kalibracja pomiaru nachylenia kąta", i "Kontrola dokładności pomiaru odległości", str. 198).

#### **Włączanie/wyłączanie**

Aby **włączyć** urządzenie pomiarowe, można wykonać jedną z następujących czynności:

- Wcisnąć włącznik/wyłącznik **8**: Urządzenie pomiarowe włącza się i ma ustawioną automatycznie funkcję pomiaru odległości (długości). Laser nie jest włączony.
- Wcisnąć przycisku pomiar **2**: urządzenie pomiarowe i laser włączają się. Urządzenie pomiarowe ma ustawioną automatycznie funkcję pomiaru odległości. W przypadku urządzenia pomiarowego umieszczonego w szynie pomiarowej **24** uaktywniana jest funkcja pomiaru kąta nachylenia.
- $\blacktriangleright$  Nie wolno kierować wiązki laserowej **w stronę osób i zwierząt, jak również spoglądać w wiązkę (nawet przy zachowaniu większej odległości).**

Aby **wyłączyć** urządzenie pomiarowe, należy dłużej nacisnąć na włącznik/wyłącznik **8**.

OBJ\_BUCH-1347-001.book Page 192 Friday, January 21, 2011 10:30 AM

#### **192** | Polski

Jeżeli przez ok. 5 min. na urządzeniu pomiarowym nie zostanie naciśnięty żaden przycisk, urządzenie pomiarowe wyłącza się automatycznie w celu oszczędzania baterii.

Jeżeli w trybie "Pomiar kąta nachylenia", kąt nie jest przez około 5 min. zmieniany, urządzenie pomiarowe wyłącza się automatycznie w celu oszczędzania baterii.

Po automatycznym wyłączeniu urządzenia, wszystkie zapisane wartości pozostają zapamietane.

## **Pomiar**

Po ponownym włączeniu przez przyciśnięcie przycisku pomiar **2**, urządzenie pomiarowe znajduje się nadal w tym samym trybie – trybie pomiaru odległości, względnie – przy zamontowanej szynie pomiarowej **24** – w trybie pomiaru kąta nachylenia. Pozostałe funkcje pomiaru ustawia się przez naciśnięcie poszczególnych przycisków funkcyjnych (zob. "Funkcje pomiaru", str. 194).

Po włączeniu urządzenia pomiarowego automatycznie wyznaczana jest jego tylna krawędź jako płaszczyzna odniesienia. Naciskając przycisk płaszczyzny odniesienia **10** można zmienić płaszczyznę odniesienia (zob. "Wybór płaszczyzny odniesienia", str. 193).

Przyłożyć urządzenie pomiarowe wybraną uprzednio płaszczyzną odniesienia do wybranego punktu startowego dla pomiaru (np. do ściany).

Aby włączyć wiązkę lasera należy nacisnąć przycisk pomiaru **2**.

▶ Nie wolno kierować wiązki laserowei **w stronę osób i zwierząt, jak również spoglądać w wiązkę (nawet przy zachowaniu większej odległości).**

Naprowadzić wiązkę lasera na cel. W celu rozpoczęcia pomiaru ponownie krótko nacisnąć na przycisk pomiaru **2**.

Przy włączonej ciągłej emisji wiązki, pomiar rozpoczyna się już po pierwszym naciśnięciu przycisku pomiaru **2**. Przy uruchomionej funkcji pomiaru ciągłego, pomiar rozpoczyna się natychmiast po włączeniu funkcji.

Wartość mierzona ukaże się w przeciągu 0,5 do 4 sek. Czas trwania pomiaru zależy od mierzonej odległości, od warunków świetlnych i refleksu świetlnego obiektu pomiaru. Koniec pomiaru sygnalizowany jest sygnałem akustycznym. Po zakończeniu pomiaru promień lasera wyłączany jest automatycznie.

Jeżeli przez ok. 20 sek. po namierzeniu celu, nie nastąpi żaden pomiar, wiązka laserowa wyłącza się automatycznie w celu oszczędzania baterii.

## **Wybór płaszczyzny odniesienia (zob. rys. A)**

Przed rozpoczęciem pomiaru możliwy jest wybór pomiędzy czterema różnymi płaszczyznami odniesienia:

- tylną krawędzią urządzenia pomiarowego względnie przednią krawędzią odchylonej o 90° końcówki **9** (np. przy przykładaniu do rogów zewnętrznych),
- czubkiem odchylonej o 180° końcówki **9** (np. przy pomiarach z rogów),
- przednią krawędzią urządzenia pomiarowego (np. przy pomiarach od krawędzi stołu),
- środkiem gwintu **19** (np. przy pomiarach przy użyciu statywu).

Wyboru płaszczyzny odniesienia dokonuje się przez kilkakrotne wciskanie przycisku **10**, aż do ukazania na wyświetlaczu pożądanej płaszczyzny odniesienia. Po każdym włączeniu urządzenia pomiarowego automatycznie wyznaczana jest jego tylna krawędź jako płaszczyzna odniesienia.

Późniejsza zmiana płaszczyzny odniesienia dokonanych już pomiarów (np. przy wyświetlaniu wartości pomiarowej w zestawieniu (liście)) nie jest możliwa.

#### **Menu "Ustawienia podstawowe"**

Aby przejść do menu "Ustawienia podstawowe", należy wcisnąć przycisk ustawienia podstawowe **4** i przytrzymać go w tej pozycji.

Aby wybrać jeden z poszczególnych punktów menu, należy krótko wcisnąć przycisk ustawienia podstawowe **4**.

OBJ\_BUCH-1347-001.book Page 193 Friday, January 21, 2011 10:30 AM

Wcisnąć przycisk minus **5** lub plus **11**, aby dokonać wyboru jednego z punktów menu. Aby wyjść z menu "Ustawienia podstawowe", należy wcisnąć przycisk pomiar **2**.

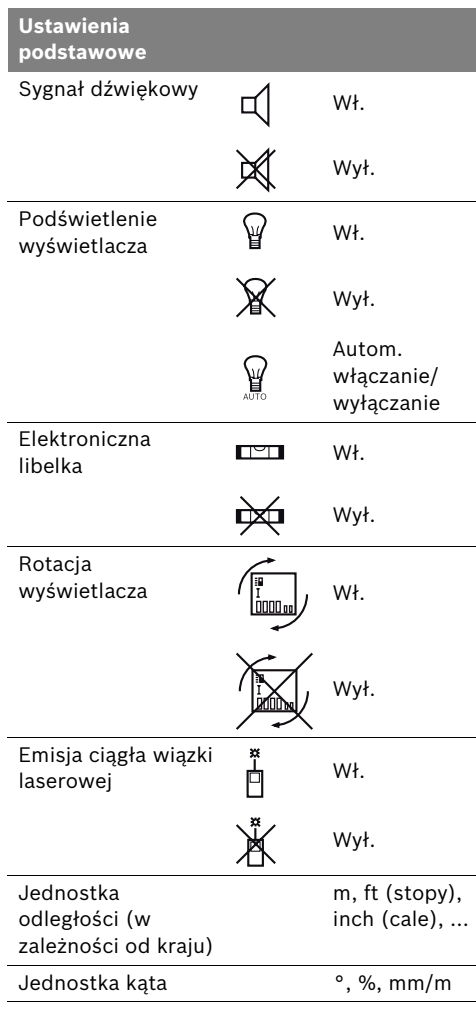

Po wyłączeniu urządzenia ustawienia podstawowe pozostają zapamiętane. Wyjątek stanowi tryb "Ciągła emisja wiązki lasera".

**Ciągła emisja wiązki**

 $\blacktriangleright$  Nie wolno kierować wiązki laserowej **w stronę osób i zwierząt, jak również spoglądać w wiązkę (nawet przy zachowaniu większej odległości).**

W przypadku takiego ustawienia, wiązka lasera emitowana jest także i pomiędzy pomiarami. Aby rozpocząć pomiar, wystarczy raz krótko nacisnąć przycisk **2**.

## **Funkcje pomiaru**

# **Pojedynczy pomiar odległości**

Aby dokonać pomiaru odległości należy dotąd naciskać przycisk **12**, dopóki na wyświetlaczu nie ukaże się wskaźnik pomiaru odległości  $\lbrack$ .

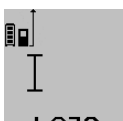

Aby włączyć laser, a także aby dokonać pomiaru, należy za każdym razem krótko nacisnąć przycisk pomiaru **2**.

Polski | **193**

4.8732 m Wartość zostanie wyświetlona w pasku wyniku **c**.

W przypadku większej ilości pomiarów odległości, następujących jeden po drugim, ostatnie wyniki pomiarów wyświetlone zostaną w paskach wartości pomiarowych **a**.

### **Pomiar powierzchni**

Aby dokonać pomiaru powierzchni należy dotąd naciskać przycisk **12**, dopóki na wyświetlaczu nie ukaże się wskaźnik pomiaru powierzchni □.

Należy kolejno zmierzyć długość i szerokość, jak w przypadku pomiaru odległości. Między oboma pomiarami wiązka lasera jest nieprzerwanie emitowana.

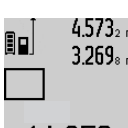

4.573<sub>2 m</sub> Po zakończeniu drugiego po-3.269<sub>8 m</sub> miaru, powierzchnia obliczana jest automatycznie i wyświetlana w pasku wyniku **c**. Wartości poszczególnych pomiarów wyświetlane są

w paskach wartości pomiarowych **a**.

#### **Pomiar objętości (kubatury)**

Aby dokonać pomiaru kubatury, należy dotąd naciskać przycisk **12**, dopóki na wyświetlaczu nie ukaże się wskaźnik pomiaru kubatury  $\Box$ .

OBJ\_BUCH-1347-001.book Page 194 Friday, January 21, 2011 10:30 AM

#### **194** | Polski

Następnie należy zmierzyć długość, szerokość i wysokość, tak jak w przypadku pomiaru odległości. Między wszystkimi trzema pomiarami wiązka lasera jest nieprzerwanie emitowana.

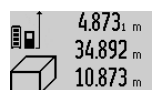

 $4.873<sub>1 m</sub>$  Po zakończeniu drugiego 34,892 pomiaru, kubatura obliczana jest automatycznie i wyświetlana w pasku wyniku **c**. Wartości

poszczególnych pomiarów<br>1848.76m<sup>3</sup> wydarczególnych pomiarów wyświetlane są w paskach wartości pomiarowych **a**.

Wartości przekraczających 999999 m<sup>3</sup> nie da się wyświetlić – na wyświetlaczu ukazuje się komunikat **"ERROR"**. Objętość, która ma zostać pomierzona należy rozłożyć na kilka pomiarów pojedynczych. Każdą z wartości należy wyliczyć oddzielnie, a następnie zsumować.

## **Pomiar ciągły / Funkcja minimum/maksimum (zob. rys. B)**

Podczas pomiaru ciągłego urządzenie pomiarowe można przybliżyć relatywnie do celu, przy czym wartość pomiarowa aktualizowana jest co 0,5 sekundy. Możliwe jest więc na przykład odsunięcie się od ściany aż do pożądanej odległości, a aktualną odległość można będzie nadal odczytać.

Aby dokonać pomiaru ciągłego należy dotąd naciskać przycisk zmiany funkcji **4**, aż na wyświetlaczu ukaże się wskaźnik pomiaru ciągłego  $\hat{i}$ . Aby rozpocząć pomiar ciągły, należy nacisnąć na przycisk pomiaru **2**.

Funkcja pomiaru minimalnego służy do ustalenia najkrótszej odległości od stałego punktu odniesienia. Pomaga ona np. przy sprawdzaniu poziomu i pionu.

Funkcja pomiaru maksymalnego służy do ustalenia najdłuższej odległości od stałego punktu odniesienia. Pomaga ona np. przy wyznaczaniu przekątnych.

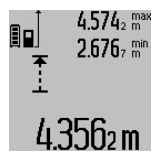

W pasku wyniku **c** wyświetlona 2.676, mm zostanie aktualna wartość pomiarowa. W paskach wartości pomiarowych **a** wyświetlona zostanie wartość maksymalna (**"max"**) i wartość minimalna

(**"min"**). Wartość ta zastępowana będzie nową zawsze wtedy, gdy aktualna wartość pomiaru odległości będzie mniejsza lub większa od dotychczasowej wartości minimalnej lub maksymalnej.

Wciśnięcie przycisku pamięci/kasowania **8** spowoduje skasowanie wszystkich dotychczasowych wartości minimalnych i maksymalnych.

Naciśnięcie przycisku pomiar **2** przerywa pomiar ciągły. W pasku wyniku **c** wyświetlona zostanie ostatnio pomierzona wartość. Ponowne naciśnięcie przycisku pomiar **2** wznowi funkcję pomiaru ciągłego.

Funkcja pomiaru ciągłego wyłącza się samoczynnie po 5 min. W pasku wyniku **c** pozostanie ostatnio pomierzona wartość.

#### **Pośredni pomiar odległości**

Funkcja pośredniego pomiaru odległości służy do pomiaru odległości w sytuacjach, gdy pomiar bezpośredni jest niemożliwy, a więc, gdy bieg promienia zakłócony jest przez przeszkodę, a także gdy do dyspozycji nie stoi żadna płaszczyzna mogąca odbić refleks świetlny. Ten rodzaj pomiaru może być stosowany wyłącznie w kierunku pionowym. Każde odchylenie w kierunku poziomym prowadzi do błędów pomiarowych.

Pomiędzy poszczególnymi pomiarami wiązka lasera pozostanie włączona.

Przy pomiarze pośrednim można skorzystać z jednej z czterech funkcji pomiaru – za pomocą tych funkcji można wyznaczyć odcinki o różnej długości.

## **a) Pośredni pomiar wysokości (zob. rys. C)**

Naciskać przycisk zmiany funkcji **4** tyle razy, aż na wyświetlaczu pojawi się wskaźnik pośredniego pomiaru wysokości . 1

Należy przy tym zwrócić uwagę, aby urządzenie pomiarowe znajdowało się na tej samej wysokości, co dolny punkt pomiarowy. Następnie należy przechylić urządzenie pomiarowe o wielkość odpowiadającą płaszczyźnie odniesienia i zmierzyć – podobnie jak przy pomiarze odległości – odcinek "1".

OBJ\_BUCH-1347-001.book Page 195 Friday, January 21, 2011 10:30 AM

#### Polski | **195**

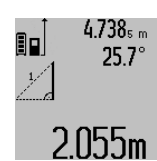

Po zakończeniu pomiaru, wynik poszukiwanego odcinka **"X"** wyświetlany jest w pasku wyniku **c**. Wartości pomiarowe odcinka **"1"** i kąt **"**α**"** wyświetlane są w pasku wartości pomiarowych **a**.

### **b) Podwójny pośredni pomiar wysokości (zob. rys. D)**

Naciskać przycisk zmiany funkcji **4** tyle razy, aż na wyświetlaczu ukaże się wskaźnik podwójnego pośredniego pomiaru wysokości  $\langle |. \rangle$ 

Zmierzyć, jak w przypadku pomiaru odległości, odcinki **"1"** i **"2"** (w tej kolejności).

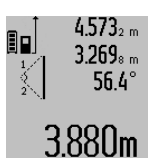

 $4.573<sub>2 m</sub>$  Po zakończeniu pomiaru, wynik poszukiwanego odcinka **"X"** wyświetlany jest w pasku wyniku **c**. Wartości pomiarowe odcinków **"1"**, **"2"** i kąta **"**α**"** wyświetlane są w paskach

wartości pomiarowych **a**. Należy zwrócić uwagę na to, aby płaszczyzna odniesienia dla danego pomiaru (np. tylna

krawędź urządzenia pomiarowego) przy wszystkich pomiarach wchodzących w skład danego procesu pomiarowego zawsze znajdowała się w dokładnie tym samym miejscu.

#### **c) Pośredni pomiar odległości (zob. rys. E)**

Naciskać przycisk zmiany funkcji **4** tyle razy, aż na wyświetlaczu ukaże się wskaźnik bezpośredniego pomiaru odległości  $\mathbb Z$  .

Należy przy tym zwrócić uwagę, aby urządzenie pomiarowe znajdowało się na tej samej wysokości, co poszukiwany punkt pomiarowy. Następnie należy przechylić urządzenie pomiarowe o wielkość odpowiadającą płaszczyźnie odniesienia i zmierzyć – podobnie jak przy pomiarze odległości – odcinek **"1"**.

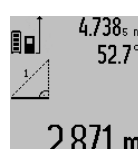

4.738<sub>s m</sub> Po zakończeniu pomiaru, wynik poszukiwanego odcinka **"X"** wyświetlany jest w pasku wyniku **c**. Wartości pomiarowe odcinka<br>"1" i kąt "α" wyświetlane są w **"1"** i kąt **"**α**"** wyświetlane są w pasku wartości pomiarowych **a**.

## **Pomiar powierzchni ścian (zob. rys. F)**

Pomiar powierzchni ścian służy do wyznaczania sumy kilku pojedynczych płaszczyzn, posiadających jedną wspólną wysokość.

W odzwierciedlonym przykładzie określona ma zostać wspólna powierzchnia kilku ścian, o tej samej wysokości (wysokość pomieszczenia) **A**, lecz różnych długościach **B**.

Aby dokonać pomiaru powierzchni ścian, należy dotąd naciskać przycisk **4**, dopóki na wyświetlaczu nie ukaże się wskaźnik pomiaru powierzchni ściany  $\neg$ .

Zmierzyć wysokość pomieszczenia **A**, postępując jak w przypadku prostego pomiaru odległości. Wartość pomiarowa ("cst") wyświetlona zostanie w górnym pasku wartości pomiarowych **a**. Laser pozostanie włączony.

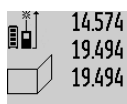

14.574<sup>st</sup> Następnie należy zmierzyć 19.494 <sup>długość **B**<sub>1</sub> pierwszej ściany.</sup> 19.494 am Powierzchnia ściany zostanie automatycznie wyliczona i ukazana w pasku wyniku **c**.

Wartość odległości wyświetlana

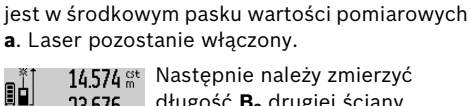

14.574 st Następnie należy zmierzyć 23.676 <sup>długość</sup> B<sub>2</sub> drugiej ściany. 43.170 am Wyświetlona w środkowym

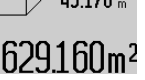

pasku **a** wartość pojedynczego pomiaru dodawana jest do

długości **B1**. Suma obu długości (**"sum"**, wyświetlona w górnym pasku **a**) mnożona jest przez zapamiętaną wysokość **A**. Całkowita wartość pomiaru powierzchni zostanie wyświetlona w pasku wyniku **c**.

Możliwy jest pomiar dowolnej ilości odcinków (długości) **B**<sub>x</sub>, które następnie zostaną automatycznie sumowane i przemnożone przez wysokość **A**.

Warunkiem prawidłowych wyników pomiaru powierzchni jest to, by pierwsza pomierzona długość (w naszym przykładzie wysokość pomieszczenia **A**) była identyczna dla wszystkich powierzchni cząstkowych.

OBJ\_BUCH-1347-001.book Page 196 Friday, January 21, 2011 10:30 AM

#### **196** | Polski

## **Pomiar kąta nachylenia (zob. rys. G)**

Po naciśnięciu przycisku pomiaru nachylenia kąta **3**, na wyświetlaczu ukaże się wskaźnik pomiaru kata nachylenia  $\angle$ . Jako płaszczyzna odniesienia służy tylna ścianka urządzenia pomiarowego. Po ponownym naciśnięciu przycisku pomiaru kąta nachylenia **3** boczne ścianki urządzenia pomiarowego wykorzystane zostaną jako płaszczyzny odniesienia, a obraz na wyświetlaczu zostanie obrócony o 90°.

Nacisnąć przycisk pomiar **2**, aby zachować wartość pomiarową i przenieść ją do pamięci wartości pomiarowych. Po ponownym naciśnięciu przycisku pomiar **2** nastąpi kontynuacja pomiaru.

Miganie wskazania podczas pomiaru oznacza, że urządzenie pomiarowe zostało przechylone w bok zbyt mocno.

Jeżeli w ustawieniach podstawowych włączona zostanie funkcja "Cyfrowa libelka", wartość nachylenia wyświetlona zostanie także w innych trybach pomiarowych, w pasku **d** wyświetlacza **1**.

## **Samowyzwalacz**

Samowyzwalacz pomaga np. w sytuacjach, gdy konieczne jest uniknięcie poruszenia urządzenia pomiarowego podczas pomiaru.

Aby uruchomić samowyzwalacz, należy wcisnąć przycisk **6** i przytrzymać go w tej pozycji tak długo, aż na wyświetlaczu ukaże się wskaźnik .

W pasku wartości pomiarowych **a** wyświetlony zostanie czas, który upłynął od momentu rozpoczęcia aż do chwili dokonania pomiaru. Czas ten można ustawić między 1 sek. i 60 sek., naciskając przycisk plus **11** lub minus **5**.

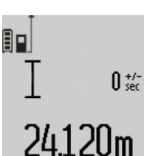

Pomiar rozpoczyna się automatycznie po upływie 0<sup>+/-</sup> czasu, który został uprzednio zaprogramowany.

Samowyzwalacz może być wykorzystywany także podczas

pomiarów odległości wchodzących w skład innych funkcji pomiarowych (np. pomiaru powierzchni). Dodawanie i odejmowanie wyników pomiarowych jak również pomiar ciągły nie są możliwe.

## **Lista ostatnich wartości pomiarowych**

Urządzenie pomiarowe zapamiętuje ostatnich 20 wartości i ich obliczeń i wyświetla je w odwrotnej kolejności (zaczynając od ostatniej wartości).

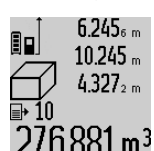

6.245<sub>6 m</sub> Aby wywołać zapamiętane 10.245 pomiary należy nacisnąć przycisk **7**. Na wyświetlaczu ukaże się wynik ostatniego pomiaru, współczynnik listy wartości pomiarowych **e** oraz

numer miejsca w pamięci kolejno wyświetlanych pomiarów.

Jeżeli po ponownym naciśnięciu przycisku **7** nie zostały zapamiętane żadne inne pomiary, urządzenie pomiarowe powraca do ostatniej funkcji pomiarowej. Aby opuścić listę wartości pomiarowych, należy wcisnąć jeden z przycisków funkcji pomiarowych.

Aby zapamiętać aktualnie wyświetlaną wartość pomiaru długości jako wartość stałą, należy wcisnąć przycisk Lista wartości pomiarowych **7** i przytrzymać w tej pozycji tak długo, aż na wyświetlaczu nie ukaże się symbol **"CST"** na miejscu wartości pomiarowej. Późniejsze (po czasie) zapamiętanie wpisanej na listę wartości pomiarowej jako wartości stałej nie jest możliwe.

Aby wykorzystać wartość pomiaru długości w jednej z funkcji pomiarowych (np. do pomiaru powierzchni), należy wcisnąć przycisk Lista wartości pomiarowych **7**, wybrać pożądaną pozycję i potwierdzić poprzez wciśnięcie przycisku Wynik **6**.

#### **Kasowanie wartości mierzonych**

Po krótkim naciśnięciu przycisku **8**, kasowana jest we wszystkich trybach pracy ostatnio pomierzona wartość jednostkowa. Przez wielokrotne krótkie naciśnięcie przycisku można kasować wartości jednostkowe w odwrotnej kolejności.

Aby skasować aktualnie ukazywaną pozycję listy wartości pomiarowych, należy krótko wcisnąć przycisk **8**. Aby skasować całą listę wartości pomiarowych i wartość stałą **"CST"** należy wcisnąć przycisk lista wartości pomiarowych **7** i – przytrzymując go w tej pozycji – równocześnie wcisnąć przycisk **8**.

OBJ\_BUCH-1347-001.book Page 197 Friday, January 21, 2011 10:30 AM

#### Polski | **197**

W trybie pracy pomiaru powierzchni ścian pierwsze krótkie naciśnięcie przycisku **8** kasuje ostatnią wartość jednostkową, drugie naciśnięcie wszystkie długości B<sub>x</sub>, trzecie naciśnięcie usuwa wysokość pomieszczenia **A**.

#### **Dodawanie wartości pomiarowych**

Aby dodać wartości pomiarowe, należy najpierw przeprowadzić dowolny pomiar lub wybrać jakąś pozycję z listy wartości pomiarowych. Następnie należy nacisnąć przycisk **11**. Na wyświetlaczu pojawi się **"+"**, oznaczający potwierdzenie wybranej funkcji. Należy wówczas przeprowadzić drugi pomiar lub wybrać kolejną pozycję z listy wartości pomiarowych.

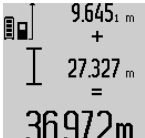

 $9.645<sub>1 m</sub>$  Aby wywołać sumę obu wartości, należy wcisnąć przycisk wyniku **6**. Obliczenie wyświetlane jest w paskach wartości pomiarowych **a**, a suma w pasku wyniku **c**.

Po zakończeniu dodawania do wyniku można dodawać kolejne wartości lub pozycje z listy. Przed każdym pomiarem trzeba wcisnąć przycisk plus **11**. Aby zakończyć funkcję dodawania, należy wcisnąć przycisk wyniku **6**.

Wskazówki dotyczące dodawania:

- Wartości odległości, powierzchni i kubatury nie można dodawać. Przy próbie dodania wartości odległości i powierzchni (na przykład), po naciśnięciu przycisku wyniku **6** na wyświetlaczu pojawi się na krótko napis **"ERROR"**. Następnie urządzenie pomiarowe przechodzi do funkcji pomiarowej, która była uaktywniona jako ostatnia.
- Dodawany jest zawsze wynik jednego pomiaru (np. wartość kubatury), w przypadku pomiarów ciągłych wartość pomiaru ukazana w pasku wyniku **c**. Dodawanie pojedynczych wartości pomiarowych z pasków **a** nie jest możliwe.

#### **Odejmowanie wartości mierzonych**

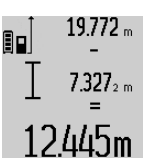

19.772 m W celu odejmowania wartości pomiarowych należy wcisnąć przycisk minus **5**, na wyświetlaczu ukaże się "-". Dalej należy postępować analogicznie do "Dodawanie wartości pomiarowych".

## **Wskazówki dotyczące pracy**

#### **Wskazówki ogólne**

Soczewka laserowa **17** i otwór wyjściowy wiązki laserowej **16** nie mogą być zasłonięte podczas pomiaru.

Podczas pomiaru nie wolno poruszać urządzenia pomiarowego (wyjątek stanowią funkcje pomiar ciągły i pomiar nachylenia kąta. Dlatego zaleca się, aby w miarę możliwości urządzenie pomiarowe stawiać na stabilnej płaszczyźnie lub przykładać do stabilnej powierzchni.

#### **Wpływy na zasięg pomiarowy**

Zasięg pomiarowy zależy od warunków oświetleniowych i od refleksu świetlnego obiektu pomiaru. Dla lepszej widoczności wiązki lasera podczas prac w terenie odkrytym i przy silnym nasłonecznieniu, należy użyć okularów do pracy z laserem **27** (osprzęt) i tarczy celowniczej **28** (osprzęt), lub zacienić obiekt pomiaru.

## **Wpływy na wynik pomiaru**

W wyniku uwarunkowanych fizycznie efektów nie można wykluczyć, że wyniki pomiaru niektórych obiektów docelowych mogą się okazać błędne. Do nich należą:

- przezroczyste obiekty docelowe (np. szkło, woda),
- powierzchnie lustrzane (np. polerowany metal, szkło),
- porowate powierzchnie (np. materiały izolacyjne).
- powierzchnie o silnej fakturze (np. surowy tynk, kamień naturalny).

W razie potrzeby należy użyć w w/w przypadkach tarczy celowniczej **28** (osprzęt).

OBJ\_BUCH-1347-001.book Page 198 Friday, January 21, 2011 10:30 AM

#### **198** | Polski

Błędy w pomiarach są możliwe również w przypadku celów namierzonych z ukosa.

Wpływ na wartość mierzoną mogą mieć też warstwy powietrza o różnych temperaturach oraz pośrednio odebrane refleksy.

## **Kontrola dokładności i kalibracja pomiaru nachylenia kąta (zob. rys. H)**

Należy regularnie kontrolować dokładność pomiaru nachylenia kąta. Kontroli dokonuje się przy pomocy pomiaru w odwróconej pozycji. W tym celu należy położyć urządzenie pomiarowe na stole i zmierzyć kąt nachylenia powierzchni. Następnie należy obrócić urządzenie pomiarowe o 180 ° i ponownie zmierzyć kąt nachylenia powierzchni. Różnica uzyskanych wyników pomiarowych nie może przekraczać 0,3 °.

W przypadku uzyskania większej różnicy, urządzenie pomiarowe należy skalibrować na nowo. W tym celu należy wcisnąć i przytrzymać przycisk pomiar nachylenia kąta **3**. Stosować się do zaleceń ukazywanych na wyświetlaczu.

#### **Kontrola dokładności pomiaru odległości**

Dokładność pomiaru odległości można sprawdzić w następujący sposób:

- Należy wybrać odcinek o długości od 1 do 10 m, który nie będzie się zmieniał i którego długość jest dokładnie znana (np. szerokość pomieszczenia, otwór drzwiowy). Odcinek ten musi znajdować się w pomieszczeniu zamkniętym, a obiekt pomiaru musi być gładki i dobrze odbijać światło.
- Odcinek należy zmierzyć dziesięciokrotnie raz za razem.

Odchylenie poszczególnych pomiarów od wartości średniej może wynosić maksymalnie ±2 mm. Pomiary należy protokołować, aby w późniejszym czasie móc porównać ich dokładność.

#### **Praca ze statywem (osprzęt)**

Użycie statywu jest konieczne szczególnie w przypadku większych odległości. Urządzenie pomiarowe można przyśrubować za pomocą gwintu 1/4" **19** do płytki szybkiego mocowania statywu **26** lub każdego dostępnego w handlu

statywu fotograficznego. Zamocować je za pomocą śruby ustalającej, znajdującej się na płytce szybkiego mocowania.

Płaszczyzna odniesienia dla pomiarów ze statywem powinna zostać odpowiednio nastawiona poprzez naciśnięcie przycisku **10** (płaszczyzna odniesienia Gwint).

#### **Praca z szyną pomiarową (zob. rys. I–K)**

Szynę pomiarową **24** można stosować w celu uzyskania dokładniejszego wyniku pomiaru nachylenia kąta. Pomiary odległości przy użyciu szyny pomiarowej nie są możliwe.

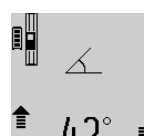

Urządzenie pomiarowe należy włożyć do szyny pomiarowej **24** w sposób ukazany na rysunku i zablokować urządzenie pomiarowe dźwignią blokującą

**25**. Wcisnąć przycisk pomiar **2**, aby dokonać aktywacji trybu "Szyna pomiarowa".

Regularnie należy kontrolować dokładność pomiaru nachylenia kąta, dokonując pomiaru w odwróconej pozycji lub wykorzystując libelki umieszczone na szynie pomiarowej.

W przypadku uzyskania większej różnicy, urządzenie pomiarowe należy skalibrować na nowo. W tym celu należy wcisnąć i przytrzymać przycisk pomiar nachylenia kąta **3**. Stosować się do zaleceń ukazywanych na wyświetlaczu.

Aby zakończyć tryb pracy "Szyna pomiarowa", należy wyłączyć urządzenie pomiarowe i wyjąć je z szyny pomiarowej.

## **Błędy – przyczyny i usuwanie**

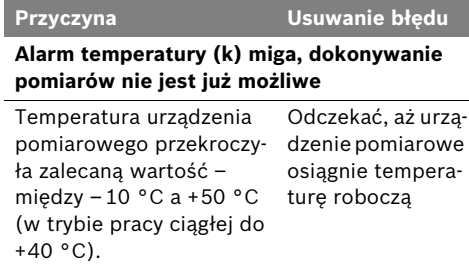

OBJ\_BUCH-1347-001.book Page 199 Friday, January 21, 2011 10:30 AM

# Polski | **199**

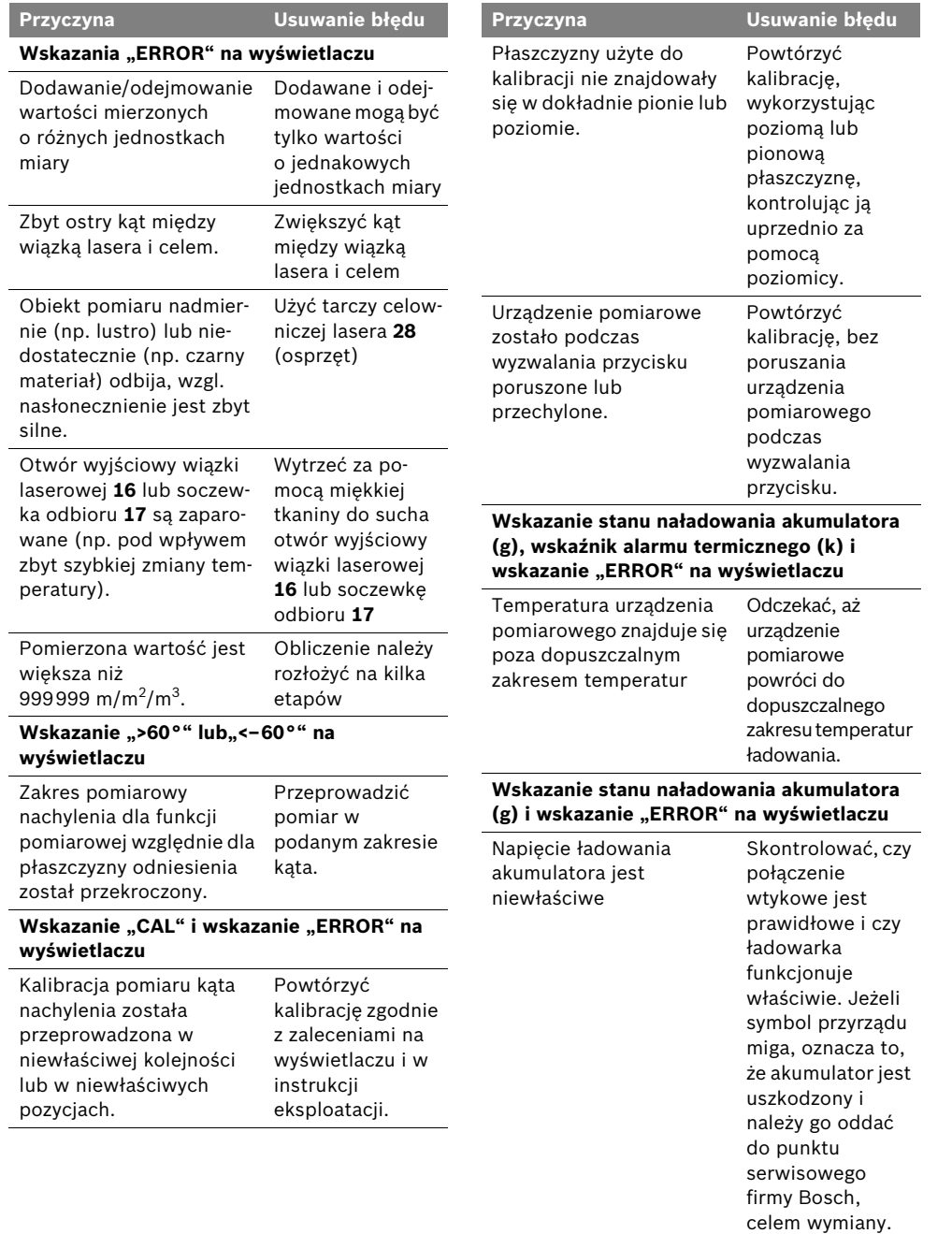

 $\bullet$ 

OBJ\_BUCH-1347-001.book Page 200 Friday, January 21, 2011 10:30 AM

## **200** | Polski

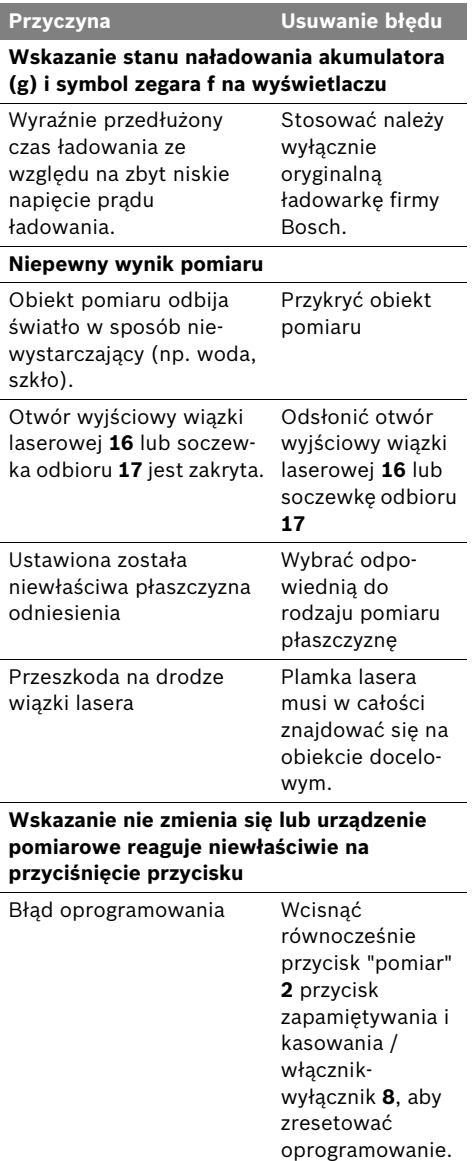

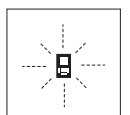

Urządzenie pomiarowe samo kontroluje prawidłowe funkcjonowanie podczas każdego z pomiarów. Gdy stwierdzony zostanie defekt, na wyświetlaczu widoczny jest tyl-

ko migający symbol, odzwierciedlony obok. W tym przypadku, lub, gdy żaden z wyżej wymienionych kroków nie doprowadził do usunięcia błędu, urządzenie pomiarowe musi zostać oddane do serwisu Boscha (za pośrednictwem punktu zakupu).

# **Konserwacja i serwis**

## **Konserwacja i czyszczenie**

Urządzenie pomiarowe należy przechowywać i transportować tylko w znajdującej się w wyposażeniu standardowym torbie ochronnej.

Narzędzie pomiarowe należy utrzymywać w czystości.

Nie wolno zanurzać urządzenia pomiarowego w wodzie ani innych cieczach.

Zanieczyszczenia należy usuwać za pomocą wilgotnej, miękkiej ściereczki. Nie używać żadnych środków czyszczących ani zawierających rozpuszczalnik.

Soczewka odbioru sygnału **17** wymaga takiej samej starannej pielęgnacji, jak okulary lub soczewka aparatu fotograficznego.

Jeśli urządzenie pomiarowe, mimo starannych metod produkcji i kontroli uległoby awarii, naprawę powinien przeprowadzić autoryzowany serwis elektronarzędzi firmy Bosch. Nie wolno samemu otwierać urządzenia pomiarowego.

Przy wszystkich zapytaniach i zamówieniach części zamiennych, proszę podać koniecznie 10 cyfrowy numer katalogowy podany na tabliczce znamionowej urządzenia pomiarowego.

W przypadku konieczności naprawy, urządzenie pomiarowe należy odesłać w futerale **23**.

OBJ\_BUCH-1347-001.book Page 201 Friday, January 21, 2011 10:30 AM

## Polski | **201**

## **Obsługa klienta oraz doradztwo techniczne**

Ze wszystkimi pytaniami, dotyczącymi naprawy i konserwacji nabytego produktu oraz dostępu do części zamiennych prosimy zwracać się do punktów obsługi klienta. Rysunki techniczne oraz informacje o częściach zamiennych można znaleźć pod adresem:

#### **www.bosch-pt.com**

Zespół doradztwa technicznego firmy Bosch służy pomocą w razie pytań związanych z zakupem produktu, jego zastosowaniem oraz regulacją urządzeń i osprzętu.

## **Polska**

Robert Bosch Sp. z o.o. Serwis Elektronarzędzi Ul. Szyszkowa 35/37 02-285 Warszawa Tel.: +48 (022) 715 44 60 Faks: +48 (022) 715 44 41 E-Mail: bsc@pl.bosch.com Infolinia Działu Elektronarzędzi: +48 (801) 100 900 (w cenie połączenia lokalnego) E-Mail: elektronarzedzia.info@pl.bosch.com www.bosch.pl

## **Usuwanie odpadów**

Urządzenia pomiarowe, osprzęt i opakowanie powinny zostać dostarczone do utylizacji zgodnie z przepisami ochrony środowiska.

Nie należy wyrzucać urządzeń pomiarowych do odpadów domowych!

#### **Tylko dla państw należących do UE:**

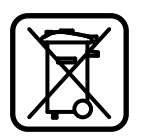

Zgodnie z europejską wytyczną 2002/96/WE, niezdatne do użytku urządzenia pomiarowe, a zgodnie z europejską wytyczną 2006/66/WE uszkodzone lub zużyte akumulatory/baterie,

należy zbierać osobno i doprowadzić do ponownego przetworzenia zgodnego z zasadami ochrony środowiska.

## **Akumulatory/Baterie:**

f **Wbudowane akumulatory wolno wyjmować wyłącznie w celu utylizacji.** Otwieranie obudowy może spowodować uszkodzenie urządzenia pomiarowego.

Całkowicie rozładować akumulator. Wykręcić wszystkie śruby na obudowie i otworzyć skorupę obudowy. Odłączyć wszystkie przyłącza akumulatora i wyjąć akumulator.

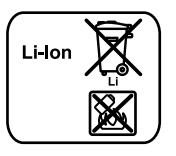

Zużytych akumulatorów/ baterii nie należy wyrzucać do odpadów z gospodarstwa domowego, nie wolno ich też wrzucać do ognia ani do wody. Akumulatory/baterie

należy zbierać i oddać do ponownego przetworzenia lub zlikwidować zgodnie z aktualnie obowiązującymi ustawowymi przepisami dotyczącymi ochrony środowiska, w razie możliwości po uprzednim ich rozładowaniu.

**Zastrzega się prawo dokonywania zmian.**

OBJ\_BUCH-1347-001.book Page 202 Friday, January 21, 2011 10:30 AM

**202** | Česky

# cs**Bezpečnostní upozornění**

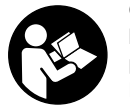

**Čtěte a respektujte veškeré pokyny, aby se s měřícím přístrojem pracovalo bezpečně a spolehlivě. Nikdy nezpůsobte varovné štítky na měřícím přístroji nerozpozna-**

**telné. TYTO POKYNY DOBŘE USCHOVEJTE.**

- ▶ Pozor pokud se použije jiné než zde uve**dené ovládací nebo seřizovací vybavení nebo provedou jiné postupy, může to vést k nebezpečné expozici zářením.**
- f **Měřicí přístroj se dodává s varovným štítkem v němčině (ve vyobrazení měřicího přístroje na grafické straně označený číslem 20).**

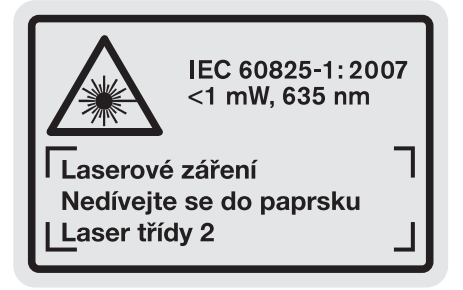

- f **Před prvním uvedením do provozu přelepte německý text varovného štítku dodávanou samolepkou ve Vašem národním jazyce.**
- f **Nikdy nesměřujte laserový paprsek na osoby nebo zvířata a ani sami se do paprsku laseru nedívejte.** Tento měřící přístroj vytváří laserové záření třídy 2 podle IEC 60825-1. Tím můžete osoby oslnit.
- f **Nepoužívejte brýle pro práci s laserem jako ochranné brýle.** Brýle pro práci s laserem slouží k lepšímu rozpoznání laserového paprsku, ale nechrání před laserovým paprskem.
- **▶ Nepoužívejte brýle pro práci s laserem jako sluneční brýle nebo v silničním provozu.**  Brýle pro práci s laserem nenabízejí kompletní ochranu před UV zářením a snižují vnímání barev.
- **E** Měřící přístroj nechte opravit kvalifikova**ným odborným personálem a jen originálními náhradními díly.** Tím bude zajištěno, že bezpečnost přístroje zůstane zachována.
- ▶ Nenechte děti používat laserový měřící pří**stroj bez dozoru.** Mohou neúmyslně oslnit osoby.
- f **Nepracujte s měřícím přístrojem v prostředí s nebezpečím výbuchu, v němž se nacházejí hořlavé kapaliny, plyny nebo prach.** V měřícím přístroji se mohou vytvářet jiskry, jež zapálí prach nebo plyny.

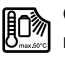

**Chraňte měřicí přístroj před horkem, např. i před trvalým slunečním zářením, před ohněm, vodou a vlhkostí.** Existuje nebezpečí výbuchu.

f **Při poškození a nesprávném použití akumulátoru mohou vystupovat páry. Přivádějte čerstvý vzduch a při potížích vyhledejte lékaře.** Páry mohou dráždit dýchací cesty.

## **Bezpečnostní upozornění pro nabíječky**

- **Chraňte nabíječku před deštěm a vlhkem.** Vniknutí vody do nabíječky zvyšuje riziko úrazu elektrickým proudem.
- f **Nenabíjejte žádné cizí akumulátory.**  Nabíječka je vhodná pouze k nabíjení akumulátorů Li-ion firmy Bosch s napětími uvedenými v technických datech. Jinak existuje nebezpečí požáru a výbuchu.
- f **Udržujte nabíječku čistou.** Znečištěním vzniká nebezpečí úrazu elektrickým proudem.
- f **Před každým použitím zkontrolujte nabíječku, kabel a zástrčku. Pokud jste zjistili závady, nabíječku nepoužívejte. Nabíječku sami neotvírejte a nechte ji opravit pouze kvalifikovaným odborným personálem a originálními náhradními díly.**  Poškozená nabíječka, kabel a zástrčka zvyšují riziko úrazu elektrickým proudem.
- ▶ Nabíječku neprovozujte na lehce hořlavém **podkladu (např. papír, textil apod.) popř. v hořlavém prostředí.** Z důvodu zahřívání nabíječky, jež vzniká při nabíjení, existuje nebezpečí požáru.

OBJ\_BUCH-1347-001.book Page 203 Friday, January 21, 2011 10:30 AM

- **► Dohlížeite na děti.** Tím bude zajištěno, že si děti s nabíječkou nehrají.
- f **Děti a osoby, jež na základě svých fyzických, smyslových nebo duševních schopností či své nezkušenosti nebo neznalosti nejsou ve stavu nabíječku bezpečně obsluhovat, nesmějí tuto nabíječku bez dozoru či pokynů zodpovědné osoby používat.** V opačném případě existuje nebezpečí od chybné obsluhy a poranění.

# **Popis výrobku a specifikací**

Otočte vyklápěcí stranu se zobrazením měřícího přístroje a nechte tuto stranu během čtení návodu k obsluze otočenou.

## **Určující použití**

Měřicí přístroj je určený k měření vzdáleností, délek, výšek, rozestupů, sklonů a k výpočtu ploch a objemů. Měřicí přístroj je vhodný pro měření ve vnitřních i venkovních prostorech.

## **Technická data**

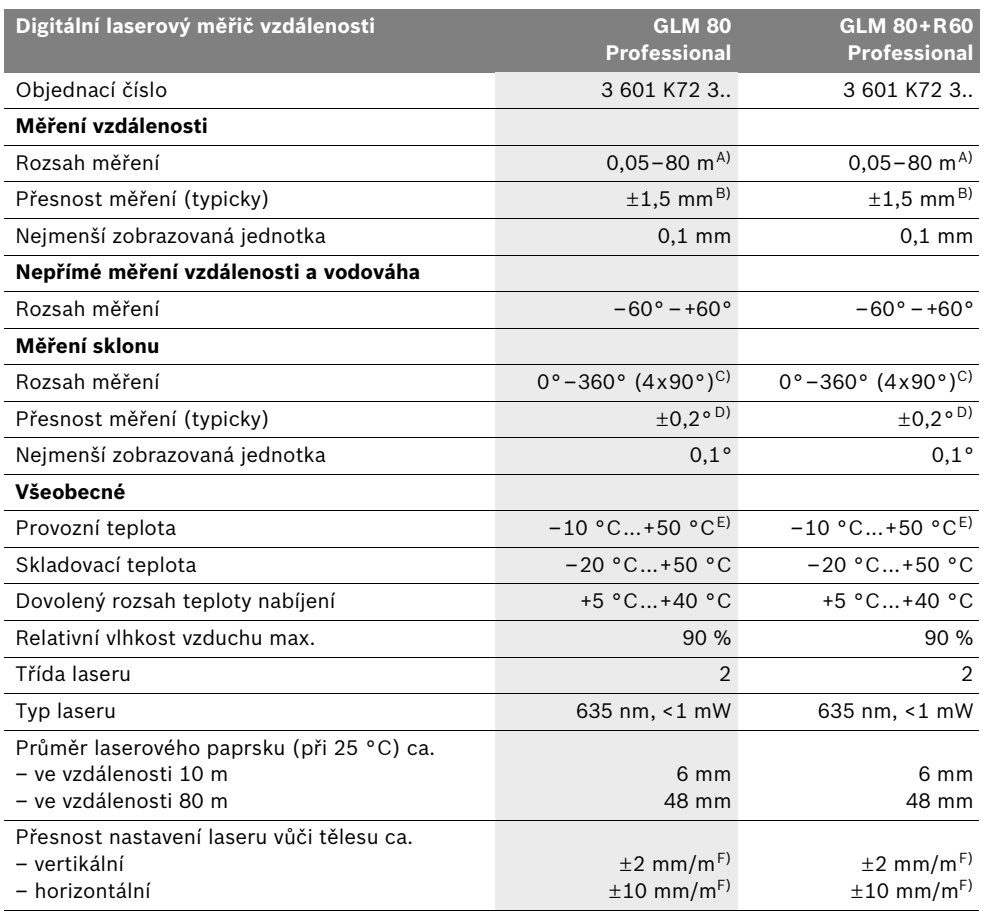

OBJ\_BUCH-1347-001.book Page 204 Friday, January 21, 2011 10:30 AM

## **204** | Česky

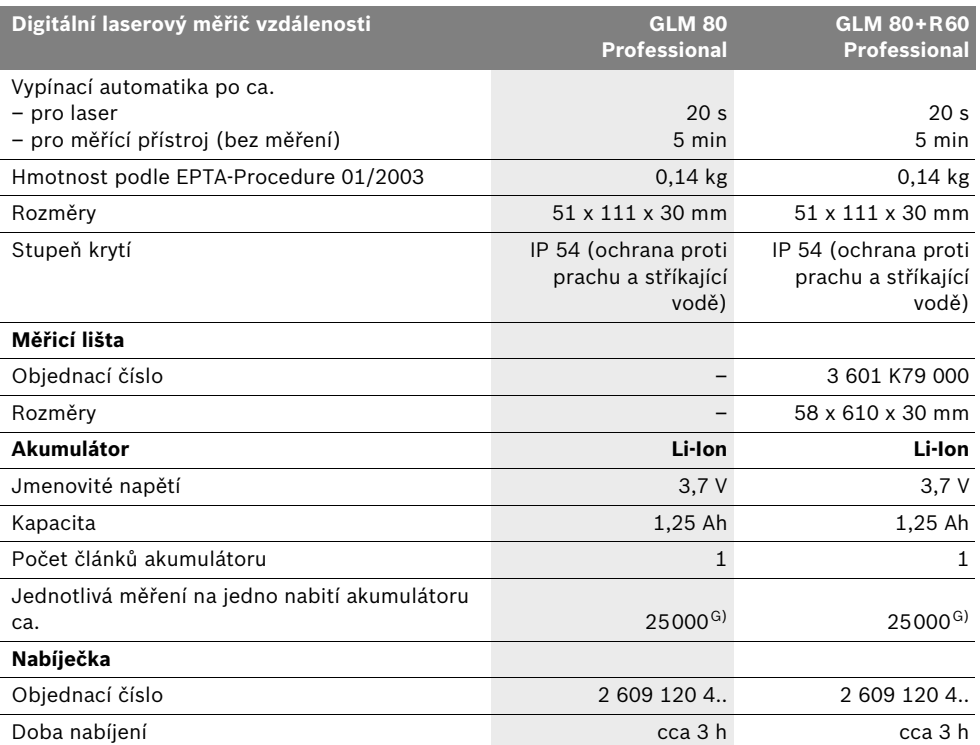

A) Dosah je větší, čím lépe se světlo laseru odrazí od povrchu cíle (rozptýlené, nikoli zrcadlené) a čím je jasnější bod laseru vůči světlosti okolí (vnitřní prostory, šero). Při nepříznivých podmínkách (např. měření venku za silného slunečního záření) může být nutné použití cílové tabulky.

B) Při měřeních od zadní hrany měřicího přístroje. Při nepříznivých podmínkách jako např. silné sluneční záření nebo špatně odrážející povrch činí maximální odchylka ±10 mm na 80 m. Při příznivých podmínkách je třeba počítat s vlivem ±0,05 mm/m.

C) Při měřeních s referencí zadní strana přístroje činí max. rozsah měření ±60°

D) Po kalibraci.

E) Ve funkci trvalé měření činí max. provozní teplota +40 °C.

F) při 25 °C

G) U nového a nabitého akumulátoru bez osvětlení displeje a tónu.

Dbejte prosím objednacího čísla na typovém štítku Vaší nabíječky. Obchodní označení jednotlivých nabíječek se mohou měnit.

Dbejte prosím objednacího čísla na typovém štítku Vašeho měřícího přístroje, obchodní označení jednotlivých měřících přístrojů se může měnit.

K jednoznačné identifikaci Vašeho měřícího přístroje slouží sériové číslo **18** na typovém štítku.

OBJ\_BUCH-1347-001.book Page 205 Friday, January 21, 2011 10:30 AM

# Česky | **205**

## **Zobrazené komponenty**

Číslování zobrazených komponent se vztahuje na zobrazení měřícího přístroje na obrázkové straně.

- **1** Displej
- **2** Tlačítko měření
- **3** Tlačítko měření sklonu / kalibrace \*\*
- **4** Tlačítko změny funkce / základní nastavení \*\*
- **5** Tlačítko Mínus
- **6** Tlačítko výsledek / funkce časovače \*\*
- **7** Tlačítko seznam naměřených hodnot / uložení konstanty \*\*
- **8** Tlačítko vymazání paměti / tlačítko zapnutívypnutí \*\*
- **9** Dorazový kolík
- **10** Tlačítko volby vztažné roviny
- **11** Tlačítko Plus
- **12** Tlačítko měření délky, plochy a objemu
- **13** Kryt nabíjecí zdířky
- **14** Zdířka nabíjecí zástrčky
- **15** Upevnění nosného poutka
- **16** Výstup laserového paprsku
- **17** Přijímací čočka
- **18** Sériové číslo
- **19** Závit 1/4"
- **20** Varovný štítek laseru
- **21** Nabíjecí zástrčka
- **22** Nabíječka
- **23** Ochranná taška
- **24** Měřicí lišta
- **25** Zajišťovací páčka měřicí lišty
- **26** Stativ\*
- **27** Brýle pro práci s laserem\*
- **28** Cílová tabulka laseru\*

**\* Zobrazené nebo popsané příslušenství nepatří do standardní dodávky.**

**\*\* Pro vyvolání rozšiřujících funkcí podržte tlačítko stlačené.**

### **Zobrazované prvky**

- **a** Řádky naměřených hodnot
- **b** Ukazatel chyby "ERROR"
- **c** Výsledkový řádek
- **d** Digitální vodováha / pozice záznamu seznamu naměřených hodnot
- **e** Indikátor seznamu naměřených hodnot
- **f** Měřicí funkce
	- $\top$ Měření délek
	- Měření ploch  $\Box$
	- Měření objemu  $\triangleleft$
	- $\overline{1}$ Trvalé měření
	- Nepřímé měření výšek  $2<sup>1</sup>$
	- Dvojité nepřímé měření výšek 1 2
	- Nepřímé měření délek  $\mathcal{A}$
	- $\frac{1}{2}$ Funkce časovače
	- Měření plochy stěn  $\Box$
	- Měření sklonu  $\overline{\mathscr{L}}$
- **g** Ukazatel stavu nabití akumulátoru
- **h** Laser zapnutý
- **i** Vztažná rovina měření
- **k** Výstraha teploty

## **Montáž**

#### **Nabíjení akumulátoru**

- f **Nepoužívejte žádnou jinou nabíječku.**  Dodaná nabíječka je sladěna s akumulátorem zabudovaným do Vašeho elektronářadí.
- f **Dbejte síťového napětí!** Napětí zdroje proudu musí souhlasit s údaji na typovém štítku nabíječky.

**Upozornění:** Akumulátor se expeduje částečně nabitý. Pro zaručení plného výkonu akumulátoru jej před prvním nasazením v nabíječce zcela nabijte.

Akumulátor Li-ion lze bez zkrácení životnosti kdykoli nabít. Přerušení procesu nabíjení nepoškozuje akumulátor.

Bliká-li spodní segment ukazatele stavu nabití akumulátoru **g**, lze provést už jen několik měření. Nabijte akumulátor.

OBJ\_BUCH-1347-001.book Page 206 Friday, January 21, 2011 10:30 AM

#### **206** | Česky

Proces nabíjení začíná, jakmile se zastrčí síťová zástrčka nabíječky do zásuvky a nabíjecí zástrčka **21** do zdířky **14**.

Ukazatel stavu nabití akumulátoru **g** zobrazuje postup nabíjení. Při procesu nabíjení blikají segmenty postupně vzhůru. Jsou-li zobrazeny všechny segmenty ukazatele stavu nabití akumulátoru **g**, je akumulátor plně nabitý.

Při delší době nepoužívání odpojte prosím nabíječku od sítě.

Měřicí přístroj nelze během procesu nabíjení používat.

## f **Chraňte nabíječku před vlhkem!**

## **Upozornění pro optimální zacházení s akumulátorem**

Akumulátor skladujte pouze v přípustném rozsahu teploty, viz "Technická data". Nenechávejte akumulátor např. v létě ležet v autě.

Výrazně nižší provozní doba po nabití ukazuje, že je akumulátor opotřebován a musí být vyměněn.

Dbejte upozornění k zpracování odpadu.

# **Provoz**

#### **Uvedení do provozu**

- f **Neponechávejte zapnutý měřící přístroj bez dozoru a po používání jej vypněte.** Mohly by být laserovým paprskem oslněny jiné osoby.
- f **Chraňte měřící přístroj před vlhkem a přímým slunečním zářením.**
- f **Nevystavujte měřící přístroj žádným extrémním teplotám nebo teplotním výkyvům.** Nenechávejte jej např. delší dobu ležet v autě. Při větších teplotních výkyvech nechte měřící přístroj nejprve vytemperovat, než jej uvedete do provozu. Při extrémních teplotách nebo teplotních výkyvech může být omezena přesnost přístroje.

f **Zabraňte prudkým nárazům nebo pádům měřicího přístroje.** Po silných vnějších účincích na měřicí přístroj byste měli před další prací vždy provést kontrolu přesnosti (viz "Kontrola přesnosti a kalibrace měření sklonu" a "Kontrola přesnosti měření vzdálenosti", strana 212).

## **Zapnutí – vypnutí**

Pro **zapnutí** měřícího přístroje máte následující možnosti:

- Stisknutí tlačítka zapnutí-vypnutí **8**: měřící přístroj se zapne a nachází se ve funkci měření délky. Laser se nezapne.
- Stisknutí tlačítka měření **2**: měřící přístroj a laser se zapnou. Měřící přístroj se nachází ve funkci měření délek. U měřicího přístroje vloženého do měřicí lišty **24** je aktivovaná funkce měření sklonu.
- $\blacktriangleright$  Nesměrujte laserový paprsek na osoby **nebo zvířata a nedívejte se sami do něj a to ani z větší vzdálenosti.**

Pro **vypnutí** měřícího přístroje zatlačte dlouze na tlačítko zapnutí-vypnutí **8**.

Nestiskne-li ca. 5 min na měřícím přístroji žádné tlačítko, pak se kvůli šetření baterií měřící přístroj automaticky vypne.

Nezmění-li se v druhu provozu "Měření sklonu" po dobu ca. 5 min úhel, pak se kvůli šetření baterií měřicí přístroj automaticky vypne.

Při automatickém vypnutí zůstávají všechny uložené hodnoty zachovány.

#### **Postup měření**

Po zapnutí stisknutím tlačítka měření **2** se měřicí přístroj vždy nachází ve funkci měření délek resp. měření sklonu u měřicího přístroje vloženého do měřicí lišty **24**. Jiné měřicí funkce můžete nastavit stisknutím příslušného funkčního tlačítka (viz "Měřící funkce", strana 208).

Jako vztažná rovina pro měření je po zapnutí zvolena zadní hrana měřícího přístroje. Stlačováním tlačítka vztažné roviny **10** můžete vztažnou rovinu změnit (viz "Volba vztažné roviny", strana 207).

OBJ\_BUCH-1347-001.book Page 207 Friday, January 21, 2011 10:30 AM

## Česky | **207**

Přiložte měřicí přístroj zvolenou vztažnou rovinou na požadovaný výchozí bod měření (např. stěnu).

Pro zapnutí laserového paprsku zatlačte krátce na tlačítko měření **2**.

## $\blacktriangleright$  Nesměrujte laserový paprsek na osoby **nebo zvířata a nedívejte se sami do něj a to ani z větší vzdálenosti.**

Zamiřte paprskem laseru na cílovou plochu. Pro spuštění měření znovu krátce zatlačte na tlačítko měření **2**.

Při zapnutém trvalém paprsku laseru začíná měření již po prvním stlačení tlačítka měření **2**. Ve funkci trvalého měření startuje měření ihned při zapnutí funkce.

Naměřená hodnota se typicky objeví během 0,5 s a nejpozději po 4 s. Doba měření závisí na vzdálenosti, světelných poměrech a odrazových vlastnostech cílové plochy. Konec měření je indikován signálním tónem. Po ukončení měření se laserový paprsek automaticky vypne.

Pokud ca. 20 s po zaměření nenásleduje žádné měření, paprsek laseru se kvůli šetření akumulátoru automaticky vypne.

## **Volba vztažné roviny (viz obr. A)**

Pro měření můžete volit mezi čtyřmi různými vztažnými rovinami:

- zadní hranou měřícího přístroje resp. přední hranou o 90° vyklopeného dorazového kolíku **9** (např. při přiložení na vnější rohy),
- hrotem o 180° vyklopeného dorazového kolíku **9** (např. pro měření z rohů),
- přední hranou měřícího přístroje (např. při měření od hrany stolu),
- středem závitu **19** (např. pro měření se stativem).

Pro změnu vztažné roviny stiskněte tlačítko **10** tolikrát, až se na displeji zobrazí požadovaná vztažná rovina. Po každém zapnutí měřícího přístroje je přednastavena jako vztažná rovina zadní hrana měřícího přístroje.

Dodatečná změna vztažné roviny u právě prováděných měření (např. při zobrazování hodnot v seznamu naměřených hodnot) není možná.

## **Menu "Základní nastavení"**

Pro přechod do menu "Základní nastavení" podržte stisknuté tlačítko základních nastavení **4**.

Pro volbu jednotlivých bodů menu stiskněte krátce tlačítko základních nastavení **4**.

Pro volbu nastavení uvnitř bodů menu stiskněte tlačítko minus **5** resp. tlačítko plus **11**.

Pro opuštění menu "Základní nastavení" stiskněte tlačítko měření **2**.

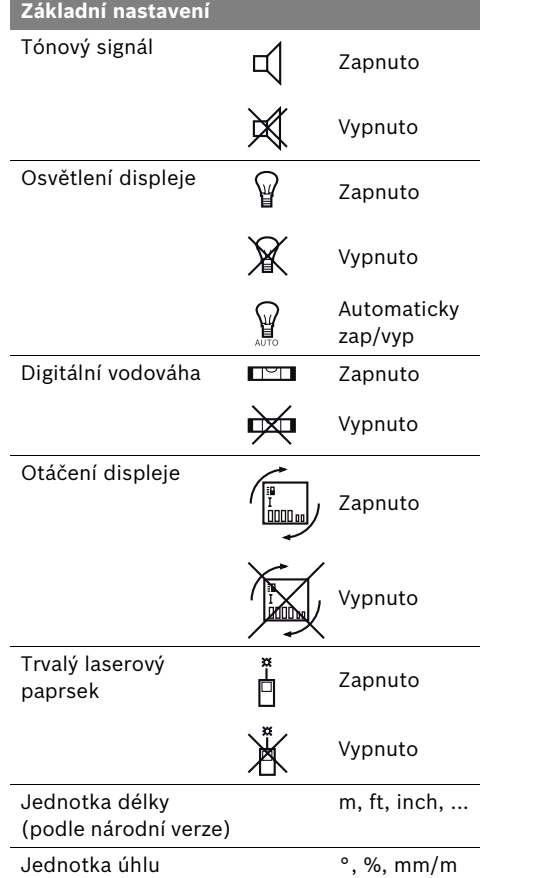

Až na nastavení "Trvalý laserový paprsek" zůstanou při vypnutí všechna základní nastavení zachována.

OBJ\_BUCH-1347-001.book Page 208 Friday, January 21, 2011 10:30 AM

#### **208** | Česky

## **Trvalý laserový paprsek**

 $\blacktriangleright$  Nesměrujte laserový paprsek na osoby **nebo zvířata a nedívejte se sami do něj a to ani z větší vzdálenosti.**

Laserový paprsek zůstává v tomto nastavení zapnutý i mezi měřeními, pro změření je nutné jen jediné krátké stlačení tlačítka měření **2**.

## **Měřící funkce**

## **Jednoduché měření délky**

Pro měření délky stiskněte tolikrát tlačítko **12**, až se na displeji objeví ukazatel pro měření délky  $\mathbb{I}.$ 

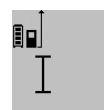

Pro zapnutí laseru a pro měření pokaždé jednou krátce stiskněte tlačítko měření **2**.

Naměřená hodnota se zobrazí ve výsledkovém řádku **c**.  $4873$ <sub>2</sub> m

Při několika měřeních délek za sebou se výsledky posledních měření zobrazí v řádcích naměřených hodnot **a**.

#### **Měření plochy**

Pro měření plochy stiskněte tolikrát tlačítko **12**, až se na displeji objeví ukazatel pro měření  $p$ lochy  $\Box$ .

Následně změřte po sobě délku a šířku jako při měření délky. Mezi oběma měřeními zůstává paprsek laseru zapnutý.

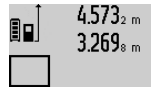

4.573<sub>2 m</sub> Po zakončení druhého měření se plocha automaticky vypočítá a zobrazí ve výsledkovém řádku **c**. Jednotlivé naměřené hodnoty jsou v řádcích naměřených hodnot **a**.

#### **Měření objemu**

Pro měření objemu stiskněte tolikrát tlačítko **12**, až se na displeji objeví ukazatel pro měření objemu $\bigcap$ .

Následně změřte po sobě délku, šířku a výšku jako při měření délky. Mezi těmito třemi měřeními zůstává paprsek laseru zapnutý.

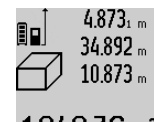

 $4.873<sub>1 m</sub>$  Po zakončení třetího měření se  $34.892 m$  objem automaticky vypočítá a zobrazí ve výsledkovém řádku **c**. Jednotlivé naměřené hodnoty jsou v řádcích naměřených

Hodnoty přes 999999 m3 nelze zobrazit, na displeji se objeví **"ERROR"**. Rozdělte měřený objem na dílčí měření, jejichž hodnoty vypočítáte odděleně a poté sloučíte.

#### **Trvalé měření / Měření minima/maxima (viz obr. B)**

hodnot **a**.

Při trvalém měření lze měřícím přístrojem pohybovat relativně vůči cíli, přičemž naměřená hodnota se ca. každých 0,5 s aktualizuje. Můžete se např. vzdalovat od stěny až do požadované vzdálenosti, aktuální hodnota je neustále čitelná.

Pro trvalá měření stiskněte tlačítko změny funkce 4, až se na displeji objeví ukazatel  $\bar{I}$  pro trvalé měření. Pro start trvalého měření stiskněte tlačítko měření **2**.

Měření minima slouží pro zjištění nejkratší vzdálenosti od pevného vztažného bodu. Pomůže např. při zjišťování svislic a horizontál.

Měření maxima slouží pro zjištění největší vzdálenosti od pevného vztažného bodu. Pomůže např. při zjišťování úhlopříček.

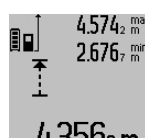

Ve výsledkovém řádku **c** se 2.676, mm zobrazuje aktuální naměřená hodnota. V řádcích naměřených hodnot **a** se objevují maximální (**"max"**) a minimální (**"min"**)

4.3502 m \muse / w ........<br>4.3502 m naměřená hodnota. Ta bude následně vždy přepsána, pokud je aktuální naměřená hodnota délky menší resp. větší než stávající minimální resp. maximální hodnota.

Stisknutím tlačítka vymazání paměti **8** se stávající minimální resp. maximální hodnoty smažou.

Stisknutím tlačítka měření **2** trvalé měření ukončíte. Poslední naměřená hodnota se zobrazí ve výsledkovém řádku **c**. Novým stiskem tlačítka měření **2** startuje trvalé měření znovu.

Trvalé měření se po 5 min automaticky vypne. Poslední naměřená hodnota zůstane zobrazena ve výsledkovém řádku **c**.

OBJ\_BUCH-1347-001.book Page 209 Friday, January 21, 2011 10:30 AM

#### **Nepřímé měření vzdálenosti**

Nepřímé měření vzdálenosti slouží ke zjišťování vzdáleností, jež nelze změřit přímo, protože průchodu paprsku by mohla bránit překážka nebo není k dispozici žádná cílová plocha jako reflektor. Tento způsob měření lze využít pouze ve vertikálním směru. Jakákoli odchylka v horizontálním směru vede k chybám měření.

Mezi jednotlivými měřeními zůstává paprsek laseru zapnutý.

Pro nepřímé měření vzdálenosti jsou k dispozici tři měřicí funkce, pomocí nichž lze pokaždé vyšetřit různé dráhy.

#### **a) Nepřímé měření výšek (viz obr. C)**

Stiskněte tolikrát tlačítko změny funkce **4**, až se na displeji objeví ukazatel pro nepřímé měření výšky *∑*∦.

Dbejte na to, aby byl měřicí přístroj ve stejné výšce jako dolní měřený bod. Nakloňte poté měřicí přístroj kolem vztažné roviny a změřte jako u měření délky dráhu **"1"**.

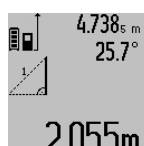

4.738 $_{\text{5 m}}$  | Po ukončení měření se zobrazí výsledek hledané dráhy **"X"** ve výsledkovém řádku **c**. Naměřené hodnoty dráhy **"1"** a úhlu **"**α**"** jsou v řádcích naměřených 2.055m hodnot **a**.

#### **b) Dvojité nepřímé měření výšek (viz obr. D)**

Stiskněte tolikrát tlačítko změny funkce **4**, až se na displeji objeví ukazatel pro dvojité nepřímé měření výšky  $\sqrt[x]{\ }$ .

Změřte jako u měření délky dráhy **"1"** a **"2"** v tomto pořadí.

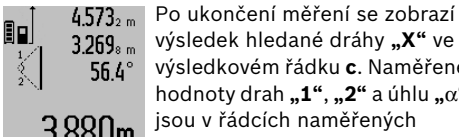

výsledek hledané dráhy **"X"** ve výsledkovém řádku **c**. Naměřené hodnoty drah **"1"**, **"2"** a úhlu **"**α**"** jsou v řádcích naměřených 3.880m **bodnot** a.

Dbejte na to, aby vztažná rovina měření (např. zadní hrana měřicího přístroje) u všech jednotlivých měření během procesu měření zůstala na přesně stejném místě.

## **c) Nepřímé měření délek (viz obr. E)**

Stiskněte tolikrát tlačítko změny funkce **4**, až se na displeji objeví ukazatel pro nepřímé měření délky  $\mathbb Z$  .

Dbejte na to, aby byl měřicí přístroj ve stejné výšce jako hledaný měřený bod. Nakloňte poté měřicí přístroj kolem vztažné roviny a změřte jako u měření délky dráhu **"1"**.

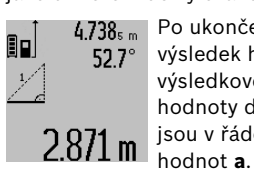

4.738<sub>s m</sub> Po ukončení měření se zobrazí výsledek hledané dráhy **"X"** ve výsledkovém řádku **c**. Naměřené hodnoty dráhy **"1"** a úhlu **"**α**"** jsou v řádcích naměřených

## **Měření ploch stěn (viz obr. F)**

Měření ploch stěn slouží k tomu, aby se zjistil součet několika jednotlivých ploch se společnou výškou.

Ve vyobrazeném příkladu má být zjištěna celková plocha několika stěn, jež mají stejnou výšku místnosti **A**, ale různé délky **B**.

K měření ploch stěn stiskněte tolikrát tlačítko změny funkce **4**, až se na displeji objeví ukazatel pro měření ploch  $\Box$ .

Změřte výšku místnosti **A** jako při měření délky. Naměřená hodnota (**"cst"**) se zobrazí v horním řádku naměřených hodnot **a**. Laser zůstává zapnutý.

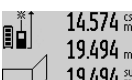

14.574<sup><sub>m</sub>·</sup> Potom změřte délku B<sub>1</sub> první 19.494 stěny. Plocha se automaticky 19.494 sum vypočítá a zobrazí ve výsledkovém řádku **c**. Naměřená

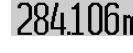

284.106m<sup>2</sup> hodnota délky je v prostředním řádku naměřených hodnot **a**. Laser zůstává zapnutý.

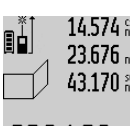

 $14.574$ <sup>st</sup> Změřte nyní délku B<sub>2</sub> druhé 23.676 stěny. V prostředním řádku 43.170 mm<sup>naměřených hodnot **a** zobrazená</sup> dílčí naměřená hodnota se připočte k délce **B1**. Součet

obou délek (**"sum"**, zobrazený v dolním řádku naměřených hodnot **a**) se vynásobí uloženou výškou **A**. Celková hodnota plochy se zobrazí ve výsledkovém řádku **c**.

OBJ\_BUCH-1347-001.book Page 210 Friday, January 21, 2011 10:30 AM

#### **210** | Česky

Můžete změřit libovolně mnoho dalších délek B<sub>x</sub>, budou automaticky sečteny a vynásobeny výškou **A**.

Předpokladem pro správný výpočet ploch je, aby první změřená délka (v příkladu výška místnosti **A**) byla pro všechny dílčí plochy identická.

#### **Měření sklonu (viz obrázek G)**

Stiskněte tlačítko měření sklonu **3**, na displeji se objeví ukazatel pro měření sklonu  $\angle$ . Jako vztažná rovina slouží zadní strana měřicího přístroje. Opakovaným stisknutím tlačítka měření sklonu **3** se jako vztažné plochy použijí boční plochy měřicího přístroje a zobrazení displeje se znázorní otočené o 90˚.

Stiskněte tlačítko měření **2**, aby se naměřená hodnota zafixovala a převzala do paměti naměřených hodnot. Opakovaným stisknutím tlačítka měření **2** měření pokračuje.

Bliká-li během procesu měření ukazatel, byl měřicí přístroj příliš bočně nakloněný.

Pokud jste v základních nastaveních zapnuli funkci "Digitální vodováha", zobrazuje se hodnota sklonu i v jiných měřicích funkcích v řádku **d** displeje **1**.

#### **Funkce časovače**

Funkce časovače pomůže např., když se má zabránit pohybům měřicího přístroje během měření.

Pro funkci časovače podržte stisknuté tlačítko **6**, až se na displeji objeví ukazatel \*\*\*.

V řádku naměřené hodnoty **a** se zobrazí časový interval od inicializace až do změření. Časový interval lze stlačením tlačítka Plus **11** resp. Mínus **5** nastavit mezi 1 s a 60 s.

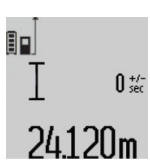

Měření následuje po uplynutí nastaveného časového intervalu  $\int_{\frac{4}{5}}^{\frac{4}{5}}$  automaticky.

> Funkci časovače lze použít i při měřeních vzdálenosti uvnitř jiných měřicích funkcí (např.

měření ploch). Sčítání a odčítání výsledků měření a též trvalá měření nejsou možná.

## **Seznam posledních naměřených hodnot**

Měřicí přístroj ukládá posledních 20 naměřených hodnot a jejich výpočtů a zobrazuje je v opačném pořadí (poslední naměřenou hodnotu nejdřív).

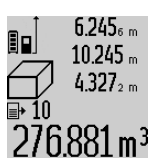

 $6.245$ <sub>6 m</sub> Pro vyvolání uložených měření stiskněte tlačítko **7**. Na displeji se objeví výsledek posledního měření, k tomu indikátor 276.881 m<sup>3</sup> seznamu naměřených hodnot e a očíslování zobrazených měření

Nejsou-li u nového stisknutí tlačítka **7** uložena žádná další měření, přejde měřící přístroj zpět do poslední měřící funkce. Pro opuštění seznamu naměřených hodnot stiskněte jedno z tlačítek měřících funkcí.

s paměťovým místem.

Pro trvalé uložení aktuálně zobrazené naměřené hodnoty délky jako konstanty podržte stisknuté tlačítko seznamu naměřených hodnot **7** až se na displeji zobrazí **"CST"**. Záznam seznamu naměřených hodnot nelze dodatečně uložit jako konstantu.

Pro použití naměřené hodnoty délky v některé měřicí funkci (např. měření ploch) stiskněte tlačítko seznamu naměřených hodnot **7**, vyberte požadovaný záznam a potvrďte stiskem tlačítka výsledku **6**.

#### **Vymazání naměřené hodnoty**

Krátkým stlačením tlačítka **8** můžete ve všech funkcích měření smazat naposledy zjištěnou jednotlivou naměřenou hodnotu. Vícenásobným krátkým stlačením tlačítka se v opačném pořadí smažou jednotlivé naměřené hodnoty.

Pro vymazání aktuálně zobrazeného záznamu seznamu naměřených hodnot stiskněte krátce tlačítko **8**. Pro vymazání celého seznamu naměřených hodnot a konstanty **"CST"** podržte stisknuté tlačítko seznamu naměřených hodnot **7** a současně stiskněte krátce tlačítko **8**.

Ve funkci měření ploch stěn se při prvním krátkém stisku tlačítka **8** smaže poslední dílčí naměřená hodnota, při druhém stisku všechny délky **B<sub>x</sub>**, při třetím stisku výška místnosti **A**.

OBJ\_BUCH-1347-001.book Page 211 Friday, January 21, 2011 10:30 AM

## Česky | **211**

#### **Sčítání naměřených hodnot**

Pro sčítání naměřených hodnot proveďte nejprve libovolné měření nebo vyberte záznam ze seznamu naměřených hodnot. Poté stiskněte tlačítko Plus **11**. Pro potvrzení se na displeji objeví **"+"**. Potom proveďte druhé měření nebo vyberte další záznam ze seznamu naměřených hodnot.

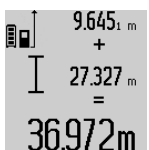

Pro zjištění součtu obou měření stiskněte výsledkové tlačítko **6**. Výpočet se zobrazí v řádcích naměřených hodnot **a**, součet je ve výsledkovém řádku **c**.

Po vypočítání součtu lze k tomuto výsledku přičíst další naměřené hodnoty nebo záznamy ze seznamu naměřených hodnot, pokud se před měřením pokaždé stiskne tlačítko Plus **11**. Sčítání se ukončí stiskem výsledkového tlačítka **6**.

Upozornění ke sčítání:

- Hodnoty délky, plochy a objemu nelze smíšeně sčítat. Budou-li sčítány např. hodnota délky a hodnota plochy, objeví se při stisknutí výsledkového tlačítka **6** na displeji krátce **"ERROR"**. Poté přejde měřící přístroj do naposledy aktivní měřící funkce.
- Pokaždé se přičte výsledek měření (např. hodnota objemu), u trvalého měření naměřená hodnota zobrazená ve výsledkovém řádku **c**. Sčítání jednotlivých naměřených hodnot z řádků naměřených hodnot **a** není možné.

## **Odečtení naměřené hodnoty**

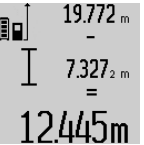

stiskněte tlačítko Mínus **5**, pro potvrzení se na displeji objeví **"–"**. Další postup je analogický ke "Sčítání naměřených hodnot".

Pro odčítání naměřených hodnot

#### **Pracovní pokyny**

#### **Všeobecná upozornění**

Přijímací čočka **17** a výstup laserového paprsku **16** nesmějí být při měření zakryty.

Měřicí přístroj se nesmí během měření pohybovat (s výjimkou funkcí trvalé měření a měření sklonu). Přiložte proto měřící přístroj pokud možno na pevnou dosedací nebo opěrnou plochu.

#### **Vlivy na rozsah měření**

Rozsah měření závisí na světelných poměrech a odrazových vlastnostech cílové plochy. Pro lepší viditelnost laserového paprsku při práci venku a při silném slunečním svitu používejte brýle pro práci s laserem **27** (příslušenství) a cílovou tabulku laseru **28** (příslušenství) nebo cílovou plochu zatemněte.

#### **Vlivy na výsledek měření**

Na základě fyzikálních účinků nelze vyloučit, že při měření na různých površích nedojde k chybným měřením. K tomu náležejí:

- transparentní povrchy (např. sklo, voda),
- lesknoucí se povrchy (např. leštěný kov, sklo),
- porézní povrchy (např. izolační materiály),
- strukturované povrchy (např. hrubá omítka, přírodní kámen).

Na těchto površích případně použijte cílovou tabulku laseru **28** (příslušenství).

Chybná měření jsou kromě toho možná na šikmo zaměřených cílových plochách.

Naměřenou hodnotu mohou rovněž ovlivnit vrstvy vzduchu s různou teplotou nebo nepřímo přijaté odrazy.

## **Kontrola přesnosti a kalibrace měření sklonu (viz obr. H)**

Pravidelně kontrolujte přesnost měření sklonu. To se provádí obrátkovým měřením. K tomu položte měřicí přístroj na stůl a změřte sklon. Otočte měřicí přístroj o 180 ° a znovu změřte sklon. Rozdíl zobrazených hodnot smí činit max.  $0,3$ °.

Při větších odchylkách musíte měřicí přístroj nově zkalibrovat. K tomu podržte stlačené tlačítko měření sklonu **3**. Řiďte se pokyny na displeji.

OBJ\_BUCH-1347-001.book Page 212 Friday, January 21, 2011 10:30 AM

## **212** | Česky

## **Kontrola přesnosti měření vzdálenosti**

Přesnost měření vzdálenosti můžete zkontrolovat takto:

- Zvolte nějakou v čase neměnnou měřenou vzdálenost délky od ca. 1 do 10 m, jejíž délka je Vám přesně známa (např. šířka místnosti, otvor dveří). Měřená vzdálenost musí ležet v interiéru, cílová plocha měření musí být hladká a dobře odrážející.
- Změřte vzdálenost 10-krát za sebou.

Odchylka jednotlivých měření od střední hodnoty smí činit maximálně ±2 mm. Měření zaprotokolujte, abyste mohli přesnost později porovnat.

#### **Práce se stativem (příslušenství)**

Použití stativu je zvlášť nutné u větších vzdáleností. Měřící přístroj nasaďte závitem 1/4" **19** na rychlovýměnnou desku stativu **26** nebo běžného fotostativu. Pevně jej přišroubujte pomocí zajišťovacího šroubu rychlovýměnné desky.

Adekvátně nastavte vztažnou rovinu pro měření se stativem stlačováním tlačítka **10** (vztažná rovina závit).

## **Práce s měřicí lištou (viz obrázky I–K)**

Měřicí lištu **24** lze využít pro přesnější výsledek měření sklonu. Měření vzdáleností není s měřicí lištou možné.

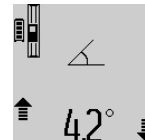

Měřicí přístroj vložte jak je vyobrazeno do měřicí lišty **24** a zajistěte jej pomocí zajišťovací páčky **25**. Stiskněte tlačítko měření **2**, aby se aktivoval druh provozu "Měřicí lišta".

Pravidelně kontrolujte přesnost měření sklonu obrátkovým měřením nebo vodováhou na měřicí liště.

Při větších odchylkách musíte měřicí přístroj nově zkalibrovat. K tomu podržte stlačené tlačítko měření sklonu **3**. Řiďte se pokyny na displeji.

Pro ukončení druhu provozu "Měřicí lišta" vypněte měřicí přístroj a vyjměte jej z měřicí lišty ven.

## **Chyby – příčiny a nápomoc**

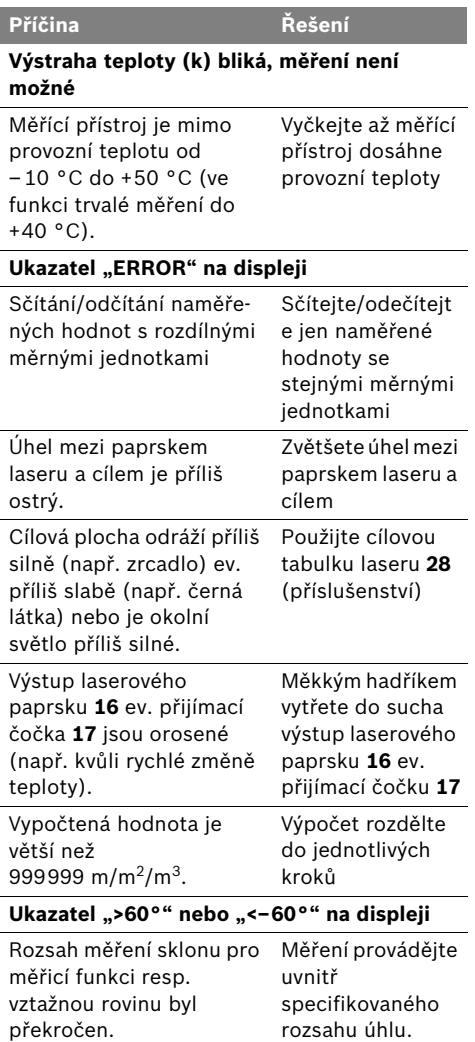

OBJ\_BUCH-1347-001.book Page 213 Friday, January 21, 2011 10:30 AM

# Česky | **213**

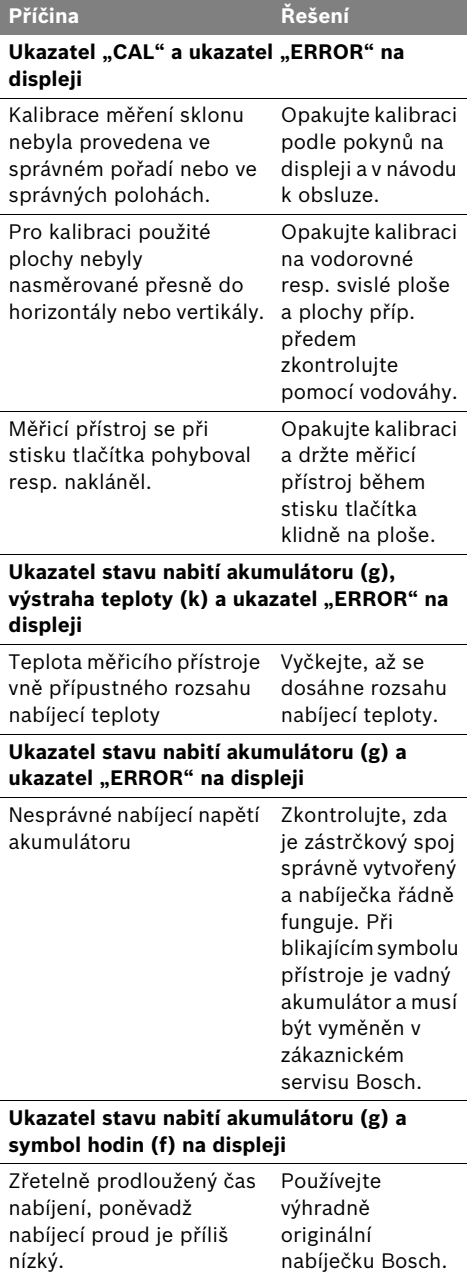

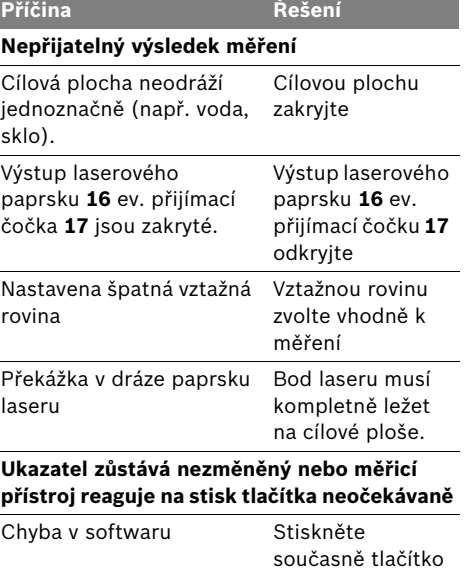

měření **2** a tlačítko vymazání paměti/tlačítko zapnutí-vypnutí **8**, aby se software resetoval.

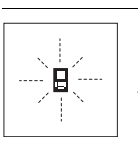

Měřící přístroj hlídá správnou funkci při každém měření. Pokud je zjištěna závada, bliká na displeji vedle stojící symbol. V tom případě nebo když nahoře uvedená

nápomocná opatření nemohou chybu odstranit, předejte měřící přístroj přes Vašeho obchodníka do zákaznického servisu Bosch.

# **Údržba a servis**

# **Údržba a čištění**

Uskladňujte a převážejte měřící přístroj pouze v dodávané ochranné tašce.

Udržujte měřící přístroj vždy čistý.

Měřící přístroj neponořujte do vody nebo jiných kapalin.

OBJ\_BUCH-1347-001.book Page 214 Friday, January 21, 2011 10:30 AM

## **214** | Česky

Nečistoty otřete vlhkým, měkkým hadříkem. Nepoužívejte žádné čistící prostředky a rozpouštědla.

Pečujte zvláště o přijímací čočku **17** se stejnou pečlivostí, s jakou se musí zacházet s brýlemi nebo čočkou fotoaparátu.

Pokud by došlo přes pečlivou výrobu a zkušební metody u měřícího přístroje někdy k výpadku, nechte opravu provést v autorizovaném servisu pro elektronářadí Bosch. Měřící přístroj sami neotvíreite.

Při všech dotazech a objednávkách náhradních dílů nezbytně prosím uvádějte 10-místné objednací číslo podle typového štítku měřícího přístroje.

V případě opravy zašlete měřící přístroj v ochranné tašce **23**.

## **Zákaznická a poradenská služba**

Zákaznická služba zodpoví Vaše dotazy k opravě a údržbě Vašeho výrobku a též k náhradním dílům. Technické výkresy a informace k náhradním dílům naleznete i na:

## **www.bosch-pt.com**

Tým poradenské služby Bosch Vám rád pomůže při otázkách ke koupi, používání a nastavení výrobků a příslušenství.

#### **Czech Republic**

Robert Bosch odbytová s.r.o. Bosch Service Center PT K Vápence 1621/16 692 01 Mikulov Tel.: +420 (519) 305 700 Fax: +420 (519) 305 705 E-Mail: servis.naradi@cz.bosch.com www.bosch.cz

## **Zpracování odpadů**

Měřící přístroje, příslušenství a obaly by měly být dodány k opětovnému zhodnocení nepoškozujícímu životní prostředí.

Nevyhazujte měřící přístroje do domovního odpadu!

#### **Pouze pro země EU:**

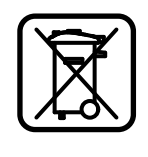

Podle evropské směrnice 2002/96/ES musejí být neupotřebitelné měřící přístroje a podle evropské směrnice 2006/66/ES vadné nebo opotřebované akumulátory/baterie rozebrané

shromážděny a dodány k opětovnému zhodnocení nepoškozujícímu životní prostředí.

## **Akumulátory/baterie:**

f **Integrované akumulátory se smějí odejmout pouze kvůli likvidaci.** Otevřením skořepiny tělesa může být měřicí přístroj zničen.

Zcela vybijte akumulátor. Vyšroubujte ven všechny šrouby na tělese a otevřete skořepinu tělesa. Přerušte přípojky na akumulátoru a akumulátor vyjměte ven.

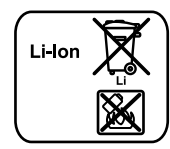

Akumulátory/baterie neodhazujte do domovního odpadu, do ohně nebo do vody. Akumulátory/baterie mají být, pokud možno vybité, shromaždovány, recyklovány

nebo zlikvidovány způsobem nepoškozujícím životní prostředí.

**Změny vyhrazeny.**

OBJ\_BUCH-1347-001.book Page 215 Friday, January 21, 2011 10:30 AM

#### Slovensky | **215**

# sk**Bezpečnostné pokyny**

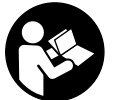

**Aby ste mohli s týmto meracím prístrojom pracovať bez ohrozenia a bezpečne, musíte si prečítať a dodržiavať všetky pokyny. Nikdy neporušte identifikovateľnosť** 

**výstražných značiek na meracom prístroji. TIETO POKYNY SI DOBRE USCHOVAJTE.**

- f **Buďte opatrný – ak používate iné ako tu uvedené obslužné a aretačné prvky alebo volíte iné postupy. Môže to mať za následok nebezpečnú expozíciu žiarenia.**
- ▶ Tento merací prístroj sa dodáva s **výstražným štítkom v nemeckom jazyku (na grafickej strane je na obrázku merací prístroj označený číslom 20).**

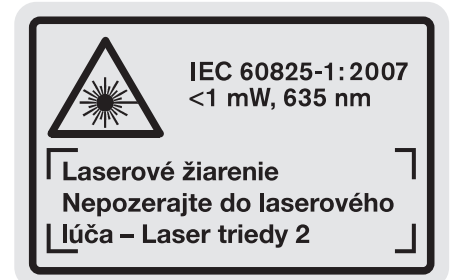

- **P** Predtým ako začnete merací prístroj použí**vať, prelepte nemecký text výstražného štítka dodanou nálepkou v jazyku Vašej krajiny.**
- ▶ Nesmerujte laserový lúč na osoby ani na **zvieratá, ani sami sa nepozerajte do laserového lúča.** Tento merací prístroj vyrába laserové žiarenie laserovej triedy 2 podľa normy IEC 60825-1. Pri nesprávnom zaobchádzaní by mohlo dôjsť k oslepeniu osôb.
- ▶ Nepoužívajte laserové okuliare ako ochran**né okuliare.** Laserové okuliare slúžia na lepšie zviditelnenie laserového lúča, pred laserovým žiarením však nechránia.
- f **Nepoužívajte laserové okuliare ako slnečné okuliare alebo ako ochranné okuliare v cestnej doprave.** Laserové okuliare neposkytujú úplnú ochranu pred ultrafialovým žiarením a znižujú vnímanie farieb.
- ▶ Merací prístroj nechávajte opravovať len **kvalifikovanému personálu, ktorý používa**

**originálne náhradné súčiastky.** Tým sa zaručí, že bezpečnosť meracieho prístroja zostane zachovaná.

- f **Zabráňte tomu, aby tento laserový merací prístroj mohli bez dozoru použiť deti.** Mohli by neúmyselne oslepiť iné osoby.
- f **Nepracujte s týmto meracím prístrojom v prostredí ohrozenom výbuchom, v ktorom sa nachádzajú horľavé kvapaliny, plyny alebo horľavý prípadne výbušný prach.**  V tomto meracom prístroji sa môžu vytvárať iskry, ktoré by mohli uvedený prach alebo výpary zapáliť.

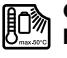

**Chráňte merací prístroj pred horúčavou, napr. aj pred trvalým slnečným žiarením, ohňom a pred vodou a vlhkosťou.** Hrozí nebezpečenstvo výbuchu.

f **Po poškodení akumulátora alebo v prípade neodborného používania môžu z akumulátora vystupovať škodlivé výpary. Zabezpečte prívod čerstvého vzduchu a v prípade nevoľnosti vyhľadajte lekársku pomoc.**  Tieto výpary môžu podráždiť dýchacie cesty.

**Bezpečnostné pokyny pre nabíjačky Chráňte nabíjačku pred účinkami** 

- **dažďa a vlhkosti.** Vniknutie vody do nabíjačky zvyšuje riziko zásahu elektrickým prúdom.
- ▶ Nenabíjajte žiadne cudzie akumulátory **(iných značiek).** Táto nabíjačka je určená len na nabíjanie lítiovo-iónových akumulátorov Bosch s napätiami uvedeným v časti Technické údaje. Inak hrozí nebezpečenstvo požiaru a výbuchu.
- **► Udržiavaite nabíjačku v čistote.** Následkom znečistenia hrozí nebezpečenstvo zásahu elektrickým prúdom.
- **Pred každým použitím produktu prekontrolujte nabíjačku, prívodnú šnúru aj zástrčku. Nepoužívajte nabíjačku v prípade, ak ste zistili nejaké poškodenie. Nabíjačku sami neotvárajte a dávajte ju opravovať len kvalifikovanému personálu a výlučne iba s použitím originálnych náhradných súčiastok.**  Poškodené nabíjačky, prívodné šnúry a zástrčky zvyšujú riziko zásahu elektrickým prúdom.

OBJ\_BUCH-1347-001.book Page 216 Friday, January 21, 2011 10:30 AM

## **216** | Slovensky

- f **Nepoužívajte nabíjačku položenú na ľahko horľavom podklade (ako je napr. papier, textil a podobne) resp. ani v horľavom prostredí.** Zohrievanie nabíjačky, ktoré vzniká pri nabíjaní, predstavuje nebezpečenstvo požiaru.
- f **Dávajte pozor na deti.** Takýmto spôsobom zabezpečíte, aby sa deti nehrali s nabíjačkou.
- ▶ Deti a osoby, ktoré na základe svojich **fyzických, senzorických alebo duševných schopností alebo kvôli nedostatku skúseností alebo poznatkov nie sú v stave spoľahlivo obsluhovať túto nabíjačku, nesmú používať túto nabíjačku bez dozoru alebo pokynov nejakej zodpovednej osoby.**  V opačnom prípade hrozí nebezpečenstvo nesprávnej obsluhy alebo poranenia.

# **Popis produktu a výkonu**

Vyklopte si láskavo vyklápaciu stranu s obrázkami meracieho prístroja a nechajte si ju vyklopenú po celý čas, keď čítate tento Návod na používanie.

#### **Používanie podľa určenia**

Tento merací prístroj je určený na meranie vzdialeností, dĺžok, výšok, odstupov, sklonov (zošikmení) a na výpočet plôch a objemov. Tento merací prístroj je vhodný na meranie v rámci vnútorných aj vonkajších objektov.

## **Technické údaje**

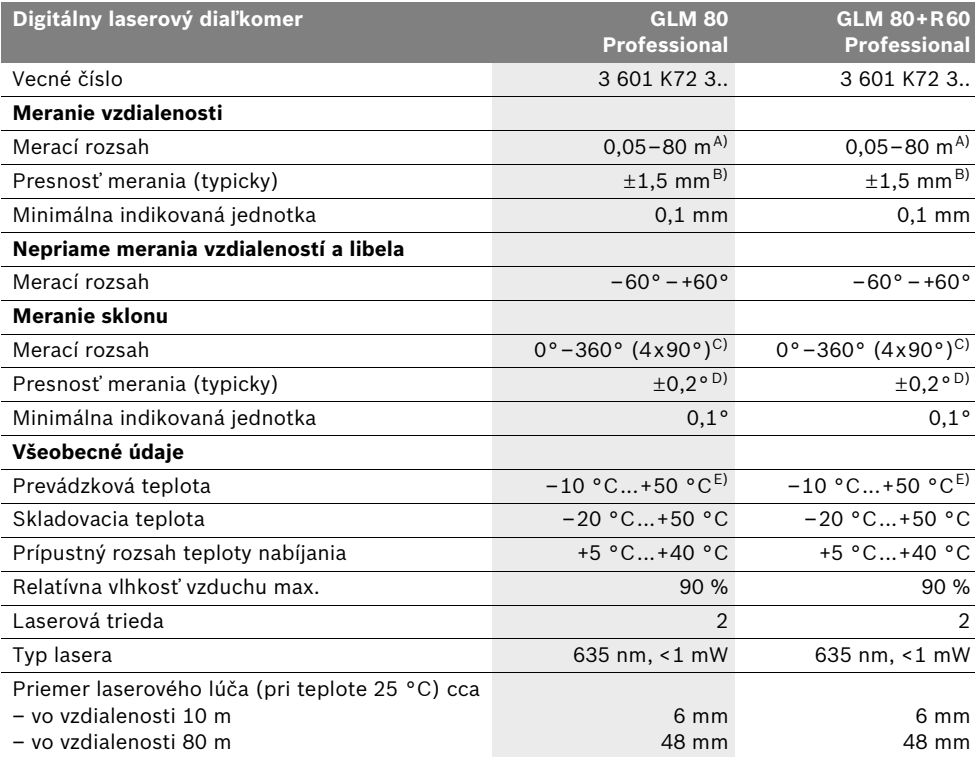
OBJ\_BUCH-1347-001.book Page 217 Friday, January 21, 2011 10:30 AM

# Slovensky | **217**

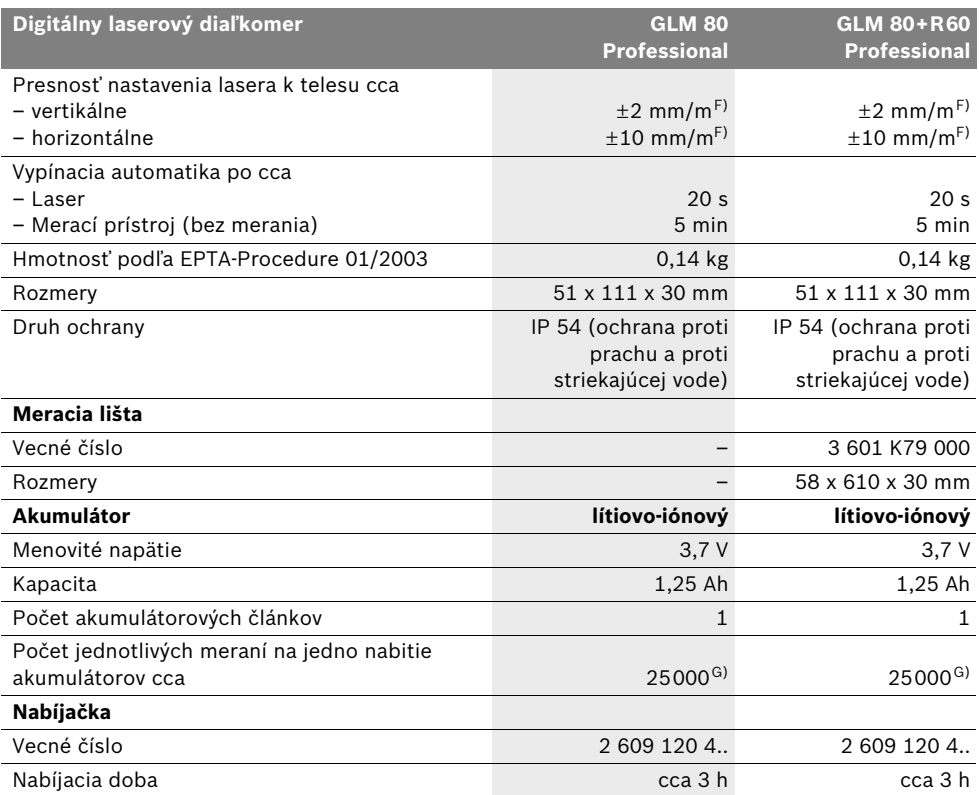

A) Dosah prístroja je tým väčší, čím lepšie sa laserové svetlo odráža od povrchovej plochy cieľa (rozptýlené, nie zrkadliace) a čím je laserový bod v porovnaní s jasom okolia svetlejší (vnútorné priestory, pri stmievaní). Za nepriaznivých podmienok (napr. pri meraní vonku pri silnom slnečnom žiarení) sa môže ukázať potrebné použitie cieľovej tabuľky.

B) Pri meraniach od zadnej strany meracieho prístroja. Za nepriaznivých vonkajších podmienok, ako napr. za silného slnečného žiarenia alebo v prípade zle odrážajúcej povrchovej plochy je maximálna odchýlka ±10 mm na 80 m. Za priaznivých podmienok treba počítať s rozpätím odchýlky ±0,05 mm/m.

C) Pri meraniach s referenciou zadná strana prístroja je maximálny merací rozsah ±60°

D) Po kalibrácii.

E) Vo funkcii Trvalé meranie je maximálna prevádzková teplota +40 °C.

F) pri 25 °C

G) Keď je akumulátor nový a nabitý, bez podsvietenia displeja a bez zvukového signálu.

Všimnite si láskavo vecné číslo na typovom štítku svojej nabíjačky. Obchodné názvy jednotlivých nabíjačiek sa môžu odlišovať.

Všimnite si láskavo vecné číslo na typovom štítku Vášho produktu, pretože obchodné názvy meracích prístrojov sa môžu odlišovať.

Na jednoznačnú identifikáciu Vášho meracieho prístroja slúži sériové číslo **18** na typovom štítku.

OBJ\_BUCH-1347-001.book Page 218 Friday, January 21, 2011 10:30 AM

# **218** | Slovensky

# **Vyobrazené komponenty**

Číslovanie jednotlivých zobrazených komponentov sa vzťahuje na vyobrazenie meracieho prístroja na grafickej strane tohto Návodu na používanie.

- **1** Displej
- **2** Tlačidlo meranie
- **3** Tlačidlo Meranie sklonu / Kalibrácia \*\*
- **4** Tlačidlo Zmena funkcie / Základné nastavenia \*\*
- **5** Tlačidlo Mínus
- **6** Tlačidlo Výsledok / Funkcia časovača (timer) \*\*
- **7** Tlačidlo Zoznam nameraných hodnôt / Uloženie konštanty do pamäte \*\*
- **8** Tlačidlo Vymazanie pamäte / tlačidlo vypínača \*\*
- **9** Dorazový kolík
- **10** Tlačidlo Voľba vzťažnej roviny
- **11** Tlačidlo Plus
- **12** Tlačidlo na meranie vzdialenosti (dĺžky), plochy a objemu
- **13** Kryt zdierky na nabíjanie
- **14** Zásuvka pre zástrčku nabíjačky
- **15** Upevňovací otvor pre slučku na nosenie
- **16** Výstup laserového žiarenia
- **17** Prijímacia šošovka
- **18** Sériové číslo
- **19** Závit 1/4"
- **20** Výstražný štítok laserového prístroja
- **21** Nabíjací kontakt
- **22** Nabíjačka
- **23** Ochranná taška
- **24** Meracia lišta
- **25** Aretačná páčka meracej lišty
- **26** Statív\*
- **27** Okuliare na zviditeľnenie laserového lúča\*
- **28** Laserová cieľová tabuľka\*
- **\* Zobrazené alebo popísané príslušenstvo nepatrí do základnej výbavy produktu.**

**\*\* Podržte tlačidlo v stlačenej polohe na vyvolanie ďalších rozširujúcich funkcií.**

# **Zobrazovacie (indikačné) prvky**

- **a** Riadky pre namerané hodnoty
- **b** Indikácia poruchy "ERROR"
- **c** Riadok pre výsledok
- **d** Digitálna libela / Položka zápis do zoznamu nameraných hodnôt
- **e** Indikátor Zoznam nameraných hodnôt
- **f** Meracie funkcie
	- Meranie dĺžky  $\top$
	- $\Box$ Meranie plochy
	- $\triangleleft$ Meranie objemu
	- $\overline{1}$ Trvalé meranie
	- Nepriame meranie výšky  $\mathcal{A}$
	- Dvojité nepriame meranie výšky 1 2
	- Neriame meranie dĺžky 2
	- $\frac{1}{2}$ Funkcia časovača (timer)
	- Meranie plochy stien  $\Box$
	- $\angle$ Meranie sklonu
- **g** Indikácia stavu nabitia akumulátora
- **h** Laser zapnutý
- **i** Vzťažná rovina merania
- **k** Výstraha nevhodnej teploty

# **Montáž**

#### **Nabíjanie akumulátorov**

- f **Nepoužívajte žiadnu inú nabíjačku.**  Dodávaná nabíjačka je konštruovaná na nabíjanie lítiovo-iónových akumulátorov zabudovaných vo Vašom ručnom elektrickom náradí.
- f **Prekontrolujte napätie siete!** Napätie zdroja elektrického prúdu sa musí zhodovať s údajmi na typovom štítku nabíjačky.

**Upozornenie:** Akumulátor sa dodáva v čiastočne nabitom stave. Aby ste zaručili plný výkon akumulátora, pred prvým použitím akumulátor v nabíjačke úplne nabite.

OBJ\_BUCH-1347-001.book Page 219 Friday, January 21, 2011 10:30 AM

#### Slovensky | **219**

Lítiovo-iónové akumulátory možno kedykoľvek dobíjať bez toho, aby to negatívne ovplyvnilo ich životnosť. Prerušenie nabíjania takýto akumulátor nepoškodzuje.

Keď začne blikať dolný segment indikácie stavu nabitia akumulátora **g**, dá sa s prístrojom vykonať už len niekoľko meraní. Nabite akumulátor.

Nabíjací proces sa začína v tom okamihu, keď sa zástrčka sieťovej šnúry nabíjačky zasunie do zásuvky a keď sa potom nabíjacia zástrčka **21** zasunie do zdierky **14**.

Indikácia stavu nabitia akumulátora **g** zobrazuje postup nabíjania. Počas nabíjacieho procesu sa rozblikajú segmenty jeden po druhom. Keď sú indikované všetky segmenty indikácie stavu nabitia akumulátora **g** je akumulátor úplne nabitý.

Pri dlhšom nepoužívaní odpojte nabíjačku od elektrickej siete.

Merací prístroj sa počas nabíjania nedá používať.

f **Nabíjačku chráňte pred vlhkom!**

#### **Pokyny pre optimálne zaobchádzanie s akumulátorom**

Skladujte akumulátor len v rozsahu prípustných teplôt, pozri odsek "Technické údaje". Nenechávajte akumulátor napríklad v lete položený v automobile.

Výrazne skrátená prevádzková doba akumulátora po nabití signalizuje, že akumulátor je opotrebovaný a treba ho vymeniť za nový.

Dodržiavajte pokyny na likvidáciu.

# **Používanie**

#### **Uvedenie do prevádzky**

- f **Nenechávajte zapnutý merací prístroj bez dozoru a po použití merací prístroj vždy vypnite.** Laserový lúč by mohol oslepiť iné osoby.
- ▶ Merací prístroj chráňte pred vlhkom a pred **priamym slnečným žiarením.**

- f **Merací prístroj nevystavujte extrémnym teplotám ani žiadnemu kolísaniu teplôt.**  Nenechávajte ho odložený dlhší čas napr. v motorovom vozidle. V prípade väčšieho rozdielu teplôt nechajte najprv merací prístroj pred jeho použitím temperovať na teplotu prostredia, v ktorom ho budete používať. Pri extrémnych teplotách alebo v prípade kolísania teplôt môže byť negatívne ovplyvnená precíznosť meracieho prístroja.
- f **Zabráňte prudkým nárazom alebo pádom meracieho prístroja.** V prípade intenzívnejšieho vonkajšieho mechanického pôsobenia na merací prístroj by ste mali predtým, ako budete pokračovať v práci, vždy vykonať skúšku presnosti (pozri odsek "Kontrola presnosti a kalibrácia merania sklonu" a "Kontrola presnosti merania vzdialenosti", strana 225).

#### **Zapínanie/vypínanie**

Ak chcete merací prístroj **zapnúť**, máte na výber nasledujúce možnosti:

- Stlačte tlačidlo vypínača **8**: Merací prístroj sa zapne a bude sa nachádzať vo funkcii Meranie dĺžky. Laser sa nezapne.
- Stlačte tlačidlo Meranie **2**: Merací prístroj a laser sa zapnú. Merací prístroj sa nachádza vo funkcii Meranie dĺžky. Pri meracom prístroji vloženom do meracej lišty **24** sa bude aktivovať funkcia Meranie sklonu.
- ▶ Nesmerujte laserový lúč na osoby ani na **zvieratá, ani sa sami nepozerajte do laserového lúča, dokonca ani z vačšej vzdialenosti.**

Ak chcete merací prístroj **vypnúť**, stlačte na dlhšiu dobu tlačidlo vypínača **8**.

Ak sa počas cca 5 min. nestlačí žiadne tlačidlo meracieho prístroja, merací prístroj sa kvôli úspore spotreby energie batérií automaticky vypne.

Ak sa pri režime prevádzky "Meranie sklonu" počas doby 5 minút nezmení uhol, merací prístroj sa kvôli šetreniu batérií automaticky vypne.

V prípade automatického vypnutia meracieho prístroja zostanú všetky hodnoty uložené do pamäte zachované.

OBJ\_BUCH-1347-001.book Page 220 Friday, January 21, 2011 10:30 AM

#### **220** | Slovensky

#### **Meranie**

Po zapnutí stlačením tlačidla Meranie **2** sa nachádza merací prístroj vždy vo funkcii meranie dĺžky resp. meranie sklonu, v prípade, že je merací prístroj vložený do meracej lišty **24**. Ostatné meracie funkcie môžete nastavovať stlačením tlačidla príslušnej funkcie (pozri odsek "Meracie funkcie", strana 221).

Ako vzťažná rovina pre meranie bude po zapnutí prístroja vybraná zadná hrana meracieho prístroja. Stlačením tlačidla Vzťažná rovina **10** môžete vzťažnú rovinu zmeniť (pozri "Výber vzťažnej roviny", strana 220).

Priložte merací prístroj zvolenou vzťažnou rovinou k požadovanému štartovaciemu bodu merania (napr. k stene).

Na zapnutie laserového lúča stlačte nakrátko tlačidlo Meranie **2**.

f **Nesmerujte laserový lúč na osoby ani na zvieratá, ani sa sami nepozerajte do laserového lúča, dokonca ani z vačšej vzdialenosti.**

Zamerajte laserovým lúčom cieľovú plochu. Na spustenie merania opäť stlačte krátko tlačidlo Meranie **2**.

Ak je zapnutý Permanentný laserový lúč, začína meranie ihneď po stlačení tlačidla Meranie **2**. Vo funkcii Trvalé meranie začína prístroj meranie ihneď po zapnutí tejto funkcie.

Nameraná hodnota sa objaví obyčajne po 0,5 sek., najneskôr však po uplynutí 4 sek. Doba merania závisí od vzdialenosti, od svetelných pomerov a od reflexných vlastností meranej plochy. Koniec merania je signalizovaný zvukovým signálom. Po skončení merania sa laserový lúč automaticky vypne.

Ak sa cca do 20 sekúnd po zameraní laserového lúča neuskutoční žiadne meranie, laserový lúč sa kvôli šetreniu batérií automaticky vypne.

### **Výber vzťažnej roviny (pozri obrázok A)**

Na uskutočnenie merania si môžete vyberať spomedzi štyroch rôznych vzťažných rovín:

– zadnú hranu meracieho prístroja resp. prednú hranu dorazového kolíka **9** vyklopeného o 90° (pri priložení k nejakému vonkajšiemu rohu),

- hrot o 180° smerom dozadu vyklopeného dorazového kolíka **9** (napr. pri meraní z kútov),
- prednú hranu meracieho prístroja (napr. pri meraní od hrany stola),
- stred závitu **19** (napr. pri meraniach so statívom).

Ak chcete zvoliť vzťažnú rovinu, stláčajte tlačidlo **10** dovtedy, kým sa na displeji zobrazí požadovaná vzťažná rovina. Po každom zapnutí meracieho prístroja je ako vzťažná rovina prednastavená zadná hrana meracieho prístroja.

Dodatočná zmena vzťažnej roviny meraní, ktoré už boli uskutočnené, nie je možná (napr. pri zobrazení nameraných hodnôt v zozname nameraných hodnôt).

#### **Menu "Základné nastavenia"**

Aby ste sa dostali do menu "Základné nastavenia", stlačte a podržte v stlačenej polohe tlačidlo Základné nastavenia **4**.

Stlačte krátko tlačidlo Základné nastavenia **4**, aby ste zvolili jednotlivé body menu.

Stlačte tlačidlo Mínus **5** resp. tlačidlo Plus **11**, aby ste zvolili nastavenie v rámci bodov menu.

Ak chcete opustiť menu "Základné nastavenia", stlačte tlačidlo Meranie **2**.

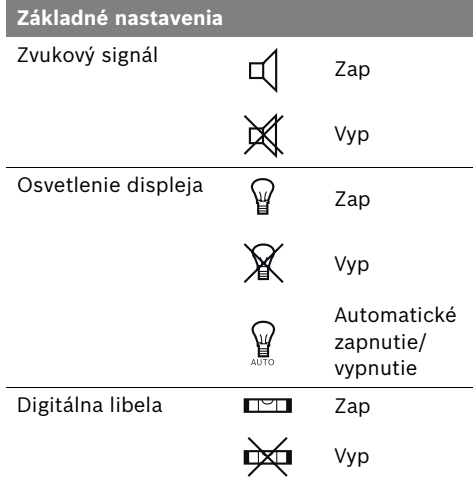

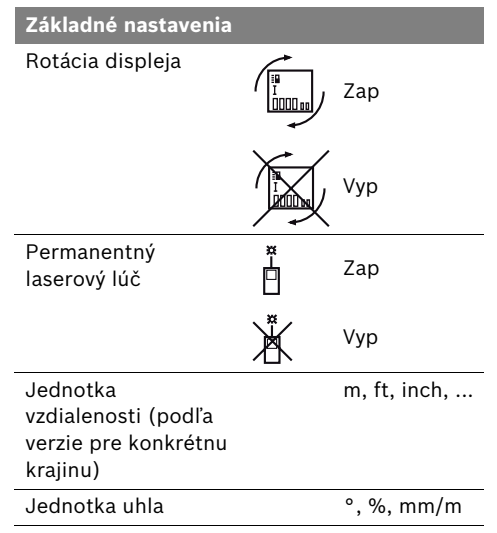

S výnimkou nastavenia "Permanentný laserový lúč" zostávajú pri vypnutí všetky základné nastavenia zachované.

#### **Permanentný laserový lúč**

f **Nesmerujte laserový lúč na osoby ani na zvieratá, ani sa sami nepozerajte do laserového lúča, dokonca ani z vačšej vzdialenosti.**

Pri tomto nastavení zostáva laserovú lúč zapnutý aj medzi jednotlivými meraniami a na uskutočnenie merania je potrebné iba jednorazové krátke stlačenie tlačidla Meranie **2**.

#### **Meracie funkcie**

# **Jednoduché meranie dĺžky**

Na meranie dĺžky stláčajte tlačidlo **12** dovtedy, kým sa na displeji objaví indikácia pre meranie  $d$ ĺžky $\lceil$ .

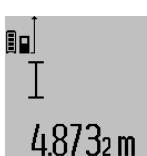

Ak chcete zapnúť laser a vykonať meranie, stlačte každý raz jedenkrát krátko tlačidlo Meranie **2**.

Nameraná hodnota sa zobrazí v riadku pre výsledok **c**.

V prípade viacnásobného merania dĺžky za sebou sa výsledky posledných meraní zobrazia v riadkoch pre namerané hodnoty **a**.

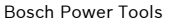

#### **Meranie plochy**

Na meranie plochy stláčajte tlačidlo **12** dovtedy, kým sa na displeji objaví indikácia pre meranie  $p$ lochv $\Box$ .

Potom postupne premerajte za sebou dĺžku a šírku ako pri meraní vzdialenosti. Laserový lúč zostáva medzi oboma meraniami zapnutý.

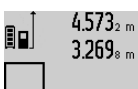

4,573<sub>2</sub> Po skončení druhého merania sa 3.269<sub>am</sub> plocha automaticky prepočíta a zobrazí sa na displeji v riadku pre výsledok **c**. Jednotlivé namerané hodnoty sú zobrazené v riadkoch

pre namerané hodnoty **a**.

#### **Meranie objemu**

Na meranie objemu stláčajte tlačidlo **12** dovtedy, kým sa na displeji objaví indikácia pre meranie objemu  $\Box$ .

Potom postupne premerajte za sebou dĺžku, šírku a výšku ako pri meraní vzdialenosti. Laserový lúč zostáva medzi týmito troma meraniami zapnutý.

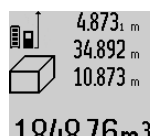

4.873<sub>1 m</sub> Po skončení tretieho merania sa 34.892 <sub>m</sub>objem automaticky prepočíta a zobrazí sa na displeji v riadku pre výsledok **c**. Jednotlivé namerané hodnoty sú zobrazené v riadkoch

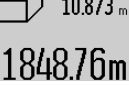

pre namerané hodnoty **a**.

Hodnoty vyššie ako 999999 m<sup>3</sup> sa nadajú zobraziť, v takom prípade sa na displeji zobrazí indikácia **"ERROR"**. Rozdeľte objem, ktorý potrebujete odmerať, na jednotlivé merania, ktorých hodnoty vypočítate osobitne a potom ich zhrniete (spočítate) dohromady.

# **Trvalé meranie / Meranie minima/maxima (pozri obrázok B)**

Pri trvalom meraní sa môže merací prístroj relatívne pohybovať k cieľu, pričom nameraná hodnota sa aktualizuje každých 0,5 sek. Môžete sa napríklad vzďaľovať od nejakej steny až do požadovanej vzdialenosti, na prístroji sa dá v každom okamihu odčítať aktuálna vzdialenosť.

Na zapnutie trvalého merania stláčajte tlačidlo Zmena funkcie **4** dovtedy, kým sa na displeji objaví indikácia  $\frac{1}{2}$  pre trvalé meranie. Na spustenie trvalého merania stlačte tlačidlo Meranie **2**.

OBJ\_BUCH-1347-001.book Page 222 Friday, January 21, 2011 10:30 AM

#### **222** | Slovensky

Meranie minimálnej hodnoty slúži na meranie najkratšej vzdialenosti od nejakého pevného bodu. Pomáha napríklad pri zameriavaní zvislíc alebo vodorovných čiar.

Meranie maximálnej hodnoty slúži na meranie najväčšej vzdialenosti od nejakého pevného vzťažného bodu. Pomáha napríklad pri zameriavaní diagonál.

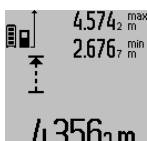

V riadku pre výsledok **c** sa zobrazuje aktuálna namerané hodnota. V riadkoch pre namerané hodnoty **a** sa zobrazuje maximálna nameraná

hodnota (**"max"**) sa zobrazuje minimálna nameraná hodnota (**"min"**). Táto hodnota sa prepíše vždy vtedy, keď bude aktuálna nameraná hodnota dĺžky menšia alebo väčšia ako doterajšia minimálna resp. maximálna hodnota.

Stlačením tlačidla Vymazanie pamäte **8** sa doterajšia minimálna resp. maximálna hodnota vymažú z pamäte.

Stlačením tlačidla Meranie **2** trvalé meranie ukončíte. Posledná nameraná hodnota sa zobrazí v riadku pre výsledok **c**. Nové stlačenie tlačidla Meranie **2** spustí trvalé meranie znova.

Trvalé meranie sa po 5 minútach automaticky vypne. Posledná nameraná hodnota sa zobrazí v riadku pre výsledok **c**.

#### **Nepriame meranie vzdialenosti**

Nepriame meranie vzdialenosti slúži na zisťovanie takých vzdialeností, ktoré sa nedajú merať priamo, pretože laserový lúč by bol prerušený prekážkou, alebo v takom prípade, ak nie je k dispozícii žiadna cieľová plocha, ktorá by poslúžila ako reflexná plocha. Táto metóda merania sa dá použiť iba vo vertikálnom smere. Každá odchýlka v horizontálnom smere má za následok chyby merania.

Laserový lúč zostáva medzi týmito jednotlivými meraniami zapnutý.

Pre nepriame meranie vzdialenosti sú k dispozícii tri meracie funkcie, pomocou ktorých sa dajú zisťovať príslušné rozdielne trasy.

# **a) Nepriame meranie výšky (pozri obrázok C)**

Stláčajte tlačidlo Zmena funkcie **4** dovtedy, kým sa na displeji zobrazí nepriame meranie výšky *∑*∤ .

Dávajte pritom pozor na to, aby bol merací prístroj v rovnakej výške, ako dolný merací bod. Preklopte potom merací prístroj okolo vzťažnej roviny a podľa rovnakého postupu ako meraní dĺžky odmerajte trasu **"1"**.

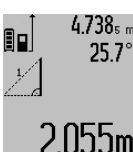

4738<sub>5 m</sub> Po skončení merania sa výsledok pre hľadanú trasu **"X"** zobrazí v riadku pre výsledok **c**. Namerané hodnoty pre trasu "1" a pre uhol **"**α**"** budú zobrazené v riadkoch pre namerané hodnoty **a**.

# **b) Dvojité nepriame meranie výšky (pozri obrázok D)**

Stláčajte tlačidlo Zmena funkcie **4** dovtedy, kým sa na displeji zobrazí indikácia pre dvojité nepriame meranie výšky  $\langle\!\langle\,|\rangle$ .

Postupom ako pri meraní dĺžky odmerajte trasy **"1"** a **"2"** v uvedenom poradí.

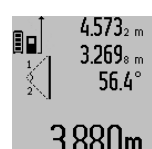

 $4.573<sub>2 m</sub>$  Po skončení merania sa výsledok pre hľadanú trasu **"X"** zobrazí v riadku pre výsledok **c**. Namerané hodnoty pre trasy **"1"** a **"2"** a pre uhol **"**α**"** budú zobrazené v

riadkoch pre namerané hodnoty **a**.

Dávajte pritom pozor na to, aby sa vzťažný bod merania (napríklad zadná hrana meracieho prístroja) nachádzal pri všetkých jednotlivých meraniach v rámci jedného meracieho úkonu presne na tom istom mieste.

#### **c) Neriame meranie dĺžky (pozri obrázok E)**

Stláčajte tlačidlo Zmena funkcie **4** dovtedy, kým sa na displeji zobrazí indikácia pre nepriame meranie výšky  $\mathbb Z$  .

Dávajte pritom pozor na to, aby bol merací prístroj v takej istej výške, ako hľadaný merací bod. Preklopte potom merací prístroj okolo vzťažnej roviny a podľa rovnakého postupu ako meraní dĺžky odmerajte trasu "1".

OBJ\_BUCH-1347-001.book Page 223 Friday, January 21, 2011 10:30 AM

Slovensky | **223**

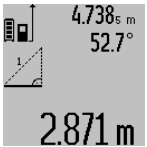

Po skončení merania sa výsledok pre hľadanú trasu **"X"** zobrazí v riadku pre výsledok **c**. Namerané hodnoty pre trasu **"1"** a pre uhol **"**α**"** budú zobrazené v riadkoch pre namerané hodnoty **a**.

### **Meranie plochy steny (pozri obrázok F)**

Meranie plochy stien slúži na to, aby sa zistil súčet jednotlivých plôch, ktoré majú rovnakú výšku.

Na zobrazenom príklade treba odmerať celkovú plochu viacerých stien, ktoré majú rovnakú výšku miestnosti **A**, ale súčasne majú rozdielne dĺžky **B**.

Ak chcete merať plochu stien, stláčajte tlačidlo Zmena funkcie **4** dovtedy, kým sa na displeji objaví indikácia pre meranie plochy stien  $\Box$ .

Odmerajte výšku miestnosti **A** ako pri meraní dĺžky (vzdialenosti). Nameraná hodnota (**"cst"**) sa zobrazí v hornom riadku pre nameranú hodnotu **a**. Laser zostáva zapnutý.

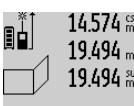

14.574<sup> st</sup> Potom odmerajte dĺžku **B**<sub>1</sub> prvej 19.494 m steny. Plocha sa vypočíta  $19.494 \frac{sun}{mm}$  automaticky a zobrazí sa v riadku pre výsledok **c**. Nameraná hod-

> nota dĺžky sa zobrazí v strednom riadku pre nameranú hodnotu **a**.

284.106m<sup>2</sup>

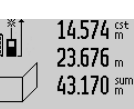

14.574<sup>st</sup> Potom odmerajte dĺžku **B**<sub>2</sub> 23.676 m druhej steny. Hodnota jednot-43.170 am livého merania zobrazená v strednom riadku pre nameranú

Laser zostáva zapnutý.

hodnotu **a** sa pripočíta k dĺžke **B1**. Súčet oboch dĺžok (**"sum"**,

zobrazený v dolnom riadku pre nameranú hodnotu **a**) sa vynásobí hodnotou výšky **A** uloženou v pamäti. Hodnota celej plochy sa zobrazí v riadku pre výsledok **c**.

Môžete odmeriavať ľubovoľné množstvo ďalších dĺžok B<sub>x</sub>, ktoré sa budú automaticky spočítavať a násobiť výškou **A**.

Predpokladom pre korektný výpočet plochy je to, aby bola prvá odmeraná dĺžka (napríklad výška miestnosti **A**) rovnaká pre všetky ďalšie čiastkové plochy.

# **Meranie sklonu (pozri obrázok G)**

Keď stlačíte tlačidlo Meranie sklonu **3** objaví sa na displeji indikácia pre meranie sklonu  $\angle$  . Ako vzťažná rovina bude slúžiť zadná strana meracieho prístroja. Opätovným stlačením tlačidla Meranie sklonu **3** sa využijú bočné steny meracieho prístroja ako vzťažné roviny a obraz na displeji sa zobrazí pootočený o 90°.

Stlačte tlačidlo Meranie **2**, aby ste nameranú hodnotu fixovali a uložili ju do pamäte nameraných hodnôt. Ďalším stlačením tlačidla Meranie **2** sa bude pokračovať v meraní.

Keď počas merania indikácia bliká, bol merací prístroj naklonený priveľmi nabok.

Keď ste v základných nastaveniach zapli funkciu "Digitálna libela", hodnota sklonu sa bude zobrazovať aj v prípade iných meracích funkcií v riadku **d** na displeji **1**.

#### **Funkcia časovača (timer)**

Funkcia časovača (timer) pomôže v takom prípade, keď treba zabrániť pohybom meracieho prístroja počas merania.

Podržte v zapnutej polohe tlačidlo Funkcia časovača (timer) **6** dovtedy, kým sa na displeji objaví príslušná indikácia .

V riadku pre nameranú hodnotu **a** sa zobrazí časový úsek od spustenia až do merania. Tento časový úsek sa dá stláčaním tlačidla Plus **11** resp. tlačidla Mínus **5** nastaviť v rozsahu 1 sek. až 60 sek..

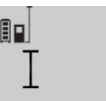

Toto meranie sa uskutoční po nastavenom časovom úseku  $\int_{\frac{4}{5}}^{\frac{4}{5}}$  automaticky.

Funkcia časovača (timer) sa dá 24.120m využiť aj pri meraniach vzdialenosti v rámci iných

meracích funkcií (napr. pri meraní plochy). Sčítavanie a odčítavanie výsledkov merania ani trvalé merania nie sú možné.

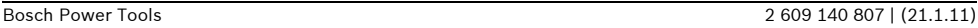

OBJ\_BUCH-1347-001.book Page 224 Friday, January 21, 2011 10:30 AM

# **224** | Slovensky

### **Zoznam posledných nameraných hodnôt**

Merací prístroj má v pamäti uložených posledných 20 nameraných hodnôt a ich výpočtov a zobrazuje ich v obrátenom poradí (poslednú nameranú hodnotu na prvom mieste).

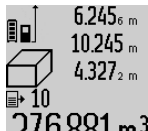

 $6.245<sub>6</sub>$  Keď chcete vyvolať merania 10.245 m uložené v pamäti, stlačte tlačidlo **7**. Na displeji sa objaví výsledok posledného merania, k tomu indikátor pre zoznam

nameraných hodnôt **e** aj s pamäťovým miestom pre číslovanie zobrazených meraní.

Ak pri novom stlačení tlačidla **7** nie sú už uložené v pamäti žiadne ďalšie merania, merací prístroj sa vráti do pôvodnej meracej funkcie. Ak chcete opustiť zoznam nameraných hodnôt, stlačte niektoré z tlačidiel pre meracie funkcie.

Ak chcete aktuálne zobrazenú nameranú hodnotu uložiť do pamäte natrvalo ako konštantu, stlačte tlačidlo Zoznam nameraných hodnôt **7** podržte ho stlačené dovtedy, kým sa na displeji zobrazí **"CST"**. Hodnota už zapísaná v zozname nameraných hodnôt sa nedá dodatočne uložiť do pamäte ako konštanta.

Aby ste mohli využiť hodnotu zapísanú v zozname nameraných hodnôt pri nejakej meracej funkcii (napríklad pri meraní plochy), stlačte tlačidlo Zoznam nameraných hodnôt **7**, zvoľte požadovaný zápis v zozname a potvrďte ho stlačením tlačidla Výsledok **6**.

#### **Vymazanie nameraných hodnôt**

Krátkym stlačením tlačidla **8** môžete vo všetkých meracích funkciách vymazať naposledy odmerané jednotlivé hodnoty. Viacnásobným krátkym stlačením tohto tlačidla sa vymazávajú jednotlivé namerané hodnoty v opačnom poradí.

Ak chcete aktuálny zápis zoznamu nameraných hodnôt zobrazený na displeji vymazať, stlačte krátko tlačidlo **8**. Ak chcete vymazať celý zoznam nameraných hodnôt aj konštantu **"CST"**, podržte stlačené tlačidlo Zoznam nameraných hodnôt **7** a súčasne stlačte krátko tlačidlo **8**.

Vo funkcii Meranie plochy stien sa pri prvom krátkom stlačení tlačidla **8** vymaže posledná jednotlivá nameraná hodnota, pri druhom stlačení sa vymažú všetky dĺžky B<sub>x</sub>, a pri treťom stlačení sa vymaže výška miestnosti **A**.

#### **Sčítavanie nameraných hodnôt**

Keď chcete sčítavať namerané hodnoty, vykonajte najprv nejaké ľubovoľné meranie alebo zvoľte niektorý záznam v zozname nameraných hodnôt. Potom stlačte tlačidlo Plus **11**. Na displeji sa na potvrdenie zobrazí "+". Potom vykonajte druhé meranie alebo vyberte nejaký ďalší záznam zo zoznamu nameraných hodnôt.

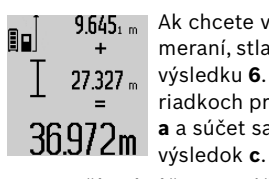

9.645<sub>1 m</sub> Ak chcete vyvolať súčet oboch meraní, stlačte tlačidlo vyvolania výsledku **6**. Výpočet sa zobrazí v riadkoch pre namerané hodnoty **a** a súčet sa zobrazí v riadku pre

Po vypočítaní súčtu sa môžu k tomuto výsledku pripočítavať ďalšie namerané hodnoty alebo hodnoty zapísané v zozname nameraných hodnôt, keď sa pred meraním vždy stlačí tlačidlo Plus **11**. Spočítanie sa ukončí stlačením tlačidla pre výsledok **6**.

Upozornenie k sčítavaniu:

- Hodnoty dĺžok, plôch a objemov sa nedajú sčítavať pomiešané dohromady. Ak sa napríklad spočíta nejaká hodnota dĺžky a nejaká hodnota plochy, pri krátkom stlačení tlačidla pre výsledok **6** sa na displeji na chvíľu objaví indikácia **"ERROR"**. Potom prejde merací prístroj do tej meracej funkcie, ktorá bola aktivovaná naposledy.
- Pripočítava sa vždy výsledok jedného merania (napr. hodnota objemu), pri trvalých meraniach nameraná hodnota indikovaná v riadku pre výsledok **c**. Sčítavanie jednotlivých nameraných hodnôt z riadkov pre namerané hodnoty **a** nie je možné.

#### **Odčítavanie nameraných hodnôt**

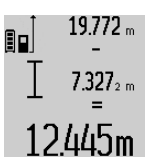

19.772 <sub>m</sub> Ak chcete odpočítavať namerané hodnoty, stlačte tlačidlo Mínus **5** a na potvrdenie sa na displeji objaví indikácia "-". Ďalší postup je analogický ako pri "Sčítavanie nameraných hodnôt".

# **Pokyny na používanie**

#### **Všeobecné upozornenia**

Prijímacia šošovka **17** a výstup laserového lúča **16** nesmú byť počas merania zakryté.

Počas merania nesmiete meracím prístrojom pohybovať (s výnimkou funkcie Trvalé meranie a Meranie sklonu). Prikladajte preto merací prístroj vždy podľa možnosti k pevnej dorazovej alebo podkladovej ploche.

#### **Čo ovplyvňuje merací rozsah**

Merací rozsah závisí od svetelných pomerov a reflexných vlastností cieľovej plochy. Aby ste laserový lúč lepšie videli, použite pri meraní vonku a pri silnom slnečnom žiarení okuliare na zviditeľnenie laserového lúča **27** (príslušenstvo) a laserovú cieľovú tabuľku **28** (príslušenstvo), alebo cieľovú plochu nejakým vhodným spôsobom zatieňte.

#### **Čo ovplyvňuje výsledok merania**

Na základe fyzikálnych efektov sa nedá vylúčiť, aby sa pri meraní na rozličných povrchových plochách neobjavili chyby merania. Sem patria nasledovné:

- priehľadné povrchové plochy (napr. sklo, voda),
- zrkadliace povrchové plochy (napr. leštený kov, sklo),
- porózne povrchové plochy (napr. rôzne izolačné materiály),
- štrukturované povrchové plochy (napr. hrubá omietka, prírodný kameň).

V prípade potreby použite na týchto povrchových plochách laserovú cieľovú tabuľku **28** (príslušenstvo).

Chybné merania sa okrem toho môžu vyskytovať na šikmých zameraných cieľových plochách.

Nameranú hodnotu môžu takisto ovplyvňovať vzduchové vrstvy s rozlične vysokou teplotou alebo nepriamo prijímané reflexie (odrazy) nameranej hodnoty.

# **Kontrola presnosti a kalibrácia merania sklonu (pozri obrázok H)**

Pravidelne kontrolujte presnosť merania sklonu. Robí sa to meraním s prepínaním (preložením). Položte na tento účel merací prístroj na stôl a odmerajte sklon. Otočte merací prístroj o 180 ° a znova odmerajte sklon. Rozdiel medzi nameranými zobrazenými hodnotami smie byť maximálne 0,3 °.

V prípade väčších odchýlok musíte merací prístroj znova kalibrovať. Podržte na tento účel tlačidlo Meranie sklonu **3** v stlačenej polohe. Potom postupujte podľa pokynov zobrazovaných na displeji.

#### **Kontrola presnosti merania vzdialenosti**

Presnosť merania vzdialenosti môžete prekontrolovať nasledovne:

- Zvoľte trvalo nemennú meraciu trasu v dĺžke cca 1 až 10 m, ktorej dĺžku presne poznáte (napríklad šírku miestnosti, otvor dverí a pod.). Táto meracia trasa sa musí nachádzať vo vnútorných priestoroch, cieľová plocha merania musí byť hladká a musí mať dobrú odrazivosť.
- Odmerajte túto trasu (vzdialenosť) 10-krát za sebou.

Odchýlka jednotlivých meraní od strednej hodnoty smie byť maximálne ±2 mm. Zaprotokolujte si tieto merania, aby ste neskôr mohli presnosť meraní porovnávať.

#### **Práca so statívom (Príslušenstvo)**

Použitie statívu je nevyhnutné predovšetkým pri väčších vzdialenostiach. Umiestnite merací prístroj závitom 1/4" **19** na rýchlupínaciu platničku statívu **26** alebo nejakého bežného fotografického statívu. Aretačnou skrutkou ho dobre priskrutkujte na rýchloupínaciu platničku statívu.

Stláčaním tlačidla **10** nastavte príslušnú vzťažnú rovinu pre meranie so statívom (vzťažná rovina závit).

OBJ\_BUCH-1347-001.book Page 226 Friday, January 21, 2011 10:30 AM

# **226** | Slovensky

# **Práca s meracou lištou (pozri obrázky I–K)**

Meracia lišta **24** sa dá používať na dosiahnutie presnejšieho výsledku pri meraní sklonu. Vykonávať meranie vzdialenosti s meracou lištou nie je možné.

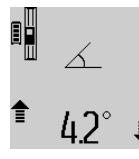

Založte merací prístroj podľa obrázka do meracej lišty **24** a zaaretujte merací prístroj pomocou aretačnej páčky **25**. Stlačte tlačidlo Meranie **2**, ak chcete aktivovať režim prevádzky "Meracia lišta".

Pravidelne kontrolujte Presnosť merania sklonu pomocou merania s prepínaním (preložením) alebo pomocou libely priloženej k meracej lište.

V prípade väčších odchýlok musíte merací prístroj znova kalibrovať. Podržte na tento účel tlačidlo Meranie sklonu **3** v stlačenej polohe. Potom postupujte podľa pokynov zobrazovaných na displeji.

Keď chcete ukončiť režim prevádzky "Meracia lišta", merací prístroj vypnite a vyberte ho z meracej lišty.

# **Poruchy – príčiny a ich odstránenie**

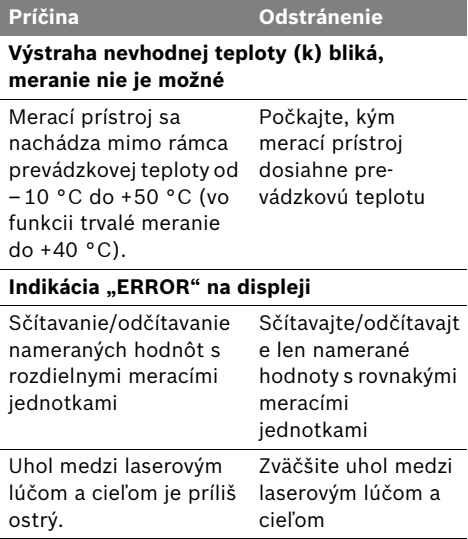

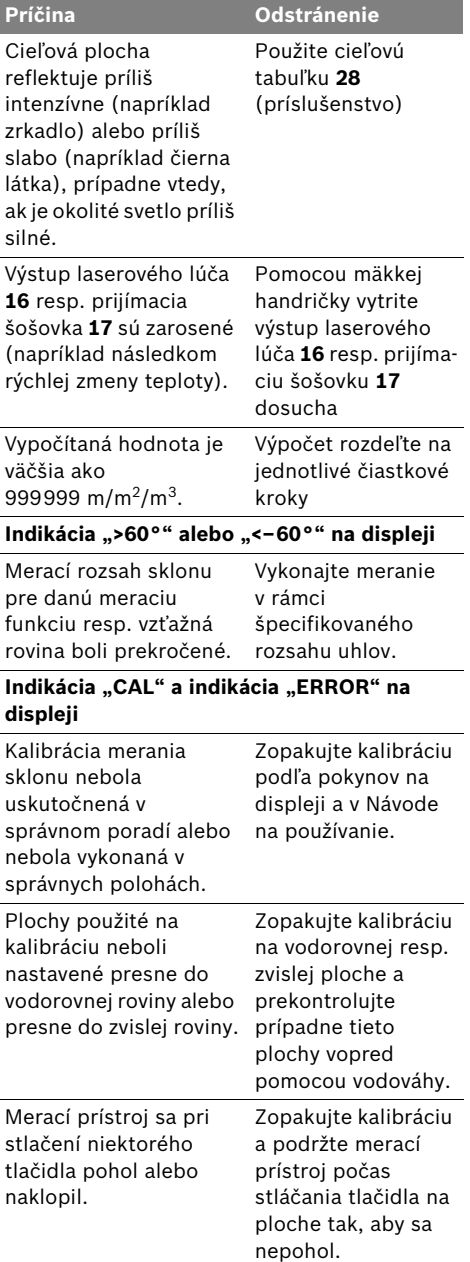

OBJ\_BUCH-1347-001.book Page 227 Friday, January 21, 2011 10:30 AM

# Slovensky | **227**

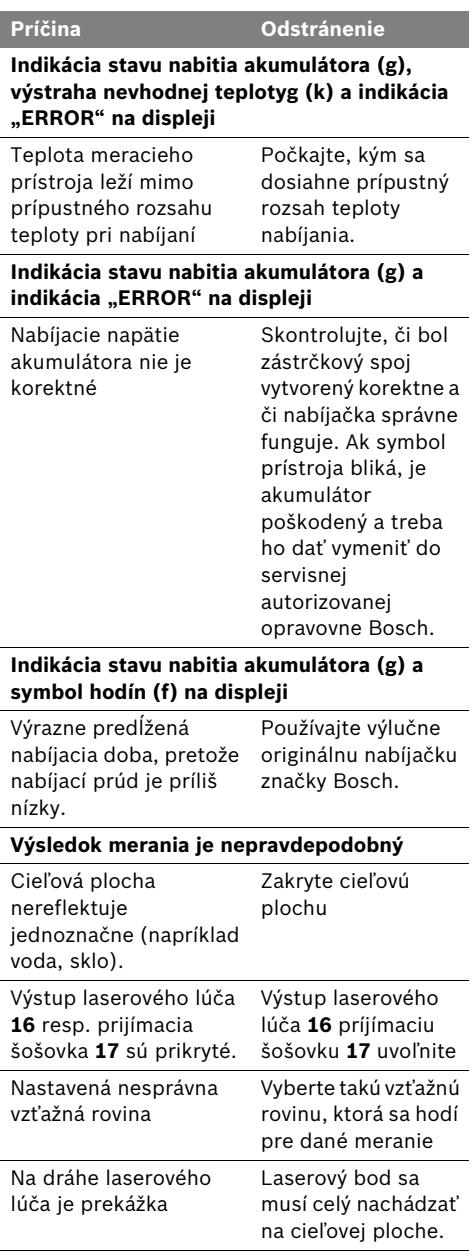

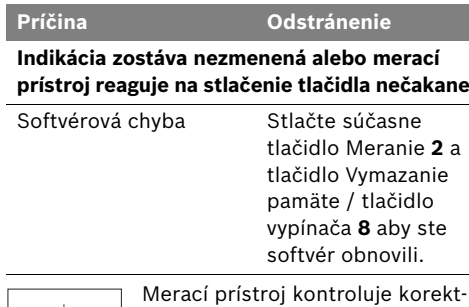

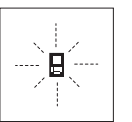

Merací prístroj kontroluje korektné fungovanie pri každom meraní. Keď sa zistí porucha, na displeji bliká už len symbol, ktorý sa nachádza vedľa. V takomto prí-

pade, alebo ak vyššie uvedené opatrenia nevedia odstrániť poruchu, doručte merací prístroj prostredníctvom svojho predajcu autorizovanému servisnému stredisku Bosch.

# **Údržba a servis**

#### **Údržba a čistenie**

Merací prístroj skladujte a transportujte v ochrannej taške, ktorá sa dodáva spolu s meracím prístrojom.

Udržiavajte svoj merací prístroj vždy v čistote. Neponárajte merací prístroj do vody ani do iných kvapalín.

Znečistenia utrite vlhkou mäkkou handričkou. Nepoužívajte žiadne čistiace prostriedky ani rozpúšťadlá.

Predovšetkým prijímaciu šošovku **17** ošetrujte rovnako starostlivo, ako treba ošetrovať napríklad okuliare alebo šošovku fotoaparátu.

Ak by merací prístroj napriek starostlivej výrobe a kontrole predsa len prestal niekedy fungovať, treba dať opravu vykonať autorizovanej servisnej opravovni ručného elektrického náradia Bosch. Merací prístroj sami nikdy neotvárajte.

Pri všetkých dopytoch a objednávkach náhradných súčiastok uvádzajte bezpodmienečne 10-miestne vecné číslo uvedené na typovom štítku výrobku.

V prípade potreby zasielajte merací prístroj do opravy v ochrannej taške **23**.

OBJ\_BUCH-1347-001.book Page 228 Friday, January 21, 2011 10:30 AM

# **228** | Slovensky

# **Servisné stredisko a poradenská služba pre zákazníkov**

Servisné stredisko Vám odpovie na otázky týkajúce sa opravy a údržby Vášho produktu ako aj náhradných súčiastok. Rozložené obrázky a informácie k náhradným súčiastkam nájdete aj na web-stránke:

# **www.bosch-pt.com**

Tím poradenskej služby pre zákazníkov Bosch Vám rád pomôže aj pri problémoch týkajúcich sa kúpy a nastavenia produktov a príslušenstva.

#### **Slovakia**

Tel.: +421 (02) 48 703 800 Fax: +421 (02) 48 703 801 E-Mail: servis.naradia@sk.bosch.com www.bosch.sk

# **Likvidácia**

Výrobok, príslušenstvo a obal treba dať na recykláciu šetriacu životné prostredie.

Neodhadzujte meracie prístroje do komunálneho odpadu!

# **Len pre krajiny EÚ:**

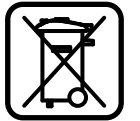

Podľa Európskej smernice 2002/96/ES sa musia už nepoužiteľné meracie prístroje a podľa európskej smernice 2006/66/ES sa musia poškodené alebo opotrebované akumulátory/

batérie zbierať separovane a treba ich dávať na recykláciu zodpovedajúcu ochrane životného prostredia.

# **Akumulátory/batérie:**

f **Integrované akumulátory sa môžu demontovať len na likvidáciu.** Pri otváraní vonkajšieho puzdra sa môže merací prístroj zničiť.

Akumulátor úplne vybite. Vyskrutkujte všetky skrutky na telese lampy a vonkajšie puzdro (plastové teleso) otvorte. Elektrické pripojenie na akumulátore odpojte a akumulátor vyberte.

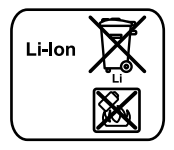

Neodhadzujte opotrebované akumulátory/batérie do komunálneho odpadu, do ohňa ani do vody. Opotrebované akumulátory/

batérie treba dať do zberu, na recykláciu alebo na likvidáciu neohrozujúcu životné prostredie.

#### **Zmeny vyhradené.**

OBJ\_BUCH-1347-001.book Page 229 Friday, January 21, 2011 10:30 AM

# Magyar | **229**

# hu**Biztonsági előírások**

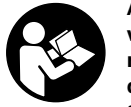

**A mérőműszerrel végzett munkák veszélymentes és biztonságos végrehajtásához minden előírást gondosan végig kell olvasni és be kell tartani. Sohase tegye felismerhe-**

**tetlenné a mérőműszeren elhelyezett figyelmeztető táblákat. KÉRJÜK GONDOSAN ŐRIZZE MEG EZEKET AZ ELŐÍRÁSOKAT.**

- f **Vigyázat – ha az itt leírtaktól eltérő kezelő vagy beállító berendezéseket használ, vagy más eljárásokat alkalmaz, ez veszélyes sugárterheléshez vezethet.**
- f **A mérőműszer egy német nyelvű figyelmeztető táblával kerül szállításra (a képes oldalon a mérőműszer rajzán a 20 számmal van jelölve).**

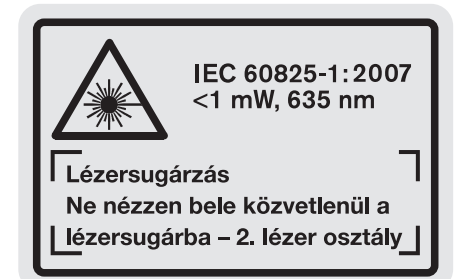

- f **Ragassza át a német nyelvű figyelmeztető táblát az első üzembe helyezés előtt a készülékkel szállított megfelelő nyelvű öntapadó címkével.**
- ▶ Ne irányítsa a lézersugarat más sze**mélyekre vagy állatokra és saját maga se nézzen bele a lézersugárba.** Ez a mérőműszer az IEC 60825-1 szabványban megadottaknak megfelelő 2. lézerosztályú lézersugárzást bocsát ki. Ezzel el lehet vakítani más személyeket.
- f **Ne használja a lézerpontkereső szemüveget védőszemüvegként.** A lézerpontkereső szemüveg a lézersugár felismerésének megkönnyítésére szolgál, de nem nyújt védelmet a lézersugárral szemben.
- f **Ne használja a lézerpontkereső szemüveget napszemüvegként vagy a közlekedésben egyszerű szemüvegként.** A lézerpontkereső szemüveg nem nyújt teljes védelmet az ultraibolya sugárzással szemben és csökkenti a színfelismerési képességet.
- 
- **b** A mérőműszert csak szakkénzett személy**zet csak eredeti pótalkatrészek felhasználásával javíthatja.** Ez biztosítja, hogy a mérőműszer biztonságos műszer maradjon.
- f **Ne hagyja, hogy gyerekek a lézersugárral felszerelt mérőműszert felügyelet nélkül használják.** Ezzel akaratlanul elvakíthatnak más személyeket.
- ▶ Ne dolgozzon a mérőműszerrel olyan robba**násveszélyes környezetben, ahol éghető folyadékok, gázok vagy porok vannak.**  A mérőműszerben szikrák keletkezhetnek, amelyek a port vagy a gőzöket meggyújthatják.

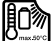

- **Óvja meg a mérőműszert a forróságtól, például a tartós napsugárzástól, a tűztől, a víztől és a nedvességtől.** Ellenkező esetben robbanásveszély áll fenn.
- ▶ Az akkumulátor megrongálódása vagy szak**szerűtlen kezelése esetén abból gőzök léphetnek ki. Azonnal juttasson friss levegőt a helyiségbe, és ha panaszai vannak, keressen fel egy orvost.** A gőzök ingerelhetik a légutakat.

# **Biztonsági előírások a töltőkészülékek számára**

- **Tartsa távol a töltőkészüléket az esőtől vagy nedvességtől.** Ha víz hatol be egy töltőkészülékbe, ez megnöveli az áramütés veszélyét.
- **▶ Ne töltsőn a töltőkészülékkel idegen gyártmányú akkumulátorokat.** A töltőkészülék csak a műszaki adatoknál megadott feszültségű Bosch lítium-ion akkumulátorok töltésére alkalmas. Ellenkező esetben tűz- és robbanásveszély áll fenn.
- f **Tartsa tisztán a töltőkészüléket.**  Elszennyeződés esetén megnövekedik az áramütés veszélye.
- f **Minden használat előtt ellenőrizze a töltőkészüléket, a kábelt és a csatlakozó dugót. Ha valamilyen megrongálódást észlel, ne használja a töltőkészüléket. Sohase nyissa fel saját maga a töltőkészüléket, és csak megfelelően kiképzett szakembereket bízzon meg a töltőkészülék javításával. A javításhoz csak eredeti alkatrészeket szabad használni.** Egy megrongálódott töltőkészülék, kábel, vagy csatlakozó dugó megnöveli az áramütés veszélyét.

OBJ\_BUCH-1347-001.book Page 230 Friday, January 21, 2011 10:30 AM

# **230** | Magyar

- f **Ne üzemeltesse a töltőkészüléket könnyen gyulladó alátéten (például papíron, textilanyagokon, stb.) illetve gyúlékony környezetben.** A töltőkészülék a töltési folyamat során felmelegszik, ennek következtében tűzveszély áll fenn.
- **► Ügyeljen a gyerekekre.** Ez biztosítja, hogy a gyerekek ne játszhassanak a töltőkészülékkel.
- f **Ezt a töltőkészüléket gyerekek és olyan személyek nem használhatják, akik a fizikai, érzékelési, vagy értelmi képességeik miatt, vagy a tapaszatalatok vagy megfelelő ismeretek hiányában nem képesek a töltőkészüléket biztonságosan használni, kivéve ha az ilyen személyekre a biztonságukért felelős más személy felügyel, vagy utasításokat ad arra, hogyan kell használni a töltőkészüléket.** Ellenkező esetben hibás kezelés és sérülések veszélye áll fenn.

# **A termék és alkalmazási lehetőségei leírása**

Kérjük hajtsa ki a Kezelési Utasításnak a mérőműszer képét tartalmazó kihajtható lapját, miközben a Kezelési Utasítást olvassa.

# **Rendeltetésszerű használat**

A mérőműszer távolságok, hosszúságok, magasságok, távolságok és lejtés mérésére, valamint felületek és térfogatok kiszámítására szolgál. A mérőműszer mind beltéri, mind a szabadban végzett mérésekhez használható.

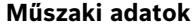

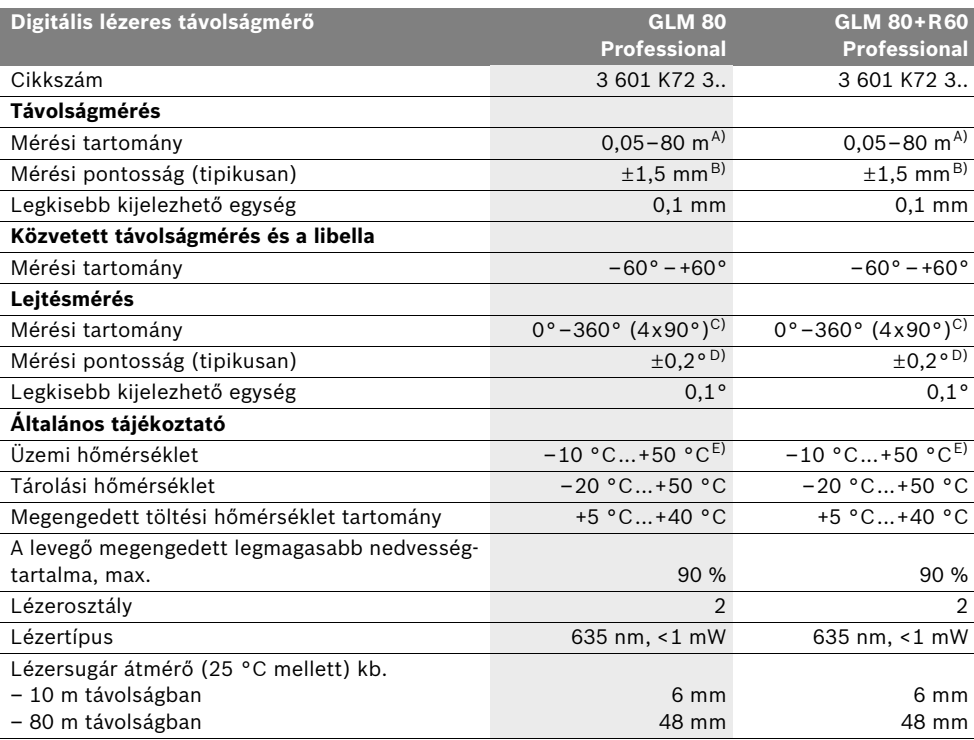

OBJ\_BUCH-1347-001.book Page 231 Friday, January 21, 2011 10:30 AM

# Magyar | **231**

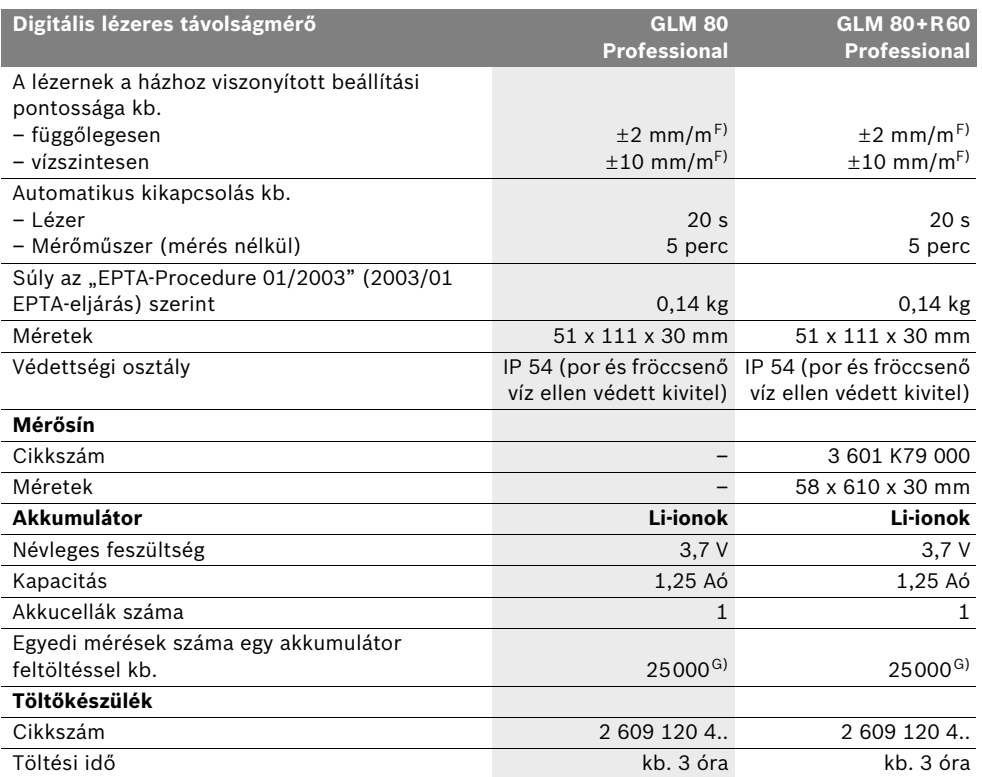

A) A készülék hatótávolsága annál nagyobb, minél jobban visszaveri a felület a lézerfényt (szórva, nem tükrözve) és minél jobban kiválik a lézerfénypont a környezetből (belső helyiségek, alkonyodás). Hátrányos feltételek mellett (például a szabadban erős napsugárzás mellett végrehajtott mérések esetén) szükség lehet a célzőtábla alkalmazására.

B) Azoknál a méréseknél, amelyeknél a vonatkoztató sík a mérőműszer hátsó éle. Hátrányos körülmények, például erős napsugárzás vagy rossz visszaverő tulajdonságú felület esetén a maximális eltérés 80 m távolságban ±10 mm. Előnyös körülmények esetén ±0,05 mm/m eltérésre lehet számítani.

C) Ha referenciapontként a készülék hátoldala szolgál, a maximális mérési tartomány ±60°

D) Kalibráció után.

E) Tartós mérés üzemmódban a maximális megengedett üzemi hőmérséklet +40 °C.

F) 25 °C mellett

G) Új és feltöltött akkumulátor esetén kijelző megvilágítás és hangjelzés nélkül.

Kérjük vegye figyelembe a töltőkészülék típustábláján található szakszámot. Egyes töltőkészülékeknek több különböző kereskedelmi megnevezése is lehet.

Kérem, ügyeljen a mérőműszer helyes cikkszámára a típustáblán, egyes mérőműszereknek több különböző kereskedelmi megnevezése is lehet.

Az ön mérőműszere a típustáblán található **18** gyártási számmal egyértelműen azonosítható.

OBJ\_BUCH-1347-001.book Page 232 Friday, January 21, 2011 10:30 AM

# **232** | Magyar

# **Az ábrázolásra kerülő komponensek**

Az ábrázolásra kerülő alkatrészek számozása a mérőműszernek az ábrákat tartalmazó oldalon található ábráira vonatkozik.

- **1** Kijelző
- **2** Mérési billentyű
- **3** Lejtésmérés/kalibráció gomb \*\*
- **4** Funkció-átkapcsolás/alapbeállítások gomb \*\*
- **5** Mínusz gomb
- **6** Eredmény/időzítő gomb \*\*
- **7** Mérési érték lista/állandó mentés gomb \*\*
- **8** Memória törlőgomb/BE-/KI-gomb \*\*
- **9** Ütközőcsap
- **10** Vonatkoztatási sík kijelölő gomb
- **11** Plusz gomb
- **12** Hosszúság, felület és térfogat mérési gomb
- **13** Töltőcsatlakozó fedél
- **14** Hüvely a töltőkészülék csatlakozódugójához
- **15** Tartóheveder rögzítő
- **16** Lézersugár kilépési pontja
- **17** Vevőlencse
- **18** Gyártási szám
- **19** 1/4"-menet
- **20** Lézer figyelmeztető tábla
- **21** Töltőcsatlakozó
- **22** Töltőkészülék
- **23** Védőtáska
- **24** Mérősín
- **25** Mérősín reteszelőkar
- **26** Tartóállvány\*
- **27** Lézerpont kereső szemüveg\*
- **28** Lézer-céltábla\*

**\* A képeken látható vagy a szövegben leírt tartozékok részben nem tartoznak a standard szállítmányhoz. \*\* A kiterjesztett funkciók megjelenítéséhez tartsa benyomva a gombot.**

#### **Kijelző elemek**

- **a** Mérési érték sorok
- **b** Hibakijelzés **"ERROR"**
- **c** Eredmény sor
- **d** Digitális libella/helyzetmérési értéklista eleme
- **e** Mérési érték lista kijelző
- **f** Mérési funkciók
- $\top$ Hosszmérés
- $\Box$ Felületmérés
- Térfogatmérés  $\triangleleft$
- Tartós mérés  $\overline{\mathcal{F}}$
- Közvetett magasságmérés  $2d$
- Dupla közvetett magasságmérés 1 2
- Közvetett hosszmérés  $\mathcal{A}$
- $+/-$ Timer-funkció
- Falfelület-mérés  $\Box$
- Lejtésmérés  $\overline{\mathcal{L}}$
- **g** Akkumulátor feltöltési kijelző
- **h** A lézer be van kapcsolva
- **i** Mérési vonatkoztató sík
- **k** Hőmérséklet figyelmeztetés

# **Összeszerelés**

#### **Az akkumulátor feltöltése**

- f **Ne használjon más töltőkészüléket.** A készülékkel szállított töltőkészülék pontosan az Ön elektromos kéziszerszámába beszerelt Li-ion-akkumulátorra van méretezve.
- f **Ügyeljen a helyes hálózati feszültségre!** Az áramforrás feszültségének meg kell egyeznie a töltőkészülék típustábláján található adatokkal.

**Megjegyzés:** Az akkumulátor félig feltöltve kerül kiszállításra. Az akkumulátor teljes teljesítményének biztosítására az első alkalmazás előtt töltse fel teljesen az akkumulátort a töltőkészülékben.

A Li-ion-akkumulátort bármikor fel lehet tölteni, anélkül, hogy ez megrövidítené az élettartamát. A töltési folyamat megszakítása nem árt az akkumulátornak.

Ha az **g** akkumulátor-feltöltési szintjelző display legalsó szegmense villog, már csak néhány mérést lehet végrehajtani. Töltse fel az akkumulátort.

OBJ\_BUCH-1347-001.book Page 233 Friday, January 21, 2011 10:30 AM

### Magyar | **233**

A töltési folyamat elkezdődik, mihelyt bedugja a töltőkészülék hálózati csatlakozódugóját a dugaszolóaljzatba és a **21** töltő dugós csatlakozót a **14** hüvelybe.

Az **g** akkumulátor töltési szint kijelző mutatja a töltési folyamat előrehaladását. A töltési folyamat során a szegmensek egymás után felvillannak. Ha az **g** akkumulátor-feltöltési szintjelző display valamennyi szegmense kigyullad, az akkumulátor teljesen fel van töltve.

Ha a töltőkészüléket hosszabb ideig nem használja, válassza azt le a villamos hálózatról.

A mérőműszert a töltési folyamat közben nem lehet használni.

# f **Óvja meg a töltőkészüléket a nedvesség hatásától!**

# **Tájékoztató az akkumulátor optimális kezeléséhez**

Az akkumulátort csak a megengedett hőmérséklet tartományban tárolja, lásd "Műszaki adatok". Ne hagyja például az akkumulátort nyáron egy gépjárműben.

Ha az akkumulátor feltöltése után a készülék már csak lényegesen rövidebb ideig üzemeltethető, akkor az akkumulátor elhasználódott és ki kell cserélni.

Vegye figyelembe a hulladékba való eltávolítással kapcsolatos előírásokat.

# **Üzemeltetés**

# **Üzembevétel**

- f **Sohase hagyja a bekapcsolt mérőműszert felügyelet nélkül és használat után mindig kapcsolja ki a mérőműszert.** A lézersugár más személyeket elvakíthat.
- f **Óvja meg a mérőműszert a nedvességtől és a közvetlen napsugárzás behatásától.**
- ▶ Ne tegye ki a mérőműszert extrém hőmér**sékleteknek vagy hőmérsékletingadozásoknak.** Például ne hagyja hosszabb ideig a mérőműszert egy autóban. Nagyobb hőmérsékletingadozások után hagyja a mérő-

műszert temperálódni, mielőtt azt ismét üzembe venné. Extrém hőmérsékletek vagy hőmérséklet ingadozások befolyásolhatják a mérőműszer mérési pontosságát.

f **Ügyeljen arra, hogy a mérőműszer ne eshessen le és ne legyen kitéve erősebb lökéseknek vagy ütéseknek.** Ha a mérőműszert erős külső hatás érte, a munka folytatása előtt ellenőrizze annak pontosságát (lásd "A lejtésmérés pontosságának ellenőrzése és kalibrálása" és "A távolságmérés pontosságának ellenőrzése", a 240. oldalon).

# **Be- és kikapcsolás**

A mérőműszer **bekapcsolásához** a következő lehetőségek állnak rendelkezésre:

- Nyomja meg a **8** Be-/Ki-gombot: A mérőműszer bekapcsolásra kerül és a hosszmérési funkcióban van. A lézer nem kerül bekapcsolásra.
- Nyomja meg a **2** mérési gombot: A mérőműszer és a lézer bekapcsolásra kerül. A mérőműszer a hosszmérési funkcióban van. A **24** mérősínbe behelyezett mérőműszerben a lejtésmérési funkció van aktiválva.
- f **Sohase irányítsa a lézersugarat személyekre vagy állatokra, és sohase nézzen bele közvetlenül, – még nagyobb távolságból sem – a lézersugárba.**

A mérőműszer **kikapcsolásához** nyomja meg hosszabb időre a **8** Be-/Kikapcsoló billentyűt.

Ha a mérőműszeren kb. 5 percig egyik billentyűt sem nyomják meg, a mérőműszer az elemek kímélésére automatikusan kikapcsol.

Ha a "Lejtésmérés" üzemmódban a mérőműszer szöghelyzete kb. 5 percig nem változik, a mérőműszer az akkumulátorok kímélésére automatikusan kikapcsolódik.

Egy automatikus kikapcsolás esetén minden tárolt érték megmarad.

OBJ\_BUCH-1347-001.book Page 234 Friday, January 21, 2011 10:30 AM

# **234** | Magyar

# **Mérési folyamat**

Ha a mérőműszert a **2** mérési gomb benyomásával bekapcsolják, a mérőműszer mindig a hosszmérési funkciót, illetve, a **24** mérősínbe behelyezett mérőműszer esetén a lejtésmérési funkciót aktiválja. Más mérési funkciókat a mindenkori funkcióbillentyűvel lehet beállítani (lásd "Mérési funkciók", a 236. oldalon).

A mérőműszer minden egyes bekapcsolása után a mérőműszer hátsó éle van vonatkoztató síkként beállítva. A **10** vonatkoztató sík billentyű megnyomásával a vonatkoztató síot meg lehet változtatni (lásd "A vonatkoztató sík kijelölése", a 235 oldalon).

Tegye fel a mérőműszert a kiválasztott vonatkozási síkjával a mérés kívánt kezdőpontjára (például egy falra).

A lézersugár bekapcsolásához nyomja meg rövid időre a **2** mérési billentyűt.

f **Sohase irányítsa a lézersugarat személyekre vagy állatokra, és sohase nézzen bele közvetlenül, – még nagyobb távolságból sem – a lézersugárba.**

Irányítsa a lézersugat a célfelületre. A mérés kiváltásához nyomja meg ismét a **2** mérési billentyűt.

Folyamatosan bekapcsolt lézersugár esetén a mérés már a **2** mérési gomb első megnyomásakor elkezdődik. A tartós mérés funkció esetén a mérés a funkció bekapcsolásakor azonnal megkezdődik.

A mérési eredmény tipikusan 0,5 másodpercen belül és legkésőbb 4 másodperc elteltével jelenik meg. A mérés időtartama a távolságtól, a megvilágítási viszonyoktól és a célfelület visszaverési tulajdonságaitól függ. A mérés befejezését egy hangjel jelzi. A mérés befejezése után a lézer automatikusan kikapcsolódik.

Ha a lézersugár irányának beállítása után kb. 20 másodpercig nem történik mérés, a lézersugár az akkumulátor kímélésére automatikusan kikapcsolódik.

# **A vonatkoztató sík kijelölése**  (lásd az "A" ábrát)

A méréshez négy különböző vonatkoztató sík között lehet választani:

- a mérőműszer hátsó éle, illetve a 90°-ra kihajtott **9** ütközőcsap első éle (például külső sarkokra való felfektetés esetén),
- a 180°-ra kihajtott **9** ütközőcsap csúcsa (például sarkokból kiinduló mérések esetén),
- a mérőműszer első éle (például egy asztal élétől kiinduló méréshez),
- a **19** menet középpontja (például a háromlábú műszerállvány alkalmazásával végzett méréshez),

A vonatkoztatási sík kijelöléséhez nyomja meg annyiszor egymás után a **10** gombot, amíg a kijelzőn megjelenik a kívánt vonatkoztatási sík. A mérőműszer minden egyes bekapcsolása után a mérőműszer hátsó éle van vonatkoztató síkként beállítva.

A már végrehajtott méréseknél a vonatkoztatási síkot (például a mérési eredményeknek a mérési érték listában való kijelzéséhez) utólag már nem lehet megváltoztatni.

# **"Alapbeállítások" menü**

Az "Alapbeállítások" menü megjelenítéséhez nyomja be és tartsa benyomva a **4** alapbeállítások gombot.

Az egyes menüpontok kijelöléséhez nyomja meg rövid időre a **4** alapbeállítások gombot.

Egy menüponton belül az adott beállítás kijelöléséhez nyomja meg az **5** mínusz gombot, illetve a **11** plusz gombot.

Az "Alapbeállítások" menüből való kilépéshez nyomja meg a **2** mérési gombot.

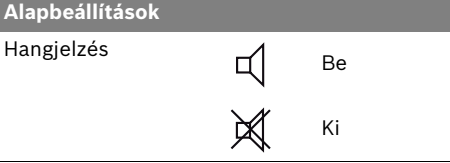

Magyar | **235**

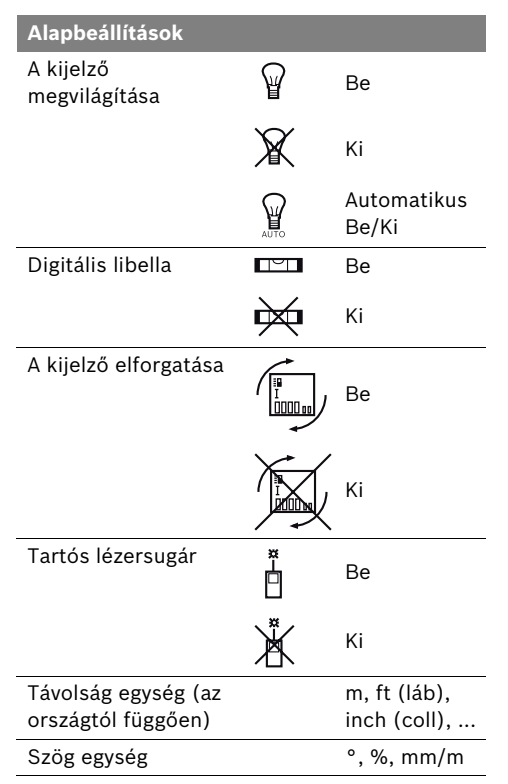

A "Folyamatos lézersugár" beállítás kivételével a kikapcsoláskor minden más alapbeállítás megmarad.

#### **Tartós lézersugár**

▶ Sohase irányítsa a lézersugarat személyek**re vagy állatokra, és sohase nézzen bele közvetlenül, – még nagyobb távolságból sem – a lézersugárba.**

A lézersugár ennél a beállításnál az egyes mérések között is bekapcsolt állapotban marad, a méréshez csak a **2** mérési billentyű egyszeri rövid megnyomására van szükség.

# **Mérési funkciók**

#### **Egyszerű hosszmérés**

A hosszméréshez nyomja meg annyiszor egymás után a **12** gombot, hogy a kijelzőn megjelenjen a hosszmérés  $\perp$  jele.

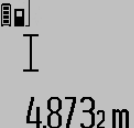

A lézer bekapcsolásához nyomja be egyszer röviden, majd a méréshez nyomja be még egyszer röviden a **2** mérési gombot.

A mérési eredmény az **c** eredmény sorban kerül kijelzésre.

Több, egymás után végrehajtott hosszmérés esetén az utolsó mérések eredményei a **a** mérési érték sorokban kerülnek kijelzésre.

#### **Felületmérés**

A felületméréshez nyomja meg annyiszor egymás után a **12** gombot, amíg a kijelzőn megjelenik a felületmérés  $\square$  jele.

Ezután a hosszméréshez hasonlóan egymás után mérje meg a mérésre kerülő felület hosszúságát és szélességét. A két mérés között a lézersugár bekapcsolt állapotban marad.

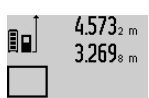

 $4.573<sub>2 m</sub>$  A második mérés befejezése után a berendezés automatikusan kiszámítja és az **c** eredmény sorban kijelzi a felületet. Az egyedi mérési értékek a **a** mérési

érték sorokban találhatók.

## **Térfogatmérés**

A térfogatméréshez nyomja meg annyiszor egymás után a **12** gombot, amíg a kijelzőn megielenik a térfogatmérés  $\Box$  iele.

Ezután a hosszméréshez hasonlóan egymás után mérje meg a mérésre kerülő térfogat hosszúságát, szélességét és magasságát. A három mérés között a lézersugár bekapcsolt állapotban marad.

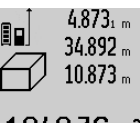

4.873<sub>1 m</sub> A harmadik mérés befejezése  $34.892<sub>m</sub>$  után a berendezés automatikusan kiszámítja és az **c** eredmény sorban kijelzi a térfogatot. Az egyedi mérési értékek a **a** mérési érték sorokban találhatók.

A 999999 m3 meghaladó értékeket a berendezés nem tudja kijelezni, a kijelzőn ekkor megjelenik az **"ERROR"** (HIBA) kijelzés. Ossza fel a mérésre kerülő térfogatot több részre, számítsa ki külön-külön ezek értékét, majd adja össze azokat.

OBJ\_BUCH-1347-001.book Page 236 Friday, January 21, 2011 10:30 AM

#### **236** | Magyar

# **Folyamatos mérés / Minimum-/maximum**mérés (lásd a "B" ábrát)

A folyamatos mérés alatt a mérőműszert a célhoz viszonyítva el szabad mozgatni, a készülék a mért értéket kb. félmásodpercenként aktualizálja. A felhasználó például eltávolódhat egy faltól, amíg el nem éri a kívánt távolságot; az aktuális távolság a készüléken mindig leolvasható.

Tartós mérésekhez tartsa benyomva a **4** funkcióátkapcsolás gombot, amíg a kijelzőn meg nem jelenik a tartós mérések $\frac{1}{k}$  kijelzése. A tartós mérés elindításához nyomja meg a **2** mérési billentyűt.

A minimum-mérés egy rögzített vonatkozási ponttól mért legkisebb távolság meghatározására szolgál. Ez a mérés például függőleges vagy vízszintes vonalak hosszának (legkisebb érték) meghatározására lehet használni.

A maximum-mérés egy rögzített vonatkozási ponttól mért legnagyobb távolság meghatározására szolgál. Ez a mérés például átlók hosszának (legnagyobb érték) meghatározására lehet használni.

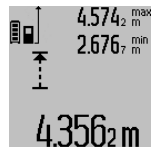

Az aktuális mérési eredmény az **c** eredmény sorban kerül kijelzésre. A **a** mérési érték sorokban megjelenik a maximális (**"max"**) és a

minimális (**"min"**) mérési eredmény. Ez az érték minden olyan esetben felülírásra kerül, ha az aktuális hosszmérési érték kisebb, mint az eddigi minimum, illetve nagyobb, mind az eddigi maximum.

A **8** memória törlőgomb megnyomásakor az eddigi minimális, illetve maximális értékek törlésre kerülnek.

A tartós mérést a **2** mérési billentyű megnyomásával lehet befejezni. Az utolsó mérési eredmény az **c** eredmény sorban kerül kijelzésre. A tartós mérés ismételt elindításához nyomja meg ismét a **2** mérési gombot.

A tartós mérés 5 perc elteltével automatikusan kikapcsolódik. Az utolsó mérési eredmény az **c** eredmény sorban továbbra is kijelzésre kerül.

#### **Közvetett távolságmérés**

A közvetett távolságmérés olyan szakaszok hosszának meghatározására szolgál, amelyeket közvetlenül nem lehet megmérni, mert vagy valami akadály van a szakasz két vége között, amely megszakítaná a lézersugarat, vagy nem áll rendelkezésre megfelelő fényvisszaverő felület. Ezt a mérési módszert csak függőleges irányban lehet használni. Bármely vízszintes irányú eltérés mérési hibákhoz vezet.

A két külön mérés között a lézersugár bekapcsolt állapotban marad.

A közvetett távolságméréshez három mérési funkció áll rendelkezésre, amelyekkel különböző szakaszok hosszát lehet meghatározni.

#### a)Közvetett magasságmérés (lásd a "C" ábrát)

Nyomja meg annyiszor a **4** funkció-átkapcsolás gombot, hogy a kijelzőn megjelenjen a közvetett magasságmérés  $\mathbb Z$  jele.

Ügyeljen arra, hogy a mérőműszer ugyanolyan magasan helyezkedjen el, mint a legalsó mérési pont. Billentse le a mérőműszert a vonatkoztatási sík körül és mérje meg, – mint egy hosszmérésnél, – az "1" útszakaszt.

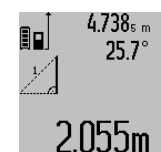

A mérés befejezése után a keresett szakasz **"X"** hossza az **c** eredmény sorban kerül kijelzésre. Az "1" útszakasz és a **"**α**"** szög mért értékei a **a** mérési 2.055m "<sup>or szog mortomer</sup>".<br>2.055m érték sorokban kerülnek

# **b)Dupla közvetett magasságmérés**  (lásd a "D" ábrát)

kijelzésre.

Nyomja meg annyiszor a **4** funkció-átkapcsolás gombot, hogy a kijelzőn megjelenjen a dupla közvetett magasságmérés  $\langle \rangle$  jele.

Mérje meg – egy hosszméréshez hasonlóan – az **"1"** és **"2"** szakaszt, pontosan ebben a sorrendben.

kijelzésre.

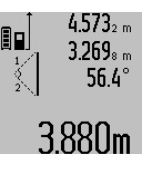

A mérés befejezése után a keresett szakasz **"X"** hossza az **c** eredmény sorban kerül kijelzésre. Az **"1"**, **"2"** útszakasz és a **"**α**"** szög mért értékei a **a**

mérési érték sorokban kerülnek

OBJ\_BUCH-1347-001.book Page 237 Friday, January 21, 2011 10:30 AM

# Magyar | **237**

Ügyeljen arra, hogy a mérés vonatkozási síkja (például a mérőműszer hátsó éle) egy mérési eljáráson belül minden egyes mérésnél pontosan ugyanazon a helyen maradjon.

# **c)Közvetett hosszmérés (lásd az "E" ábrát)**

Nyomja meg annyiszor a **4** funkció-átkapcsolás gombot, hogy a kijelzőn megjelenjen a közvetett hosszmérés  $\mathbb{Z}$  jele.

Ügyeljen arra, hogy a mérőműszer ugyanolyan magasan helyezkedjen el, mint a keresett mérési pont. Billentse le a mérőműszert a

vonatkoztatási sík körül és mérje meg, – mint egy hosszmérésnél, - az "1" útszakaszt.

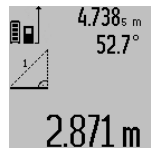

A mérés befejezése után a keresett szakasz **"X"** hossza az **c** eredmény sorban kerül kijelzésre. Az "1" útszakasz és a **"**α**"** szög mért értékei a **a** mérési érték sorokban kerülnek kijelzésre.

#### **Falfelület-mérés (lásd az "F" ábrát)**

A falfelület-mérés segítségével több különálló, de azonos magasságú felület együttes felületét lehet kiszámítani.

Az ábrán látható példánál több azonos **A** magasságú, de különböző **B** hosszúságú fal együttes felülete kerül kiszámításra.

A falfelület-méréshez nyomja meg annyiszor egymás után a **4** funkció-átkapcsolás gombot, amíg a kijelzőn megjelenik a falfelület-mérés jele.

Mérje meg a helyiség **A** magasságát, ehhez egy egyszerű hosszmérést kell végrehajtania. A mérési eredmény (**"cst"**) a felső **a** mérési érték sorban kerül kijelzésre. A lézersugár bekapcsolva marad.

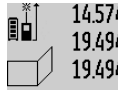

 $14.574 \frac{\text{ct}}{\text{m}}$  Mérje meg ezután az első fal **B**<sub>1</sub> 19.494 <sub>m</sub> hosszúságát. A berendezés automatikusan kiszámítja és az **c** eredmény sorban kijelzi a

Z84.106m<sup>2</sup> felületet. A hosszmérés eredménye a középső **a** mérési

érték sorban található. A lézersugár bekapcsolva marad.

Bosch Power Tools 2 609 140 807 | (21.1.11)

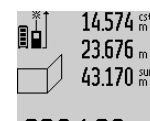

14.574 st Mérje meg ezután a második fal 23.676 <sub>m</sub> B<sub>2</sub> hosszúságát. A berendezés a középső **a** mérési érték sorban kijelzett egyedi mérési értéket hozzáadja a **B1** hosszúsághoz. A

berendezés a két hosszúság összegét (**"sum"**, ez az **a** mérési érték sorban kerül kijelzésre) megszorozza az előbbiekben eltárolt **A** magassággal. A teljes felület értéke az **c** eredmény sorban kerül kijelzésre.

Ezután tetszőleges számú további **B**<sub>x</sub> hosszúságot lehet megmérni, ezeket a berendezés mindig automatikusan hozzáadja az addigi össz-hosszúsághoz és megszorozza az **A** magassággal.

Az előírásszerú felületmérésnek az előfeltétele, hogy az első mért hosszúság (a példában ez a helyiség **A** magassága) mindegyik részfelületre azonos legyen.

# Lejtésmérés (lásd a "G" ábrát)

Nyomja meg a **3** lejtésmérés gombot, hogy a kijelzőn megjelenjen a lejtésmérés  $\angle$  jele. Ekkor a mérőműszer hátoldala szolgál vonatkoztatási síkként. Ha még egyszer megnyomja a **3** lejtésmérés gombot, akkor a mérőműszer oldalsó felületei szolgálnak vonatkoztatási síkként és a kijelzőn a kép 90˚ kal elfordítva jelenik meg.

A mérési érték rögzítéséhez és a mérési érték memóriába való átvételéhez nyomja meg a **2** mérési gombot. A **2** mérési gomb még egyszeri megnyomásakor a mérés folytatódik.

Ha a kijelzés a mérési eljárás közben villogni kezd, a mérőműszert túlságosan oldalra billentették.

Ha az alapbeállításoknál a "Digitális libella" funkciót kapcsolták be, akkor a dőlési érték az **1** kijelző **d** sorában más mérési funkciók esetén is kijelzésre kerül.

OBJ\_BUCH-1347-001.book Page 238 Friday, January 21, 2011 10:30 AM

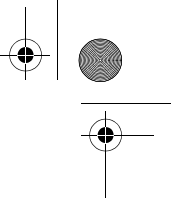

#### **238** | Magyar

# **Timer-funkció**

A timer-funkció például akkor nyújt segítséget, ha a mérés közben meg akarja gátolni a mérőműszer elmozdulását.

A timer-funkció bekapcsolásához nyomja meg annyiszor a **6** gombot, hogy a kijelzőn megjelenjen a \*\* jel.

A **a** mérési érték sorban megjelenik a mérés kiváltásáig megmaradó idő. Ezt az időtartamot a **11** plusz gomb, illetve az **5** mínusz gomb benyomásával 1 másodperc és 60 másodperc között lehet beállítani.

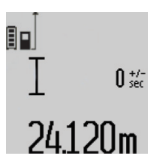

A mérés a kijelölt idő leteltével automatikusan kerül n<sup>#</sup> végrehajtásra.

A timer-funkciót távolságméréseknél más mérési

funkciók (például felületmérés) keretein belül is lehet használni. Mérési

eredmények hozzáadására és levonására, valamint tartós mérésre ekkor nincs lehetőség.

### **Az utolsó mérési eredmények listája**

A mérőműszer a 20 utolsó mérési eredményt és az ezekkel kapcsolatos számításokat tárolja és fordított sorrendben (a legelső helyen a legutolsó méréssel) megjeleníti.

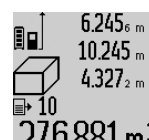

 $6.245<sub>6 m</sub>$  A tárolt mérések lehívásához nyomja meg a **7** gombot. A kijelzőn megjelenik az utolsó mérés eredménye és a mérési es a meresi<br>276.881 m<sup>3</sup> érték lista **e** jele, valamint egy

számláló, amely a kijelzett mérések tárolási helyének számozására szolgál.

Ha a **7** gomb ismételt megnyomásakor már nincsenek további tárolt mérések, a mérőműszer visszaáll az utolsó mérési funkcióra. A mérési lista funkcióból való kilépéshez nyomja meg valamelyik mérési funkció gombját.

Egy aktuálisan kijelzésre kerülő hosszmérési érték állandó értékként való mentéséhez tartsa addig benyomva a **7** mérési érték lista gombot, amíg a kijelzőn a **"CST"** kijelzés jelenik meg. Egy mérési érték lista elemet utólagosan nem lehet állandóként tárolni.

Ha egy hosszmérési értéket egy mérési funkcióban (például felületmérésben) akarja felhasználni, nyomja meg a **7** mérési lista gombot, jelölje ki a kívánt elemet és a **6** eredmény gomb megnyomásával nyugtázza a műveletet.

#### **A mérési eredmények törlése**

A **8** billentyű rövid megnyomásával valamennyi mérési funkciónál a legutoljára mért egyedi mérési eredményt lehet kitörölni. A törlő billentyű többszöri egymás utáni rövid megnyomásával az egyedi mért értékek a méréshez viszonyítva fordított sorrendben törlésre kerülnek.

A mérési érték lista aktuálisan kijelzésre kerülő elemének törléséhez nyomja meg rövid időre a **8** gombot. Az összes mérési érték lista és a **"CST"** állandó törléséhez tartsa benyomva a **7** mérési érték lista gombot és ezzel egyidejűleg nyomja be rövid időre a **8** gombot.

A falfelület mérési funkciónál a **8** gomb első rövid megnyomásakor az utolsó egyedi mérési érték kerül törlésre, a második megnyomáskor valamennyi B<sub>x</sub> hosszúság, a harmadik megnyomásnál pedig a helyiség **A** magassága.

### **A mérési értékek összeadása**

A mérési eredmények összeadásához először hajtson végre egy tetszőleges mérést, vagy jelöljön ki egy értéket a mérési érték listából. Ezután nyomja meg a **11** plusz gombot. A kijelzőn a nyugtázáshoz megjelenik a **"+"** kijelzés. Ezután hajtson végre egy második mérést, vagy jelöljön ki egy további értéket a mérési érték listából.

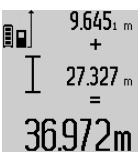

9.645<sub>1 m</sub> A két mérés összegének lekérdezéséhez nyomja meg a **6** eredmény gombot. A számítás a **a** mérési érték sorokban, az összeg az **c** eredmény sorban 36.972m <sup>OSSZES</sup> um. –

Az összeg kiszámítása után ehhez az eredményhez további mérési értékeket vagy a mérési érték listából lehívott eredményeket lehet hozzáadni, ha a mérés előtt mindig megnyomja a **11** plusz gombot. Az összeadás a **6** eredmény gomb megnyomásával kerül befejezésre.

OBJ\_BUCH-1347-001.book Page 239 Friday, January 21, 2011 10:30 AM

#### Magyar | **239**

Összeadási tájékoztató:

- Hosszúság-, felület- és térfogatértékeket nem lehet vegyesen összeadni. Ha például egy hosszúság- és egy felületértéket akar összeadni, akkor a **6** eredmény gomb megnyomásakor a kijelzőn rövid időre megjelenik az **"ERROR"** (HIBA) kijelzés. A mérőműszer ezután átkapcsol a legutoljára aktív mérési funkcióra.
- Egyszerre mindig egy mérés eredménye (például egy térfogatérték) kerül hozzáadásra, tartós mérés esetén az **c** eredmény sorban kijelzett mérési eredmény. A **a** mérési érték sorokból nem lehet egyedi mérési eredményeket kivenni és hozzáadni.

#### **Mért értékek levonása a memória tartalmából**

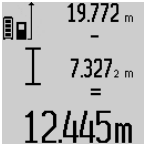

A mérési eredmények kivonásához nyomja meg az **5** mínusz gomb, ennek nyugtázására a kijelzőn megjelenik a **"–"** jel. A további eljárás hasonló a "A mérési értékek

összeadása"-ban leírtakhoz.

# **Munkavégzési tanácsok**

# **Általános tájékoztató**

A **17** vevőlencsét és a lézersugár **16** kimeneti pontját mérés közben nem szabad letakarni.

A mérőműszert mérés közben nem szabad mozgatni (kivéve a tartós mérési és lejtésmérési funkciót). Ezért a mérőműszert lehetőleg egy szilárd ütköző vagy felfekvő felületre helyezze.

#### **Befolyások a mérési tartományra**

A mérési tartomány a megvilágítási viszonyoktól és a célfelület visszaverési tulajdonságaitól függ. A szabadban és erős napsugárzás mellett végzett munkákhoz a lézerpont megtalálásának megkönnyítésére használja a **27** lézerpont kereső szemüveget (külön tartozék) és a **28** lézer-céltáblát (külön tartozék), illetve vessen valamivel árnyékot a célfelületre.

#### **Befolyások a mérési eredményre**

Fizikai behatások következtében nem lehet kizárni, hogy a különböző felületeken végzett mérések során hibás eredmények is fellépjenek. Ezek:

- átlátszó felületek (pl. üveg, víz),
- tükröző felületek (pl. fényezett fém, üveg),
- porózus felületek (pl. rezgéscsillapító vagy szigetelő anyagok),
- strukturált felületek (pl. nyersvakolat, terméskő).

Szükség esetén ezeken a felületeken használja a **28** lézer-céltáblát (külön tartozék).

Ezen kívül a ferdén beirányozott célfelületek is hibás eredményekhez vezethetnek.

A mért értéket különböző hőmérsékletű levegőrétegek, vagy a vevőhöz közvetett úton eljutó visszavert sugarak is meghamisíthatják.

# **A lejtésmérés pontosságának ellenőrzése és kalibrálása (lásd a "H" ábrát)**

Rendszeresen ellenőrizze a lejtésmérés pontosságát. Ezt egy átfordítási méréssel lehet ellenőrizni. Tegye fel ehhez a mérőműszert egy asztalra és mérje meg a lejtését. Fordítsa el a mérőműszert 180°-kal és ismételje meg a mérést. A kijelzett értékek közötti különbségnek legfeljebb 0,3°-nak szabad lennie.

Nagyobb eltérés esetén a mérőműszert újra kell kalibrálni. Ehhez tartsa benyomva a **3** lejtésmérés gombot. Ezután hajtsa végre a kijelzőn megjelenő utasításokat.

#### **A távolságmérés pontosságának ellenőrzése**

A távolságmérés pontosságát a következőképpen lehet ellenőrizni:

- Válasszon ki egy megváltoztathatatlan, kb 1–10 m hosszúságú mérési vonalat, amelynek hosszúsága pontosan ismert (pl. egy helyiség szélessége, egy ajtónyílás stb.). A mérési szakasznak belső térben kell lennie a mérési célfelületnek simának kell lennie és jó visszaverő tulajdonságokkal kell rendelkeznie.
- Mérje meg 10-szer egymás után ennek a mérési szakasznak a hosszát.

Az egyedi méréseknek a középértéktől való eltérése legfeljebb ±2 mm lehet. Készítsen a mérésről jegyzőkönyvet, hogy a készülék pontosságát egy későbbi időpontban össze tudja hasonlítani a pillanatnyi pontossággal.

OBJ\_BUCH-1347-001.book Page 240 Friday, January 21, 2011 10:30 AM

#### **240** | Magyar

# **Munkavégzés a háromlábú műszerállvánnyal (külön tartozék)**

Egy háromlábú műszerállványra különösen nagyobb távolságok esetén van szükség. Tegye fel a mérőműszert a **19** 1/4"-menettel a **26** háromlábú műszerállvány gyorsváltólemezére vagy egy a kereskedelemben kapható fényképező állványra. A gyorsváltólap csavarjával rögzítse szorosan a berendezést.

Állítsa be a **10** billentyű megnyomásával a háromlábú műszerállvány használatával végzett mérésekhez szükséges vonatkoztató síkot (vonatkoztató sík = a menet).

# **Munkavégzés a mérősínnel (lásd az I–K ábrát)**

A **24** mérősínt egy pontosabb eredményű lejtésméréshez lehet használni. A mérősínt távolságméréshez nem lehet használni.

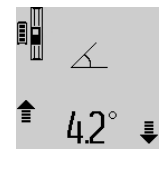

Tegye bele a mérőműszert az ábrán látható módon a **24** mérősínbe és a **25** reteszelőkarral reteszelje. Nyomja meg a **2** mérési gombot, hogy aktiválja a "Mérősín" üzemmódot.

Rendszeresen ellenőrizze a lejtésmérést pontosságát, vagy egy átfordítási méréssel, vagy a mérősínre felhelyezett libellákkal.

Nagyobb eltérés esetén a mérőműszert újra kell kalibrálni. Ehhez tartsa benyomva a **3** lejtésmérés gombot. Ezután hajtsa végre a kijelzőn megjelenő utasításokat.

A "Mérősín" üzemmód befejezéséhez kapcsolja ki a mérőműszert, majd vegye ki a mérősínből.

# **Hiba – Okok és elhárításuk**

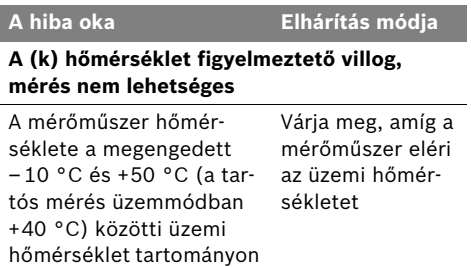

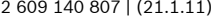

kívül van.

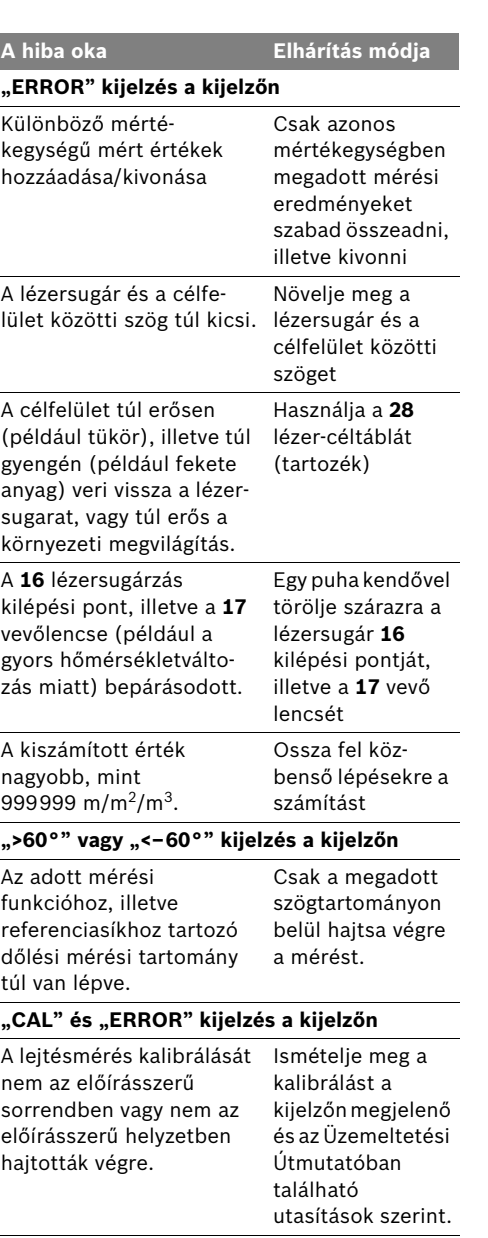

Bosch Power Tools

OBJ\_BUCH-1347-001.book Page 241 Friday, January 21, 2011 10:30 AM

# Magyar | **241**

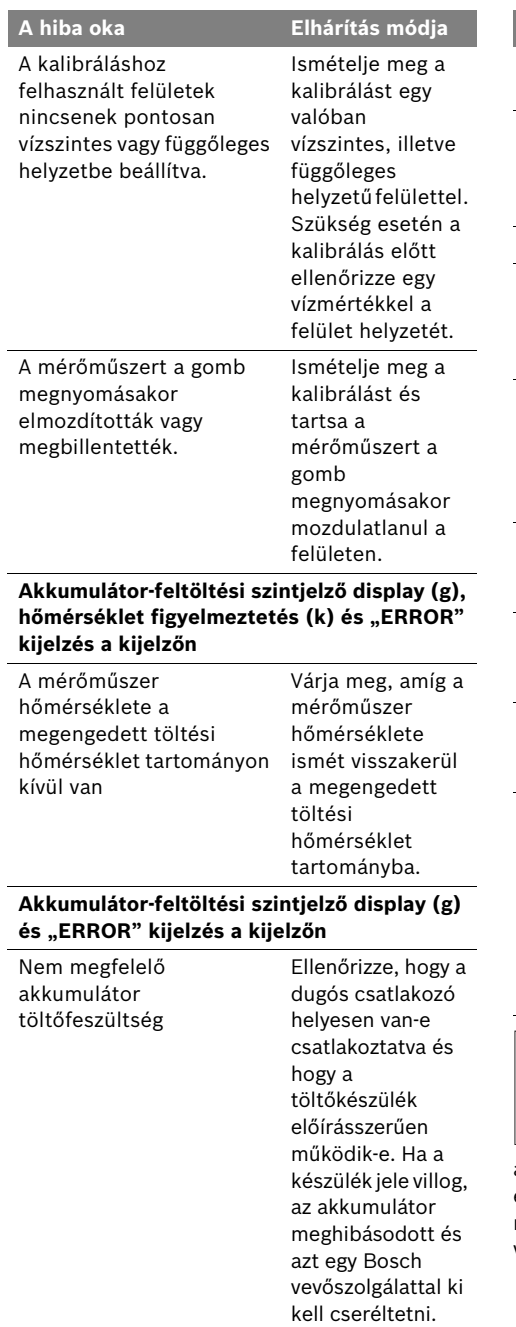

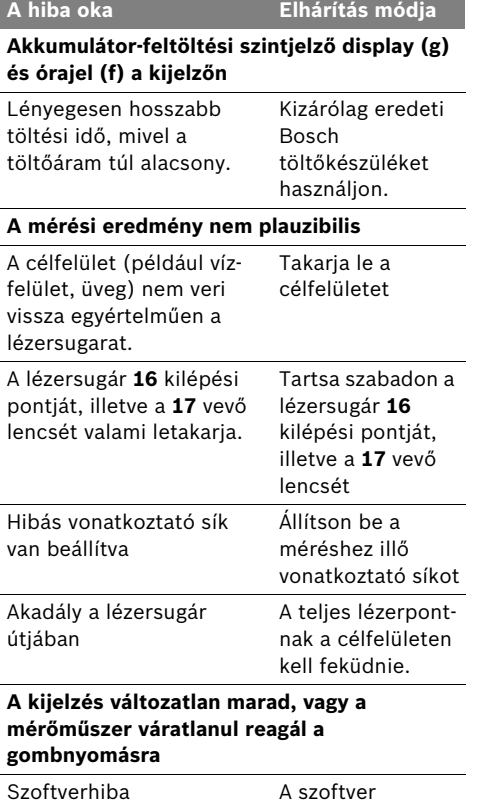

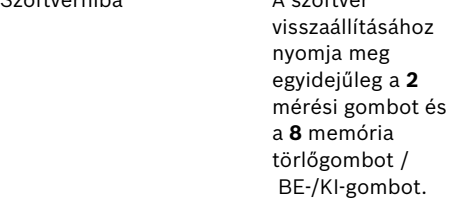

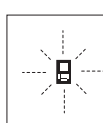

A mérőműszer minden egyes mérés során sajátmaga felügyel a helyes működésre. Egy hiba észlelésekor a kijelzőn csak az itt látható szimbólum villog. Ebben

az esetben, vagy ha a fent leírt hibaelhárítási eljárások nem vezetnek eredményre, küldje el a mérőműszert a kereskedőn keresztül a Boschvevőszolgálatnak.

OBJ\_BUCH-1347-001.book Page 242 Friday, January 21, 2011 10:30 AM

# **242** | Magyar

# **Karbantartás és szerviz**

# **Karbantartás és tisztítás**

A mérőműszert csak az azzal együtt szállított védőtáskában tárolja és szállítsa.

Tartsa mindig tisztán a mérőműszert.

Ne merítse vízbe vagy más folyadékokba a mérőszerszámot.

A szennyeződéseket egy nedves, puha kendővel törölje le. Ne használjon tisztító- vagy oldószereket.

Mindenekelőtt a **17** vevő lencsét ugyanolyan gondosan ápolja, mint a szemüvegét, vagy a fényképezőgépe lencséjét.

Ha a mérőműszer a gondos gyártási és ellenőrzési eljárás ellenére egyszer mégis meghibásodna, akkor a javítással csak Bosch elektromos kéziszerszám-műhely ügyfélszolgálatát szabad megbízni. Ne nyissa fel saját maga a mérőműszert.

Ha kérdései vannak, vagy pótalkatrészeket akar megrendelni, okvetlenül adja meg a mérőműszer típustábláján található 10-jegyű rendelési számot.

Ha javításra van szükség, a **23** védőtáskába csomagolva küldje be a mérőműszert.

# **Vevőszolgálat és tanácsadás**

A vevőszolgálat a terméke javításával és karbantartásával, valamint a pótalkatrészekkel kapcsolatos kérdésekre szívesen válaszol. A tartalékalkatrészekkel kapcsolatos robbantott ábrák és egyéb információ a következő címen találhatók: **www.bosch-pt.com**

A Bosch Vevőszolgálat szívesen segít Önnek, ha a termékek és tartozékok vásárlásával, alkalmazásával és beállításával kapcsolatos kérdései vannak.

# **Magyarország**

Robert Bosch Kft. 1103 Budapest Gyömrői út. 120. Tel.: +36 (01) 431-3835 Fax: +36 (01) 431-3888

# **Eltávolítás**

A mérőműszereket, a tartozékokat és a csomagolást a környezetvédelmi szempontoknak megfelelően kell újrafelhasználásra előkészíteni.

Ne dobja ki a mérőműszereket a háztartási szemétbe!

# **Csak az EU-tagországok számára:**

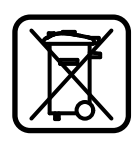

Az elhasznált mérőműszerekre vonatkozó 2002/96/EK európai irányelvnek és az elromlott vagy elhasznált akkumulátorokra/ elemekre vonatkozó 2006/66/EK európai irányelvnek megfelelően a már nem használható

akkumulátorokat/elemeket külön össze kell gyűjteni és a környezetvédelmi szempontoknak megfelelően kell újrafelhasználásra leadni.

#### **Akkumulátorok/elemek:**

# f **A beépített akkumulátorokat csak a hulladékba való eltávolításhoz szabad kivenni.** A ház felnyitásakor a mérőműszer tönkremehet.

Teljesen ürítse ki az akkumulátort. Csavarja ki a ház valamennyi csavarját és nyissa fel a házat. Kösse le az akkumulátor csatlakozásait és vegye ki az akkumulátort.

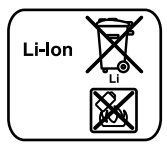

Sohase dobja ki az akkumulátorokat/elemeket a háztartási szemétbe, tűzbe, vagy vízbe. Az akkumulátorokat/elemeket, ha lehet, ki kell sütni, össze

kell gyűjteni, újra fel kell használni, vagy a környezetvédelmi előírásoknak megfelelően kell azokat a hulladékba eltávolítani.

#### **A változtatások joga fenntartva.**

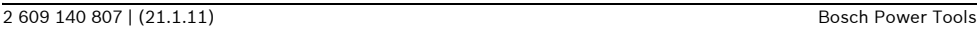

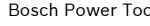

OBJ\_BUCH-1347-001.book Page 243 Friday, January 21, 2011 10:30 AM

#### Русский | **243**

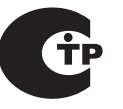

Сертификаты соответствия хранятся по адресу: ООО «Роберт Бош» ул. Акад. Королёва, 13, стр. 5 Россия, 129515, Москва

# ru**Указания по безопасности**

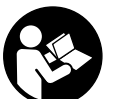

**Для обеспечения безопасной и надежной работы с измерительным инструментом должны быть прочитаны и соблюдаться все инструкции. Никогда не** 

**доводите предупредительные таблички на измерительном инструменте до состояния неузнаваемости. ХОРОШО СОХРАНИТЕ ЭТУ ИНСТРУКЦИЮ.**

- f **Внимание использование других не упомянутых здесь элементов управления и регулирования или других методов эксплуатации может подвергнуть Вас опасному для здоровья излучению.**
- **Измерительный инструмент поставляется с предупредительной табличкой на немецком языке (показана на странице с изображением измерительного инструмента под номером 20).**

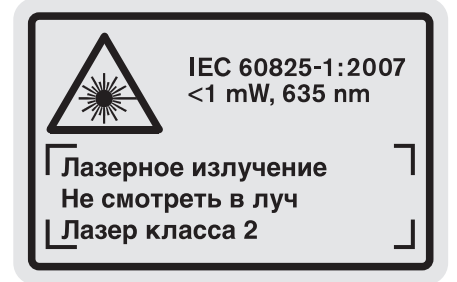

- **Перед первым применением инструмента наклейте на немецкий текст предупредительной таблички предоставленную наклейку с текстом на языке Вашей страны.**
- f **Не направляйте лазерный луч на людей или животных и не смотрите сами в лазерный луч.** Настоящий измерительный инструмент создает лазерное излучение класса 2 согласно IEC 60825-1. Этим излучением Вы можете непреднамеренно ослепить людей.
- f **Не применяйте лазерные очки в качестве защитных очков.** Лазерные очки служат для лучшего распознавания лазерного луча, однако они не защищают от лазерного излучения.
- f **Не применяйте лазерные очки в качестве солнечных очков или в уличном движении.** Лазерные очки не дают полной защиты от ультрафиолетового излучения и ухудшают восприятие красок.
- **Ремонт Вашего измерительного инструмента поручайте только квалифицированному персоналу, используя только оригинальные запасные части.** Этим обеспечивается безопасность измерительного инструмента.
- **Не разрешайте детям пользоваться лазерным измерительным инструментом без надзора.** Они могут неумышленно ослепить людей.
- **Не работайте с измерительным инструментом во взрывоопасной среде, поблизости от горючих жидкостей, газов и пыли.** В измерительном инструменте могут образоваться искры, от которых может воспламениться пыль или пары.

旧》

**Защищайте измерительный инструмент от высоких температур, напр., от длительного нагревания на солнце, от огня, воды и влаги.**  Существует опасность взрыва.

f **При повреждении и ненадлежащем использовании аккумулятора может выделиться газ. Обеспечьте приток свежего воздуха и при возникновении жалоб обратитесь к врачу.** Газы могут вызвать раздражение дыхательных путей.

### **Указания по технике безопасности для зарядных устройств**

электротоком.

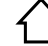

**Защищайте зарядное устройство от дождя и сырости.** Проникновение воды в зарядное устройство повышает риск поражения

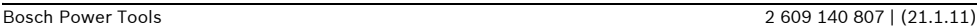

OBJ\_BUCH-1347-001.book Page 244 Friday, January 21, 2011 10:30 AM

#### **244** | Русский

- **Не заряжайте аккумуляторы других изготовителей.** Зарядное устройство пригодно только для зарядки литий-ионных аккумуляторов фирмы Bosch с указанным в технических данных напряжением. В противном случае возникает опасность пожара и взрыва.
- f **Содержите зарядное устройство в чистоте.** Загрязнения вызывают опасность поражения электротоком.
- **Перед каждым использованием проверяйте зарядное устройство, кабель и штепсельную вилку. Не пользуйтесь зарядным устройством с обнаруженными повреждениями. Не вскрывайте самостоятельно зарядное устройство, а поручайте ремонт квалифицированному специалисту и обязательно с использованием оригинальных запчастей.** Поврежденные зарядные устройства, кабель и штепсельная вилка повышают риск поражения электротоком.
- **Не ставьте зарядное устройство во включенном состоянии на легко воспламеняющиеся материалы (например, бумагу, текстиль и т.п.) или рядом с горючими веществами.** Нагрев зарядного устройства при зарядке создает опасность возникновения пожара.
- **Смотрите за детьми.** Дети не должны играться с зарядным устройством.
- f **Детям или лицам, которые вследствие повреждения физических, сенсорных или умственных способностей или отсутствия опыта или знаний не в состоянии безопасно работать с зарядным устройством, запрещается пользоваться зарядным устройством без присмотра или инструктажа ответственного лица.**  Иначе может возникнуть опасность неправильного использования или получения травм.

# **Описание продукта и услуг**

Пожалуйста, откройте раскладную страницу с иллюстрациями инструмента и оставляйте ее открытой, пока Вы изучаете руководство по эксплуатации.

#### **Применение по назначению**

Измерительный инструмент предназначен для измерения расстояния, длины, высоты, дистанции и углов наклона, а также для расчета площади и объема. Измерительный инструмент пригоден для работы внутри помещений и на открытом воздухе.

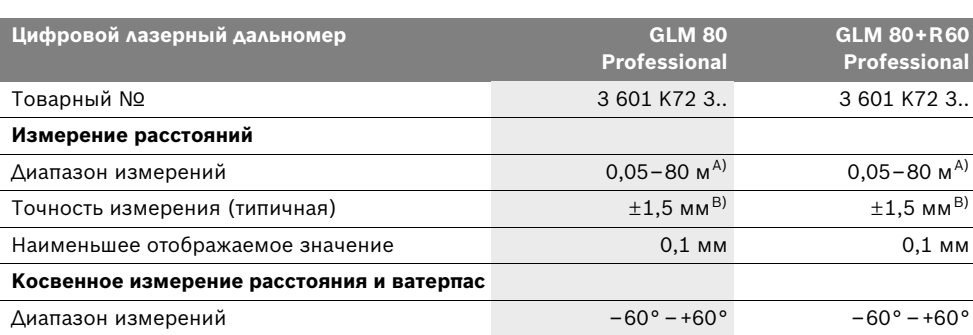

# **Технические данные**

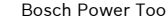

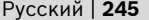

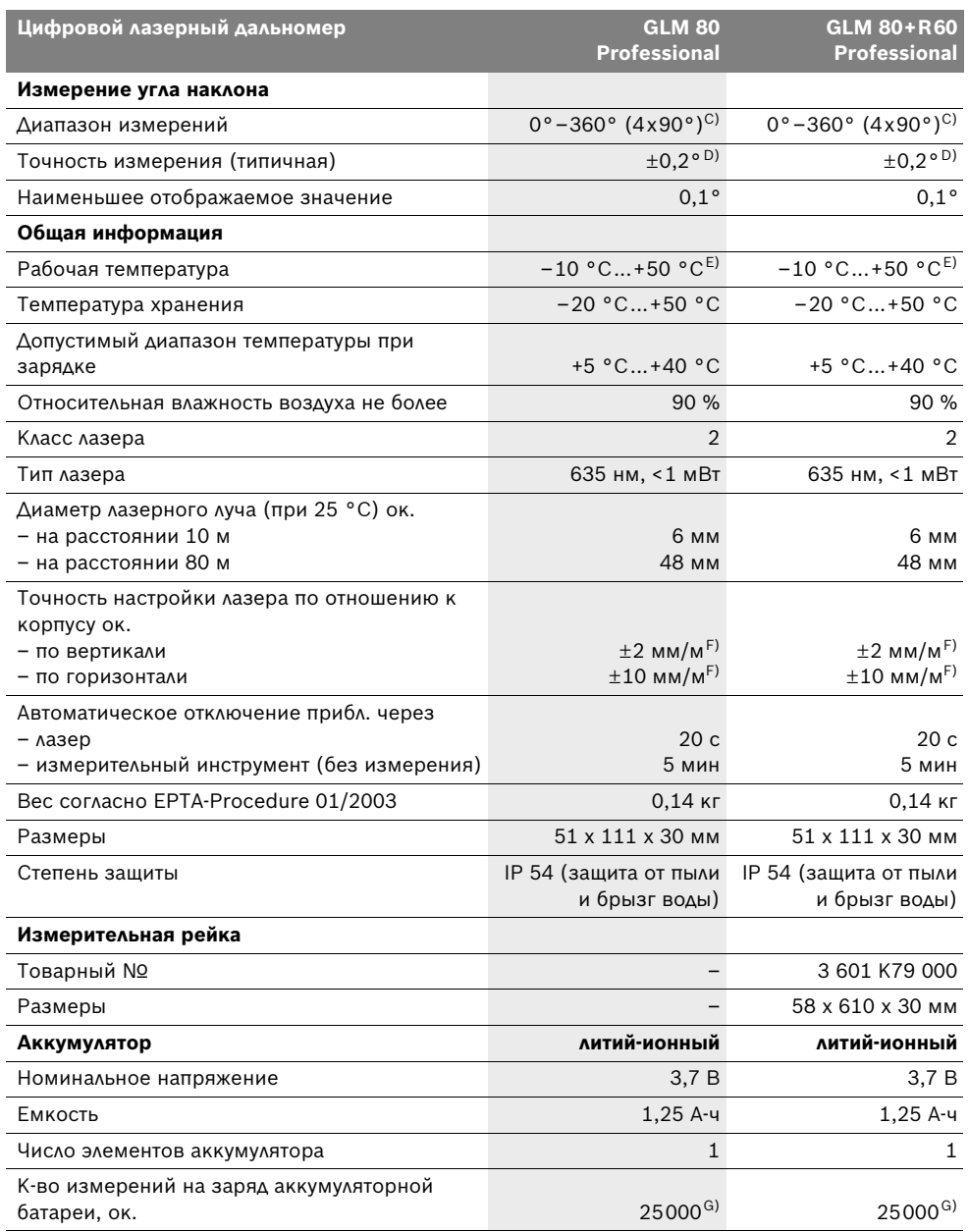

 $\frac{1}{\sqrt{2}}$ 

OBJ\_BUCH-1347-001.book Page 246 Friday, January 21, 2011 10:30 AM

#### **246** | Русский

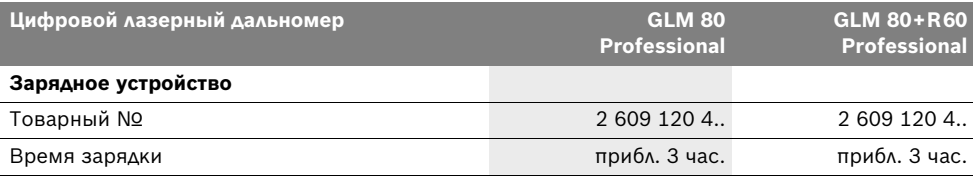

A) Диапазон измерения тем больше, чем лучше лазерный луч отражается от поверхности цели (рассеивающее, не зеркальное отражение) и чем ярче лазерная точка видна на фоне освещения окружающей среды (внутренние помещения, сумерки). При неблагопрятных условиях (напр., работа на улице при сильном солнечном излучении) может понадобиться применение визирной марки.

B) При измерениях от заднего края измерительного инструмента. При неблагоприятных условиях, напр.,

сильное солнце или поверхность с плохой отражательной способностью, максимальное отклонение составляет  $\pm 10$  мм на 80 м. При благоприятных условиях можно исходить из  $\pm 0,05$  мм/м.

C) При измерениях от тыльной стороны электроинструмента макс. диапазон измерения составляет ±60°

D) После калибровки.

E) В режиме продолжительного измерения макс. рабочая температура составляет +40 °C.

F) при 25 °C

G) При новой заряженной аккумуляторной батарее без подсветки дисплея и звукового сигнала. Пожалуйста, учитывайте товарный номер на заводской табличке Вашего зарядного устройства. Торговые названия отдельных зарядных устройств могут различаться.

Учитывайте товарный номер на заводской табличке Вашего измерительного инструмента, торговые названия отдельных инструментов могут различаться.

Однозначная идентификация Вашего измерительного инструмента возможна по серийному номеру **18** на заводской табличке.

#### **Изображенные составные части**

Нумерация представленных составных частей выполнена по изображению измерительного инструмента на странице с иллюстрациями.

- **1** Дисплей
- **2** Кнопка измерения
- **3** Кнопка измерения угла наклона / калибровки \*\*
- **4** Кнопка переключения режима / основных настроек \*\*
- **5** Кнопка «минус»
- **6** Кнопка результата / функции таймера\*\*
- **7** Кнопка списка измеренных значений / сохранения констант\*\*
- **8** Кнопка сохранения удаления / включения-выключения\*\*
- **9** Упорный штифт
- **10** Кнопка выбора плоскости отсчета
- **11** Кнопка «плюс»
- **12** Кнопка измерения длины, площади и объема

**13** Крышка зарядного гнезда

- **14** Гнездо для штекера зарядного устройства
- **15** Крепление для ремешка для переноса
- **16** Выход лазерного луча
- **17** Приёмная линза
- **18** Серийный номер
- **19** Резьба 1/4"
- **20** Предупредительная табличка лазерного излучения
- **21** Зарядный штекер
- **22** Зарядное устройство
- **23** Защитный чехол
- **24** Измерительная рейка
- **25** Рычаг фиксации измерительной рейки
- **26** Штатив\*
- **27** Очки для работы с лазерным инструментом\*
- **28** Визирная марка\*

**\* Изображенные или описанные принадлежности не входят в стандартный комплект поставки.**

**\*\* Для вызова дополнительных функций держите кнопку нажатой.**

OBJ\_BUCH-1347-001.book Page 247 Friday, January 21, 2011 10:30 AM

#### Русский | **247**

#### **Элементы индикации**

- **a** Измеренные значения
- **b** Индикатор ошибки **«ERROR»**
- **c** Результат
- **d** Цифровой ватерпас / положение «запись в списке измеренных значений»
- **e** Индикатор списка измеренных значений
- **f** Режимы измерения
- $\top$ Измерение длины
- $\Box$ Измерение площади
- $\ominus$ Измерение объема
- $\overline{\uparrow}$ Продолжительные измерения
- Косвенное измерение высоты  $\mathcal{A}$
- Двойное косвенное измерение высоты 1<br>2<br>1<br>2<br>1<br>2<br>2<br>1<br>2<br>1<br>2<br>1<br>2<br>1<br>1<br>1<br>1<br>1<br>
- Косвенное измерение длины 21
- $+/\!\!\!-\!\!$ Функция таймера
- $\Box$ Измерение площади стены
- $\angle$ Измерение угла наклона
- **g** Индикатор заряженности аккумулятора
- **h** Лазер включен
- **i** Плоскость отсчета при измерении
- **k** Индикатор выхода за пределы допустимого температурного диапазона

# **Сборка**

#### **Зарядка аккумулятора**

- **Не допускается использовать никакие другие зарядные устройства.** Входящее в комплект поставки зарядное устройство рассчитано на литий-ионный аккумулятор Вашего электроинструмента.
- f **Примите во внимание напряжение в сети!**  Напряжение источника питания должно соответствовать данным на заводской табличке зарядного устройства.

**Указание:** Аккумулятор поставляется не полностью заряженным. Для обеспечения полной мощности аккумулятора зарядите его полностью перед первым применением.

Литий-ионный аккумулятор может быть заряжен в любое время без сокращения срока службы. Прекращение процесса зарядки не наносит вреда аккумулятору.

Если начал мигать нижний сегмент индикатора заряженности аккумуляторной батареи **g**, можно провести еще только несколько измерений. Зарядите аккумуляторную батарею.

Процесс зарядки начинается после того, как сетевая вилка зарядного устройства будет вставлена в розетку, а зарядный штекер **21** будет вставлен в гнездо **14**.

Индикатор заряженности аккумуляторной батареи **g** показывает, как продвигается зарядка. В процессе зарядки сегменты поочередно мигают. При отображении всех сегментов индикатора степени заряженности аккумуляторной батареи **g** аккумуляторная батарея заряжена полностью.

При продолжительном простое отсоедините, пожалуйста, зарядное устройство от сети.

С измерительным инструментом нельзя работать во время зарядки.

f **Защищайте зарядное устройство от сырости!**

#### **Указания по оптимальному обращению с аккумулятором**

Храните аккумуляторную батарею только в пределах разрешенного температурного диапазона «Технические данные». Например, не оставляйте аккумуляторную батарею летом в машине.

Значительное сокращение продолжительности работы после заряда свидетельствует о старении аккумулятора и указывает на необходимость его замены.

Учитывайте указания по утилизации.

OBJ\_BUCH-1347-001.book Page 248 Friday, January 21, 2011 10:30 AM

# **248** | Русский

# **Работа с инструментом**

#### **Эксплуатация**

- **Не оставляйте без присмотра включенный измерительный инструмент и выключайте его после использования.** Другие лица могут быть ослеплены лазерным лучом.
- **Защищайте измерительный инструмент от влаги и прямых солнечных лучей.**
- **Не подвергайте измерительный инструмент воздействию экстремальных температур и температурных перепадов.** В частности, не оставляйте его на длительное время в машине. При больших перепадах температуры сначала дайте измерительному инструменту стабилизировать свою температуру, прежде чем начинать работать с ним. Экстремальные температуры и температурные перепады могут отрицательно влиять на точность измерительного инструмента.
- f **Избегайте сильных толчков и падений измерительного инструмента.** После сильных внешних воздействий на измерительный инструмент рекомендуется проверить его точность, прежде чем продолжать работать с инструментом (см. «Проверка точности и калибровка при измерении угла наклона» и «Проверка точности измерения расстояния», стр. 255).

#### **Включение/выключение**

Для **включения** измерительного инструмента Вы можете:

- Нажать кнопку включателя **8**: Измерительный инструмент включается и находится в режиме измерения длины. Лазер при этом не включается.
- Нажмите на кнопку измерения **2**: Измерительный инструмент и лазер включаются. Измерительный инструмент находится в режиме измерения длины. У установленного на измерительную рейку **24** измерительного инструмента активирован режим измерения угла наклона.

f **Не направляйте лазерный луч на людей или животных и не смотрите сами в лазерный луч, в том числе и с большого расстояния.**

Для **выключения** измерительного инструмента нажмите кнопку выключения **8** и держите ее нажатой продолжительное время.

Если в течение прибл. 5 мин. на измерительном инструменте не будет нажиматься никаких кнопок, измерительный инструмент с целью экономии батарей автоматически выключается.

Если в режиме «Измерение угла наклона» значение угла не изменяется в течение ок. 5 мин., измерительный инструмент с целью экономии батареи автоматически выключается.

При автоматическом отключении сохраняются все сохраненные в памяти инструмента значения.

#### **Измерение**

После включения нажатием кнопки измерения **2** измерительный инструмент всегда находится в режиме измерения длины / угла наклона, если измерительный инструмент установлен на измерительную рейку **24**. Другие режимы измерения Вы можете настроить нажатием кнопки соответствующего режима (см. «Режимы измерений», стр. 250).

В качестве плоскости отсчета для измерения после включения задана задняя кромка инструмента. Нажатием на кнопку плоскость отсчета **10** Вы можете изменить плоскость отсчета (см. «Выбор плоскости отсчета», стр. 249).

Положите измерительный инструмент выбранной плоскостью отсчета на нужную начальную точку измерения (например, на стену).

Для включения лазерного луча коротко нажмите на кнопку измерения **2**.

**• Не направляйте лазерный луч на людей или животных и не смотрите сами в лазерный луч, в том числе и с большого расстояния.**

OBJ\_BUCH-1347-001.book Page 249 Friday, January 21, 2011 10:30 AM

Русский | **249**

Наведите лазерный луч на цель. Для включения измерения повторно коротко нажмите на кнопку измерения **2**.

При включенном постоянном лазерном луче измерение начинается сразу же после первого нажатия кнопки измерения **2**. В режиме продолжительных измерений измерение начинается сразу же после включения режима.

Обычно результат измерения появляется через 0,5 с, максимум через 4 с. Продолжительность измерения зависит от расстояния, условий освещенности и отражающей способности поверхности цели. Об окончании измерения оповещает звуковой сигнал. По окончании измерения лазерный луч автоматически выключается.

Если на протяжении прибл. 20 секунд после наведения на цель не проводится никаких измерений, лазерный луч аккумуляторной батареи автоматически выключается в целях экономии заряда.

### **Выбор плоскости отсчета (см. рис. А)**

На выбор четыре различные плоскости отсчета для измерения:

- задний край измерительного инструмента/ передний край откинутого под углом 90°упорного штифта **9** (напр., при прикладывании к внешним углам),
- кончик откинутого под углом 180° упорного штифта **9** (напр., для измерений из углов),
- передний край измерительного инструмента (напр., при измерениях от края стола),
- центр резьбы **19** (напр., для измерений со штативом).

Для изменения плоскости отсчета нажимайте кнопку **10** до тех пор, пока на дисплее не отобразится нужная плоскость отсчета. Каждый раз после включения измерительного инструмента в качестве плоскости отсчета задан задний край инструмента.

Изменение плоскости отсчета для уже проведенных измерений (напр., при отображении результатов измерения в списке измеренных значений) невозможно.

### **Меню «Основные настройки»**

Чтобы перейти в меню «Основные настройки», удерживайте нажатой кнопку основных настроек **4**.

Коротко нажимайте на кнопку основных настроек **4** для выбора отдельных пунктов меню.

Нажимайте кнопку «минус» **5** или «плюс» **11**, чтобы выбрать настройку внутри пунктов меню.

Чтобы покинуть меню «Основные настройки», нажмите кнопку измерения **2**.

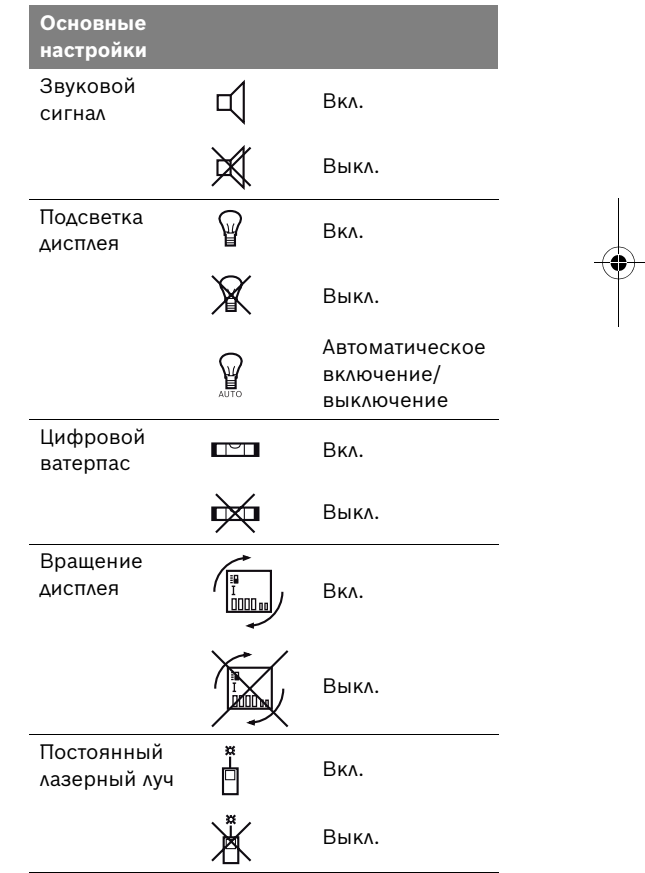

OBJ\_BUCH-1347-001.book Page 250 Friday, January 21, 2011 10:30 AM

**250** | Русский

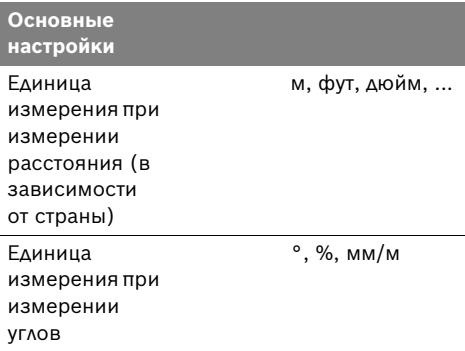

Кроме настройки «Постоянный лазерный луч», все основные настройки при выключении сохраняются.

## **Непрерывный лазерный луч**

**• Не направляйте лазерный луч на людей или животных и не смотрите сами в лазерный луч, в том числе и с большого расстояния.**

Лазерный луч остается при этой настройке включенным также и между измерениями, для измерения нужно один раз нажать на кнопку измерения **2**.

### **Режимы измерений**

#### **Простое измерение длины**

Для измерения длины нажимайте кнопку **12** до тех пор, пока на дисплее не появится индикатор измерения длины  $\mathbb{I}.$ 

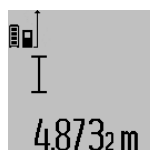

Для включения лазера и проведения измерений нажмите коротко один раз на кнопку измерения **2**.

Измеренное значение появляется в строке результата **c**.

При выполнении нескольких продолжительных измерений друг за другом результаты последних измерений отображаются в строках измеренных значений **a**.

#### **Измерение площади**

Для измерения площади нажимайте кнопку **12**, пока на дисплее не появится индикатор измерения площади  $\square$ .

Измерьте длину и ширину друг за другом как при измерении длин. Между обоими измерениями лазерный луч остается включенным.

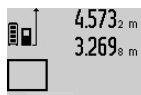

 $4.573<sub>2 m</sub>$  По окончании второго из-3.269<sub>8 m</sub> мерения значение площади автоматически рассчитывается и высвечивается в строке результата **c**. Отдельные

измеренные значения

отображаются в строках измеренных значений **a**.

#### **Измерение объема**

Для измерения объема нажимайте кнопку **12** до тех пор, пока на дисплее не появится индикатор измерения объема $\bigoplus$ .

После этого измерьте длину, ширину и высоту друг за другом как при измерении длин. Между тремя измерениями лазерный луч остается включенным.

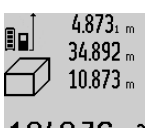

 $4.873<sub>1 m</sub>$  По окончании третьего из- $34.892 m$  мерения объем автоматически 10.873 рассчитывается и высвечивается в строке

результата **c**. Отдельные измеренные значения отображаются в строках измеренных значений **a**.

Значения, превышающие 999999 м<sup>3</sup>, не могут отображаться и на дисплее высвечивается **«ERROR»**. Разделите измеряемый объем на отдельные измерения, которые можно рассчитать по отдельности и затем сложить.

#### **Продолжительное измерение / Измерение минимума/максимума (см. рис. В)**

При продолжительном измерении измерительный инструмент можно передвигать относительно цели, при этом измеренное значение актуализируется прибл. каждые 0,5 с. Вы можете, напр., передвигаться от стены на необходимое расстояние, актуальное расстояние всегда отображается на дисплее.

OBJ\_BUCH-1347-001.book Page 251 Friday, January 21, 2011 10:30 AM

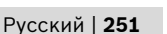

Для продолжительных измерений нажимайте кнопку выбора режима **4** до тех пор, пока на дисплее не появится индикатор 1 для продолжительных измерений. Для запуска продолжительного измерения нажмите кнопку измерения **2**.

Измерение минимума служит для определения самого короткого расстояния от неизменяемой исходной точки. Оно помогает, например, при определении вертикалей или горизонталей.

Измерение максимума служит для определения самого большого расстояния от неизменяемой исходной точки. Оно помогает, например, при определении диагоналей.

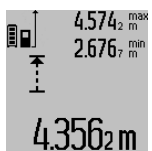

В строке результата **c** будет 2.676<sub>z</sub> min отображаться текущее значение измерения. В строках измеренных значений **a** отображаются максимальное

(**«max»**) и минимальное

(**«min»**) измеренное значение. Они постоянно актуализируются, если текущее значение длины будет меньшим/большим чем предыдущее минимальное/максимальное значение.

Нажатием кнопки сохранения – удаления **8** удаляются прежние минимальные/ максимальные значения.

Нажатием кнопки измерения **2** Вы можете прервать продолжительное измерение. Последнее измеренное значение появляется в строке результата **c**. Повторным нажатием кнопки измерения **2** Вы можете снова начать продолжительное измерение.

Продолжительное измерение автоматически выключается через 5 мин. Последнее измеренное значение продолжает высвечиваться в строке результата **c**.

#### **Косвенное измерение расстояния**

Косвенное измерение расстояния служит для измерения расстояний, которые невозможно измерить прямым путем, поскольку на траектории луча существует препятствие или нет целевой поверхности, служащей в качестве отражателя. Этот способ измерения может использоваться только в вертикальном

направлении. Любое отклонение в горизонтальном направлении ведет к ошибкам в измерениях.

В перерыве между отдельными измерениями лазерный луч остается включенным.

Для косвенного измерения расстояния имеется три режима измерения, с помощью которых можно измерять различные отрезки.

#### **a) Косвенное измерение высоты (см. рис. С)**

Нажимайте кнопку выбора режима **4** до тех пор, пока на дисплее не появится индикатор косвенного измерения высоты  $\mathbb Z$  .

Следите за тем, чтобы измерительный инструмент находился на той же высоте, что и нижняя точка измерения. Наклоните измерительный инструмент по отношению к плоскости отсчета и измерьте отрезок **«1»**, как это делается при измерении длины.

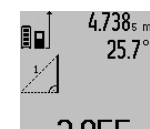

 $4.738<sub>5 m</sub>$  По окончании измерения результат для искомого отрезка **«X»** отображается в строке результата **c**. Значения измерения для отрезка **«1»** и 2.055m измерении судер.<br>2.055m угла «α» отображаются в

строках измеренных значений **a**.

#### **b) Двойное косвенное измерение высоты (см. рис. D)**

Нажимайте кнопку выбора режима **4** до тех пор, пока на дисплее не появится индикатор двойного косвенного измерения высоты  $\sqrt[\ell]{\cdot}$  .

Измерьте, как и при измерении длины, расстояния **«1»** и **«2»** в указанной последовательности.

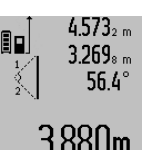

 $4.573<sub>2 m</sub>$  По окончании измерения результат для искомого отрезка **«X»** отображается в строке результата **c**. Значения измерения для отрезков **«1»**,

**«2»** и угла **«**α**»** отображаются в строках измеренных значений **a**.

Следите за тем, чтобы во время измерения плоскость отсчета (напр., задний край измерительного инструмента) находилась при всех единичных измерениях во время операции измерения строго на одном и том же месте.

OBJ\_BUCH-1347-001.book Page 252 Friday, January 21, 2011 10:30 AM

#### **252** | Русский

#### **c) Косвенное измерение длины (см. рис. Е)**

Нажимайте кнопку переключения режима **4** до тех пор, пока на дисплее не появится индикатор косвенного измерения длины  $\mathbb Z$  . Следите за тем, чтобы измерительный инструмент находился на той же высоте, что и искомая точка измерения. Наклоните затем измерительный инструмент по отношению к плоскости отсчета и измерьте отрезок **«1»**, как это делается при измерении длины.

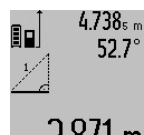

 $4.738<sub>s m</sub>$  По окончании измерения результат для искомого отрезка **«X»** отображается в строке результата **c**. Значения измерения для отрезка **«1»** и угла **«**α**»** отображаются в

строках измеренных значений **a**.

#### **Измерение площади стены (см. рис. F)**

Измерение площади стен позволяет определить общую площадь нескольких стен, имеющих одинаковую высоту.

В приведенном примере должна быть определена общая площадь нескольких стен, которые имеют одинаковую высоту **A**, но разную длину **B**.

Для измерения площади стен нажимайте кнопку переключения режима **4** до тех пор, пока на дисплее не появится индикатор измерения площади стен $\Box$ .

Измерьте высоту помещения **A**, как при измерении высоты. Измеренное значение (**«cst»**) отображается в верхней строке измеренных значений **a**. Лазер остается включенным.

 $14.574$ <sup>et</sup> Затем измерьте длину В. 19.494 mepвой стены. Площадь рас-19.494 sum считывается автоматически и отображается в строке ре-

зультата **c**. Значение длины появляется в средней строке измеренных значений **a**. Лазер остается включенным.

14.574<sup>st</sup> Измерьте теперь длину В<sub>2</sub> 23.676 <sub>m</sub> второй стены. Отображаемое в 43.170 sum средней строке измеренных значений **a** значение

прибавляется к длине **B1**. Сумма обоих значений длины (**«sum»**, которая отображается в нижней

строке измеренных значений **a**), умножается на сохраненное в памяти значение высоты **A**. Значение общей площади стен отображается в строке результата **c**.

Вы можете измерять сколько угодно других длин В<sub>х</sub>, которые автоматически прибавляются и умножаются на высоту **A**.

Условием для точного вычисления площади является единая первая измеренная длина (в примере высота помещения **A**) для всех отдельных площадей.

#### **Измерение угла наклона (см. рис. G)**

При нажатии кнопки измерения угла наклона **3** на дисплее появляется индикатор измерения угла наклона  $\angle$ . В качестве плоскости отсчета служит тыльная сторона измерительного инструмента. Повторным нажатием кнопки измерения угла наклона **3** плоскость отсчета переходит на боковые поверхности измерительного инструмента и картинка на дисплее отображается с поворотом на 90°.

Нажмите кнопку измерения **2**, чтобы зафиксировать значение измерения и сохранить его в памяти измеренных значений. Повторным нажатием кнопки измерения **2** измерение продолжается.

Если индикатор мигает во время измерения, значит измерительный инструмент был слишком сильно наклонен в бок.

Если в основных настройках Вы включили функцию «Цифровой ватерпас», значение угла наклона отображается также и в других режимах измерения в строке **d** на дисплее **1**.

#### **Функция таймера**

Функция таймера полезна, например, в том случае, если во время измерения нужно предотвратить перемещения измерительного инструмента.

Для функции таймера держите нажатой кнопку **6**, пока на дисплее не появится индикатор  $\pm$ .

В строке измеренных значений **a** отображается временной интервал между подачей команды и выполнением измерения. Вы можете настроить временной интервал в диапазоне между 1 с и 60 с, нажимая кнопку «плюс» **11** или кнопку «минус» **5**.
OBJ\_BUCH-1347-001.book Page 253 Friday, January 21, 2011 10:30 AM

Русский | **253**

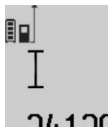

После окончания заданного временного интервала  $\int_{0}^{+\infty}$ измерение выполняется автоматически.

24.120m Вы можете использовать функцию таймера также и при измерениях удаления в других режимах измерения (напр., при измерении площади). Сложение и вычитание результатов измерений, а также продолжительное измерение невозможны.

#### **Список последних измеренных значений**

Измерительный инструмент сохраняет в памяти последние 20 измеренные значения и их расчеты и показывает их в обратной последовательности (последнее измеренное значение сначала).

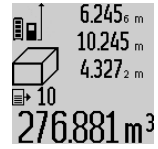

Чтобы вызвать сохраненные в  $10.245$ <sub>m</sub> памяти значения измерений. нажмите кнопку **7**. На дисплее отображается результат последнего измерения и индикатор списка измеренных

значений **e**, а также ячейка памяти для нумерации измерений, отображаемых на дисплее.

Если при очередном нажатии на кнопку **7** в памяти больше нет сохраненных значений, измерительный инструмент возвращается в последний режим измерения. Чтобы список измеренных значений исчез с экрана, нажмите кнопку одного из режимов измерения.

Чтобы сохранить актуально отображаемое значение длины, держите нажатой кнопку списка измеренных значений **7**, пока на дисплее не отобразится **«CST»**. Запись в списке измеренных значений не может быть позднее сохранена в качестве константы.

Чтобы использовать значение длины в одном из режимов измерения (например, для измерения площади), нажмите кнопку списка измеренных значений **7**, выберите нужную запись и подтвердите нажатием кнопки результата **6**.

#### **Удаление измеренных значений**

Коротким нажатием кнопки **8** Вы можете удалить последние измеренные значения во всех режимах. Многократным коротким нажатием кнопки отдельные измеренные значения удаляются в обратной последовательности.

Чтобы удалить запись из списка измеренных значений, коротко нажмите кнопку **8**. Чтобы удалить весь список измеренных значений и константу **«CST»**, держите нажатой кнопку списка измеренных значений **7** и одновременно коротко нажмите кнопку **8**.

В режиме измерения площади стен при первом коротком нажатии кнопки **8** удаляется последнее измеренное значение, при втором нажатии - все значения длины В<sub>х</sub>, при третьем нажатии – высота помещения **A**.

#### **Сложение измеренных значений**

Для сложения измеренных значений выполните сначала любую операцию измерения или выберите запись из списка измеренных значений. Затем нажмите кнопку «плюс» **11**. На дисплее в качестве подтверждения появляется **«+»**. Выполните вторую операцию измерения или выберите еще одну запись из списка измеренных значений.

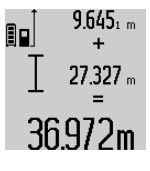

 $9.645$ <sub>1 m</sub> Для опрашивания суммы обоих измерений нажмите кнопку результата **6**. Расчет суммы отображается в строках измеренных значений **a**, сумма отображается в строке результата **c**.

После определения суммы к этому результату можно прибавлять другие измеренные значения или значения из списка измеренных значений, для этого Вы должны перед началом измерения каждый раз нажимать кнопку «плюс» **11**. Чтобы закончить операцию сложения, нажмите кнопку результата **6**.

OBJ\_BUCH-1347-001.book Page 254 Friday, January 21, 2011 10:30 AM

#### **254** | Русский

Указания относительно сложения:

- Значения длины, площади и объема нельзя смешивать при сложении. Если Вы, напр., прибавляете значение длины и площади, то после нажатия на кнопку результата **6** на дисплее появляется символ **«ERROR»**. После этого измерительный инструмент возвращается в предыдущий режим измерения.
- Прибавляется всегда результат одного измерения (напр., значение объема), а при продолжительном измерении – измеренное значение, которое отображается на дисплее в строке результата **c**. Сложение отдельных измеренных значений, отображаемых в строках измеренных значений **a**, невозможно.

#### **Вычитание измеренных значений**

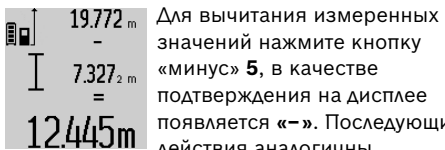

значений нажмите кнопку «минус» **5**, в качестве подтверждения на дисплее появляется **«–»**. Последующие

действия аналогичны операциям, описанным в разделе «Сложение измеренных значений».

#### **Указания по применению**

#### **Общие указания**

При измерении нельзя закрывать приемную линзу **17** и выход лазерного излучения **16**.

В ходе измерения нельзя передвигать измерительный инструмент (за исключением режима продолжительных измерений и измерения угла наклона). Поэтому по возможности положите измерительный инструмент на прочное основание или приставьте его к прочному основанию.

#### **Факторы, влияющие на диапазон измерения**

Диапазон измерения зависит от условий освещения и от отражающей способности поверхности цели. Для лучшей видимости лазерного луча применяйте во время работы вне помещения и при сильном солнце лазерные очки **27** (принадлежность) и визирную марку **28** (принадлежность) или затените визирную марку.

2 609 140 807 | (21.1.11) Bosch Power Tools

#### **Факторы, влияющие на результат измерения**

Из-за физических эффектов не исключено, что при измерении на различных поверхностях могут возникнуть ошибки измерения. К таким поверхностям относятся: – прозрачные поверхности (например,

- стекло, вода),
- отражающие поверхности (например, полированный металл, стекло),
- пористые поверхности (например, изолирующие материалы),
- структурированные поверхности (например, пористая штукатурка, природный камень).

При необходимости применяйте для таких поверхностей визирную марку **28** (принадлежность).

При косом наведении на цель возможны ошибки.

Воздушные слои с различной температурой и/или непрямое отражение также могут отрицательно повлиять на измеряемое значение.

## **Проверка точности и калибровка при измерении угла наклона (см. рис. Н)**

Регулярно проверяйте точность измерения угла наклона. Это осуществляется путем измерения в двух направлениях (туда и обратно). Для этого положите измерительный инструмент на стол и измерьте угол наклона. Поверните измерительный инструмент на 180° и снова измерьте угол наклона. Разница отображаемого значения не должна превышать макс. 0,3°.

При больших отклонениях необходимо провести новую калибровку измерительного инструмента. Для этого держите нажатой кнопку измерения угла наклона **3**. Следуйте указаниям на дисплее.

OBJ\_BUCH-1347-001.book Page 255 Friday, January 21, 2011 10:30 AM

### Русский | **255**

#### **Проверка точности измерения расстояния**

Чтобы проверить точность измерения расстояния, действуйте следующим образом:

- Выберите неизменный отрезок длиной ок. 1–10 м, (например, ширина помещения, дверного проема), величина которого Вам точно известна. Отрезок должен находиться в помещении, целевая поверхность измерения должна быть ровной и хорошо отражать.
- Измерьте отрезок 10 раз подряд.

Отклонение значений отдельных измерений от среднего значения не должно превышать ±2 мм. Запротоколируйте измерения, чтобы Вы смогли позже сравнить точность.

#### **Работа со штативом (принадлежности)**

Применение штатива особенно необходимо для больших расстояний. Установите измерительный инструмент резьбой 1/4" **19** на быстросменную плиту штатива **26** или на обычный фотоаппаратный штатив. Прочно привинтите инструмент винтом к плите штатива. Установите исходную плоскость (резьба) для измерения со штативом, нажав на кнопку **10**.

## **Работа с измерительной рейкой (см. рис. I–K)**

Измерительная рейка **24** позволяет получить более точный результат при измерении угла наклона. Проводить измерения расстояний с помощью измерительной рейки нельзя.

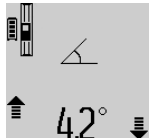

Установите измерительный инструмент, как показано на рисунке, на измерительную рейку **24** и зафиксируйте его с

помощью рычага фиксации **25**. Нажмите кнопку измерения **2**,

чтобы активировать режим работы «Измерительная рейка».

Регулярно проверяйте точность измерения угла наклона измерением в обоих направлениях или с помощью ватерпасов на измерительной рейке.

При больших отклонениях необходимо провести новую калибровку измерительного инструмента. Для этого держите нажатой кнопку измерения угла наклона **3**. Следуйте указаниям на дисплее.

Для того, чтобы завершить работу в режиме «Измерительная рейка», выключите измерительный инструмент и снимите его с измерительной рейки.

## **Неисправность – Причины и устранение**

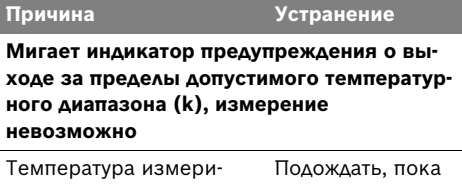

тельного инструмента находится за пределами рабочего диапазона – 10 °C до +50 °C (в режиме продолжительного измерения до +40 °C). инструмент не нагреется или не охладится до рабочей температуры

## **Индикатор «ERROR» на дисплее**

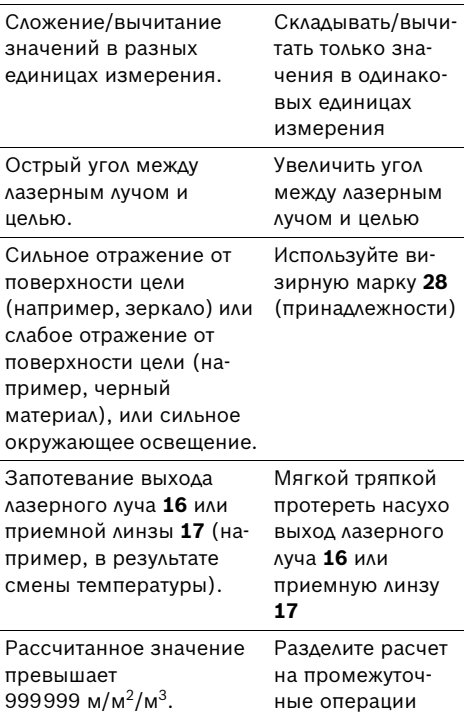

OBJ\_BUCH-1347-001.book Page 256 Friday, January 21, 2011 10:30 AM

# **256** | Русский

**September 1999** 

 $\overline{\bullet}$ 

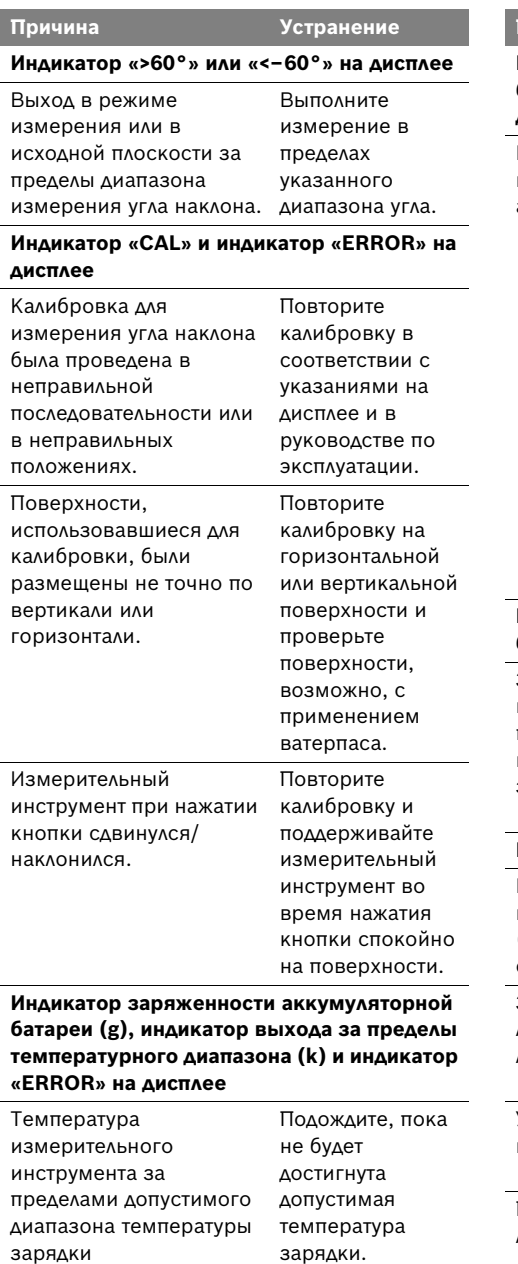

# **Причина Устранение**

## **Индикатор заряженности аккумуляторной батареи (g) и индикатор «ERROR» на дисплее**

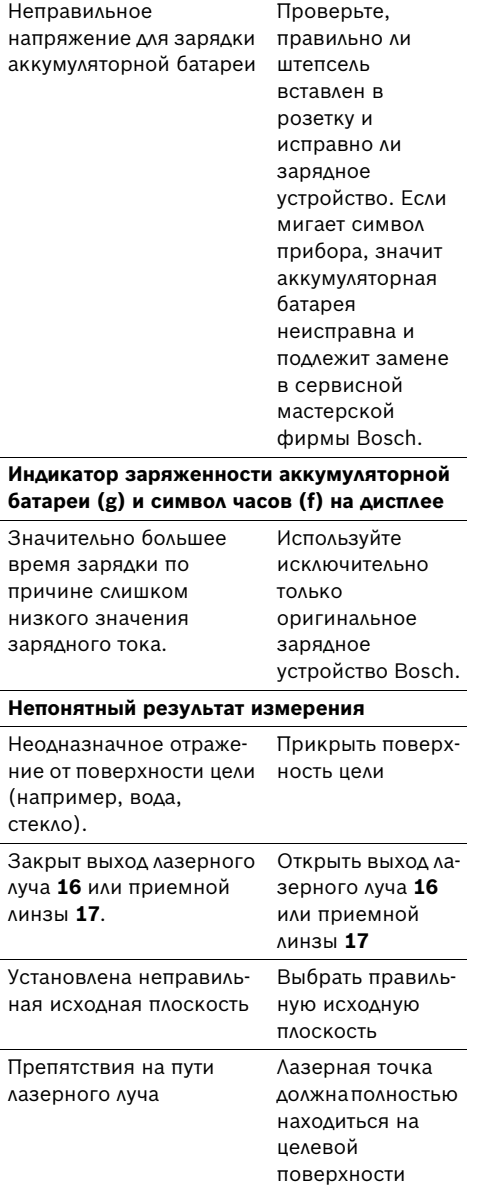

OBJ\_BUCH-1347-001.book Page 257 Friday, January 21, 2011 10:30 AM

### Русский | **257**

#### **Причина Устранение**

**Картинка на дисплее не меняется или измерительный инструмент реагирует на нажатие кнопок неожиданным образом**

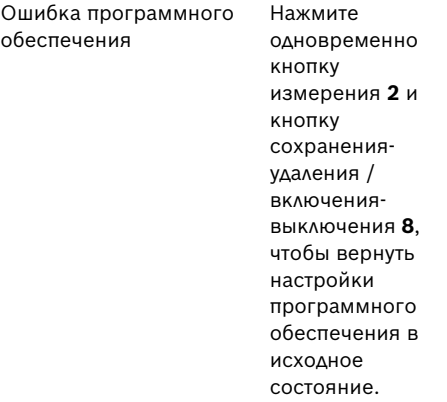

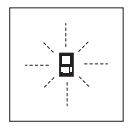

Измерительный инструмент проверяет правильность работы при каждом измерении. При констатации неисправности на дисплее мигает только показанный

рядом символ. В таком случае, а также если названные выше меры не привели к успеху, отдайте измерительный инструмент через магазин в сервисную мастерскую фирмы Bosch.

# **Техобслуживание и сервис**

### **Техобслуживание и очистка**

Храните и переносите измерительный инструмент только в прилагающемся защитном чехле.

Содержите измерительный инструмент постоянно в чистоте.

Никогда не погружайте измерительный инструмент в воду или другие жидкости.

Вытирайте загрязнения сухой и мягкой тряпкой. Не используйте никаких очищающих средств или растворителей.

Ухаживайте за приемной линзой **17** с такой же тщательностью, с какой Вы ухаживаете за очками или линзой фотоаппарата.

Если несмотря на тщательную процедуру изготовления и испытания измерительный инструмент все-таки выйдет из строя, ремонт должна производить авторизированная сервисная мастерская для электроинструментов Bosch. Не вскрывайте самостоятельно измерительный инструмент.

Пожалуйста, во всех запросах и заказах запчастей обязательно указывайте 10-значный товарный номер по заводской табличке измерительного инструмента.

На ремонт отправляйте измерительный инструмент в защитном чехле **23**.

## **Сервиснoe обслуживаниe и консультация покупатeлeй**

Сервисный отдел ответит на все Ваши вопросы по ремонту и обслуживанию Вашего продукта, а также по запчастям. Монтажные чертежи и информацию по запчастям Вы найдете также по адресу:

#### **www.bosch-pt.com**

Коллектив консультантов Bosch охотно поможет Вам в вопросах покупки, применения и настройки продуктов и принадлежностей.

## **Для региона: Россия, Беларусь, Казахстан**

Гарантийное обслуживание и ремонт электроинструмента, с соблюдением требований и норм изготовителя производятся на территории всех стран только в фирменных или авторизованных сервисных центрах «Роберт Бош».

ПРЕДУПРЕЖДЕНИЕ! Использование контрафактной продукции опасно в эксплуатации, может привести к ущербу для Вашего здоровья. Изготовление и распространение контрафактной продукции преследуется по Закону в административном и уголовном порядке.

OBJ\_BUCH-1347-001.book Page 258 Friday, January 21, 2011 10:30 AM

**258** | Русский

# **Россия**

ООО «Роберт Бош» Сервисный центр по обслуживанию электроинструмента ул. Академика Королева, стр. 13/5 129515, Москва Россия Тел.: +7 (800) 100 800 7 E-Mail: pt-service@ru.bosch.com Полную информацию о расположении сервисных центров Вы можете получить на официальном сайте www.bosch-pt.ru либо по телефону справочно-сервисной службы Bosch 8-800-100-8007 (звонок бесплатный).

## **Беларусь**

ИП «Роберт Бош» ООО Сервисный центр по обслуживанию электроинструмента ул. Тимирязева, 65А-020 220035, г. Минск Беларусь Тел.: +375 (17) 254 78 71 Тел.: +375 (17) 254 79 15/16 Факс: +375 (17) 254 78 75 E-Mail: pt-service@by.bosch.com Официальный сайт: www.bosch-pt.by

## **Казахстан**

ТОО «Роберт Бош» Сервисный центр по обслуживанию электроинструмента ул. Сейфуллина 51 050037 г. Алматы Казахстан Тел.: +7 (727) 232 37 07 Факс: +7 (727) 251 13 36 E-Mail: pt-service@kz.bosch.com Официальный сайт: www.bosch-pt.kz

## **Утилизация**

Отслужившие свой срок измерительные инструменты, принадлежности и упаковку следует сдавать на экологически чистую рекуперацию отходов.

Не выбрасывайте измерительные инструменты в бытовой мусор!

**Только для стран-членов ЕС:**

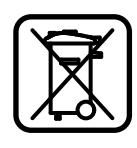

В соответствии с европейской директивой 2002/96/EС отслужившие измерительные инструменты и в соответствии с европейской директивой 2006/66/ЕС поврежденные либо

отработанные аккумуляторы/батарейки нужно собирать отдельно и сдавать на экологически чистую рекуперацию.

#### **Аккумуляторы, батареи:**

f **Интегрированные аккумуляторные батареи разрешается извлекать только для утилизации.** Вскрытие корпуса чревато разрушением измерительного инструмента.

Полностью разрядите аккумулятор. Выкрутите все винты на корпусе и откройте обшивку корпуса. Разъедините соединения на аккумуляторе и извлеките аккумулятор.

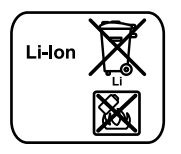

Не выбрасывайте аккумуляторные элементы/ батарейки в бытовой мусор, не бросайте их в огонь или воду. Аккумуляторные

элементы/ батарейки следует собирать – по возможности, в разряженном состоянии – для вторичной переработки или экологически чистой утилизации.

**Возможны изменения.**

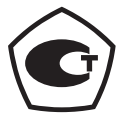

OBJ\_BUCH-1347-001.book Page 259 Friday, January 21, 2011 10:30 AM

#### Українська | **259**

# uk**Вказівки з техніки безпеки**

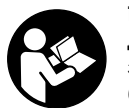

**Прочитайте всі вказівки і дотримуйтеся їх, щоб працювати з вимірювальним приладом безпечно та надійно. Ніколи не доводьте попереджувальні** 

**таблички на вимірювальному інструменті до невпізнанності. ДОБРЕ ЗБЕРІГАЙТЕ ЇХ.**

- f **Обережно – використання засобів обслуговування і настроювання, що відрізняються від зазначених в цій інструкції, або використання дозволених засобів у недозволений спосіб, може призводити до небезпечених вибухів випромінювання.**
- f **Вимірювальний прилад постачається з попереджувальною табличкою на німецькій мові (на зображенні вимірювального приладу на сторінці з малюнком вона позначена номером 20).**

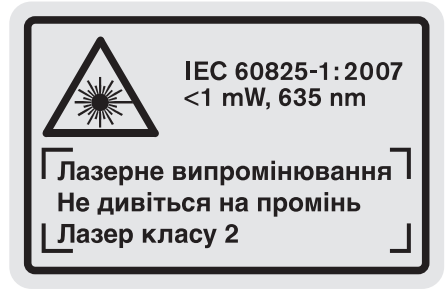

- f **Перед першим запуском в експлуатацію заклейте німецький текст попереджувальної таблички наклейкою на мові Вашої країни, що входить у комплект постачання.**
- **Не направляйте промінь лазера на людей або тварин, і самі не дивіться на промінь лазера.** Цей вимірювальний прилад створює лазерне випромінювання класу 2 відповідно до норми IEC 60825-1. Цим випромінюванням можна ненавмисне засліпити інших людей.
- f **Не використовуйте окуляри для роботи з лазером в якості захисних окулярів.** Окуляри для роботи з лазером призначені для кращого розпізнавання лазерного променя, але вони не захищають від лазерного проміння.
- f **Не використовуйте окуляри для роботи з лазером для захисту від сонця і за кермом.** Окуляри для роботи з лазером не захищають повністю від УФ-проміння і погіршують розпізнавання кольорів.
- **Віддавайте свій вимірювальний прилад на ремонт лише кваліфікованим фахівцям та лише з використанням оригінальних запчастин.** Тільки за таких умов Ваш вимірювальний прилад і надалі буде залишатися безпечним.
- f **Не дозволяйте дітям користуватися без нагляду лазерним вимірювальним приладом.** Вони можуть ненавмисне засліпити інших людей.
- **Не працюйте з вимірювальним приладом у середовищі, де існує небезпека вибуху внаслідок присутності горючих рідин, газів або пилу.** У вимірювальному приладі можуть утворюватися іскри, від яких може займатися пил або пари.

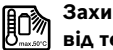

**Захищайте вимірювальний прилад від тепла, зокрема, напр., від сонячних променів, вогню, води та вологи.** Існує небезпека вибуху.

f **При пошкодженні або неправильній експлуатації акумуляторної батареї може виходити пар. Впустіть свіже повітря і – у разі скарг – зверніться до лікаря.** Пар може подразнювати дихальні шляхи.

## **Вказівки з техніки безпеки для зарядних пристроїв**

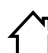

**Захищайте зарядний пристрій від дощу і вологи.** Потрапляння води в зарядний пристрій збільшує ризик ураження електричним струмом.

- f **Не заряджайте акумуляторні батареї інших виробників.** Зарядний пристрій придатний лише для заряджання літієвоіонних акумуляторних батарей Bosch з напругою, зазначеною в технічних даних. В іншому випадку існує небезпека пожежі і вибуху.
- f **Тримайте зарядний пристрій в чистоті.**  Забруднення можуть призводити до ураження електричним струмом.

OBJ\_BUCH-1347-001.book Page 260 Friday, January 21, 2011 10:30 AM

#### **260** | Українська

**Технічні дані**

- **Кожний раз перед використанням перевіряйте зарядний пристрій, кабель і штепсель. Не користуйтеся зарядним пристроєм, якщо помітите пошкодження. Не розкривайте зарядний пристрій самостійно; ремонтувати його дозволяється лише кваліфікованим фахівцям з використанням оригінальних запчастин.** Пошкоджений зарядний пристрій, шнур або штепсель збільшує ризик ураження електричним струмом.
- **Не користуйтеся зарядним пристроєм на основі, що може легко займатися, (напр., на папері, текстильних матеріалах тощо) або в горючому середовищі.** Нагрівання зарядного пристрою під час заряджання може призводити до пожежі.
- **Дивіться за дітьми.** Діти не повинні гратися з зарядним пристроєм.
- f **Дітям та особам, які внаслідок ураження фізичних, сенсорних або розумових здібностей чи відсутність досвіду або знань не в стані безпечно працювати з**

**зарядним пристроєм, забороняється користуватися зарядним пристроєм без нагляду або інструктажу відповідальної особи.** Інакше може виникнути небезпека неправильного користування та одержання травм.

# **Опис продукту і послуг**

Будь ласка, розгорніть сторінку із зображенням вимірювального приладу і тримайте її розгорнутою весь час, поки будете читати інструкцію.

#### **Призначення**

Вимірювальний прилад призначений для вимірювання відстані, довжини, висоти, дистанції та кутів нахилу, а також для розрахунку площі і об'єму. Вимірювальний прилад придатний для робіт всередині приміщень та надворі.

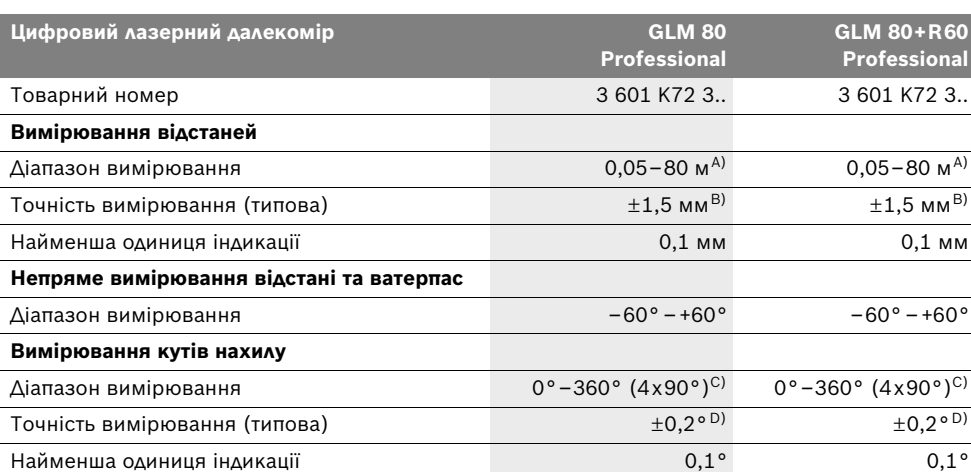

# Українська | **261**

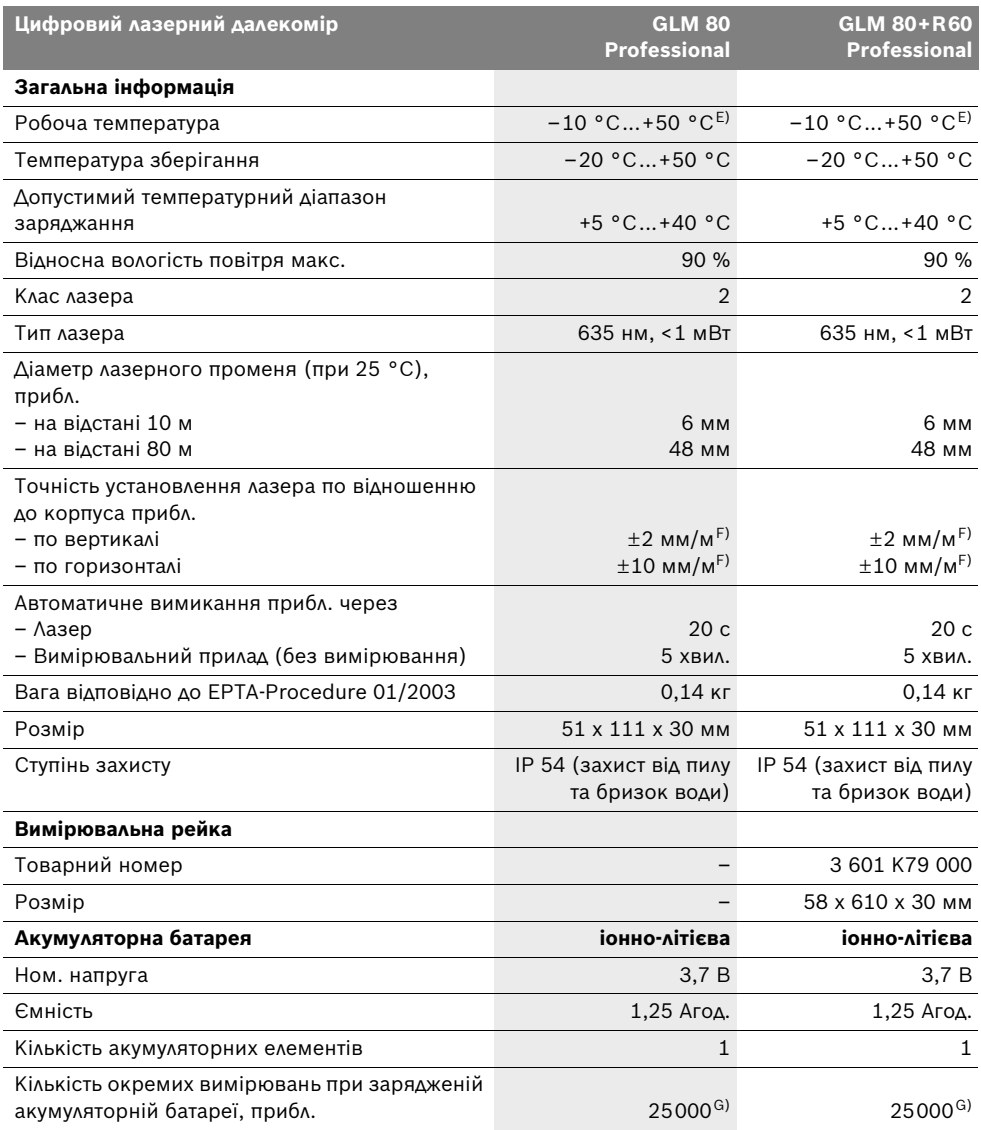

OBJ\_BUCH-1347-001.book Page 262 Friday, January 21, 2011 10:30 AM

### **262** | Українська

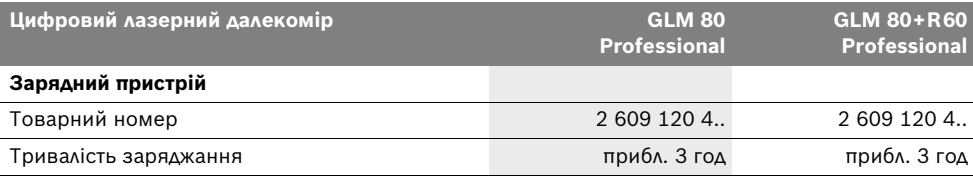

A) Радіус дії збільшується в залежності від того, наскільки добре лазерне світло відображається від поверхні цілі (у розсіяному, а не у віддзеркаленому вигляді), а також в залежності від того, наскільки лазерна точка світліша за середовище (внутрішні приміщення, сутінки). За несприятливих умов (напр, робота надворі при сильному сонячному світлі) може бути необхідним використовувати візирний щит.

B) При вимірюваннях від заднього краю вимірювального приладу. За несприятливих умов, напр., сильне сонячне світло або поверхні, що погано віддзеркалюють, максимальне відхилення становить ±10мм на 80 м. За сприятливих умов можна виходити з ±0,05 мм/м.

C) При вимірюваннях від тильного боку електроінструменту макс. діапазон вимірювання складає ±60°

D) Після калібрування.

E) В режимі тривалого вимірювання макс. робоча температура становить +40 °C.

F) при 25 °C

G) При новій та зарядженій акумуляторній батареї без підсвічування дисплею та звуку.

Зважайте на товарний номер, що зазначений на заводській табличці Вашого зарядного пристрою. Торговельна назва окремих зарядних пристроїв може розрізнятися.

Будь ласка, зважайте на товарний номер, що зазначений на заводській табличці Вашого вимірювального приладу, адже торговельні назви окремих приладів можуть розрізнятися.

Для точної ідентифікації вимірювального приладу на заводській табличці позначений серійний номер **18**.

## **Зображені компоненти**

Нумерація зображених компонентів посилається на зображення вимірювального приладу на сторінці з малюнком.

- **1** Дисплей
- **2** Кнопка вимірювання
- **3** Кнопка вимірювання кутів нахилу / калібрування \*\*
- **4** Кнопка перемикання режиму / основних настройок \*\*
- **5** Кнопка «мінус»
- **6** Кнопка результату / функції таймера \*\*
- **7** Кнопка списку виміряних значень / зберігання константи в пам'яті \*\*
- **8** Кнопка стирання та зберігання інформації / вимикач \*\*
- **9** Упорний штифт
- **10** Кнопка вибору базової площини
- **11** Кнопка «плюс»
- **12** Кнопка вимірювання довжини, площі і об'єму
- **13** Кришка гнізда для заряджання
- **14** Гніздо для заряджання
- **15** Гніздо для шнура для перенесення
- **16** Вихід лазерного променя
- **17** Прийомна лінза
- **18** Серійний номер
- **19** Різьба 1/4"
- **20** Попереджувальна табличка для роботи з лазером
- **21** Зарядний штекер
- **22** Зарядний пристрій
- **23** Захисна сумка
- **24** Вимірювальна рейка
- **25** Важіль фіксації вимірювальної рейки
- **26** Штатив\*
- **27** Окуляри для роботи з лазером\*
- **28** Візирна марка\*

**\* Зображене чи описане приладдя не належить до стандартного обсягу поставки.**

**\*\* Утримуйте кнопку натиснутою, щоб визвати розширені функції.** 

OBJ\_BUCH-1347-001.book Page 263 Friday, January 21, 2011 10:30 AM

#### Українська | **263**

## **Елементи індикації**

- **a** Виміряні значення
- **b** Індикатор помилки **«ERROR»**
- **c** Результат
- **d** Цифровий ватерпас / положення «запис у списку виміряних значень»
- **e** Індикатор списку виміряних значень
- **f** Режими вимірювання
	- $\top$ Вимірювання довжини
	- $\Box$ Вимірювання площі
	- $\ominus$ Вимірювання об'єму
	- $\overline{\uparrow}$ Тривале вимірювання
	- Непряме вимірювання висоти  $\mathcal A$
	- Подвійне непряме вимірювання висоти 1<br>2<br>1<br>2<br>1<br>2<br>2<br>1<br>2<br>1<br>2<br>1<br>2<br>1<br>1<br>1<br>1<br>1<br>
	- Непряме вимірювання довжини 21
	- $+/\!\!\!-\!\!$ Функція таймера
	- $\neg \theta$ Вимірювання площі стіни
	- $\angle$ Вимірювання кутів нахилу
- **g** Індикатор зарядженості акумуляторної батареї
- **h** Лазер увімкнутий
- **i** Базова площина при вимірюванні
- **k** Індикатор виходу за межі температурного діапазону

# **Монтаж**

## **Заряджання акумуляторної батареї**

- **Не користуйтеся іншими зарядними пристроями.** Доданий зарядний пристрій розрахований на іонно-літієву акумуляторну батарею, що знаходиться у Вашому приладі.
- **Зважайте на напругу у мережі!** Напруга в джерелі живлення повинна відповідати даним на заводській табличці зарядного пристрою.

**Вказівка:** Акумулятор постачається частково зарядженим. Щоб акумулятор міг реалізувати свою повну ємність, перед тим, як перший раз працювати з приладом, акумулятор треба повністю зарядити у зарядному пристрої.

Літієво-іонний акумулятор можна заряджати коли завгодно, це не скорочує його експлуатаційний ресурс. Переривання процесу заряджання не пошкоджує акумулятор.

Якщо починає мигати нижній сегмент індикатора зарядженості акумуляторної батареї **g**, можна виконати іще лише декілька вимірювань. Зарядіть акумуляторну батарею.

Процес заряджання починається, коли мережний штепсель зарядного пристрою буде встромлений в розетку, а зарядний штекер **21** – в гніздо **14**.

Індикатор зарядженості акумуляторної батареї **g** показує, як просувається заряджання. Під час заряджання сегменти починають мигати один за одним. Якщо на дисплеї відображаються всі сегменти індикатора зарядженості акумуляторної батареї **g**, акумуляторна батарея заряджена повністю.

Якщо зарядний пристрій не буде потрібний протягом тривалого часу, будь ласка, витягніть штепсель з розетки.

Під час заряджання працювати з вимірювальним приладом не можна.

## **• Захишайте зарядний пристрій від вологи!**

## **Вказівки щодо оптимального поводження з акумулятором**

Зберігайте акумуляторну батарею лише в допустимому температурному діапазоні, див. «Технічні дані». Зокрема, не залишайте акумуляторну батарею влітку в машині.

Занадто коротка тривалість роботи після заряджання свідчить про те, що акумулятор вичерпав себе і його треба поміняти.

Зважайте на вказівки щодо видалення.

OBJ\_BUCH-1347-001.book Page 264 Friday, January 21, 2011 10:30 AM

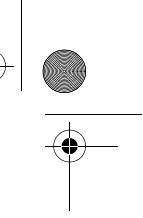

## **264** | Українська

# **Експлуатація**

#### **Початок роботи**

- **Не залишайте увімкнутий вимірювальний прилад без догляду, після закінчення роботи вимикайте вимірювальний прилад.**  Інші особи можуть бути засліплені лазерним променем.
- **Захищайте вимірювальний прилад від вологи і сонячних промeнів.**
- f **Не допускайте впливу на вимірювальний прилад екстремальних температур та температурних перепадів.** Зокрема, не залишайте його на тривалий час в машині. Якщо вимірювальний прилад зазнав впливу перепаду температур, перш ніж вмикати його, дайте йому стабілізувати свою температуру. Екстремальні температури та температурні перепади можуть погіршувати точність вимірювального приладу.
- f **Уникайте сильних поштовхів та падіння вимірювального приладу.** Після сильних зовнішніх впливів на вимірювальний прилад перед подальшою роботою з ним обов'язково перевірте точність роботи приладу (див. «Перевірка точності та калібрування для вимірювання кута нахилу» і «Перевірка точності вимірювання відстані», стор. 270).

#### **Вмикання/вимикання**

Щоб **увімкнути** вимірювальний прилад, Ви можете:

- натиснути кнопку вимкнення **8**: вимірювальний прилад вмикається і перебуває в режимі вимірювання довжини. Лазер не вмикається.
- Натисніть кнопку вимірювання **2**: вимірювальний прилад та лазер вмикаються. Вимірювальний прилад перебуває в режимі вимірювання довжини. У встановленому на вимірювальну рейку **24** вимірювальному приладі активована функція вимірювання кутів нахилу.
- **Не спрямовуйте лазерний промінь на людей і тварин і не дивіться у лазерний промінь, включаючи і з великої відстані.**

Щоб **вимкнути** вимірювальний прилад, довго натисніть на кнопку вимкнення **8**.

Якщо протягом прибл. 5 хвил. Ви не будете натискувати ні на яку кнопку на вимірювальному приладі, прилад, щоб заощадити батареї, автоматично вимикається.

Якщо в режимі роботи «Вимірювання кутів нахилу» значення кута не змінюється протягом прибл. 5 хвил., вимірювальний прилад, щоб заощадити батареї, автоматично вимикається.

При автоматичному вимкненні приладу всі значення, що записані в пам'ять, зберігаються.

## **Процедура вимірювання**

Після увімкнення натискуванням на кнопку вимірювання **2** вимірювальний прилад, що встановлений на вимірювальну рейку **24**, завжди знаходиться в режимі вимірювання довжини або кутів нахилу. Інші режими вимірювання можна настроїти натискуванням кнопок відповідних режимів (див. «Вимірювальні функції», стор. 266).

В якості базової площини після вмикання встановлений задній край приладу. Натискаючи на кнопку базової площини **10**, можна поміняти базову площину (див. «Вибір базової площини», стор. 265).

Приставте вимірювальний прилад обраною базовою площиною до бажаної початкової точки вимірювання (напр., до стіни).

Щоб увімкнути лазерний промінь, коротко натисніть на кнопку вимірювання **2**.

**• Не спрямовуйте лазерний промінь на людей і тварин і не дивіться у лазерний промінь, включаючи і з великої відстані.**

Наведіть лазерний промінь на цільову поверхню. Щоб здійснити вимірювання, ще раз коротко натисніть на кнопку вимірювання **2**.

При увімкнутому постійному лазерному промені вимірювання розпочинається відразу після першого натискання на кнопку вимірювання **2**. В режимі тривалого вимірювання вимірювання розпочинається відразу після увімкнення режиму.

OBJ\_BUCH-1347-001.book Page 265 Friday, January 21, 2011 10:30 AM

## Українська | **265**

Результат вимірювання з'являється звичайно протягом 0,5 с, макс. через 4 с. Тривалість вимірювання залежить від відстані, освітлення і віддзеркалювання від цільової поверхні. Про закінчення вимірювання свідчить звуковий сигнал. Після закінчення вимірювання лазерний промінь автоматично вимикається.

Якщо протягом прибл. 20 с після наведення на ціль вимірювання не здійснюється, лазерний промінь для заощадження акумуляторних батарей автоматично вимикається.

#### **Вибір базової площини (див. мал. A)**

При вимірюванні Ви можете вибрати одну з чотирьох базових площин:

- задній край вимірювального приладу/ передній край відкинутого на 90° упорного штифта **9** (напр., при приставлянні до зовнішніх кутів),
- кінчик відкинутого на 180° упорного штифта **9** (напр., для здійснення вимірювань із кутів),
- передній край вимірювального приладу (напр., при вимірюванні від краю стола),
- середина різьби **19** (напр., при вимірюваннях із штативом).

Щоб змінити базову площину, натискуйте на кнопку **10** до тих пір, поки на дисплеї не з'явиться необхідна базова площина. Кожний раз після вмикання в якості базової площини встановлюється задній край приладу.

Зміна базової площини для уже здійсненого вимірювання (напр., при індикації виміряних значень в списку виміряних значень) не можлива.

### **Меню «Основні настройки»**

Щоб зайти в меню «Основні настройки», натисніть кнопку основних настройок **4**.

Коротко натисніть кнопку основних настройок **4**, щоб вибрати окремі пункти меню.

Натисніть кнопку «мінус» **5** або кнопку «плюс» **11**, щоб вибрати настройку в пунктах меню.

Щоб вийти з меню «Основні настройки», натисніть кнопку вимірювання **2**.

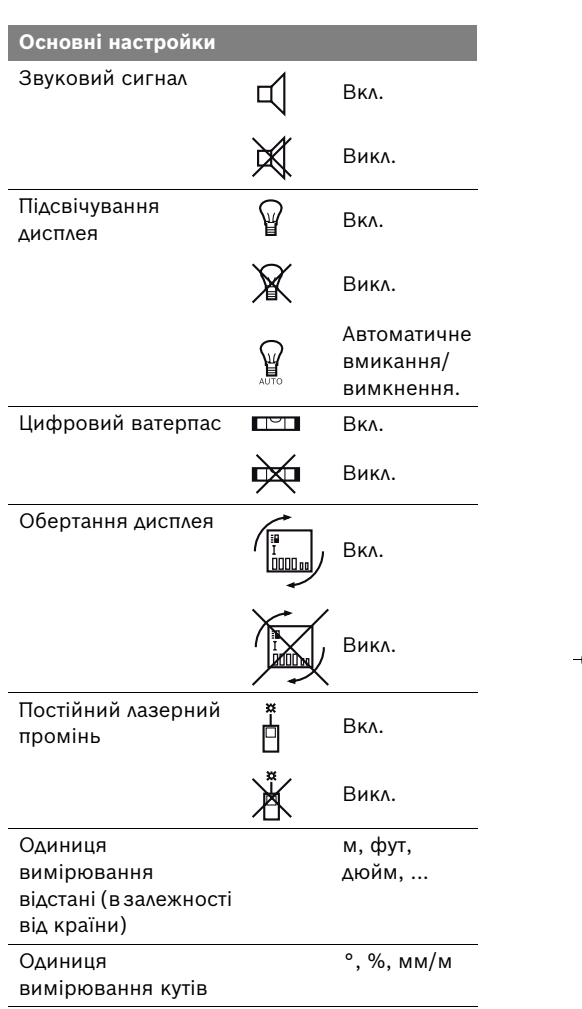

Окрім настройки «Постійний лазерний промінь», всі основні настройки зберігаються після вимкнення приладу.

#### **Постійний лазерний промінь**

**• Не спрямовуйте лазерний промінь на людей і тварин і не дивіться у лазерний промінь, включаючи і з великої відстані.**

В цьому положенні лазерний промінь залишається увімкнутим також і в перерві між вимірюваннями; щоб розпочати вимірювання, достатньо один раз натиснути на кнопку вимірювання **2**.

OBJ\_BUCH-1347-001.book Page 266 Friday, January 21, 2011 10:30 AM

## **266** | Українська

## **Вимірювальні функції**

## **Просте вимірювання довжини**

Для вимірювання довжини продовжуйте натискувати на кнопку **12** до тих пір, поки на дисплеї не з'явиться індикатор вимірювання довжини $\,\overline{\,}\,$ .

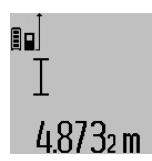

Для увімкнення лазера та виконання вимірювання натисніть один раз коротко на кнопку вимірювання **2**.

Виміряне значення з'являється в рядку результату **c**.

Якщо Ви здійснюєте декілька послідовних вимірювань довжини, то результати останніх вимірювань з'являються в рядках виміряних значень **a**.

## **Вимірювання площі**

Для вимірювання площі продовжуйте натискувати на кнопку **12** до тих пір, поки на дисплеї не з'явиться індикатор вимірювання площі $\Box$ .

Після цього проміряйте довжину і ширину як при вимірюванні довжини. В перерві між обома вимірюваннями лазерний промінь залишається увімкнутим.

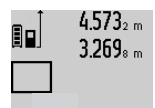

 $4.573<sub>2 m</sub>$  Після закінчення другого вимірювання значення площі автоматично вираховується і з'являється в рядку результату **c**. Окремі значення  $14953m<sup>2</sup>$ 

вимірювання з'являються в рядках для виміряних значень **a**.

## **Вимірювання об'єму**

Для вимірювання об'єму натискуйте на кнопку **12** до тих пір, поки на дисплеї не з'явиться індикатор вимірювання об'єму $\bigoplus$ .

Після цього виміряйте довжину, ширину і висоту, як і при вимірюванні довжини. В перерві між трьома вимірюваннями лазерний промінь залишається увімкнутим.

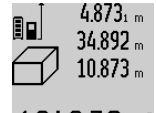

 $4.873$ <sub>1 m</sub> Після закінчення третього вимірювання прилад автоматично розраховує об'єм і показує результат у рядку **c**. Окремі значення вимірювання  $1848.$ /bm<sup>3</sup> з'являються в рядках для виміряних значень **a**.

2 609 140 807 | (21.1.11) Bosch Power Tools

Значення, більші за 999999 м<sup>3</sup>, не можуть відображатися, на дисплеї з'являється **«ERROR»**. Розділіть вимірюваний об'єм на декілька вимірювань, які б Ви могли окремо розрахувати і потім скласти.

#### **Тривале вимірювання / Вимірювання мінімуму/максимуму (див. мал. B)**

При тривалому вимірюванні вимірювальний прилад можна пересувати відносно до цілі, виміряне значення актуалізується прибл. кожні 0,5 с. Ви можете, напр., пересуватися від стіни на бажану відстань, актуальна відстань завжди відображається на дисплеї.

Для тривалого вимірювання продовжуйте натискувати на кнопку перемикання режимів **4** до тих пір, поки на дисплеї не з'явиться індикатор $\frac{1}{2}$  тривалого вимірювання. Щоб почати тривале вимірювання, натисніть на кнопку вимірювання **2**.

Вимірювання мінімуму служить для знаходження найкоротшої відстані від певної точки відліку. Ця функція допомагає, напр., при визначенні горизонталі або вертикалі.

Вимірювання максимуму служить для знаходження найбільшої відстані від певної точки відліку. Ця функція допомагає, напр., при визначенні діагоналей.

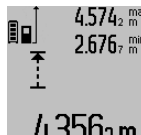

В рядку результату **c** постійно 2.676<sub>7</sub> min відображається актуальне виміряне значення. В рядках виміряних значень **a** з'являється максимальне (**«max»**) та мінімальне (**«min»**)

виміряне значення. Воно змінюється, якщо актуальне значення довжини буде меншим/більшим за попереднє мінімальне/максимальне значення.

При натискуванні кнопки стирання та зберігання інформації **8** колишні мінімальні або максимальні виміряні значення стираються.

Натисканням на кнопку вимірювання **2** Ви можете закінчити тривале вимірювання. Останнє виміряне значення з'являється в рядку результату **c**. Повторним натисканням на кнопку вимірювання **2** можна знову розпочати тривале вимірювання.

OBJ\_BUCH-1347-001.book Page 267 Friday, January 21, 2011 10:30 AM

## Українська | **267**

Тривале вимірювання автоматично вимикається через 5 хвил. Останнє виміряне значення залишається в рядку результату **c**.

#### **Непряме вимірювання відстані**

За допомогою непрямого вимірювання відстані можна вимірювати відстані, які не можна виміряти прямим шляхом, якщо на траєкторії променя існує перешкода або немає цільової поверхні, яка б слугувала в якості рефлектора. Цей спосіб вимірювання можна застосовувати лише в вертикальному напрямку. Будь-яке відхилення в горизонтальному напрямку призводить до помилок в вимірюванні.

В перерві між окремими вимірюваннями лазерний промінь залишається увімкнутим.

Непряме вимірювання відстані можна здійснювати в трьох режимах вимірювання, в яких можна визначати різні відстані.

### **a) Непряме вимірювання висоти (див. мал. C)**

Для непрямого вимірювання висоти продовжуйте натискувати на кнопку перемикання режимів **4** до тих пір, поки на дисплеї не з'явиться індикатор непрямого вимірювання висоти  $\mathbb Z$  .

Слідкуйте за тим, щоб вимірювальний прилад знаходився на одній і тій самій висоті, що і нижня точка вимірювання. Нахиліть вимірювальний прилад відносно до базової площини та виміряйте відстань **«1»**, як при вимірюванні довжини.

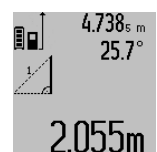

4.738<sub>s m</sub> Після закінчення вимірювання результат для відрізка **«X»** з'являється в рядку результату **c**. Виміряні значення для відрізка **«1»** та кута **«**α**»** відображаються в рядках виміряних значень **a**.

## **b) Подвійне непряме вимірювання висоти (див. мал. D)**

Для подвійного непрямого вимірювання висоти продовжуйте натискувати на кнопку перемикання режимів **4** до тих пір, поки на дисплеї не з'явиться індикатор подвійного непрямого вимірювання висоти  $\sqrt[\ell]{\cdot}$ .

Виміряйте, як і при вимірюванні довжини, відрізки **«1»** та **«2»** в зазначеній послідовності.

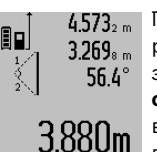

 $4.573<sub>2 m</sub>$  Після закінчення вимірювання результат для відрізка **«X»** з'являється в рядку результату **c**. Виміряні значення для відрізків **«1»**, **«2»** та кута **«**α**»** відображаються в рядках

Слідкуйте за тим, щоб під час окремих вимірювань базова площина вимірювання (напр., задній край вимірювального приладу) знаходилася точно на тому самому місці.

виміряних значень **a**.

## **c) Непряме вимірювання довжини (див. мал. E)**

Для непрямого вимірювання довжини продовжуйте натискувати на кнопку перемикання режимів **4** до тих пір, поки на дисплеї не з'явиться індикатор непрямого вимірювання довжини  $\mathbb Z$  .

Слідкуйте за тим, щоб вимірювальний прилад знаходився на одній і тій самій висоті, що і точка вимірювання, яку Ви визначаєте. Нахиліть вимірювальний прилад відносно базової площини та виміряйте відстань **«1»**, як при вимірюванні довжини.

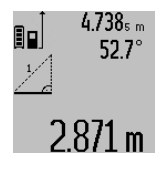

4.738<sub>5 m</sub> Після закінчення вимірювання результат для відрізка **«X»** з'являється в рядку результату **c**. Виміряні значення для відрізка **«1»** та кута **«**α**»** відображаються в рядках виміряних значень **a**.

#### **Вимірювання площі стін (див. мал. F)**

Вимірювання площі стін дозволяє визначити загальну площу декількох окремих ділянок, що мають однакову висоту.

В показаному прикладі треба визначити загальну площу декількох стін, що мають однакову висоту **A**, але різну довжину **B**.

Для вимірювання площі стін натискуйте на кнопку перемикання режимів **4** до тих пір, поки на дисплеї не з'явиться індикатор вимірювання площі стін $\Box$ .

OBJ\_BUCH-1347-001.book Page 268 Friday, January 21, 2011 10:30 AM

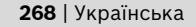

Виміряйте висоту приміщення **A**, як і при вимірюванні довжини. Виміряне значення (**«cst»**) з'являється у верхньому рядку виміряних значень **a**. Лазер залишається увімкнутим.

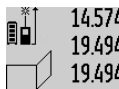

 $14574$ <sup>st</sup> Потім виміряйте довжину В<sub>1</sub> 19.494 гершої стіни. Площа вирахо-19.494 am вується автоматично і

з'являється в рядку результату **c**. Виміряне значення довжини стоїть в середньому рядку

виміряних значень **a**. Лазер залишається увімкнутим.

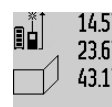

14.574<sup>et</sup> Тепер виміряйте довжину В, 23.676 <sub>m</sub> Аругої стіни. Виміряне зна-43.170 xm чення, що стоїть в середньому рядку для виміряних значень **a**,

додається до довжини **B**<sub>1</sub>. Сума<br>**629.160m**<sup>2</sup> ебли обох довжин (**«sum»**, що стоїть

в нижньому рядку для виміряних значень **a**), множиться на збережене значення висоти **A**. Значення всієї площі з'являється в рядку результату **c**.

Ви можете вимірювати скільки завгодно інших довжин В<sub>х</sub>, які автоматично додаються та множаться на висоту **A**.

Передумовою правильного розрахунку площі є те, щоб перша виміряна довжина (в прикладі висота приміщення **A**) була однаковою для усіх часткових площин.

#### **Вимірювання кутів нахилу (див. мал. G)**

При натискуванні кнопки вимірювання кутів нахилу **3** на дисплеї з'являється індикатор вимірювання кутів нахилу  $\angle$ . В якості базової площини слугує задній бік вимірювального приладу. При повторному натискуванні на кнопку вимірювання кутів нахилу **3** базова площина переходить на бокові поверхні вимірювального приладу і зображення на дисплеї повертається на 90°.

Натисніть кнопку вимірювання **2**, щоб зафіксувати виміряне значення та зберегти його в пам'яті виміряних значень. При повторному натискуванні на кнопку вимірювання **2** вимірювання продовжується.

Якщо в процесі вимірювання мигає індикатор, то це означає, що вимірювальний прилад занадто сильно нахилений вбік.

Якщо Ви увімкнули в основних настройках функцію «Цифровий ватерпас», значення кута нахилу відображається також і в інших функціях вимірювання в рядку **d** дисплея **1**.

#### **Функція таймера**

Функція таймера корисна, напр., якщо під час вимірювання на шляху вимірювального приладу існують перешкоди.

Утримуйте для функції таймера кнопку **6** натиснутою, щоб на дисплеї з'явився індикатор \*-

В рядку для виміряних значень **a** з'являється проміжок часу від подачі команди до вимірювання. Ви можете настроїти проміжок часу в діапазоні від 1 с до 60 с, натискуючи на кнопку «плюс» **11** або кнопку «мінус» **5**.

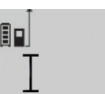

Вимірювання здійснюється автоматично після закінчення установленого проміжку часу.

Функцію таймера можна 24.120m застосовувати також і при вимірюванні відстаней в інших

режимах вимірювання (напр., при вимірюванні площі). Додавати та віднімати результати вимірювання неможливо, робота в тривалому режимі також неможлива.

#### **Список останніх виміряних значень**

Вимірювальний прилад зберігає в пам'яті останні 20 виміряних значень та їх розрахунки і показує їх у зворотній послідовності (останнє виміряне значення спочатку).

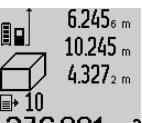

6.245<sub>6 m</sub> Щоб викликати збережені  $10.245<sub>m</sub>$  значення вимірювань, натисніть кнопку **7**. На дисплеї

з'являється результат останнього вимірювання разом із індикатором списку

виміряних значень **e**, а також комірка пам'яті для нумерації вимірювань, що з'являються на дисплеї.

Якщо при повторному натисненні на кнопку **7** вимірювання більше не зберігаються, вимірювальний прилад повертається в останній режим вимірювання. Щоб список виміряних значень зник із дисплею, натисніть одну із кнопок режимів вимірювання.

OBJ\_BUCH-1347-001.book Page 269 Friday, January 21, 2011 10:30 AM

#### Українська | **269**

Щоб зберегти в якості константи актуальне виміряне значення довжини, що

відображається на дисплеї, утримуйте кнопку списку виміряних значень **7** натиснутою, поки на дисплеї не з'явиться **«CST»**. Запис у списку виміряних значень не можна зберегти в якості константи пізніше.

Щоб використати виміряне значення довжини в одному з режимів вимірювання (напр., вимірювання площини), натисніть кнопку списку виміряних значень **7**, виберіть необхідний запис та підтвердіть, натиснувши на кнопку результату **6**.

#### **Стирання виміряних значень**

Коротким натисканням на кнопку **8** можна видалити всі останні результати одиночних вимірювань незалежно від режиму вимірювання. Багаторазовим коротким натисканням всі результати одиночних вимірювань витираються у зворотному порядку.

Щоб стерти запис у списку виміряних значень, що саме висвічується на дисплеї, коротко натисніть кнопку **8**. Щоб стерти весь список виміряних значень та константу **«CST»**, утримуйте кнопку списку виміряних значень **7** натиснутою, одночасно коротко натискуючи кнопку **8**.

У режимі вимірювання площі стін при першому короткому натисненні кнопки **8** стирається останнє виміряне значення, при другому натисненні - всі довжини **B<sub>X</sub>**, при третьому – висота приміщення **A**.

#### **Додавання виміряних значень**

Щоб додати виміряні значення, виконайте спочатку будь-яку операцію вимірювання або виберіть запис із списку виміряних значень. Потім натисніть кнопку «плюс» **11**. Для підтвердження на дисплеї з'являється **«+»**. Потім виконайте другу операцію вимірювання або виберіть інший запис із списку виміряних значень.

 $27.327 m$  $36.972m$ 

 $9.645$ <sub>1 m</sub> Для опитування суми обох операцій вимірювання натисніть кнопку результату **6**. Розрахунок з'являється в рядку виміряних значень **a**, а сума – в рядку результату **c**.

Після підрахунку суми до цього результату можна додавати інші значення вимірювання або значення із списку виміряних значень, для чого Ви повинні перед початком вимірювання кожного разу натискувати кнопку «плюс» **11**. Щоб закінчити додавання, натисніть на кнопку результату **6**.

Вказівки щодо додавання:

- Значення довжини, площі та об'єму не можна змішувати при додаванні. Якщо, напр., Ви спробуєте додати значення довжини та площі, при натисненні кнопки результату **6** на дисплеї коротко з'являється **«ERROR»**. Після цього вимірювальний прилад повертається в попередній режим вимірювання.
- Додається завжди значення одного вимірювання (напр., значення об'єму), а при тривалому вимірюванні – виміряне значення, що відображається на дисплеї в рядку результату **c**. Додавання окремих виміряних значень із рядків виміряних значень **a** не можливе.

#### **Віднімання виміряних значень**

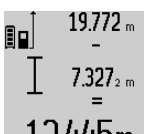

19.772 <sub>m</sub> Для віднімання виміряних значень натисніть кнопку «мінус» **5**, для підтвердження на дисплеї з'являється **«–»**. Наступні операції аналогічні

2.445m операціям, описаним в розділі «Додавання виміряних значень».

#### **Вказівки щодо роботи**

## **Загальні вказівки**

Прийомна лінза **17** і місце виходу лазерного променя **16** під час вимірювання повинні бути відкриті.

Під час вимірювання не можна пересувати вимірювальний прилад (виняток: функції тривалого вимірювання та вимірювання кутів нахилу). Тому за можливістю покладіть вимірювальний прилад на міцну опорну поверхню.

OBJ\_BUCH-1347-001.book Page 270 Friday, January 21, 2011 10:30 AM

## **270** | Українська

#### **Фактори впливу на діапазон вимірювання**

На діапазон вимірювання впливає освітлення і віддзеркалювання від цільової поверхні. Щоб при роботах надворі або при сильному сонці краще було видно лазерний промінь, користуйтеся окулярами для роботи з лазером **27** (приладдя) і візирним щитом **28** (приладдя) або затініть цільову поверхню.

#### **Фактори впливу на результат вимірювання**

Зважаючи на фізичні ефекти, не можна виключити помилки в результатах вимірювання при вимірюваннях на різних поверхнях. Сюди відносяться:

- прозорі поверхні (напр., скло, вода),
- поверхні, що віддзеркалюють (напр., полірований метал, скло),
- пористі поверхні (напр., ізоляційні матеріали),
- структуровані поверхні (напр., структурована штукатурка, природній будівельний камінь).

За необхідністю використовуйте на таких поверхнях візирний щит **28** (приладдя). При косому наведенні на ціль можливі помилки.

Крім того, на результат вимірювання можуть впливати шари повітря з різною температурою або непряме віддзеркалювання.

## **Перевірка точності та калібрування для вимірювання кута нахилу (див. мал. H)**

Регулярно перевіряйте точність вимірювання кута нахилу. Це здійснюється шляхом вимірювання в обох напрямках. Для цього покладіть вимірювальний прилад на стіл та виміряйте кут нахилу. Поверніть вимірювальний прилад на 180 ° та знову виміряйте кут нахилу. Різниця відображуваного значення не повинна перебільшувати макс. 0,3 °.

При більш великих відхиленнях потрібно знову відкалібрувати вимірювальний прилад. Утримуйте для цього кнопку вимірювання кутів нахилу **3** натиснутою. Виконайте вказівки на дисплеї.

#### **Перевірка точності вимірювання відстані**

Точність вимірювання відстані можна перевірити таким чином:

- Виберіть ділянку довжиною прибл. 1 10 м (напр., ширина приміщення, дверний проріз), розмір якої вам добре відомий. Ділянка має знаходиться в приміщенні, цільова поверхня вимірювання має бути рівною і добре віддзеркалювати.
- Промірте цю ділянку 10 разів підряд.

Відхилення окремих значень вимірювань від середнього значення не повинно перевищувати ±2 мм. Запротоколюйте вимірювання, щоб пізніше можна було порівняти точність.

#### **Робота зі штативом (приладдя)**

Штатив особливо необхідний при роботах на великій відстані. Надіньте вимірювальний прилад різьбою 1/4" **19** на швидкозмінну пластину штатива **26** або звичайного фотоштатива. Прикрутіть його фіксуючим гвинтом на швидкозмінній пластині.

Натисканням на кнопку **10** задайте базову площину для вимірювань із штативом (базова площина: різьба).

## **Роботи з вимірювальною рейкою (див. мал. I–K)**

Для отримання більш точного результату вимірювання кутів нахилу можна використовувати вимірювальну рейку **24**. За допомогою вимірювальної рейки не можна виконувати вимірювання відстані.

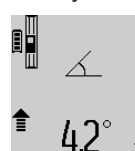

Встановіть вимірювальний прилад, як зображено на малюнку, на вимірювальну рейку **24** та зафіксуйте вимірювальний прилад за допомогою важеля

фіксації **25**. Натисніть кнопку вимірювання **2**, щоб активувати режим роботи «Вимірювальна рейка».

Регулярно перевіряйте точність вимірювання кута нахилу шляхом вимірювання в обох напрямках або за допомогою ватерпасів, що знаходяться на вимірювальній рейці.

OBJ\_BUCH-1347-001.book Page 271 Friday, January 21, 2011 10:30 AM

## При більш великих відхиленнях потрібно знову відкалібрувати вимірювальний прилад. Утримуйте для цього кнопку вимірювання кутів нахилу **3** натиснутою. Виконайте вказівки

на дисплеї. Щоб завершити режим роботи «Вимірювальна рейка», вимкніть вимірювальний прилад та

# **Неполадки – причини і усунення**

зніміть його з вимірювальної рейки.

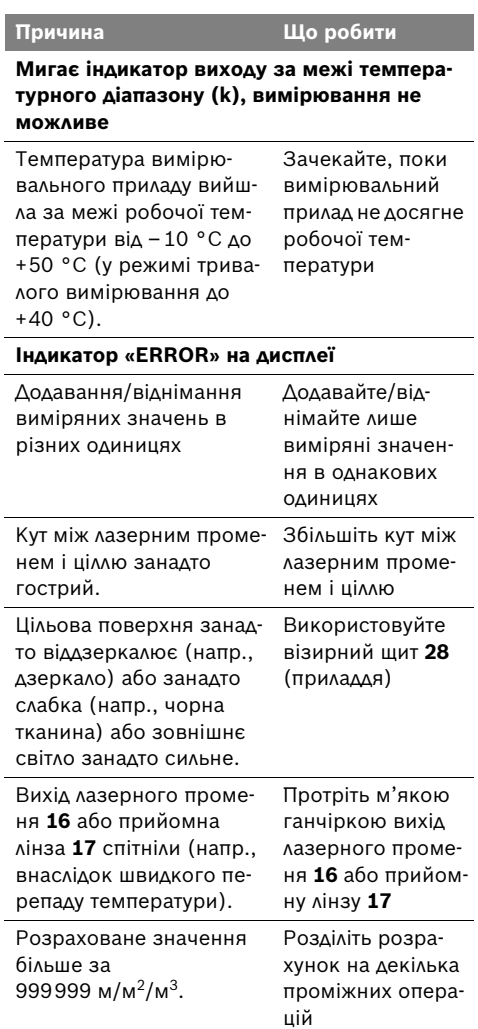

# Українська | **271**

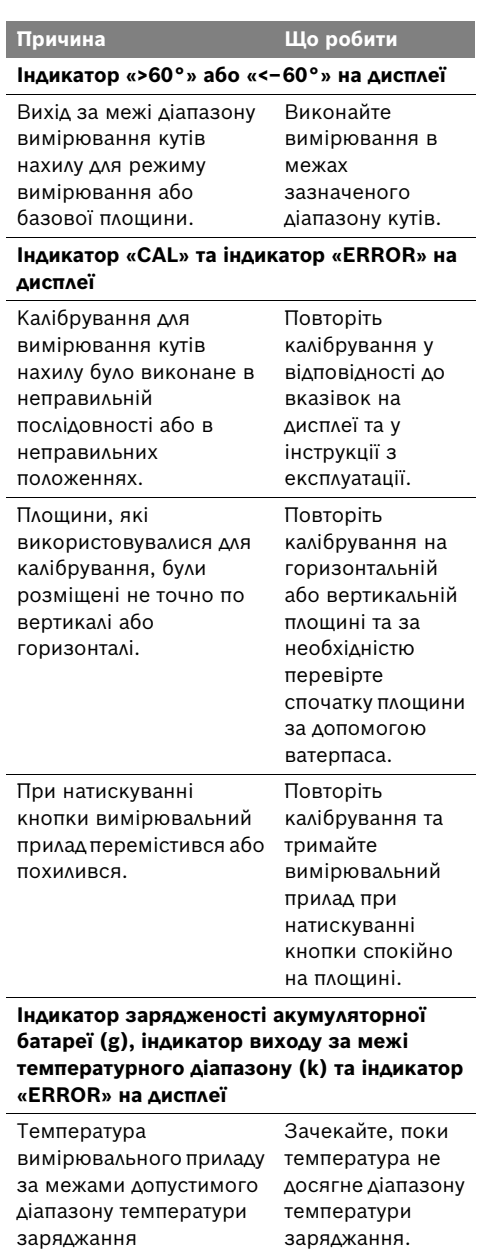

OBJ\_BUCH-1347-001.book Page 272 Friday, January 21, 2011 10:30 AM

## **272** | Українська

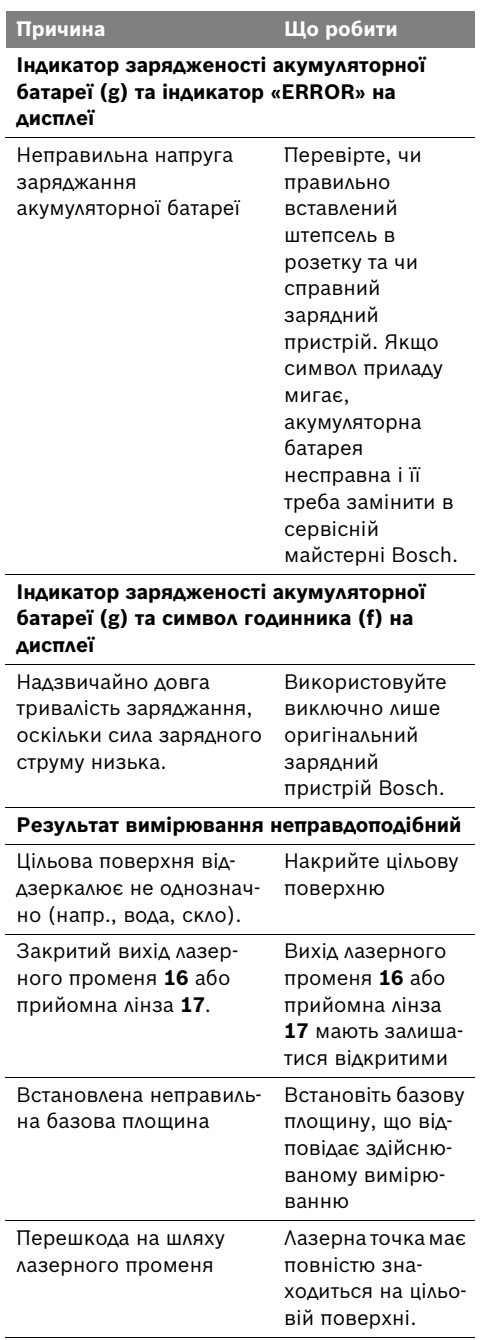

## **Причина Що робити**

**Зображення на дисплеї залишається незмінним або вимірювальний прилад реагує на натискування кнопок несподіваним чином**

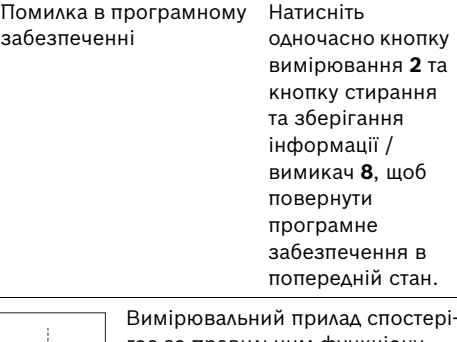

гає за правильним функціонуванням при кожному вимірюванні. При виявленні неполадки на дисплеї мигає лише зображений

символ. В такому випадку або якщо вищезазначені заходи з усунення неполадки не допомагають, передайте свій вимірювальний прилад через магазин в сервісну майстерню Bosch.

# **Технічне обслуговування і сервіс**

## **Технічне обслуговування і очищення**

Зберігайте і переносьте вимірювальний прилад лише в захисній сумці, яка іде в комплекті.

Завжди тримайте вимірювальний прилад в чистоті.

Не занурюйте вимірювальний прилад у воду або інші рідини.

Витирайте забруднення вологою м'якою ганчіркою. Не користуйтеся мийними засобами і розчинниками.

Добре доглядайте за прийомною лінзою **17**, як начебто це були окуляри або лінза фотоапарата.

OBJ\_BUCH-1347-001.book Page 273 Friday, January 21, 2011 10:30 AM

Якщо незважаючи на ретельну процедуру виготовлення і випробування вимірювальний прилад все-таки вийде з ладу, ремонт має виконувати лише майстерня, авторизована для електроінструментів Bosch. Не відкривайте самостійно вимірювальний інструмент.

При будь-яких запитаннях і замовленні запчастин, будь ласка, обов'язково зазначайте 10-значний товарний номер, що знаходиться на заводській табличці вимірювального приладу.

Надсилайте вимірювальний прилад на ремонт в захисній сумці **23**.

## **Cервіснa мaйcтepня i обслуговування клiєнтiв**

В сервісній майстерні Ви отримаєте відповідь на Ваші запитання стосовно ремонту і технічного обслуговування Вашого продукту. Малюнки в деталях і інформацію щодо запчас-

тин можна знайти за адресою:

## **www.bosch-pt.com**

Консультанти Bosch з радістю допоможуть Вам при запитаннях стосовно купівлі, застосування і налагодження продуктів і приладдя до них.

Гарантійне обслуговування і ремонт електроінструменту здійснюються відповідно до вимог і норм виготовлювача на території всіх країн лише у фірмових або авторизованих сервісних центрах фірми «Роберт Бош». ПОПЕРЕДЖЕННЯ! Використання контрафактної продукції небезпечне в експлуатації і може мати негативні наслідки для здоров'я. Виготовлення і розповсюдження контрафактної продукції переслідується за Законом в адміністративному і кримінальному порядку.

#### **Україна**

ТОВ «Роберт Бош» Cервісний центр електроінструментів вул. Крайня, 1, 02660, Київ-60 Україна

Тел.: +38 (044) 4 90 24 07 (багатоканальний) E-Mail: pt-service@ua.bosch.com Офіційний сайт:

www.bosch-powertools.com.ua

Адреса Регіональних гарантійних сервісніх майстерень зазначена в Національному гарантійному талоні.

Bosch Power Tools 2 609 140 807 | (21.1.11)

#### **Утилізація**

Вимірювальні прилади, приладдя і упаковку треба здавати на екологічно чисту повторну переробку.

Не викидайте вимірювальні прилади в побутове сміття!

## **Лише для країн ЄС:**

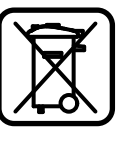

Відповідно до європейської директиви 2002/96/EС та європейської директиви 2006/66/EС відпрацьовані вимірювальні прилади, пошкоджені або відпрацьовані

акумуляторні батареї/батарейки повинні здаватися окремо і утилізуватися екологічно чистим способом.

#### **Акумулятори/батарейки:**

f **Інтегровані акумуляторні батареї дозволяється виймати лише для утилізації.** При відкриванні обшивки корпусу можливе зруйнування вимірювального приладу.

Повністю розрядіть акумулятор. Викрутіть всі гвинти на корпусі і відкрийте обшивку корпуса. Роз'єднайте з'єднання акумулятора і витягніть акумулятор.

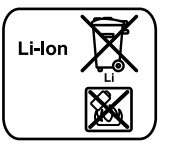

Не викидайте акумулятори/ батарейки в побутове сміття, не кидайте їх у вогонь або воду. Акумулятори/ батарейки повинні здаватися – за можливістю в

розрядженому стані – на повторну переробку або видалятися іншим екологічно чистим способом.

#### **Можливі зміни.**

OBJ\_BUCH-1347-001.book Page 274 Friday, January 21, 2011 10:30 AM

**274** | Română

# ro**Instrucţiuni privind siguranţa şi protecţia muncii**

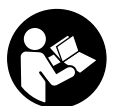

**Pentru a putea lucra nepericulos şi sigur cu aparatul de măsură, trebuie să citiţi şi să respectaţi toate instrucţiunile. Nu distrugeţi niciodată plăcuţele de avertizare** 

**ale aparatului de măsură, făcându-le de nerecunoscut. PĂSTRAŢI ÎN CONDIŢII BUNE PREZENTELE INSTRUCŢIUNI.**

- f **Atenţie – în cazul în care se folosesc alte dispozitive de comandă sau de ajustare decât cele indicate în prezenta sau dacă se execută alte proceduri, acest lucru poate duce la o expunere periculoasă la radiaţii.**
- f **Aparatul de măsură se livrează cu o plăcuţă de avertizare în limba germană (în schiţa aparatului de măsură de la pagina grafică marcată cu numărul 20).**

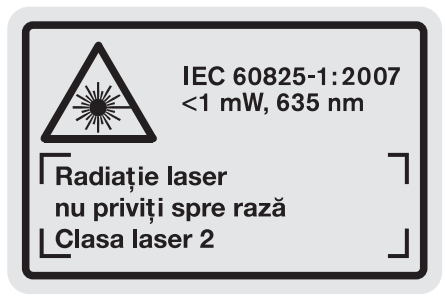

- f **Înainte de prima punere în funcţiune lipiţi deasupra textului german eticheta în limba ţării dumneavoastră, din setul de livrare.**
- f **Nu îndreptaţi raza laser asupra persoanelor sau animalelor şi nu priviţi nici dumneavoastră spre aceasta.** Aparatul de măsură generează raze laser din clasa laser 2 conform IEC 60825-1. Acestea pot provoca orbirea persoanelor.
- f **Nu folosiţi ochelarii pentru laser drept ochelari de protecţie.** Ochelarii pentru laser servesc la mai buna recunoaştere a razei laser, dar nu vă protejează totuşi împotriva radiatiei laser.
- ▶ Nu folositi ochelarii pentru laser drept **ochelari de soare sau în traficul rutier.**  Ochelarii pentru laser nu vă oferă protecție totală împotriva razelor ultraviolete şi vă diminuează gradul de perceptie a culorilor.
- 2 609 140 807 | (21.1.11) Bosch Power Tools
- **E** Nu permiteti repararea aparatului de mă**sură decât de către personal de specialitate corespunzător calificat şi numai cu piese de schimb originale.** Numai în acest mod poate fi garantată siguranţa de exploatare a aparatului de măsură.
- ▶ Nu permiteti copiilor să folosească ne**supravegheaţi aparatul de măsură cu laser.**  Ei pot provoca în mod accidental orbirea persoanelor.
- f **Nu lucraţi cu aparatul de măsură în mediu cu pericol de explozie în care se află lichide, gaze sau pulberi inflamabile.** În aparatul de măsură se pot produce scântei care să aprindă praful sau vaporii.
	- **Protejaţi aparatul de măsură**  间》 **împotriva căldurii, de exemplu şi împotriva expunerii îndelungate la radiaţii solare, împotriva focului, apei şi umezelii.** Există pericol de explozie.
- ▶ În cazul deteriorării sau utilizării necores**punzătoare a acumulatorului se pot degaja vapori. Aerisiţi cu aer proaspăt iar dacă vi**  se face rău consultati un medic. Vaporii pot irita căile respiratorii.

## **Instrucţiuni privind siguranţa pentru încărcătoare**

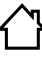

**Feriţi încărcătorul de ploaie sau umerzeală.** Pătrunderea apei în încărcător măreşte riscul de electrocutare.

- **▶ Nu încărcati acumulatori de fabricatie străină.** Încărcătorul este adecvat numai pentru încărcarea acumulatorilor cu tehnologie litiu-ion, având tensiunile indicate în datele tehnice. În caz contrar esistă pericol de incendiu şi explozie.
- f **Păstraţi încărcătorul curat.** Prin murdărire creşte pericolul de electrocutare.
- f **Înainte de utilizare controlaţi întotdeauna încărcătorul, cablul şi ştecherul. Nu folosiţi încărcătorul, în cazul în care constataţi deteriorarea acestuia. Nu deschideţi singuri încărcătorul şi nu permiteţi repararea acestuia decât de către personal de specialitate şi numai cu piese de schimb originale.**  Încărcătoarele, cablurile și stecherele deteriorate măresc riscul de electrocutare.

OBJ\_BUCH-1347-001.book Page 275 Friday, January 21, 2011 10:30 AM

Română | **275**

- ▶ Nu folositi încărcătorul pe un substrat **inflamabil (de ex. hârtie, textile etc.) resp. în mediu cu pericol de explozie.** Din cauza încălzirii care se produce în timpul încărcării există pericol de incendiu.
- **► Supravegheați copiii.** Astfel veți fi siguri că aceştia nu se joacă cu încărcătorul.

▶ Copiii și persoanele care din cauza **deficienţelor lor fizice, senzoriale, intelectuale sau a lipsei lor de experienţă sau cunoştinţe nu sunt capabile să folosească în condiţii de siguranţă încărcătorul, nu au voie să utilizeze acest încărcător fără supraveghere sau instruire din partea unei persoane responsabile.** În caz contrar exsită pericol de utilizare greşită şi răniri.

# **Descrierea produsului şi a performanţelor**

Vă rugăm să desfaceţi pagina pliantă cu ilustrarea aparatului de măsură şi să o lăsaţi desfăcută cât timp cititi instructiunile de folosire.

# **Utilizare conform destinaţiei**

Aparatul de măsură este destinat măsurării depărtărilor, lungimilor, înălţimilor, distanţelor, înclinărilor şi calculării suprafeţelor şi volumelor. Aparatul de măsură este adecvat pentru măsurători în mediu interior şi exterior.

## **Date tehnice**

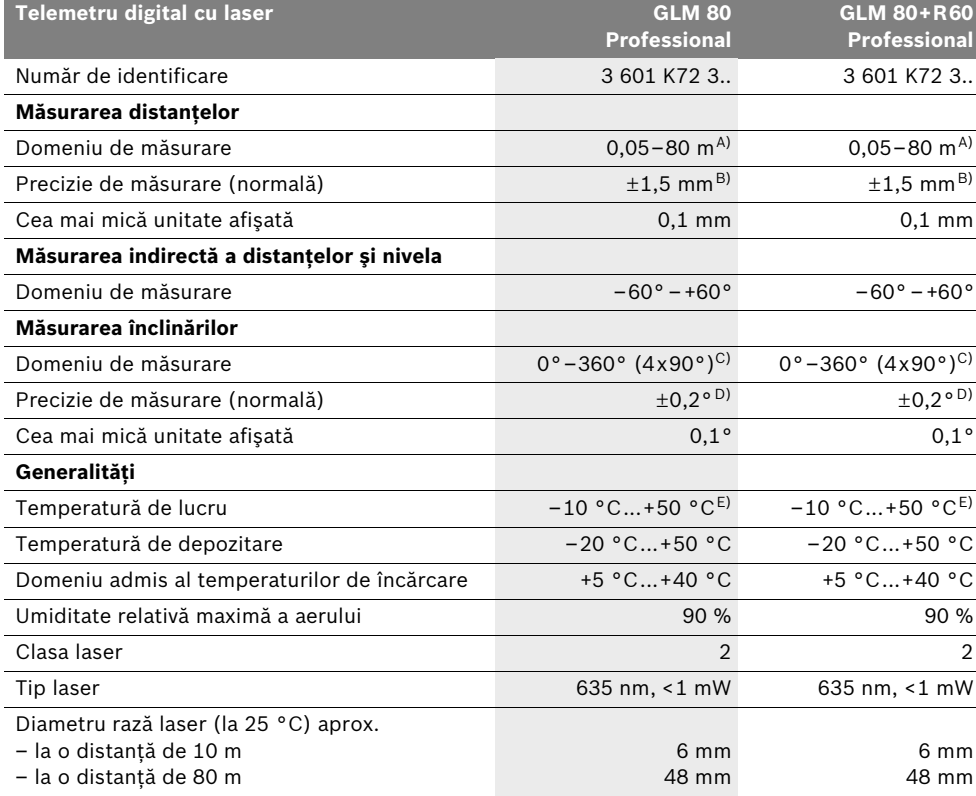

OBJ\_BUCH-1347-001.book Page 276 Friday, January 21, 2011 10:30 AM

## **276** | Română

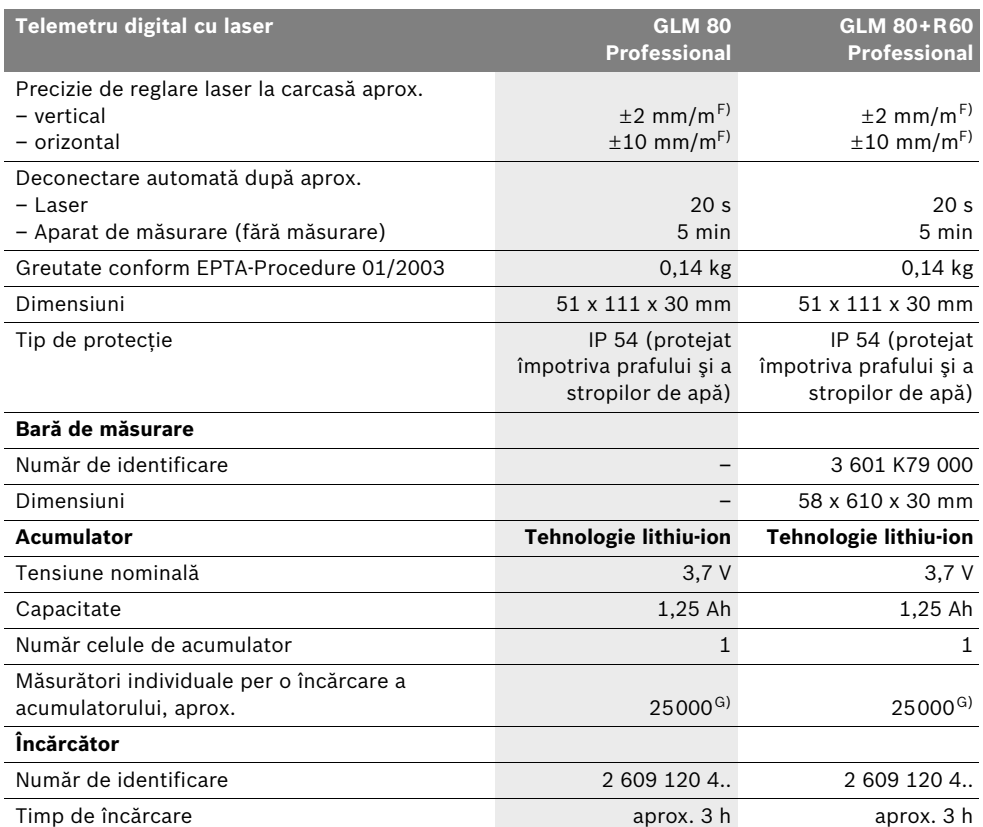

A) Raza de actiune creste în functie de cât de bine este redirectionată înapoi lumina laserului de către suprafata țintă (prin difuzare, nu prin reflexie) şi în funcţie de cât de puternică este luminozitatea punctului laser comparativ cu lumina ambiantă (spaţii interioare, amurg). În caz de condiţii nefavorabile (de exemplu măsurare în mediu exterior, cu radiaţii solare puternice) poate fi necesară utilizarea panoului de vizare.

B) Pentru măsurători efectuate de pe marginea posterioară a aparatului de măsură. În caz de condiţii nefavorabile ca de ex. radiaţii solare puternice sau suprafeţe cu reflexie slabă, abaterea maximă este de ±10 mm la 80 m. În caz de condiţii favorabile marja de eroare este de ±0,05 mm/m.

C) La măsurătorile având ca referinţă partea posterioară a aparatului, domeniul maxim de măsurare este de ±60° D) După calibrare.

E) În funcţia de măsurare continuă temperatura maximă de funcţionare este de +40 °C.

F) 25 °C

G) Când acumulatorul este nou şi încărcat, fără iluminare display şi sunet.

Vă rugăm să reţineţi numărul de identificare înscris pe plăcuţa indicatoare a tipului încărcătorului dumneavoastră. Denumirile comerciale ale diferitelor încărcătoare pot varia.

Vă rugăm să luați în considerare numărul de identificare de pe plăcuța indicatoare a tipului aparatului dumneavoastră de măsură, denumirile comerciale ale diferitelor aparate de măsură pot varia.

Numărul de serie **18** de pe plăcuţa indicatoare a tipului serveşte la identificarea aparatului dumneavoastră de măsură.

OBJ\_BUCH-1347-001.book Page 277 Friday, January 21, 2011 10:30 AM

## Română | **277**

## **Elemente componente**

Numerotarea componentelor ilustrate se referă la schiţa de la pagina grafică.

- **1** Display
- **2** Tastă de măsurare
- **3** Tastă de măsurare a înclinărilor / calibrare \*\*
- **4** Tastă de schimbare funcţii / reglaje de bază\*\*
- **5** Tastă minus
- **6** Tastă rezultat / funcţie timer \*\*
- **7** Tastă listă valori măsurate / memorare constantă \*\*
- **8** Tastă de ştergere memorie / tastă pornitoprit \*\*
- **9** Pin de măsurare **10** Tastă de selecţie a planului de referinţă
- **11** Tastă plus
- **12** Tastă pentru măsurarea lungimilor, suprafeţelor şi volumelor
- **13** Capac mufa de încărcare
- **14** Priză pentru conectorul de încărcare
- **15** Clemă de prindere chingă de transport
- **16** Ieşire radiaţie laser
- **17** Lentilă receptoare
- **18** Număr de serie
- **19** Filet de 1/4"
- **20** Plăcuţă de avertizare laser
- **21** Conector de încărcare
- **22** Încărcător
- **23** Geantă de protecţie
- **24** Bară de măsurare
- **25** Pârghie de blocare bară de măsurare
- **26** Stativ\*
- **27** Ochelari optici pentru laser\*
- **28** Panou de vizare laser\*

**\* Accesoriile ilustrate sau descrise nu sunt incluse în setul de livrare standard.**

**\*\* A se ţine tasta apăsată pentru apelarea funcţiilor extinse.**

# **Elemente afişaj**

- **a** Rânduri valori măsurate
- **b** Mesaj de eroare **"ERROR"**
- **c** Rând de rezultate
- **d** Nivelă digitală / poziţie introducere listă valori măsurate
- **e** Indicator listă valori măsurate
- **f** Funcţii de măsurare
	- Măsurarea lungimilor  $\top$
	- $\Box$ Măsurarea suprafetelor
	- $\triangleleft$ Măsurarea volumelor
	- $\overline{1}$ Măsurare continuă
	- Măsurare indirectă a înălțimilor  $\mathcal{A}$
	- Măsurare indirectă dublă a înălțimilor 1 2
	- Măsurare indirectă a lungimilor 2
	- $t/\tau$ Functie timer
	- Măsurarea suprafeţei pereţilor  $\Box$
	- $\angle$ Măsurarea înclinărilor
- **g** Indicator al nivelului de încărcare al acumulatorului
- **h** Laser conectat
- **i** Plan de referinţă la măsurare
- **k** Avertizare temperatură

# **Montare**

### **Încărcarea acumulatorului**

- **► Nu folositi un alt încărcător.** Încărcătorul cuprins în setul de livrare este adaptat la acumulatorul cu tehnologie lithiu-ion montat în scula dumneavoastră electrică.
- f **Ţineţi seama de tensiunea reţelei de alimentare!** Tensiunea sursei de curent trebuie să coincidă cu datele de pe plăcuţa indicatoare a încărcătorului.

**Indicaţie:** Acumulatorul se livrează parţial încărcat. Pentru a asigura funcţionarea la capacitatea nominală a acumulatorului, înainte de prima utilizare încărcaţi complet acumulatorul în încărcător.

OBJ\_BUCH-1347-001.book Page 278 Friday, January 21, 2011 10:30 AM

#### **278** | Română

Acumulatorul cu tehnologie litiu-ion poate fi încărcat în orice moment, fără ca prin aceasta să i se reducă durata de viaţă. O întrerupere a procesului de încărcare nu dăunează acumulatorului.

Dacă clipeşte segmentul inferior al indicatorului nivelului de încărcare a acumulatorului **g**, mai pot fi efectuate numai câteva măsurători. Încărcaţi acumulatorul.

Procesul de încărcare începe de îndată ce stecherul de la retea al încărcătorului este introdus în priză iar conectorul de încărcare **21** este introdus în priza **14**.

Indicatorul nivelului de încărcare a acumulatorului **g** arată progresul încărcării. În timpul procesului de încărcare segmentele luminează şi clipesc consecutiv. Atunci când toate segmentele afişajului indicator al nivelului de încărcare **g** sunt luminate, înseamnă că acumulatorul este complet încărcat.

În caz de neutilizare mai îndelungată vă rugăm să scoateţi încărcătorul din priză.

Aparatul de măsură nu poate fi folosit în timpul procesului de încărcare.

### f **Protejaţi încărcătorul împotriva umezelii!**

## **Indicaţii privind manevrarea optimă a acumulatorului**

Depozitaţi acumulatorul numai în domeniul de temperaturi admise, vezi "Date tehnice". De exemplu, nu uitaţi acumulatorul în autovehicul pe timp de vară.

Un timp de functionare considerabil diminuat după încărcare indică faptul că acumulatorul s-a uzat şi trebuie înlocuit.

Respectaţi instrucţiunile privind eliminarea.

# **Funcţionare**

#### **Punere în funcţiune**

- ▶ Nu lăsați nesupraveghiat aparatul de măsu**ră pornit şi deconectaţi-l după utilizare.** Alte persoane ar putea fi orbite de raza laser.
- f **Feriţi aparatul de măsură de umezeală şi de expunere directă la radiaţii solare.**
- ▶ Nu expuneti aparatul de măsură unor tem**peraturi sau unor variaţii extreme de temperatură.** De ex. nu-l lăsaţi prea mult timp în autoturism. În cazul unor variaţii mai mari de temperatură lăsaţi mai întâi aparatul să se acomodeze înainte de a-l pune în functiune. Temperaturile sau variaţiile extreme de temperatură pot afecta precizia aparatului de măsură.
- f **Evitaţi loviturile puternice sau căderile**  aparatului de măsură. După actiunea unor influenţe exterioare puternice asupra aparatului de măsură, înainte de a continua lucrul cu acesta, întotdeauna ar trebui să efectuaţi o verificare a preciziei sale (vezi "Verificarea preciziei și calibrarea măsurării înclinărilor" și "Verificarea preciziei de măsurare a distanţelor", pagina 285).

#### **Conectare/deconectare**

Pentru **conectarea** aparatului de măsură aveţi următoarele posibilităţi:

- Apăsaţi tasta pornit-oprit **8**: aparatul de măsură este conectat şi se află în funcţia de măsurare a lungimilor. Laserul nu este conectat.
- Apăsaţi tasta de măsurare **2**: Aparatul de măsură şi laserul sunt conectate. Aparatul de măsură se află în funcţia de măsurare a lungimilor. La aparatul de măsură montat în bara de măsurare 24 este activată functia de măsurare a înclinărilor.
- ▶ Nu îndreptați raza laser asupra persoanelor **sau animalelor şi nu priviţi direct în raza laser, nici chiar de la distanţă mai mare.**

Pentru **deconectarea** aparatului de măsură apăsaţi un timp îndelungat tasta pornit-oprit **8**.

Dacă timp de aprox. 5 min nu se apasă nicio tastă la aparatul de măsură, acesta se va deconecta automat, pentru menajarea bateriilor.

Dacă timp de 5 min. în modul de funcţionare "Măsurarea înclinărilor" nu se modifică unghiul, atunci, pentru menajarea bateriilor, aparatul de măsură se deconectează automat.

La deconectarea automată sunt păstrate toate valorile memorate.

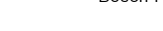

OBJ\_BUCH-1347-001.book Page 279 Friday, January 21, 2011 10:30 AM

## Română | **279**

## **Procesul de măsurare**

După conectarea prin apăsarea tastei de măsurare **2** aparatul de măsură se va afla întotdeauna în funcţia de măsurare a lungimilor respectiv a înclinărilor, la aparatul de măsură introdus în bara de măsurare **24**. Puteţi regla alte funcţii de măsurare prin apăsarea tastei alocate funcției respective (vezi "Funcții de măsurare", pagina 281).

După conectare este selectată ca plan de referinţă marginea posterioară a aparatului de măsură. Puteţi schimba planul de referinţă apăsând tasta planului de referință 10 (vezi "Selectarea planului de referintă", pagina 279).

Aşezaţi aparatul de măsură sprijinindu-l cu planul de referintă selectat în punctul de pornire dorit pentru măsurare (de exemplu peretele).

Pentru conectarea razei laser apăsaţi scurt tasta de măsurare **2**.

## ▶ Nu îndreptați raza laser asupra persoanelor **sau animalelor şi nu priviţi direct în raza laser, nici chiar de la distanţă mai mare.**

Vizaţi cu raza laser suprafaţa ţintă. Pentru declanșarea măsurării apăsați din nou scurt tasta de măsurare **2**.

În cazul în care este conectată raza laser permanentă, măsurarea începe deja după prima apăsare a tastei de măsurare 2. În functia de măsurare continuă măsurarea începe imediat după conectarea functiei.

Valoarea măsurată apare în mod normal în interval de 0,5 s şi cel târziu după 4 s. Durata de măsurare depinde de distanță, condițiile de luminozitate şi de proprietăţile de reflexie ale suprafeței vizate. Sfârșitul măsurării este indicat printr-un un semnal sonor. După terminarea măsurării raza laser se deconectează automat.

Dacă după aprox. 20 s de la vizare nu are loc nicio măsurătoare, pentru menajarea acumulatorului, raza laser se deconectează automat.

# **Selectarea planului de referinţă (vezi figura A)**

Puteti selecta pentru măsurare unul din cele patru planuri de referinţă diferite:

- marginea posterioară a aparatului de măsură respectiv marginea anterioară a pinului de măsurare depliat la 90° **9** (de exemplu în cazul sprijinirii pe colţuri exterioare),
- vârful pinului de măsurare depliat la 180° **9** (de exemplu pentru măsurarea din colţuri),
- maginea anterioară a aparatului de măsură (de exemplu la măsurarea de pe o margine a mesei),
- mijlocul filetului **19** (de exemplu pentru măsurători cu stativ).

Pentru selecţia planului de referinţă apăsaţi tasta **10** de atâtea ori până când pe display va fi afişat planul de referinţă dorit. După conectare, este presetată ca plan de referintă marginea posterioară a aparatului de măsură.

Modificarea ulterioară a planului de referinţă pentru măsurători deja efectuate (de ex. la afişarea valorilor măsurate pe lista valorilor măsurate) nu este posibilă.

## **Meniul "Reglaje de bază"**

Pentru a ajunge în meniul "Reglaje de bază", ţineţi apăsată tasta Reglaje de bază **4**.

Apăsaţi scurt tasta Reglaje de bază **4**, pentru a selecta câte un punct din meniu.

Apăsaţi tasta minus **5** respectiv tasta plus **11**, pentru a selecta un reglaj din punctele de meniu.

Pentru a ieși din meniul "Reglaie de bază", apăsaţi tasta de măsurare **2**.

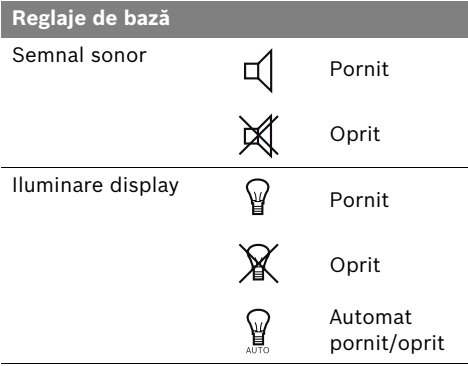

OBJ\_BUCH-1347-001.book Page 280 Friday, January 21, 2011 10:30 AM

## **280** | Română

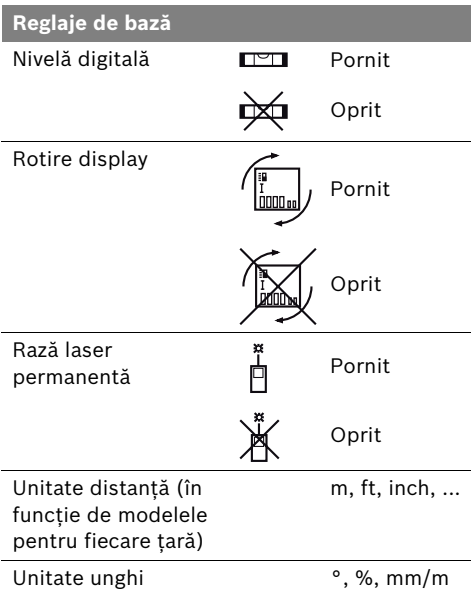

La deconectare, se păstrează toate reglajele de bază înafară de reglajul "Rază laser permanentă".

#### **Rază laser permanentă**

**▶ Nu îndreptați raza laser asupra persoanelor sau animalelor şi nu priviţi direct în raza laser, nici chiar de la distanţă mai mare.**

După acest reglaj raza laser rămâne conectată şi între măsurători, pentru măsurare fiind necesară o singură apăsare scurtă a tastei de măsurare **2**.

## **Funcţii de măsurare**

#### **Măsurare simplă a lungimilor**

Pentru măsurarea lungimilor apăsaţi tasta **12** de atâtea ori până când pe display va apărea indicatorul perntru măsurarea lungimilor  $\bigl[\,\bigr]$ 

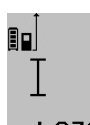

Pentru conectarea laserului şi pentru măsurare apăsați câte o dată scurt tasta de măsurare **2**.

Valorea măsurată va fi afişată pe rândul de rezultate **c**.  $48/3$ <sub>2</sub> m

În cazul unor măsurători succesive de lungimi pe rândurile valorilor măsurate **a** vor fi afişate rezultatele ultimelor măsurători.

2 609 140 807 | (21.1.11) Bosch Power Tools

# **Măsurarea suprafeţelor**

Pentru măsurarea suprafeţelor apăsaţi tasta **12** de atâtea ori până când pe display va apărea simbolul de măsurare a suprafetelor  $\Box$ .

Măsuraţi apoi consecutiv lungimea şi lăţimea, întocmai ca la o măsurare de lungimi. Între cele două măsurători raza laser rămâne conectată.

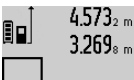

4.573<sub>2</sub> După terminarea celei de a doua 3.269<sub>8 m</sub> măsurători suprafața este

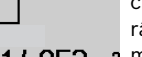

calculată automat şi afişată pe rândul de rezultate **c**. Valorile măsurate individuale apar pe rândurile valorilor măsurate **a**.

#### **Măsurarea volumelor**

Pentru măsurarea volumelor apăsaţi tasta **12** de atâtea ori până când pe display va apărea simbolul pentru măsurarea volumelor  $\Box$ .

Măsuraţi în continuare consecutiv lungimea, lăţimea şi înălţimea, întocmai ca la o măsurare de lungimi. Raza laser rămâne conectată între cele trei măsurători.

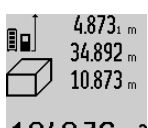

4.873<sub>1 m</sub> După terminarea celei de a treia 34.892 măsurători volumul este calculat în mod automat şi afişat pe rândul de rezultate **c**. Valorile măsurate individuale apar pe

rândurile valorilor măsurate **a**.

Valorile de peste 999999 m<sup>3</sup> nu pot fi afişate, pe display apare **"ERROR"**. Împărţiţi volumele care trebuie măsurate în mai multe măsurători ale căror valori să le calculati separat și apoi să le adunati.

## **Măsurare continuă / Măsurare minim/maxim (vezi figura B)**

În cadrul măsurării continue aparatul de măsură poate fi deplasat faţă de ţintă, în acest caz valoarea măsurată actualizându-se la interval de aprox. 0,5 s. Puteţi de ex. să vă îndepărtaţi de un perete până la distanța dorită, în acest timp distanţa curentă putând fi citită în orice moment la aparat.

Pentru măsurări continue apăsaţi tasta de schimbare a funcţiilor **4**, până când pe display apare indicatorul  $\frac{1}{1}$  de măsurare continuă. Pentru începerea măsurării continue apăsați tasta de măsurare **2**.

OBJ\_BUCH-1347-001.book Page 281 Friday, January 21, 2011 10:30 AM

## Română | **281**

Măsurarea valorii minime serveşte la determinarea distanţei celei mai mici până la un punct de referinţă fix. Aceasta este utilă, de ex. la determinarea liniilor verticale sau orizontale.

Măsurarea valorii maxime serveşte la determinarea celei mai mari distante la un punct de referinţă fix. Aceasta este utilă de ex. la determinarea diagonalelor.

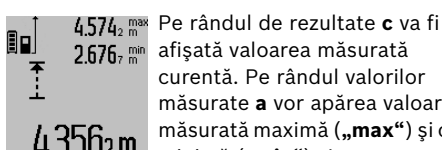

afişată valoarea măsurată curentă. Pe rândul valorilor măsurate **a** vor apărea valoarea măsurată maximă (**"max"**) şi cea

4.3562 m masurata maxuna www. şterse şi înlcuite cu valori noi, de fiecare dată când valorea curentă a lungimii este mai mică respectiv mai mare decât valoarea minimă respectiv maximă valabilă până în acel moment.

Prin apăsarea tastei de ştergere a memoriei **8** se şterg valorile minime respectiv maxime valabile până în momentul respectiv.

Prin apăsarea tastei de măsurare **2** veţi închieia măsurarea continuă. Ultima valoare măsurată va fi afişată pe rândul de rezultate **c**. Printr-o nouă apăsare a tastei de măsurare **2** măsurarea continuă va fi reluată de la început.

Măsurarea continuă se întrerupe automat după 5 min. Ultima valoare măsurată rămâne afişată pe rândul de rezultate **c**.

#### **Măsurare indirectă a distanţelor**

Măsurarea indirectă a distantelor servește la determinarea distanţelor care nu pot fi măsurate direct deoarece există un obstacol în calea razelor laser sau pentru că nu există o suprafață țință care să aibă rolul de reflector. Această metodă de măsurare poate fi utilizată numai pe direcţie verticală. Orice abatere pe directie orizontală duce la erori de măsurare.

Raza laser rămâne conectată între măsurătorile individuale.

Pentru măsurarea indirectă a distanţelor sunt disponibile trei funcţii de măsurare, cu fiecare dintre acestea putând fi determinată câte o distanţă diferită.

## **a) Măsurare indirectă a înălţimilor (vezi figura C)**

Apăsați tasta de schimbare a funcțiilor 4 de atâtea ori, până când pe display va apărea indicatorul de măsurare indirectă a înălțimilor  $\mathbb Z$  .

Aveti grijă ca aparatul de măsură să fie amplasat la aceeaşi înălţime cu punctul de măsurare inferior. Întoarceţi apoi aparatul de măsură în jurul planului de referință și măsurați, întocmai ca la o măsurare de lungime, distanţa **"1"**.

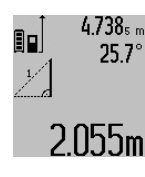

4.738<sub>s m</sub> După terminarea măsurării, rezultatul obtinut pentru distanţa căutată **"X"** va fi afişat în rândul de rezultate **c**. Valorile măsurate pentru distanţa **"1"** şi pentru unghiul **"**α**"** se vor afla pe rândurile valorilor măsurate **a**.

## **b) Măsurare indirectă dublă a înălţimilor (vezi figura D)**

Apăsaţi tasta de schimbare a funcţiilor **4** de câte ori este necesar pentru ca pe display să apară indicatorul pentru măsurarea indirectă a înălțimilor  $\langle |$ .

Măsuraţi întocmai ca la o măsurătoare de lungime, distanţele **"1"** şi **"2"** în această ordine.

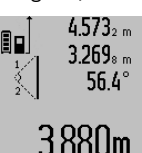

4.573<sub>2 m</sub> După terminarea măsurării, rezultatul pentru distanţa căutată **"X"** va fi afişat pe rândul de rezultate **c**. Valorile măsurate pentru distanţele **"1"**, **'2"** şi **3.880m** pentru distance mentre mentre **3.880m**<br>All unghiul <sub>n</sub>α" se vor afla pe

rândurile valorilor măsurate **a**. Aveţi grijă ca la toate măsurătorile individuale din cadrul procesului de măsurare, planul de referință al măsurării (de exemplu marginea posterioară a aparatului de măsură) să rămână exact în acelaşi loc.

## **c) Măsurare indirectă a lungimilor (vezi figura E)**

Apăsaţi tasta de schimbare a funcţiilor **4** de câte ori este necesar pentru ca pe display să apară indicatorul pentru măsurarea indirectă a lungimilor  $\mathbb Z$ .

Aveţi grijă ca aparatul de măsură să fie amplasat la aceeași înăltime cu punctul de măsurare căutat. Întoarceţi apoi aparatul de măsură în jurul planului de referinţă şi măsuraţi, întocmai ca la o măsurare de lungime, distanţa **"1"**.

OBJ\_BUCH-1347-001.book Page 282 Friday, January 21, 2011 10:30 AM

## **282** | Română

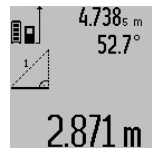

După terminarea măsurării, rezultatul pentru distanţa căutată **"X"** va fi afişat pe rândul de rezultate **c**. Valorile măsurate pentru distanţa **"1"** şi pentru unghiul **"**α**"** se vor afla pe rândurile valorilor măsurate **a**.

#### **Măsurarea suprafeţei pereţilor (vezi figura F)**

Măsurare suprafeţei pereţilor serveşte la determinarea sumei mai multor suprafete individuale care au o înălțime comună.

În exemplul din figură trebuie determinată suprafata totală a mai multor pereti, având aceeaşi înălţime **A**, dar lungimi diferite **B**.

Pentru măsurarea suprafeţei pereţilor apăsaţi tasta de schimbare a funcţiilor **4** de câte ori este necesar pentru ca pe display să apară indicatorul pentru măsurarea suprafeţei peretilor  $\Box$ .

Măsuraţi înălţimea camerei **A** întocmai ca la măsurarea lungimilor. Valoarea măsurată (**"cst"**) va fi afişată pe rândul de sus al valorilor măsurate **a**. Laserul rămâne conectat.

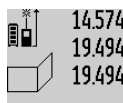

14.574 <sup>gt</sup> Măsurați apoi lungimea **B,** a 19.494 primului perete. Suprafața va fi 19.494 am calculată automat și va apărea pe rândul de rezultate **c**.

Valoarea măsurată a lungimii va fi afişată pe rândul din mijloc al

valorilor măsurate **a**. Laserul rămâne conectat.

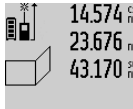

14.574 <sup>gt</sup> Măsurați acum lungimea **B,** a 23.676 elui de-al doilea perete. Valoa-43.170 sum rea măsurată individuală afișată pe rândul din mijloc al valorilor

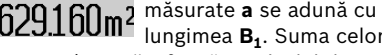

lungimea **B1**. Suma celor două lungimi (**"sum"**, afişată pe rândul de jos al valorilor măsurate a) se înmultește cu înăltimea memorată **A**. Suprafaţa totală va fi afişată pe rândul de rezultate **c**.

Puteți măsura oricât de multe lungimi B<sub>x</sub>, care se adună automat şi se înmulţesc cu înălţimea **A**. Premisa unui calcul corect al suprafeţei este ca lungimea măsurată (în exemplul nostru înălţimea camerei **A**), să fie aceeaşi la toate suprafetele partiale.

## **Măsurarea înclinărilor (vezi figura G)**

Apăsaţi tasta de măsurare a înclinărilor **3** de atâtea ori până când pe display va apărea indicatorul pentru măsurarea înclinărilor  $\angle$ . Ca plan de referintă servește partea posterioară a aparatului de măsură. Prin încă o apăsare a tastei de măsurare a înclinărilor **3** vor fi folosite ca plan de referintă suprafetele laterale ale aparatului de măsură iar imaginea displayului va fi rotită cu 90˚.

Apăsaţi tasta de măsurare **2**, pentru a fixa valoarea măsurată şi a o prelua în memoria valorilor măsurate. Măsurarea va fi continuată prin încă o apăsare a tastei de măsurare **2**.

Dacă în timpul procesului de măsurare indicatorul clipeşte, înseamnă că aparatul de măsură a fost înclinat prea mult în lateral.

După conectarea, în setările de bază, a funcției "Nivelă digitală", valoarea înclinării va fi afișată şi în celelalte funcţii de măsurare, pe rândul **d** al display-ului **1**.

## **Funcţie timer**

Funcţia timer este utilă, de exemplu atunci când trebuie impiedicate mişcările aparatului de măsură în timpul măsurării.

Pentru activarea fucției timer țineți apăsată tasta **6**, până când pe display apare indicatorul  $\frac{1}{\sec}$ .

Pe rândul valorii măsurate **a** va fi afişat intervalul de timp de la declanşare până la măsurare. Intervalul de timp poate fi setat, prin apăsarea tastei plus **11** resp. a tastei minus **5**, între 1 s şi 60 s.

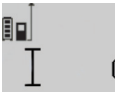

Măsurarea va avea loc automat după scurgerea intervalului de  $\int_{\frac{4}{50}}^{\frac{4}{5}}$  timp presetat.

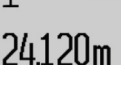

Functia timer poate fi utilizată și

la măsurarea distantelor în cadrul altor funcţii de măsurare

(de exemplu măsurarea suprafeţelor). Adunarea şi scăderea rezultatelor de măsurare cât şi măsurarea continuă nu sunt posibile.

OBJ\_BUCH-1347-001.book Page 283 Friday, January 21, 2011 10:30 AM

Română | **283**

## **Lista ultimelor valori măsurate**

Aparatul de măsură memorează ultimele 20 valori măsurate precum şi calculele acestora şi le afişează în ordine inversă (mai întâi ultima valoare măsurată).

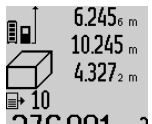

6.245<sub>6 m</sub> Pentru accesarea măsurătorilor memorate apăsaţi tasta **7**. Pe display apare rezultatul ultimei măsurători, precum şi indicatorul pentru lista valorilor

 $276.881 \,\mathrm{m}^3$ măsurate **e** cât şi poziţia din memorie pentru numerotarea măsurătorilor afişate.

Dacă, la o nouă apăsare a tastei **7** nu se mai pot accesa alte măsurători memorate, aparatul de măsură comută înapoi în ultima funcție de măsurare. Pentru a părăsi lista valorilor măsurate apăsaţi una dun tastele pentru funcţii de măsurare. Pentru salvarea ca şi constantă a valorii afişate pentru lungime, ţineţi apăsată tasta pentru lista valorilor măsurate **7** până când pe display va apărea **"CST"**. Ulterior, în lista valorilor măsurate, nu va mai putea fi salvată nicio altă valoare constantă.

Pentru a folosi o valoare măsurată de lungime într-o funcţie de măsurare (de exemplu măsurarea suprafetelor), apăsați tasta pentru lista valorilor măsurate **7**, selectaţi valoarea dorită de lungime şi confirmaţi selecţia apăsând tasta pentru rezultat **6**.

#### **Ştergerea valorii măsurate**

În toate funcţiile de măsurare, puteţi şterge ultima valoare măsurată, printr-o scurtă apăsare a tastei **8**. Apăsând scurt, de mai multe ori tasta, veţi putea şterge din memorie valorile măsurate, în ordine inversă a determinării lor.

Pentru a şterge valoarea măsurată afişată curent, apăsaţi scurt tasta **8**. Pentru a şterge toată lista valorilor măsurate şi constanta **"CST"**, ţineţi apăsată tasta pentru lista valorilor măsurate **7** şi apăsaţi totodată scurt tasta **8**. În funcţia de măsurare a suprafeţei, la prima apăsare scurtă a tastei **8** se şterge ultima valoare măsurată individuală, la a doua apăsare se șterg toate lungimile **B**<sub>x</sub>, la a treia apăsare se şterge înălţimea camerei **A**.

## **Adunarea valorilor măsurate**

Pentru a aduna valori măsurate, efectuaţi mai întâi o măsurare oarecare sau selectați o valoare înregistrată din lista valorilor măsurate. Apăsați apoi tasta plus **11**. Pentru confirmare, pe display va apărea "**+**". Efectuati apoi o a doua măsurare sau selectaţi altă valoare înregistrată din lista valorilor măsurate.

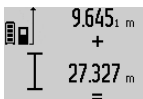

9.645<sub>1 m</sub> Pentru aflarea sumei celor două măsurări apăsaţi tasta de rezultate **6**. Calculul va fi afişat pe rândul valorilor măsurate **a**,

suma va apărea pe rândul de 36.972m suma va up

După calcularea sumei, la acest rezultat se pot adăuga şi alte valori măsurate sau valori înregistrate din lista valorilor măsurate, dacă înainte de măsurare se apasă tasta plus **11**. Adunarea se încheie prin apăsarea tastei de rezultate **6**.

Indicaţii pentru adunare:

- Lungimile, suprafeţele şi volumele nu pot fi adunate între ele. Dacă de ex. se adună o lungime cu o suprafaţă, la apăsarea tastei de rezultate **6** pe display va apărea pentru scurt timp mesajul **"ERROR"**. După aceasta aparatul de măsură comută în funcția de măsurare activă înainte de apăsarea tastei.
- Se adună de fiecare dată rezultatul unei singure măsurători (de ex. volumul), iar la măsurările continue, valoarea măsurată afişată pe rândul de rezultate **c**. Nu este posibilă adunarea valorilor măsurate individuale de pe rândurile valorilor măsurate **a**.

#### **Scăderea valorii măsurate**

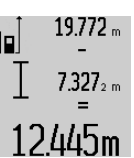

19.772 <sub>m</sub> Pentru scăderea valorilor măsurate apăsaţi tasta minus **5**, pe display apare pentru confirmare "-". În continuare se procedează analog secţiunii

"Adunarea valorilor măsurate".

OBJ\_BUCH-1347-001.book Page 284 Friday, January 21, 2011 10:30 AM

## **284** | Română

## **Instrucţiuni de lucru**

## **Indicaţii de ordin general**

Lentila receptoare **17** şi orificiul de ieşire a radiaţiei laser **16** nu trebuie să fie acoperite în timpul măsurării.

Nu este permisă deplasarea aparatului de măsură în timpul măsurării (cu excepţia funcţiilor de măsurare continuă şi de măsurare a înclinărilor). De aceea, aşezaţi aparatul de măsură pe o suprafață de contact sau de sprijin cât mai stabilă.

#### **Influenţe asupra domeniului de măsurare**

Domeniul de măsurare depinde de condiţiile de luminozitate și de calitățile de reflexie ale suprafeţei ţintă. Pentru o mai bună vizibilitate a razei laser în timpul lucrului în mediu exterior şi în caz de radiaţii solare puternice, folosiţi ochelarii optici pentru laser **27** (accesoriu) şi panoul de vizare laser 28 (accesoriu), sau umbriti suprafata tintă.

#### **Influenţe asupra rezultatului măsurării**

Din cauza fenomenelor fizice, nu este exclus ca la măsurarea pe diferite suprafeţe să se ajungă la măsurători eronate. Printre acestea enumerăm:

- suprafeţele transparente (de ex. sticla, apa),
- suprafeţele tip oglindă (de ex. metal lustruit, sticlă),
- suprafeţele poroase (de ex. materialele de izolatie).
- suprafețele structurate (de ex. tencuiala rugoasă, piatra naturală).

Dacă este cazul, folositi pe aceste suprafete panoul de vizare laser **28** (accesoriu).

În afară de acestea, măsurătorile eronate sunt posibile și pe suprafețe țintă vizate oblic.

Deasemeni straturile de aer cu temperaturi diferite sau reflexii receptionate indirect pot influența rezultatele măsurării.

## **Verificarea preciziei şi calibrarea măsurării înclinărilor (vezi figura H)**

Verificaţi regulat precizia de măsurare a înclinărilor. Aceasat se face printr-o măsurare inversă. Așezați în acest scop aparatul de măsură pe o masă și măsurați înclinarea. Rotiti aparatul de măsură cu 180° şi măsuraţi din nou înclinarea. Diferenta dintre valorile afișate trebuie să fie de maximum 0,3°.

În cazul unor abateri mai mari trebuie să recalibrati aparatul de măsură. În acest scop ţineţi apăsată tasta pentru măsurarea înclinărilor **3**. Urmaţi instrucţiunile de pe display.

#### **Verificarea preciziei de măsurare a distanţelor**

Puteţi verifica după cum urmează precizia de măsurare a distanţelor:

- Alegeţi un tronson de măsurare care nu se modifică o perioadă mai lungă de timp, având o lungime de aproximativ 1 până la 10 m, per care o cunoaşteţi cu exactitate (de exemplu lăţimea camerei, golul de uşă). Tronsonul de măsurare trebuie să se afle în mediu interior, suprafaţa ţintă a măsurătorii trebuie să fie netedă şi să aibă o bună reflexie.
- Măsuraţi tronsonul de 10 ori la rând.

Abaterea măsurătorilor individuale de la valoarea medie poate fi de maximum ±2 mm. Înregistrați aceste măsurători pentru ca ulterior să puteţi compara precizia acestora.

#### **Utilizarea stativului (accesoriu)**

Utilizarea unui stativ este necesară în special în cazul distanţelor mai mari. Puneţi aparatul de măsură cu filetul de 1/4" **19** pe placa de schimbare rapidă **26** a stativului sau a unui stativ foto uzual din comerţ. Fixaţi-l prin înşurubare cu şurubul de fixare al plăcii de schimbare rapidă.

Ajustaţi în mod corespunzător planul de referinţă pentru măsurare cu stativ apăsând tasta **10** (filet plan de referintă).

OBJ\_BUCH-1347-001.book Page 285 Friday, January 21, 2011 10:30 AM

## Română | **285**

## **Lucrul cu bara de măsurare (vezi figurile I–K)**

Bara de măsurare **24** poate fi folosită pentru obţinerea unui rezultat mai exact la măsurarea înclinărilor. Nu sunt posibile măsurători de distanţe cu bara de măsurare.

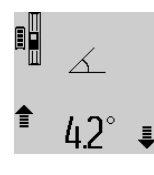

Introduceţi aparatul de măsură conform celor ilustrate în bara de măsurare **24** şi fixaţi aparatul de măsură cu pârghia de blocare **25**. Apăsaţi tasta de măsurare **2**, pentru a activa modul de

funcţionare Bară de măsurare.

Verificaţi regulat precizia de măsurare a înclinărilor printr-o măsurare inversă sau cu ajutorul bulelor de nivel de pe bara de măsurare.

În cazul unor abateri mai mari trebuie să recalibraţi aparatul de măsură. În acest scop ţineţi apăsată tasta pentru măsurarea înclinărilor **3**. Urmaţi instrucţiunile de pe display.

Pentru a ieși din modul de funcționare "Bară de măsurare" deconectaţi aparatul de măsură şi extrageţi-l din bara de măsurare.

## **Defecţiuni – cauze şi remedieri**

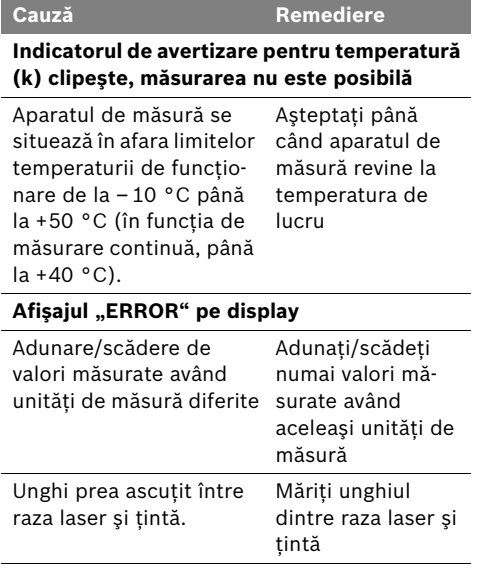

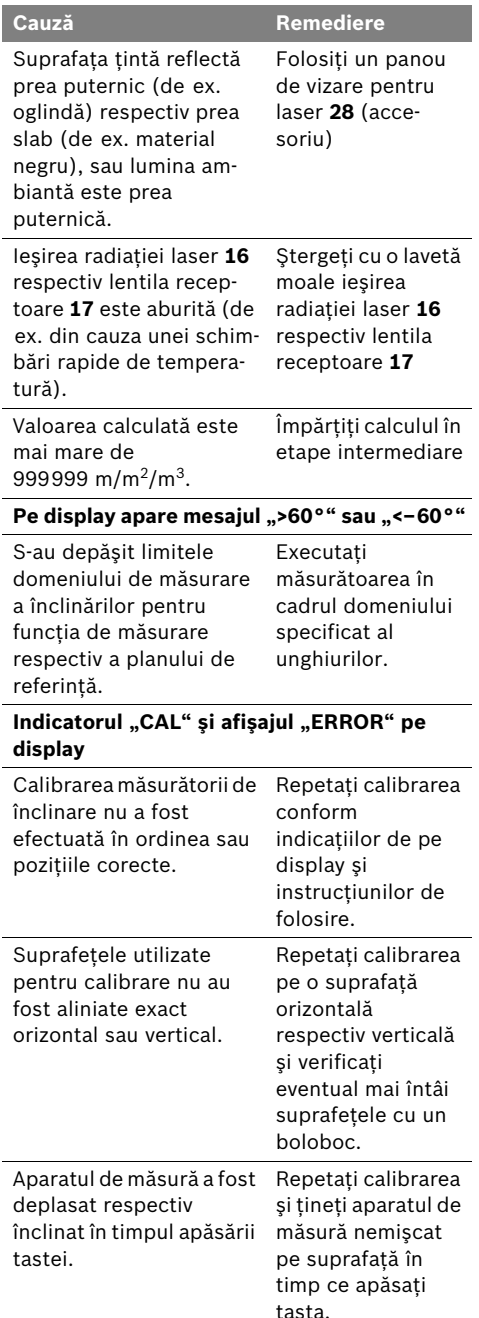

OBJ\_BUCH-1347-001.book Page 286 Friday, January 21, 2011 10:30 AM

## **286** | Română

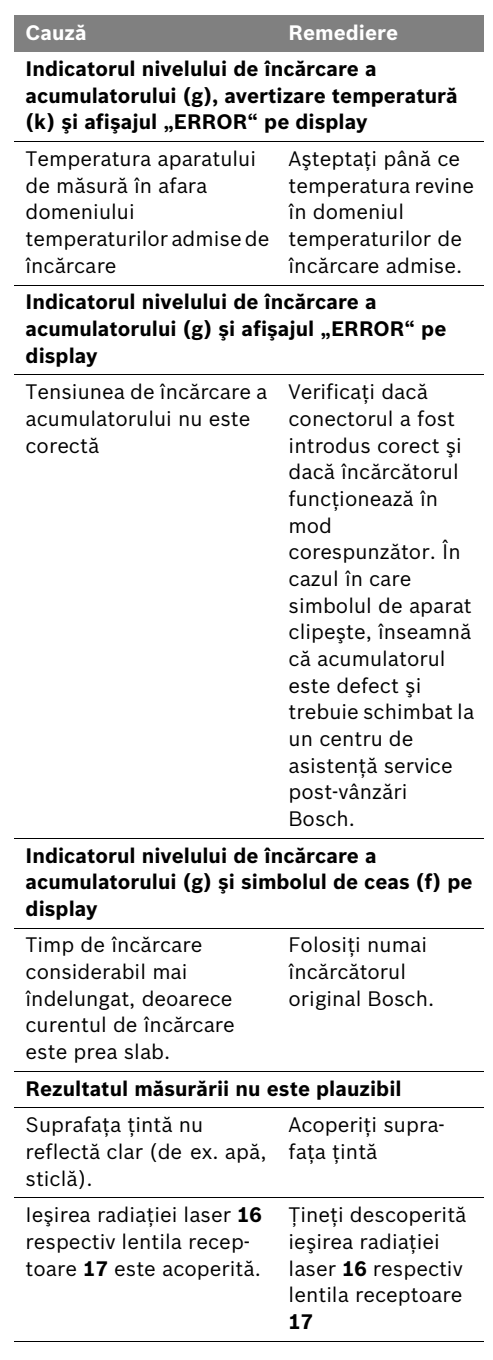

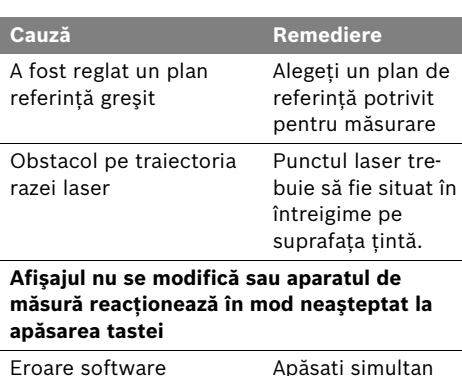

tasta de măsurare **2** şi tasta de ştergere memorie/ pornitoprit **8** pentru a reseta software-ul.

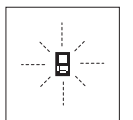

Aparatul de măsură îşi monitorizează funcţionarea corectă pentru fiecare măsurare. Dacă constată un defect, pe display mai clipeşte numai simbolul alăturat. În acest

caz, sau dacă defecţiunea nu a putut fi înlăturată prin măsurile de remediere enumerate mai sus, trimiteţi aparatul de măsură prin disdtribuitorul domuneavoastră, centrului de aisistenţă service post-vânzări Bosch.

# **Întreţinere şi service**

# **Întreţinere şi curăţare**

Depozitaţi şi transportaţi aparatul de măsură numai în geanta de protecţie din setul de livrare.

Păstraţi întotdeauna curat aparatul de măsură.

Nu cufundaţi aparatul de măsură în apă sau în alte lichide.

Ştergeţi-l de murdărie cu o lavetă umedă, moale. Nu folosiţi detergenţi sau solvenţi.

Întreţineţi în special lentila receptoare **17** cu aceeaşi grijă cu care trebuie întreţinuţi ochelarii sau lentila unui aparat fotografic.

OBJ\_BUCH-1347-001.book Page 287 Friday, January 21, 2011 10:30 AM

Dacă, în ciuda procedeelor de fabricație și verificare riguroase, aparatul de măsură are totuşi o defecţiune, repararea acesteia se va efectua la un centru autorizat de service şi asistenţă postvânzări pentru scule electrice Bosch. Nu deschideți singuri aparatul de măsură.

În caz de reclamaţii şi comenzi de piese de schimb vă rugăm să indicaţi neapărat numărul de identificare format din 10 cifre, conform plăcuței indicatoare a tipului aparatului dumneavoastră de măsură.

Expediaţi aparatul de măsură în vederea reparării, ambalat în geanta sa de protecţie **23**.

## **Serviciu de asistenţă tehnică postvânzări şi consultanţă clienţi**

Serviciul nostru de asistenţă tehnică post-vânzări răspunde întrebărilor dumneavoastră privind întreţinerea şi repararea produsului dumneavoastră cât şi privitor la piesele de schimb. Desene descompuse ale ansamblelor cât şi informaţii privind piesele de schimb găsiţi şi la:

# **www.bosch-pt.com**

Echipa de consultanţă clienţi Bosch răspunde cu plăcere la întrebările privind cumpărarea, utilizarea şi reglarea produselor şi accesoriior lor.

## **România**

Robert Bosch SRL Bosch Service Center Str. Horia Măcelariu Nr. 30–34, 013937 Bucureşti Tel. Service scule electrice: +40 (021) 4 05 75 40 Fax: +40 (021) 4 05 75 66 E-Mail: infoBSC@ro.bosch.com Tel. Consultanţă tehnică: +40 (021) 4 05 75 39 Fax: +40 (021) 4 05 75 66 E-Mail: infoBSC@ro.bosch.com www.bosch-romania.ro

#### **Eliminare**

Aparatele de măsură, accesoriile și ambalajele trebuie direcţionate către o staţie de revalorificare ecologică.

Nu aruncaţi aparatele de măsură în gunoiul menajer!

## **Numai pentru ţările UE:**

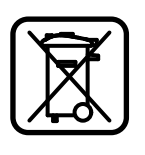

Conform Directivei Europene 2002/96/CE aparatele de măsură scoase din uz şi, conform Directivei Europene 2006/66/CE, acumulatorii/bateriile defecte sau consumate trebuie colectate separat

şi dirijate către o staţie de reciclare ecologică.

#### **Acumulatori/baterii:**

f **Acumulatorii integraţi pot fi extraşi numai în vederea eliminării.** Aparatul de măsură se poate distruge prin deschiderea carcasei.

Descărcaţi complet acumulatorul. Deşurubaţi toate şuruburile carcasei şi deschideţi capacul carcasei. Decuplaţi bornele acumulatorului şi extrageţi acumulatorul.

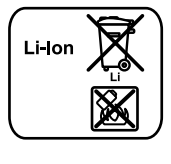

Nu aruncati acumulatorii/ bateriile în gunoiul menajer, în foc sau în apă. Acumulatorii/ bateriile, pe cât posibil după descărcarea lor prealabilă, trebuie colectate, reciclate sau eliminate ecologic.

**Sub rezerva modificărilor.**

OBJ\_BUCH-1347-001.book Page 288 Friday, January 21, 2011 10:30 AM

**288** | Български

# bg**Указания за безопасна работа**

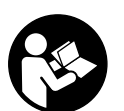

**За да работите безопасно и сигурно с измервателния уред, трябва да прочетете и да спазвате стриктно всички указания. Никога не допускайте** 

**предупредителните табелки на измервателния уред да станат нечетими. СЪХРАНЯВАЙТЕ ТЕЗИ УКАЗАНИЯ НА СИГУРНО МЯСТО.**

- f **Внимание – ако бъдат използвани различни от приведените тук приспособления за обслужване или настройване или ако се изпълняват други процедури, това може да Ви изложи на опасно облъчване.**
- **Измервателният уред се доставя с предупредителна табелка на немски език (означена на изображението на измервателния уред на страницата с фигурите с номер 20).**

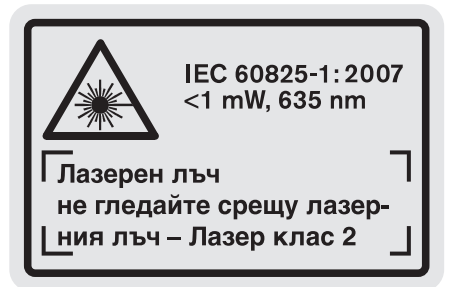

- f **Преди пускане в експлоатация залепете върху табелката на немски език включената в окомплектовката самозалепваща се табелка на Вашия език.**
- f **Не насочвайте лазерния лъч към хора или животни; не гледайте срещу лазерния лъч.**  Този измервателен уред излъчва лазерени лъчи от клас 2 съгласно IEC 60825-1. С него можете да заслепите хора.
- f **Не използвайте очилата за наблюдаване на лазерния лъч като предпазни работни очила.** Тези очила служат за по-доброто наблюдаване на лазерния лъч, те не предпазват от него.
- f **Не използвайте очилата за наблюдаване на лазерния лъч като слънчеви очила или докато участвате в уличното движение.**

2 609 140 807 | (21.1.11) Bosch Power Tools

Очилата за наблюдаване на лазерния лъч не осигуряват защита от ултравиолетовите лъчи и ограничават възприемането на цветовете.

- f **Допускайте измервателният уред да бъде ремонтиран само от квалифицирани техници и само с използване на оригинални резервни части.** С това се гарантира запазването на функциите, осигуряващи безопасността на измервателния уред.
- **Не оставяйте деца без пряк надзор да работят с измервателния уред.** Могат неволно да заслепят други хора.
- f **Не работете с измервателния уред в среда с повишена опасност от експлозии, в която има леснозапалими течности, газове или прахове.** В измервателния уред могат да възникнат искри, които да възпламенят праха или парите.

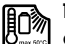

**Предпазвайте измервателния уред от нагряване, също напр. и от продължително въздействие на пряка слънчева светлина и огън, както и от намокряне и овлажняване.**  Съществува опасност от експлозия.

**• При повреждане и неправилна експлоатация от акумулаторната батерия могат да се отделят пари. Проветрете помещението и, ако се почувствате неразположени, потърсете лекарска помощ.** Парите могат да раздразнят дихателните пътища.

## **Указания за безопасна работа със зарядни устройства**

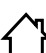

**Предпазвайте зарядното устройство от дъжд и овлажняване.** Проникването на вода в зарядното устройство увеличава опасността от токов удар.

- f **Не зареждайте чужди акумулаторни батерии.** Зарядното устройство е предназначено само за зареждане на литиево-йонни акумулаторни батерии на Бош с посочените в раздела Технически параметри напрежения. В противен случай съществува опасност от пожар и експлозии.
- f **Поддържайте зарядното устройство чисто.** Съществува опасност от възникване на токов удар вследствие на замърсяване на зарядното устройство.
OBJ\_BUCH-1347-001.book Page 289 Friday, January 21, 2011 10:30 AM

# f **Винаги преди употреба проверявайте зарядното устройство, захранващия кабел и щепсела. Не използвайте зарядното устройство в случай, че откриете повреди. Не отваряйте зарядното устройство, оставете ремонтите да бъдат извършвани само от квалифицирани техници и с оригинални резервни части.** Повреди на зарядното устройство, захранващия кабел или щепсела увеличават опасността от токов удар.

- **Не поставяйте зарядното устройство на леснозапалима повърхност (напр. хартия, текстил и др. п.) или в леснозапалима среда.** Съществува опасност от възникване на пожар вследствие на нагряването на устройството по време на зареждане.
- **Децата трябва да са под постоянен надзор.** Така предотвратявате опасността децата да играят със зарядното устройство.
- f **Деца и лица, които поради психическото си, сензорно-моторното или душевното си състояние или поради липса на знания или опит не са в състояние да обслужват**

**Технически данни**

**зарядното устройство сигурно, не трябва да работят със зарядното устройство без непосредствен контрол или надзор от отговорно лице.** В противен случай съществува опасност от грешки при ползването и трудови злополуки.

Български | **289**

# **Описание на продукта и възможностите му**

Моля, отворете разгъващата се страница с фигурите на измервателния уред и, докато четете ръководството, я оставете отворена.

# **Предназначение на уреда**

Измервателният уред е предназначен за измерване на разстояния, дължини, височини, на наклони и за изчисляване на площи и обеми. Измервателният уред е подходящ за измерване в затворени помещения и на открито.

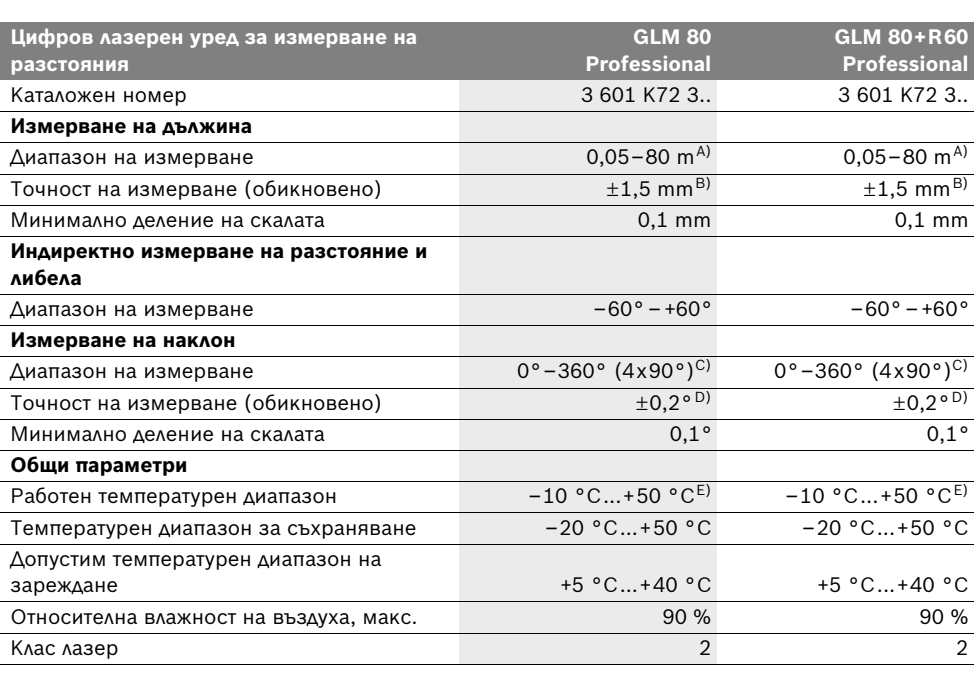

OBJ\_BUCH-1347-001.book Page 290 Friday, January 21, 2011 10:30 AM

# **290** | Български

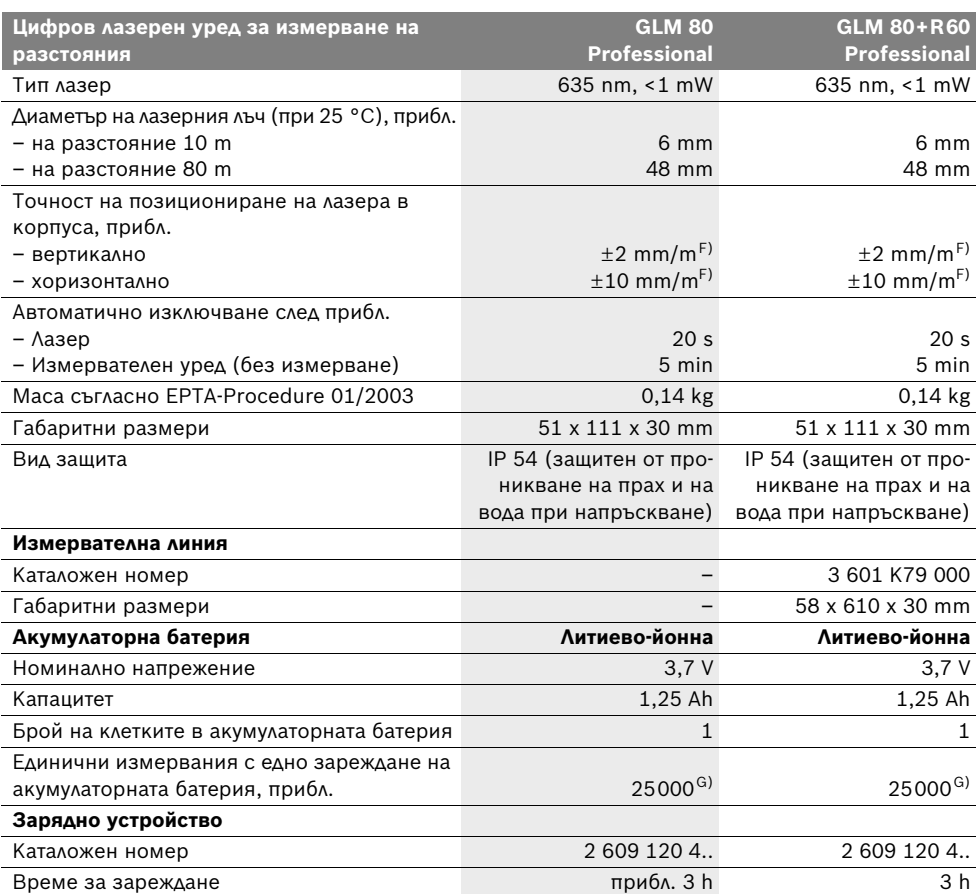

A) Колкото по-добре отразява (дифузно отражение, не огледално) повърхността на предмета, до който измервате и колкото е по-контрастно лазерното петно спрямо околната светлина (вътрешни помещения, затъмняване), толкова по-голям е обхватът на уреда. При неблагоприятни условия (напр. измерване на открито при силна слънчева светлина) може да се наложи използването на светлоотражателна плочка.

B) При измервания от задния ръб на уреда. При неблагоприятни условия, напр. силна слънчева светлина или лошо отразяваща повърхност максималното отклонение е  $\pm 10$  mm на 80 m. При благоприятни условия отклонението е в рамките на ±0,05 mm/m.

C) При измерване с начална точка гърба на измервателния уред максималният диапазон на измерване е ±60° D) След калибриране.

E) В режим на непрекъснато измерване максималната работна температура е +40 °C.

F) при 25 °C

G) При нова и заредена акумулаторна батерия без осветление на дисплея и звук.

Моля, обърнете внимание на каталожния номер на табелката на зарядното устройство. Търговските

наименования на някои зарядни устройства могат да бъдат променени.

Моля, обърнете внимание на каталожния номер на табелката на измервателния уред, търговските наименования могат в някои случаи да бъдат променяни.

За еднозначното идентифициране на Вашия измервателен уред служи серийният номер **18** на табелката му.

OBJ\_BUCH-1347-001.book Page 291 Friday, January 21, 2011 10:30 AM

# Български | **291**

#### **Изобразени елементи**

Номерирането на елементите се отнася до изображението на измервателния уред на страницата с фигурите.

- **1** Дисплей
- **2** Бутон за стартиране на измерването
- **3** Бутон Измерване на наклон / калибриране \*\*
- **4** Бутон Смяна на режима / основни настройки \*\*
- **5** Бутон за изваждане
- **6** Бутон Резултат / Таймер \*\*
- **7** Бутон Списък измерени стойности / запаметяване на константа \*\*
- **8** Бутон за изтриване на паметта / за включване и изключване \*\*
- **9** Опорен щифт
- **10** Бутон избор на отправна равнина
- **11** Бутон за събиране
- **12** Бутон за измерване на дължини, площи и обеми
- **13** Капаче на куплунга за зареждане
- **14** Куплунг за щекера на зарядното устройство
- **15** Халка за каишка за носене
- **16** Отвор за лазерния лъч
- **17** Приемаща леща
- **18** Сериен номер
- **19** Резбови отвор 1/4"
- **20** Предупредителна табелка за лазерния лъч
- **21** Контактен щекер
- **22** Зарядно устройство
- **23** Предпазна чанта
- **24** Измервателна линия
- **25** Лост за застопоряване на измервателната линия
- **26** Статив\*
- **27** Очила за наблюдаване на лазерния лъч\*
- **28** Лазерна мерителна плоча\*

**\* Изобразените на фигурите или описани в ръководството за експлоатация допълнителни приспособления не са включени в окомплектовката.**

**\*\* Задръжте бутона натиснат за активиране на алтернативната функция.**

#### **Елементи на дисплея**

- **a** Редове за измерените стойности
- **b** Указател за грешка **«ERROR»**
- **c** Ред за резултата
- **d** Цифров нивелир / позиция на стойността в списъка с измерени стойности
- **e** Индикатор за списъка с измерени стойности
- **f** Режими на работа
	- $\mathsf{T}$ Измерване на дължина
	- $\Box$ Определяне на площ
	- $\bigcap$ Определяне на обем
	- $\overline{\mathcal{F}}$ Непрекъснато измерване
	- Индиректно измерване на
	- височина 21
	- Двойно индиректно измерване на 1 2
	- височина
	- Индиректно измерване на дължина 21
	- $\star/\!\!\!=$ Таймер
	- Определяне на площта на стени  $\Box$
	- Измерване на наклон  $\measuredangle$
- **g** Индикатор за състоянието на акумулаторната батерия
- **h** Лазерът е включен
- **i** Отправна равнина за измерването
- **k** Предупредителен символ за темепратура

# **Монтиране**

# **Зареждане на акумулаторната батерия**

- f **Не използвайте различно зарядно устройство.** Включеното в окомплектовката зарядно устройство е специално предназначено за вградената в електроинструмента литиево-йонна акумулаторна батерия.
- f **Внимавайте за напрежението на захранващата мрежа!** Напрежението на захранващата мрежа трябва да съответства на данните на табелката на зарядното устройство.

OBJ\_BUCH-1347-001.book Page 292 Friday, January 21, 2011 10:30 AM

### **292** | Български

**Упътване:** Акумулаторната батерия се доставя частично заредена. За да достигнете пълния капацитет на акумулаторната батерия, преди първото й използване я заредете докрай в зарядното устройство.

Литево-йонната акумулаторна батерия може да бъде зареждана по всяко време, без това да съкращава дълготрайността й. Прекъсване на зареждането също не й вреди.

Ако долният сегмент на индикатора за акумулаторната батерия **g**, мига, могат да бъдат изпълнявани още само малък брой измервания. Заредете акумулаторната батерия.

Процесът на зареждане започва непосредствено след включване на щепсела на зарядното устройство в контакта и щекера **21** в куплунга **14**.

Индикаторът за състоянието на акумулаторната батерия **g** указва процеса на зареждане. По време на зареждане сегментите му се появяват на дисплея последователно. Ако се виждат всички сегменти на индикатора **g**, акумулаторната батерия е заредена напълно.

Когато продължително време не използвате зарядното устройство, го изключвайте от захранващата мрежа.

По време на зареждане измервателният уред не може да се използва.

f **Предпазвайте зарядното устройство от навлажняване!**

### **Указания за оптимална работа с акумулаторната батерия**

Съхранявайте акумулаторната батерия само при температури в рамките на допустимия интервал, вижте «Технически данни». Напр. не оставяйте акумулаторната батерия през лятото в автомобил на слънце.

Съществено съкратено време за работа след зареждане показва, че акумулаторната батерия е изхабена и трябва да бъде заменена. Спазвайте указанията за бракуване.

# **Работа с уреда**

**Пускане в експлоатация**

- **Не оставяйте уреда включен без надзор: след като приключите работа, го изключвайте.** Други лица могат да бъдат заслепени от лазерния лъч.
- f **Предпазвайте измервателния прибор от овлажняване и директно попадане на слънчеви лъчи.**
- **Не излагайте измервателния уред на екстремни температури или резки температурни промени.** Напр. не го оставяйте продължително време в автомобил. При големи температурни разлики оставяйте измервателният уред да се темперира, преди да го включите. При екстремни температури или големи температурни разлики точността на измервателния уред може да се влоши.
- **Избягвайте изпускане или силни удари на измервателния уред.** След силни механични въздействия върху измервателния уред, преди да продължите работа, винаги трябва да извършвате проверка на точността (вижте «Проверка на точността и калибриране на измерването на наклон» и «Проверка на точността на измерване на дължини», страница 300).

#### **Включване и изключване**

За **включване** на измервателния уред имате следните възможности:

- Натискане на бутона за включване/изключване **8**: измервателният уред се включва в режим Измерване на дължини. Лазерният лъч не се включва.
- Натискане на бутона Имерване **2**: включват се измервателния уред и лазера. Измервателният уред е в режим измерване на дължина. Ако измервателният уред е поставен в измервателната линия **24**, се активира режима измерване на наклони.
- f **Не насочвайте лазерния лъч към хора или животни; не гледайте срещу лазерния лъч, също и от голямо разстояние.**

OBJ\_BUCH-1347-001.book Page 293 Friday, January 21, 2011 10:30 AM

#### Български | **293**

За **изключване** на измервателния уред натиснете продължително бутона за включвне/изключване **8**.

Ако в продължение на прибл. 5 min не бъде натиснат бутон на измервателния уред, за предпазване на батериите от изтощаване измервателният уред се изключва автоматично.

Ако в режим «измерване на наклони» ъгълът не бъде променян в продължение на прибл. 5 минути, за предпазване на батерията от изтощаване измервателният уред се изключван автоматично.

При автоматично изключване се запазват всички записани стойности.

### **Измерване**

След включване чрез натискане на бутона Измерване **2** измервателният уред се включва винаги в режим Измерване на дължини, респ. при поставен в измервателна линия **24** уред в режим Измерване на наклони. Други режими могат да бъдат включени чрез натискане на съответния бутон (вижте «Режими на измерване», страница 295).

След включване за отправна равнина автоматично се установява задният ръб на измервателния уред. Можете да смените отправната равнина чрез натискане на бутона «Отправна равнина» **10** (вижте «Избор на отправна равнина», страница 294).

Допрете избраната за отправна (начална) страна на измервателния уред до началната точка на измерването (напр. стена).

За включване на лазерния лъч натиснете краткотрайно бутона «измерване» **2**.

### f **Не насочвайте лазерния лъч към хора или животни; не гледайте срещу лазерния лъч, също и от голямо разстояние.**

Насочете лазерния лъч към целевата повърхност. За стартиране на измерването натиснете отново бутона **2** краткотрайно.

При непрекъснато включен лазерен лъч измерването започва веднага след първото натискане на бутона Измерване **2**. При режим Непрекъснато измерване измерването започва веднага след включване на режима.

Измерената стойност се изобразява на дисплея обикновено в рамките на 0,5 s и не покъсно от 4 s. Продължителността на измерването зависи от разстоянието, светлинните условия и отражателните свойства на повърхността, до която се мери. Краят на измерването се обозначава със звуков сигнал. След приключване на измерването лазерният лъч се изключва автоматично.

Ако прибл. 20 секунди след насочването не бъде извършено измерване, за предпазване на батерията от изтощаване измервателният уред се изключван автоматично.

# **Избор на отправна равнина (вижте фиг. А)**

За измерването можете да изберете една от четири различни отправни (начални) равнини:

- задният ръб на измервателния уред, респ. предния ръб на извадения и завъртян на 90° опорен щифт **9** (напр. при измерване от външни ъгли),
- върха на извадения и завъртян на 180° опорен щифт **9** (напр. при измерване от ъгли),
- предния ръб на измервателния уред (напр. при измерване от ръба на маса),
- центъра на резбовия отвор **19** (напр. при измерване със статив).

За избор на отправна равнина натиснете бутона **10** неколкократно, докато на дисплея бъде изобразен символа за желаната отправна равнина. След включване на измервателния уред отправна равнина е винаги задният ръб.

Промяна на отправната равнина за вече извършени измервания (напр. на изобразени стойности в списъка с измерванията) не е възможна.

#### **Меню «Основни настройки»**

За да попаднете в менюто «Основни настройки», задръжте натиснат бутона Основни настройки **4**.

За да изберете отделни елементи от менюто, натиснете краткотрайно бутона Основни настройки **4**.

OBJ\_BUCH-1347-001.book Page 294 Friday, January 21, 2011 10:30 AM

# **294** | Български

За да променяте стойността на избрания елемент от менюто, натиснете бутона минус **5**, респ. бутона плюс **11**.

За да напуснете менюто «Основни настройки», натиснете бутона измерване **2**.

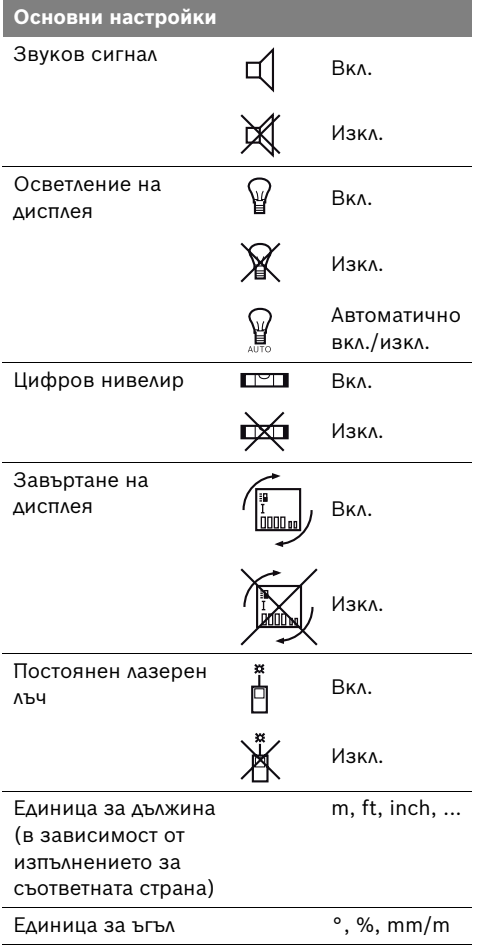

С изключение на параметъра «Постоянен лазерен лъч» всички останали параметри от това меню запазват стойностите си и след изключване.

#### **Постоянен лазерен лъч**

f **Не насочвайте лазерния лъч към хора или животни; не гледайте срещу лазерния лъч, също и от голямо разстояние.**

При този режим лазерният лъч остава включен също и между отделните измервания, за измерване е необходимо еднократно кратко натискане на бутона «измерване» **2**.

#### **Режими на измерване**

# **Обикновено измерване на дължини**

За измерване на дължина натиснете неколкократно бутона **12** докато на дисплея се появи символът за измерване на дължина $\,\rfloor.$ 

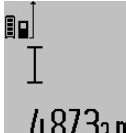

За включване на лазерния лъч и за измерване натиснете еднократно краткотрайно бутона Измерване **2**.

 $4.873$ 2 m Измерената стойност се изобразява на реда за резултата **c**.

При неколкократни последователни измервания на дължини резултатите на последните измервания се показват на редовете за измерени стойности **a**.

## **Измерване на площ**

За измерване на площ натиснете неколкократно бутона **12** докато на дисплея се изобрази символът за измерване на площ $\square$ .

След това измерете последователно дължината и широчината, така, както измервате дължина. Лазерният лъч остава включен между двете измервания.

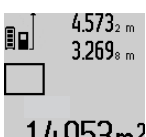

 $4.573<sub>2 m</sub>$  След приключване на второто измерване площта се изчислява автоматично и се изобразява на реда за

резултата **c**. Отделните измерени стойности се изобразяват на редовете **a**.

OBJ\_BUCH-1347-001.book Page 295 Friday, January 21, 2011 10:30 AM

#### Български | **295**

#### **Измерване на обем**

За измерване на обем натиснете неколкократно бутона **12** докато на дисплея се изобрази символът за измерване на обем  $\bigcirc$ . След това измерете последователно дължината, широчината и височината, така, както измервате дължина. Лазерният лъч остава включен между измерванията.

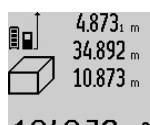

 $4.873<sub>1 m</sub>$  След приключване на третото 34.892 м измерване обемът се изчислява автоматично и се изобразява на реда за резултата **c**. Отделните

измерени стойности се изобразяват на редовете **a**. Стойности над 999999  $m<sup>3</sup>$  не могат да бъдат

изобразени, на дисплея се появява **«ERROR»**. Разделете измервания обем на части, които можете да измерите поотделно и след това да съберете.

# **Непрекъснато измерване / Измерване минимум/максимум (вижте фиг. В)**

При непрекъснато измерване измервателният уред може да бъде преместван спрямо целевата точка, като измерената стойност се актуализира всеки 0,5 s. Например можете да се отдалечите от стена на желаното разстояние, текущото разстояние се вижда непрекъснато.

За непрекъснато измерване натиснете бутона за смяна на режима **4**, докато на дисплея се появи символът $\bar{1}$  за непрекъснато измерване. За започване на непрекъснатото измерване натиснете бутона Измерване **2**.

Режимът за измерване на минимум служи за определяне на най-късото разстояние от определена точка до обект. Той може да се използва напр. за определянето на вертикали или хоризонтали.

Режимът на измерване на максимум служи за определяне на най-голямото разстояние от определена точка до обект. Той е полезен напр. за определянето на диагонали.

Θo

На реда с резултата **c** се  $2.676$ <sub>7 mm</sub> изобразява текущо измерената стойност. На редовете **a** се изобразяват максималната измерена (**«max»**) и минималната измерена (**«min»**) стойности. Тези стойности се променят, ако текущо измерената е по-малка, респ. поголяма съответно от досегашните най-малка и най-голяма стойности.

Измерените най-голяма и най-малка стойности се изтриват с натискане на бутона **8**.

С натискане на бутона **2** прекратявате непрекъснатото измерване. Последно измерената стойност остава изобразена на реда **c**. Повторно натискане на бутона Измерване **2** стартира непрекъснатото измерване отначало.

Непрекъснатото измерване се изключва автоматично след 5 min. Последно измерената стойност остава на реда за резултата **c**.

#### **Индиректно измерване на дължина**

Индиректното измерване на дължина служи за измерване на разстояния, които не могат да бъдат измерени непосредствено, тъй като по пътя на лъча има препятствие или тъй като в крайната точка няма отразяваща повърхност. Този метод на измерване може да бъде приложен само във вертикално направление. Всяко отклонение в хоризонтално направление води до увеличаване на грешката в измерването.

Между отделните измервания лазерният лъч остава включен.

Разполагате с три функции за индиректно измерване на разстояние, които могат да бъдат прилагани в различни ситуации.

#### **a) Индиректно измерване на височина (вижте фиг. C)**

Натиснете неколкократно бутона за смяна на режима на работа **4**, докато на дисплея се появи символът за индиректно измерване на височина  $\mathbb Z$  .

Внимавайте измервателният уред да е на същата височина, на която е долната крайна точка на измерваната височина. След това завъртете измервателния уред около отправната равнина и измерете разстоянието **«1»** по начина, по който измервате дължини.

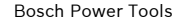

OBJ\_BUCH-1347-001.book Page 296 Friday, January 21, 2011 10:30 AM

След приключване на

# **296** | Български

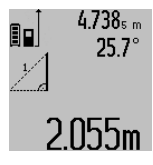

измерването резултатът за търсеното разстояние **«X»** се изписва на реда **c**. Измерените стойности за разстоянието **«1»** и ъгъла **«**α**»** са изписани на редовете **a**.

# **b) Двойно индиректно измерване на височина (вижте фиг. D)**

Натиснете неколкократно бутона за смяна на режима на работа **4**, докато на дисплея се появи символът за двойно индиректно измерване на височина  $\sqrt[s]{\cdot}$  .

Измерете отсечките **«1»** и **«2»** в тази последователност, както обикновено измервате дължини.

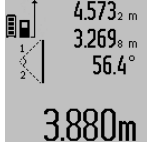

 $4.573<sub>2 m</sub>$  След приключване на измерването резултатът за търсената отсечка **«X»** се изобразява на реда **c**. Измерените стойности за

отсечките **«1»**, **«2»** и ъгъла **«**α**»** се изобразяват на редовете **a**.

Внимавайте при всички единични измервания на индиректното определяне на височина отправната равнина (напр. задният ръб на измервателния уред) да остава непроменена.

# **c) Индиректно измерване на дължина (вижте фиг. Е)**

Натиснете неколкократно бутона за смяна на режима на работа **4**, докато на дисплея се появи символът за индиректно измерване на дължина  $\mathbb Z$  .

Внимавайте измервателният уред да е на същата височина, на която е търсената крайна точка на измерването. След това завъртете измервателния уред спрямо отправната равнина и измерете отсечката **«1»**, както се измерва дължина.

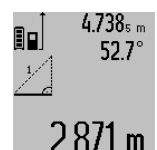

След приключване на измерването резултатът за търсеното разстояние **«X»** се изписва на реда **c**. Измерените стойности за разстоянието **«1»** и ъгъла **«**α**»** са изписани на редовете **a**.

# 2 609 140 807 | (21.1.11) Bosch Power Tools

#### **Определяне на площи на стени (вижте фигура F)**

Измерването на площ на стени служи за определяне на обща площ, сума от няколко отделно измерени площи, имащи обща височина.

На изобразения пример трябва да бъде определена общата площ на няколко стени, които имат еднаква височина **A**, и различни дължини **B**.

За определяне на площ на стена натиснете неколкократно бутона за смяна на режима на работа **4**, докато на дисплея се появи символът за определяне на площ на стена  $\Box$ .

Измерете височината на помещението **A** по стандартния начин за измерване на дължини. Измерената стойност (**«cst»**) се изобразява на горния ред **a**. Лазерът остава включен.

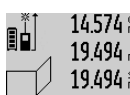

14.574 mt След това измерете дължината **B1** на първата стена. Площта се 19.494 xm измерва автоматично и се изобразява на реда за

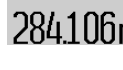

резултата **c**. Измерената дължина се изписва на средния ред **a**. Лазерът остава включен.

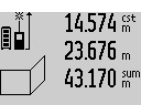

14.574 mt След това измерете дължината **B2** на втората стена. Изписаната на средния ред **a**

единична стойност се добавя към **B1**. Сумата на двете дължини (**«sum»**, изписана на

долния ред **a**) се умножава с предварително запаметената височина **A**. Общата площ се изписва на реда за резултата **c**.

Можете да измервате произволен брой допълнителни дължини В<sub>х</sub>, които автоматично се добавят към сумата и след това се умножават с височината **A**.

Предпоставка за коректното определяне на площите е първата измерена дължина (в разгледания пример височината **A**) да е обща за всички повърхности, чиято площ измервате.

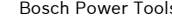

OBJ\_BUCH-1347-001.book Page 297 Friday, January 21, 2011 10:30 AM

#### **Измерване на наклон (вижте фигура G)**

Когато натиснете бутона за измерване на ъгли **3** на дисплея се появява символът  $\angle$ . Като отправна точка служи гърба на измервателния уред. Чрез повторно натискане на бутона за измерване на ъгли **3** отправната равнина се сменя на страничните стени на измервателния уред, а изображението на дисплея се завърта на 90°.

Натиснете бутона Измерване **2**, за да фиксирате измерената стойност и да я запишете в паметта. Чрез повторно натискане на бутона Измерване **2** измерването се продължава.

Ако по време на измерването дисплеят започне да мига, измервателният уред е бил наклонен твърде силно странично.

Ако в основните настройки сте избрали функцията «Цифрова либела», стойността на наклона се изобразява на реда **d** на дисплея **1** също и при другите функции за измерване.

# **Таймер**

Функцията Таймер е полезна напр. когато трябва да бъде избегнато преместване на измервателния уред по време на измерването.

За функцията таймер натиснете и задръжте бутона **6** докато на дисплея се появи символът .

На реда за измерена стойност **a** се изобразява интервалът от време от стартиране на измерването до фактическото измерване. С помощта на бутоните за събиране **11**, респ. за изваждане **5** времевият интервал може да бъде настроен между 1 s и 60 s.

盯

След изтичане на настроения интервал измерването се  $\int_{\frac{4}{5}}^{\frac{4}{5}}$  извършва автоматично.

Функцията таймер може да 24.120m бъде използвана и при измерване на дължини в други

режими на работа (напр. определяне на площи). Събиране и изваждане на резултати от измервания, както и включването на режим непрекъснато измерване не са възможни.

#### **Списък на последните измерени стойности**

Измервателният уред запаметява последните 20 резултата от измерване и изчислени стойности и ги показва в обратна последователност (най-напред последните измерени стойности).

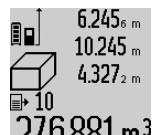

 $6.245<sub>6 m</sub>$  За извикване на запаметените измерени стойности натиснете бутона **7**. На дисплея се появяват резултата от последното измерване и

символът **e**, указващ че това е запаметена в списъка стойност, както и номерът на съответната стойност в списъка.

Ако при следващо натискане на бутона **7** няма други запаметени стойности, измервателният уред се превключва отново на последната използвана функция за измерване. За излизане от списъка с измерени стойности натиснете един от бутоните за функциите за измерване.

За да запаметите текущо изобразената стойност за постоянно като константа, натиснете и задръжте бутона за списъка с измерени стойности **7**, докато на дисплея се появи **«CST»** на мястото на измерената стойност. Елемент от списъка с измерени стойности не може по-късно да бъде запаметен като константа.

За да използвате елемент от списъка със запаметени стойности в някоя функция (напр. определяне на площ), натиснете бутона за списъка с измерени стойности **7**, изберете желания елемент от него и потвърдете избора чрез натискане на бутона Резултат **6**.

#### **Изтриване на измерени стойности**

Чрез краткотрайно натискане на бутона **8** можете да изтриете последно измерената стойност във всички режими на измерване. Чрез многократно краткотрайно натискане на бутона се изтриват в обратна последователност измерените преди това стойности.

OBJ\_BUCH-1347-001.book Page 298 Friday, January 21, 2011 10:30 AM

#### **298** | Български

За да изтриете текущо изобразения елемент от списъка със запаметени стойности, натиснете краткотрайно бутона **8**. За да изтриете целия списък със запаметени стойности и константата **«CST»** натиснете и задръжте бутона за списъка със запаметени стойности **7** и едновременно натиснете краткотрайно бутона **8**.

Във функцията Измерване на площ при първото краткотрайно натискане на бутона **8** се изтрива последно измерената стойност, при повторно – всички дължини В<sub>х</sub>, при трето – височината на помещението **A**.

#### **Събиране на измерени стойности**

За да събирате измерени стойности, първо извършете произволно измерване или изберете стойност от списъка с измерени стойности. След това натиснете бутона за събиране **11**. За потвърждение на дисплея се появява символът **«+»**. След това извършете второ измерване или изберете друга стойност от списъка с измерени стойности.

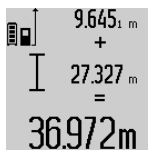

 $9.645$ <sub>1 m</sub> За извършване на действието натиснете бутона за резултат **6**. Изчислената стойност се изписва на реда с измерени стойности **a** сумата на реда за резултат **c**.

След изчисляване на сумата към резултата могат да бъдат добавяни нови измерени стойности или стойности от списъка с измерени стойности, като за целта преди измерването се натиска бутонът за събиране **11**. Събирането се завършва с натискане на бутона за резултат **6**.

Указания за събиране:

– При събирането не могат да се смесват стойности за дължини, площи и обеми. Ако напр. бъде направен опит за събиране на дължина и площ, при натискане на бутона за резултат **6** на дисплея за кратко се изписва **«ERROR»**. След това измервателният уред се връща в последно използваната функция за измерване.

– Добавя се винаги резултатът от едно измерване (напр. стойност на обем); при непрекъснато измерване се добавя изписаната на реда за резултата **c** стойност. Сумирането на отделни измерени стойности от редовете **a** стойност. Сумирането на отделни измерени стойности от редовете.

# **Изваждане на резултати от измерването**

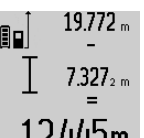

19.772 <sub>m</sub> За изваждане на измерени стойности натиснете бутона за изваждане **5**, за потвърждение на дисплея се появява символът **«–»**. Начинът на

работа е аналогичен на «Събиране на измерени стойности».

# **Указания за работа**

#### **Общи указания**

По време на измерване приемащата леща **17** и отворът за изходящия лазерен лъч **16** не трябва да бъдат закривани.

По време на измерване измервателният уред не трябва да бъде преместван (с изключение при режим на работа непрекъснато измерване). Затова по възможност допирайте измервателния уред до неподвижна опорна повърхност.

# **Фактори, влияещи върху диапазона на измерване**

Диапазонът на измерване зависи от светлинните условия и отражателните свойства на повърхността, до която се измерва. За подобра видимост на лазерния лъч при работа на открито и при силна слънчева светлина използвайте специалните очила **27** (не са включени в окомплектовката) и отразяваща мерителна плочка **28** (не е включена в окомплектовката), или засенчете повърхността, до която измервате.

# **Фактори, влияещи върху точността на измерването**

Въз основа на ползваните при измерването физически ефекти не могат да бъдат изключени възникващи грешки при измерването до различни повърхности. В това число влизат:

– прозрачни повърхности (напр. стъкло, вода),

OBJ\_BUCH-1347-001.book Page 299 Friday, January 21, 2011 10:30 AM

#### Български | **299**

- отразяващи повърхности (напр. полирани метални предмети, стъкло),
- порести повърхности (напр. изолационни материали),
- повърхности с грапава структура (напр. груба мазилка, естествен камък).

При необходимост при измерване до такива повърхности използвайте отразяваща мерителна плочка **28** (не е включена в окомплектовката).

Освен това грешни показания могат да се получат при измерване до повърхности, които са под ъгъл.

Точността на измерената стойност може да се повлияе също така от наличието на въздушни слоеве със силен градиент на температурата или индиректни отражения.

# **Проверка на точността и калибриране на измерването на наклон (вижте фигура H)**

Проверявайте периодично точността на измерването на наклони. Това се извършва чрез измерване със завъртане. За целта поставете измервателния уред легнал на маса и измерете наклона. Завъртете измервателния уред на 180 ° и измерете наклона отново. Разликата на измерените стойности трябва да е най-много 0,3 °.

При по-големи отклонения трябва да калибрирате измервателния уред повторно. За целта натиснете и задръжте бутона за измерване на наклони **3**. Следвайте указанията на дисплея.

### **Проверка на точността на измерване на дължини**

Можете да проверите точността на измерване на дължини по следния начин:

- Изберете отсечка с постоянна дължина между 1 и 10 m, която Ви е известна с достатъчна точност (напр. широчината на стая, височина на врата). Измерваната отсечка трябва да е в затворено помещение, повърхността на точката, до която измервате – гладка и отразяваща лъчите добре.
- Измерете отсечката 10 пъти последователно.

Отклонението на единичните измервания от средната стойност не трябва да надвишават ±2 mm. Запишете и запазете измерените стойности, за да можете да сравните точността на измервателния уред по-късно.

#### **Работа със статив (допълнително приспособление)**

Използването на статив е необходимо особено при измерване на големи дължини. Като използвате отвора с резба **19** захванете уреда към плочката за бързо захващане на статива **26** или обикновен статив за фотоапарати. Затегнете го с винта за застопоряване на плочката за бързо захващане на статива.

Поставете съответно отправната равнина за измерване със статив чрез натискане на бутона **10** (отправна равнина резбови отвор).

## **Работа с измервателна линия (вижте фигури I–K)**

Измервателната линия **24** може да се използва за по-точно определяне на наклони. С нея не могат да се извършват измервания на дължини.

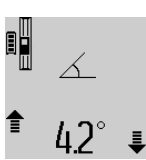

Поставете измервателния уред легнал в измервателната линия **24**, както е показано на фигурата и го застопорете с лоста **25**. Натиснете бутона Измерване **2**, за да активирате

режима «Работа с измервателна линия».

Периодично проверявайте точността на измерването на наклони чрез измерване със завъртане или с помощта на либелите на измервателната линия.

При по-големи отклонения трябва да калибрирате измервателния уред повторно. За целта натиснете и задръжте бутона за измерване на наклони **3**. Следвайте указанията на дисплея.

За излизане от режима «Работа с измервателна линия» изключете измервателния уред и го извадете от измервателната линия.

OBJ\_BUCH-1347-001.book Page 300 Friday, January 21, 2011 10:30 AM

# **300** | Български

**C** 

 $\overline{\bigoplus}$ 

# **Грешки – причини за възникване и начини за отстраняването им**

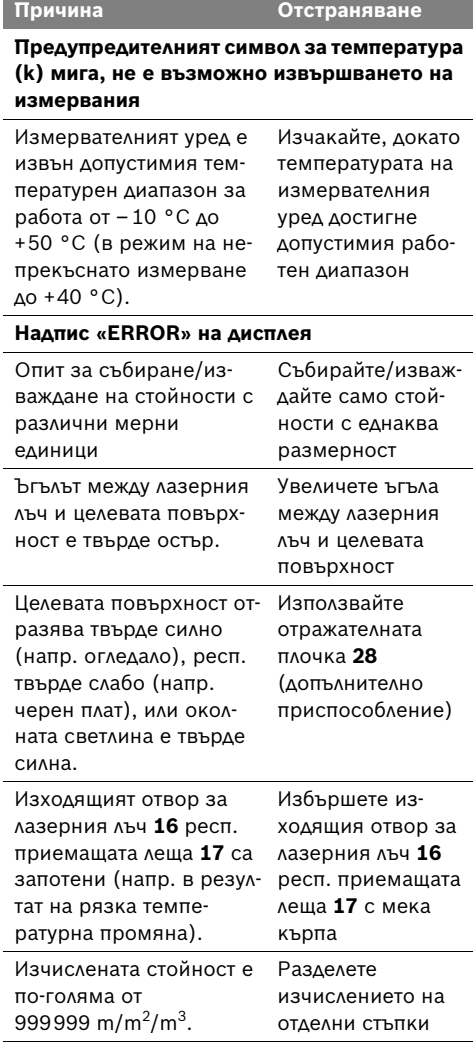

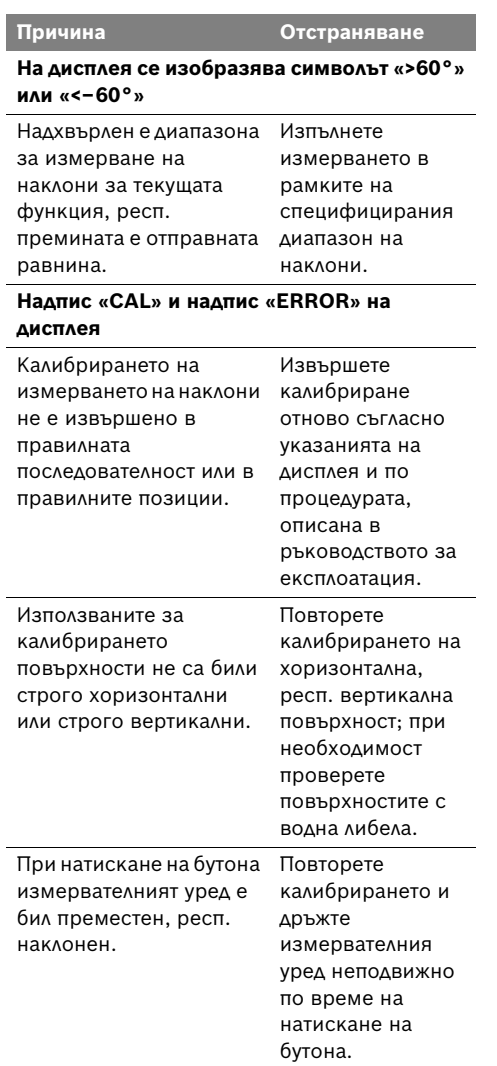

OBJ\_BUCH-1347-001.book Page 301 Friday, January 21, 2011 10:30 AM

**AND** 

 $\overline{\Leftrightarrow}$ 

# Български | **301**

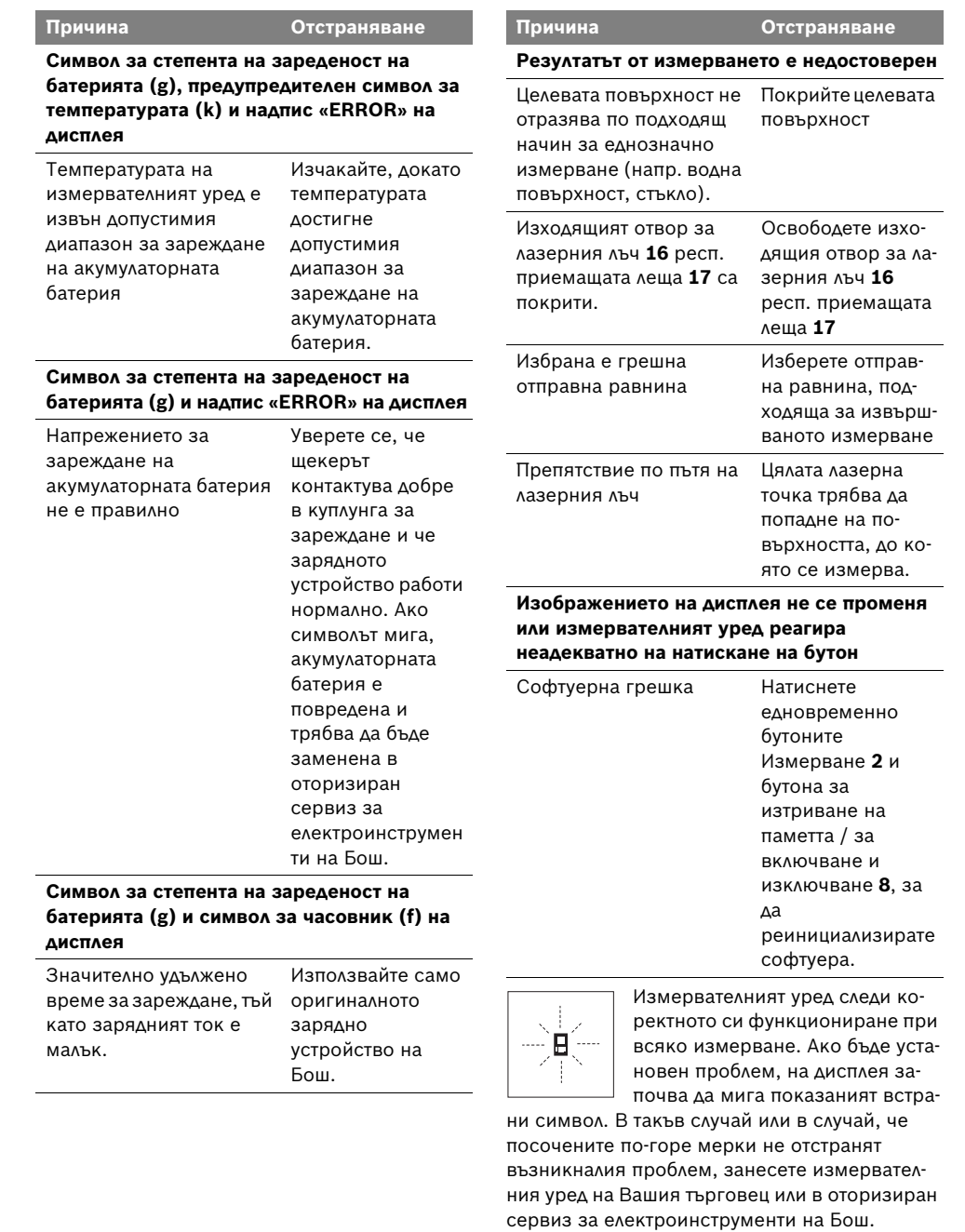

OBJ\_BUCH-1347-001.book Page 302 Friday, January 21, 2011 10:30 AM

# **302** | Български

# **Поддържане и сервиз**

# **Поддържане и почистване**

Съхранявайте и пренасяйте уреда само във включената в окомплектовката предпазна чанта.

Поддържайте измервателния уред винаги чист. Не потопявайте измервателния уред във вода или други течности.

Избърсвайте замърсяванията с мека, леко навлажнена кърпа. Не използвайте почистващи препарати или разтворители.

Отнасяйте се специално към приемащата леща **17** със същото внимание, с което се отнасяте към очила или обектив на фотоапарат.

Ако въпреки прецизното производство и внимателно изпитване измервателният уред се повреди, ремонтът трябва да бъде извършен в оторизиран сервиз за електроинструменти на Бош. Не се опитвайте да отваряте измервателния уред.

Моля, когато се обръщате към представителите на Бош с въпроси и когато поръчвате резервни части, непременно посочвайте 10-цифрения каталожен номер от табелката на измервателния уред.

При необходимост от ремонт предоставяйте измервателния уред в чантата **23**.

#### **Сервиз и консултации**

Сервизът ще отговори на въпросите Ви относно ремонти и поддръжка на закупения от Вас продукт, както и относно резервни части. Монтажни чертежи и информация за резервни части можете да намерите също и на

#### **www.bosch-pt.com**

Екипът от консултанти на Бош ще Ви помогне с удоволствие при въпроси относно закупуване, приложение и възможности за настройване на различни продукти от производствената гама на Бош и допълнителни приспособления за тях.

# **Роберт Бош EООД – България**

Бош Сервиз Център

1907 София

Гаранционни и извънгаранционни ремонти yл. Сребърна № 3–9

Тел.: +359 (02) 962 5302 Тел.: +359 (02) 962 5427 Тел.: +359 (02) 962 5295 Факс: +359 (02) 62 46 49 www.bosch.bg

# **Бракуване**

Измервателния уред, допълнителните приспособления и опаковките трябва да бъдат подложени на екологична преработка за усвояване на съдържащите се в тях суровини.

Не изхвърляйте уреда при битовите отпадъци!

# **Само за страни от ЕС:**

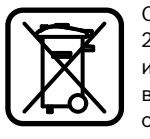

Съгласно Европейска директива 2002/96/EО измервателни уреди и съгласно Европейска директива 2006/66/ЕО акумулаторни или обикновени батерии, които не могат да се използват повече,

трябва да се събират отделно и да бъдат подлагани на подходяща преработка за оползотворяване на съдържащите се в тях суровини.

#### **Акумулаторни или обикновени батерии:**

f **Допуска се изваждането на вградената акумулаторна батерия само при изхвърляне на измервателния уред.** При отваряне на корпуса измервателният уред може да бъде повреден.

Разредете акумулаторната батерия напълно. Развийте всички винтове на корпуса и го отворете. Откачете клемите на акумулаторната батерия и я извадете.

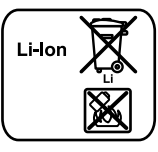

Не изхвърляйте акумулаторни или обикновени батерии при битовите отпадъци или във водохранилища, не ги изгаряйте. Обикновени или акумулаторни батерии трябва

по възможност предварително да бъдат разреждани докрай и събирани и рециклирани или изхвърляни по начин, който не замърсява околната среда.

**Правата за изменения запазени.**

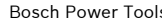

OBJ\_BUCH-1347-001.book Page 303 Friday, January 21, 2011 10:30 AM

### Srpski | **303**

# sr**Uputstva o sigurnosti**

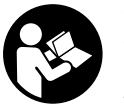

**Sva uputstva se moraju čitati i pazite na njih, da bi sa mernim alatom radili bez opasnosti i sigurno. Neka Vam tablice sa upozorenjem na mernom alatu** 

**budu uvek čitljive. ČUVAJTE OVA UPUTSTVA DOBRO.**

- f **Oprez – ako se koriste drugi uredjaji za rad ili podešavanje od onih koji su ovde navedeni, ili izvode drugi postupci, može ovo voditi eksplozijama sa zračenjem.**
- ▶ Merni alat se isporučuje sa jednom tablicom **i opomenom na nemačkom jeziku (u prikazu mernog alata obeležena na grafičkoj strani sa brojem 20).**

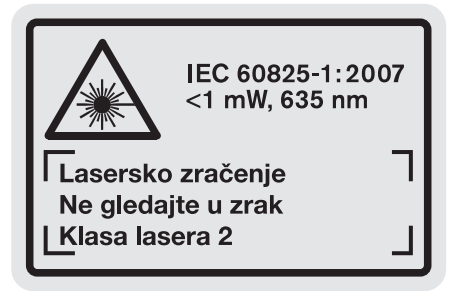

- f **Nalepite isporučenu nalepnicu na Vašem jeziku zemlje preko nemačkoj teksta tablice sa opomenom pre prvog puštanja.**
- f **Ne upravljajte laserski zrak na osobe ili životinje i ne gledajte sami u laserski zrak.**  Ovaj merni alat proizvodi lasersko zračenje klase lasera 2 prema IEC 60825-1. Na taj način možete zaslepiti osobe.
- ▶ Ne koristite laserske naočare za posma**tranje kao zaštitne naočare.** Laserske naočare za posmatranje služe za bolje prepoznavanje laserskog zraka, one ne štite od laserskog zračenja.
- ▶ Ne upotrebljavajte laserske naočare za po**smatranje kao naočare za sunce ili u putnom saobraćaju.** Laserske naočare za posmatranje ne pružaju punu UV zaštitu i smanjuju opažanje boja.
- f **Neka Vam merni alat popravlja stručno osoblje i samo sa originalnim rezervnim delovima.** Time se obezbedjuje, da sigurnost mernog alata ostaje sačuvana.
- **▶ Ne dopu štaje deci korišćenje mernog alata sa laserom bez nadzora.** Oni bi mogli nenamerno zaslepiti osoblje.
- ▶ Ne radite sa mernim alatom u okolini gde **postoji opasnost od eksplozija, u kojoj se nalaze zapaljive tečnosti, gasovi ili prašine.**  U mernom alatu se mogu proizvesti varnice, koje bi zapalite prašinu ili isparenja.

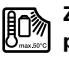

**Zaštitite merni alat od toplote, na primer i od trajnog sunčevog zračenja, vatre, vode i vlage.** Postoji opasnost od eksplozija.

f **Kod oštećenja i nestručne upotrebe akumulatora mogu izlaziti pare. Dovedite svež vazduh i potražite lekara ako dodje do tegoba.** Para može nadražiti disajne puteve.

# **Sigurnosna uputstva za uredjaje za punjenje**

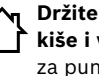

**Držite aparat za punjenje što dalje od kiše i vlage.** Prodiranje vode u aparat za punjenje povećava rizik od električnog udara.

- **▶ Ne punite akumulatore drugih proizvodjača.** Uredjaj za punjenje je predvidjen samo za punjenje Bosch Li-jonskih akumulatora sa naponima koji su navedeni u Tehničkim podacima. Inače postoji opanost od požara i eksplozija.
- f **Držite aparat za punjenje čist.** Prljanjem aparata postoji opasnost od električnog udara.
- ▶ Prokontrolišite pre svakog korišćenja apa**rat za punjenje, kabl i utikač. Ne koristite aparat za punjenje ako se konstatuju oštećenja. Ne otvarajte aparat sami i neka Vam ga popravlja samo stučno osoblje i samo sa originalnim rezervnim delovima.** Oštećeni aparati za punjenje, kablovi i utikači povećavaju rizik od električnog udara.

OBJ\_BUCH-1347-001.book Page 304 Friday, January 21, 2011 10:30 AM

# **304** | Srpski

- f **Ne radite sa aparatom na lako zapaljivoj podlozi (na primer papiru, tekstilu itd.) odnosno u zapaljivoj okolini.** Zbog zagrevanja aparata za punjenje koje nastaje prilikom punjenja postoji opasnost od požara.
- **► Kontrolišite decu.** Time se obezbedjuje da se deca ne igraju sa uredjajem za punjenje.
- ▶ Deca i osobe koje na osnovu svojih fizičkih, **osećajnih ili duhovnih sposobnoti ili svoga neiskustva ili neznanja nisu u situaciji, da rade sigurno sa uredjajem za punjenje, ne smeju da koriste ovaj uredjaj za punjenje bez nadzora ili podučavanja odgovorne osobe.** U drugom slučaju postoji opasnost od pogrešnog rada i povrede.

# **Opis proizvoda i rada**

Molimo da otvorite preklopljenu stranicu sa prikazom mernog alata, i ostavite ovu stranicu otvorenu dok čitate uputstvo za rad.

# **Upotreba koja odgovara svrsi**

Merni alat je zamišljen za merenje rastojanja, dužine, visine, udaljenosti, nagiba i za izračunavanje površina i zapremina. Merni alat je zamišljen za merenje unutrašnjeg i spoljašnjeg područja.

# **Tehnički podaci**

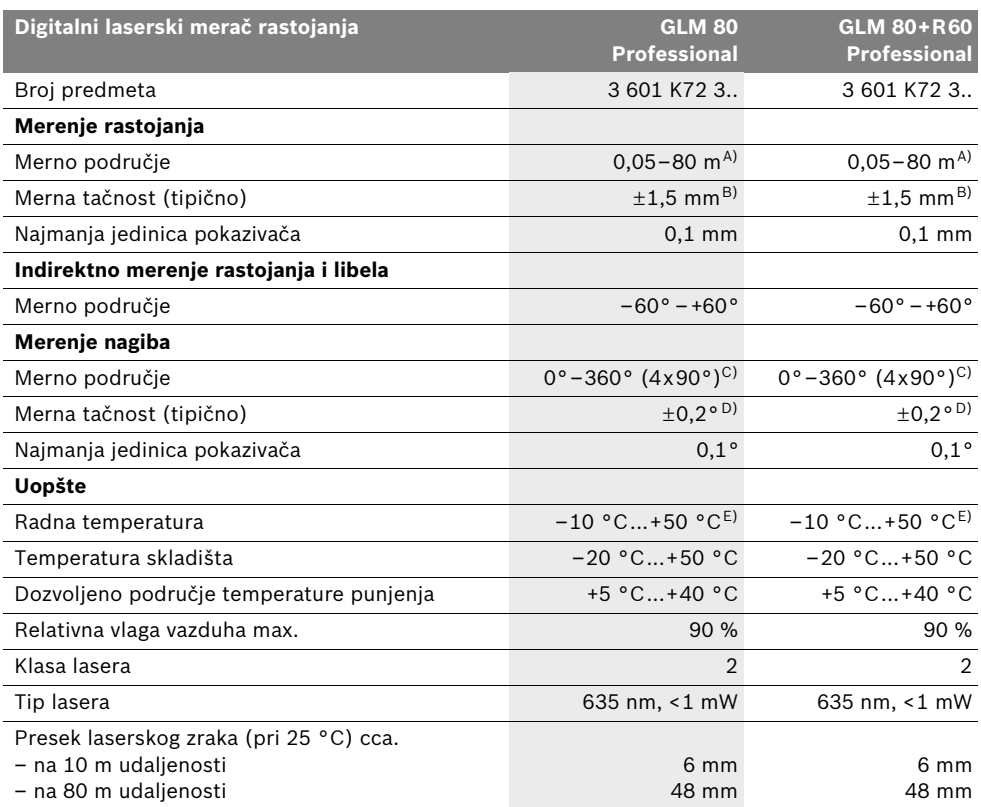

# Srpski | **305**

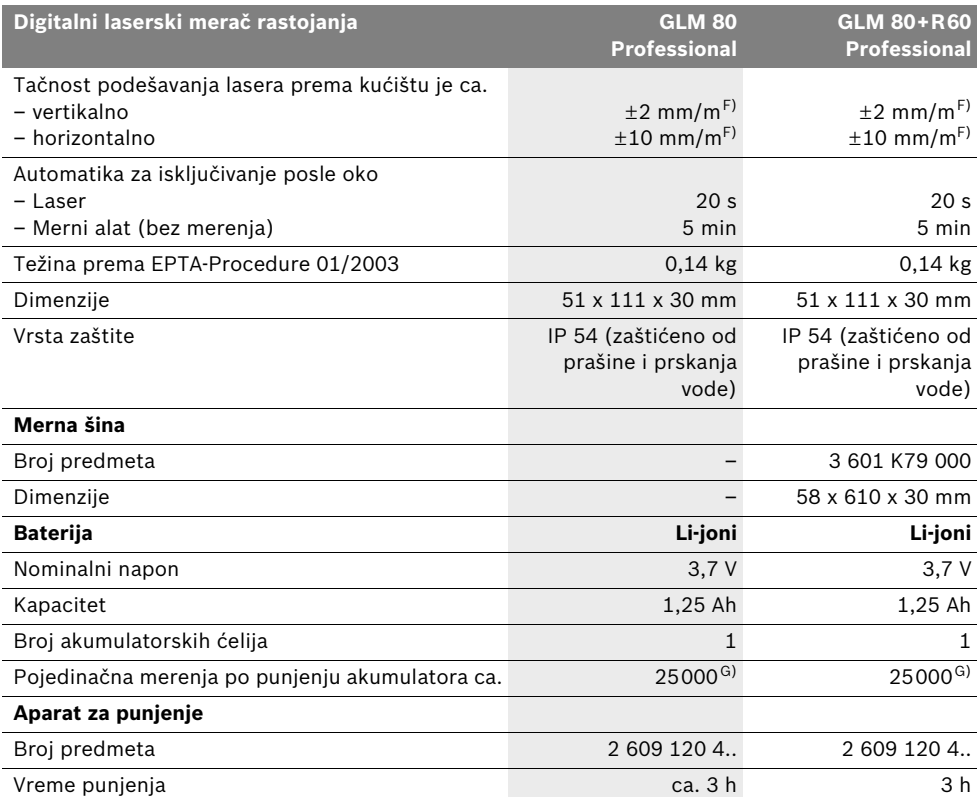

A) Domet je veći ukoliko se lasersko svetlo bolje odbija od površine cilja (rasipajuće, bez odsjaja) i ukoliko je laserska tačka svetlija prema svetlosti okoline (Unutrašnje prostorije, sumrak). Pri nepovoljnim uslovima (na primer merenje u spoljnom području sa jakim sunčevim zračenjem) može biti potrebno, upotrebiti tablicu sa ciljem.

B) Pri merenju od zadnje ivice mernog alata. Pri nepovoljnim uslovima kao na primer jačeg sunčevog zračenja ili loše reflektujuće površine iznosi maksimalno odstupanje ±10 mm na 80 m. Pri nepovoljnim uslovima mora se računati sa uticajem od ±0,05 mm/m.

C) Pri merenju sa poledjinom referentnog uredjaja iznosi maks. merno područje ±60°

D) Posle kalibracije.

E) U funkciji trajnog merenja iznosi maks. radna temperatura +40 °C.

F) Pri 25 °C

G) Kod novog i napunjenog akumulatora bez osvetlenja displeja i tona.

Obratite pažnju na broj predmeta na tipskoj tablici uredjaja za punjenje. Trgovačke oznake pojedinih uredjaja za punjenje mogu varirati.

Molimo obratite pažnju na broj predmeta na tipskoj tablici Vašeg mernog alata, trgovačke oznake pojedinih mernih alata mogu varirati.

Za jasniju identifikaciju Vašeg mernog alata služi serijski broj **18** na tipskoj tablici.

OBJ\_BUCH-1347-001.book Page 306 Friday, January 21, 2011 10:30 AM

# **306** | Srpski

# **Komponente sa slike**

Označavanje brojevima komponenti sa slike odnosi se na prikaz mernog alata na grafičkoj stranici.

- **1** Displej
- **2** Taster za merenje
- **3** Taster za merenje nagiba / kalibraciju \*\*
- **4** Taster za promenu funkcije / osnovno
- podešavanje \*\*
- **5** Minus taster
- **6** Taster za rezultat / funkcija tajmera \*\*
- **7** Taster spisak mernih vrednostri (memorisanje konstante \*\*
- **8** Memorija-taster za brisanje / taster za uključivanje-isključivanje \*\*
- **9** Čivijica graničnika
- **10** Taster za biranje referentne ravni
- **11** Plus taster
- **12** Taster za merenja po dužini, površinsko i volumensko merenje
- **13** Poklopac priključnice za punjenje
- **14** Utičnica za utikač punjenja
- **15** Prihvat kaiša za nošenje
- **16** Izlaz laserskog zračenja
- **17** Prijemno sočivo
- **18** Serijski broj
- **19** 1/4"-navoj
- **20** Laserska tablica sa opomenom
- **21** Utikač za punjenje
- **22** Uredjaj za punjenje
- **23** Zaštitna torba
- **24** Merna šina
- **25** Poluga za blokadu merne šine
- **26** Stativ\*
- **27** Laserske naočare za gledanje\*
- **28** Laserska ciljna ploča\*
- **\* Pribor sa slike ili koji je opisan ne spada u standardni obim isporuka.**

**\*\* Taster držati pritisnut radi pozivanja proširenih funkcija.**

# **Elementi za pokazivanje**

- **a** Redovi merne vrednosti
- **b** Pokazivač greške **"ERROR"**
- **c** Red sa rezultatom
- **d** Digitalna libela / pozicija unosa na spisak mernih vrednosti
- **e** Indikator spiska merne vrednosti
- **f** Merne funkcije
	- Dužinsko merenje  $\top$
	- $\Box$ Površinsko merenje
	- $\triangleleft$ Zapreminsko merenje
	- $\overline{\mathcal{L}}$ Trajno merenje
	- Indirektno visinsko merenje  $\mathcal{A}$
	- Dvostruko indirektno visinsko
	- merenje 1 2
	- Indirektno dužinsko merenje 21
	- Funkcija tajmera  $+/-$
	- $\Box$ Merenje zidnih površina
	- $\angle$ Merenje nagiba
- **g** Akku-pokazivanje stanja punjenja
- **h** Laser uključen
- **i** Referentna ravan merenja
- **k** Opomena za temperaturu

# **Montaža**

#### **Punjenje akumulatora**

- ▶ Ne koristite neki drugi aparat za punjenje. Isporučeni aparat za punjenje je odredjen za Li-jonski akumulator koji je ugradjen u Vaš električni alat.
- f **Obratite pažnju na napon mreže!** Napon strujnog izvora mora biti usaglašen sa podacima na tipskoj tablici uredjaja za punjenje.

**Pažnja:** Akumulator se isporučuje delimično napunjen. Da bi osigurali punu snagu akumulatora, punite akumulator pre prve upotrebe u aparatu za punjenje.

OBJ\_BUCH-1347-001.book Page 307 Friday, January 21, 2011 10:30 AM

# Srpski | **307**

Li-jonski akumulator može da se puni u svako doba, a da ne skraćujemo životni vek. Prekidanje radnje punjenja ne šteti akumulatoru.

Ako donij segment pokazivača stanja punjenja akumulatora treperi **g**, mogu se izvesti samo još nekoliko merenja. Punite akumulator.

Radnja punjenja počinje, čim se utakne mrežni utikač uredjaja za punjenje u utičnicu i utikač za punjenje **21** u utičnicu **14**.

Pokazivač stanja punjenja akumulatora **g** pokazuje punjenje. Kod punjenja trepere segmenti jedan za drugim. Ako se prikazuju svi segmenti pokazivača **g**, akumulator je potpuno napunjen.

Kod duže neupotrebe odvojite aparat za punjenje od strujne mreže.

Merni alat ne može da se koristi za vreme punjenja.

#### ▶ Zaštitite aparat za punjenje od vlage!

# **Uputstva za optimalno ophodjenje sa akumulatorom**

Punite akumulator samo u dozvoljenom području temperature, pogledajte "Tehnički podaci". Ne ostavljajte akumulator na. primer u leto u autu.

Bitno skraćeno vreme rada posle punjenja pokazuje da je baterija istrošena i da se mora zameniti.

Obratite pažnju na uputstva za uklanjanje djubreta.

# **Rad**

# **Puštanje u rad**

- **▶ Ne ostavljajte slučajno uključen merni alat i isključite merni alat posle upotrebe.** Druge osobe bi mogle da budu zaslepljene od laserskog zraka.
- f **Čuvajte merni alat od vlage i direktnog sunčevog zračenja.**
- f **Ne izlažite merni alat ekstremnim temperaturama ili temperaturnim kolebanjima.** Ne ostavljajte ga na primer u autu duže vreme. Pustite merni alat pri većim temperaturnim kolebanjima da se prvo temperira, pre nego ga pustite u rad. Pri ekstremnim temperaturama ili temperaturnim kolebanjima može se oštetiti preciznost mernog alata.
- f **Izbegavajte snažne udarce ili padove mernog alata.** Posle snažnih spoljnih uticaja na merni alat trebalo bi pre daljeg rada da uvek izvršite kontrolu tačnosti (pogledajte "Kontrola tačnosti i kalibrisanje merenja sa nagibom" i "Kontrola tačnosti pri merenju rastojanja", stranu 314).

## **Uključivanje-isključivanje**

Za **uključivanje** mernog alata imate sledeće mogućnosti:

- Pritisnite taster za uključivanje- isključivanje **8**: Merni alat se uključuje i nalazi se u funkciji merenja po dužini. Laser se ne uključuje.
- Pritisnite na taster merenje **2**: Merni alat i laser se uključuju. Merni alat se nalazi u funkciji dužinskog merenja. Kod mernog alata upotrebljenog u mernoj šini **24** je aktivirana funkcija merenja nagiba.
- f **Ne usmeravajte laserski zrak na osobe ili životinje i ne gledajte u laserski zrak čak ni sa daljeg odstojanja.**

Za **isključivanje** mernog alata pritisnite dugo na taster za uključivanje-isključivanje **8**.

Ako se ca. 5 min dugo ne pritisne nijedan taster na mernom alatu, onda se merni alat radi čuvanja baterija automatski isključuje.

Ako se u vrsti rada "Merenje nagiba" ca. 5 minuta ne menja ugao, onda se automatski isključuje merni alat radi čuvanja baterije.

Kod automatskog isključivanja ostaju sve memorisane vrednosti sačuvane.

OBJ\_BUCH-1347-001.book Page 308 Friday, January 21, 2011 10:30 AM

#### **308** | Srpski

# **Radnja merenja**

Posle uključivnja pritiskivanjem tastera merenja **2** nalazi se merni alat uvek u funkciji dužinskog merenja odnosno merenja nagiba, kod mernog alata koji je upotrebljen u mernoj šini **24**. Druge merne funkcije mogu se podesiti pritiskujući uvek odgovarajući taster funkcije "Merne funkcije", stranicu 309).

Kao referentna ravan za merenje izabrana je posle uključivanja zadnja ivica mernog alata. Pritiskivanjem tastera referentne ravni **10** možete menjati referentnu ravan (pogledajte "Biranje osnovne ravni", stranicu 308).

Postavite merni alat sa izabranom osnovnom ravni na željenu tačku za kretanje merenja (ma. primer zid).

Pritisnite za uključivanje laserskog zraka na kratko taster za merenje **2**.

▶ Ne usmeravajte laserski zrak na osobe ili **životinje i ne gledajte u laserski zrak čak ni sa daljeg odstojanja.**

Vizirajte sa laserskim zrakom površinu cilja. Pritisnite za biranje merenja ponovo na kratko taster za merenje **2**.

Kod uključenog permanentnog laserskog zraka počinje merenje već posle prvog pritiskivanja tastera za merenje **2**. U funkciji trajnog merenja startuje merenje odmah posle uključivanja funkcije.

Merna vrednost se tipično pojavljuje u roku od 0,5 s a najkasnije posle 4 s. Trajanje merenja zavisi od udaljenosti, svetlosnih uslova i osobina refleksije ciljne površine. Kraj merenja se pokazuje jednim signalnim tonom. Po završavanju merenja laserski zrak se automatski isključuje.

Ako se ca. 20 s posle viziranja ne izvrši nikakvo merenje, automatski se isključuje laserski zrak radi čuvanja akumulatora.

# **Biranje osnovne ravni (pogledajte sliku A)**

Za merenje možete birati četiri različine osnovne ravni:

– zadnje ivica mernog alata odn. prednje ivice granične čivijice koja je otvorena za 90° **9** (na. primer. kod stavljanja na spoljne uglove),

- vrha granične čivijice koja je otvorena za 180° **9** (na. primer za merenje iz uglova),
- prednje ivice mernog alata (na primer kod merenja sa ivice stola),
- sredine navoja **19** (na. primer za merenja sa stativom).

Pritiskajte za biranje referentne ravni taster **10** toliko često, sve dok se na displeju ne pokaže željena referentna ravan. Posle svakog uključivanja mernog alata je zadnja ivica mernog alata prethodno podešena kao referentna ravan.

Naknadna promena referentne ravni od već izvršenih merenja (na primer kod pokazivača mernih vrednosti u listi mernih vrednosti) nije moguća.

## **Meni "Osnovna podešavanja"**

Da bi ušli u meni "Osnovna podešavanja", držite pritisnut taster osnovna podešavanja **4**.

Pritisnite na kratko taster osnovna podešavanja **4**, da bi izabrali pojedine stavke iz menija.

Pritisnite minus taster **5** odn. plus taster **11**, da bi izabrali podešavanje unutar meni stavki.

Da bi napustili meni "Osnovna podešavanja", pritisnite taster merenje **2**.

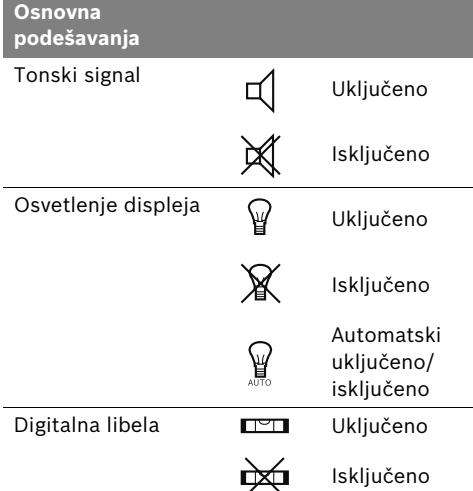

OBJ\_BUCH-1347-001.book Page 309 Friday, January 21, 2011 10:30 AM

Srpski | **309**

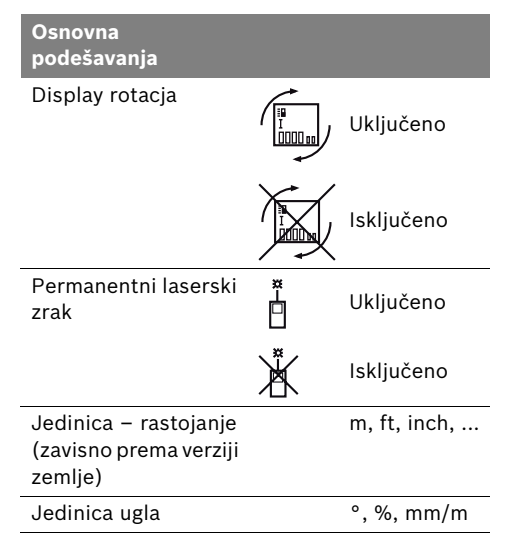

Sve do podešavanja "Permanentni laserski zrak" ostaju sačuvana sva osnovna podešavanja pri isključivanju.

#### **Permanentni laserski zrak**

# ▶ Ne usmeravajte laserski zrak na osobe ili **životinje i ne gledajte u laserski zrak čak ni sa daljeg odstojanja.**

Laserski zrak ostaje u ovom podešavanju i izmedju merenja uključen, tako da je za merenje potrebno jednom na kratko pritisnuti taster za merenje **2**.

# **Merne funkcije**

### **Jednostruko merenje dužine**

Pritiskajte za dužinska merenja taster **12** toliko često, sve dok se na displeju ne pojavi pokazivač za dužinsko merenje $\mathcal{I}.$ 

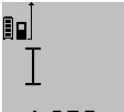

Pritisnite za uključivanje lasera i za merenje uvek i samo jednom na kratko taster merenje **2**.

Merna vrednost se pokazuje u  $4.873$ <sub>2</sub> m redu za rezultat **c**.

Kod više dužinskih merenja jedno za drugim pokazuju se rezultati poslednjih merenja u redovima za mernu vrednost **a**.

# **Merenje površina**

Pritiskajte za površinsko merenje taster **12** tako često, sve dok se na displeju ne pojavi pokazivač za površinsko merenje $\Box$ .

Merite na kraju dužinu i širinu jedno za drugim kao pri merenju dužina. Izmedju oba merenja ostaje laserski zrak uključen.

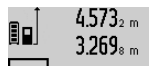

4,573<sub>2 m</sub> Posle završetka drugog merenja se površina automatski izračunava i prikazuje red sa

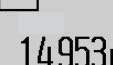

rezultatom **c**. Pojedinačne merne vrednosti stoje u

redovima za mernu vrednost **a**.

#### **Merenje zapremine**

Pritiskajte za merenje zapremine taster **12** toliko često, sve dok se na displeju na pojavi pokazivač za merenje zapremine  $\Box$ .

Merite na kraju jedno za drugim dužinu, širinu i visinu kao kod merenja dužine. Izmedju tri merenja ostaje uključen laserski zrak.

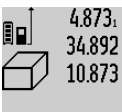

4.873<sub>1 m</sub> Posle završavanja trećeg 34.892 merenja izračunava se zapremina automatski i prikazuje u redu za rezultat **c**. Pojedinačne

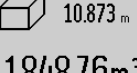

vrednosti stoje u redovima za

Vrednosti iznad 999999 $m<sup>3</sup>$  ne mogu se prikazati, na displeju se pojavljuje: "ERROR". Podelite zapreminu koju treba meriti u pojedinačna merenja, čije vrednosti izračunajte odvojeno i onda spojite.

mernu vrednost **a**.

# **Trajno merenje / Minimum-/Maksimummerenje (pogledajte sliku B)**

Kod trajnog merenja može se merni alat relativno pokretati prema cilju, pričem se aktuelizuje merna vrednost ca. svakih 0,5 s. Možete se udaljiti na primer od nekog zida pa do željenog rastojanja, aktuelno odstojanje je uvek moguće očitati.

Za trajna merenja pritiskajte taster promene funkcije sve dok se ne pojavi **4**, na displeju pokazivač za trajno merenje. Pritisnite za start trajnog merenja taster merenje 2.

OBJ\_DOKU-24517-001.fm Page 310 Monday, January 24, 2011 9:14 AM

#### **310** | Srpski

Merenje minimuma služi za dobijanje najkraćih rastojanja od stabilne referentne tačke. Ono pomaže na primer pri odredjivanju vertikala ili horizontala.

Merenje maksimuma služi za odredjivanje najvećeg rastojanja od stabilne referentne tačke. Ono pomaže na primer kod odredjivanja dijagonala.

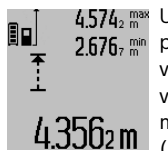

U redu sa rezultatom **c** se 2.676<sub>7 min</sub> prikazuje aktuelna merna vrednost. U redovima merne vrednosti **a** pojavljuju se maksimalna (**"max"**) i minimalna

(**"min"**) merna vrednost. Ona se uvek prepisuje, kada je aktuelna dužinska merna vrednost manja odnosno veća od dosadašnje minimalne odn. maksimalne vrednosti.

Pritiskajući taster za brisanje memorije **8** brišu se dosadašnje minimalne odn. maksimalne vrednosti.

Pritiskivajući taster merenje **2** završavate trajno merenje. Poslednja merna vrednost se prikazuje u redu sa rezultatom **c**. Ponovnim pritiskivanjem tastera merenje **2** startuje ponovo trajno merenje.

Trajno merenje se automatskii isključuje posle 5 min. Poslednja vrednost merenja ostaje prikazana u redu za rezultat **c**.

#### **Indirektno merenje udaljenosti**

Indirektno merenje udaljenosti služi za dobijanje rastojanja, koja se ne mogu meriti direktno, jer bi postojala neka smetnja za zrake ili nema na raspolaganju neke ciljne površine kao reflektora. Ovaj postupak merenja može da se upotrebi samo u vertikalnom pravcu. Svako odstupanje od horizontalnog pravca utiče na pogrešna merenja.

Izmedju pojedinačnih merenja ostaje laserski zrak uključen.

Za indirektno merenje rastojanja stoje na raspolaganju tri merne funkcije, sa kojima se uvek mogu izračunati različite trase.

# **a) Indirektno visinsko merenje (pogledajte sliku C)**

Pritiskajte taster promene funkcija **4** tako često, sve do se na displeju ne pojavi pokazivač za indirektno merenje visina  $\mathbb Z$  .

Pazite na to, da je merni alat na istoj visini, kao što je donja merna tačka. Iskrenite potom merni alat oko referentne vrednosti i merite trasu kao i kod nekog dužinskog merenja **"1"**.

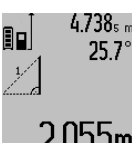

 $4.738<sub>s m</sub>$  Posle završavanja merenja prikazuje se rezultat za traženu trasu **"X"** u redu za rezultat **c**. Merne vrednosti za trasu **"1"** i ugao "α" nalaze se u redovima za 2.055m usav **www.frago**<br>merne vrednosti **a**.

# **b) Dvostruko indirektno visinsko merenje (pogledajte sliku D)**

Pritiskajte taster za promenu funkcija **4** toliko puta, dok se na displeju ne pojavi pokazivač za dvostruko indirektno merenje visina  $\sqrt[\ell]{\cdot}$ 

Merite trase kao i kod dužinskog merenja **"1"** i **"2"** sledećim redosledom.

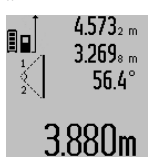

 $4.573<sub>2 m</sub>$  Posle završavanja merenja prikazuje se rezultat za traženu trasu **"X"** u redu za rezultat **c**. Merne vrednosti za trase "1", **"2"** i ugao **"**α**"** stoje u redovima 3.880m <sup>"21 ugas</sup> "...<br>3.880m za merne vrednosti **a**.

Pazite na to, da referentna ravan merenja (na. primer. Zadnja ivica mernog alata) kod svih pojedinačnih merenja ostane tačno na istom mestu.

# **c) Indirektno dužinsko merenje (pogledajte sliku E)**

Pritiskajte taster za promenu funkcije **4** toliko puta, sve dok se na displeju ne pojavi pokazivač za indirektno dužinsko merenje  $\mathbb Z$  .

Pazite na to, da merni alat bude na istoj visini kao i tražena merna tačka. Iskrenite onda merni alat oko referentne ravni i merite trasu kao i kod nekog dužinskog merenja **"1"**.

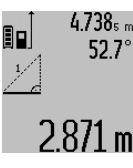

4.738<sub>5 m</sub> Posle završetka merenja se prikazuje rezultat za traženu trasu **"X"** u redu za rezultate **c**. Merne vrednosti za trasu **"1"** i ugao **"**α**"** stoje u redovima za  $2.871$  m  $\frac{u_{\text{gav}}}{m}$  we vrednosti a.

OBJ\_BUCH-1347-001.book Page 311 Friday, January 21, 2011 10:30 AM

# Srpski | **311**

#### **Merenje površine zidova (pogledajte sliku F)**

Merenje povšine zidova služi tome, da se dobije zbir više pojedinačnih merenja sa jednom zajedničkom visinom.

Na primeru sa slike treba odrediti ukupnu površinu više zidova, koji imaju istu visinu prostorije **A**, medjutim različite dužine **B**.

Pritiskajte za merenje zidnih površina taster za promenu funkcije toliko puta **4**, dok se na dispelju na pojavi pokazivač za merenje zidnih površina  $\Box$ .

Merite visinu prostora **A** kao i kod dužinskog merenja. Merna vrednost ("cst") se pokazuje u gornjem redu za merne vrednosti **a**. Laser ostaje uključen.

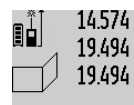

14.574<sup>st</sup> Merite potom dužinu **B**<sub>1</sub> prvog 19.494 " zida. Površina se automatski 19.494 am izračunava i pokazuje u redu za

284.106m<sup>2</sup>

rezultat **c**. Vrednost dužinskog merenja stoji u srednjem redu merne vrednosti **a**. Laser ostaje uključen.

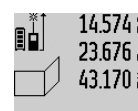

14.574<sup>st</sup> Merite sada dužinu **B<sub>2</sub> drugog** 23.676 <sub>m</sub> zida. Pojedinačna vrednost 43.170 am prikazana u srednjem redu mernih vrednosti **a** sabira se na dužinu **B1**. Zbir obe dužine

(**"sum"**, prikazane u donjem redu mernih vrednosti **a**) množi se sa

memorisanom visinom **A**. Vrednost celokupne površine se pokazuje u redu za rezultat **c**.

Možete meriti po želji mnoge druge dužine **B**<sub>x</sub>, koje se automatski sabiraju i pomoću visine **A** množe.

Uslov za korektno izračunavanje površine je da je prva izmerena dužina (na primer visina prostorije **A**) identična za sve delove površina.

#### **Merenje nagiba (pogledajte sliku G)**

Pritiskajući taster za merenje nagiba **3** pojavljuje se na displeju pokazivač za merenje nagiba  $\angle$  . Kao referentna ravan služi poledjina mernog alata. Pritiskivanjem još jednom tastera za merenje nagiba **3** koriste se bočne stranice mernog alata kao referentna ravan i prikazuje izgled displeja okrenut za 90˚.

Pritisnite taster merenje **2**, da bi fiksirali mernu vrednost i preneli u memoriju za merne

vrednosti. Pritiskivanjem još jednom na taster za merenje **2** nastavlja se merenje.

Ako pokazivač za vreme merenja treperi, merni alat je previše iskrenut u stranu.

Ako ste uključili u osnovnim podešavanjima funkciju "digitalna libela", prikazuje se vrednost nagiba i kod drugih mernih funkcija u nizu **d** displeja **1**.

#### **Funkcija tajmera**

Tajmer funkcija pomaže na. primer kada pokreti mernog alata treba da imaju smetnje za vreme merenja.

Držite za tajmer funkciju taster **6** pritisnut sve dok se na displeju ne pojavi pokazivač .

U redu za mernu vrednost **a** se pokazuje vremenski pomak od uključivanja pa do merenja. Vremenski pomak može da se podesi pritiskujući plus taster **11** odnosno minus taster **5** izmedju 1 s i 60 s.

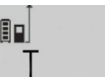

Merenje se vrši automatski po isteku podešenog vremenskog n<sup>#</sup> razmaka.

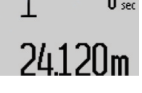

Tajmer funkija može da se koristi i kod merenja rastojanja unutar drugih mernih funkcija (na.

primer merenja površina). Sabiranja i množenja mernih rezultata kao i trajno merenje nisu mogući.

#### **Spisak poslednjih mernih vrednosti**

Merni alat memoriše poslednje 20 merne vrednosti i njihove proračune i pokazuje ih obrnutim redosledom (prvo poslednju mernu vrednost).

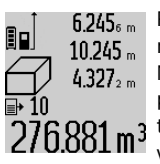

6.245<sub>6 m</sub> Pritiskajte radi pozivanja 10.245<sub>m</sub> memorisanih merenja taster 7. Na displeju se pojavljuje rezultat poslednjeg merenja, u vezi sa tim i indikator za spisak mernih vrednosti **e** i sa mestom

memorije za numerisanje prikazanih vrednosti.

Ako pri ponovnom pritiskiivanju tastera **7** nema drugih memorisanih merenja, menja nazad merni alat u poslednju mernu funkciju. Za napuštanje liste mernih vrednosti pritisnite jednu od tastera za merne funkcije.

OBJ\_BUCH-1347-001.book Page 312 Friday, January 21, 2011 10:30 AM

#### **312** | Srpski

Da bi trajno memorisali aktuelno prikazanu mernu vrednost dužine kao konstantu, držite pritisnuti taster spiska mernih vrednosti **7** sve dok se na displeju ne pokaže **"CST"**. Jedno unošenje u spisak mernih vrednosti se ne može naknadno memorisati kao konstanta.

Da bi koristili neku mernu vrednost dužine u mernoj funkciji (na. primer. merenje površine), pritisnite taster spiska mernih vrednosti **7**, izaberite željeni unos i potvrdite rezultat pritiskivanjem tastera **6**.

#### **Brisanje mernih vrednosti**

Kratkim pritiskivanjem tastera **8** možete izbrisati u svim mernim funkcijama poslednju iznadjenu vrednost pojedinačnog merenja. Višestrukim kratkim pritiskivanjem tastera brišu se pojedinačne merne vrednosti obrnutim redosledom.

Da bi izbrisali aktuelno prikazani unos na listu mernih vrednosti, pritisnite na kratko taster **8**. Da bi izbrisali celokupan spisak mernih vrednosti i konstantu **"CST"**, držite pritisnut taster za spisak mernih vrednosti **7** i pritisnite istovremeno i kratko na taster **8**.

U funkciji merenja zidnih površina se pri prvom kratkom pritisku tastera **8** briše poslednja vrednost pojedinačnog merenja, pri drugom pritisku sve dužine B<sub>x</sub>, pri trećem pritisku prostorna visina **A**.

#### **Sabiranje mernih vrednosti**

Da bi sabrali merne vrednosti, izvedite najpre neko željeno merenje ili izaberite neki unos sa spiska mernih vrednosti. Pritisnite potom plus taster **11**. Na displeju se pokazuje potvrda "+". Izvedite potom drugo merenje ili izaberite dalji unos sa spiska mernih vrednosti.

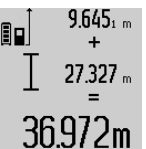

Pritisnite radi rezultata zbira oba merenja taster za rezultat **6**. Izračunavanje se pokazuje u redovima za merne vrednosti **a**, zbir stoji u redu za rezultat **c**.

Posle izračunavanja zbira mogu se sa ovim rezultatom sabirati druge merne vrednosti ili unosi sa liste mernih vrednosti, ako se pre merenja uvek pritisne plus taster **11**. Sabiranje se završava pritiskivanjem tastera za rezultat **6**.

Uputstvo za sabiranje:

- Dužinske-, površinske i zapreminske vrednosti nemogu se sabirati pomešano. Ako se na primer sabiraju dužinska i površinska vrednost, pojavljuje se pri pritiskivanju tastera za rezultat **6** na kratko **"ERROR"** na displeju. Potom se menja merni alat u poslednju aktivnu mernu funkciju.
- Uvek se sabira rezultat merenja (na primer zapreminska vrednost), kod trajnog merenja merna vrednost prikazana u redu za rezultat **c**. Sabiranje vrednosti pojedinačnih merenja iz redova mernih vrednosti **a** nije moguće.

#### **Oduzimanje merne vrednosti**

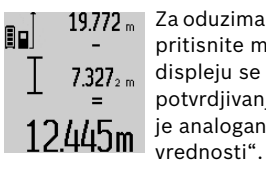

 $19.772 m$  Za oduzimanje mernijh vrednosti pritisnite minus taster **5**, na displeju se pojavljuje radi potvrdjivanja "-". Dalji postupak je analogan "Sabiranje mernih

#### **Uputstva za rad**

### **Opšta uputstva**

Prijemno sočivo **17** i izlaz laserskog zraka **16** ne smeju biti pokriveni pri merenju.

Merni alat se nesme za vreme merenja pokretati (sa izuzetkom funkcija trajnog merenja i merenja sa nagibom). Postavite stoga merni alat što je moguće bliže nekoj čvrstoj graničnoj ili površini za naleganje.

## **Uticaji na merno područje**

Merno područje zavisi od svetlosnih uslova i osobina refleksije ciljne površine. Koristite radi bolje vidljivosti laserskog zraka pri radu u spoljnim površinama i pri jakom sunčevom zračenju laserske naočare **27** (pribor) i lasersku tablicu sa ciljem **28** (pribor), ili isključite ciljnu površinu.

# **Uticaji na merni rezultat**

Na osnovu fizikalnih efekata ne može se isključiti, da pri merenju na različitim površinama dodje do pogrešnih merenja. U njih se ubrajaju:

- transparentne površine (na primer staklo, voda),
- površine sa odsjajem (na primer polirani metal, staklo),

OBJ\_BUCH-1347-001.book Page 313 Friday, January 21, 2011 10:30 AM

Srpski | **313**

- porozne površine (na primer materijali za prigušivanje),
- strukturne površine (na primer hrapavi malter, prirodni kamen).

Koristite u datom slučaju na ovim površinama lasersku tablicu sa ciljem **28** (pribor).

Pogrešna merenja su osim toga moguća na koso aviziranu površinu cilja.

Isto tako mogu slojevi vazduha sa raznim temperaturama ili indirektno prihvaćene refleksije da utiču na mernu vrednost.

# **Kontrola tačnosti i kalibrisanje merenja sa nagibom (pogledajte sliku H)**

Kontrolišite redovno tačnost merenja pod nagibom. Ovo se vrši putem preklopnog merenja. Za ovo stavite merni alat na neki sto i merite nagib. Okrenite merni alat za 180° i izmerite ponovo nagib. Razlika prikazanog iznosa sme iznositi maks. 0,3°.

Kod većih odstupanja morate merni alat ponovo kalibrisati. Držite za ovo pritisnut taster merenja sa nagibom **3**. Sledite uputstva na displeju.

#### **Kontrola tačnosti pri merenju rastojanja**

Možete kontrolisati tačnost merenja rastojanja na sledeći način:

- Izaberite trajno nepromenljivu mernu trasu od ca. 1 do 10 m dužine, čija je dužina Vama tačno poznata (na.primer širina prostorije, otvor za vrata). Merna trasa mora biti u unutrašnjem prostoru, ciljna površina merenja ravna i dobro reflektujuća.
- Merite trasu 10- puta jedno za drugim.

Odstupanje pojedinačnih merenja od srednje vrednosti sme iznositi maksimalno ±2 mm. Zapišite merenja, da bi mogli porediti nekada kasnije tačnost.

### **Radovi sa stativom (pribor)**

Korišćenje stativa je posebno potrebna pri većim rastojanjima. Stavite merni alat sa 1/4"-navoja **19** na brzo promenljivu ploču stativa **26** ili neki foto stativ uobičajen u trgovini. Čvrsto uvrnite sa zavrtnjem za fiksiranje brzo promenljive ploče.

Podesite prema tome osnovnu ravan za merenje sa stativom pritiskujući taster **10** (navoj osnovne ravni).

# **Radovi sa mernom šinom (pogledajte slike I–K)**

Merna šina **24** može da se koristi za tačan rezultat merenja pod nagibom. Merenja rastojanja nisu moguća sa mernom šinom.

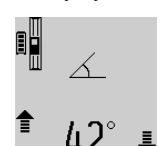

Ubacite merni alat kao na slici u mernu šinu **24** i blokirajte merni alat sa polugom za blokadu **25**. Pritisnite taster merenje **2**, da bi aktivirali vrstu rada "Merna»<br>■ aktivirali vrstu rada "Merna šina".

Kontrolišite redovno tačnost merenja pod nagibom sa merenjem menjajući pravac ili libelom na mernoj šini.

Kod većih odstupanja morate merni alat ponovo kalibrisati. Držite za ovo pritisnut taster merenja sa nagibom **3**. Sledite uputstva na displeju.

Za okončanje vrste rada "merna šina" isključite merni alat i izvadite napolje iz merne šine.

# **Greške – uzroci i pomoć**

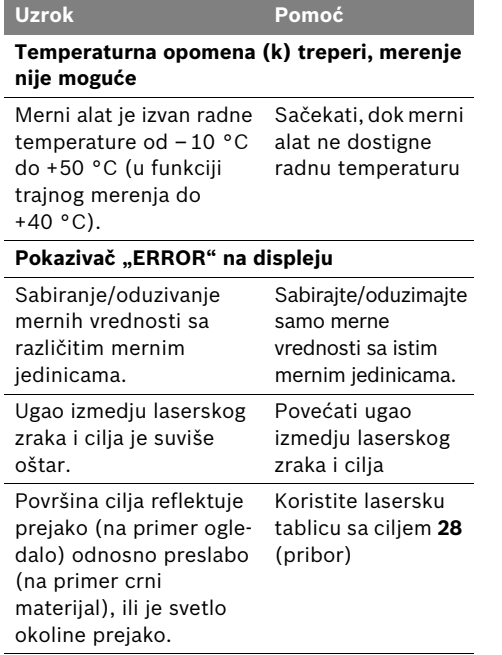

OBJ\_BUCH-1347-001.book Page 314 Friday, January 21, 2011 10:30 AM

# **314** | Srpski

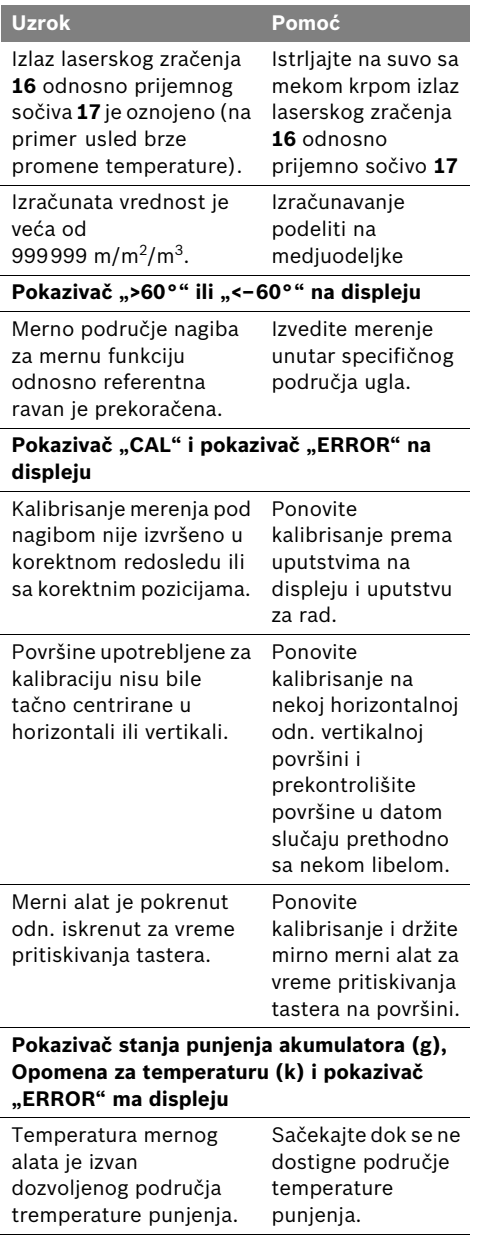

#### **Pokazivač stanja punjenja akumulatora (g) i pokazivač "ERROR" na displeju** Napon punjenja akumulatora nije ispravan Prekontrolišite da li je utična veza ispravna, i uredjaj za punjenje propisno funkcioniše. Kod simbola uredjaja koji treperi je akumulator u kvaru i mora ga promeniti Bosch-servis. **Pokazivač stanja punjenja akumulatora (g) i simbol sata (f) na displeju** Značajno produženo vreme punjenja, pošto je struja punjenja suviše slaba. Koristite isključivo original Boschuredjaj za punjenje. **Merni rezultat ne svetli** Površina cilja ne reflektuje jasno (na primer voda, staklo). Pokriti površinu cilja Izlaz laserskog zračenja **16** odnosno prijemno sočivo **17** je pokriveno. Osloboditi izlaz laserskog zračenja **16** odnosno prijemno sočivo **17** Pogrešno podešena referentna ravan Izabrati referentnu ravan da odgovara merenju Smetnje u toku laserskog zraka Laserska tačka mora da leži kompletno na ciljnoj površini. **Pokazivač ostaje nepromenjen ili merni alat reaguje neočekivano na pritisak tastera** Greška u Software Pritisnite istovremeno taster merenje **2** i taster za brisanje memorije / taster za uključivanjeisključivanje **8** dabi vratili Software. **Uzrok Pomoć**

OBJ\_BUCH-1347-001.book Page 315 Friday, January 21, 2011 10:30 AM

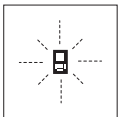

Merni alat kontroliše ispravno funkcionisanje pri svakom merenju. Ako se utvrdi kvar, treperi na displeju samo simbol koji stoji pored. U ovom slučaju ili ako gore

navedene mere pomoći ne mogu da uklone nedostatak, odnesite merni alat preko Vašeg trgovca Bosch-servisu.

# **Održavanje i servis**

# **Održavanje i čišćenje**

Čuvajte i transportujte merni pribor samo u isporučenoj zaštitnoj futroli.

Držite merni alat uvek čist.

Ne uranjajte merni alat u vodu ili druge tečnosti.

Brišite zaprljanja sa vlažnom, mekom krpom. Ne upotrebljavajte nikakva sredstva za čišćenje ili rastvarače.

Održavajte posebno prijemno sočivo **17** sa istom pažnjom, kao što morate da se ophodite sa naočarima ili sočivom foto aparata.

Ako bi merni alat i pored brižljivog postupka proizvodnje i kontrole nekada otkazao, popravku mora vršiti neki stručni servis za Bosch-električne alate. Ne otvarajte merni alat sami.

Kod svih pitanja i naručivanja rezervnih delova navedite neizostavno broj predmeta prema tipskoj tablici mernog alata koja ima 10 brojčanih mesta.

U slučaju popravke šaljite merni alat u zaštitnoj torbi **23**.

# **Servis i savetovanja kupaca**

Servis odgovara na Vaša pitanja u vezi popravke i održavanja Vašeg proizvoda kao i u vezi rezervnih delova. Šematske prikaze i informacije u vezi rezervnih delova naći ćete i pod:

#### **www.bosch-pt.com**

Bosch-ov tim savetnika će Vam pomoći kod pitanja u vezi kupovine, primene i podešavanja proizvoda i pribora.

# **Srpski**

Bosch-Service Dimitrija Tucovića 59 11000 Beograd Tel.: +381 (011) 244 85 46 Fax: +381 (011) 241 62 93 E-Mail: asboschz@EUnet.yu

# **Uklanjanje djubreta**

Merni alati, pribor i pakovanja treba da se dovoze na regeneraciju koja odgovara zaštiti čovekove okoline.

Ne bacajte merne alate u kućno djubre!

# **Samo za EU-zemlje:**

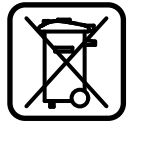

Prema evropskoj smernici 2002/96/EG ne moraju više neupotrebljivi merni alati a prema evropskoj smernici 2006/66/EG ne moraju više akumulatori/baterije u kvaru i istrošeni da se

odvojeno sakupljaju i odvoze reciklaži koja odgovara zaštiti čovekove sredine.

#### **Akku/baterije:**

# f **Integrisani akumulatori se smeju vaditi samo radi trajnog uklanjanja.** Otvaranjem obloge kućišta može se uništiti merni alat.

Praznite kompletno akumulator. Odvrnite sve zavrtnje na kućištu i otvorite oblogu kućišta. Odvojite priključke na akumulatoru i izvadite napolje akumulator.

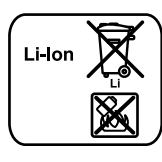

Ne bacajte akumulatore/ baterije u kućno djubre, u vatru ili vodu. Akumulotori/ baterije ako je moguće ispražnjene sakupljati, reciklirati ili uklanjati na način

koji odgovara zaštiti čovekove okoline.

**Zadržavamo pravo na promene.**

OBJ\_BUCH-1347-001.book Page 316 Friday, January 21, 2011 10:30 AM

**316** | Slovensko

# sl**Varnostna navodila**

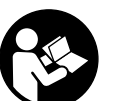

**Da bi z merilnim orodjem delali brez nevarnosti in varno, morate prebrati in upoštevati vsa navodila. Opozorilne tablice nikoli ne smejo biti nerazpoznavne.** 

**TA NAVODILA DOBRO SHRANITE.**

- ▶ Bodite previdni v primeru izvajanja opra**vil ali nastavitev, ki niso opisana v teh navodilih, lahko pride do nevarnega izpostavljanja laserskemu sevanju.**
- ▶ Merilno orodje se dobavi z opozorilno tablo **v nemščini (na prikazu merilnega orodja na grafični strani označeno s številko 20).**

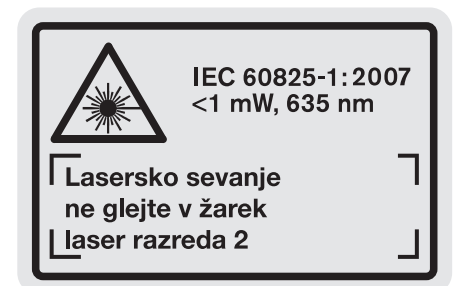

- f **Prosimo, da nemško besedilo opozorilnega napisa pred prvim zagonom naprave prelepite z nalepko v Vašem jeziku.**
- f **Laserskega žarka ne usmerjajte na osebe ali živali in sami ne glejte v laserski žarek.**  Merilno orodje ustvarja lasersko žarčenje laserskega razreda 2 v skladu z IEC 60825-1. Z njim bi lahko zaslepili druge osebe.
- ▶ Očal za vidnost laserskega žarka ne upo**rabljajte namesto zaščitnih očal.** Očala za vidnost laserskega žarka so namenjena boljšemu razpoznavanju laserskega žarka, vendar oči ne varujejo pred laserskim sevanjem.
- ▶ Očal za vidnost laserskega žarka ne uporab**ljajte namesto sončnih očal oziroma med vožnjo v cestnem prometu.** Očala za vidnost laserskega žarka ne zagotavljajo popolne UV-zaščite in zmanjšujejo sposobnost zaznavanja barv.
- ▶ Merilno orodie lahko popravlia samo kvalifi**cirano strokovno osebje z origialnimi nadomestnimi deli.** Na ta način bo ohranjena varnost merilnega orodja.
- ▶ Otrokom ne dovolite, da bi brez nadzora **uporabljali lasersko merilno orodje,** saj bi lahko nenamerno zaslepili druge osebe.
- ▶ Z merilnim orodjem ne smete delati v oko**lju, kjer je nevarnost eksplozije in kjer se nahajajo gorljive tekočine, plini ali prah.**  Merilno orodje lahko povzroči iskrenje, ki lahko vname prah ali hlape.

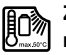

**Zaščitite merilno orodje pred vročino, npr. tudi pred stalnim sončnim obsevanjem, ognjem, vodo in vlažnostjo.** Obstaja nevarnost eksplozije.

f **Če je akumulatorska baterija poškodovana ali če jo nepravilno uporabljate, lahko iz nje uhajajo pare. Poskrbite za dovod svežega zraka in pri težavah poiščite zdravnika.** Pare lahko povzročijo draženje dihalnih poti.

**Varnostna opozorila za polnilne naprave**

**Zavarujte polnilnik pred dežjem ali vlago.** Vdor vode v polnilnik povečuje tveganje električnega udara.

- ▶ Ne polnite akumulatorjev drugih znamk. Polnilnik je namenjen samo za polnjenje litijevo-jonskih akumulatorjev znamke Bosch z napetostmi, ki so navedene v tehničnih podatkih. V nasprotnem primeru obstaja nevarnost eksplozije.
- f **Polnilnik naj bo vedno čist.** Zaradi umazanije lahko pride do električnega udara.
- f **Pred vsako uporabo je potrebno polnilnik, kabel in vtikač preizkusiti. Če ugotovite poškodbe, polnilnika ne uporabljajte. Polnilnika ne odpirajte, popravila pa naj opravi samo kvalificirano strokovno osebje s pomočjo originalnih nadomestnih delov.**  Poškodovani polnilniki, kabli in vtikači povečujejo nevarnost električnega udara.

OBJ\_BUCH-1347-001.book Page 317 Friday, January 21, 2011 10:30 AM

Slovensko | **317**

- f **Ne uporabljajte polnilnika na lahko gorljivi podlagi (na primer na papirju, tekstilu in podobnem) oziroma v okolju, kjer lahko pride do požara.** Pri polnjenju se polnilnik segreje – nevarnost požara.
- ▶ Nadzorujte otroke. S tem je zagotovljeno, da se otroci ne igrajo s polnilno napravo.
- ▶ Otroci in osebe, ki zaradi svojih psihičnih, **senzoričnih ali umskih sposobnosti ali njihove neizkušenosti ter nepoznavanja niso sposobne, da bi pravilno uporabljale polnilno napravo, te polnilne naprave ne smejo uporabljati brez nadzora ali navodila s strani odgovorne osebe.** V nasprotnem primeru obstaja nevarnost napačne uporabe in poškodb.

# **Opis in zmogljivost izdelka**

Prosimo odprite zloženo stran, kjer je prikazano merilno orodje in pustite to stran med branjem navodila za uporabo odprto.

# **Uporaba v skladu z namenom**

To merilno orodje je namenjeno za merjenje razdalj, dolžin, višin, razmakov, naklonov ter za izračun površin in prostornin. Merilno orodje je primerno za merjenje v notranjih prostorih in na prostem.

# **Tehnični podatki**

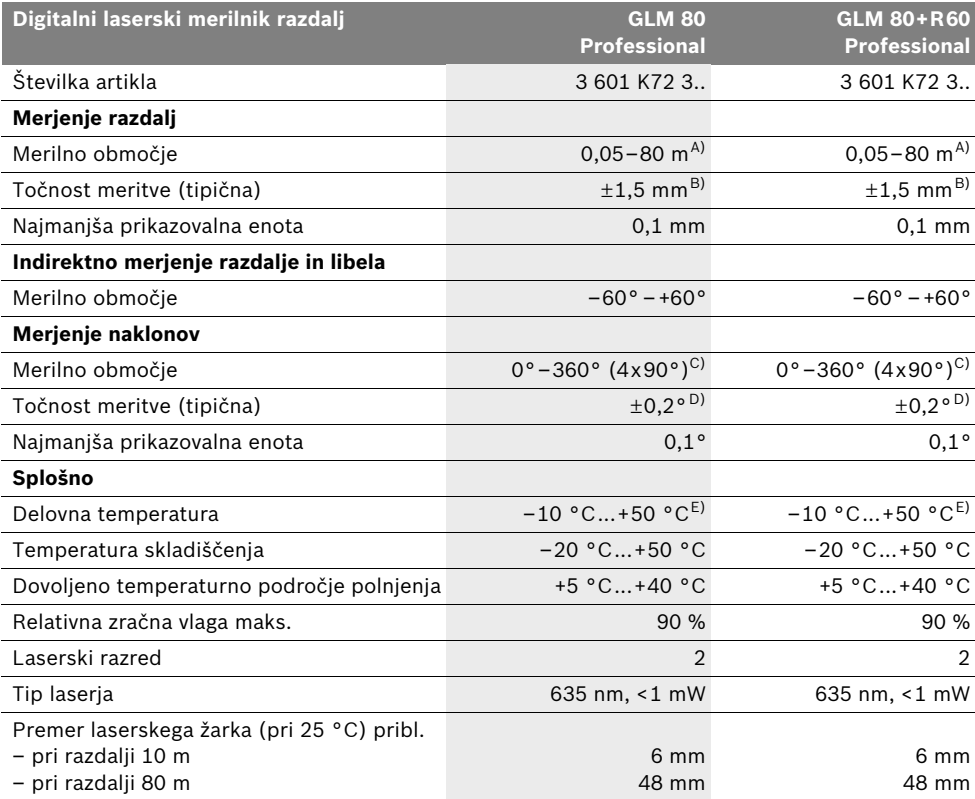

OBJ\_BUCH-1347-001.book Page 318 Friday, January 21, 2011 10:30 AM

# **318** | Slovensko

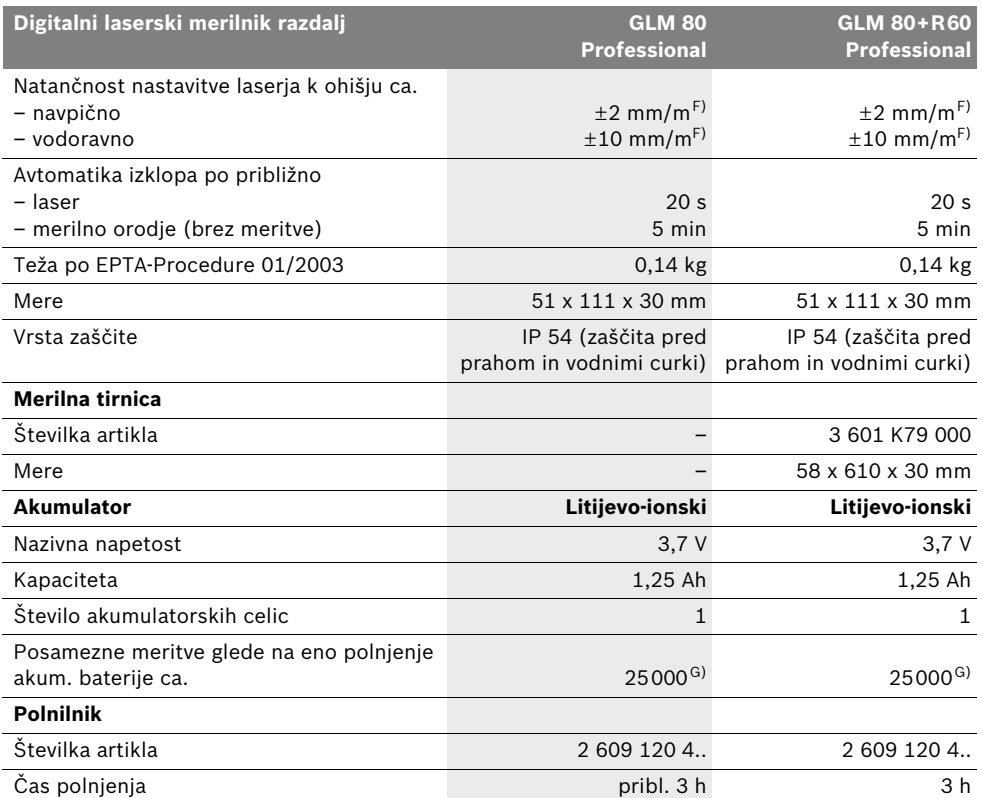

A) Čimbolj se laserska svetloba odbija od zgornje površine cilja (razpršeno, ne zrcalno) in čimbolj svetla je laserska pika v primerjavi z svetlobo okolice (notranji prostor, mrak), večji je doseg. V neugodnih pogojih (na primer pri meritvi na prostem v močni sončni svetlobi) bo verjetno treba uporabiti ciljno tablo.

B) Pri merjenjih od zadnjega roba merilnega orodja. Pri neugodnih razmerah, kot na primer pri močnem vpadu sonca ali površini s slabimi odbojnimi lastnostmi, znaša maksimalno odstopanje ±10 mm na 80 m. Pri ugodnih razmerah je potrebno računati z odstopanjem ±0,05 mm/m.

C) Pri merjenjih z referenco hrbtne strani naprave, znaša maks. merilno območje ±60°

D) Po kalibriranju.

E) V funkciji trajnega merjenja znaša maks. delovna temperatura +40 °C.

F) pri 25 °C

G) Pri novi in napolnjeni akum. bateriji brez osvetlitve displeja in brez zvoka.

Upoštevajte številko artikla na tipski ploščici Vašega polnilnika. Trgovske oznake posameznih polnilnikov so lahko drugačne.

Prosimo upoštevajte številko artikla na tipski ploščici Vašega merilnega orodja – trgovske oznake posameznih merilnih orodij so lahko drugačne.

Jasno identifikacijo Vašega merilnega orodja omogoča serijska številka **18** na tipski ploščici.

OBJ\_BUCH-1347-001.book Page 319 Friday, January 21, 2011 10:30 AM

# **Komponente na sliki**

Oštevilčenje naslikanih komponent se nanaša na prikaz merilnega orodja na strani z grafiko.

- **1** Zaslon
- **2** Tipka za meritev
- **3** Tipka merjenje naklona / kalibriranje \*\*
- **4** Tipka menjava funkcije / osnovne nastavitve\*\*
- **5** Tipka minus
- **6** Tipka rezultat / Timer \*\*
- **7** Tipka seznam merilnih vrednosti / shranitev konstante \*\*
- **8** Tipka za izbris spomina / vklopno/izklopna tipka \*\*
- **9** Nastavitveni zatič
- **10** Tipka za izbiro referenčne ravnine
- **11** Tipka plus
- **12** Tipka za merjenje dolžine, površine in prostornine
- **13** Pokrov priključka za polnjenje
- **14** Puša za vtikač polnilnika
- **15** Prijemalo nosilne zanke
- **16** Izhod laserskega žarka
- **17** Sprejemna leča
- **18** Serijska številka
- **19** Navoj 1/4"
- **20** Opozorilna ploščica laserja
- **21** Polnilni vtikač
- **22** Polnilna naprava
- **23** Zaščitna torba
- **24** Merilna tirnica
- **25** Blokirna ročica merilne tirnice
- **26** Stativ\*
- **27** Očala za vidnost laserskega žarka\*
- **28** Laserska ciljna tabla\*
- **\* Prikazan ali opisan pribor ne spada v standardni obseg dobave.**

**\*\* Za priklic nadaljnih funkcij morate držati tipko pritisnjeno.**

### **Prikazovalni elementi**

- **a** Vrstice merilnih vrednosti
- **b** Prikaz napak "ERROR"
- **c** Vrstica z rezultatom

**d** Digitalna libela / položaj vnosa v seznam merilnih vrednosti

Slovensko | **319**

- **e** Indikator merilnih vrednosti
- **f** Merilne funkcije
	- $\top$ Merjenje dolžine
	- Merjenje površine  $\Box$
	- Merjenje prostornine  $\bigcap$
	- $\overline{1}$ Trajno merjenje
	- Indirektno merjenje višine  $\mathbb{Z}$
	- Dvojno indirektno merjenje višine 1 2
	- Indirektno merjenje dolžine 21
- $\frac{1}{2}$ Timer
- $\Box$ Merjenje stenske površine
- $\angle$ Merjenje naklonov
- **g** Prikaz napolnjenosti akumulatorske baterije
- **h** Laser vklopljen
- **i** Referenčna ravnina meritve
- **k** Opozorilo o temperaturi

# **Montaža**

# **Polnjenje akumulatorske baterije**

- f **Ne uporabljajte nobenega drugega polnilnika.** Polnilnik, ki je dobavljen skupaj z napravo, je prilagojen litijevo-ionski akumulatorski bateriji, vgrajeni v Vaše električno orodje.
- f **Upoštevajte napetost omrežja!** Napetost električnega vira mora ustrezati podatkom, ki so navedeni na tipski ploščici polnilne naprave.

**Opozorilo:** Akumulatorsko baterijo dobavimo delno izpraznjeno. Da bi lahko akumulatorska baterija razvila svojo polno zmogljivost, jo morate pred prvo uporabo v celoti napolniti v vklopljeni polnilni napravi.

Litij-ionsko akumulatorsko baterijo lahko kadarkoli napolnite, ne da bi pri tem skrajšali življenjsko dobo. Prekinitev postopka polnjenja akumulatorske baterije ne poškoduje.

OBJ\_BUCH-1347-001.book Page 320 Friday, January 21, 2011 10:30 AM

#### **320** | Slovensko

Če utripa spodnji segment prikaza napolnjenosti akumulatorske baterije **g**, lahko opravite samo še majhno število meritev. Napolnite akumulatorsko baterijo.

Postopek polnjenja se prične takoj, ko omrežni vtič polnilne naprave vtaknete v vtičnico in polnilni vtič **21** vtaknete v priključek **14**.

S prikazom napolnjenosti akumulatorske baterije **g** je razviden napredek pri polnjenju. Pri postopku polnjenja segmenti zaporedoma zasvetijo. Če se zasvetijo vsi segmenti prikaza napolnjenosti akumulatorske baterije **g**, je akumulatorska baterija v celoti napolnjena.

V primeru daljše neuporabe ločite polnilnik od električnega omrežja.

Merilnega orodja med postopkom polnjenja ne morete uporabiti.

#### ▶ Zavaruite polnilnik pred vlago!

# **Opozorila za optimalno uporabo akumulatorske baterije**

Akumulatorsko baterijo skladiščite samo v dovoljenem temperaturnem območju, glejte "Tehnični podatki". Poleti ne pustite, da bi akumulatorska baterija obležala v avtomobilu.

Bistveno krajši čas delovanja po polnjenju pomeni, da je akumulatorska baterija izrabljena in da jo je potrebno zamenjati.

Upoštevajte navodila za odstranjevanje odsluženih naprav.

# **Delovanje**

#### **Zagon**

- f **Vklopljenega merilnega orodja nikoli ne puščajte brez nadzorstva in ga po uporabi izklopite.** Laserski žarek lahko zaslepi druge osebe.
- ▶ Zavarujte merilno orodje pred vlago in **direktnim sončnim sevanjem.**
- f **Ne izpostavljajte merilnega orodja ekstremnim temperaturam ali ekstremnemu nihanju temperature.** Poskrbite za to, da npr. ne bo ležalo dalj časa v avtomobilu. Če je merilno orodje bilo izpostavljeno večjim temperatur-

2 609 140 807 | (21.1.11) Bosch Power Tools

nim nihanjem, najprej pustite, da se temperatura pred uporabo uravna. Pri ekstremnih temperaturah ali temperaturnih nihanjih se lahko poškoduje natančnost delovanja merilnega orodja.

f **Preprečite močne sunke v merilno orodje ali padce na tla.** Po močnih zunanjih vplivih na merilno orodje morate pred nadaljevanjem dela vedno izvesti preizkus natančnosti (glejte "Preizkus natančnosti in kalibriranje merjenja naklona" in "Preizkus natančnosti merjenja dolžine", stran 326).

# **Vklop/izklop**

Za **vklop** merilnega orodja imate naslednje možnosti:

- Pritisk na vklopno/izklopno tipko **8**: Merilno orodje se vklopi in se nahaja v funkciji merjenja dolžine. Laser se ne vklopi.
- Pritisk na tipko merjenje **2**: Merilno orodje in laser se vklopita. Merilno orodje se nahaja v funkciji merjenja dolžine. Pri merilnem orodju, ki je vstavljeno v merilno tirnico **24**, je aktivirana funkcija merjenje naklona.
- f **Laserskega žarka ne usmerjajte na osebe ali živali in ne glejte vanj, tudi ne iz večje razdalje.**

Za **izklop** merilnega orodja pritisnite za dalj časa na vklopno/izklopno tipko **8**.

Če pribl. 5 min ne pritisnete nobene tipke na merilnem orodju, se merilno orodje zaradi varovanja baterij avtomatsko izklopi.

Če v vrsti obratovanja "Merjenje naklona" kota ca. 5 min ne spremenite, se merilno orodje zaradi varovanja baterij avtomatsko izklopi.

Pri avtomatskem izklopu se vse shranjene vrednosti ohranijo.

### **Postopek meritve**

Po vklopu in pritisku na tipko merjenje **2** se nahaja merilno orodje vedno v funkciji merjenja dolžine oz. merjenja naklona, pri v merilno tirnico **24** vstavljenem merilnem orodju. Druge merilne funkcije lahko nastavite s pritiskom ustrezne funkcijske tipke (glejte "Merilne funkcije", stran 322).

OBJ\_BUCH-1347-001.book Page 321 Friday, January 21, 2011 10:30 AM

#### Slovensko | **321**

Zadnji rob merilnega orodja je po vklopu izbrana referenčna ravnina za merjenje. S pritiskom tipke referenčne ravnine **10** lahko spremenite referenčno ravnino (glejte "Izbira referenčne ravnine", stran 321).

Namestite merilno orodje z izbrano referenčno ravnino na željeno startno točko merjenja (npr. steno).

Za vklop laserskega žarka pritisnite za kratek čas na tipko za merjenje **2**.

# f **Laserskega žarka ne usmerjajte na osebe ali živali in ne glejte vanj, tudi ne iz večje razdalje.**

Ciljajte z laserskim žarkom na ciljno površino. Za sprožitev merjenja ponovno za kratek čas pritisnite na tipko za merjenje **2**.

Pri vklopljenem trajnem laserskem žarku se prične merjenje že po prvem pritisku na tipko za merjenje **2**. V funkciji stalne meritve se prične merjenje takoj pri vklopu funkcije.

Merska vrednost se pojavi običajno v roku 0,5 s in najkasneje po 4 s. Trajanje merjenja je odvisno od razdalje, svetlobnih razmer in odbojnih lastnosti ciljne površine. Signalni zvok je znak za konec merjenja. Po končanju merjenja se laserski žarek avtomatsko izklopi.

Če se ca. 20 s po postavitvi cilja ne opravi merjenja, se laserski žarek zaradi varovanja akumulatorske baterije avtomatsko izklopi.

# **Izbira referenčne ravnine (glejte sliko A)**

Pri merjenju lahko izbirate med štirimi različnimi referenčnimi ravninami:

- zadnji rob merilnega orodja oz. sprednji rob za 90° izklopljenega nastavitvenega zatiča **9** (npr. pri prislonitvi na zunanje kote),
- konica za 180° poklopljenega nastavitvenega zatiča **9** (npr. za merjenje iz kotov),
- sprednji rob merilnega orodja (npr. pri merjenju z roba mize),
- sredina navoja **19** (npr za merjenja s stativom).

Za izbiro referenčne ravnine pritisnite tipko **10** tako dolgo, dokler se na displeju ne prikaže željena referenčna ravnina. Pri vsakem vklopu merilnega orodja je zadnji rob merilnega orodja prednastavljen kot referenčna ravnina.

Naknadna sprememba referenčne ravnine od že izvedenih meritev (npr. pri prikazu merilnih vrednosti v tabeli z merilnimi vrednosti) ni možna.

# **Meni "Osnovne nastavitve"**

Da bi prispeli v meni "Osnovne nastavitve", držite pritisnjeno tipko za osnovne nastavitve **4**. Za kratek čas pritisnite tipko za osnovne nastavitve **4**, da bi izbrali posamezne točke menija.

Pritisnite tipko minus **5** oz. plus **11**, da bi izbrali nastavitev znotraj točke menija. Za zapustitev menija "Osnovne nastavitve" pritisnite tipko merjenje **2**.

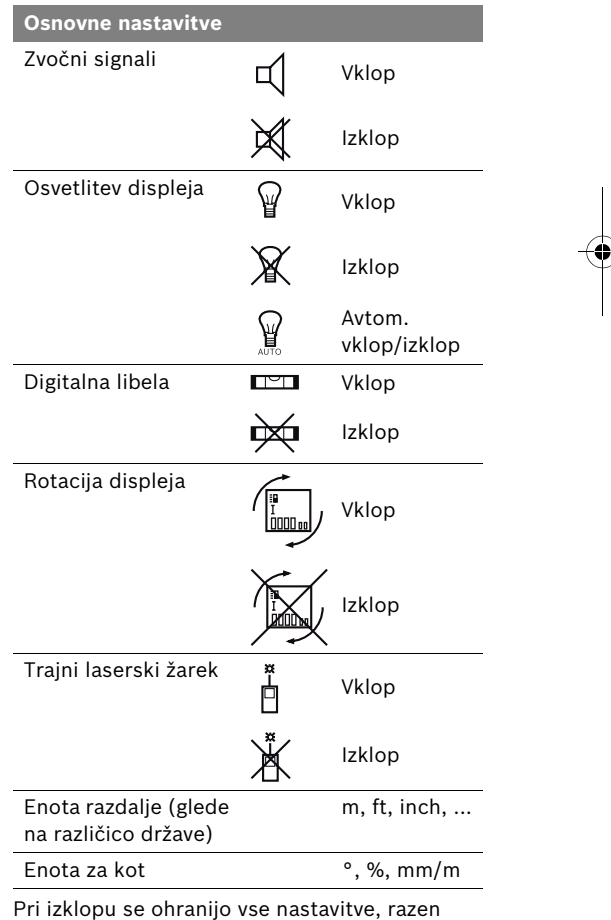

"Trajni laserski žarek".

OBJ\_BUCH-1347-001.book Page 322 Friday, January 21, 2011 10:30 AM

#### **322** | Slovensko

# **Stalni laserski žarek**

f **Laserskega žarka ne usmerjajte na osebe ali živali in ne glejte vanj, tudi ne iz večje razdalje.**

V tej nastavitvi ostane laserski žarek tudi med merjenji vklopljen, za merjenje je potreben le enkraten kratek pritisk na tipko za merjenje **2**.

# **Merilne funkcije**

### **Enostavno merjenje dolžine**

Za merjenje dolžine pritisnite tipko **12** tolikokrat, da se na displeju pojavi prikaz za merjenje dolžine  $\mathbb{I}.$ 

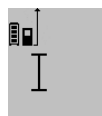

Za vklop laserja in za merjenje pritisnite za kratek čas na tipko za merjenje **2**.

Merilna vrednost se prikaže v vrstici z rezultatom **c**.  $4873$ <sub>2</sub> m

Pri večjem številu zaporednih meritev dolžine se prikažejo rezultati zadnjih meritev v vrsticah merilnih vrednosti **a**.

#### **Ploskovna meritev**

Za merjenje površine pritisnite tipko **12** tolikokrat, da se na displeju pojavi prikaz za merjenje površine  $\Box$ .

Zdaj zaporedoma merite dolžino in širino, katero merite na enak način kot dolžino. Med obema meritvama ostane laserski žarek vklopljen.

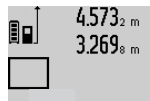

4.573<sub>2 m</sub> Po zaključku druge meritve se površina samodejno izračuna, prikaže se vrstica z rezultatom **c**. Posamezne merilne vrednosti se nahajajo v vrsticah z mersko

vrednostjo **a**.

# **Prostorska meritev**

Za merjenje prostornine pritisnite tipko **12** tako dolgo, dokler se na displeju ne pojavi prikaz za merjenje prostornine  $\Box$ .

Zaporedoma merite dolžino, širino in višino, na enak način kot pri meritvi dolžine. Med meritvami ostane laserski žarek vklopljen.

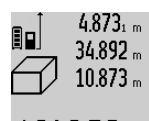

 $4.873<sub>1 m</sub>$  Po zaključku tretje meritve. se  $34.892<sub>m</sub>$  prostornina samodejno izračuna, prikaže se vrstica z rezultatom **c**. Posamezne  $1848.76$ m<sup>3</sup> merilne vrednosti se nahajajo v

vrsticah z mersko vrednostjo **a**.

Vrednosti nad 999999 m<sup>3</sup> se ne morejo prikazati, na displeju se pojavi "ERROR". Prostornino, ki jo želite izmeriti, razdelite v posamezne meritve in njihove vrednosti ločeno izračunajte in jih nato združite.

# **Stalna meritev / Merjenje minimuma/ maksimuma (glejte sliko B)**

Pri stalni meritvi lahko merilno orodje pomaknete relativno k cilju, pri čemer se merilna vrednost aktualizira pribl. vseh 0,5 s. Lahko se npr. oddaljite od stene do željenega razmaka, aktualno razdaljo je vedno moč odčitati.

Za trajna merjenja pritisnite tipko menjava funkcije **4** tako dolgo, da se na displeju pojavi prikaz $\overline{I}$  za trajno meritev. Za pričetek trajnega merjenja pritisnite na tipko za merjenje **2**.

Z merjenjem minimuma se izračuna najkrajša razdalja od fiksne referenčne točke. Npr. pomaga pri izračunu pravokotnice ali vodoravnice.

Z merjenjem maksimuma se izračuna najdaljša razdalja od fiksne referenčne točke. Npr. pomaga pri izračunu diagonal.

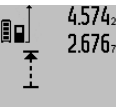

V vrstici z rezultatom **c** se 2.676, min prikazuje aktualna merska vrednost. V vrsticah z merilno vrednostjo **a** se pojavita maksimalna (**"max"**) in

minimalna (**"min"**) merilna

vrednost. Prepiše se vedno takrat, ko je aktualna merska vrednost za dolžino manjša oz. večja kot dosedanja minimalna oz. maksimalna vrednost.

S pritiskom na tipko za izbris spomina **8** se izbrišejo dosedanje minimalne oz. maksimalne vrednosti.

S pritiskom na tipko merjenje **2** končate s trajnim merjenjem. Zadnja merilna vrednost se prikaže v vrstici z rezultatom **c**. Ponovni pritisk tipke za merjenje **2** znova starta trajno merjenje.

Stalno merjenje se po 5 min avtomatsko izklopi. Zadnja merilna vrednost se ohrani v vrstici z rezultatom **c**.

OBJ\_BUCH-1347-001.book Page 323 Friday, January 21, 2011 10:30 AM

#### **Indirektno merjenje razdalje**

Z indirektnim merjenjem razdalje izračunate razdalje, ki jih ni moč direktno izmeriti, npr. zaradi ovire, ki je napoti žarku ali ker ni na razpolago ciljne površine za reflekcijo. Ta postopek merjenja lahko uporabite samo v navpični smeri. Vsak odklon v vodoravno smer povzroči napake pri merjenju.

Med posameznimi meritvami ostane laserski žarek vklopljen.

Za indirektno merjenje razdalje so na razpolago tri merilne funkcije, s katerimi lahko izračunate različne poti.

#### **a) Indirektno merjenje višine (glejte sliko C)**

Tipko za menjavo funkcije **4** pritisnite tolikokrat, dokler se na displeju pojavi prikaz za indirektno merjenje višine  $\mathbb{Z}$  .

Pri tem pazite na to, da je merilno orodje na isti višini, kot spodnja merilna točka. Nato obrnite merilno orodje okoli referenčne ravnine in merite pot **"1"** kot pri merjenju dolžine.

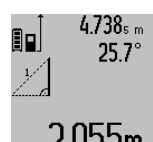

4.738<sub>s m</sub>e Po zaključku merjenja se prikaže rezultat za željeno pot **"X"** v vrstici z rezultati **c**. Merilne vrednosti za pot **"1"** in kot **"**α**"** se nahajajo v vrsticah z merilnimi 2.055m se nanajaju .<br>2.055m vrednostmi **a**.

# **b) Dvojno indirektno merjenje višine (glejte sliko D)**

Tipko za menjavo funkcije **4** pritisnite tolikokrat, dokler se na displeju pojavi prikaz za dvojno indirektno merjenje višine  $\sqrt[s]{\cdot}$  .

Kot pri merjenju dolžine izmerite poti **"1"** in **"2"** v tem vrstnem redu.

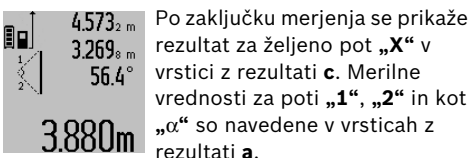

rezultat za željeno pot **"X"** v vrstici z rezultati **c**. Merilne vrednosti za poti **"1"**, **"2"** in kot **"**α**"** so navedene v vrsticah z rezultati **a**.

Pazite na to, da ostane referenčna ravnina meritve (npr. zadnji rob merilnega orodja) pri vseh posameznih meritvah znotraj postopka merjenja na natančno enakem mestu.

#### **c) Indirektno merjenje dolžine (glejte sliko E)**

Tipko za menjavo funkcije **4** pritisnite tolikokrat, dokler se na displeju pojavi prikaz za indirektno merjenje dolžine  $\mathbb Z$  .

Pri tem pazite na to, da je merilno orodje na isti višini, kot iskana merilna točka. Nato obrnite merilno orodje okoli referenčne ravnine in merite pot "1" kot pri merjenju dolžine.

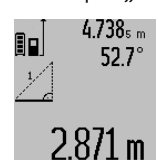

4738<sub>5 m</sub> Po zaključku merjenja se prikaže rezultat za željeno pot **"X"** v vrstici z rezultati **c**. Merilne vrednosti za pot **"1"** in kot **"**α**"** se nahajajo v vrsticah z merilnimi vrednostmi **a**.

#### **Merjenje stenske površine (glejte sliko F)**

Z merjenjem stenske površine se izračuna vsota večjega števila posameznih površin s skupno višino.

Kot v prikazanem primeru se naj izračuna skupna površina večjega števila sten z enako višino prostora **A**, vendar z različnimi dolžinami **B**.

Za merjenja površine pritisnite tipko za menjanje funkcije **4** tolikokrat, da se na displeju pojavi prikaz za merjenje površine stene  $\Box$ .

Kot pri merjenju dolžine, sedaj izmerite višino prostora **A**. Merilna vrednost (**"cst"**) se prikaže v zgordnji vrstici z merilnimi vrednostmi **a**. Laser ostane vklopljen.

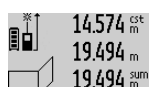

14.574<sup>st</sup> Nato izmerite dolžino **B**<sub>1</sub> prve 19.494 stene. Površina se samodejno 19.494 am izračuna in prikaže v vrstici z rezultatom **c**. Merilna vrednost 284.106m<sup>2</sup> za dolžino se nahaja v sredinski vrstici z merilnimi vrednostmi **a**.

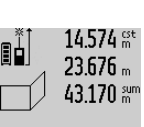

14.574<sup>st</sup> Nato izmerite dolžino **B**<sub>2</sub> druge stene. V sredinski vrstici z 43.170 mmmmerilnimi vrednosti **a** se prikaže posamezna merilna vrednost, ki

se sešteje k dolžini **B1**. Vsota obeh dolžin (**"sum"**, ki se prikaže v spodnji vrstici za merilne vrednosti **a**) se

Laser ostane vklopljen.

pomnoži s shranjeno višino **A**. Vrednost skupne površine se prikaže v vrstici z rezultatom **c**.

Lahko izmerite poljubno veliko število dolžin **B**<sub>x</sub>, ki se nato samodejno seštejejo in pomnožijo z višino **A**.

OBJ\_BUCH-1347-001.book Page 324 Friday, January 21, 2011 10:30 AM

#### **324** | Slovensko

Predpogoj za pravilni izračun površine je, da je prva izmerjena dolžina (v tem primeru je to višina prostora **A**) identična za vse delne površine.

#### **Merjenje naklonov (glejte sliko G)**

Ko pritisnite tipko za merjenje naklona **3**, se pojavi na displeju prikaz za merjenje naklona  $\angle$ . Kot referenčna ravnina služi hrbtna stran merilnega orodja. S ponovnim pritiskom tipke za merjenje naklona **3** služijo stranske površine merilnega orodja kot referenčna površina in displej se prikaže zasukan za 90˚.

Pritisnite tipko za merjenje **2**, da bi fiksirali merilno vrednost in jo prevzeli v pomnilnik merilnih vrednosti. S ponovnim pritiskom na tipko za merjenje **2** se merjenje nadaljuje.

Če med merilnim postopkom utripa prikaz, ste merilno orodje premočno nagnili na stran.

Če ste v osnovnih nastavitvah vklopili funkcijo "Digitalna libela", se vrednost naklona prikaže tudi v drugih merilnih funkcijah v vrstici **d** displeja **1**.

#### **Timer**

Timer pomaga npr. v primeru, če se morajo preprečiti gibanja merilnega orodja med merjenjem.

Za Timer držite pritisnjeno tipko **6** tako dolgo, dokler se na displeju pojavi prikaz .

V vrstici za merilne vrednosti **a** se pojavi prikaz za sprožitev do merjenja. Časovni interval se lahko nastavi s pritiskom tipke plus **11** oz. minus **5** med 1 s in 60 s.

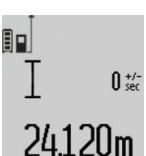

Merjenje se avtomatsko izvede po poteku nastavljenega n<sup>\*/-</sup> časovnega intervala.

Timer se lahko uporabi tudi pri merjenjih razdalj znotraj drugih funkcij merjenja (npr. merjenjih

površine). Seštevanje in odštevanje merilnih rezultatov ter trajna merjenja niso možna.

# **Seznam zadnjih merilnih vrednosti**

Merilno orodje si shrani zadnjih 20 merilnih rezultatov in njihove izračune in jih prikaže v obratnem vrstnem redu (zadnjo merilno vrednost najprej).

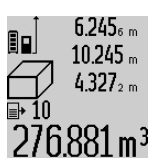

 $6.245<sub>6 m</sub>$  Za priklic shranjenih meritev pritisnite tipko **7**. Na displeju se pojavi rezultat zadnjega merjenja, k temu še indikator za seznam merilnih vrednosti **e** in s prostorom za shranjevanje za številčenje prikazanih meritev.

Če pri ponovnem pritisku tipke **7** ni shranjenih nobenih drugih meritev, se merilno orodje menja nazaj v zadnjo merilno funkcijo. Za zapustitev seznama z merilnimi rezultati pritisnite eno izmed tipk za merilne funkcije.

Da bi aktualno prikazano merilno vrednost dolžine trajno shranili kot konstanto, držite tipko seznama merilnih vrednosti **7** pritisnjeno, dokler se na displeju pojavi **"CST"**. Vnosa v seznam merilnih vrednosti ne morete naknadno shraniti kot konstante.

Da bi uporabili merilno vrednost dolžine pri funkciji merjenja (npr. merjenje površine), pritisnite tipko seznam merilnih vrednosti **7**, izberite željen vnos in ga potrdite s pritiskom na tipko rezultat **6**.

#### **Brisanje merskih vrednosti**

S kratkim pritiskom na tipko **8** lahko v vseh funkcijah merjenja izbrišete zadnje izračunane posamezne merske vrednosti. Z večkratnim kratkim pritiskom na tipko izbrišete vse posamezne merske vrednosti v obratnem vrstnem redu.

Da bi izbrisali aktualno prikazan vnos v seznamu merilnih vrednosti, za kratek čas pritisnite tipko **8**. Če želite izbrisati celotni seznam merilnih vrednosti in konstanto **"CST"**, držite pritisnjeno tipko seznam merilnih vrednosti **7** in istočasno za kratek čas pritisnite tipko **8**.

V funkciji merjenja površine stene se s prvim kratkim pritiskom tipke **8** izbriše zadnja posamezna merska vrednost, pri drugem pritisku pa vse dolžine **B**<sub>x</sub>, pri tretjem pritisku višina stene **A**.
OBJ\_BUCH-1347-001.book Page 325 Friday, January 21, 2011 10:30 AM

#### Slovensko | **325**

## **Seštevanje merilnih vrednosti**

Če želite merilne vrednosti seštevati, morate najprej izvesti poljubno meritev ali izberite vnos iz seznama merilnih vrednosti. Nato pritisnite tipko plus **11**. Na displeju se v potrditev prikaže **"+"**. Nato izvedite drugo meritev ali izberite drug vnos iz seznama merskih vrednosti.

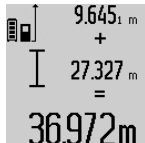

 $9.645<sub>1 m</sub>$  Za odpoklic vsote obeh meritev pritisnite tipko z rezultatom **6**. V vrsticah z merilno vrednostjo **a** se prikaže izračun, vsota se nahaja v vrstici z rezultatom **c**.

Po izračunu vsote lahko k temu rezultatu seštejete druge merilne vrednosti ali vnose merilnih vrednosti, če pred vsakih merjenjem pritisnete konkretno tipko plus **11**. Seštevanje se konča s pritiskom tipke za rezultat **6**.

#### Navodila za seštevanje:

- Vrednosti dolžin, površin in prostornin se ne morejo mešano seštevati. Če npr. seštejete vrednost dolžine in površine, se pri pritisku tipke za rezultat **6** za kratek čas pojavi na displeju **"ERROR"**. Nato menja merilno orodje v zadnjo aktivno merilno funkcijo.
- Sešteje se vedno rezultat ene meritve (npr. vrednost prostornine), pri stalnih meritvah pa merilna vrednost, ki je prikazana v vrstici z rezultatom **c**. Ni možno seštevanje posameznih merilnih vrednosti iz vrstic z merilnimi vrednostmi **a**.

#### **Odštevanje merskih vrednosti**

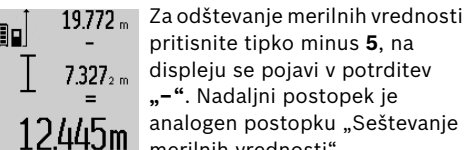

pritisnite tipko minus **5**, na displeju se pojavi v potrditev **"–"**. Nadaljni postopek je analogen postopku "Seštevanje merilnih vrednosti".

## **Navodila za delo**

#### **Splošna navodila**

Sprejemna leča **17** in izhod laserskega žarka **16** med meritvijo ne smeta biti zakrita.

Merilno orodje se med merjenjem ne sme premikati (z izjemo funkcij trajnega merjenja in merjenja naklona). Zaradi tega po možnosti položite merilno orodje ob ali na fiksne prislonitvene ali naležne površine.

#### **Vplivi na merilno območje**

Merilno območje je odvisno od svetlobnih razmer in odbojnih lastnosti ciljne površine. Za boljšo vidljivost laserskega žarka pri opravilih na prostem in pri močnem vpadu sonca uporabite očala za vidnost laserskega žarka **27** (pribor) in lasersko ciljno tablo **28** (pribor) ali pa osenčite ciljno površino.

#### **Vplivi na rezultat meritve**

Zaradi fizikalnih učinkov ne moremo izključiti napak pri merjenju na več vrstah površin. To so naslednje površine:

- prozorne površine (npr. steklo, voda),
- zrcalne površine (npr. polirana kovina, steklo),
- porozne površine (npr. izolirni materiali),
- strukturirane površine (npr. grob omet, naravni kamen).

Na teh površinah po potrebi uporabite lasersko cilijno tablo **28** (pribor).

Poleg tega so napačne meritve možne na ciljnih površinah, na katere ste poševno ciljljali.

Prav tako lahko na mersko vrednost vplivajo zračni sloji različnih temperatur ali pa indirektne reflekcije.

## **Preizkus natančnosti in kalibriranje merjenja naklona (glejte sliko H)**

Redno preizkušajte natančnost merjenja naklona. To opravite z obrnjenim merjenjem. V ta namen položite merilno orodje na mizo in izmerite naklon. Zavrtite merilno orodje za 180° in ponovno izmerite naklon. Razlika prikazane vrednosti sme znašati maks. 0,3 °.

Pri večjih odklonih ponovno kalibrirajte merilno orodje. V ta namen držite pritisnjeno tipko za merjenje naklona **3**. Sledite navodilom na displeju.

OBJ\_BUCH-1347-001.book Page 326 Friday, January 21, 2011 10:30 AM

#### **326** | Slovensko

## **Preizkus natančnosti merjenja dolžine**

Natančnost merjenja dolžine lahko preverite, kot sledi:

- Izberite merilno območje dolžine pribl. 1 do 10 m, ki se ne spreminja in njegovo dolžino zanesljivo poznate (npr. širina prostora, odprtina vrat). Merilno območje se mora nahajati v notranjem prostoru, ciljna površina merjenja mora biti gladka in se mora dobro odbijati.
- Območje izmerite 10- krat zaporedoma.

Odkloni posameznih meritev od srednje vrednosti smejo znašati maksimalno ±2 mm. Zabeležite si merjenja, da boste lahko kasneje primerjali natančnost.

#### **Delo s stativom (pribor)**

Še posebej pri večjih razdaljah je nujna uporaba stativa. Postavite merilno orodje s 1/4"-navojem **19** na menjalno ploščo stativa **26** ali na običajni komercialni fotostativ. Privijte ga z nastavitvenim vijakom menjalne plošče.

Ustrezno referenčno ravnino za meritev s stativom nastavite s pritiskanjem tipke **10** (referenčna ravnina je navoj).

## **Delo z merilno tirnico (glejte slike I–K)**

Merilno tirnico **24** lahko uporabite za natančnejši rezultat merjenja naklona. Merjenja razdalj z merilno tirnico ni moč opraviti.

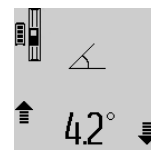

Kot je prikazano, položite merilno orodje v merilno tirnico **24** in zablokirajte merilno orodje z blokirno ročico **25**. Pritisnite tipko za merjenje **2**, da bi aktivirali vrsto obratovanja

"Merilne tirnice".

Redno preverjajte natančnost merjenja naklona z obrnjenim merjenjem ali pa libele na merilni tirnici.

Pri večjih odklonih ponovno kalibrirajte merilno orodje. V ta namen držite pritisnjeno tipko za merjenje naklona **3**. Sledite navodilom na displeju.

Z končanje vrste obratovanja "Merilna tirnica" izklopite merilno orodje in ga vzamite iz merilne tirnice.

# **Napake – Vzroki in pomoč**

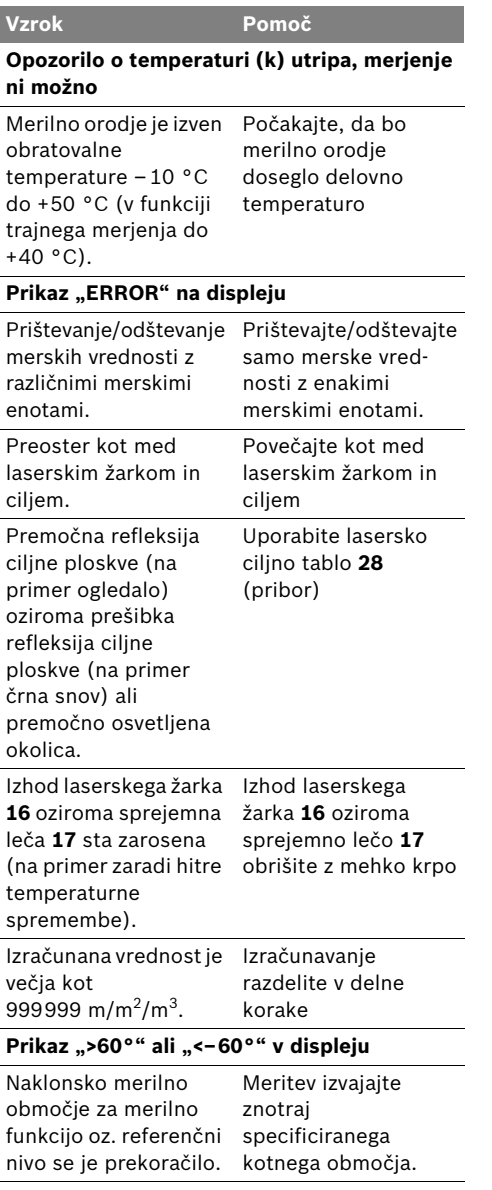

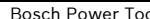

OBJ\_BUCH-1347-001.book Page 327 Friday, January 21, 2011 10:30 AM

# Slovensko | **327**

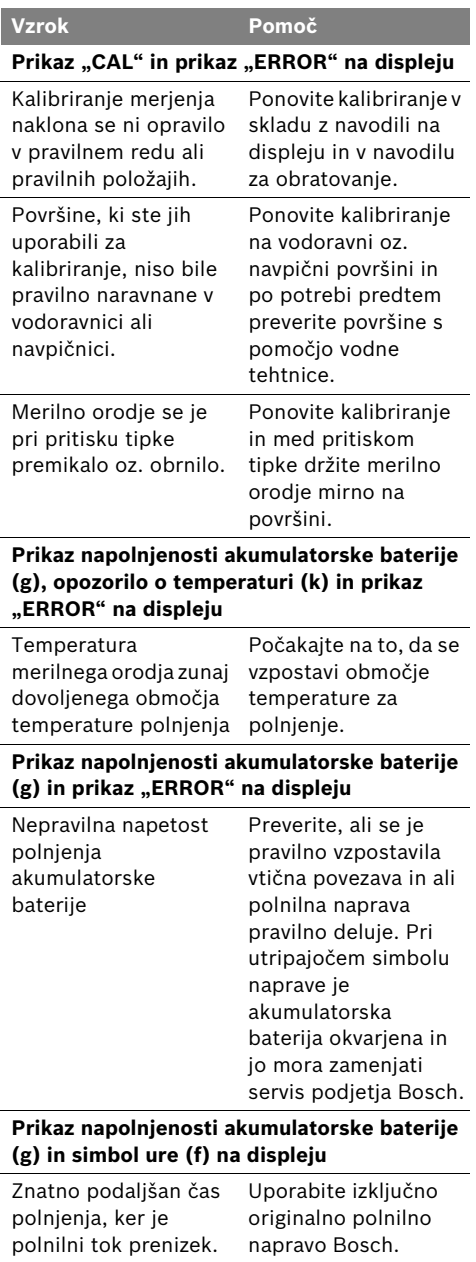

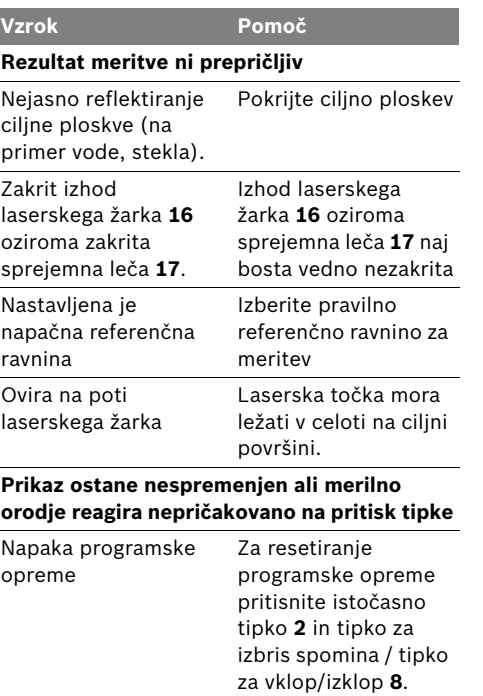

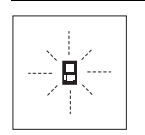

Merilno orodje pri vsaki meritvi samo nadzira pravilno delovanje. Če ugotovi, da je prišlo do okvare, je na zaslonu vidno samo še utripanje simbola. V takem primeru,

oziroma če zgoraj navedeni ukrepi pri odstranitvi napake ne pomagajo, prek Vašega trgovca dostavite merilno orodje v servisno delavnico Bosch.

# **Vzdrževanje in servisiranje**

## **Vzdrževanje in čiščenje**

Merilno orodje lahko hranite in transportirate samo v priloženi zaščitni torbi.

Merilno orodje naj bo vedno čisto.

Merilnega orodja nikoli ne potapljajte v vodo ali v druge tekočine.

Umazanijo obrišite z vlažno, mehko krpo. Uporaba čistil in topil ni dovoljena.

OBJ\_BUCH-1347-001.book Page 328 Friday, January 21, 2011 10:30 AM

#### **328** | Slovensko

Še posebno sprejemno lečo **17** morate negovati z enako skrbnostjo, kot negujete očala ali lečo fotoaparata.

Če merilna naprava kljub skrbnim postopkom proizvodnje in preizkusov ne deluje, morate poskrbeti za to, da se popravilo izvede s strani pooblaščenega servisa za električna orodja Bosch. Merilnega orodja sami ne smete odpirati.

V primeru kakršnihkoli vprašanj in pri naročanju nadomestnih delov obvezno navedite 10-mestno številko artikla, ki se nahaja na tipski ploščici merilnega orodja.

Merilno orodje pošljite na popravilo v zaščitni torbi **23**.

## **Servis in svetovanje**

Servis vam bo dal odgovore na vaša vprašanja glede popravila in vzdrževanja izdelka ter nadomestnih delov. Prikaze razstavljenega stanja in informacije glede nadomestnih delov se nahajajo tudi na internetnem naslovu:

## **www.bosch-pt.com**

Skupina svetovalcev podjetja Bosch vam bo z veseljem na voljo pri vprašanjih glede nakupa, uporabe in nastavitve izdelka in pribora.

#### **Slovensko**

Top Service d.o.o. Celovška 172 1000 Liubliana Tel.: +386 (01) 5194 225 Tel.: +386 (01) 5194 205 Fax: +386 (01) 5193 407

## **Odlaganje**

Merilna orodja, pribor in embalažo oddajte v okolju prijazno ponovno predelavo.

Merilnega orodja ne odlagajte med hišne odpadke!

#### **Samo za države EU:**

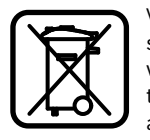

V skladu z Direktivo 2002/96/ES se morajo merilna orodja, ki niso več v uporabi ter v skladu z Direktivo 2006/66/ES morate okvarjene ali obrabljene akumulatorske baterije/baterije zbirati ločeno in

jih okolju prijazno reciklirati.

#### **Akumulatorji/baterije:**

**F** Integrirane akumulatorske baterije smete **odstraniti samo za odstranitev med odpadke.** Z odpiranjem okrova ohišja lahko merilno orodje uničite.

Kompletno izpraznite akumulatorsko baterijo. Odvijte vse vijake na ohišju in odprite obod ohišja. Snemite priključke na akumulatorski bateriji in jo vzemite ven.

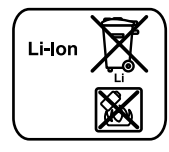

Akumulatorskih baterij/baterij ne vrzite med gospodinjske odpadke, v ogenj ali vodo. Če je možno, morate akumulatorske baterije/ baterije izprazniti, jih zbirati,

reciklirati ali jih na okolju prijazen način odstraniti med odpadke.

**Pridržujemo si pravico do sprememb.**

OBJ\_BUCH-1347-001.book Page 329 Friday, January 21, 2011 10:30 AM

#### Hrvatski | **329**

## hr**Upute za sigurnost**

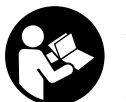

**Sve upute treba pročitati i pridržavati ih se, kako bi se sa mjernim alatom moglo raditi bezopasno i sigurno. Znakove i natpise upozorenja na mjernom alatu održavajte** 

**čitljivim. OVE UPUTE SPREMITE NA SIGURNO MJESTO.**

- f **Oprez – ako se koriste uređaji za posluživanje ili podešavanje različiti od onih ovdje navedenih ili se izvode drugačiji postupci, to može dovesti do opasnih izlaganja zračenju.**
- f **Mjerni alat se isporučuje sa natpisom upozorenja na njemačkom jeziku (na slici mjernog alata na stranici sa slikama označen je brojem 20).**

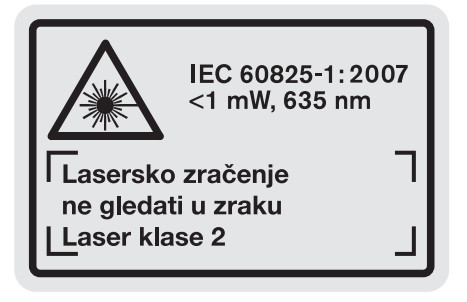

- ▶ Prije prve uporabe mjernog alata na naljep**nicu na njemačkom jeziku nalijepite isporučenu naljepnicu na vašem jeziku.**
- ▶ Lasersku zraku ne usmjeravajte na ljude ili **životinje i ne gledajte izravno u lasersku zraku.** Ovaj mjerni alat proizvodi lasersko zračenje klase lasera 2, prema IEC 60825-1. Zbog toga možete zaslijepiti ljude.
- **▶ Naočale za gledanje lasera ne koristite kao zaštitne naočale.** Naočale za gledanje lasera služe za bolje prepoznavanje laserske zrake, međutim one ne mogu zaštititi od laserskog zračenja.
- **▶ Naočale za gledanje lasera ne koristite kao sunčane naočale ili u cestovnom prometu.**  Naočale za gledanje lasera ne služe za potpunu zaštitu od ultraljubičastih zraka i smanjuju sposobnost za razlikovanje boja.
- f **Popravak mjernog alata prepustite samo kvalificiranom stručnom osoblju i samo sa originalnim rezervnim dijelovima.** Na taj će se način postići da ostane zadržana sigurnost mjernog alata.
- f **Ne dopustite djeci da bez nadzora koriste laserski mjerni alat.** Djeca bi mogla nehotično zaslijepiti druge ljude.
- f **Sa mjernim alatom ne radite u okolini ugroženoj eksplozijom, u kojoj se nalaze zapaljive tekućine, plinovi ili prašina.** U mjernom alatu mogu nastati iskre koje mogu zapaliti prašinu ili pare.

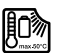

**Zaštitite mjerni alat od izvora topline, npr. od stalnog Sunčevog zračenja, vatre, vode i vlage.** Inače postoji opasnost od eksplozije.

► Kod oštećenia i nestručne uporabe aku-ba**terije mogu se pojaviti pare. Dovedite svježi zrak i u slučaju poteškoća zatražite pomoć liječnika.** Pare mogu nadražiti dišne putove.

#### **Upute za sigurnost za punjače**

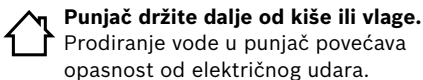

- **▶ Ne punite aku-baterije drugih proizvođača.** Punjač je prikladan samo za punjenje Bosch Li-Ionskih aku-baterija, sa naponima navedenim u tehničkim podacima. Inače postoji opasnost od požara i eksplozije.
- f **Punjač održavajte čistim.** Zbog zaprljanosti postoji opasnost od električnog udara.
- f **Prije svakog korištenja provjerite punjač, kabel i utikač. Punjač ne koristite ukoliko bi se ustanovile greške. Punjač ne otvarajte sami, a popravak prepustite samo kvalificiranom stručnom osoblju i samo sa originalnim rezervnim dijelovima.** Oštećeni punjači, kabel i utikač povećavaju opasnost od električnog udara.
- f **Punjač ne koristite na lako zapaljivoj podlozi (npr. papiru, tekstilnim materijalima, itd.), odnosno u zapaljivoj okolini.** Zbog zagrijavanja punjača nastalog kod punjenja, postoji opasnost od požara.

Bosch Power Tools 2 609 140 807 | (21.1.11)

OBJ\_BUCH-1347-001.book Page 330 Friday, January 21, 2011 10:30 AM

## **330** | Hrvatski

- $\blacktriangleright$  **Djecu držite pod nadzorom.** Na taj ćete način biti sigurni da se djeca neće igrati s punjačem.
- f **Djeca i osobe koje zbog svojih fizičkih, osjetilnih ili duševnih sposobnosti ili zbog svojeg neiskustva ili neznanja nisu u stanju sigurno rukovati s punjačem, ovaj punjač ne smiju koristiti bez nadzora ili upućivanja od strane odgovorne osobe.** Inače, postoji opasnost od pogrešnog rukovanja i ozljeda.

# **Opis proizvoda i radova**

Molimo otvorite preklopnu stranicu s prikazom mjernog alata i držite ovu stranicu otvorenom dok čitate upute za uporabu.

## **Uporaba za određenu namjenu**

Mjerni alat je predviđen za mjerenje udaljenosti, dužina, visina, razmaka, nagiba i za izračunavanje površina i volumena. Mjerni alat je prikladan za mjerenje u zatvorenom i na otvorenom prostoru.

## **Tehnički podaci**

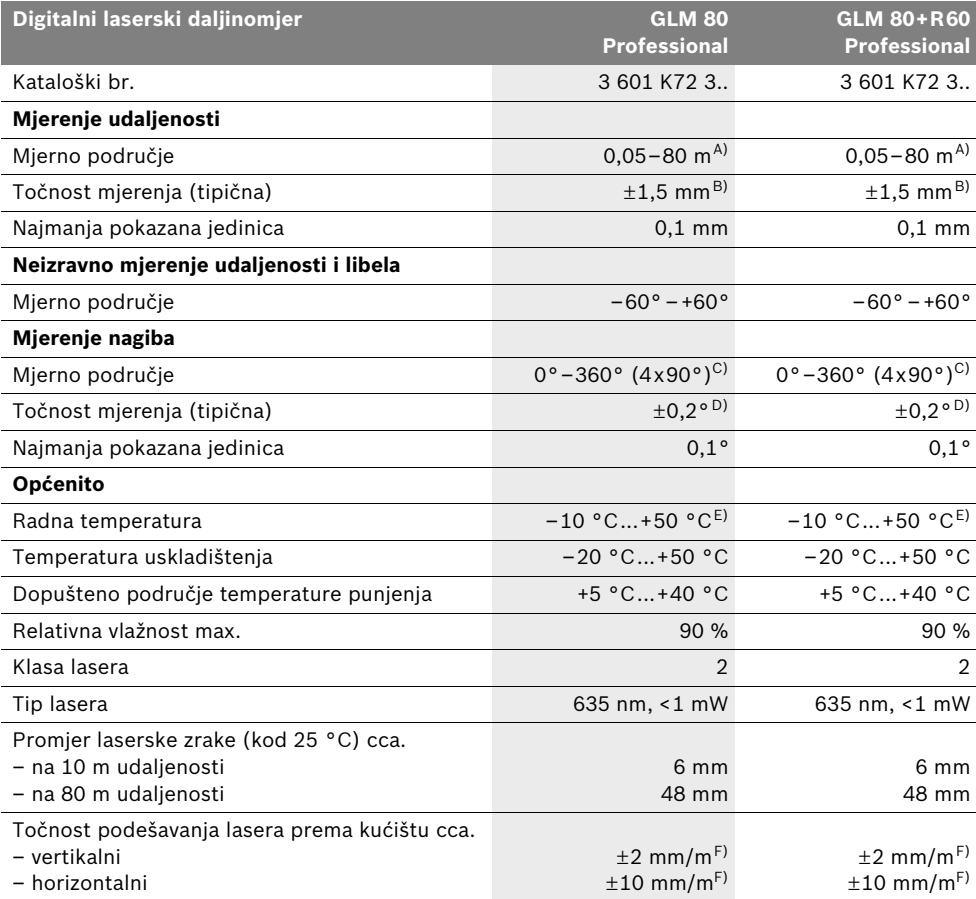

OBJ\_BUCH-1347-001.book Page 331 Friday, January 21, 2011 10:30 AM

## Hrvatski | **331**

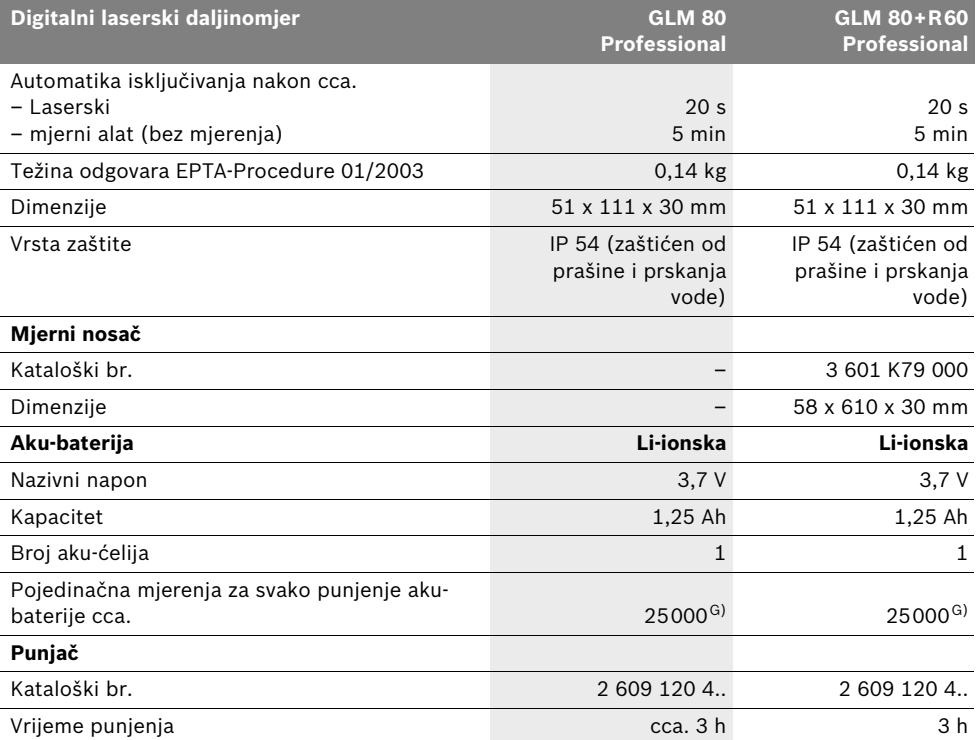

A) Doseg će biti veći što se bolje lasersko svjetlo odbija od površine cilja (raspršivanjem, ne zrcalno) i što je svjetlija laserska točka u odnosu na svjetlo okoline (unutarnji prostori, polumrak). Kod nepovoljnih uvjeta (npr. mjerenje na otvorenom prostoru s jakim sunčevim zračenjem) može se ukazati potrebnim korištenje ciljne ploče.

B) Kod mjerenja počevši od stražnjeg ruba mjernog alata. Kod nepovoljnih uvjeta, kao npr. jako sunčevo zračenje ili slabo reflektirajuće površine, maksimalno odstupanje iznosi ±10 mm na 80 m. Kod povoljnih uvjeta treba računati sa utjecajem od ±0,05 mm/m.

C) Kod mjerenja s referentnom stražnjom stranom uređaja, maksimalno mjerno područje iznosi ±60°

D) Nakon baždarenja.

E) U funkciji stalnog mjerenja, maksimalna radna temperatura iznosi +40 °C.

F) kod 25 °C

G) Za novu i napunjenu aku-bateriju, bez osvjetljenja displeja i tona.

Molimo pridržavajte se kataloškog broja sa tipske pločice vašeg punjača. Trgovačke oznake pojedinih punjača mogu varirati.

Molimo pridržavajte se kataloškog broja na tipskoj pločici vašeg mjernog alata, jer trgovačke oznake pojedinih mjernih alata mogu varirati.

Za jednoznačno identificiranje vašeg mjernog alata služi serijski broj **18** na tipskoj pločici.

OBJ\_BUCH-1347-001.book Page 332 Friday, January 21, 2011 10:30 AM

## **332** | Hrvatski

## **Prikazani dijelovi uređaja**

Numeriranje prikazanih komponenti odnosi se na prikaz mjernog alata na stranici sa slikama.

- **1** Displej
- **2** Tipka za mjerenje
- **3** Tipka za mjerenje nagiba / Baždarenje \*\*
- **4** Tipka za promjenu funkcije / Osnovna podešavanja \*\*
- **5** Tipka za minus
- **6** Tipka za rezultat / Funkcija tajmera \*\*
- **7** Tipka za popis izmjerenih vrijednosti / memoriranja konstante \*\*
- **8** Tipka za brisanje memorije / Tipka za uključivanje/isključivanje \*\*
- **9** Granični zatik
- **10** Tipka za biranje referentne ravnine
- **11** Tipka za plus
- **12** Tipka za mjerenje dužina, površina i volumena
- **13** Poklopac utičnice za punjenje
- **14** Utičnica za utikač punjenja
- **15** Prihvat omče za nošenje
- **16** Izlaz laserskog zračenja
- **17** Prijemna leća
- **18** Serijski broj
- **19** 1/4" navoj
- **20** Znak upozorenja za laser
- **21** Utikač za punjenje
- **22** Punjač
- **23** Zaštitna torbica
- **24** Mjerni nosač
- **25** Blokadna ručica mjernog nosača
- **26** Stativ\*
- **27** Naočale za gledanje lasera\*
- **28** Laserska ciljna ploča\*

**\* Prikazan ili opisan pribor ne pripada standardnom opsegu isporuke.**

**\*\* Za pokazivanje proširenih funkcija treba pritisnuti i držati pritisnutu tipku.**

## **Pokazni elementi**

- **a** Reci izmjerene vrijednosti
- **b** Pokazivač greške **"ERROR"**
- **c** Redak rezultata
- **d** Digitalna libela / Unos pozicije popisa izmjerenih vrijednosti
- **e** Pokazivač popisa izmjerenih vrijednosti
- **f** Funkcije mjerenja
	- Mjerenje dužina  $\top$
	- $\Box$ Mjerenje površina
	- $\triangleleft$ Mjerenje volumena
	- $\overline{1}$ Stalno mjerenje
	- Neizravno mjerenje visina  $\mathcal{A}$
	- Dvostruko neizravno mjerenje visina 1 2
	- Neizravno mjerenje dužina 2
	- $t/\tau$ Funkcija tajmera
	- Mjerenje površine zida  $\Box$
	- $\angle$ Mjerenje nagiba
- **g** Pokazivač stanja napunjenosti aku-baterije
- **h** Uključen laser
- **i** Referentna ravnina mjerenja
- **k** Upozorenje za temperaturu

# **Montaža**

#### **Punjenje aku-baterije**

- f **Ne koristite neki drugi punjač.** Isporučeni punjač je usklađen s Li-Ionen aku-baterijom ugrađenom u vaš električni alat.
- f **Pridržavajte se mrežnog napona!** Napon izvora struje mora se podudarati sa podacima na tipskoj pločici punjača.

**Napomena:** Aku-baterija se isporučuje djelomično napunjena. Kako bi se zajamčio puni učinak aku-baterije, prije prve uporabe aku-baterije, napunite je do kraja u punjaču.

Li-ionska aku-baterija može se u svakom trenutku puniti, bez skraćenja njenog vijeka trajanja. Prekid u procesu punjenja neće oštetiti akubateriju.

OBJ\_BUCH-1347-001.book Page 333 Friday, January 21, 2011 10:30 AM

## Hrvatski | **333**

Ako treperi donii segment pokazivača stanja napunjenosti aku-baterije **g**, tada se može izvesti samo još nekoliko mjerenja. Treba napuniti akubateriju.

Proces punjenja počinje čim se mrežni utikač punjača utakne u mrežnu utičnicu i utikač za punjenje **21** utakne u utičnicu **14**.

Pokazivač stanja napunjenosti aku-baterije **g** pokazuje napredovanje punjenja. Tijekom procesa punjenja jedan za drugim trepere segmenti. Ako se pokažu svi segmenti pokazivača stanja napunjenosti aku-baterije **g**, znači da je aku-baterija potpuno napunjena.

Kod dulje neuporabe, molimo odspojite punjač sa električne mreže.

Mjerni alat se ne smije koristiti tijekom procesa punjenja.

f **Punjač zaštitite od vlage!**

## **Upute za optimalno rukovanje sa akubaterijom**

Aku-bateriju spremite samo u prostoriji sa dopuštenim temperaturnim područjem, a za to vidjeti "Tehnički podaci". Aku-bateriju ne ostavljajte npr. ljeti u automobilu.

Bitno skraćenje vremena rada nakon punjenja pokazuje da je aku-baterija istrošena i da je treba zamijeniti.

Pridržavajte se uputa za zbrinjavanje u otpad.

## **Rad**

## **Puštanje u rad**

- f **Uključeni mjerni alat ne ostavljajte bez nadzora i isključite mjerni alat nakon uporabe.** Laserska zraka bi mogla zaslijepiti ostale osobe.
- f **Zaštitite mjerni alat od vlage i izravnog djelovanja sunčevih zraka.**
- ▶ Mjerni alat ne izlažite ekstremnim tempera**turama ili oscilacijama temperature.** Ne ostavljajte ga npr. dulje vrijeme u automobilu. Kod većih temperaturnih oscilacija, prije nego što ćete ga pustiti u rad, ostavite mjerni alat da se prvo temperira. Kod ekstremnih temperatura ili oscilacija temperature može se smanjiti preciznost mjernog alata.

f **Izbjegavajte snažne udarce ili padove mjernog alata.** Nakon jačih vanjskih djelovanja na mjerni alat, prije daljnjih radova trebate uvijek provjeriti njegovu točnost (vidjeti "Provjera točnosti i baždarenje mjerenja nagiba" i "Provjera točnosti mjerenja udaljenosti", stranica 339).

#### **Uključivanje/isključivanje**

Za **uključivanje** mjernog alata imate slijedeće mogućnosti:

- Pritisnite na tipku za uključivanje/isključivanje **8**: Mjerni alat će se uključiti i nalazi se u funkciji mjerenja dužina. Laser se neće uključiti.
- Pritisnite na tipku za mjerenje **2**: Mjerni alat i laser će se uključiti. Mjerni alat se nalazi u funkciji mjerenja dužina. Na mjernom alatu koji se nalazi u mjernom nosaču **24** aktivirana je funkcija mjerenja nagiba.
- ▶ Ne usmjeravajte lasersku zraku na ljude ili **životinje i ne gledajte u lasersku zraku, niti sa veće udaljenosti.**

Za **isključivanje** mjernog alata, dulje vrijeme pritisnite na tipku za uključivanje/isključivanje **8**.

Ako se cca. 5 min. na mjernom alatu ne bi pritisnula niti jedna tipka, tada će se mjerni alat automatski isključiti za čuvanje baterija.

Ako se u načinu rada "Mjerenje nagiba" kut ne promjeni u trajanju cca. 5 min, u tom slučaju će se mjerni alat automatski isključiti u svrhu čuvanja baterija.

Kod automatskog isključivanja ostaju zadržane sve memorirane vrijednosti.

## **Postupak mjerenja**

Nakon uključivanja pritiskom na tipku mjerenja **2**, mjerni alat se uvijek nalazi u funkciji mjerenja dužina, odnosno mjerenja nagiba, kada se mjerni alat nalazi u mjernom nosaču **24**. Ostale funkcije mjerenja mogu se podesiti pritiskom na pripadajuće funkcijske tipke (vidjeti "Funkcije mjerenja", stranica 335).

OBJ\_BUCH-1347-001.book Page 334 Friday, January 21, 2011 10:30 AM

#### **334** | Hrvatski

Kao referentna razina za mjerenje nakon uključivanja, odabran je stražnji rub mjernog alata. Pritiskom na tipku referentne razine **10**, možete promijeniti referentnu razinu (vidjeti "Biranje referentne razine", stranica 334).

Mjerni alat sa odabranom referentnom ravninom stavite na traženu početnu točku mjerenja (npr. zid).

Za uključivanje laserske zrake, kratko pritisnite na tipku za mjerenje **2**.

f **Ne usmjeravajte lasersku zraku na ljude ili životinje i ne gledajte u lasersku zraku, niti sa veće udaljenosti.**

Vizirajte sa laserskom zrakom ciljnu površinu. Za aktiviranje mjerenja pritisnite jedan šuta kratko na tipku za mjerenje **2**.

Kod uključene stalne laserske zrake, mjerenje počinje već nakon prvog pritiska na tipku za mjerenja **2**. U funkciji stalnog mjerenja, mjerenje započinje odmah kod uključivanja funkcije.

Izmjerena vrijednost se pojavljuje obično u toku 0,5 s i kasnije nakon 4 s. Trajanje mjerenja ovisi od udaljenosti, uvjeta svjetla i svojstava refleksije ciljne površine. Završetak mjerenja se pokazuje signalnim tonom. Nakon završenog mjerenja laserska zraka će se automatski isključiti.

Ako se cca. 20 s nakon viziranja neće izvoditi nikakvo mjerenje, laserska zraka će se automatski isključiti u svrhu čuvanja akubaterije.

## **Biranje referentne razine (vidjeti sliku A)**

Za mjerenje možete birati među četiri različite referentne ravnine:

- stražnji rubovi mjernog alata, odnosno prednji rubovi graničnog zatika **9** otvorenog za 90° (npr. kod stavljanja na vanjske uglove),
- vrhovi graničnog zatika **9** otvorenog za 180° (npr. za mjerenja iz uglova),
- prednji rubovi mjernog alata (npr. kod mjerenja počevši od jednog ruba stola),
- središte navoja **19** (npr. za mjerenja sa stativom).

Za biranje referentne ravnine, tipku **10** pritišćite toliko često dok se na displeju ne pokaže tražena referentna razina. Nakon svakog uključivanja mjernog alata, stražnji rub mjernog alata je prethodno podešen kao referentna razina.

Nije moguća naknadna promjena referentne razine, od već provedenih mjerenja (npr. kod pokazivanja izmjerenih vrijednosti u popisu izmjerenih vrijednosti).

### **Meni "Osnovna podešavanja"**

Za ulaz u u meni "Osnovna podešavanja", držite pritisnutu tipku osnovnih podešavanja **4**.

Za biranje pojedinačnih točki menija pritisnite kratko tipku osnovnih podešavanja **4**.

Pritisnite minus tipku **5** odnosno plus tipku **11** za biranje podešavanja unutar točki menija.

Za izlaz iz menija "Osnovna podešavanja" pritisnite tipku mjerenja **2**.

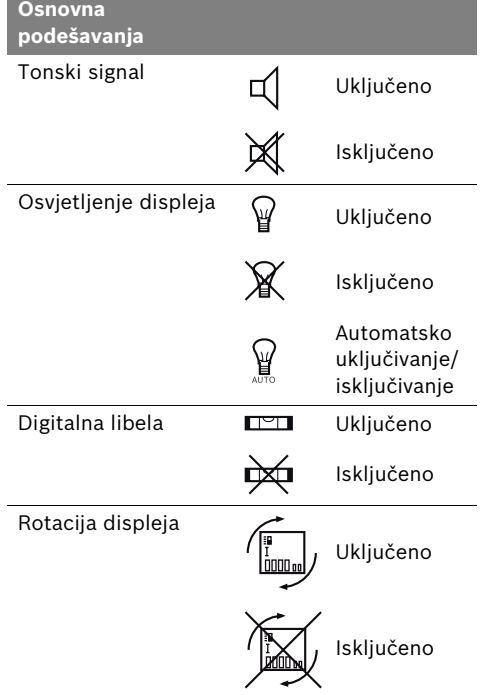

OBJ\_BUCH-1347-001.book Page 335 Friday, January 21, 2011 10:30 AM

Hrvatski | **335**

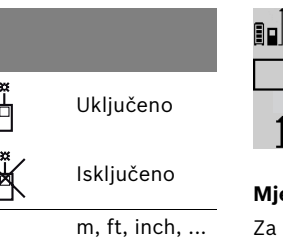

izračunati površina i pokazati u retku rezultata **c**. Pojedinačne  $14.953$ m<sup>2</sup> izmjerene vrijednosti nalaze se u recima izmjerene vrijednosti **a**.

#### **Mjerenje volumena**

Za mjerenje volumena pritišćite tipku **12** toliko često dok se na displeju ne pojavi pokazivanje za mjerenje volumena  $\Box$ .

 $4.573<sub>2 m</sub>$  Nakon završenog drugog 3.269<sub>s m</sub>emjerenja automatski će se

Nakon toga mjerite dužinu, širinu i visinu jednu iza druge, kao kod mjerenja dužina. Između tri mjerenja laserska zraka ostaje uključena.

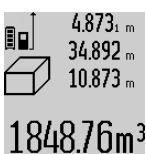

 $4.873<sub>1 m</sub>$  Nakon završenog trećeg 34.892 mjerenja automatski će se izračunati volumen i pokazati u retku rezultata **c**. Pojedinačne izmjerene vrijednosti nalaze se u recima izmjerene vrijednosti **a**.

Ne mogu se pokazati vrijednosti više od 999999 m3, na displeju se pojavljuje poruka **"ERROR"**. Podijelite mjereni volumen na pojedinačna mjerenja, čije vrijednosti zasebno izračunajte i nakon toga zbrojite.

## **Stalno mjerenje / Mjerenje minimuma/ maksimuma (vidjeti sliku B)**

Kod stalnog mjerenja mjerni alat se može relativno pomicati prema cilju, kod čega se izmjerena vrijednost aktualizira nakon cca. svakih 0,5 s. Možete se npr. udaljiti od zida do željene udaljenosti, a trenutačna udaljenost se može uvijek očitati.

Za stalna mjerenja pritisnite tipku za promjenu funkcije **4** dok se na displeju ne pojavi pokazivač stalnog mjerenja  $\bar{?}$ . Za početak stalnog mjerenja pritisnite tipku za mjerenje **2**.

Mjerenje minimuma služi za određivanje najkraće udaljenosti od jedne čvrste referentne točke. Ono pomaže npr. kod određivanja okomica ili vodoravnih linija.

Mjerenje maksimuma služi za određivanje najveće udaljenosti od jedne fiksne referentne točke. Ono pomaže npr. kod određivanja dijagonala.

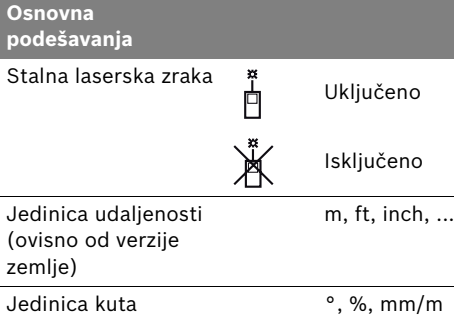

Sve osnovna podešavanja kod isključivanja ostaju zadržana, sve do podešavanja "Stalne laserske zrake".

#### **Stalna laserska zraka**

▶ Ne usmjeravajte lasersku zraku na ljude ili **životinje i ne gledajte u lasersku zraku, niti sa veće udaljenosti.**

Laserska zraka ostaje u ovom podešavanju uključena i između mjerenja, a za mjerenje je dovoljan samo jednokratni pritisak na tipku za mjerenje **2**.

## **Funkcije mjerenja**

#### **Jednostruko mjerenje dužina**

Za mjerenja dužina pritišćite tipku **12** toliko često dok se na displeju ne pojavi pokazivač za mjerenje dužina [.

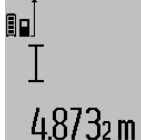

Za uključivanje lasera i za mjerenje pritisnite jedan puta kratko na tipku za mjerenje **2**. Izmjerena vrijednost će se

pokazati u retku rezultata **c**.

Kod više mjerenja dužine jednih iza drugih, u recima izmjerenih vrijednosti **a** pokazat će se rezultati zadnjih mjerenja.

#### **Mjerenje površina**

Za mjerenje površina, tipku **12** pritišćite toliko često dok se na displeju ne pojavi pokazivanje za mjerenje površina $\square$ .

Nakon toga mjerite dužinu i širinu jednu iza druge, kao kod mjerenja dužina. Između oba mjerenja laserska zraka ostaje uključena.

OBJ\_BUCH-1347-001.book Page 336 Friday, January 21, 2011 10:30 AM

#### **336** | Hrvatski

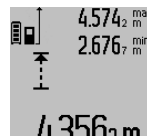

U retku rezultata **c** pokazat će se 2.676, mini trenutačna izmjerena vrijednost. U retku izmjerenih vrijednosti **a** pojavit će se maksimalna  $(m, max^{\omega})$  i minimalna  $(m, min^{\omega})$ 4.3562 m ("max / minimum ("...<br>izmjerena vrijednost. Ona će se

uvijek nakon toga prepisati, kada će trenutačna izmjerena vrijednost dužine biti manja odnosno veća od dosadašnje minimalne odnosno maksimalne vrijednosti.

Pritiskom na tipku za brisanje memorije **8** izbrisat će se dosadašnje minimalne odnosno maksimalne vrijednosti.

Pritiskom na tipku za mjerenje **2** završava se stalno mjerenje. Zadnja izmjerena vrijednost će se pokazati u retku rezultata **c**. Ponovnim pritiskom na tipku za mjerenje **2** ponovno započinje stalno mjerenje.

Stalno mjerenje se automatski isključuje nakon 5 minuta. Zadnja izmjerena vrijednost ostaje pokazana u retku rezultata **c**.

#### **Neizravno mjerenje udaljenosti**

Neizravno mjerenje udaljenosti služi za određivanje udaljenosti koje se ne mogu izravno mjeriti, zbog zapreke koja ometa tok zraka ili nije dostupna ciljna površina kao reflektor. Ovaj postupak mjerenja može se koristiti samo u vertikalnom smjeru. Svako odstupanje u horizontalnom smjeru dovodi do grešaka mjerenja. Između pojedinačnih mjerenja laserska zraka ostaje uključena.

Za neizravno mjerenje udaljenosti na raspolaganju su tri funkcije mjerenja sa kojima se mogu odrediti različite dionice.

## **a) Neizravno mjerenje visina (vidjeti sliku C)**

Tipku za promjenu funkcije **4** pritišćite toliko često dok se na displeju ne pojavi pokazivač za neizravno mjerenje dužina  $\mathbb Z$  .

Pazite da se mjerni alat nalazi na istoj visini kao i donja mjerna točka. Nakon toga nagnite mjerni alat oko referentne ravnine i mjerite kao kod mjerenja dužine dionice **"1"**.

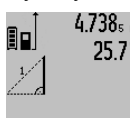

4.738<sub>s m</sub> Nakon završenog mjerenja u retku rezultata **c** pokazat će se rezultat za traženu dionicu **"X"**. Izmjerene vrijednosti za dionicu **"1"** i kut **"**α**"** nalaze se u recima 2.055m "I<sup>nder Kucht</sup>" in der Stellen in der anten and ander ander ander ander ander ander ander ander ander an<br>ander ander an intervalse in der ander ander ander ander an intervalse ander ander ander ander ander ander and

2 609 140 807 | (21.1.11) Bosch Power Tools

## **b) Dvostruko neizravno mjerenje visina (vidjeti sliku D)**

Tipku za promjenu funkcije **4** pritišćite toliko često dok se na displeju ne pojavi pokazivač za dvostruko neizravno mjerenje visina  $\sqrt[\ell]{\cdot}$ 

Dionice **"1"** i **"2"** mjerite ovim redoslijedom, kao kod mjerenja dužina.

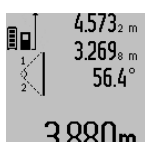

 $4.573<sub>2 m</sub>$  Nakon završenog mjerenja u retku rezultata **c** pokazat će se rezultat za traženu dionicu **"X"**. Izmjerene vrijednosti za dionice **"1"**, **"2"** i kut **"**α**"** nalaze se u recima izmjerenih vrijednosti **a**.

Pazite da referentna ravnina mjerenja (npr. stražnji rub mjernog alata) kod svih pojedinačnih mjerenja u toku jednog postupka mjerenja ostane na točno istom mjestu.

#### **c) Neizravno mjerenje dužina (vidjeti sliku E)**

Tipku za promjenu funkcije **4** pritišćite toliko često dok se na displeju ne pojavi pokazivač za neizravno mjerenje dužina  $\mathbb Z$  .

Kod toga pazite da se mjerni alat nalazi na istoj visini kao i tražena mjerna točka. Nakon toga nagnite mjerni alat oko referentne ravnine i mjerite kao kod mjerenja dužine dionice **"1"**.

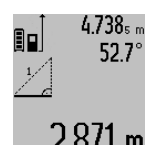

4738<sub>5m</sub> Nakon završenog mjerenja u retku rezultata **c** pokazat će se rezultat za traženu dionicu **"X"**. Izmjerene vrijednosti za dionicu **"1"** i kut **"**α**"** nalaze se u recima izmjerenih vrijednosti **a**.

#### **Mjerenje površine zida (vidjeti sliku F)**

Mjerenje površine zida služi tome da se zbroj više pojedinačnih površina određuje sa zajedničkom visinom.

U prikazanom primjeru treba se odrediti ukupna površina više zidova, koja ima istu visinu prostorije **A**, ali različite dužine **B**.

Za mjerenja površine zida, tipku za promjenu funkcije **4** pritišćite toliko često dok se na displeju ne pojavi pokazivač za mjerenje površina zida  $\Box$ .

Kao kod mjerenja dužina izmjerite visinu prostorije **A**. Izmjerena vrijednost ("cst") pokazat će se u gornjem retku izmjerene vrijednosti **a**. Laser ostaje uključen.

#### Hrvatski | **337**

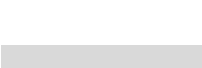

 $14.574 <sub>m</sub><sup>st</sup>$  Nakon toga izmjerite dužinu **B.** 19.494 prvog zida. Površina će se 19.494 am automatski izračunati i pokazati u retku rezultata **c**. Izmjerena vrijednost dužine nalazi se u

OBJ\_BUCH-1347-001.book Page 337 Friday, January 21, 2011 10:30 AM

srednjem retku izmjerene vrijednosti **a**. Laser ostaje uključen.

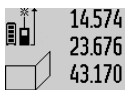

14.574<sup>et</sup> Nakon toga izmjerite dužinu **B**<sub>2</sub> 23.676 e drugog zida. Pojedinačna 43.170 am izmjerena vrijednost dužine koja se pokazuje u srednjem retku izmjerene vrijednosti **a** pribrojiti

 $629.160<sub>m</sub>$ će se dužini **B<sub>1</sub>**. Zbroj obje dužine (**"sum"**, pokazuje se u donjem retku izmjerene vrijednosti **a**) pomnožit će se sa memoriranom visinom **A**. Vrijednost ukupne površine pokazat će se u retku rezultata **c**. Možete mjeriti proizvoljni broj ostalih dužina **B**<sub>x</sub>, koje se automatski zbrajaju i množe sa visinom **A**. Preduvjet za točno izračunavanje površine je da je prva izmjerena dužina (u ovom primjeru visina prostorije **A**) identična za sve parcijalne površine.

#### **Mjerenje nagiba (vidjeti sliku G)**

Pritiskom na tipku za mjerenje nagiba **3** na displeju će se pojaviti pokazivač za mjerenje nagiba  $\angle$ . Kao referentna ravnina služi stražnja strana mjernog alata. Ponovnim pritiskom na tipku za mjerenje nagiba **3**, bočne površine mjernog alata koriste se kao referentna ravnina, a pogled na displej se prikazuje zaokrenut za 90°. Pritiskom na tipku za mjerenje **2** fiksira se izmjerena vrijednost i unosi u memoriju izmjerenih vrijednosti. Ponovnim pritiskom na tipku za mjerenje **2** nastavit će se mjerenje. Ako pokazivač treperi tijekom procesa mjerenja, znači da je mjerni alat suviše nagnut bočno. Ako ste u osnovnim podešavanjima uključili

funkciju "Digitalna libela", vrijednost nagiba će se i u drugim funkcijama mjerenja pokazati u retku **d** displeja **1**.

#### **Funkcija tajmera**

Funkcija tajmera će pomoći npr. kada se tijekom mjerenja trebaju spriječiti pomicanja mjernog alata.

Za funkciju tajmera držite pritisnutu tipku **6**, sve dok se na displeju ne pojavi pokazivanje .

U retku izmjerene vrijednosti **a** pokazat će se vremenski raspon od aktiviranja do mjerenja. Vremenski raspon se može podesiti od 1 s do 60 s pritiskom na tipku za plus **11** odnosno na tipku za minus **5**.

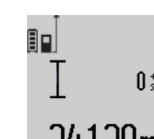

Mjerenje će se automatski izvršiti nakon isteka podešenog n<sup>\*/-</sup> vremenskog raspona.

Funkcija tajmera se može  $24120$ m koristiti i kod mjerenja udaljenosti, unutar drugih

funkcija mjerenja (npr. mjerenja površina). Nije moguće zbrajanje i oduzimanje rezultata mjerenja, kao i stalno mjerenje.

#### **Popis zadnjih izmjerenih vrijednosti**

Mjerni alat memorira zadnjih 20 izmjerenih vrijednosti i njihovo izračunavanje i pokazuje ih obrnutim redoslijedom (zadnju izmjerenu vrijednost kao prvu).

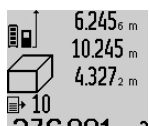

 $6.245$ <sub>6 m</sub> Za pozivanje memoriranih mjerenja pritisnite tipku **7**. Na displeju će se pojaviti rezultat zadnjeg mjerenja, a uz to pokazivač za popis izmjerenih

vrijednosti **e** i sa mjestom u memoriji za numeriranje pokazanih mjerenja.

Ako se kod ponovnog pritiska na tipku **7** ne memoriraju nikakva daljnja mjerenja, mjerni alat mijenja natrag u zadnju funkciju mjerenja. Za napuštanje popisa izmjerenih vrijednosti, pritisnite jednu od tipki za funkcije mjerenja.

Da bi se trenutačno pokazana izmjerena vrijednost dužine mogla trajno memorirati kao konstanta, tipku popisa izmjerenih vrijednosti **7** držite pritisnutu sve dok se na displeju ne pokaže **"CST"**. Unos popisa izmjerenih vrijednosti naknadno se ne može memorirati kao konstanta.

Kako bi se iskoristila izmjerena vrijednost dužine u jednoj funkciji mjerenja (npr. mjerenje površina), pritisnite tipku popisa izmjerenih vrijednosti **7**, odaberite traženi unos i potvrdite pritiskom na tipku rezultata **6**.

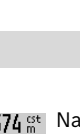

OBJ\_BUCH-1347-001.book Page 338 Friday, January 21, 2011 10:30 AM

#### **338** | Hrvatski

#### **Brisanje izmjerenih vrijednosti**

Kratkim pritiskom na tipku **8**, u svim funkcijama mjerenja može se izbrisati zadnje određena pojedinačna vrijednost. Višekratnim kratkim pritiscima na tipku, pojedinačne izmjerene vrijednosti će se izbrisati obrnutim redoslijedom.

Za brisanje trenutačno pokazanog unosa popisa izmjerenih vrijednosti, pritisnite kratko tipku **8**. Za brisanje kompletnog popisa izmjerenih vrijednosti i konstante **"CST"**, držite pritisnutu tipku za popis izmjerenih vrijednosti **7** i istodobno kratko pritisnite tipku **8**.

U funkciji mjerenja površine zida, kod prvog kratkog pritiska na tipku **8**, izbrisat će se zadnja pojedinačna izmjerena vrijednost, kod drugog pritiska izbrisat će se sve dužine **Bx**, a kod trećeg pritiska izbrisat će se visina prostorije **A**.

#### **Zbrajanje izmjerenih vrijednosti**

Za zbrajanje izmjerenih vrijednosti, najprije provedite proizvoljno mjerenje ili odaberite jedan unos iz popisa izmjerenih vrijednosti. Nakon toga pritisnite na plus tipku **11**. Na displeju će se za potvrdu pojaviti "**+**". Nakon toga provedite drugo mjerenje ili odaberite daljnji unos iz popisa izmjerenih vrijednosti.

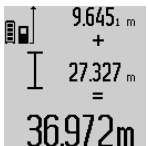

 $9.645<sub>i,m</sub>$  Za pozivanje zbroja oba mierenia pritisnite tipku za rezultat **6**. izračunavanje će se pokazati u retku izmjerene vrijednosti **a**, a zbroj se nalazi u retku rezultata **c**.

Nakon izračunavanja zbroja, ovom rezultatu se mogu pribrojiti ostale izmjerene vrijednosti ili unosi u popise izmjerenih vrijednosti, ako se prije mjerenja pritisne tipka za plus **11**. Zbrajanje se završava pritiskom na tipku za rezultat **6**.

Upute za zbrajanje:

– Vrijednosti dužina, površina i volumena ne mogu se mješovito zbrajati. Ako se npr. zbraja jedna vrijednost dužine i jedna vrijednost površine, kod pritiska na tipku za rezultat **6**, na displeju se na kratko pojavljuje **"ERROR"**. Nakon toga mjerni alat mijenja na zadniu aktivnu funkciju mjerenja.

– Zbraja se rezultat jednog mjerenja (npr. vrijednost volumena), a kod stalnog mjerenja izmjerena vrijednost pokazana u retku rezultata **c**. Nije moguće zbrajanje pojedinačnih izmjerenih vrijednosti iz redaka izmjerenih vrijednosti **a**.

### **Oduzimanje izmjerenih vrijednosti**

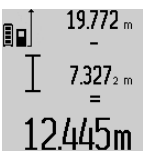

 $19.772<sub>m</sub>$  Za oduzimanje izmjerenih vrijednosti pritisnite tipku za minus **5**, na displeju će se za potvrdu pojaviti "-". Daljnji postupak je sličan "Zbrajanje izmjerenih vrijednosti".

#### **Upute za rad**

#### **Opće napomene**

Prijemna leća **17** i izlaz laserskog zračenja **16** ne smiju biti pokriveni tijekom mjerenja.

Mjerni alat se tijekom mjerenja ne smije pomicati (sa izuzetkom funkcije stalnog mjerenja i mjerenja nagiba). Zbog toga mjerni alat po mogućnosti stavite na čvrstu graničnu površinu ili površinu nalijeganja.

## **Utjecaji na mjerno područje**

Mjerno područje ovisi od uvjeta osvjetljenja i od svojstava refleksije ciljne površine. Za bolju vidljivost laserske zrake kod rada na otvorenom i kod jačeg sunčevog zračenja, treba nositi naočale za gledanje lasera **27** (pribor) i ciljnu ploču lasera **28** (pribor), ili zasjenite ciljnu ploču.

## **Utjecaji na rezultat mjerenja**

Zbog fizikalnih efekata ne može se isključiti da kod mjerenja na različitim površinama dođe do pogrešnih mjerenja. Tu se ubrajaju:

- prozirne površine (npr. staklo, voda),
- zrcalne površine (npr. polirani metal, staklo),
- porozne površine (npr. izolacijski materijali), – strukturirane površine (npr. hrapava žbuka,
- prirodni kamen).

Na ovim površinama u danom slučaju koristite ciljnu ploču lasera **28** (pribor).

Pogrešna mjerenja su osim toga moguća na koso ciljanim ciljnim površinama.

Na izmjerenu vrijednost mogu isto tako utjecati zračni slojevi različitih temperatura ili neizravno primane refleksije.

OBJ\_BUCH-1347-001.book Page 339 Friday, January 21, 2011 10:30 AM

## **Provjera točnosti i baždarenje mjerenja nagiba (vidjeti sliku H)**

Redovito kontrolirajte točnost mjerenja nagiba. To se provodi mjerenjem sa preklopom. Položite mjerni alat na stol i izmjerite nagib. Okrenite mjerni alat za 180 ° i ponovno izmjerite nagib. Razlika pokazanih rezultata mjerenja smije iznositi max. 0,3 °.

U slučaju većih odstupanja mjerni alat morate ponovno baždariti. U tu svrhu držite pritisnutu tipku za mjerenje nagiba **3**. Slijedite upute prikazane na displeju.

#### **Provjera točnosti mjerenja udaljenosti**

Točnost mjerenja udaljenosti se provjerava kako slijedi:

- Odaberite mjernu dionicu dužine cca. 1 do 10 m, koja se neće dulje vrijeme mijenjati i čija dužina vam je točno poznata (npr. širina prostorije, otvor vrata). Mjerna dionica mora se nalaziti unutar zatvorenog prostora, a ciljna površina mjerenja mora biti glatka i dobro reflektirajuća.
- Dionicu izmjerite 10 puta uzastopno.

Odstupanje pojedinih mjerenja od srednje vrijednosti smije iznositi maksimalno ±2 mm. Unesite u zapisnik rezultate mjerenja, kako bi kasnije mogli usporediti točnost.

#### **Radovi sa stativom (pribor)**

Primjena stativa je osobito potrebna kod velikih udaljenosti. Mjerni alat sa 1/4" navojem **19** stavite na brzoizmjenjivu ploču stativa **26** ili na običan fotostativ. Stegnite ga sa steznim vijkom brzoizmjenjive ploče.

Postavite referentnu razinu za mjerenja sa stativom, odgovarajućim pritiskom na tipku **10** (navoj referentne razine).

#### **Radovi sa mjernim nosačem (vidjeti slike I–K)**

Mjerni nosač **24** može se koristiti za dobivanje točnijih rezultata mjerenja nagiba. Sa mjernim nosačem nisu moguća mjerenja udaljenosti.

 $\overline{\mathcal{A}}$ 

Umetnite mjerni alat kao što je prikazano u mjerni nosač **24** i blokirajte mjerni alat sa blokadnom ručicom **25**. Pritisnite tipku za mjerenje **2** za aktiviranje načina rada "Mjerni nosač".

Točnost mjerenja nagiba redovito provjeravajte mjerenjem sa preklopom ili pomoću libele na mjernom nosaču.

U slučaju većih odstupanja mjerni alat morate ponovno baždariti. U tu svrhu držite pritisnutu tipku za mjerenje nagiba **3**. Slijedite upute prikazane na displeju.

Za završavanje načina rada "Mjerni nosač" isključite mjerni alat i izvadite ga iz mjernog nosača.

## **Greške – uzroci i otklanjanje**

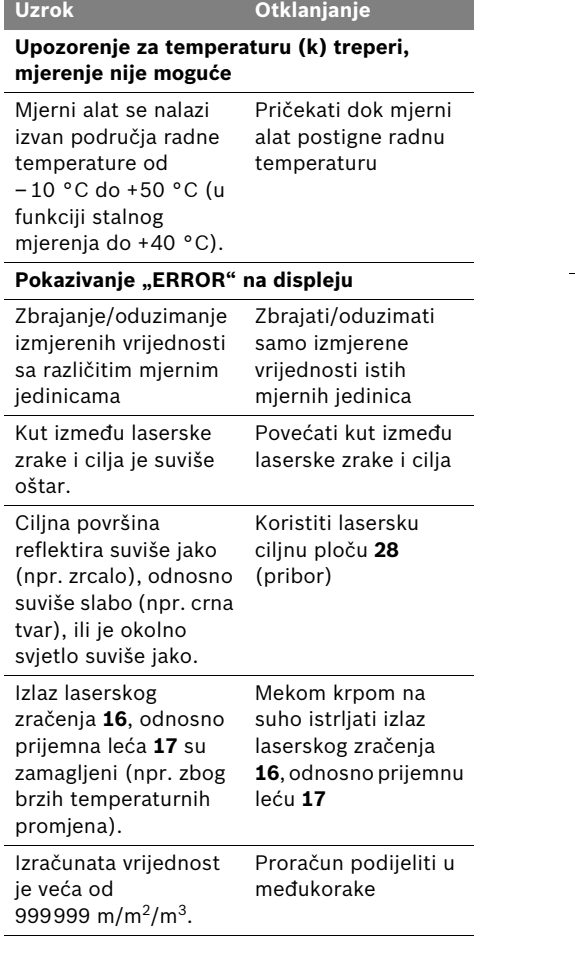

OBJ\_BUCH-1347-001.book Page 340 Friday, January 21, 2011 10:30 AM

## **340** | Hrvatski

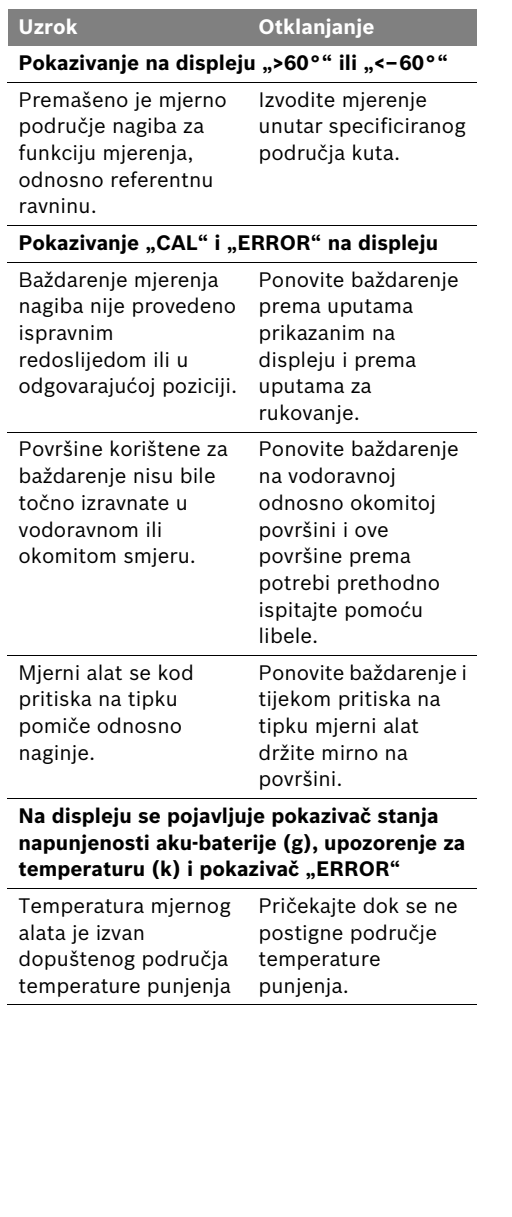

#### **Na displeju se pojavljuje pokazivač stanja napunjenosti aku-baterije (g) i pokazivač "ERROR"** Napon aku-baterije nije odgovarajući Provjerite da li je utikački spoj ispravno izveden i da li punjač propisno funkcionira. Ako simbol uređaja treperi, znači da je aku-baterija neispravna i mora se zamijeniti u ovlaštenom Bosch servisu. **Na displeju se pojavljuje pokazivač stanja napunjenosti aku-baterije (g) i simbol sata (f)** Osjetno produljeno vrijeme punjenja, budući da je struja punjenja suviše niska. Koristite isključivo originalni Bosch punjač. **Rezultat mjerenja je neprihvatljiv** Ciljna površina ne reflektira jednoznačno (npr. voda, staklo). Pokriti ciljnu površinu Pokriven je izlaz laserskog zračenja **16**, odnosno prijemna leća **17**. Osloboditi izlaz laserskog zračenja **16**, odnosno prijemnu leću **17** Namještena pogrešna referentna razina Odabrati odgovarajuću referentnu razinu za mjerenje Zapreka na toku laserske zrake Točka lasera mora ležati kompletno na ciljnoj površini. **Pokazivanje ostaje nepromijenjeno ili mjerni alat neočekivano reagira na pritisak tipke** Greška u softveru Za vraćanje softvera u početno stanje istodobno pritisnite tipku za mjerenje **2** i tipku za brisanje memorije / tipku za uključivanje/ **Uzrok Otklanjanje**

2 609 140 807 | (21.1.11) Bosch Power Tools

isključivanje **8**.

OBJ\_BUCH-1347-001.book Page 341 Friday, January 21, 2011 10:30 AM

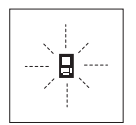

Mjerni alat nadzire ispravnu funkciju kod svakog mjerenja. Ako bi se ustanovila greška, tada na displeju treperi još samo simbol pored. U ovom slučaju ili ako se

gore spomenutim mjerama pomoći ne može otkloniti neka greška, pošaljite mjerni alat preko vašeg trgovca u Bosch servis.

# **Održavanje i servisiranje**

## **Održavanje i čišćenje**

Mjerni alat spremite i transportirajte samo u za to isporučenoj zaštitnoj torbici.

Mjerni alat održavajte uvijek čistim.

Ne uranjajte mjerni alat u vodu ili u druge tekućine.

Prljavštinu obrišite vlažnom, mekom krpom. U tu svrhu ne koristite nikakva sredstva za čišćenje i otapala.

Njegujte osobito prijemnu leću **17** sa posebnom pažnjom, sa kojom morate postupati kao kod brisanja leća naočala ili objektiva fotoaparata.

Ako bi mjerni alat unatoč brižljivih postupaka izrade i ispitivanja ipak prestao raditi, popravak treba prepustiti ovlaštenom servisu za Bosch električne alate. Ne otvarajte sami mjerni alat.

Kod svih povratnih upita i naručivanja rezervnih dijelova, molimo neizostavno navedite 10-znamenkasti kataloški broj sa tipske pločice mjernog alata.

U slučaju popravka pošaljite mjerni alat u zaštitnoj torbici **23**.

#### **Servis za kupce i savjetovanje kupaca**

Naš servis će odgovoriti na vaša pitanja o popravku i održavanju vašeg proizvoda, kao i o rezervnim dijelovima. Crteže u rastavljenom obliku i informacije o rezervnim dijelovima možete naći i na našoj adresi:

## **www.bosch-pt.com**

Tim Bosch savjetnika za kupce rado će odgovoriti na vaša pitanja o kupnji, primjeni i podešavanju proizvoda i pribora.

Bosch Power Tools 2 609 140 807 | (21.1.11)

## **Hrvatski**

Robert Bosch d.o.o Kneza Branimira 22 10040 Zagreb Tel.: +385 (01) 295 80 51 Fax: +386 (01) 5193 407

## **Zbrinjavanje**

Mjerne alate, pribor i ambalažu treba dostaviti na ekološki prihvatljivo recikliranje.

Ne bacajte mjerne alate u kućni otpad!

#### **Samo za zemlje EU:**

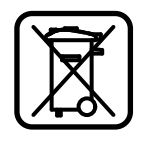

Prema Europskim smjernicama 2002/96/EG, neuporabivi mjerni alati i prema Smjernicama 2006/66/EG neispravne ili istrošene aku-baterije/baterije moraju se odvojeno sakupljati i dovesti na ekološki prihvatljivo recikliranje.

#### **Aku-baterije/baterije:**

f **Ugrađene aku-baterije smiju se izvaditi samo u svrhu zbrinjavanja.** Otvaranjem plašta kućišta mjerni alat bi se mogao uništiti.

Potpuno ispraznite aku-bateriju. Odvijte sve vijke na kućištu i otvorite plašt kućišta. Odvojite priključke na aku-bateriji i izvadite aku-bateriju.

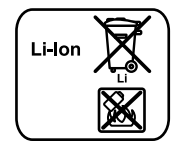

Ne bacajte aku-baterije/ baterije u kućni otpad, u vatru ili u vodu. Aku-baterije/ baterije ako je moguće treba isprazniti, sakupiti, reciklirati ili zbrinuti u otpad na ekološki prihvatljivi način.

**Zadržavamo pravo na promjene.**

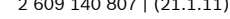

OBJ\_BUCH-1347-001.book Page 342 Friday, January 21, 2011 10:30 AM

**342** | Eesti

# et**Ohutusnõuded**

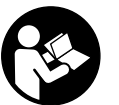

**Mõõteseadmega ohutu ja turvalise töö tagamiseks lugege läbi kõik juhised ning järgige neid. Ärge katke mõõteseadmel olevaid hoiatussilte kunagi kinni. HOIDKE** 

**KÕIK JUHISED HOOLIKALT ALLES.**

- f **Ettevaatust – siin nimetatud käsitsus- või justeerimisseadmetest erinevate seadmete kasutamine või teiste meetodite rakendamine võib põhjustada ohtliku kiirguse tekke.**
- f **Mõõteseade väljastatakse saksakeelse hoiatussildiga (seadme jooniste leheküljel tähistatud numbriga 20).**

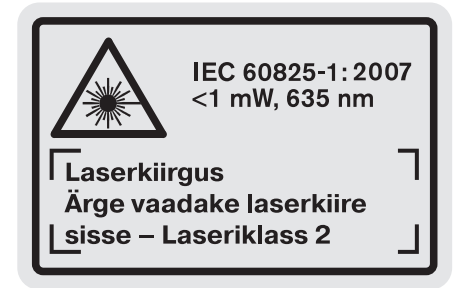

- f **Enne seadme kasutuselevõttu katke saksakeelne hoiatussilt kaasasoleva eestikeelse kleebisega.**
- f **Ärge suunake laserkiirt inimeste ega loomade peale ja ärge vaadake ise laserkiire suunas.** Mõõteseade tekitab standardi IEC 60825-1 kohasele laseri klassile 2 vastavat laserkiirgust. Sellega võite pimestada teisi inimesi.
- ▶ Ärge kasutage laserkiire nähtavust paran**davaid prille kaitseprillidena.** Prillid muudavad laserkiire paremini nähtavaks, kuid ei kaitse laserkiirguse eest.
- ▶ Ärge kasutage laserkiire nähtavust paran**davaid prille päikseprillide ega kaitseprillidena mootorsõidukit juhtides.** Laserkiire nähtavust parandavad prillid ei anna täielikku kaitset UV-kiirguse eest ja vähendavad värvide eristamise võimet.
- f **Laske mõõteseadet parandada üksnes vastava ala asjatundjatel, kes kasutavad originaalvaruosi.** Nii tagate mõõteseadme ohutu töö.
- ▶ Ärge lubage lastel lasermõõteseadet kasu**tada järelevalveta.** Lapsed võivad teisi inimesi tahtmatult pimestada.
- ▶ Ärge kasutage mõõteseadet plahvatusoht**likus keskkonnas, kus leidub süttivaid vedelikke, gaase või tolmu.** Mõõteseadmes võivad tekkida sädemed, mille toimel võib tolm või aur süttida.

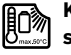

**Kaitske mõõteseadet kuumuse, sealhulgas pideva päikesekiirguse, vee, tule ja niiskuse eest.** Esineb plahvatusoht.

f **Aku vigastamisel ja ebaõigel käsitsemisel võib akust eralduda aure. Õhutage ruumi, halva enesetunde korral pöörduge arsti poole.** Aurud võivad ärritada hingamisteid.

#### **Ohutusnõuded akulaadijate kasutamisel**

- **Ärge jätke akulaadijat vihma ega niiskuse kätte.** Vee sissetungimine elektrilisse tööriista suurendab elektrilöögi ohtu.
- f **Ärge laadige teist tüüpi akusid.** Akulaadijaga tohib laadida ainult Boschi liitium-ioonakusid, mille pinge jääb tehnilistes andmetes nimetatud vahemikku. Selle nõude eiramisel tekib tulekahju- ja plahvatusoht.
- f **Hoidke akulaadija puhas.** Mustus tekitab elektrilöögi ohu.
- f **Iga kord enne kasutamist kontrollige üle laadija, toitejuhe ja pistik. Vigastuste tuvastamisel ärge akulaadijat kasutage. Ärge avage akulaadijat ise ja laske seda parandada vaid vastava ala spetsialistidel, kes kasutavad originaalvaruosi.** Vigastatud akulaadija, toitejuhe ja pistik suurendavad elektrilöögi ohtu.
- f **Ärge kasutage akulaadijat kergestisüttival pinnal (nt paberil, tekstiilidel jmt) ja süttimisohtlikus keskkonnas.** Akulaadija kuumeneb laadimisel, mistõttu tekkib tulekahjuoht.

OBJ\_BUCH-1347-001.book Page 343 Friday, January 21, 2011 10:30 AM

Eesti | **343**

- f **Ärge jätke lapsi järelevalveta.** Seeläbi tagate, et lapsed ei hakka akulaadijaga mängima.
- f **Lapsed ja isikud, kes ei ole oma füüsiliste või vaimsete võimete tõttu suutelised akulaadijat ohutult käsitsema või kellel puuduvad selleks vajalikud teadmised või kogemused, ei tohi akulaadijat kasutada, välja arvatud juhul, kui neid juhendab nende eest vastutav isik.** Vastasel korral tekib vale käsitsemise ja sellest tingitud vigastuste oht.

# **Seadme ja selle funktsioonide kirjeldus**

Voltige lahti kasutusjuhendi ümbris seadme joonistega ja jätke see kasutusjuhendi lugemise ajaks avatuks.

## **Nõuetekohane kasutus**

Mõõteseade on ette nähtud kauguste, pikkuste, kõrguste, vahemaade ja kallete mõõtmiseks ning pindalade ja ruumalade arvutamiseks. Mõõteseadet võib kasutada mõõtmisteks siseja välistingimustes.

## **Tehnilised andmed**

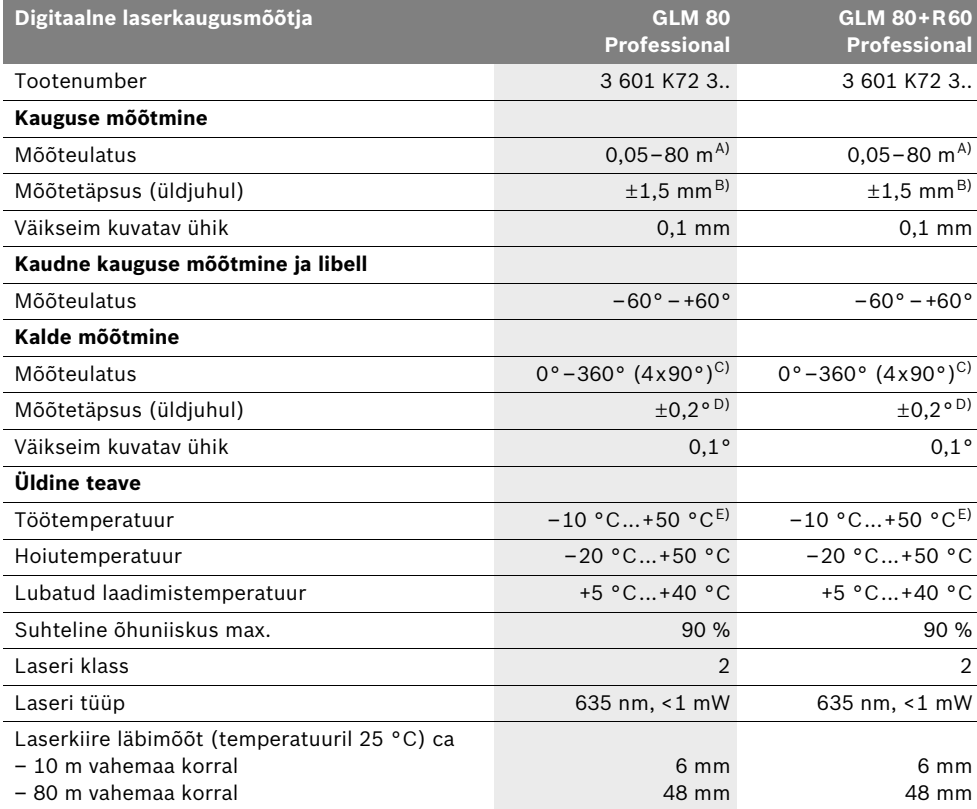

OBJ\_BUCH-1347-001.book Page 344 Friday, January 21, 2011 10:30 AM

## **344** | Eesti

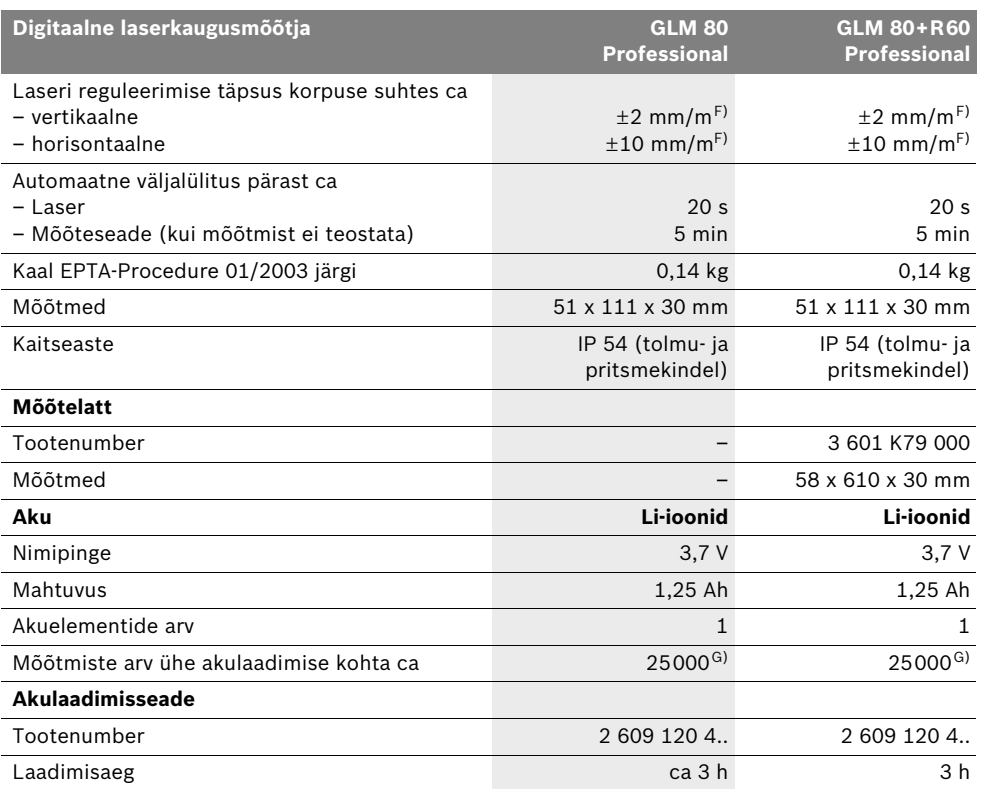

A) Mõõteulatus muutub seda suuremaks, mida paremini laserkiir sihtobjekti pinnalt tagasi peegeldub ja mida heledam on laserpunkt ümbritseva keskkonna valguse suhtes (siseruumid, hämarus). Ebasoodsates tingimustes (nt mõõtmise teostamisel välistingimustes tugeva päikesekiirguse korral) võib osutuda vajalikuks sihttahvli kasutamine.

B) Mõõtmistel alates mõõteseadme tagaservast. Ebasoodsates tingimustes, nt tugeva päikesepaiste või halvasti peegelduva pinna puhul on maksimaalne hälve ±10 mm 80 m kohta. Soodsate tingimuste puhul tuleb arvestada hälbega ±0,05 mm/m.

C) Seadme tagaküljest lähtuvate mõõtmiste puhul on max mõõtepiirkond ±60°

D) Pärast kalibreerimist.

E) Pideva mõõtmise režiimis on maksimaalne töötemperatuur +40 °C.

F) temperatuuril 25 °C

G) Uue ja laetud aku puhul ilma ekraanivalgustuseta ja helisignaalita.

Pöörake palun tähelepanu akulaadimisseadme andmesildil toodud tootenumbrile. Akulaadimisseadmete kaubanduslik tähistus võib olla erinev.

Pöörake tähelepanu oma mõõteseadme tootenumbrile, mõõteseadmete kaubanduslik tähistus võib olla erinev. Oma mõõteseadet saate identifitseerida andmesildil oleva seerianumbri **18** järgi.

OBJ\_BUCH-1347-001.book Page 345 Friday, January 21, 2011 10:30 AM

## Eesti | **345**

## **Seadme osad**

Seadme osade numeratsiooni aluseks on jooniste leheküljel toodud numbrid.

- **1** Ekraan
- **2** Mõõtmise nupp
- **3** Kalde mõõtmise / kalibreerimise nupp \*\*
- **4** Funktsiooni vahetamise / põhiseadistuste nupp \*\*
- **5** Miinus-nupp
- **6** Mõõtetulemuse / taimeri nupp \*\*
- **7** Mõõteväärtuste loendi / konstantse suuruse salvestamise nupp \*\*
- **8** Mälu kustutamise nupp / sisse/välja nupp \*\*
- **9** Piirdetihvt
- **10** Lähtetasandi valiku nupp
- **11** Pluss-nupp
- **12** Pikkuse, pindala ja ruumala mõõtmise nupp
- **13** Laadimispesa kate
- **14** Laadija pistiku pesa
- **15** Kanderihma kinnituskoht
- **16** Laserkiire väljundava
- **17** Vastuvõtulääts
- **18** Seerianumber
- **19** 1/4"-keermega ava
- **20** Laseri hoiatussilt
- **21** Laadimispistik
- **22** Akulaadimisseade
- **23** Kaitsekott
- **24** Mõõtelatt
- **25** Mõõtelati lukustushoob
- **26** Statiiv\*
- **27** Laserkiire nähtavust parandavad prillid\*
- **28** Laserkiire sihttahvel\*

**\* Tarnekomplekt ei sisalda kõiki kasutusjuhendis olevatel joonistel kujutatud või kasutusjuhendis nimetatud lisatarvikuid.**

**\*\* Laiendatud funktsioonide käivitamiseks hoidke nuppu all.**

# **Ekraani näidud**

- **a** Mõõteväärtuste read
- **b** Veateade "ERROR"
- **c** Tulemuse rida
- **d** Digitaalne libell / mõõtetulemuste loendi kirje positsioon
- **e** Mõõteväärtuste loendi indikaator
- **f** Mõõterežiimid
	- Pikkuse mõõtmine  $\top$
	- $\Box$ Pindala mõõtmine
	- Ruumala mõõtmine  $\triangleleft$
	- $\overline{\mathbf{f}}$ Pidev mõõtmine
	- Kaudne kõrguse mõõtmine  $\mathbb{Z}$
	- Kahekordne kaudne kõrguse
	- mõõtmine 1 2
	- Kaudne pikkuse mõõtmine 21
	- Taimeri funktsioon  $+/-$
	- $\Box$ Seina pindala mõõtmine
	- $\angle$ Kalde mõõtmine
- **g** Aku täituvusastme indikaator
- **h** Laser sisse lülitatud
- **i** Mõõtmise lähtetasand
- **k** Temperatuuri hoiatustuli

# **Montaaž**

#### **Aku laadimine**

- **F** Teiste akulaadijate kasutamine on keelatud. Komplekti kuuluv akulaadija on kohandatud Teie elektrilisse tööriista paigaldatud Li-ioonakuga.
- f **Pöörake tähelepanu võrgupingele!**  Võrgupinge peab ühtima akulaadija andmesildil märgitud pingega.

**Märkus:** Aku on tarnimisel osaliselt laetud. Et tagada aku täit mahtuvust, laadige aku enne esmakordset kasutamist akulaadimisseadmes täiesti täis.

OBJ\_BUCH-1347-001.book Page 346 Friday, January 21, 2011 10:30 AM

#### **346** | Eesti

Li-ioon-akut võib laadida igal ajal, ilma et see lühendaks aku kasutusiga. Laadimise katkestamine ei kahjusta akut.

Kui aku täituvusastme indikaatori **g** alumine segment vilgub, saab teha vaid mõne üksiku mõõtmise. Laadige aku täis.

Laadimine algab niipea, kui akulaadija võrgupistik ühendatakse pistikupessa ja laadimispistik **21** pessa **14**.

Aku täituvusastme indikaator **g** näitab laadimise kulgu. Laadimisel süttivad segmendid üksteise järel. Kui aku täituvusastme indikaatoris **g** on süttinud kõik segmendid, on aku täielikult laetud.

Kui Te tööriista pikemat aega ei kasuta, lahutage akulaadija vooluvõrgust.

Mõõteseadet ei saa laadimise ajal kasutada.

f **Kaitske akulaadijat niiskuse eest!**

#### **Juhised aku käsitsemiseks**

Hoidke akut üksnes lubatud temperatuuril, vt "Tehnilised andmed". Ärge jätke akut näiteks suvel autosse.

Oluliselt lühenenud kasutusaeg pärast laadimist näitab, et aku on muutunud kasutuskõlbmatuks ja tuleb välja vahetada.

Järgige kasutusressursi ammendanud seadmete käitlemise juhiseid.

# **Kasutamine**

#### **Kasutuselevõtt**

- ▶ Ärge jätke sisselülitatud seadet järeleval**veta ja lülitage seade pärast kasutamist välja.** Laserkiir võib teisi inimesi pimestada.
- ▶ Kaitske mõõteseadet niiskuse ja otsese päi**kesekiirguse eest.**
- f **Ärge hoidke mõõteseadet väga kõrgetel ja väga madalatel temperatuuridel, samuti vältige temperatuurikõikumisi.** Ärge jätke seadet näiteks pikemaks ajaks autosse. Suuremate temperatuurikõikumiste korral laske mõõteseadmel enne kasutuselevõttu keskkonna temperatuuriga kohaneda. Äärmuslikel temperatuuridel ja temperatuurikõikumiste korral võib seadme mõõtetäpsus väheneda.

f **Kaitske mõõteseadet tugevate löökide ja kukkumiste eest.** Kui mõõteseadmele on avaldunud tugev väline mehaaniline toime, tuleb enne töö jätkamist alati kontrollida seadme täpsust (vt "Kalde mõõtmise täpsuse kontrollimine ja kalibreerimine" ja "Kauguse mõõtmise täpsuse kontrollimine", lk 351).

#### **Sisse-/väljalülitus**

Mõõteseadme **sisselülitamiseks** on järgmised võimalused:

- Vajutamine nupule (sisse/välja) **8**: Mõõteseade lülitub sisse ja on pikkuse mõõtmise režiimil. Laser ei lülitu sisse.
- Vajutamine mõõtmise nupule **2**: Mõõteseade ja laser lülituvad sisse. Mõõteseade on pikkuse mõõtmise režiimil. Mõõtelatile **24** paigaldatud mõõteseadme puhul on aktiveeritud kalde mõõtmise režiim.
- ▶ Ärge suunake laserkiirt inimeste ega loo**made peale ning ärge vaadake laserkiire sisse ka mitte suurema vahemaa tagant.**

Seadme **väljalülitamiseks** vajutage pikalt nupule (sisse/välja) **8**.

Kui umbes 5 minuti vältel ei ole vajutatud mõõteseadme ühelegi nupule, lülitub seade patareide säästmiseks automaatselt välja.

Kui "Kalde mõõtmise" režiimis ei ole nurka ca 5 min jooksul muudetud, lülitub mõõteseade aku säästmiseks automaatselt välja.

Automaatse väljalülitumise puhul säilivad kõik salvestatud väärtused.

#### **Mõõtmine**

Kui seade lülitatakse mõõtmise **2** nupule vajutamisega sisse, on seade alati pikkuse mõõtmise režiimil või juhul, kui seade on paigaldatud mõõtelatile **24**, kalde mõõtmise režiimil. Mõne muu mõõterežiimi sisselülitamiseks tuleb vajutada vastavale nupule (vt "Mõõterežiimid", lk 348).

Mõõtmise lähtepunktiks on pärast sisselülitamist valitud mõõteseadme tagaserv. Vajutades lähtetasandi nupule **10**, saate lähtetasandit muuta (vt "Lähtetasandi valik", lk 347).

OBJ\_BUCH-1347-001.book Page 347 Friday, January 21, 2011 10:30 AM

Eesti | **347**

Asetage mõõteseade valitud lähtetasandiga punkti, kust soovite mõõtmist alustada (nt vastu seina).

Laserkiire sisselülitamiseks vajutage korraks mõõtmise nupule **2**.

▶ Ärge suunake laserkiirt inimeste ega loo**made peale ning ärge vaadake laserkiire sisse ka mitte suurema vahemaa tagant.**

Viseerige laserkiirega välja sihtpind. Mõõtmisprotsessi käivitamiseks vajutage uuesti korraks mõõtmise nupule **2**.

Sisselülitatud pideva laserkiire puhul algab mõõtmine juba pärast esimest vajutamist mõõtmise nupule **2**. Pideva mõõtmise režiimis algab mõõtmine kohe pärast režiimi sisselülitamist.

Mõõtetulemus ilmub umbes 0,5 kuni 4 s pärast. Mõõtmise kestus sõltub vahemaast, valgusoludest ja sihtpinna peegeldusomadustest. Mõõtmise lõppu signaliseerib helisignaal. Pärast mõõtmise lõpetamist lülitub laserkiir automaatselt välja.

Kui väljaviseerimisele järgneva 20 s jooksul mõõtmist ei teostata, lülitub laserkiir aku säästmiseks automaatselt välja.

### **Lähtetasandi valik (vt joonist A)**

Mõõtmise teostamiseks võite valida ühe neljast erinevast lähtetasandist:

- mõõteseadme tagaserv või 90° välja tõmmatud piirdetihvti **9** esiserv (nt asetamisel välisnurkadesse),
- 180° väljatõmmatud piirdetihvti **9** ots (nt nurkadest lähtuvate mõõtmiste puhul),
- mõõteseadme esiserv (nt mõõtmisel alates lauaservast),
- keermega ava **19** keskpunkt (nt statiiviga tehtavate mõõtmiste puhul).

Lähtetasandi valimiseks vajutage nupule **10** seni, kuni ekraanile ilmub soovitud lähtetasand. Pärast mõõteseadme sisselülitamist on lähtetasandiks automaatselt mõõteseadme tagaserv.

Juba tehtud mõõtmiste lähtetasandi hilisem muutmine (nt mõõteväärtuste ilmumisel mõõteväärtuste loendisse) ei ole võimalik.

## **Menüü "Põhiseadistused"**

Selleks et pääseda menüüsse "Põhiseadistused", hoidke põhiseadistuste nuppu **4** all.

Üksikute menüüpunktide väljavalimiseks vajutage korraks põhiseadistuste nupule **4**.

Menüüpunktide all olevate seadistuste väljavalimiseks vajutage miinus-nupule **5** või pluss-nupule **11**.

Menüüst "Põhiseadistused" lahkumiseks vajutage mõõtmise nuppu **2**.

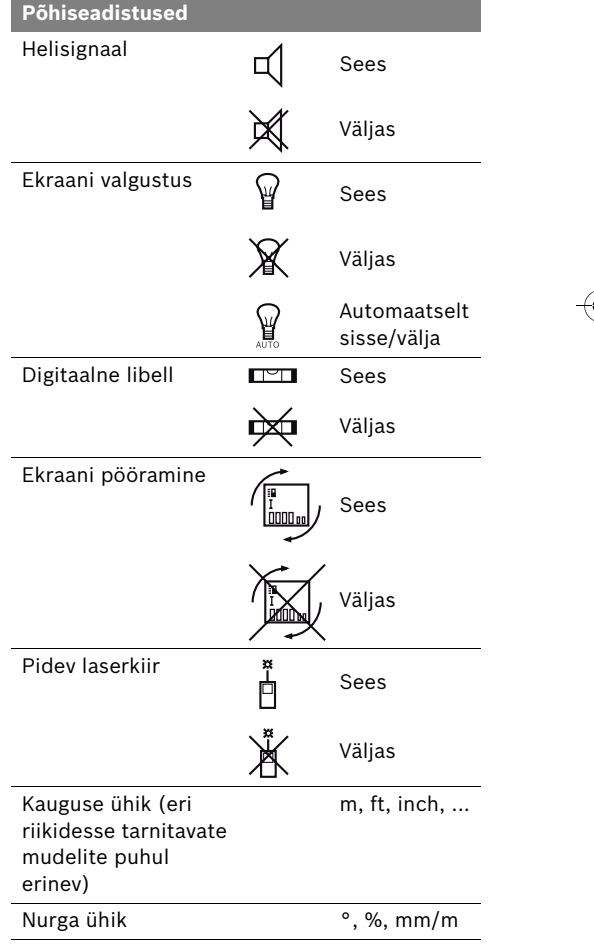

Väljalülitamisel jäävad alles kõik põhiseadistused, välja arvatud seadistus "Pidev laserkiir".

OBJ\_BUCH-1347-001.book Page 348 Friday, January 21, 2011 10:30 AM

#### **348** | Eesti

## **Pidev laserkiir**

 $\blacktriangleright$  Ärge suunake laserkiirt inimeste ega loo**made peale ning ärge vaadake laserkiire sisse ka mitte suurema vahemaa tagant.**

Laserkiir jääb sellesse režiimi ka mõõtmiste vaheajal, mõõtmise teostamiseks tuleb vaid korraks vajutada mõõtmise nupule **2**.

## **Mõõterežiimid**

## **Pikkuse ühekordne mõõtmine**

Pikkuse mõõtmiseks vajutage nupule **12** seni, kuni ekraanile ilmub pikkuse mõõtmise sümbol $\mathbb{I}$ .

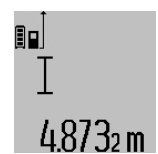

Laseri sisselülitamiseks ja mõõtmiseks vajutage korraks mõõtmise nupule **2**.

Mõõteväärtus ilmub tulemuse reale **c**.

Mitme üksteise järel tehtud pikkuse mõõtmise puhul ilmuvad viimaste mõõtmiste tulemused mõõteväärtuste ridadele **a**.

#### **Pindala mõõtmine**

Pindala mõõtmiseks vajutage nupule **12** seni, kuni ekraanile ilmub pindala mõõtmise sümbol  $\Box$ 

Seejärel mõõtke üksteise järel pikkus ja laius nagu pikkuse mõõtmiselgi. Kahe mõõtmise vaheajal jääb laserkiir sisselülitatuks.

۵e.  $3.269<sub>8</sub>$  m

4.573<sub>2 m</sub> Pärast teise mõõtmise teostamist arvutatakse pindala automaatselt välja ja kuvatakse tulemuse real **c**. Üksikute mõõtmiste väärtused ilmuvad mõõteväärtuste ridadele **a**.

#### **Ruumala mõõtmine**

Ruumala mõõtmiseks vajutage nupule **12** seni, kuni ekraanile ilmub ruumala mõõtmise sümbol  $\Box$ .

Seejärel mõõtke üksteise järel pikkus, laius ja kõrgus nagu pikkuse mõõtmiselgi. Kolme mõõtmise vaheajal jääb laserkiir sisselülitatuks.

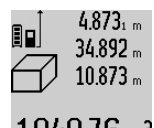

4.873<sub>1 m</sub> Pärast kolmanda mõõtmise 34.892 | teostamist arvutatakse ruumala automaatselt välja ja see ilmub tulemuse reale **c**. Üksikute mõõtmiste väärtused ilmuvad mõõteväärtuste ridadele **a**.

Väärtusi, mis on suuremad kui 999999 m<sup>3</sup>, ei ole võimalik kuvada, ekraanile ilmub "ERROR". Leidke otsitav ruumala osamõõtmiste teel ja liitke osamõõtmiste tulemused kokku.

## **Pidev mõõtmine / Miinimum-/ maksimummõõtmine (vt joonist B)**

Pideval mõõtmisel võib mõõteseadet sihtobjekti suhtes liigutada, kusjuures mõõteväärtust ajakohastatakse u. iga 0,5 s järel. Võite näiteks seinast kuni soovitud kauguseni eemalduda, aktuaalne vahemaa ilmub pidevalt ekraanile.

Pideva mõõtmise teostamiseks vajutage funktsiooni vahetamise nupule **4** seni, kuni ekraanile ilmub pideva mõõtmise sümbol $\frac{1}{l}$ . Pideva mõõtmise käivitamiseks vajutage mõõtmise nupule **2**.

Miinimummõõtmise ülesanne on lühima vahemaa kindlakstegemine teatavast lähtepunktist alates. See aitab näiteks kindlaks teha vertikaalia horisontaaliooni.

Maksimummõõtmise ülesanne on pikima vahemaa kindlakstegemine teatavast lähtepunktist alates. See aitab näiteks kindlaks teha diagonaaliooni.

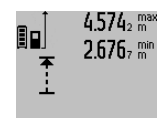

 $4.574<sub>2</sub>$ <sup>max</sup> Tulemuse real **c** näidatakse aktuaalset mõõteväärtust. Mõõteväärtuste ridadele **a** ilmuvad maksimaalne ("max") ja minimaalne ("min") väärtus. See

4.3562 m kirjutatakse alati üle, kui viimati mõõdetud pikkus on suurem kui senine

minimaal- või maksimaalväärtus.

Vajutamisega mälu kustutamise nupule **8** kustutatakse senised minimaal- ja maksimaalväärtused.

Vajutamisega mõõtmise nupule **2** lõpetate pideva mõõtmise. Viimane mõõteväärtus ilmub tulemuse reale **c**. Uus vajutamine mõõtmise nupule **2** käivitab pideva mõõtmise uuesti. Pidev mõõtmine lülitub 5 minuti pärast auto-

maatselt välja. Viimane mõõteväärtus jääb tulemuse reale **c**.

OBJ\_BUCH-1347-001.book Page 349 Friday, January 21, 2011 10:30 AM

#### **Kaudne kauguse mõõtmine**

Kaudset kauguse mõõtmist kasutatakse vahemaade mõõtmiseks, mida ei saa mõõta otse, kuna laserkiire teel on mingi takistus või puudub peegeldav sihtpind. Seda mõõterežiimi saab kasutada vaid vertikaalsuunas. Iga kõrvalekalle horisontaalsuunas põhjustab mõõtevea.

Üksikute mõõtmiste vaheajal jääb laserkiir sisselülitatuks.

Kaudseks kauguse mõõtmiseks saab kasutada kolme mõõterežiimi, millega saab mõõta erinevaid vahemaid.

#### **a) Kaudne kõrguse mõõtmine (vt joonist C)**

Vajutage funktsiooni vahetamise nupule **4** seni, kuni ekraanile ilmub kaudse kõrguse mõõtmise sümbol  $\mathbb Z$  .

Veenduge, et mõõteseade on samal kõrgusel nagu alumine mõõtepunkt. Kallutage mõõteseadet ümber lähtetasandi ja mõõtke nagu pikkuse mõõtmise puhul vahemaa **"1"**.

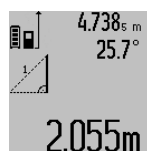

4.738<sub>s m</sub>| Pärast mõõtmise lõpetamist ilmub otsitud vahemaa pikkus **"X"** tulemuse reale **c**. Vahemaa **"1"** ja nurk **"**α**"** ilmuvad mõõteväärtuste ridadele **a**.

## **b) Kahekordne kaudne kõrguse mõõtmine (vt joonist D)**

Vajutage funktsiooni vahetamise nupule **4** seni, kuni ekraanile ilmub kahekordse kaudse kõrguse mõõtmise sümbol  $\langle\!\langle\,|\!\rangle$ .

Mõõtke samamoodi nagu pikkuse mõõtmise puhul ära vahemaad "1" ja "2" samas järjekorras.

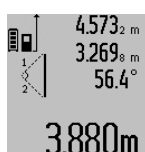

 $4.573$ <sub>2 m</sub> Pärast mõõtmise lõpetamist ilmub otsitud vahemaa pikkus **"X"** tulemuse reale **c**. Vahemaad **,,1"**, **,,2"** ja nurk **,**,α**"** ilmuvad mõõteväärtuste ridadele **a**.

Veenduge, et mõõtmise lähtetasand (nt mõõteseadme tagaserv) oleks kõikide üksikmõõtmiste ajal täpselt ühes ja samas kohas.

#### **c) Kaudne pikkuse mõõtmine (vt joonist E)**

Vajutage funktsiooni vahetamise nupule **4** seni, kuni ekraanile ilmub kaudse pikkuse mõõtmise sümbol  $\mathbb{Z}$  .

Veenduge, et mõõteseade on samal kõrgusel nagu otsitud mõõtepunkt. Kallutage mõõteseadet ümber lähtetasandi ja mõõtke nagu pikkuse mõõtmise puhul vahemaa "1".

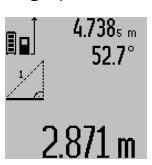

4.738<sub>s m</sub> Pärast mõõtmise lõpetamist ilmub otsitud vahemaa pikkus **"X"** tulemuse reale **c**. Vahemaa **"1"** ja nurk **"**α**"** ilmuvad mõõteväärtuste ridadele **a**.

# **Seina pindala mõõtmine (vt joonist F)**

Seina pindala mõõtmisega tehakse kindlaks mitme ühesuguse kõrgusega ala kogupindala.

Kujutatud näites tuleb kindlaks teha mitme seina kogupindala, millel on sama kõrgus **A**, kuid erinev pikkus **B**.

Seina pindala mõõtmiseks vajutage funktsiooni muutmise nupule **4** seni, kuni ekraanile ilmub seina pindala mõõtmise sümbol  $\Box$ .

Mõõtke ruumi kõrgus **A** samamoodi nagu pikkuse mõõtmisel. Mõõteväärtus ("cst") ilmub ülemisele mõõteväärtuste reale **a**. Laser jääb sisselülitatuks.

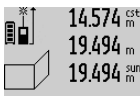

14574<sup>st</sup> Seejärel mõõtke ära esimese 19.494<sub>m</sub> seina pikkus **B**<sub>1</sub>. Pindala 19.494 arvutatakse automaatselt välja ja näit ilmub tulemuse reale **c**.

> Pikkuse mõõtmise tulemus on keskmisel mõõteväärtuste real **a**. Laser jääb sisselülitatuks.

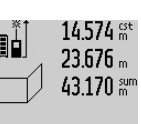

14.574<sup>st</sup> Nüüd mõõtke ära teise seina pikkus **B2**. Keskmisel mõõteväärtuste real **a** kuvatud

mõõtetulemus liidetakse juurde pikkusele **B1**. Mõlema pikkuse summa (**"sum"**, mida kuvatakse

alumisel mõõteväärtuste real **a**), korrutatakse salvestatud kõrgusega **A**. Kogupindala ilmub tulemuse reale **c**.

Võite ära mõõta ükskõik kui palju teisi pikkusi B<sub>x</sub>, mis liidetakse juurde ja korrutatakse kõrgusega **A**.

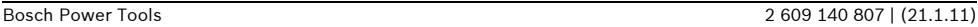

OBJ\_BUCH-1347-001.book Page 350 Friday, January 21, 2011 10:30 AM

#### **350** | Eesti

Pindala korrektse arvutamise eelduseks on, et esimene mõõdetud pikkus (näiteks ruumi kõrgus **A**) on kõikide osapindalade puhul identne.

#### **Kalde mõõtmine (vt joonist G)**

Kui vajutate kalde mõõtmise nupule **3**, ilmub ekraanile kalde mõõtmise sümbol  $\angle$ . Lähtetasand on mõõteseadme tagakülg. Veelkordse vajutamisega kalde mõõtmise nupule **3** valitakse lähtetasandiks mõõteseadme külgpinnad ja ekraanipilt on 90° pööratud.

Mõõtetulemuse fikseerimiseks ja salvestamiseks vajutage mõõtmise nupule **2**. Mõõtmine jätkub, kui vajutate veelkord mõõtmise nupule **2**.

Kui näit mõõtmise ajal vilgub, on mõõteseadet ülemäära külgsuunas kallutatud.

Kui olete põhiseadistustes sisse lülitanud funktsiooni "Digitaalne libell", kuvatakse kallet ka teiste mõõterežiimide puhul real **d** ekraanil **1**.

#### **Taimeri funktsioon**

Taimeri funktsioon on abiks näiteks siis, kui on vaja ära hoida mõõteseadme liikumine mõõtmise ajal.

Taimeri funktsiooni käivitamiseks hoidke nuppu **6** all seni, kuni ekraanile ilmub näit ...

Mõõteväärtuse reale **a** ilmub mõõtmiskäsu andmisest mõõtmiseni jääv aeg. Vajutamisega pluss-nupule **11** või miinus-nupule **5** saab aega reguleerida vahemikus 1 s kuni 60 s.

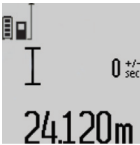

Mõõtmine toimub pärast seatud ajavahemiku möödumist n<sup>+/-</sup> automaatselt.

Taimeri funktsiooni saab kasutada ka kauguse mõõtmisel

teiste mõõterežiimide raames (nt pindala mõõtmisel). Mõõtetulemusi ei saa liita ega lahutada ning teostada ei saa pidevat mõõtmist.

## **Viimaste mõõteväärtuste loend**

Mõõteseade salvestab viimased 20 mõõtetulemused ja nende summad ning kuvab neid vastupidises järjekorras (alates viimasest mõõtetulemusest).

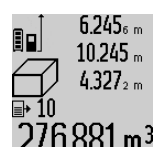

 $6.245<sub>6 m</sub>$  Salvestatud mõõtmiste kuvamiseks vajutage nupule **7**. Ekraanile ilmub viimase mõõtmise tulemus, selle juurde 276.881 m<sup>3</sup> mõõteväärtuste loendi indikaator **e** ning kuvatud

mõõtmiste salvestuskoha number.

Kui uuel vajutamisel nupule **7** ei salvestata enam mõõtmisi, läheb mõõteseade tagasi viimasesse mõõterežiimi. Mõõteväärtuste loendist

väljumiseks vajutage ühe mõõterežiimi nupule. Selleks et mõõdetud pikkust salvestada püsiva suurusena, hoidke mõõteväärtuse loendi nuppu

7 all seni, kuni ekraanile ilmub "CST" Mõõteväärtuste loendi kirjet ei saa tagantjärgi salvestada konstantse suurusena.

Selleks et kasutada mõõdetud pikkust teatavas mõõterežiimis (nt pindala mõõtmisel), vajutage mõõteväärtuste loendi nupule **7**, valige soovitud kirje ja kinnitage vajutamisega tulemuse nupule **6**.

#### **Mõõtmisväärtuste kustutamine**

Vajutades korraks nupule **8**, saate kõikides mõõterežiimides viimati väljaarvutatud üksiku mõõtmise tulemuse kustutada. Kui vajutate nupule lühidalt mitu korda, kustutatakse üksikute mõõtmiste tulemused vastupidises järjekorras.

Selleks et kuvatud kirjet mõõteväärtuste loendist kustutada, vajutage korraks nupule **8**. Et kustutada kogu mõõteväärtuste loendit ja konstantset suurust "CST", hoidke all mõõteväärtuste loendi nuppu **7** ja vajutage samal ajal korraks nupule **8**.

Seina pindala mõõtmise režiimis kustutatakse esimesel lühikesel vajutamisel nupule **8** viimase üksiku mõõtmise tulemus, teisel vajutamisel kõik pikkused **B**<sub>x</sub>, kolmandal vajutamisel kõrgus **A**.

OBJ\_BUCH-1347-001.book Page 351 Friday, January 21, 2011 10:30 AM

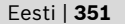

#### **Mõõteväärtuste liitmine**

Mõõteväärtuste liitmiseks teostage kõigepealt mis tahes mõõtmine või valige väärtus mõõteväärtuste loendist. Seejärel vajutage plussnupule 11. Ekraanile ilmub kinnituseks "+". Seejärel teostage teine mõõtmine või valige uus väärtus mõõteväärtuste loendist.

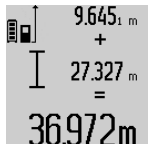

Mõlema mõõtmise summa saamiseks vajutage tulemuse nupule **6**. Arvutust kuvatakse mõõteväärtuste ridadel **a**, summa on tulemuse real **c**.

Pärast summa väljaarvutamist saab tulemusele liita teisi mõõtetulemusi või mõõteväärtuste loendi väärtusi, kui enne mõõtmist vajutada pluss-nupule **11**. Liitmise lõpetamiseks vajutage tulemuse nupule **6**.

Juhiseid liitmiseks:

- Pikkusi, pindalasid ja ruumalasid ei saa läbisegi liita. Kui nt liidetakse pikkusele pindala, ilmub ekraanile tulemuse reale **6** korraks **"ERROR"**. Seejärel lülitub mõõteseade viimasesse aktiivsesse mõõterežiimi.
- Iga kord liidetakse juurde ühe mõõtmise tulemus (nt ruumala), pideva mõõtmise puhul tulemuse real **c** kuvatud väärtus. Mõõteväärtuste ridadel **a** olevaid üksikute mõõtmiste tulemusi liita ei saa.

#### **Mõõteväärtuste mahaarvamine**

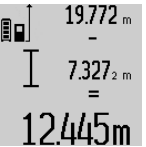

Mõõteväärtuste lahutamiseks vajutage miinus-nupule **5**, ekraanile ilmub kinnituseks **"–"**. Edasi toimige analoogiliselt punktiga "Mõõteväärtuste liitmine".

## **Tööjuhised**

#### **Üldised märkused**

Vastuvõtulääts **17** ja laserkiire väljundava **16** ei tohi mõõtmisel olla kinni kaetud.

Mõõteseadet ei tohi mõõtmise ajal liigutada (välja arvatud pideva mõõtmise ja kalde mõõtmise režiimi puhul). Seetõttu asetage mõõteseade võimaluse korral stabiilsele aluspinnale.

## **Mõõteulatust mõjutavad tegurid**

Mõõteulatus sõltub valgusoludest ja sihtpinna peegeldusomadustest. Välistingimustes ja tugeva päikesekiirguse käes töötades kasutage laserkiire nähtavust parandavaid prille **27** (lisatarvik) ja laseri sihttahvlit **28** (lisatarvik) või varjutage sihtpind.

#### **Mõõtetulemust mõjutavad tegurid**

Füüsikaliste tegurite tõttu ei saa välistada, et erinevate pindade puhul ei esine mõõtmisel vigu. Selliste pindade hulka kuuluvad:

- läbipaistavad pinnad (nt klaas, vesi),
- peegelpinnad (nt poleeritud metall, klaas),
- poorsed pinnad (nt isolatsioonimaterjalid),
- struktureeritud pinnad (nt kare krohv, looduskivi).

Vajaduse korral kasutage sellistel pindadel laserkiire sihttahvlit **28** (lisatarvik). Mõõtetulemused võivad olla lisaks ebaõiged ka kalde all väljafokuseeritud sihtpindade puhul. Samuti võivad mõõtetulemust mõjutada erineva temperatuuriga õhukihid või kaudselt vastu võetud peegeldused.

#### **Kalde mõõtmise täpsuse kontrollimine ja kalibreerimine (vt joonist H)**

Kontrollige regulaarselt kalde mõõtmise täpsust. Selleks toimige järgnevalt. Asetage mõõteseade lauale ja teostage kalde mõõtmine. Keerake mõõteseadet 180° ja mõõtke kalle uuesti. Kuvatud näitude vahe ei tohi olla suurem kui 0,3°. Kui kõrvalekalle on suurem, tuleb mõõteseade uuesti kalibreerida. Selleks hoidke kalde mõõtmise nuppu **3** all. Järgige ekraanil olevaid juhiseid.

#### **Kauguse mõõtmise täpsuse kontrollimine**

Kauguse mõõtmise täpsust saate kontrollida järgmiselt:

- Valige Teile teadaolev vahemaa pikkusega umbes 1 kuni 10 m (nt toa pikkus, ukseava laius), mille mõõt ei muutu. Vahemaa peab olema siseruumis, mõõtmise sihtpind peab olema sile ja hästi peegelduv.
- Mõõtke vahemaa 10 korda järjest.

Üksikute mõõtmiste kõrvalekalle keskmisest väärtusest tohib olla kuni ±2 mm. Pange mõõtetulemused kirja, et täpsust vajaduse korral hiljem võrrelda.

OBJ\_BUCH-1347-001.book Page 352 Friday, January 21, 2011 10:30 AM

## **352** | Eesti

## **Töö statiiviga (lisatarvik)**

Statiivi kasutamine on vajalik eelkõige suuremate vahemaade korral. Asetage mõõteseade 1/4"-keermestatud avaga **19** statiivi **26** või tavalise fotoaparaadi statiivi vahetatavale alusele. Kinnitage see vahetatava aluse lukustuskruviga.

Nupule **10** vajutamisega reguleerige välja lähtetasand statiivi abil teostatava mõõtmise jaoks (lähtetasandiks on keere).

## **Töötamine mõõtelatiga (vt jooniseid I–K)**

Mõõtelatti **24** saab kasutada kalde mõõtmise täpsuse suurendamiseks. Kauguse mõõtmine ei ole mõõtelatti kasutades võimalik.

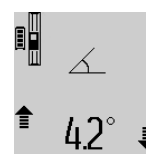

Asetage mõõteseade joonisel näidatud viisil mõõtelatile **24** ja lukustage mõõteseade lukustushoovaga **25**. Vajutage mõõtmise nupule **2**, et aktiveerida töörežiimi "Mõõtelatt".

Kontrollige regulaarselt kalde mõõtmise täpsust ja mõõtelatil olevaid libelle.

Kui kõrvalekalle on suurem, tuleb mõõteseade uuesti kalibreerida. Selleks hoidke kalde mõõtmise nuppu **3** all. Järgige ekraanil olevaid juhiseid.

Töörežiimi "Mõõtelatt" lõpetamiseks lülitage mõõteseade välja ja võtke mõõteseade mõõtelatilt maha.

# **Vead – põhjused ja kõrvaldamine**

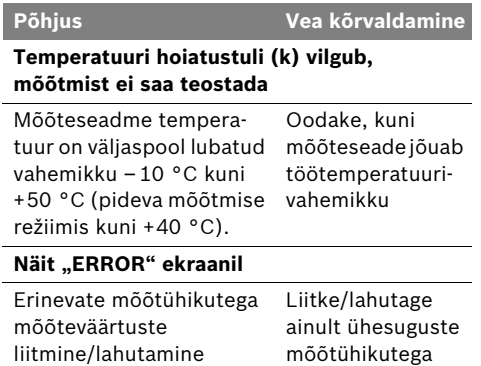

mõõteväärtusi

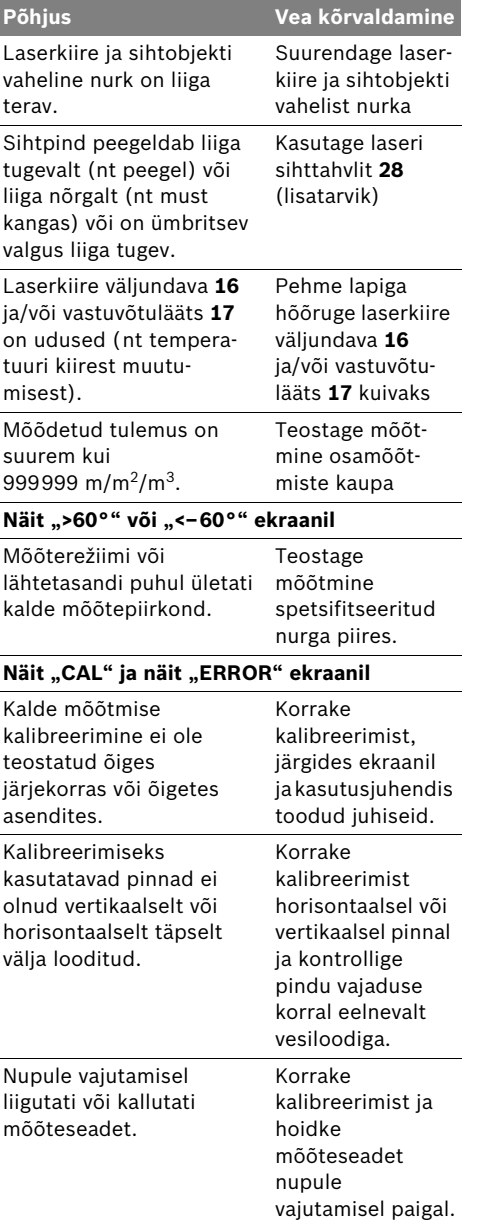

OBJ\_BUCH-1347-001.book Page 353 Friday, January 21, 2011 10:30 AM

## Eesti | **353**

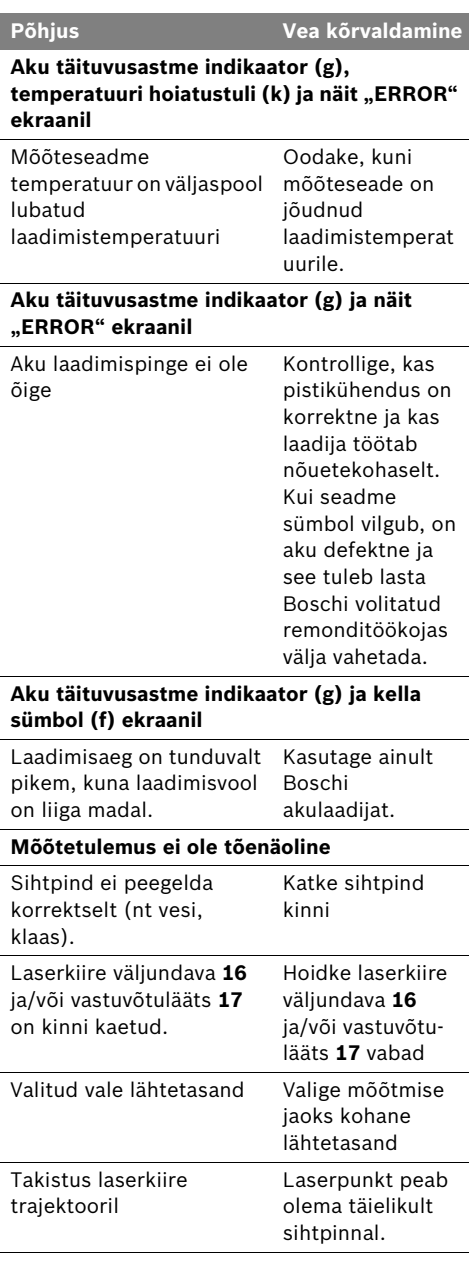

## **Näit jääb samaks või mõõteseade reageerib nupule vajutamisele mitteootuspäraselt** Tarkvaraviga Tarkvara lähtestamiseks vajutage **Põhjus Vea kõrvaldamine**

üheaegselt mõõtmise nupule **2** ja mälu kustutamise nupule / sisse/välja nupule **8**.

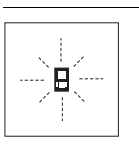

Mõõteseade teostab järelevalvet iga mõõtmise korrektse toimimise üle. Häire tuvastamisel vilgub ekraanil vaid kõrvaltoodud sümbol. Sellisel juhul, samuti siis, kui

ülaltoodud abinõudega ei õnnestu viga kõrvaldada, toimetage seade Boschi tööriistade volitatud remonditöökotta.

# **Hooldus ja teenindus**

## **Hooldus ja puhastus**

Hoidke ja transportige seadet üksnes komplekti kuuluvas kaitsekotis.

Hoidke mõõteseade alati puhas.

Ärge kastke mõõteseadet vette ega teistesse vedelikesse.

Pühkige seade puhtaks niiske, pehme lapiga. Ärge kasutage puhastusvahendeid ega lahusteid.

Hooldage eelkõige vastuvõtuläätse **17** sama hoolikalt nagu prille või fotoaparaadi läätse.

Mõõteseade on hoolikalt valmistatud ja testitud. Kui seade sellest hoolimata rikki läheb, tuleb see lasta parandada Boschi elektriliste tööriistade volitatud remonditöökojas. Ärge avage mõõteseadet ise.

Järelepärimiste esitamisel ja tagavaraosade tellimisel näidake kindlasti ära seadme andmesildil olev 10-kohaline tootenumber.

Parandustöökotta toimetamisel asetage seade kaitsekotti **23**.

OBJ\_BUCH-1347-001.book Page 354 Friday, January 21, 2011 10:30 AM

## **354** | Eesti

## **Müügijärgne teenindus ja nõustamine**

Müügiesindajad annavad vastused toote paranduse ja hooldusega ning varuosadega seotud küsimustele. Joonised ja lisateabe varuosade kohta leiate ka veebiaadressilt:

#### **www.bosch-pt.com**

Boschi müügiesindajad nõustavad Teid toodete ja lisatarvikute ostmise, kasutamise ja seadistamisega seotud küsimustes.

## **Eesti Vabariik**

Mercantile Group AS Boschi elektriliste käsitööriistade remont ja hooldus Pärnu mnt. 549 76401 Saue vald, Laagri Tel.: + 372 (0679) 1122 Fax: + 372 (0679) 1129

## **Kasutuskõlbmatuks muutunud seadmete käitlus**

Mõõteseadmed, lisatarvikud ja pakendid tuleks keskkonnasäästlikult ringlusse võtta.

Ärge käidelge kasutuskõlbmatuks muutunud elektrilisi tööriistu koos olmejäätmetega!

## **Üksnes EL liikmesriikidele:**

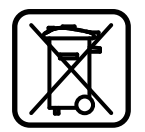

Vastavalt Euroopa Liidu direktiivile 2002/96/EÜ elektri- ja elektroonikaseadmete jäätmete kohta ja vastavalt direktiivile 2006/66/EÜ tuleb kasutusressursi ammendanud mõõteseadmed ja

defektsed või kasutusressursi ammendanud akud/patareid eraldi kokku koguda ja keskkonnasäästlikult korduskasutada.

## **Akud/patareid:**

 $\blacktriangleright$  Integreeritud akusid tohib maha võtta **ainult käitlemiseks.** Korpuse katte avamine võib mõõteseadet pöördumatult vigastada.

Laske akul täielikult tühjeneda. Keerake välja kõik korpuses olevad kruvid ja eemaldage korpuse kate. Lahutage aku kontaktid ja võtke aku välja.

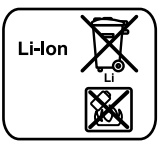

Ärge visake akuelemente/ patareisid olmejäätmete hulka, tulle ega vette. Akuelemendid/patareid tuleb võimaluse korral kokku koguda, ringlusse võtta või

keskkonnahoidlikul viisil hävitada.

**Tootja jätab endale õiguse muudatuste tegemiseks.**

OBJ\_BUCH-1347-001.book Page 355 Friday, January 21, 2011 10:30 AM

#### Latviešu | **355**

# Drošības noteikumi

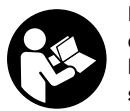

**Lai varētu droši un netraucēti strādāt ar mērinstrumentu, rūpīgi izlasiet un ievērojiet visus šeit sniegtos norādījumus. Sekojiet, lai brīdinošās uzlīmes uz mērinstru-**

**menta būtu labi salasāmas. PĒC IZLASĪŠANAS SAGLABĀJIET ŠOS NORĀDĪJUMUS.**

- f **Ievērībai! Veicot citas, nekā lietošanas pamācībā aprakstītās apkalpošanas vai regulēšanas operācijas vai rīkojoties ar mērinstrumentu lietošanas pamācībā neparedzētā veidā, lietotājs var saņemt veselībai kaitīgu starojuma devu.**
- ▶ Mērinstruments tiek piegādāts kopā ar **brīdinošu uzlīmi vācu valodā (grafikas lappusē parādītajā mērinstrumenta attēlā tā ir apzīmēta ar numuru 20).**

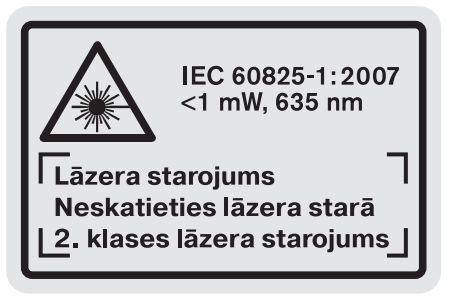

- f **Uzsākot lietošanu, pārlīmējiet pāri vācu tekstam kopā ar mērinstrumentu piegādāto brīdinošo uzlīmi jūsu valsts valodā.**
- ▶ Nevērsiet lāzera staru citu personu vai māj**dzīvnieku virzienā un neskatieties lāzera starā.** Šis mērinstruments izstrādā 2. klases lāzera starojumu atbilstoši standartam IEC 60825-1. Ar to var nejauši apžilbināt citas personas.
- ▶ Nelietoiiet lāzera skatbrilles kā aizsarg**brilles.** Lāzera skatbrilles kalpo, lai uzlabotu lāzera stara redzamību, taču tās nespēj pasargāt no lāzera starojuma.
- ▶ Nelietojiet lāzera skatbrilles kā saulesbril**les un kā aizsargbrilles, vadot satiksmes līdzekļus.** Lāzera skatbrilles nenodrošina pilnvērtīgu redzes aizsardzību no ultravioletā starojuma, taču pasliktina krāsu izšķirtspēju.
- 
- f **Nodrošiniet, lai mērinstrumentu remontētu tikai kvalificēts speciālists, nomaiņai izmantojot vienīgi oriģinālās rezerves daļas.**  Tas ļaus saglabāt vajadzīgo darba drošības līmeni, strādājot ar mērinstrumentu.
- f **Neļaujiet bērniem lietot lāzera mērinstrumentu bez uzraudzības.** Viņi var nejauši apžilbināt citas personas.
- f **Nestrādājiet ar mērinstrumentu sprādzienbīstamās vietās, kur atrodas viegli degoši šķidrumi, gāzes vai putekļi.** Mērinstrumentā var rasties dzirksteles, kas var izraisīt putekļu vai tvaiku aizdegšanos.

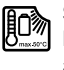

**Sargājiet mērinstrumentu no karstuma, piemēram, no ilgstošas atrašanās saules staros vai uguns tuvumā, kā arī no ūdens un mitruma.**  Tas var izraisīt sprādzienu.

▶ Bojājuma vai nepareizas lietošanas rezul**tātā akumulators var izdalīt kaitīgus izgarojumus. Šādā gadījumā izvēdiniet telpu un, ja jūtaties slikti, griezieties pie ārsta.** Izgarojumi var izraisīt elpošanas ceļu kairinājumu.

**Drošības noteikumi uzlādes ierīcēm**

**Sargājiet uzlādes ierīci no lietus vai mitruma.** Uzlādes ierīcē iekļūstot mitrumam, pieaug risks saņemt elektrisko triecienu.

- $\blacktriangleright$  Nelietojiet uzlādes ierīci citās firmās izgata**votu akumulatoru uzlādei.** Uzlādes ierīce ir paredzēta vienīgi tādu Bosch litija-jonu akumulatoru uzlādei, kuru spriegums atbilst ierīces tehniskajos parametros norādītajām vērtībām. Citāda rīcība var izraisīt aizdegšanos vai sprādzienu.
- f **Uzturiet uzlādes ierīci tīru.** Ja uzlādes ierīce ir netīra, pieaug risks saņemt elektrisko triecienu.
- f **Ik reizi pirms lietošanas pārbaudiet uzlādes ierīci, tās elektrokabeli un kontaktdakšu. Nelietojiet uzlādes ierīci, ja tā ir bojāta. Neatveriet uzlādes ierīci saviem spēkiem, bet nodrošiniet, lai tās remontu veiktu kvalificēts speciālists, nomaiņai izmantojot oriģinālās rezerves daļas.** Ja ir bojāta uzlādes ierīce, tās elektrokabelis un kontaktdakša, pieaug risks saņemt elektrisko triecienu.

OBJ\_BUCH-1347-001.book Page 356 Friday, January 21, 2011 10:30 AM

## **356** | Latviešu

- ▶ Uzlādes ierīcei darboioties, nenovietojiet to **uz ugunsnedroša paliktņa (piemēram, uz papīra, tekstilmateriāliem u.t.t.); nedarbiniet uzlādes ierīci ugunsnedrošos apstākļos.** Uzlādes ierīces darbības laikā no tās izdalās siltums, palielinot aizdegšanās iespēju.
- f **Uzraugiet bērnus.** Tas ļaus nodrošināt, lai bērni nerotaļātos ar uzlādes ierīci.
- f **Bērni un personas, kas savu ierobežoto psihisko, sensoro vai garīgo spēju un pieredzes vai zināšanu trūkuma dēļ nespēj droši apkalpot uzlādes ierīci, nedrīkst šo uzlādes ierīci lietot bez atbildīgās personas uzraudzības un norādījumu saņemšanas no tās.** Pretējā gadījumā pastāv savainojumu rašanās risks nepareizas apiešanās dēļ.

### **Tehniskie parametri**

# **Izstrādājuma un tā darbības apraksts**

Atveriet atlokāmo lapu ar mērinstrumenta attēlu un turiet to atvērtu visu laiku, kamēr tiek lasīta lietošanas pamācība.

## **Pielietojums**

Mērinstruments ir paredzēts attāluma, garuma, augstuma un nolieces mērīšanai, kā arī laukuma un tilpuma aprēķināšanai. Mērinstruments ir piemērots darbam telpās un ārpus telpām.

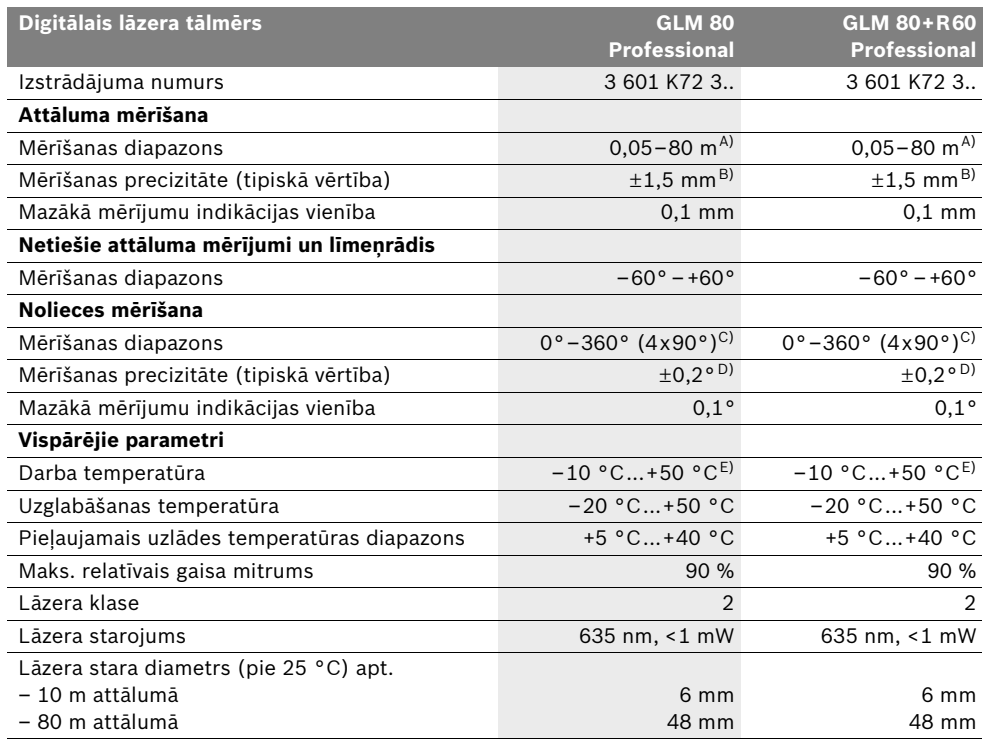

OBJ\_BUCH-1347-001.book Page 357 Friday, January 21, 2011 10:30 AM

## Latviešu | **357**

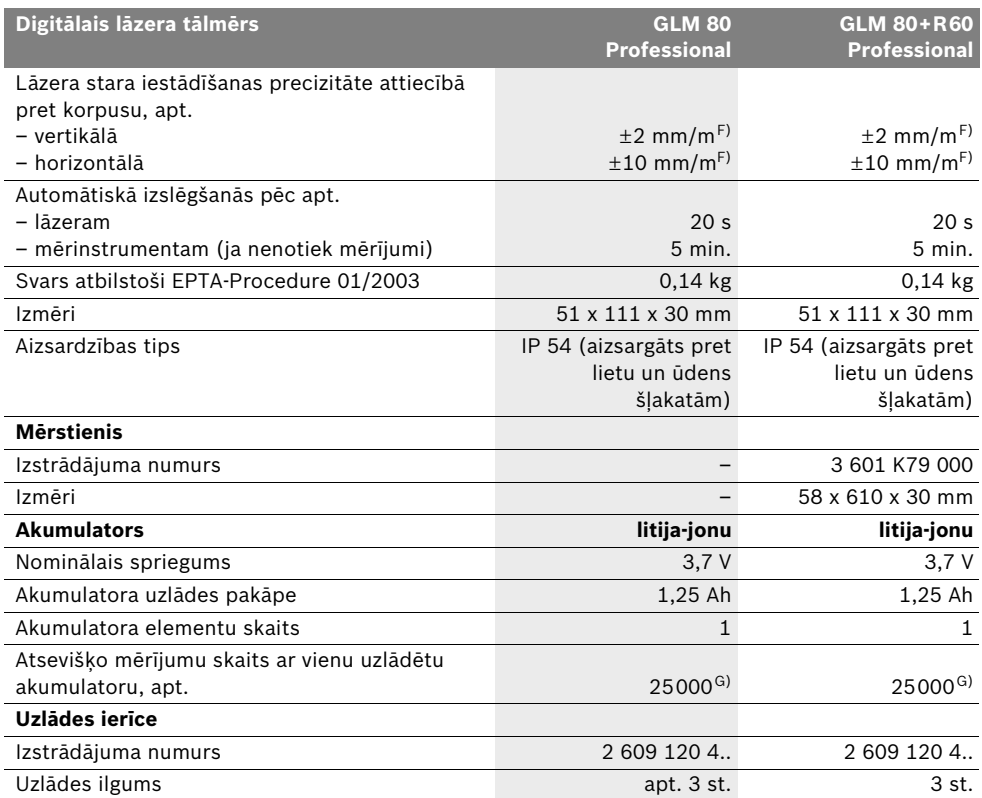

A) Mērinstrumenta darbības tālums ir jo lielāks, jo lāzera starojums tiek labāk atstarots no mērķa virsmas (izkliedētā veidā, bez tiešas atspoguļošanās) un jo spožāks ir lāzera stara projekcijas punkts attiecībā pret apkārtējo fona apgaismojumu (strādājot telpās vai mijkrēslī). Nelabvēlīgos darba apstākļos (piemēram, veicot mērījumus ārpus telpām spožā saules gaismā) var būt nepieciešams izmantot mērķplāksni.

B) Veicot mērīšanu no mērinstrumenta aizmugurējās malas. Nelabvēlīgos darba apstākļos, piemēram, spožā saules gaismā vai slikti atstarojošu virsmu gadījumā maksimālā kļūda ir ±10 mm 80 m attālumā. Labvēlīgos darba apstākļos var rēķināties ar iespējamo kļūdu ±0,05 mm/m.

C) Mērījumiem, kuriem kā nulles līmenis ir izvēlēta mērinstrumenta aizmugurējā mala, maksimālais mērīšanas

diapazons ir ±60° D) Pēc kalibrēšanas.

E) Nepārtrauktās mērīšanas režīmā maksimālā darba temperatūra ir +40 °C.

F) pie 25 °C

G) Ar jaunu un pilnīgi uzlādētu akumulatoru bez displeja apgaismojuma un tonālā signāla.

Lūdzam vadīties pēc pasūtījuma numura, kas norādīts uz uzlādes ierīces marķējuma plāksnītes. Atsevišķām uzlādes ierīcēm tirdzniecības apzīmējums var mainīties.

Lūdzam vadīties pēc izstrādājuma numura, kas atrodams uz mērinstrumenta marķējuma plāksnītes, jo tā tirdzniecības apzīmējums var mainīties.

Mērinstrumenta viennozīmīgai identifikācijai kalpo sērijas numurs **18**, kas atrodams uz marķējuma plāksnītes.

OBJ\_BUCH-1347-001.book Page 358 Friday, January 21, 2011 10:30 AM

## **358** | Latviešu

## **Attēlotās sastāvdaļas**

Attēloto sastāvdaļu numerācija sakrīt ar numuriem mērinstrumenta attēlā, kas sniegts grafiskajā lappusē.

- **1** Displejs
- **2** Mērīšanas taustiņš
- **3** Taustiņš nolieces mērīšanai / kalibrēšanai \*\*
- **4** Taustiņš darba režīmu pārslēgšanai /
- pamata iestādījumiem \*\*
- **5** Mīnus taustiņš
- **6** Taustiņš rezultāta izvadīšanai / mērīšanai ar laika aizturi \*\*
- **7** Taustiņš izmērīto vērtību saraksta izsaukšanai / konstantes fiksēšanai atmiņā \*\*
- **8** Taustiņš atmiņas satura dzēšanai / ieslēgšanai un izslēgšanai \*\*
- **9** Atdures stienis
- **10** Taustiņš nulles līmeņa izvēlei
- **11** Plus taustiņš
- **12** Taustiņš garuma, laukuma un tilpuma mērīšanai
- **13** Uzlādes ligzdas vāciņš
- **14** Ligzda uzlādes ierīces pievienošanai
- **15** Siksniņas stiprinājums
- **16** Lāzera starojuma izvadlūka
- **17** Starojuma uztvērēja lēca
- **18** Sērijas numurs
- **19** 1/4" vītne
- **20** Brīdinošā uzlīme
- **21** Uzlādes kontaktspraudnis
- **22** Uzlādes ierīce
- **23** Aizsargsoma
- **24** Mērstienis
- **25** Mērstieņa fiksējošā svira
- **26** Statīvs\*
- **27** Lāzera skatbrilles\*
- **28** Lāzera mērķplāksne\*
- **\* Attēlotie vai aprakstītie piederumi neietilpst standarta piegādes komplektā.**
- **\*\* Lai izsauktu paplašinātās funkcijas, turiet taustiņu nospiestu.**

## **Indikācijas elementi**

- **a** Starprezultātu indikatori
- **b** Kļūmes indikators "ERROR"
- **c** Rezultātu indikators
- **d** Digitālais līmeņrādis / Izmērīto vērtību saraksta pozīcijas indikators
- **e** Izmērīto vērtību saraksta indikators
- **f** Mērīšanas režīmu apzīmējumi
	- Garuma mērīšana  $\top$
	- $\Box$ Laukuma mērīšana
	- $\bigcap$ Tilpuma mērīšana
	- $\overline{\mathbf{f}}$ Mērīšana nepārtrauktā režīmā
	- Augstuma netiešā mērīšana  $\mathbb{Z}$
	- Augstuma divkārša netiešā mērīšana 1 2
	- Garuma netiešā mērīšana 2
	- $t/\tau$ Mērīšana ar laika aizturi
	- Sienu laukuma mērīšana  $\Box$
	- $\angle$ Nolieces mērīšana
- **g** Akumulatora uzlādes pakāpes indikators
- **h** Lāzera ieslēgšanas indikators
- **i** Nulles līmeņa indikators
- **k** Temperatūras brīdinājuma indikators

# **Montāža**

#### **Akumulatora uzlādes ierīce**

- f **Nelietojiet citas uzlādes ierīces.** Kopā ar mērinstrumentu piegādātā uzlādes ierīce ir piemērota tajā iebūvētā litija-jonu akumulatora uzlādei.
- f **Pievadiet pareizu elektrotīkla spriegumu!**  Elektrobarošanas avota spriegumam jāatbilst vērtībai, kas norādīta uz uzlādes ierīces marķējuma plāksnītes.

**Piezīme.** Akumulators tiek piegādāts daļēji uzlādētā stāvoklī. Lai mērinstruments spētu darboties ar pilnu jaudu, pirms pirmās lietošanas pilnīgi uzlādējiet akumulatoru, pievienojot to uzlādes ierīcei.

OBJ\_BUCH-1347-001.book Page 359 Friday, January 21, 2011 10:30 AM

#### Latviešu | **359**

Litija-jonu akumulatoru var uzlādēt jebkurā laikā, nebaidoties samazināt tā kalpošanas ilgumu. Akumulatoram nekaitē arī pārtraukums uzlādes procesā.

Ja mirgo akumulatora uzlādes pakāpes indikatora **g** apakšējais segments, tas norāda, ka vēl iespējams veikt tikai dažus mērījumus. Šādā gadījumā uzlādējiet akumulatoru.

Uzlādes process sākas nekavējoties pēc uzlādes ierīces kontaktdakšas pievienošanas elektrotīkla kontaktligzdai un uzlādes kontaktspraudņa **21** pievienošanas uzlādes ligzdai **14**.

Akumulatora uzlādes pakāpes indikators **g** parāda uzlādes gaitu. Uzlādes laikā mirgo tā segmenti, secīgi parādoties uz displeja. Ja ir redzami visi akumulatora uzlādes pakāpes indikatora **g** segmenti, tas nozīmē, ka akumulators ir pilnīgi uzlādēts.

Ja elektroinstruments ilgāku laiku netiek lietots, atvienojiet uzlādes ierīci no barojošā elektrotīkla.

Akumulatora uzlādes laikā mērinstruments nav lietojams.

#### $\blacktriangleright$  Sargājiet uzlādes ierīci no mitruma!

## **Pareiza apiešanās ar akumulatoru**

Uzglabājiet akumulatoru vienīgi tā pieļaujamās temperatūras vērtību diapazonā, kā norādīts sadaļā "Tehniskie parametri". Vasaras laikā neatstājiet akumulatoru karstumā, piemēram, automašīnā.

Ja manāmi samazinās mērinstrumenta darbības laiks starp akumulatora uzlādēm, tas rāda, ka akumulators ir nolietojies un to nepieciešams nomainīt.

Ievērojiet norādījumus par atbrīvošanos no nolietotajiem izstrādājumiem.

# **Lietošana**

## **Uzsākot lietošanu**

f **Neatstājiet ieslēgtu mērinstrumentu bez uzraudzības un pēc lietošanas to izslēdziet.**  Lāzera stars var apžilbināt citas tuvumā esošās personas.

- f **Sargājiet mērinstrumentu no mitruma un saules staru tiešas iedarbības.**
- ▶ Nepaklaujiet instrumentu loti augstas vai **ļoti zemas temperatūras iedarbībai un straujām temperatūras izmaiņām.** Piemēram, neatstājiet mērinstrumentu uz ilgāku laiku automašīnā. Pie straujām temperatūras izmaiņām vispirms nogaidiet, līdz izlīdzinās temperatūras starpība, un tikai pēc tam uzsāciet mērinstrumenta lietošanu. Ekstremālu temperatūras vērtību vai strauju temperatūras izmaiņu iedarbība uz mērinstrumentu var nelabvēlīgi ietekmēt tā precizitāti.
- f **Sargājiet mērinstrumentu no spēcīgiem triecieniem, neļaujiet tam krist.** Stipras ārējas triecieniedarbības gadījumā pirms darba turpināšanas vienmēr jāpārbauda mērinstrumenta precizitāte (skatīt sadaļu "Mērinstrumenta precizitātes pārbaude un kalibrēšana nolieces mērīšanas režīmam" un "Mērinstrumenta precizitātes pārbaude attāluma mērīšanas režīmam" lappusē 366).

#### **Ieslēgšana un izslēgšana**

Lai **ieslēgtu** mērinstrumentu, pastāv šādas iespējas.

- Nospiediet ieslēgšanas/izslēgšanas taustiņu **8**: mērinstruments ieslēdzas un pāriet garuma mērīšanas režīmā. Šajā laikā lāzera stars neieslēdzas.
- Nospiediet mērīšanas taustiņu **2**: ieslēdzas mērinstruments un lāzera stars. Mērinstruments pāriet garuma mērīšanas režīmā. Ja mērinstruments ir iestiprināts mērstienī **24**, tas pāriet nolieces mērīšanas režīmā.
- $\blacktriangleright$  Nevērsiet lāzera staru citu personu vai māj**dzīvnieku virzienā un neskatieties lāzera starā pat no liela attāluma.**

Lai **izslēgtu** mērinstrumentu, ilgstoši nospiediet ieslēgšanas/izslēgšanas taustiņu **8**.

Ja aptuveni 5 minūtes netiek nospiests neviens no mērinstrumenta taustiņiem, mērinstruments automātiski izslēdzas, šādi taupot baterijas.

Ja darba režīmā "Nolieces mērīšana" mērinstrumenta nolieces leņķis aptuveni 5 minūtes nemainās, mērinstruments automātiski izslēdzas, šādi taupot baterijas. OBJ\_BUCH-1347-001.book Page 360 Friday, January 21, 2011 10:30 AM

#### **360** | Latviešu

Pēc mērinstrumenta automātiskas izslēgšanās tā atmiņā saglabājas visi tur uzkrātie mērījumu rezultāti.

## **Mērīšana**

Nospiežot mērīšanas taustiņu **2** pēc mērinstrumenta ieslēgšanas, tas vienmēr pāriet garuma mērīšanas režīmā vai arī nolieces mērīšanas režīmā, ja ir iestiprināts mērstienī **24**. Pāreja citos mērīšanas režīmos notiek, nospiežot attiecīgā režīma izvēles taustiņu (skatīt sadaļu"Mērīšanas režīmi" lappusē 361).

Pēc ieslēgšanas kā mērījumu nulles līmenis tiek automātiski izvēlēta mērinstrumenta aizmugurējā mala. Nospiežot nulles līmeņa izvēles taustiņu **10**, var izmainīt mērinstrumenta nulles līmeni (skatīt sadaļu "Nulles līmeņa izvēle" lappusē 360).

Novietojiet mērinstrumentu tā, lai izvēlētais nulles līmenis sakristu ar vēlamo mērījumu sākuma punktu (piemēram, ar sienu).

Lai ieslēgtu lāzera staru, īslaicīgi nospiediet mērīšanas taustiņu **2**.

### f **Nevērsiet lāzera staru citu personu vai mājdzīvnieku virzienā un neskatieties lāzera starā pat no liela attāluma.**

Vērsiet lāzera staru uz mērķa virsmu un to izgaismojiet. Lai veiktu mērīšanu, vēlreiz īslaicīgi nospiediet mērīšanas taustiņu **2**.

Ja mērinstruments darbojas pastāvīgā stara režīmā, mērīšana sākas uzreiz pēc mērīšanas taustiņa **2** nospiešanas pirmo reizi. Nepārtrauktās mērīšanas režīmā mērīšana sākas uzreiz pēc šā režīma ieslēgšanas.

Mērījuma rezultāts parasti tiek parādīts uz displeja pēc 0,5 sekundēm, taču ne vēlāk, kā pēc 4 sekundēm. Mērījuma ilgums ir atkarīgs no attāluma, apgaismojuma apstākļiem un mērķa virsmas atstarojošajām īpašībām. Mērījuma beigās instruments izstrādā akustisku signālu. Pēc mērījuma pabeigšanas lāzera stars automātiski izslēdzas.

Ja apt. 20 s pēc mērķa virsmas izgaismošanas mērījums netiek veikts, lāzera stars izslēdzas, šādi taupot baterijas.

## **Nulles līmeņa izvēle (attēls A)**

Mērījumiem var izvēlēties vienu no četriem dažādiem nulles līmeņiem:

- mērinstrumenta aizmugurējo malu vai 90° leņķī atlocītā atdures stieņa **9** priekšējo malu (piemēram, veicot mērīšanu no ārējā stūra),
- 180° leņķī atlocīta atdures stieņa **9** galu (piemēram, veicot mērījumus no stūra),
- mērinstrumenta priekšējo malu (piemēram, veicot mērīšanu no galda malas),
- vītnes **19** vidu (piemēram, veicot mērīšanu ar statīvu).

Lai izvēlētos nulles līmeni, atkārtoti nospiediet taustiņu **10**, līdz uz displeja parādās vēlamā nulles līmeņa apzīmējums. Ik reizi pēc mērinstrumenta ieslēgšanas kā nulles līmenis tiek automātiski izvēlēta mērinstrumenta aizmugurējā mala.

Nulles līmeni nav iespējams izmainīt jau izdarītajiem mērījumiem (piemēram, ja to vērtības tiek parādītas izmērīto vērtību sarakstā).

## **Izvēlne "Pamata iestādījumi"**

Lai atvērtu izvēlni "Pamata iestādījumi", turiet nospiestu pamata iestādījumu taustiņu **4**.

Lai izvēlētos kādu noteiktu izvēlnes punktu, īslaicīgi nospiediet pamata iestādījumu taustiņu **4**.

Lai izmainītu izvēlnes punkta iestādījumu, nospiediet mīnus taustiņu **5** vai plus taustiņu **11**. Lai aizvērtu izvēlni "Pamata iestādījumi", nospiediet mērīšanas taustiņu **2**.

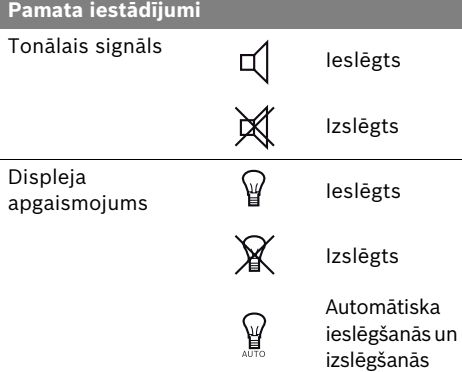
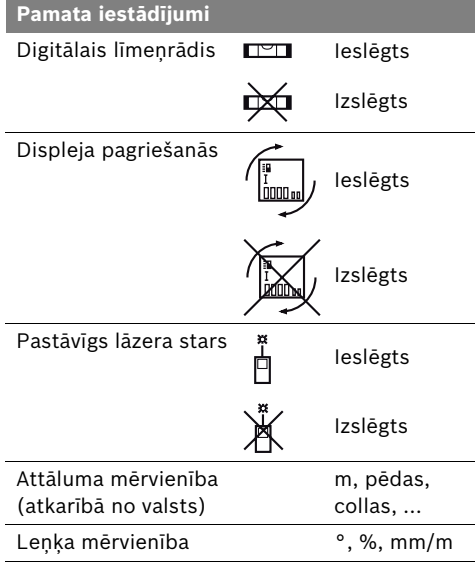

Visi pamata iestādījumi saglabājas arī laikā, kad mērinstruments ir izslēgts, izņemot iestādījumu "Pastāvīgs lāzera stars".

#### **Pastāvīgā stara režīms**

# ▶ Nevērsiet lāzera staru citu personu vai māj**dzīvnieku virzienā un neskatieties lāzera starā pat no liela attāluma.**

Šajā režīmā lāzera stars paliek ieslēgts arī starp mērījumiem, tāpēc mērījuma veikšanai mērīšanas taustiņš **2** jānospiež tikai vienu reizi.

# **Mērīšanas režīmi**

## **Vienkārša attāluma (garuma) mērīšana**

Lai izmērītu garumu, atkārtoti nospiediet taustiņu **12**, līdz uz displeja parādās garuma mērīšanas apzīmējums  $\lfloor$ .

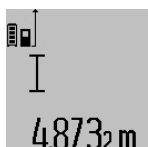

Lai ieslēgtu lāzeru, īslaicīgi nospiediet mērīšanas taustiņu **2** un tad to nospiediet vēlreiz, lai veiktu mērījumu.

Izmērītā vērtība tiek parādīta rezultātu indikatorā **c**.

Ja pēc kārtas tiek izdarīti vairāki attāluma (garuma) mērījumi, pēdējo mērījumu rezultāti tiek parādīti starprezultātu indikatoros **a**.

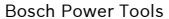

# **Laukuma mērīšana**

Lai izmērītu laukumu, atkārtoti nospiediet taustiņu **12**, līdz uz displeja parādās laukuma mērīšanas apzīmējums  $\square$ .

Secīgi veiciet mērāmā laukuma garuma un platuma mērījumus, rīkojoties līdzīgi, kā attāluma mērīšanas gadījumā. Laikā starp šiem mērījumiem lāzera stars paliek ieslēgts.

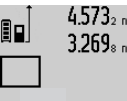

4.573<sub>2 m</sub> Pēc otrā mērījuma beigām 3.269<sub>8 m</sub> laukuma mērījuma rezultāts tiek automātiski aprēķināts un parādīts rezultātu indikatorā **c**. Atsevišķo mērījumu rezultāti tiek parādīti starprezultātu indikatoros **a**.

**Tilpuma mērīšana**

Lai izmērītu tilpumu, atkārtoti nospiediet taustiņu **12**, līdz uz displeja parādās tilpuma mērīšanas apzīmējums  $\bigoplus$ .

Secīgi veiciet mērāmā tilpuma garuma, platuma un augstuma mērījumus, rīkojoties līdzīgi, kā attāluma mērīšanas gadījumā. Laikā starp šiem mērījumiem lāzera stars paliek ieslēgts.

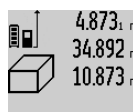

 $4.873$ <sub>1 m</sub> | Pēc trešā mērījuma beigām tilpuma mērījuma rezultāts tiek 10.873 m automātiski aprēķināts un parādīts rezultātu indikatorā **c**.

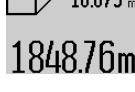

1848.76 m<sup>3</sup> Atsevišķo mērījumu rezultāti tiek parādīti starprezultātu indikatoros **a**.

Vērtības, kas lielākas par 999999 m<sup>3</sup>, nevar tikt parādītas, tāpēc uz displeja parādās kļūmes indikators "ERROR". Šādā gadījumā sadaliet mērāmo tilpumu vairākās daļās, atsevišķi izmēriet šo daļu tilpumu un tad summējiet iegūtās tilpuma vērtības.

#### **Mērīšana nepārtrauktā režīmā / Minimālā/ maksimālā attāluma mērīšana (attēls B)**

Veicot mērīšanu nepārtrauktā režīmā, mērinstrumentu var pārvietot attiecībā pret mērķi, pie tam izmērītā vērtība tiek atjaunota aptuveni ik pēc 0,5 sekundēm. Piemēram, lietotājs var attālināties no sienas, nepārtraukti nolasot savu attālumu līdz tai, līdz tiek sasniegts vēlamais attālums.

Lai pārietu uz mērīšanu nepārtrauktā režīmā atkārtoti nospiediet darba režīmu pārslēgšanas taustiņu **4**, līdz uz displeja parādās nepārtrauktās mērīšanas apzīmējums .

Bosch Power Tools 2 609 140 807 | (21.1.11)

OBJ\_BUCH-1347-001.book Page 362 Friday, January 21, 2011 10:30 AM

#### **362** | Latviešu

Lai uzsāktu mērīšanu nepārtrauktā režīmā, nospiediet mērīšanas taustiņu **2**.

Minimālā attāluma mērīšanas laikā tiek noteikts vismazākais attālums no nekustīga atskaites punkta. Piemēram, šādā veidā iespējams noteikt horizontāles vai vertikāles virzienu. Maksimālā attāluma mērīšanas laikā tiek noteikts vislielākais attālums no nekustīga atskaites punkta. Piemēram, šādā veidā iespējams noteikt diagonāles virzienu.

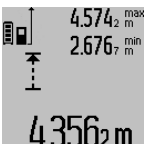

 $4.574<sub>2</sub>$  max Mērinstrumenta rezultātu indikatorā **c** tiek parādīta izmērītā attāluma aktuālā vērtība. Starprezultātu indikatoros **a** tiek parādīta

attāluma maksimālā (**"max"**), minimālā (**"min"**) izmērītā vērtība. Šis rezultāts izmainās, ja garuma aktuālā vērtība kļūst mazāka vai lielāka par iepriekš izmērīto minimālo vai maksimālo vērtību.

Nospiežot atmiņas satura dzēšanas taustiņu **8**, tiek dzēsta iepriekš izmērītā minimālā vai maksimālā vērtība.

Lai izbeigtu mērīšanu nepārtrauktā režīmā, nospiediet mērīšanas taustiņu **2**. Pēdējā izmērītā vērtība tiek parādīta rezultātu indikatorā **c**. Lai atsāktu mērīšanu nepārtrauktā režīmā, vēlreiz nospiediet mērīšanas taustiņu **2**. Mērīšana nepārtrauktā režīmā automātiski izbeidzas pēc 5 minūtēm. Pēdējā izmērītā vērtība tiek parādīta rezultātu indikatorā **c**.

#### **Attāluma netiešā mērīšana**

Pielietojot attāluma netiešo mērīšanu, var noteikt attālumu, ko nevar izmērīt tieši, piemēram, ja lāzera stara izplatīšanos traucē šķēršļi vai arī nav tādas mērķa virsmas, kas staru varētu atstarot. Šādus mērījumus var veikt vienīgi vertikālā virzienā. Ikviena noliece horizontālā virzienā rada mērījumu kļūdas. Laikā starp atsevišķajiem mērījumiem lāzera stars paliek ieslēgts.

Attāluma netiešai mērīšanai var izvēlēties vienu no trim mērīšanas režīmiem, kuri ļauj dažādos veidos noteikt dažādu nogriežņu garumu vai attālumu.

#### **a) Augstuma netiešā mērīšana (attēls C)**

Atkārtoti nospiediet darba režīmu pārslēgšanas taustiņu **4** līdz uz displeja parādās augstuma netiešās mērīšanas apzīmējums  $\mathbb Z$ .

Sekojiet, lai mērinstruments atrastos vienā augstumā ar mērāmā nogriežņa apakšējo punktu. Tad nolieciet mērinstrumentu atskaites plaknē un izmēriet nogriežņa "1" garumu, rīkojoties līdzīgi, kā garuma tiešās mērīšanas gadījumā.

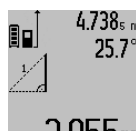

4.738<sub>s m</sub> | Pēc mērījuma beigām attāluma **"X"** vērtība tiek parādīta rezultātu indikatorā **c**. Izmērītās nogriežņa "1" garuma un leņķa vērtības **"**α**"** tiek parādītas starprezultātu indikatoros **a**.

# **b) Augstuma divkārša netiešā mērīšana (attēls D)**

Atkārtoti nospiediet darba režīmu pārslēgšanas taustiņu **4** līdz uz displeja parādās augstuma divkāršās netiešās mērīšanas apzīmējums  $\sqrt[s]{\cdot}$  .

Izmēriet nogriežņu **"1"** un **"2"** garumu norādītajā secībā, rīkojoties līdzīgi, kā garuma tiešās mērīšanas gadījumā.

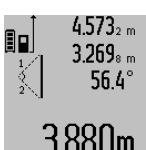

 $4.573<sub>2 m</sub>$  Pēc mērījuma beigām attāluma **"X"** vērtība tiek parādīta rezultātu indikatorā **c**. Izmērītās nogriežņu **"1"** un **"2"** garuma un leņķa "α" vērtības tiek parādītas starprezultātu indikatoros **a**.

Sekojiet, lai katras mērīšanas operācijas laikā visi atsevišķie mērījumi tiktu veikti ar vienu un to pašu nulles līmeni (piemēram, no mērinstrumenta aizmugurējās malas), un tas atrastos precīzi vienā un tajā pašā sākuma punktā.

#### **c) Garuma netiešā mērīšana (attēls E)**

Atkārtoti nospiediet darba režīmu pārslēgšanas taustiņu **4** līdz uz displeja parādās garuma netiešās mērīšanas apzīmējums  $\mathbb Z$  .

Sekojiet, lai mērinstruments atrastos vienā augstumā ar punktu, līdz kuram jāveic mērījums. Tad nolieciet mērinstrumentu atskaites plaknē un izmēriet nogriežņa "1" garumu, rīkojoties līdzīgi, kā garuma tiešās mērīšanas gadījumā.

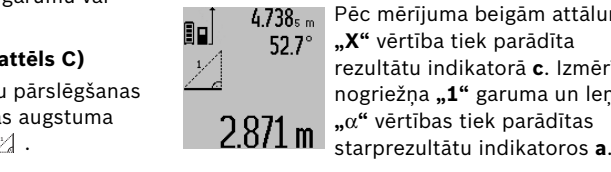

4.738<sub>5 m</sub> Pēc mērījuma beigām attāluma **"X"** vērtība tiek parādīta rezultātu indikatorā **c**. Izmērītās nogriežņa "1" garuma un leņķa

**"**α**"** vērtības tiek parādītas

OBJ\_BUCH-1347-001.book Page 363 Friday, January 21, 2011 10:30 AM

#### Latviešu | **363**

#### **Sienu laukuma mērīšana (attēls F)**

Sienu laukuma mērīšana lauj noteikt summu vairākiem atsevišķiem laukumiem ar vienu un to pašu augstumu.

Attēlā parādītajā piemērā jānosaka kopējais laukums vairākām sienām telpā ar vienu un to pašu augstumu **A**, bet ar dažādu sienu garumu **B**. Lai pārietu uz sienu laukuma mērīšanu, atkārtoti

nospiediet taustiņu **4**, līdz uz displeja parādās sienu laukuma mērīšanas apzīmējums  $\Box$ .

Izmēriet telpas augstumu **A**, rīkojoties līdzīgi, kā attāluma (garuma) tiešās mērīšanas gadījumā. Mērījuma vērtība ("cst") tiek parādīta augšējā starprezultātu indikatorā **a**. Pēc mērījuma lāzera stars paliek ieslēgts.

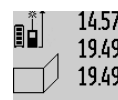

14.574<sup>et</sup> Pēc tam izmēriet pirmās sienas 19.494<sub>m</sub> garumu **B**<sub>1</sub>. Sienas laukums tiek 19.494 automātiski aprēķināts un parādīts rezultātu indikatorā **c**.

Izmērītā sienas garuma vērtība 284.106m<sup>2</sup> tiek parādīta vidējā

starprezultātu indikatorā **a**. Pēc mērījuma lāzera stars paliek ieslēgts.

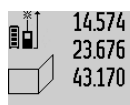

14.574 gt Tad izmēriet otrās sienas 23.676 <sub>m</sub> garumu B<sub>2</sub>. Vidējā starprezultātu indikatorā **a** parādītā izmērītā vērtība tiek pieskaitīta garumam

> **B1**. Abu garuma vērtību summa (**"sum"**, kas parādīta apakšējā

starprezultātu indikatorā **a**) tiek reizināta ar agrāk izmērīto augstuma **A** vērtību. Kopējā sienu laukuma vērtība tiek parādīta rezultātu indikatorā **c**.

Šādi var izmērīt neierobežoti daudzu sienu garumu B<sub>x</sub>, kuru vērtības tiek saskaitītas un to summa reizināta ar garumu **A**.

Lai sienu laukums tiktu aprēķināts pareizi, pirmajam izmērītajam garumam (aplūkotajā piemērā tas ir telpas augstums **A**) jābūt identiskam visiem atsevišķajiem laukumiem.

#### **Nolieces mērīšana (attēls G)**

Nospiediet nolieces mērīšanas taustiņu **3**; uz displeja parādās nolieces mērīšanas apzīmējums  $\angle$ . Kā nulles līmenis tiek izmantota mērinstrumenta aizmugurējā mala. Vēlreiz nospiežot nolieces mērīšanas taustiņu **3**, kā

nulles līmenis tiek izmantotas mērinstrumenta sānu malas, un arī displeja attēlojums pagriežas par 90°.

Lai fiksētu izmērīto vērtību un to reģistrētu rezultātu atmiņā, nospiediet mērīšanas taustiņu **2**. Vēlreiz nospiežot mērīšanas taustiņu **2**, mērīšana turpinās.

Ja mērīšanas operācijas laikā mirgo indikatori, tas nozīmē, ka mērinstruments ir par daudz noliekts sānu virzienā.

Ja pamata iestādījumu ietvaros ir ieslēgta funkcija "Digitālais līmenrādis", nolieces vērtība tiek parādīta indikatorā **d** uz displeja **1** arī citos mērīšanas režīmos.

#### **Mērīšana ar laika aizturi**

Mērīšana ar laika aizturi ir noderīga, piemēram, tad, ja jānovērš mērinstrumenta pārvietošanās mērīšanas brīdī.

Lai aktivizētu mērīšanu ar laika aizturi, nospiediet taustiņu **6** un turiet to nospiestu, līdz uz displeja parādās apzīmējums .

Starprezultātu indikatorā **a** tiek parādīta vērtība laika aizturei no mērinstrumenta palaišanas brīža līdz mērīšanas brīdim. Laika aiztures vērtību var iestādīt robežās no 1 sekundes līdz 60 sekundēm, nospiežot plus taustiņu **11** vai mīnus taustiņu **5**.

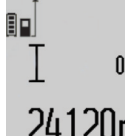

Mērījums notiek automātiski pēc tam, kad ir pagājis izvēlētais n<sup>#</sup> aiztures laiks.

Mērīšanu ar laika aizturi var  $24.120$ m pielietot arī attāluma mērīšanai citu mērīšanas režīmu ietvaros

(piemēram, veicot laukuma mērīšanu). Mērījumu rezultātu saskaitīšana un atņemšana, kā arī mērīšana nepārtrauktā režīmā šajā gadījumā nav iespējama.

OBJ\_BUCH-1347-001.book Page 364 Friday, January 21, 2011 10:30 AM

## **364** | Latviešu

# **Pēdējo izmērīto vērtību saraksts**

Mērinstruments saglabā atmiņā pēdējās 20 izmērītās vērtības un no tiem atvasināto aprēķinu rezultātus un parāda tos uz displeja apgrieztā secībā (vispirms tiek parādīta pēdējā izmērītā vērtība).

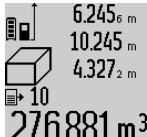

6.245<sub>6 m</sub> Lai izsauktu atmiņā saglabātās 10.245 m izmērītās vērtības, nospiediet taustiņu **7**. Uz displeja parādās pēdējā mērījuma rezultāts, kā arī izmērīto vērtību saraksta indikators **e** un parādītā

mērījuma rezultāta kārtas numurs.

Ja pēc pēdējās taustiņa **7** nospiešanas izrādās, ka mērinstrumenta atmiņā vairs nav saglabātas citas izmērītās vērtības, mērinstruments pāriet iepriekšējā mērīšanas režīmā. Lai izietu no izmērīto vērtību saraksta, nospiediet kādu no mērīšanas režīma taustiņiem.

Lai uz displeja parādīto aktuālo izmērīto vērtību pastāvīgi fiksētu atmiņā kā konstanti, turiet nospiestu izmērīto vērtību saraksta izsaukšanas taustiņu **7**, līdz uz displeja parādās apzīmējums **"CST"**. Izmērīto vērtību saraksta elementu nav iespējams fiksēt atmiņā kā konstanti.

Lai izmērīto garuma vērtību izmantotu kāda mērīšanas režīma ietvaros (piemēram, laukuma noteikšanai), nospiediet izmērīto vērtību saraksta izsaukšanas taustiņu **7**, tad izvēlieties vajadzīgo saraksta elementu un apstipriniet izvēli, nospiežot rezultāta izvadīšanas taustiņu **6**.

#### **Izmērīto vērtību dzēšana**

Īslaicīgi nospiežot taustiņu **8**, var izdzēst pēdējo izmērīto vērtību, kas noteikta jebkurā mērīšanas režīmā. Vairākkārt īslaicīgi nospiežot šo taustiņu, atsevišķās izmērītās vērtības pēc kārtas tiek dzēsti secībā, kas pretēja mērījumu izdarīšanas secībai.

Lai dzēstu uz mērinstrumenta displeja parādīto izmērīto vērtību saraksta elementu, īslaicīgi nospiediet taustiņu **8**. Lai dzēstu visu izmērīto vērtību sarakstu un arī konstanti "CST", turiet nospiestu izmērīto vērtību saraksta izsaukšanas taustiņu **7** un, turot to nospiestu, īslaicīgi nospiediet taustiņu **8**.

Sienu laukuma mērīšanas režīmā pēc taustiņa **8** īslaicīgas nospiešanas pirmo reizi tiek dzēsta pēdējā izmērītā vērtība, pēc taustiņa nospiešanas otro reizi tiek dzēstas visas izmērītās telpas sienu garuma vērtības B<sub>x</sub>, bet pēc taustiņa nospiešanas trešo reizi tiek dzēsta telpas augstuma vērtība **A**.

#### **Izmērīto vērtību saskaitīšana**

Lai saskaitītu izmērītās vērtības, vispirms veiciet jebkura veida mērījumu vai arī izvēlieties vērtību no izmērīto vērtību saraksta. Tad nospiediet plus taustiņu **11**. Apstiprinot šo operāciju, uz displeja parādās apzīmējums "+". Tad veiciet otru mērījumu vai arī izvēlieties otru vērtību no izmērīto vērtību saraksta.

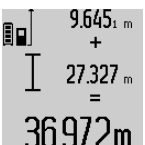

9,645<sub>1 m</sub> | Lai nolasītu abu izmērīto vērtību summu, nospiediet rezultāta izvadīšanas taustiņu **6**.

Aprēķinam izmantotās vērtības tiek parādītas starprezultātu indikatoros **a**, bet aprēķinātā

summa tiek parādīta rezultātu indikatorā **c**.

Pēc rezultāta aprēķināšanas tam var pieskaitīt citas izmērītās vērtības vai arī izmērīto vērtību saraksta elementus, ja pirms mērījuma tiek nospiests plus taustiņš **11**. Saskaitīšanas operācija beidzas, nospiežot rezultāta izvadīšanas taustiņu **6**.

Norādījumi par saskaitīšanu.

- Attāluma (garuma), laukuma un tilpuma vērtības nav iespējams saskaitīt jauktā veidā. Piemēram, mēģinot pieskaitīt garuma vērtībai laukuma vērtību, pēc rezultāta izvadīšanas taustiņa **6** nospiešanas uz displeja īslaicīgi parādās kļūmes indikators "ERROR". Pēc tam mērinstruments pāriet pēdējo reizi izmantotajā mērīšanas režīmā.
- Vienmēr tiek pieskaitīta izmērītā vērtība (piemēram, tilpuma vērtība), kas saskaitīšanas brīdī ir redzama rezultātu indikatorā **c**. Starprezultātu indikatoros parādīto atsevišķo mērījumu vērtību pieskaitīšana **a** nav iespējama.

OBJ\_BUCH-1347-001.book Page 365 Friday, January 21, 2011 10:30 AM

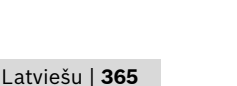

# **Izmērīto vērtību atņemšana**

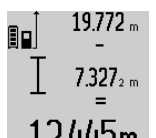

Lai veiktu izmērīto vērtību atņemšanu, nospiediet mīnus taustiņu **5**; apstiprinot šo operāciju, uz displeja parādās apzīmējums **"–"**. Citas darbības

ir analogas tām, kas aprakstītas sadaļā "Izmērīto vērtību saskaitīšana".

# **Norādījumi darbam**

## **Vispārēji norādījumi**

Starojuma uztvērēja lēca **17** un lāzera stara izvadlūka **16** mērīšanas laikā nedrīkst būt aizsegta.

Mērīšanas laikā mērinstrumentu nedrīkst pārvietot (izņemot gadījumus, kad mērījumi tiek veikti nepārtrauktās mērīšanas un nolieces mērīšanas režīmā). Tāpēc, ja iespējams, mērīšanas laikā piespiediet mērinstrumentu pie stingras atdures vai novietojiet uz stabilas virsmas.

## **Ārējo faktoru ietekme uz mērīšanas tālumu**

Mērīšanas tālums ir atkarīgs no apgaismojuma apstākļiem un mērķa virsmas atstarošanas īpašībām. Lai uzlabotu lāzera stara redzamību ārpus telpām un jo īpaši spožā saules gaismā, lietojiet lāzera skatbrilles **27** (papildpiederums) un lāzera mērķplāksni **28** (papildpiederums) vai arī nosedziet (aizēnojiet) mērķa virsmu.

#### **Ārējo faktoru ietekme uz mērījumu rezultātiem**

Noteiktu fizikālu efektu dēļ attālumu noteikšanas laikā līdz dažu veidu virsmām var rasties ievērojamas mērījumu kļūdas. Pie šādām virsmām pieder:

- caurspīdīgas virsmas (piemēram, stikls vai ūdens virsma),
- atstarojošas virsmas (piemēram, pulēts metāls vai stikls),
- porainas virsmas (piemēram, matēti materiāli) un
- strukturētas virsmas (piemēram, raupjš apmetums vai dabiskais akmens).

Ja nepieciešams, novietojiet uz šādām virsmām lāzera mērķplāksni **28** (papildpiederums).

Mērījumu kļūdas bieži rodas, izvēloties un iezīmējot slīpas mērķa virsmas.

Līdzīgā veidā mērījumu rezultātus var ietekmēt gaisa slāņi ar atšķirīgu temperatūru vai arī netiešo atstarojumu nonākšana starojuma uztvērējā.

#### **Mērinstrumenta precizitātes pārbaude un kalibrēšana nolieces mērīšanas režīmam (attēls H)**

Regulāri pārbaudiet mērinstrumenta precizitāti nolieces mērīšanas režīmam. Tas notiek, veicot kontrolmērījumus ar pagriešanu. Šim nolūkam novietojiet mērinstrumentu uz galda un izmēriet nolieci. Tad pagrieziet mērinstrumentu par 180° un no jauna izmēriet nolieci. Starpība starp izmērītajām vērtībām nedrīkst pārsniegt 0,3°.

Lielas starpības gadījumā jāveic mērinstrumenta atkārtota kalibrēšana. Šim nolūkam nospiediet nolieces mērīšanas taustiņu **3** un turiet to nospiestu. Tad sekojiet norādījumiem, kas tiek izvadīti uz displeja.

## **Mērinstrumenta precizitātes pārbaude attāluma mērīšanas režīmam**

Mērinstrumenta precizitāti attāluma mērīšanas režīmam var pārbaudīt šādi.

- Izvēlieties attālumu robežās aptuveni no 1 līdz 10 m, kura vērtība ir pastāvīga un labi zināma (piemēram, istabas vai durvju ailes platums). Mērāmajam attālumam jāatrodas telpās, mērķa virsmai jābūt gludai un labi atstarojošai.
- Izmēriet šo attālumu 10 reizes pēc kārtas.

Atsevišķo mērījumu vērtību atšķirība no to vidējās vērtības nedrīkst pārsniegt ±2 mm. Pierakstiet un uzglabājiet šo mērījumu rezultātus, lai vēlāk varētu salīdzināt mērinstrumenta precizitāti.

## **Darbs ar statīvu (papildpiederums)**

Statīvs ir īpaši noderīgs tad, ja mērīšana notiek lielā attālumā. Izmantojot mērinstrumenta 1/4" vītni **19**, nostipriniet to uz statīva **26** ātri nomaināmās plāksnes vai arī uz parastā fotostatīva, ko var iegādāties tirdzniecības vietās. Ar stiprinošo skrūvi stingri nostipriniet ātri nomaināmo plāksni uz statīva.

Nospiežot taustiņu **10**, izvēlieties atskaites līmeni mērīšanai ar statīvu (šajā gadījumā par atskaites līmeni kalpo vītne).

OBJ\_BUCH-1347-001.book Page 366 Friday, January 21, 2011 10:30 AM

#### **366** | Latviešu

# **Darbs ar mērstieni (attēli I—K)**

Mērstieni **24** var lietot gadījumos, kad nepieciešams precīzi izmērīt nolieces vērtību. Izmantojot mērinstrumentu kopā ar mērstieni, attāluma mērīšana nav iespējama.

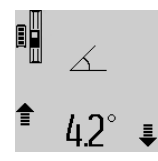

Ievietojiet mērinstrumentu mērstienī **24**, kā parādīts attēlā, un to tur iestipriniet, nospiežot fiksējošo sviru **25**. Nospiežot mērīšanas taustiņu **2**, aktivizējiet darba režīmu "Mērstienis".

Regulāri pārbaudiet mērinstrumenta precizitāti nolieces mērīšanas režīmam, veicot

kontrolmērījumus ar pagriešanu vai izmantojot mērstieņa līmeņrāžus.

Lielas starpības gadījumā jāveic mērinstrumenta atkārtota kalibrēšana. Šim nolūkam nospiediet nolieces mērīšanas taustiņu **3** un turiet to nospiestu. Tad sekojiet norādījumiem, kas tiek izvadīti uz displeja.

Lai izietu no darba režīma "Mērstienis", izslēdziet mērinstrumentu un izņemiet to no mērstiena.

# **Kļūmes un to novēršana**

#### **Kļūmes cēlonis Novēršana**

## **Temperatūras brīdinājuma indikators (k) mirgo, mērīšana nav iespējama**

Mērinstrumenta temperatūra ir ārpus pieļaujamo darba temperatūras vērtību diapazona, kas ir no – 10 °C līdz +50 °C (nepārtrauktās mērīšanas režīmā līdz +40 °C).

Nogaidiet, līdz mērinstrumenta temperatūra sasniedz pieļaujamo darba temperatūras vērtību diapazonu

#### **Uz displeja ir redzams kļūmes indikators "ERROR"** Ir noticis mēģinājums saskaitīt vai atņemt izmērī-Saskaitiet vai atņemiet tikai

tās vērtības ar dažādām mērvienībām izmērītās vērtības ar vienādām mērvienībām Leņķis starp lāzera staru un mērķa virsmu ir pārāk šaurs. Palieliniet leņķi starp lāzera staru un mērķa virsmu

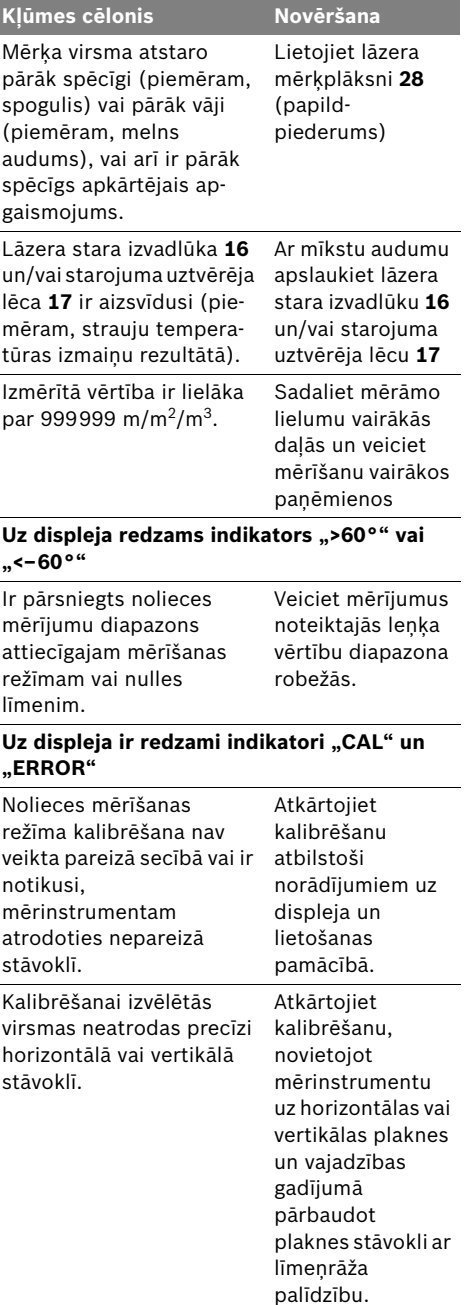

OBJ\_BUCH-1347-001.book Page 367 Friday, January 21, 2011 10:30 AM

# Latviešu | **367**

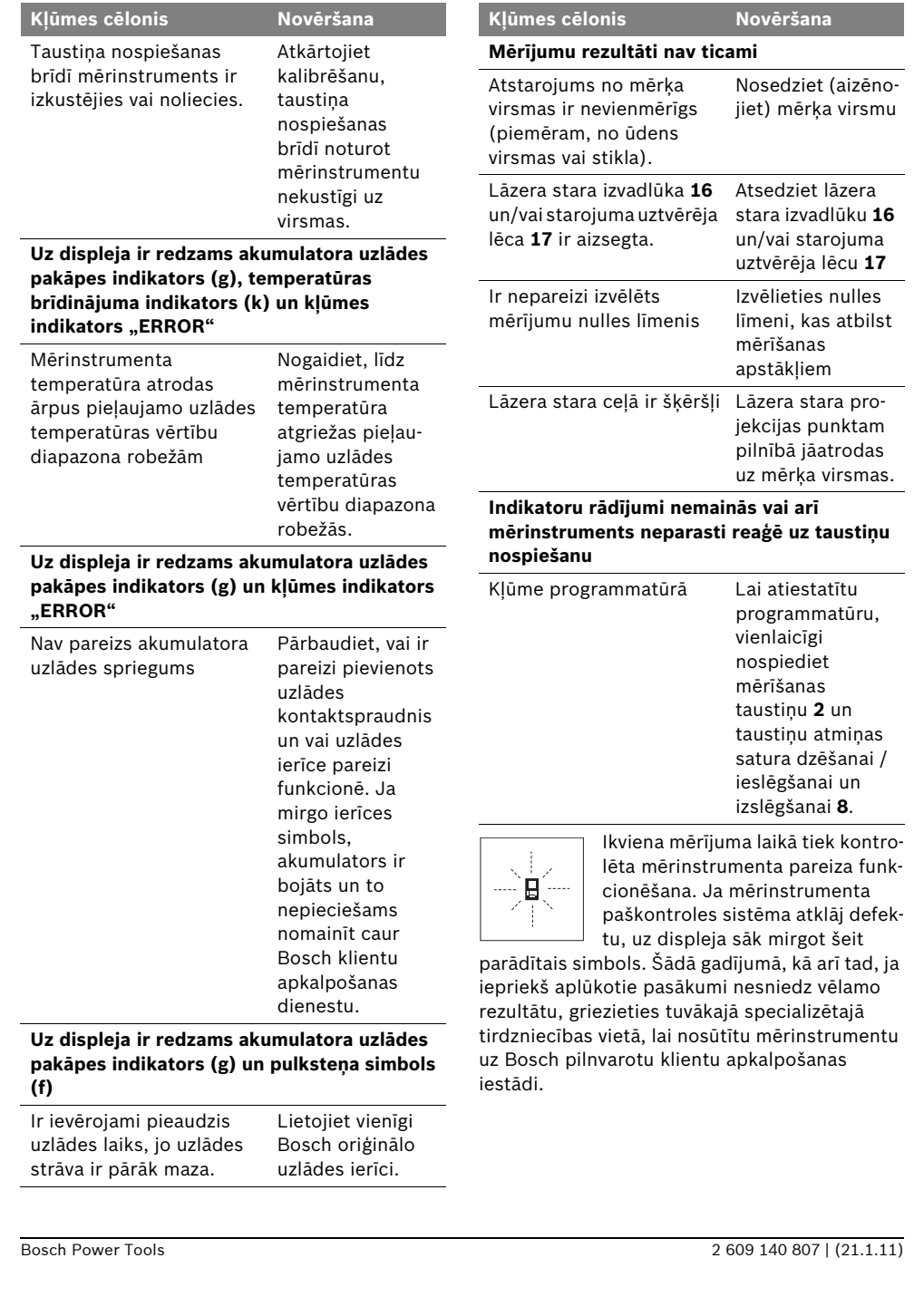

OBJ\_BUCH-1347-001.book Page 368 Friday, January 21, 2011 10:30 AM

#### **368** | Latviešu

# **Apkalpošana un apkope**

#### **Apkalpošana un tīrīšana**

Uzglabāšanas un transportēšanas laikā ievietojiet mērinstrumentu kopā ar to piegādātajā aizsargsomā.

Uzturiet mērinstrumentu tīru.

Neiegremdējiet mērinstrumentu ūdenī vai citos šķidrumos.

Apslaukiet izstrādājumu korpusu ar mitru, mīkstu lupatiņu. Nelietojiet izstrādājumu apkopei ķīmiski aktīvus tīrīšanas līdzekļus vai organiskos šķīdinātājus.

Saudzīgi apejieties ar starojuma uztvērēja lēcu **17** un apkopiet to tikpat rūpīgi, kā briļļu lēcas vai fotoaparāta objektīvu.

Ja, neraugoties uz augsto izgatavošanas kvalitāti un rūpīgo pēcražošanas pārbaudi, mērinstruments tomēr sabojājas, tas jāremontē Bosch pilnvarotā elektroinstrumentu remonta darbnīcā. Neatveriet mērinstrumentu saviem spēkiem.

Pieprasot konsultācijas un nomainot rezerves daļas, lūdzam noteikti norādīt 10 zīmju izstrādājuma numuru, kas atrodams uz mērinstrumenta marķējuma plāksnītes.

Nosūtot mērinstrumentu remontam, ievietojiet to aizsargsomā **23**.

# **Tehniskā apkalpošana un konsultācijas klientiem**

Klientu apkalpošanas dienests atbildēs uz Jūsu jautājumiem par izstrādājumu remontu un apkalpošanu, kā arī par to rezerves daļām. Kopsalikuma attēlus un informāciju par rezerves daļām var atrast arī interneta vietnē:

# **www.bosch-pt.com**

Bosch klientu konsultāciju grupa centīsies Jums palīdzēt vislabākajā veidā, atbildot uz jautājumiem par izstrādājumu un to piederumu iegādi, lietošanu un regulēšanu.

# **Latvijas Republika**

Robert Bosch SIA Bosch elektroinstrumentu servisa centrs Dzelzavas ielā 120 S LV-1021 Rīga Tālr.: + 371 67 14 62 62 Telefakss: + 371 67 14 62 63 E-pasts: service-pt@lv.bosch.com

# **Atbrīvošanās no nolietotajiem izstrādājumiem**

Nolietotie mērinstrumenti, to piederumi un iesaiņojuma materiāli jāpārstrādā apkārtējai videi nekaitīgā veidā.

Neizmetiet mērinstrumentu sadzīves atkritumu tvertnē!

#### **Tikai ES valstīm**

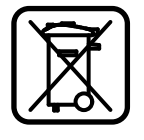

Atbilstoši Eiropas Savienības direktīvai 2002/96/EK, lietošanai nederīgie mērinstrumenti, kā arī, atbilstoši direktīvai 2006/66/EK, bojātie vai nolietotie akumulatori un baterijas jāsavāc atsevišķi un

jānogādā otrreizējai pārstrādei apkārtējai videi nekaitīgā veidā.

#### **Akumulatori un baterijas**

f **Iebūvētos akumulatorus drīkst izņemt vienīgi pirms elektroierīču utilizēšanas.**  Atverot korpusa segmentus, mērinstruments var tikt bojāts.

Pilnīgi izlādējiet akumulatoru. Izskrūvējiet visas skrūves no korpusa un atveriet korpusa segmentu. Apgrieziet akumulatora izvadus un iznemiet nolietoto akumulatoru.

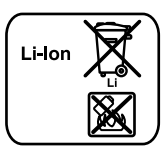

Neizmetiet akumulatorus un baterijas sadzīves atkritumu tvertnē un nemēģiniet no tiem atbrīvoties, sadedzinot vai nogremdējot ūdenskrātuvē. Akumulatori un baterijas pēc

iespējas jāizlādē un tad jāsavāc un jānogādā otrreizējai pārstrādei vai arī no tiem jāatbrīvojas apkārtējai videi nekaitīgā veidā.

#### **Tiesības uz izmaiņām tiek saglabātas.**

OBJ\_BUCH-1347-001.book Page 369 Friday, January 21, 2011 10:30 AM

## Lietuviškai | **369**

# **Saugos nuorodos**

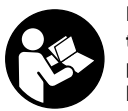

**Kad su matavimo prietaisu dirbtumėte nepavojingai ir saugiai, perskaitykite visas nuorodas ir jų laikykitės. Pasirūpinkite, kad įspėjamieji ženklai ant matavimo** 

**prietaiso visada būtų įskaitomi. IŠSAUGOKITE ŠIĄ INSTRUKCIJĄ.**

- f **Atsargiai – jei naudojami kitokie nei čia aprašyti valdymo ar justavimo įrenginiai arba taikomi kitokie metodai, spinduliavimas gali būti pavojingas.**
- $\blacktriangleright$  **Matavimo prietaisas tiekiamas su įspėjamuoju ženklu vokiečių kalba (matavimo prietaiso schemoje pažymėta numeriu 20).**

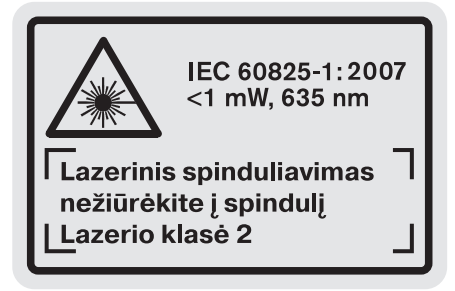

- f **Prieš pirmąjį naudojimą užklijuokite ant jo komplekte esantį lipduką su tekstu jūsų šalies kalba.**
- f **Nenukreipkite lazerio spindulio į žmones ar gyvūnus ir patys nežiūrėkite į lazerio spindulį.** Šis matavimo prietaisas skleidžia 2-osios lazerio klasės pagal IEC 60825-1 lazerinius spindulius. Lazeriniais spinduliais galite apakinti kitus žmones.
- f **Nenaudokite lazerio matymo akinių kaip apsauginių akinių.** Specialūs lazerio matymo akiniai padeda geriau matyti lazerio spindulį, tačiau jokiu būdu nėra skirti apsaugai nuo lazerio spindulių poveikio.
- ▶ Nenaudokite lazerio matymo akinių vietoje **apsauginių akinių nuo saulės ir nedėvėkite vairuodami.** Lazerio matymo akiniai tinkamai neapsaugo nuo ultravioletinių spindulių ir apsunkina spalvų matymą.
- **E** Matavimo prietaisa taisyti turi tik kvalifi**kuoti meistrai ir naudoti tik originalias atsargines dalis.** Taip bus garantuota, kad matavimo prietaisas išliks saugus naudoti.
- f **Saugokite, kad vaikai be suaugusiųjų priežiūros nenaudotų lazerinio matavimo prietaiso.** Jie gali netyčia apakinti žmones.
- **▶ Nedirbkite su matavimo prietaisu sprogioje aplinkoje, kurioje yra degių skysčių, dujų ar dulkių.** Matavimo prietaisui kibirkščiuojant, nuo kibirkščių gali užsidegti dulkės arba susikaupę garai.

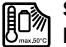

**Saugokite matavimo prietaisą nuo karščio, pvz., taip pat ir nuo ilgalaikio saulės spindulių poveikio, ugnies, vandens ir drėgmės.** Kyla sprogimo pavojus.

f **Pažeidus akumuliatorių ar netinkamai jį naudojant, gali išsiveržti garai. Išvėdinkite patalpą, o jei atsirado negalavimų, kreipkitės į gydytoją.** Šie garai gali sudirginti kvėpavimo takus.

# **Saugos nuorodos dirbantiems su krovikliais**

**Saugokite kroviklį nuo lietaus ir drėgmės.** Į kroviklį patekęs vanduo padidina elektros smūgio riziką.

- f **Nekraukite kitų gamintojų akumuliatorių.**  Kroviklis skirtas tik Bosch ličio jonų akumuliatoriams, kurių įtampa atitinka techninių duomenų lentelėje nurodytą įtampą, krauti. Priešingu atveju iškyla gaisro ir sprogimo pavojus.
- f **Prižiūrėkite, kad kroviklis visuomet būtų švarus.** Dėl užteršto kroviklio atsiranda elektros smūgio pavojus.
- f **Kiekvieną kartą prieš pradėdami naudoti patikrinkite kroviklį, laidą ir kištuką. Jei bus nustatyta gedimų, kroviklį toliau naudoti draudžiama. Neardykite kroviklio patys – jį gali remontuoti tik kvalifikuotas specialistas, naudodamas tik originalias atsargines dalis.** Pažeistas kroviklis, laidas ar kištukas padidina elektros smūgio riziką.

OBJ\_BUCH-1347-001.book Page 370 Friday, January 21, 2011 10:30 AM

# **370** | Lietuviškai

- f **Negalima naudoti kroviklio pastačius jį ant degių paviršių (popieriaus, audeklo ir pan.) ar gaisro atžvilgiu pavojingoje aplinkoje.**  Įkraunant akumuliatorių, kroviklis įkaista, todėl atsiranda gaisro pavojus.
- f **Prižiūrėkite vaikus.** Taip bus užtikrinama, kad vaikai su krovikliu nežaistų.
- ▶ Vaikams ir asmenims dėl fizinių, juslinių ar **intelektinių negebėjimų, dėl trūkstamos patirties ar trūkstamų žinių nesugebantiems kroviklio valdyti saugiai, šį kroviklį leidžiama naudoti tik atsakingo asmens prižiūrimiems ar vadovaujamiems.**  Priešingu atveju prietaisas gali būti valdomas netinkamai ir kyla sužeidimų pavojus.

# **Techniniai duomenys**

# **Gaminio ir techninių duomenų aprašas**

Atverskite išlankstomąjį lapą su matavimo prietaiso schema ir, skaitydami naudojimo instrukciją, palikite šį lapą atverstą.

# **Prietaiso paskirtis**

Matavimo prietaisas skirtas nuotoliui, ilgiui, aukščiui, atstumui, posvyriui matuoti ir plotui bei tūriui apskaičiuoti. Matavimo prietaisas skirtas matuoti viduje ir lauke.

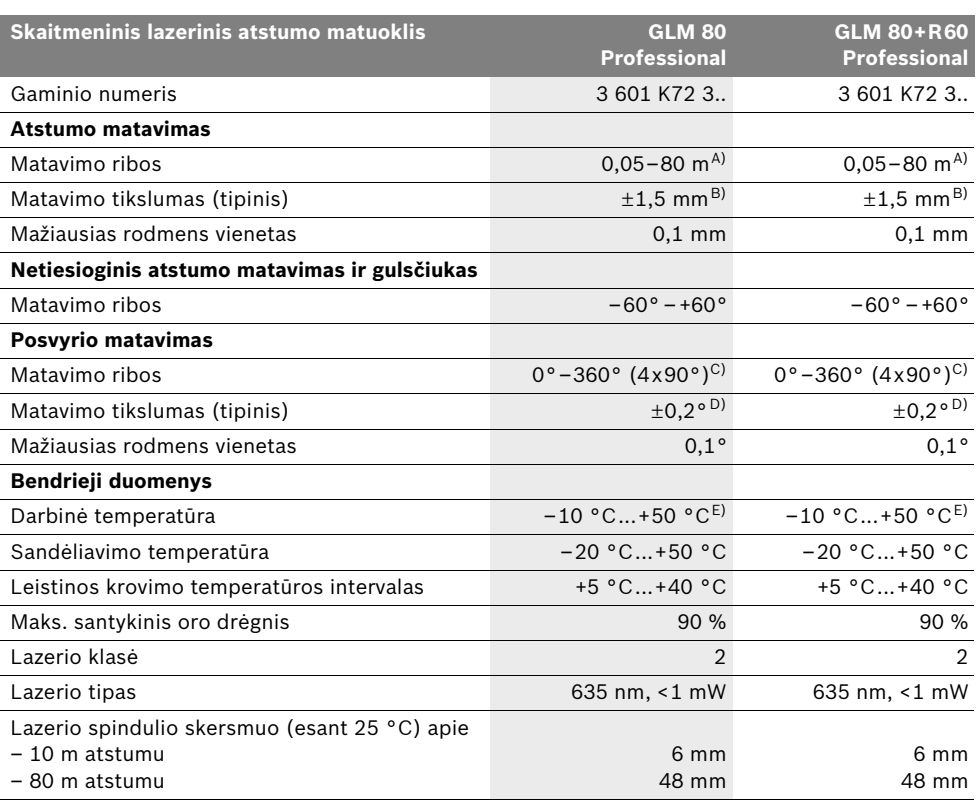

OBJ\_BUCH-1347-001.book Page 371 Friday, January 21, 2011 10:30 AM

# Lietuviškai | **371**

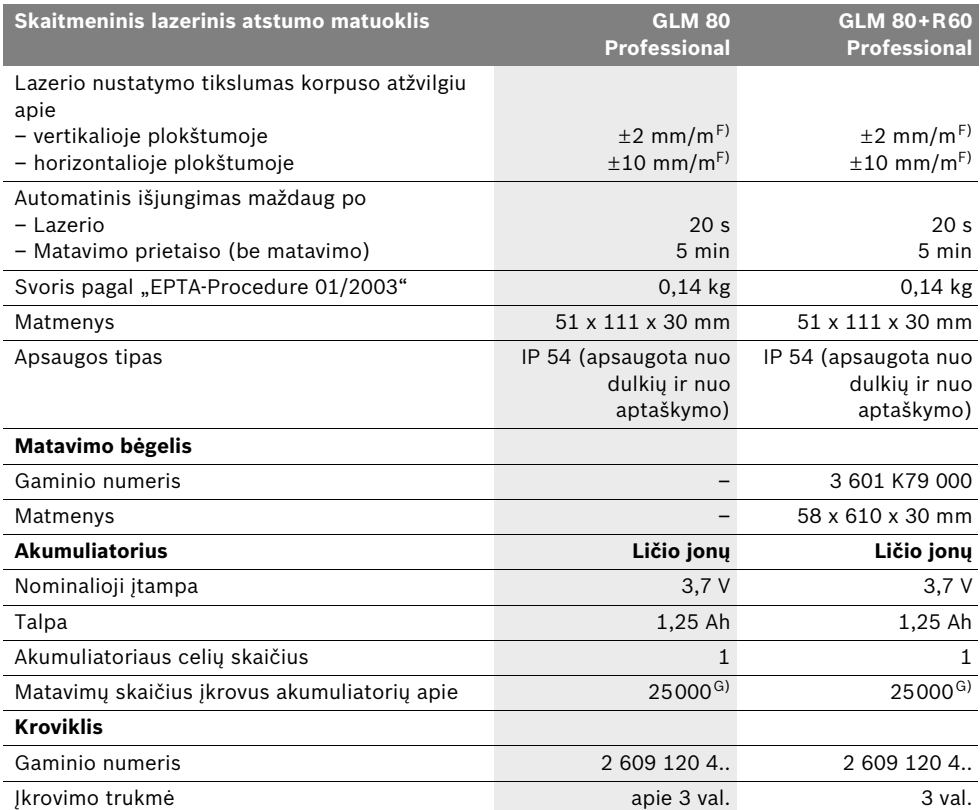

A) Veikimo nuotolis tuo didesnis, kuo geriau lazerio šviesa atspindima nuo nusitaikymo objekto paviršiaus (sklaidant, o ne atspindint veidrodiniu principu) ir kuo šviesesnis yra lazerio taškas palyginti su aplinkos šviesumu (vidaus patalpose, prieblandoje). Esant nepalankioms sąlygoms (pvz., matuojant lauke, kai tiesiogiai šviečia saulė) gali reikti naudoti nusitaikymo lentelę.

B) Matuojant nuo matavimo prietaiso užpakalinio krašto. Esant nepalankioms sąlygoms, pvz., intensyviai šviečiant saulei arba turint blogai atspindintį paviršių, didžiausias nuokrypis ±10 mm, 80 m atstumu. Esant palankioms sąlygoms, nuokrypis ±0,05 mm/m.

C) Matuojant atskaitos plokštuma pasirinkus prietaiso užpakalinę pusę, maks. matavimo diapazonas ±60° D) Po kalibravimo.

E) Veikiant nuolatinio matavimo režimu aukščiausia darbinė temperatūra +40 °C.

F) 25 °C temperatūroje

G) Naudojant naują ir įkrautą akumuliatorių be ekrano apšvietimo ir be garso.

Prašome atkreipti dėmesį į jūsų kroviklio firminėje lentelėje nurodytą gaminio numerį. Kai kurių kroviklių prekybiniai pavadinimai gali skirtis.

Atkreipkite dėmesį į jūsų matavimo prietaiso gaminio numerį, nes atskirų matavimo prietaisų modelių pavadinimai gali skirtis.

Prietaiso firminėje lentelėje yra nurodytas jūsų prietaiso serijos numeris **18**, kad jį galima būtų vienareikšmiškai identifikuoti.

Bosch Power Tools 2 609 140 807 | (21.1.11)

OBJ\_BUCH-1347-001.book Page 372 Friday, January 21, 2011 10:30 AM

# **372** | Lietuviškai

# **Pavaizduoti prietaiso elementai**

Pavaizduotų sudedamųjų dalių numeriai atitinka matavimo prietaiso schemos numerius.

- **1** Ekranas
- **2** Matavimo mygtukas
- **3** Posvyrio matavimo / kalibravimo mygtukas\*\*
- **4** Funkcijos keitimo / pagrindinių nustatymų mygtukas \*\*
- **5** Minuso mygtukas
- **6** Rezultato / laikmačio funkcijos mygtukas \*\*
- **7** Matavimo verčių sąrašo / konstantos išsaugojimo mygtukas \*\*
- **8** Išsaugojimo-šalinimo mygtukas / įjungimoišjungimo mygtukas mygtukas \*\*
- **9** Atraminis kaištis
- **10** Bazinės plokštumos pasirinkimo mygtukas
- **11** Pliuso mygtukas
- **12** Ilgio, ploto ir tūrio matavimo mygtukas
- 13 Ikrovimo lizdo dangtelis
- **14** Kroviklio kištukinio kontakto lizdas
- **15** Išėma rankenai, skirtai prietaisui nešti
- **16** Lazerio spindulio išėjimo anga
- **17** Priėmimo lęšis
- **18** Serijos numeris
- **19** 1/4" sriegis
- **20** Įspėjamasis lazerio spindulio ženklas
- **21** Kroviklio kištukinis kontaktas
- **22** Kroviklis
- **23** Apsauginis krepšys
- **24** Matavimo bėgelis
- **25** Matavimo bėgelio fiksuojamoji svirtelė
- **26** Stovas\*
- **27** Akiniai lazeriui matyti\*
- **28** Lazerio nusitaikymo lentelė\*

**\* Pavaizduota ar aprašyta papildoma įranga į standartinį komplektą neįeina.**

**\*\* Norėdami iškviesti papildomas funkcijas, mygtuką laikykite paspaustą.**

#### **Ekrano simboliai**

- **a** Matavimo verčių eilutės
- **b** Pranešimo apie gedimą indikatorius

**"ERROR"**

- **c** Rezultato eilutė
- **d** Skaitmeninis gulsčiukas / įrašo vieta matavimo verčių sąraše
- **e** Matavimo verčių sąrašo indikatorius
- **f** Matavimo funkcijos
	- $\top$ Ilgio matavimas
	- $\Box$ Ploto matavimas
	- $\bigcap$ Tūrio matavimas
	- Nuolatinis matavimas Ŧ
	- Netiesioginis aukščio matavimas  $\mathbb{Z}$
	- Dvigubas netiesioginis aukščio
	- matavimas 1 2
	- Netiesioginis ilgio matavimas  $\mathbb{Z}$
	- $_{\ast/\rightarrow}$ Laikmačio funkcija
	- Sienos ploto matavimas  $\Box$
	- $\overline{\mathcal{L}}$ Posvyrio matavimas
- **g** Akumuliatoriaus įkrovos indikatorius
- **h** Lazeris įjungtas
- **i** Bazinė matavimo plokštuma
- **k** Įspėjamasis temperatūros simbolis

# **Montavimas**

#### **Akumuliatoriaus įkrovimas**

- f **Nenaudokite kitokio akumuliatorių kroviklio.** Kartu su elektriniu įrankiu tiekiamas kroviklis yra specialiai skirtas jūsų elektrinio įrankio ličio jonų akumuliatoriui įkrauti.
- f **Atkreipkite dėmesį į tinklo įtampą!**  Maitinimo šaltinio įtampa turi sutapti su kroviklio firminėje lentelėje nurodytais duomenimis.

**Nuoroda:** akumuliatorius tiekiamas iš dalies įkrautas. Kad akumuliatorius veiktų visa galia, prieš pirmąjį naudojimą akumuliatorių kroviklyje visiškai įkraukite.

Ličio jonų akumuliatorių galima įkrauti bet kada, eksploatavimo trukmė dėl to nesutrumpėja. Krovimo proceso nutraukimas akumuliatoriui nekenkia.

OBJ\_BUCH-1347-001.book Page 373 Friday, January 21, 2011 10:30 AM

#### Lietuviškai | **373**

Jei mirksi akumuliatoriaus įkrovos indikatoriaus **g** apatinis segmentas, bus galima atlikti tik kelis matavimus. Įkraukite akumuliatorių.

Akumuliatorius pradedamas įkrauti, kai kroviklio kištukas įkišamas į kištukinį lizdą ir kroviklio kištukinis kontaktas **21** įstatomas į lizdą **14**.

Akumuliatoriaus įkrovos indikatorius **g** informuoja apie vykstantį įkrovimo procesą. Įkrovimo metu segmentai vienas po kito trumpam užsidega. Kai parodomi visi akumuliatoriaus įkrovos indikatoriaus **g** segmentai, akumuliatorius yra iki galo įkrautas.

Jei ilgesnį laiką nenaudojate akumuliatorių kroviklio, išjunkite jį iš elektros tinklo. Matavimo prietaiso įkrovimo metu naudoti negalima.

f **Saugokite akumuliatorių kroviklį nuo drėgmės poveikio!**

#### **Nuorodos, kaip optimaliai elgtis su akumuliatoriumi**

Akumuliatorių sandėliuokite tik leidžiamosios temperatūros intervale, žr. "Techniniai duomenys". Nepalikite akumuliatoriaus, pvz., vasarą, automobilyje.

Pastebimas įkrauto akumuliatoriaus veikimo laiko sutrumpėjimas rodo, kad akumuliatorius susidėvėjo ir jį reikia pakeisti.

Vadovaukitės pateiktomis nuorodomis dėl prietaiso ir akumuliatoriaus šalinimo.

# **Naudojimas**

## **Parengimas naudoti**

- ▶ Nepalikite ijungto matavimo prietaiso be **priežiūros, o baigę su prietaisu dirbti, jį išjunkite.** Lazerio spindulys gali apakinti kitus žmones.
- f **Saugokite matavimo prietaisą nuo drėgmės ir tiesioginio saulės spindulių poveikio.**
- f **Saugokite matavimo prietaisą nuo ypač aukštos ir žemos temperatūros bei temperatūros svyravimų.** Pvz., nepalikite jo ilgesnį laiką automobilyje. Esant didesniems temperatūros svyravimams, prieš pradėdami prietaisą naudoti, palaukite, kol matavimo prietaiso temperatūra stabilizuosis. Esant ypač aukštai ir žemai temperatūrai arba temperatūros svyravimams, gali būti pakenkiama matavimo prietaiso tikslumui.
- f **Saugokite, kad matavimo prietaisas nenukristų ir nebūtų sutrenkiamas.** Po stipraus išorinio poveikio matavimo prietaisui, prieš tęsdami darbą, visada turėtumėte atlikti tikslumo patikrą (žr. "Posvyrio matavimo tikslumo tikrinimas ir kalibravimas" ir "Tikslumo tikrinimas atstumo matavimu", 380 psl.).

#### **Įjungimas ir išjungimas**

Norėdami matavimo prietaisą **įjungti**, galite pasirinkti vieną iš šių galimybių:

- Paspauskite įjungimo-išjungimo mygtuką **8**: prietaisas įjungiamas ir veikia ilgio matavimo režimu. Lazeris neįjungiamas.
- Paspauskite matavimo mygtuką **2**: įjungiamas matavimo prietaisas ir lazeris. Matavimo prietaisas veikia ilgio matavimo režimu. Į matavimo bėgelį **24** įstatytame matavimo prietaise yra suaktyvinta posvyrio matavimo funkcija.
- $\blacktriangleright$  Nenukreipkite lazerio spindulio į kitus as**menis ar gyvūnus ir nežiūrėkite į lazerio spindulį patys, net ir būdami atokiau nuo prietaiso.**

Norėdami prietaisą **išjungti**, ilgai spauskite įjungimo-išjungimo mygtuką **8**.

Jei apytikriai per 5 min. nepaspaudžiamas joks mygtukas, kad būtų taupomos baterijos, matavimo prietaisas automatiškai išsijungia.

Jei veikiant "Posvyrio matavimo" režimu apie 5 min. nepakeičiamas kampas, tai matavimo prietaisas, kad būtų tausojamos baterijos, automatiškai išsijungia.

Prietaisui automatiškai išsijungus, visos išsaugotos vertės išlieka.

Bosch Power Tools 2 609 140 807 | (21.1.11)

OBJ\_BUCH-1347-001.book Page 374 Friday, January 21, 2011 10:30 AM

#### **374** | Lietuviškai

# **Matavimas**

Įjungus prietaisą matavimo mygtuko **2** paspaudimu, matavimo prietaisas visada veikia ilgio matavimo režimu, o jei matavimo prietaisas yra įstatytas į matavimo bėgelį **24** – posvyrio matavimo režimu. Kitas matavimo funkcijas galite nustatyti spausdami atitinkamą funkcijos mygtuką (žr. "Matavimo funkcijos", 376 psl.).

Kiekvieną kartą įjungus matavimo prietaisą, kaip bazinė plokštuma iš karto būna nustatytas matavimo prietaiso užpakalinis kraštas. Spausdami bazinės plokštumos mygtuką **10**, bazinę plokštumą galite keisti (žr. "Bazinės plokštumos pasirinkimas", 375 psl.).

Matavimo prietaisą pasirinkta bazine matavimo plokštuma padėkite prie pageidaujamo matavimo pradinio tašo (pvz., sienos).

Kad įjungtumėte lazerio spindulį, trumpai paspauskite matavimo mygtuką **2**.

▶ Nenukreipkite lazerio spindulio į kitus as**menis ar gyvūnus ir nežiūrėkite į lazerio spindulį patys, net ir būdami atokiau nuo prietaiso.**

Nusitaikykite lazerio spinduliu į nusitaikymo paviršių. Kad pradėtumėte matavimą, trumpai paspauskite matavimo mygtuką **2**.

Esant įjungtam nenutrūkstamam lazerio spinduliu, matuoti pradedama jau po pirmo matavimo mygtuko **2** paspaudimo. Esant nuolatinio matavimo funkcijai, matavimas įjungiamas iškart įjungiant funkciją.

Matavimo vertė paprastai parodoma maždaug po 0,5 s, vėliausiai po 4 s. Matavimo trukmė priklauso nuo atstumo, šviesos sąlygų ir nusitaikymo paviršiaus atspindžio. Apie matavimo pabaigą praneša garsinis signalas. Matavimui pasibaigus, lazerio spindulys išjungiamas automatiškai.

Jei nusitaikius, maždaug per 20 s neatliekamas joks matavimas, kad būtų tausojamas akumuliatorius, prietaisas išsijungia automatiškai.

# **Bazinės plokštumos pasirinkimas (žiūr. pav. A)**

Matavimui atlikti galite pasirinkti vieną iš keturių bazinių plokštumų:

- matavimo prietaiso užpakalinis kraštas arba 90° kampu atlenkto atraminio kaiščio priekinis kraštas **9** (pvz., pridedant prie išorinių kampų),
- 180° kampu atlenkto atraminio kaiščio **9** smaigalys (pvz., matuojant iš kampo),
- matavimo prietaiso priekinis kraštas (pvz., matuojant nuo salo krašto),
- sriegio **19** vidurys (pvz., matuojant su stovu).

Norėdami pasirinkti bazinę plokštumą, pakartotinai spauskite mygtuką **10**, kol ekrane pasirodys norima bazinė plokštuma. Kiekvieną kartą įjungus matavimo prietaisą, iš karto būna nustatyta matavimo prietaiso užpakalinio krašto bazinė plokštuma.

Jei matavimas jau yra atliktas (pvz., matavimo vertės rodomos matavimo verčių sąraše), bazinės plokštumos keisti nebegalima.

#### **Meniu** "Pagrindiniai nustatymai"

Norėdami patekti į meniu "Pagrindiniai nustatymai", laikykite paspaustą pagrindinių nustatymų mygtuką **4**.

Norėdami pasirinkti atskirą meniu punktą, trumpai paspauskite pagrindinių nustatymų mygtuką **4**.

Norėdami pasirinkti meniu punkte esantį nustatymą, paspauskite minuso mygtuką **5** arba pliuso mygtuką **11**.

Norėdami išeiti iš meniu "Pagrindiniai nustatymai", paspauskite matavimo mygtuką **2**.

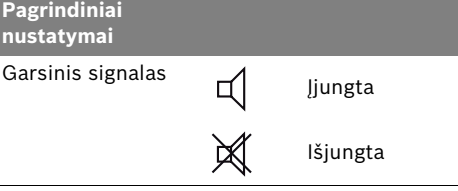

OBJ\_BUCH-1347-001.book Page 375 Friday, January 21, 2011 10:30 AM

Lietuviškai | **375**

# **Pagrindiniai nustatymai** Ekrano apšvietimas  $\bigcirc$  jjungta Išjungta Automatiškai ₩ įjungti/išjungti Skaitmeninis skaitmeninis<br>gulsčiukas ———————— ļjungta ■ Išjungta Ekrano pasukimas Įjungta Išjungta Nenutrūkstamas  $l$ azerio spindulys  $\overline{p}$  [jungta Išjungta Atstumo matavimo m, ft, inch, ... vienetai (priklausomai pagal šalį) Kampo matavimo °, %, mm/m vienetai

Iki "Nenutrūkstamo lazerio spindulio"

nustatymo, išjungus visi pagrindiniai nustatymai išlieka.

#### **Nenutrūkstamas lazerio spindulys**

▶ Nenukreipkite lazerio spindulio į kitus as**menis ar gyvūnus ir nežiūrėkite į lazerio spindulį patys, net ir būdami atokiau nuo prietaiso.**

Esant tokiam nustatymui, lazerio spindulys lieka įjungtas ir tarp matavimų, todėl norint matuoti, tik vieną kartą trumpai reikia paspausti matavimo mygtuką **2**.

# **Matavimo funkcijos**

## **Paprastas ilgio matavimas**

Norėdami matuoti ilgį, pakartotinai spauskite mygtuką **12**, kol ekrane pasirodys ilgio matavimo simbolis  $\left\lceil \cdot \right\rceil$ .

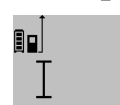

Norėdami įjungti lazerį ir matuoti, vieną kartą trumpai paspauskite matavimo mygtuką

**2**. Matavimo vertė rodoma  $4.873$ <sub>2 m</sub> rezultato eilutėje **c**.

Vieną po kito atlikus kelis ilgio matavimus, matavimo verčių eilutėse **a** parodomi paskutinių matavimų rezultatai.

#### **Ploto matavimas**

Norėdami matuoti plotą, pakartotinai spauskite mygtuką **12**, kol ekrane pasirodys ploto matavimo simbolis  $\square$ .

Tada vieną po kito išmatuokite ilgį ir plotį, kaip aprašyta ilgio matavimo skyrelyje. Tarp dviejų matavimų lazerio spindulys lieka įjungtas.

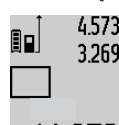

 $4.573<sub>2 m</sub>$  Pasibaigus antrajam matavimui, 3.269<sub>8 m</sub> plotas apskaičiuojamas automatiškai ir parodomas rezultato eilutėje **c**. Atskirų matavimų vertės rodomos

matavimo verčių eilutėse **a**.

# **Tūrio matavimas**

Norėdami matuoti tūrį, pakartotinai spauskite mygtuką **12**, kol ekrane pasirodys tūrio matavimo simbolis  $\bigcap$ .

Tada vieną po kito išmatuokite ilgį, plotį ir aukštį, kaip aprašyta ilgio matavimo skyrelyje. Tarp trijų matavimų lazerio spindulys lieka įjungtas.

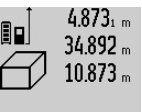

 $4.873<sub>1 m</sub>$  Pasibaigus trečiajam matavimui, 34.892 <sub>m</sub>tūris apskaičiuojamas automatiškai ir parodomas

rezultato eilutėje **c**. Atskirų matavimų vertės rodomos matavimo verčių eilutėse **a**.

Vertės, viršijančios 999999 m<sup>3</sup>, negali būti parodytos; tokiu atveju ekrane rodoma

**"ERROR"**. Tūrį, kurį reikia išmatuoti, padalinkite į dalis ir išmatavę susumuokite atskirų matavimų rezultatus.

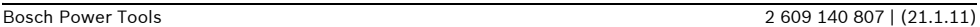

OBJ\_BUCH-1347-001.book Page 376 Friday, January 21, 2011 10:30 AM

#### **376** | Lietuviškai

# **Nuolatinis matavimas / Minimalaus ir maksimalaus atstumo matavimas (žiūr. pav. B)**

Atliekant nuolatinį matavimą, matavimo prietaisą galima artinti link nusitaikymo taško, artinant matavimo vertė atnaujinama maždaug kas 0,5 s. Pvz., jūs galite tolti nuo sienos iki tam tikro norimo atstumo – ekrane visada bus rodoma esamas nuotolis.

Kad prietaisas atliktų nuolatinį matavimą, spauskite funkcijos keitimo mygtuką **4** tol, kol ekrane pasirodys nuolatinio matavimo simbolis  $\frac{1}{k}$ . Kad pradėtumėte nuolatinį matavimą, paspauskite matavimo mygtuką **2**.

Minimalaus atstumo matavimas skirtas trumpiausiam atstumui nuo stabilaus atskaitos taško nustatyti. Jis naudojamas nustatant statmenis arba horizontales.

Maksimalaus atstumo matavimas skirtas ilgiausiam atstumui nuo stabilaus atskaitos taško nustatyti. Jis naudojamas nustatant įstrižaines.

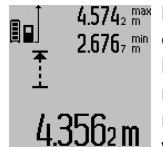

Rezultato eilutėje **c** rodoma esamoji matavimo vertė. Matavimo verčių eilutėse **a** rodoma maksimali ("max") ir minimali ("min") matavimo vertė. Ši vertė kaskart

pakeičiama, kai esamoji ilgio matavimo vertė yra mažesnė ar didesnė už ligi šiol nustatytą minimalią ar maksimalią vertę.

Paspaudus išsaugojimo-šalinimo mygtuką **8**, ligšiolinės minimali ir maksimali vertės pašalinamos.

Paspaudę matavimo mygtuką **2**, nutraukiate nuolatinį matavimą. Paskutinė matavimo vertė rodoma rezultato eilutėje **c**. Dar kartą paspaudus matavimo mygtuką **2** vėl įsijungia nuolatinio matavimo režimas.

Po 5 min. nuolatinis matavimas automatiškai išsijungia. Paskutinė matavimo vertė rodoma rezultato eilutėje **c**.

#### **Netiesioginis atstumo matavimas**

Netiesioginio atstumo matavimo funkcija skirta nustatyti atstumams, kurių negalima išmatuoti tiesiogiai, nes spindulio kelyje yra kliūtis, arba nėra galinčio atspindėti nusitaikymo paviršiaus. Šį matavimo metodą galima taikyti tik matuojant vertikalia kryptimi. Esant bet kokiam nuokrypiui horizontalia kryptimi, gaunami klaidingi matavimai. Tarp atskirų matavimų lazerio spindulys lieka

Norint atlikti netiesioginį atstumo matavimą, galima pasirinkti vieną iš trijų matavimo funkcijų, kuriomis galima nustatyti skirtingus atstumus.

#### **a) Netiesioginis aukščio matavimas (žiūr. pav. C)**

Pakartotinai spauskite funkcijos keitimo mygtuką **4**, kol ekrane pasirodys netiesioginio aukščio matavimo simbolis  $\mathbb Z$  .

Matavimo prietaisas turi būti tokiame pačiame aukštyje kaip ir apatinis matavimo taškas. Paverskite matavimo prietaisą bazinėje plokštumoje ir išmatuokite atstumą "1" taip pat, kaip atlikdami ilgio matavimą.

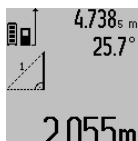

įjungtas.

4.738<sub>5 m</sub> Baigus matuoti ieškomo atstumo **"X"** rezultatas parodomas rezultato eilutėje **c**. Atstumo **"1"** ir kampo "α" matavimų vertės rodomos matavimo verčių 2.055m rogumus.<br>
eilutėse **a**.

#### **b) Dvigubas netiesioginis aukščio matavimas (žiūr. pav. D)**

Pakartotinai spauskite funkcijos keitimo mygtuką **4**, kol ekrane pasirodys dvigubo netiesioginio aukščio matavimo simbolis  $\langle |. \rangle$ 

Taip pat, kaip ir atlikdami ilgio matavimą, išmatuokite atstumą "1", o po to "2".

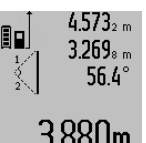

4.573<sub>2 m</sub> Baigus matuoti ieškomo atstumo **"X"** rezultatas parodomas rezultato eilutėje **c**. Atstumų **"1"**,

"**2"** ir kampo **"**α**"** matavimų vertės rodomos matavimo verčių 3.880m vertes <sub>1994</sub>.

Stebėkite, kad matavimo bazinė plokštuma (pvz., matavimo prietaiso užpakalinis kraštas) per visus šios matavimo operacijos atskirus matavimus būtų tiksliai toje pačioje vietoje.

OBJ\_BUCH-1347-001.book Page 377 Friday, January 21, 2011 10:30 AM

#### **c) Netiesioginis ilgio matavimas (žiūr. pav. E)**

Pakartotinai spauskite funkcijos keitimo mygtuką **4**, kol ekrane pasirodys netiesioginio ilgio matavimo simbolis  $\mathbb Z$  .

Matavimo prietaisas turi būti tokiame pačiame aukštyje kaip ir ieškomas matavimo taškas. Paverskite matavimo prietaisą bazinėje plokštumoje ir išmatuokite atstumą **"1"** taip pat, kaip atlikdami ilgio matavimą.

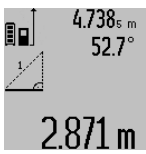

4738<sub>5 m</sub> Baigus matuoti ieškomo atstumo **"X"** rezultatas parodomas rezultato eilutėje **c**. Atstumo **"1"** ir kampo "α" matavimų vertės rodomos matavimo verčių 2.871 m rogumus ..

#### **Sienos ploto matavimas (žiūr. pav. F)**

Sienos ploto matavimo funkcija skirta kelių atskirų plotų, kurių aukštis yra vienodas, sumai nustatyti.

Pateiktame pavyzdyje reikia nustatyti bendrą kelių sienų plotą, kai patalpos sienų aukštis **A**, yra vienodas, o ilgis **B** skiriasi.

Norėdami matuoti sienos plotą, pakartotinai spauskite funkcijos keitimo mygtuką **4**, kol ekrane pasirodys sienos ploto matavimo simbolis  $\Box$ .

Išmatuokite patalpos aukštį **A**, kaip aprašyta ilgio matavimo skyrelyje. Matavimo vertė ("cst") parodoma viršutinėje matavimo verčių eilutėje **a**. Lazeris lieka įjungtas.

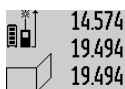

14.574<sup>et</sup> Tada išmatuokite pirmosios 19.494<sub>m</sub> sienos ilgį **B**<sub>1</sub>. Plotas 19.494 suma pskaičiuojamas automatiškai ir parodomas rezultato eilutėje **c**.

Ilgio matavimo vertė rodoma vidurinėje matavimo verčių eilutėje **a**. Lazeris lieka įjungtas.

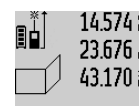

 $14.574\,\%$ \* Tada išmatuokite antrosios 23.676 m<sup>2</sup> sienos ilgį **B<sub>2</sub>.** Vidurinėje matavimo verčių eilutėje **a** parodyta atskiro matavimo vertė

pridedama prie ilgio **B1**. Abiejų ilgių suma ("**sum"**, parodyta apatinėje matavimo verčių eilutėje **a**), padauginama iš išsaugoto aukščio **A**. Bendro

ploto vertė rodoma rezultato eilutėje **c**.

simbolis  $\angle$ . Bazinė plokštuma yra matavimo prietaiso užpakalinė pusė. Dar kartą paspaudus

posvyrio matavimo mygtuką **3**, kaip bazinė plokštuma naudojami šoniniai matavimo prietaiso paviršiai, o ekrano vaizdas rodomas pasuktas 90° kampu. Norėdami užfiksuoti matavimo vertę ir perimti į

Galite išmatuoti kiek tik reikia ilgių **B**<sub>x</sub>, jie yra automatiškai sumuojami ir padauginami iš

Kad plotas būtų apskaičiuojamas teisingai, būtina, kad pirmasis išmatuotas ilgis (pavyzdyje – patalpos aukštis **A**) visų dalinių

Spauskite posvyrio matavimo mygtuką **3**, kol ekrane pasirodys posvyrio matavimo

plotų atveju būtų identiškas. **Posvyrio matavimas (žr. pav. G)**

aukščio **A**.

matavimo verčių atmintį, paspauskite matavimo mygtuką **2**. Dar karą paspaudus matavimo mygtuką **2**, tęsiamas matavimas.

Jei matavimo operacijos metu rodmuo mirksi, vadinasi matavimo prietaisas buvo per daug paverstas į šoną.

Jei pagrindiniuose nustatymuose įjungėte funkciją "Skaitmeninis gulsčiukas", tai posvyrio vertė ekrano **1** eilutėje **d** bus rodoma ir kitose matavimų funkcijose.

#### **Laikmačio funkcija**

Laikmačio funkcija padeda, jei, pvz., matavimo metu reikia apsaugoti matavimo prietaisą nuo judėjimo.

Norėdami įjungti laikmačio funkciją, laikykite paspaustą mygtuką **6**, kol ekrane pasirodys simbolis  $\mathbb{Z}$ .

Matavimo verčių eilutėje **a** parodomas laiko intervalas nuo įjungimo iki matavimo. Spaudžiant pliuso **11** ar minuso mygtuką **5**, laiko intervalą galima nustatyti nuo 1 s iki 60 s.

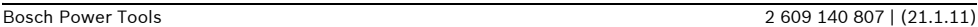

OBJ\_BUCH-1347-001.book Page 378 Friday, January 21, 2011 10:30 AM

## **378** | Lietuviškai

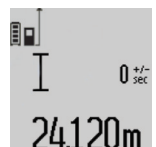

Praėjus nustatytam laiko intervalui, matavimas atliekamas automatiškai.

Laikmačio funkcija galima pasinaudoti ir matuojant atstumą, kai yra pasirinktos

kitos matavimo funkcijos (pvz., ploto matavimas). Matavimo rezultatų sudėtis ir atimtis bei nuolatinis matavimas negalimi.

# **Paskutinių matavimo verčių sąrašas**

Matavimo prietaisas išsaugo 20 paskutinių matavimo verčių bei jų apskaičiavimų ir parodo juos atbuline seka (paskutinė matavimo vertė parodoma pirmiausia).

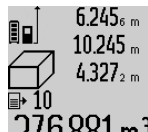

6.245<sub>5 m</sub> Norėdami iškviesti išsaugotus  $10.245<sub>m</sub>$  matavimus, paspauskite mygtuką **7**. Ekrane parodomas paskutinio matavimo rezultatas,

276.881 m<sup>3</sup> matavimo verčių sąrašo indikatorius **e** ir atminties vieta parodytiems matavimams numeruoti.

Jei dar kartą paspaudus mygtuką **7** daugiau išsaugotų matavimų nėra, matavimo prietaisas grįžta į paskutinę buvusią matavimo funkciją. Norėdami išeiti iš matavimo verčių sąrašo, paspauskite vieną iš matavimo funkcijų mygtukų.

Jei parodytą ilgio matavimo vertę norite nuolat išsaugoti kaip konstantą, laikykite paspaustą matavimo verčių sąrašo mygtuką **7**, kol ekrane bus parodytas "CST". Įrašo iš matavimo verčių sąrašo vėliau kaip konstantos išsaugoti nebus galima.

Jei ilgio matavimo vertę norite naudoti matavimo funkcijai (pvz., matuojant plotą), paspauskite matavimo verčių sąrašo mygtuką **7**, pasirinkite pageidaujamą įrašą ir patvirtinkite paspausdami rezultato mygtuką **6**.

#### **Matavimo verčių trynimas**

Trumpai paspaudę mygtuką **8** galite ištrinti visose matavimų funkcijose nustatytas paskutines atskiras matavimų vertes. Kelis kartus trumpai paspaudus mygtuką, atskiros matavimų vertės ištrinamos atbuline tvarka.

Norėdami pašalinti parodytą matavimo verčių sąrašo įrašą, trumpai paspauskite mygtuką **8**. Norėdami pašalinti visą matavimo verčių sąrašą ir konstantą "CST", laikykite paspaustą matavimo verčių sąrašo mygtuką **7** ir tuo pačiu metu trumpai paspauskite mygtuką **8**.

Esant sienos ploto matavimo funkcijai, pirmą kartą trumpai paspaudus mygtuką **8** pašalinama paskutinė atskira matavimo vertė, paspaudus antrą kartą – visi ilgiai **B**<sub>x</sub>, o paspaudus trečią kartą – patalpos aukštis **A**.

#### **Matavimo verčių sudėtis**

Norėdami sudėti matavimo vertes, pirmiausia atlikite bet kokį matavimą arba pasirinkite įrašą iš matavimo verčių sąrašo. Tada paspauskite pliuso mygtuką 11. Ekrane rodomas "+". Tada atlikite antrąjį matavimą arba pasirinkite kitą įrašą iš matavimo verčių sąrašo.

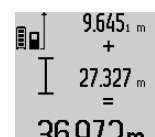

9.645<sub>1 m</sub> Norėdami, kad būtų parodyta abiejų matavimų suma, paspauskite rezultato mygtuką **6**. Skaičiavimas rodomas matavimo verčių eilutėse **a**, suma rodoma rezultato eilutėje **c**.

Apskaičiavus sumą, jei prieš matavimą paspaudžiamas pliuso mygtukas **11**, prie šio rezultato galima pridėti kitas matavimo vertes arba matavimo verčių sąrašo įrašus. Sudėtis nutraukiama paspaudus rezultato mygtuką **6**.

Sudėties nuorodos:

- Negalima tarpusavyje sudėti ilgių, plotų ir tūrių verčių. Jei, pvz, sudedama ilgio ir ploto vertė, paspaudus rezultato mygtuką **6**, ekrane trumpai parodomas pranešimas **"ERROR"**. Po to matavimo prietaisas persijungia į paskiausia suaktyvintą matavimo funkciją.
- Pridedamas atitinkamai vieno matavimo rezultatas (pvz., tūrio vertė), o atliekant nuolatinius matavimus – rezultato eilutėje **c** parodyta matavimo vertė. Sudėti atskiras matavimų vertes iš matavimo verčių eilučių **a** negalima.

OBJ\_BUCH-1347-001.book Page 379 Friday, January 21, 2011 10:30 AM

# **Matavimo verčių atimtis**

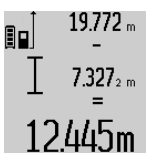

Norėdami atimti matavimo vertes, paspauskite minuso mygtuką **5**, ekrane parodomas **"–"**. Toliau reikia atlikti tokius veiksmus, kaip aprašyta "Matavimo verčių sudėtis".

## **Darbo patarimai**

#### **Bendrosios nuorodos**

Priėmimo lęšio **17** ir lazerio spindulio išėjimo angos **16** matuojant negalima uždengti.

Matavimo prietaiso matuojant judinti negalima (išskyrus nuolatinio matavimo ir posvyrio matavimo funkcijas). Todėl matavimo prietaisą padėkite prie kaip galima tvirtesnės atramos ar atraminio paviršiaus.

#### **Įtaka matavimo diapazonui**

Matavimo diapazonas priklauso nuo šviesos sąlygų ir nusitaikymo paviršiaus atspindžio. Dirbdami lauke arba šviečiant saulei, kad geriau matytumėte lazerio spindulį, naudokite akinius lazeriui matyti **27** (papildoma įranga) ir lazerio nusitaikymo lentelę **28** (papildoma įranga), arba nusitaikymo plote padarykite šešėlį.

## **Įtaka matavimo rezultatams**

Dėl fizikinių veiksnių, matuojant įvairių paviršių plotus, matavimai gali būti klaidingi. Tai gali pasitaikyti, matuojant:

- permatomus paviršius (pvz., stiklą, vandenį),
- veidrodinius paviršius (pvz., poliruotą metalą, stiklą),
- akytus paviršius (pvz., izoliacines medžiagas),
- struktūrinius paviršius (pvz., struktūrinį tinką, natūralų akmenį).

Jei reikia, matuodami šiuos paviršius naudokite lazerio nusitaikymo lentelę **28** (papildoma įranga).

Matavimo rezultatai gali būti klaidingi taip pat, jei kreivai nusitaikoma į nusitaikymo paviršių.

Matavimo vertei įtakos taip pat gali padaryti skirtingų temperatūrų oro sluoksniai arba netiesiogiai sugauti atspindžiai.

# **Posvyrio matavimo tikslumo tikrinimas ir kalibravimas (žr. pav. H)**

Reguliariai tikrinkite posvyrio matavimo tikslumą. Tai atliekama dviem matavimais. Tuo tikslus, matavimo prietaisą padėkite ant stalo ir išmatuokite posvyrį. Matavimo prietaisą pasukite 180 ° kampu ir dar kartą išmatuokite posvyrį. Parodytų verčių skirtumas turi būti ne didesnis kaip 0,3 °.

Jei nuokrypis didesnis, matavimo prietaisą reikia iš naujo kalibruoti. Tuo tikslu laikykite paspaustą posvyrio matavimo mygtuką **3**. Vykdykite ekrane pateiktus nurodymus.

## **Tikslumo tikrinimas atstumo matavimu**

Norėdami patikrinti atstumo matavimo tikslumą, atlikite šiuos veiksmus:

- Pasirinkite nekintamą, maždaug nuo 1 iki 10 m ilgio matavimo atstumą, kurio ilgis jums tiksliai žinomas (pvz., patalpos plotis, durų anga). Matavimo atstumas turi būti patalpos viduje, matavimo nusitaikymo paviršius lygus ir gerai atspindintis.
- Išmatuokite tą atstumą 10 kartų iš eilės.

Atskirų matavimų nuokrypis nuo vidutinės vertės turi būti ne didesnis kaip ±2 mm. Užregistruokite matavimo rezultatus protokole, kad vėliau galėtumėte palyginti tikslumą.

#### **Naudojimas su trikoju stovu (pap. įranga)**

Stovas ypač reikalingas matuojant dideliu atstumu. Matavimo prietaisą 1/4" sriegiu **19** prisukite prie stovo **26** greitojo keitimo plokštelės arba prie standartinio trikojo stovo. Tvirtai užveržkite greitojo keitimo plokštės fiksuojamuoju varžtu.

Spausdami mygtuką **10** atitinkamai nustatykite bazinę matavimo plokštumą, kai matuojama su stovu (bazinė plokštuma "sriegis").

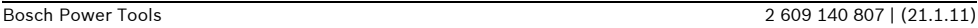

OBJ\_BUCH-1347-001.book Page 380 Friday, January 21, 2011 10:30 AM

# **380** | Lietuviškai

# **Darbas su matavimo bėgeliu (žr. pav. I–K)**

Matavimo bėgelį galima naudoti **24**, norint gauti tikslesnius posvyrio matavimo rezultatus. Atstumo matavimai su matavimo bėgeliu negalimi.

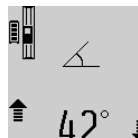

Matavimo prietaisą, kaip pavaizduota, padėkite į matavimo bėgelį **24** ir užfiksuokite fiksuojamąja svirtele 25. Paspauskite

matavimo mygtuką **2**, kad

suaktyvintumėte "Matavimo bėgelio" veikimo režimą.

Atlikdami specialius matavimus arba ant matavimo bėgelio esančiais gulsčiukais reguliariai tikrinkite posvyrio matavimo tikslumą.

Jei nuokrypis didesnis, matavimo prietaisą reikia iš naujo kalibruoti. Tuo tikslu laikykite paspaustą posvyrio matavimo mygtuką **3**. Vykdykite ekrane pateiktus nurodymus.

Norėdami išjungti "Matavimo bėgelio" veikimo režimą, matavimo prietaisą išjunkite ir išimkite jį iš matavimo bėgelio.

**Gedimai – priežastys ir pašalinimas**

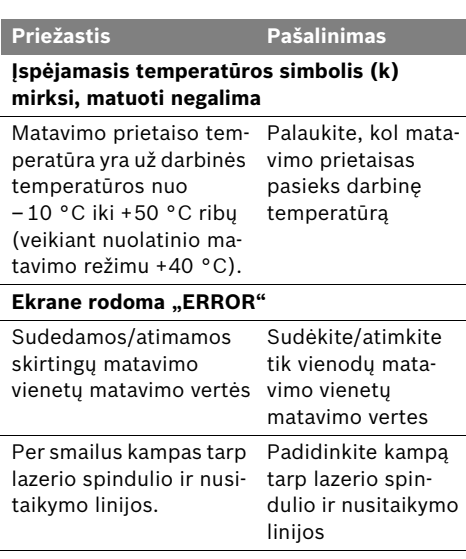

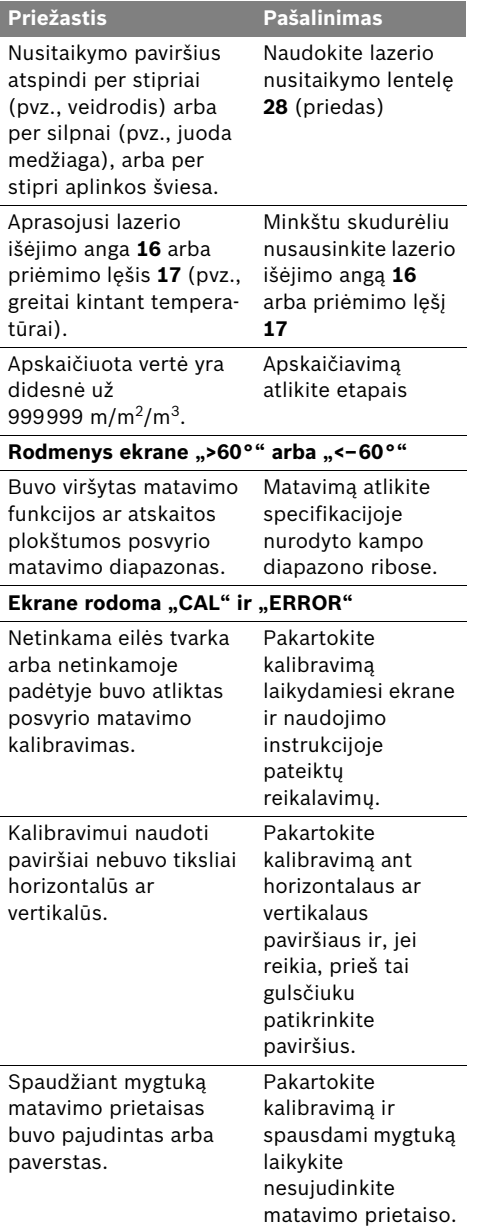

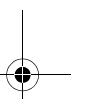

OBJ\_BUCH-1347-001.book Page 381 Friday, January 21, 2011 10:30 AM

# Lietuviškai | **381**

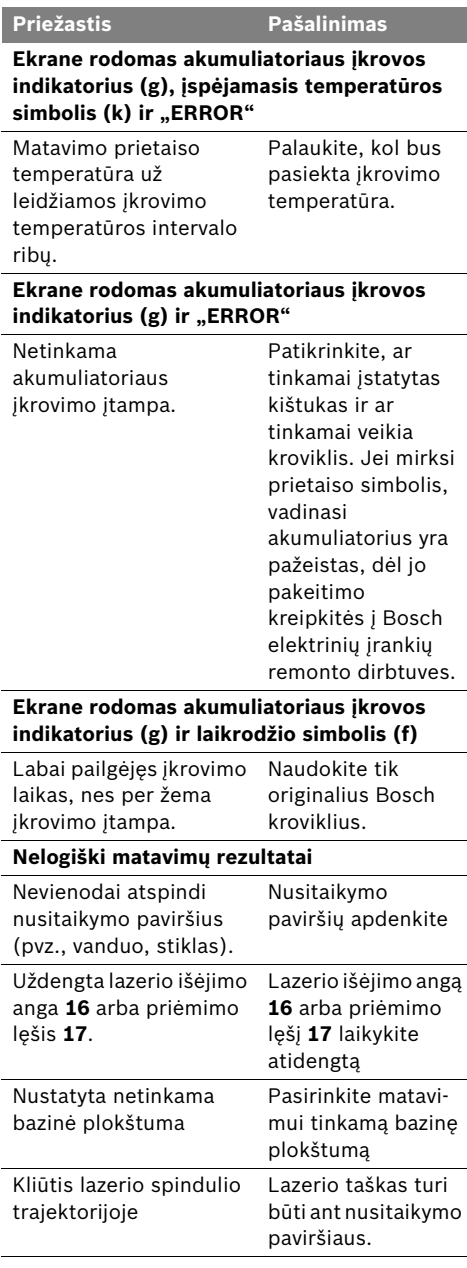

## **Priežastis Pašalinimas**

# **Rodmuo lieka nepakitęs arba matavimo prietaisas netinkamai reaguoja į mygtuko paspaudimą**

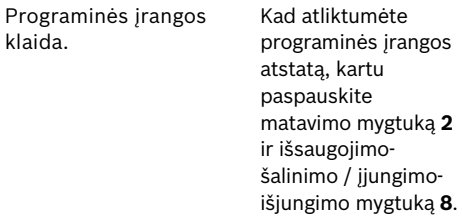

 $\overline{B}$ 

Matavimo prietaisas kiekvieno matavimo metu kontroliuoja, ar funkcija atliekama tinkamai. Nustačius defektą, ekrane mirksi tik šalia pavaizduotas simbolis. Tokiu atveju

arba nepašalinus gedimo aukščiau aprašytomis priemonėmis, reikia kreiptis į prekybos atstovą, kad matavimo prietaisas būtų pristatytas į Bosch klientų aptarnavimo skyrių.

# **Priežiūra ir servisas**

## **Priežiūra ir valymas**

Sandėliuokite ir transportuokite matavimo prietaisą tik įdėję jį į komplekte esantį apsauginį krepšį.

Matavimo prietaisas visuomet turi būti švarus.

Nepanardinkite matavimo prietaiso į vandenį ir kitokius skysčius.

Visus nešvarumus nuvalykite drėgnu minkštu skudurėliu. Negalima naudoti jokių aštrių plovimo priemonių ir tirpiklių.

Ypatingai prižiūrėkite priėmimo lęšį **17** – taip pat rūpestingai, kaip prižiūrimi akiniai arba fotoaparato lęšis.

Jei, nepaisant kruopščios gamybos ir patikrinimo, matavimo prietaisas sugestų, jo remontas turi būti atliekamas įgaliotose Bosch elektrinių įrankių remonto dirbtuvėse. Patys neatidarykite matavimo prietaiso.

Bosch Power Tools 2 609 140 807 | (21.1.11)

OBJ\_BUCH-1347-001.book Page 382 Friday, January 21, 2011 10:30 AM

#### **382** | Lietuviškai

Teiraudamiesi informacijos ir užsakydami atsargines dalis, būtinai nurodykite dešimtženklį gaminio numerį, nurodytą prietaiso firminėje lentelėje.

Remonto atveju matavimo prietaisą atsiųskite apsauginiame krepšyje **23**.

# **Klientų aptarnavimo skyrius ir klientų konsultavimo tarnyba**

Klientų aptarnavimo skyriuje gausite atsakymus į klausimus, susijusius su jūsų gaminio remontu, technine priežiūra bei atsarginėmis dalimis. Detalius brėžinius ir informaciją apie atsargines dalis rasite čia:

# **www.bosch-pt.com**

Bosch klientų konsultavimo tarnybos specialistai mielai jums patars gaminių ir papildomos įrangos pirkimo, naudojimo bei nustatymo klausimais.

# **Lietuva**

Bosch įrankių servisas Informacijos tarnyba: +370 (037) 713350 ļrankių remontas: +370 (037) 713352 Faksas: +370 (037) 713354 El. paštas: service-pt@lv.bosch.com

# **Šalinimas**

Matavimo prietaisai, papildoma įranga ir pakuotė turi būti surenkami ir perdirbami aplinkai nekenksmingu būdu.

Nemeskite matavimo prietaisų į buitinių atliekų konteinerius!

## **Tik ES šalims:**

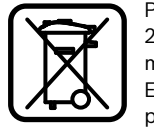

Pagal Europos direktyvą 2002/96/EB, naudoti nebetinkami matavimo įrankiai ir, pagal Europos direktyvą 2006/66/EB, pažeisti ir išeikvoti akumuliatoriai bei baterijos turi būti surenkami

atskirai ir perdirbami aplinkai nekenksmingu būdu.

# **Akumuliatoriai ir baterijos**

f **Integruotus akumuliatorius leidžiama išimti tik tada, kai juos reikia atiduoti utilizuoti.**  Atidarant korpuso dangtį gali būti nepataisomai sugadintas matavimo prietaisas.

Visiškai iškraukite akumuliatorių. Išsukite visus korpuso varžtus ir atidarykite korpuso dangtį. Atjunkite akumuliatoriaus jungtis ir išimkite akumuliatorių.

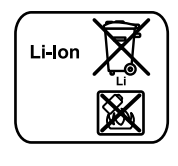

Nemeskite akumuliatorių ir baterijų į buitinių atliekų konteinerius, ugnį ar vandenį. Akumuliatoriai ir baterijos turi būti surenkamos ir perdirbamos arba šalinamos nekenkiant aplinkai.

#### **Galimi pakeitimai.**

# $\bigcirc$

# **| عربي 383**

**التخلص من العدة الكهربائية**

يجب التخلص من عدة القياس والتوابع والتغليف بطريقة منصفة بالبيئة عن طريق النفايات القابلة لإعادة التصنيع. لا ترم عدد القياس في القمامة المنزلية! **لدول الاتحاد الأوروبي فقط:**

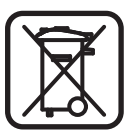

حسب التوجيه الأوروبي EG2002/96/ يجب أن يتم جمع عدد القياس الغير صالحة للاستعمال، وحسب التوجيه الأوروبي EG2006/66/ يجب أن يتم جمع المراكم/البطاريات التالفة أو المستهلكة علی انفراد ليتم التخلص منها بطريقة منصفة بالبيئة عن طريق التدوير.

**المراكم/البطاريات:**

◀ **يسمح بنزع المراكم المدمجة من أجل التخلص منها فقط.** يجوز أن يتم إتلاف عدة القياس من خلال فتح حوض الهيكل.

أفرغ المركم بشكل كامل. فك جميع اللوالب عن الهيكل وافتح حوض الهيكل. افصل وصلات المركم وفك المركم.

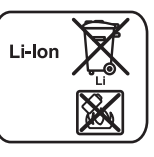

⊕

لا ترم المراكم/البطاريات في النفايات المنزلية أو في النار أو في الماء. ينبغي تفريغ المراكم/البطاريات إن أمكن ذلك وجمعها لإعادة تصنيعها أو للتخلص منها بطريقة منصفة بالبيئة.

**نحتفظ بحق إدخال التعديلات.**

Bosch Power Tools 2 609 140 807 **|** (21.1.11)

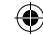

⊕

# **384 عربي |**

↔

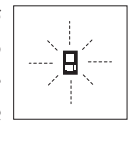

تراقب عدة القياس سلامة العمل بكل عملية قياس. وسيخفق الرمز المجاور فقط في حال كشف الخلل. وفي هذه الحالة أو إن لم تساعدك الإجراءات المساعدة أعلاه بإزالة الخطأ، فارسل عدة القياس عبر التاجر إلی مركز خدمة زبائن شركة بوش.

# **الصيانة والخدمة**

# **الصيانة والتنظيف** خزن وانقل عدة القياس بحقيبة الوقاية المرفقة فقط. حافظ دائما علی نظافة عدة القياس. لا تغطس عدة القياس في الماء أو غيرها من السوائل. امسح الأوساخ بواسطة قطعة نسيج طرية ورطبة. لا تستعمل مواد التنظيف أو المواد المحلة. يعتنی بعدسة الاستقبال **17** بشكل خاص وبنفس طريقة العناية التي تعامل بها النظارات أو عدسة كاميرة التصوير. عند حدوث أي خلل بعدة القياس بالرغم من أنها قد صنعت بعناية فائقة واجتازت اختبارات عديدة توجب تصليحها في مركز خدمة وكالة شركة بوش للعدد الكهربائية. لا تفتح عدة القياس بنفسك. يرجی بشكل ضروري ذكر رقم الصنف بالمراتب العشر حسب لائحة طراز عدة القياس عند الاستشارة وعند إرسال طلبيات قطع الغيار. ترسل عدة القياس في حال توجب تصليحها في حقيبة الوقاية .**23**

## **خدمة ومشورة الزبائن**

يجيب مركز خدمة الزبائن علی الأسئلة المطروحة بصدد تصليح وصيانة المنتَج وأيضا بما يخص قطع الغيار. ستجد الرسوم الممددة والمعلومات عن قطع الغيار بموقع:

# **www.bosch-pt.com**

سيساعدك فريق استشاري زبائن بوش بالإجابة علی الأسئلة المطروحة َ بصدد شراء، استخدام، وضبط المنتجات وتوابعها. يرجي التوجه إلى التاجر المختص بيا يتعلق بأمور الضمان والتصليح وتأمين قطع الغيار. **السبب الإجراءات**

# **يعرض علی الشاشة مؤشر حالة شحن المركم (g (والتحذير من الحرارة (k (ومؤشر "ERROR**"

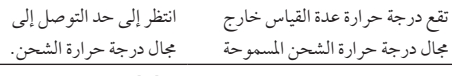

**يعرض علی الشاشة مؤشر حالة شحن المركم (g (ومؤشر "ERROR"**

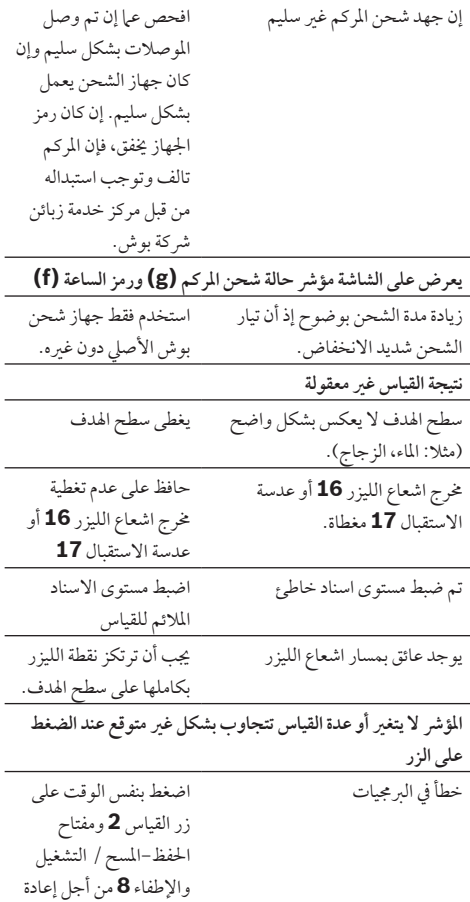

ضبط البرمجيات.

2 609 140 807 **|** (21.1.11) Bosch Power Tools

# **| عربي 385**

**فحص الدقة ومعايرة قياس الميل (تراجع الصورة H(** افحص دقة قياس الميل بشكل منتظم. يتم ذلك من خلال عملية قياس دورانية. للقيام بذلك، ينبغي أن تركن عدة القياس علی منضدة وأن تقيس الميل. دور عدة القياس بمقدار 180° وقم بقياس الميل مرة أخری. يجوز أن يبلغ فرق القيمة المعروضة 0,3° كحد أقصی. ينبغي أن تقوم بمعايرة عدة القياس مرة أخری إن زاد التفاوت عن ذلك. للقيام بذلك عليك أن تحافظ علی إبقاء زر قياس الميل **3** مضغوطا وأن تتقيد بالتعليمات المعروضة علی الشاشة. **فحص دقة قياس المسافات** يمكنك أن تفحص دقة قياس المسافات بالطريقة التالية: – اختر مسافة قياس غير متغيرة قدرها من 1 إلی 10 م، علی أن تكون علی علم بطولها بشكل دقيق (مثلا: عرض الغرفة أو عرض فتحة الباب). يجب أن تكون مسافة القياس في الداخل وأن يكون سطح التنشين أملس وعاكس بشكل جيد. – ينبغي أن تقيس المسافة 10 مرات متكررة. يجوز أن يبلغ تفاوت القياسات الفردية عن القيمة الوسطی بمقدار أقصاه ± 2 مم. سجل القياسات، لكي تستطيع أن تقارن الدقة بفترة زمنية لاحقة. **العمل بواسطة المنصب الثلاثي القوائم (من التوابع)** تتطلب المسافات الكبيرة بشكل خاص استخدام المنصب الثلاثي القوائم. ركز عدة القياس بأسنان اللولبة 1/4 بوصة **19** علی الصفيحة السريعة التغيير بالمنصب الثلاثي القوائم **26** أو بمنصب آلات تصوير متداول. أحكم تثبيتها بواسطة ربط لولب التثبيت بالصفيحة السريعة التغيير. اضبط مستوی الاسناد للقياس مع المنصب الثلاثي القوائم من خلال الضغط علی الزر **10** (مستوی الاسناد، أسنان اللولبة). **العمل مع سكة القياس (راجع الصور K – I(**

يمكن استخدام سكة القياس **24** للحصول علی نتيجة أكثر دقة بقياس الميل. لا يمكن إجراء قياسات المسافات بواسطة سكة القياس. اركن عدة القياس في سكة القياس **24** بالطريقة الموضحة في الصورة واقفل عدة القياس بواسطة  $\overline{\wedge}$ ذراع الإقفال .**25** اضغط علی زر القياس **2** لتشغل نوع التشغيل "سكة القياس".  $42^\circ$ 

افحص دقة قياس الميل بشكل منتظم من خلال عملية قياس دورانية أو ميزان التسوية بسكة القياس. ينبغي أن تقوم بمعايرة عدة القياس مرة أخری إن زاد التفاوت عن ذلك. للقيام بذلك عليك أن تحافظ علی إبقاء زر قياس الميل **3** مضغوطا وأن تتقيد بالتعليمات المعروضة علی الشاشة.

لكي تقوم يإنها نوع التشغيل "سكة القياس" ينبغي أن تطفئ عدة القياس وأن تخرجها عن سكة القياس.

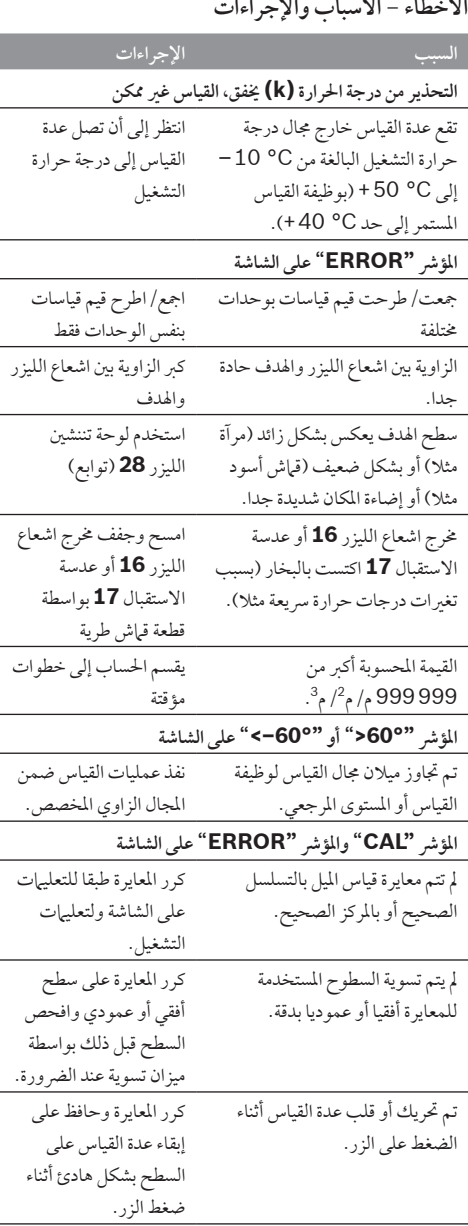

Bosch Power Tools 2 609 140 807 **|** (21.1.11)

⊕

⊕

**مسح قيم القياس** يمكنك أن تمسح قيمة القياس المفردة الأخيرة بكل وظائف القياسات من خلال الضغط علی الزر **8** لوهلة. وتمسح قيم القياسات المفردة بالتسلسل المعاكس من خلال الضغط لوهلة بشكل متكرر علی الزر. لكي تمسح قيد قائمة قيم القياس المعروض حاليا، ينبغي أن تضغط علی الزر **8** لوهلة. لكي تمسح قائمة قيم القياس الكاملة والقيمة الثابتة **"CST"**، ينبغي أن تحافظ علی إبقاء زر قائمة قيم القياس **7** مضغوطا وأن تضغط بنفس الوقت علی الزر **8** لوهلة. عندما يضغط بوظيفة قياس مساحة الجدران للحظة علی الزر **8** للمرة الأولی تمحی قيمة القياس الفردية الأخيرة، وعند الضغط عليه للمرة الثانية تمحی جميع الأطوال **BX**، وعند الضغط للمرة الثالثة يمحی ارتفاع

الغرفة **A**.

**جمع قيم القياسات**

لجمع قيم القياسات ينبغي إجراء عملية قياس أولا أو اختيار قيمة قياس من قائمة قيم القياسات. اضغط بعد ذلك علی زر الزائد .**11** تعرض علی الشاشة إشارة **"+"** للتأكيد. تجری عملية القياس الثانية بعد ذلك أو يتم اختيار قيمة قياس من قائمة قيم القياسات.

للحصول علی مجموع عمليتي القياس يضغط علی  $9.645_{1 m}$ زر النتيجة **6**. تعرض العملية الحسابية بأسطر قيمة  $\ddot{}$ 27.327 m القياس **a** ويعرض بسطر النتيجة **c**. 369/2m

يمكن بعد حساب المجموع أن تجمع مع هذه النتيجة قيم قياسات أخری أو قيم من قائمة قيم القياسات إن تم كبس زر الزائد **11** قبل كل عملية قياس. تختم عملية الجمع من خلال الضغط علی زر النتيجة .**6**

ملاحظات بالنسبة لعمليات الجمع:

- لا يمكن أن تجمع قيم الأطوال والسطوح والحجوم مع بعضها البعض. إن جمعت قيمة طول مع قيمة سطح مثلا، فيظهر عند الضغط علی زر النتيجة **6 "ERROR "**للحظة علی الشاشة. تنتقل عدة القياس بعد ذلك إلی وظيفة القياس التي تم تشغيلها في المرة السابقة.
- تجمع كل مرة نتيجة قياس واحد (قيمة حجم مثلا)، أما عند القياس المستمر فتجمع قيمة القياس المعروضة في سطر النتيجة **c**. لا يمكن جمع قيم قياسات مفردة من أسطر قيم القياسات **a**.

**طرح قيم القياسات**

لطرح قيم القياسات يضغط علی زر الناقص  $19.772 m$ 98) ،**5** تعرض علی الشاشة إشارة **"–"** للتأكيد.  $7.327<sub>2</sub>$  m 1 الإجراءات التالية تطابق "جمع قيم القياسات". 12.445m

# **ملاحظات شغل**

#### **ملاحظات عامة**

لا يجوز أن يتم تغطية عدسة الاستقبال **17** ومخرج اشعاع الليزر **16** عند إجراء عملية القياس.

لا يجوز تحريك عدة القياس أثناء عملية القياس (ماعدا بوظيفتي القياس المستمر وقياس الميل)، لذلك يفضل ركن عدة القياس علی سطح ارتكاز أو اسناد ثابت قدر الإمكان.

#### **عوامل مؤثرة علی مجال القياس**

يتعلق مجال القياس بحالة الإضاءة وبمواصفات انعكاس سطح الهدف. استعمل نظارات رؤية الليزر **27** (توابع) ولوحة تنشين الليزر **28** (توابع) لتحسين إمكانية رؤية اشعاع الليزر عند أداء العمل في الخارج أو عندما تشع أشعة الشمس بقوة أو أمن توفر الظل علی سطح الهدف.

**عوامل مؤثرة علی نتيجة القياس** لا يمكن أن تستثنی قياسات خاطئة علی أساس التأثيرات الفيزيائية عند قياس سطوح مختلفة. من ضمنها: – السطوح الشفافة (مثلا: الزجاج، الماء)، – السطوح العاكسة (مثلا: المعدن المصقول، الزجاج)، – السطوح المسامية (مثلا: المواد العازلة)، – السطوح التركيبية (مثلا: جص الجدران الخشن، الحجر الطبيعي). استعمل لوحة تنشين الليزر **28** (توابع) علی هذه السطوح عند الضرورة. كما يجوز أن تتم عمليات قياس خاطئة علی سطوح الهدف التي تم تنشينها بشكل مائل. كما يجوز أيضا للطبقات الهوائية المختلفة الحرارة أو للانعكاسات التي تستقبل بشكل غير مباشر أن تؤثرعلی قيمة القياس.

# **| عربي 387**

**قياس مساحات الجدران (تراجع الصورة F(** يسمح قياس مساحة الجدران بالحصول علی مجموع مساحات سطوح منفردة بارتفاع مشترك. المطلوب في المثال المرسوم هو استنتاج المساحة الاجمالية لعدة جدران تشترك بارتفاع الغرفة **A**، بينما تختلف أطوالها **B**. كرر الضغط علی زر تغيير الوظيفة **4** من أجل قياس مساحة الجدار إلی أن يعرض علی الشاشة مؤشر قياس مساحة الجدار . يتم قياس ارتفاع الغرفة **A** بنفس طريقة قياس الأطوال. تعرض **("cst ("**بسطر قيمة القياس العليا **a**. يبقی الليزر قيد التشغيل. يقاس بعد ذلك الطول **1B** للجدار الأول. تحسب  $14.574$   $\%$ المساحة بشكل آلي وتعرض بسطر النتيجة **c**. 19.494 m 19.494 sum تعرض قيمة قياس الطول بسطر قيمة القياس المتوسط **a**. يبقی الليزر قيد التشغيل. 284.106m<sup>2</sup> يقاس الآن الطول **2B** للجدار الثاني. تجمع قيمة 14.574 <sup>est</sup> ¶Å  $23.676m$ القياس الفردية المعروضة بسطر قيمة القياس 43.170 sum المتوسط **a** مع الطول **1B**. يضرب مجموع الطولين (**"sum"**، المعروضين بسطر قيمة القياس 629.160m<sup>2</sup> السفلية **a** (بالارتفاع المحفوظ **A**. تعرض قيمة المساحة الاجمالية بسطر النتيجة **c**. يمكن قياس أطوال **BX** متعددة حسب الرغبة، ليتم جمعها آليا ولتضرب بالارتفاع **A**. إن شرط حساب المساحات بشكل صحيح هو أن يتطابق الطول الأول الذي تم قياسه (ارتفاع الغرفة **A** في المثال) بجميع السطوح الجزئية. **قياس الميل (تراجع الصورة G(** عندما تضغط علی زر قياس الميل **3** يعرض علی الشاشة مؤشر قياس الميل . يعمل الجانب الخلفي لعدة القياس عمل المستوی المرجعي. تستخدم السطوح الجانبية بعدة القياس كمستوی مرجعي عند الضغط مرة أخری علی زر قياس الميل **3** وتعرض الصورة علی الشاشة مبرومة يمقدار 90 درجة. اضغط علی زر القياس **2** من أجل تثبيت قيمة القياس ولحفظها في مخزن قيم القياس. يتم متابعة عملية القياس من خلال إعادة الضغط علی زر

إن بدأ المؤشر يخفق أثناء عملية القياس، فهذا يدل علی أنه تم زيادة تمييل عدة القياس نحو الجانب. ّ إن كنت قد شغلت وظيفة "ميزان التسوية الرقمي" بالضبط الأساسي، فسوف تعرض قيمة الميلان أيضا بوظائف القياس الأخری بالسطر **d** علی

الشاشة .**1**

**وظيفة التوقيت**

تساعد وظيفة التوقيت علی منع تحرك عدة القياس أثناء عملية القياس مثلا.

لتشغيل وظيفة التوقيت يحافظ علی إبقاء الزر **6** مضغوطا إلی أن يعرض علی الشاشة المؤشر .

تعرض الفترة الزمنية من لحظة الاطلاق إلی عملية القياس بسطر قيمة القياس **a**. يمكن ضبط الفترة الزمنية من خلال الضغط علی زر الزائد **11** أو زر الناقص**5** بين 1 ثا و 60 ثا.

تتم عملية القياس بشكل آلي بعد انتهاء الفترة الزمنية التي تم ضبطها.  $\mathbf{0}$  there يمكن استخدام وظيفة التوقيت أيضا عند قياس المسافات ضمن وظائف قياس أخری (مثلا: قياس 24.120m المساحات). لا يمكن جمع وطرح نتائج القياس كما لا يمكن إجراء القياس المستمر.

**قائمة قيم القياسات الأخيرة**

تحفظ عدة القياس قيم القياس الـ 20 الأخيرة وحساباتها وتعرضها بالتسلسل المعاكس (تعرض قيمة القياس الأخيرة أولا).

اضغط علی الزر **7** لعرض القياسات المحفوظة.  $6.245$ <sub>6 m</sub>  $10.245$  m تعرض نتيجة عملية القياس الأخيرة علی الشاشة،  $4.327$ <sub>2 m</sub> وإضافة إليها مؤشر قائمة قيم القياس **e** ومع مكان للحفظ لترقيم عملية القياس المعروضة.  $276881 \,\mathrm{m}^3$ 

إن لم تكن هناك أية قياسات أخری محفوظة عند إعادة الضغط علی الزر ،**7** فإن عدة القياس تعود إلی وظيفة القياس الأخيرة. لمغادرة قائمة قيم القياسات يضغط أحد أزرار وظائف القياس.

لحفظ قيمة قياس الطول المعروضة حاليا كقيمة ثابتة دائمة، يحافظ علی إبقاء زر قائمة قيم القياس **7** مضغوطا إلی أن يعرض علی الشاشة **"CST"**. لا يمكن حفظ قيد من قائمة قيم القياس لاحقا بمثابة قيمة ثابتة.

لاستخدام قيمة قياس الطول بوظيفة قياس (قياس المساحة مثلا)، يضغط زر قائمة قيم القياس 7، ثم يتم اختيار القيد المرغوب ثم يؤكد من خلال الضغط علی زر النتيجة .**6**

Bosch Power Tools 2 609 140 807 **|** (21.1.11)

↔

القياس .**2**

⊕

**قياس مستمر / القياس الأدنی/الأقصی (تراجع الصورة B(** يمكن تحريك عدة القياس بالنسبة للهدف عند إجراء القياس المستمر، علما أنه سيتم تصحيح قيمة القياس الحالية كل 0,5 ثا. أي أنه يمكنك أن تبتعد عن جدار معين إلی حد البعد المرغوب وسيمكنك أن تقرأ البعد الحالي دائما.

للقيام بالقياس المستمر ينبغي أن تضغط علی زر تغيير الوظيفة **4** إلی أن يعرض علی الشاشة المؤشر للقياس المستمر. اضغط علی زر القياس **2** من أجل البدء بعملية القياس المستمر.

ُ غرض القياس الأدنی هو استنتاج أقصر بعد انطلاقا من نقطة ارتكاز ثابتة. ويساعد ذلك عند البحث عن الخط العمودي أو الخط الأفقي مثلا.

ُ غرض القياس الأقصی هو استنتاج أكبر بعد انطلاقا من نقطة ارتكاز ثابتة. ويساعد ذلك عند البحث عن الأقطار مثلا.

تعرض قيمة القياس الحالية في سطر النتيجة  $4.574$ <sub>2</sub> max **c**. تعرض بأسطر قيمة القياس **a** قيمة القياس  $2.676$ <sub>7</sub> min العظمی **("max ("**والدنيا **("min("**. ويتم تعويضهما دوما عندما تكون قيمة قياس الطول  $4.356$ <sub>2</sub> m الحالية أقصر أو أطول من قيمة القياس الدنيا أو العظمی السابقة.

يتم مسح القيم العظمی أو الدنيا السابقة من خلال الضغط علی زر الحفظ-المسح .**8**

يتم إنهاء القياس المستمر من خلال الضغط علی زر القياس .**2** تعرض قيمة القياس الأخيرة بسطر النتيجة **c**. يؤدي الضغط علی زر القياس **2** مرة أخری إلی بدء القياس المستمر مرة جديدة. يطفأ القياس المستمر بعد 5 د بشكل آلي. تبقی قيمة القياس الأخيرة معروضة بسطر النتيجة **c**.

**قياس البعد بشكل غير مباشر** يستخدم قياس البعد بشكل غير مباشر لقياس الأبعاد التي لا يمكن قياسها بشكل مباشر لأن هناك عائق سيعيق مسار الشعاع أو لعدم توفر سطح تنشين كعاكس. يمكن استخدام إجراء القياس هذا بالاتجاه العمودي فقط. إن أي انحراف إلى الاتجاه الأفقي سيؤدي إلى أخطاء القياس. يبقی شعاع الليزر قيد التشغيل بين عمليات القياس الفردية. تتوفر ثلاث وظائف قياس لقياس البعد بشكل غير مباشر، وتسمح كل منها بقياس مسافات مختلفة.

**a (قياس ارتفاع غير مباشر (تراجع الصورة C(** كرر الضغط علی زر تغيير الوظيفة **4** إلی أن يعرض علی الشاشة مؤشر . 1 قياس الارتفاع بشكل غير مباشر انتبه إلی وجود عدة القياس علی نفس ارتفاع نقطة القياس السفلية. اقلب

عدة القياس بعد ذلك حول المستوی المرجعي وقم بقياس المسافة **"1"** كما تقاس الأطوال.

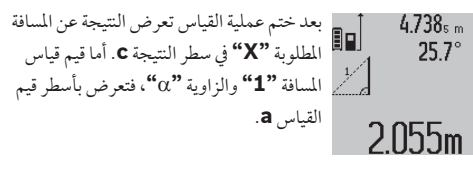

**b (قياس ارتفاع غير مباشر مضاعف (تراجع الصورة D(**

كرر الضغط علی زر تغيير الوظيفة **4** إلی أن يعرض علی الشاشة مؤشر . 1 2 قياس الارتفاع المضاعف بشكل غير مباشر تقاس المسافتان **"1"** و **"2"** بهذا التسلسل كما تقاس الأطوال.

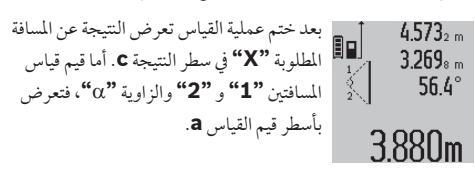

احرص إلی بقاء المستوی المرجعي بعملية القياس (مثلا: الحافة الخلفية لعدة القياس) بنفس المكان تماما لدی جميع القياسات المفردة ضمن عملية القياس الواحدة.

**c (قياس أطوال غير مباشر (تراجع الصورة E(** كرر الضغط علی زر تغيير الوظيفة **4** إلی أن يعرض علی الشاشة مؤشر . 1 قياس الأطوال بشكل غير مباشر

انتبه إلی وجود عدة القياس علی نفس ارتفاع نقطة القياس المطلوبة. اقلب عدة القياس بعد ذلك حول المستوی المرجعي وقم بقياس المسافة **"1"** كما تقاس الأطوال.

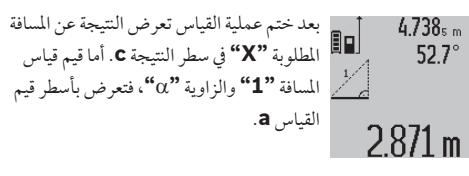

↔

# **| عربي 389**

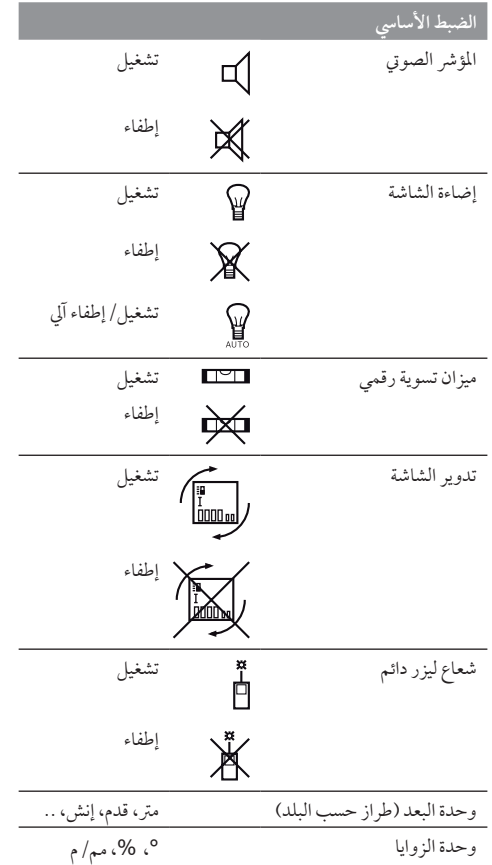

يحافظ علی كامل الضبط الأساسي عند الإطفاء، ما عدا ضبط "شعاع الليزر الدائم".

# **شعاع ليزر دائم**

⊕

◀ **لا توجه شعاع الليزر علی الأشخاص أو الحيوانات ولا توجه أنت نظرك إلی شعاع الليزر، ولا حتی عن بعد كبير.**

يبقی شعاع الليزر بهذا الضبط قيد التشغيل حتی بين عمليات القياس، ويكفي الضغط لمرة واحدة قصيرة علی زر القياس **2** من أجل تنفيذ عملية القياس.

# **وظائف القياس**

⊕

#### **قياس الطول البسيط**

لكي تقوم بقياس الأطوال يكرر الضغط علی الزر **12** إلی حد عرض مؤشر قياس الأطوال علی الشاشة.

لكي تقوم بتشغيل الليزر ومن أجل القياس ينبغي أن تضغط مرة واحدة للحظة في كل مرة علی زر القياس .**2**

تعرض قيمة القياس بسطر النتيجة **c**.  $4873<sub>2</sub>$  m

تعرض نتائج القياسات الأخيرة عند إجراء عدة قياسات طول متوالية بأسطر قيم القياس **a**.

**قياس المساحات**

كرر الضغط علی الزر **12** من أجل اختيار قياسات المساحات، إلی أن يعرض مؤشر قياسات المساحات علی الشاشة. يقاس بعد ذلك الطول والعرض تلو الآخر بنفس طريقة قياس الأطوال. يبقی شعاع الليزر قيد التشغيل بين عمليتي القياس.

 $4.573<sub>2</sub>$  m تحسب المساحة بشكل آلي بعد ختم عملية القياس  $3.269$ <sub>am</sub> الثانية وتعرض بسطر النتيجة **c**. تعرض قيم القياسات المفردة بأسطر القياسات **a**.

# 14.953m<sup>2</sup>

# **قياس الحجوم**

كرر الضغط علی الزر **12** من أجل اختيار قياسات الحجوم، إلی أن يعرض مؤشر قياسات الحجوم علی الشاشة.

يقاس بعد ذلك الطول والعرض والارتفاع تلو بعضهم البعض بنفس طريقة قياس الأطوال. يبقی شعاع الليزر قيد التشغيل بين عمليات القياس الثلاث.

يحسب الحجم بشكل آلي بعد ختم عملية القياس  $4.873<sub>1</sub>$  m الثالثة ويعرض بسطر النتيجة **c**. تعرض قيم 34.892 m  $10.873m$ القياسات المفردة بأسطر القياسات **a**.

# $1848.76$ m<sup>3</sup>

لا يمكن عرض القيم التي تزيد على 999 999 م،<sup>3</sup> ويعرض على الشاشة **"ERROR"**. قسم الحجم المرغوب قياسه على عمليات قياس مفردة، لكي تحسب قيمها على انفراد ثم تجمعها.

Bosch Power Tools 2 609 140 807 **|** (21.1.11)

↔

# **390 عربي |**

⊕

◀ **تجنب الصدمات الشديدة بعدة القياس أو سقوطها علی الأرض.** ينبغي دائما أن تفحص دقة عدة القياس قبل متابعة تشغيلها بعد تأثير العوامل الخارجية الشديدة عليها (راجع "فحص الدقة ومعايرة قياس الميل و فحص دقة قياس المسافات"، الصفحة 385).

**التشغيل والإطفاء**

يمكن **تشغيل** عدة القياس بالأساليب التالية:

- الضغط علی مفتاح التشغيل والإطفاء :**8** يتم تشغيل عدة القياس وستعمل بوظيفة قياس الطول. لن يتم تشغيل الليزر.
- الضغط على زر القياس :**2** يتم تشغيل عدة القياس والليزر. تعمل عدة القياس بوظيفة قياس الأطوال. إن كان قد تم تركيب عدة القياس بسكة القياس **24** يكون قد تم تشغيل وظيفة قياس الميل.
	- ◀ **لا توجه شعاع الليزر علی الأشخاص أو الحيوانات ولا توجه أنت نظرك إلی شعاع الليزر، ولا حتی عن بعد كبير.**

من أجل **إطفاء** عدة القياس يضغط علی مفتاح التشغيل والإطفاء **8** لمدة طويلة.

إن لم يضغط علی أي زر بعدة القياس لمدة 5 د تقريبا، فإن عدة القياس تطفأ من تلقاء نفسها من أجل صيانة البطاريات.

إن لم يتم تغيير زاوية الميلان بنوع التشغيل "قياس الميل" لمدة 5 د. فإن عدة القياس تطفأ من تلقاء نفسها من أجل صيانة البطاريات.

تبقی جميع قيم القياس محفوظة عند إطفاء عدة القياس بشكل آلي.

## **عملية القياس**

تعمل عدة القياس دائما بوظيفة قياس الأطوال أو قياس الميل بعد التشغيل من خلال الضغط على زر القياس 2، إن كان قد تم تركيب عدة القياس بسكة القياس .**24** يمكنك أن تضبط غيرها من الوظائف من خلال الضغط علی زر الوظيفة المطلوبة (راجع "وظائف القياس" الصفحة 389).

تعتبر الحافة الخلفية لعدة القياس هي مستوی الاسناد المعتمد بعد التشغيل. يمكن تغيير مستوی الاسناد من خلال الضغط علی الزر مستوی الاسناد **10** (يراجع "اختيار مستوی الاسناد"، الصفحة 390).

اسند عدة القياس بمستوی الاسناد المرغوب علی نقطة بدء عملية القياس المرغوبة (جدار مثلا).

اضغط لوهلة علی الزر قياس **2** من أجل تشغيل شعاع الليزر.

◀ **لا توجه شعاع الليزر علی الأشخاص أو الحيوانات ولا توجه أنت نظرك إلی شعاع الليزر، ولا حتی عن بعد كبير.**

صوب شعاع الليزر علی سطح الهدف. من أجل إطلاق عملية القياس يضغط زر القياس **2** مرة أخری لوهلة.

عندما يكون قد تم تشغيل شعاع الليزر الدائم، تبدأ عملية القياس بعد الضغط للمرة الأولی علی زر القياس .**2** أما بوظيفة القياس المستمر، فتبدأ عملية القياس فور تشغيل الوظيفة. تظهر قيمة القياس عادة خلال 0,5 ثانية وبعد مدة أقصاها 4 ثوان. تتعلق مدة القياس بالبعد وبحالة الضوء وبمواصفات الانعكاس علی سطح الهدف. يشار إلی نهاية عملية القياس من خلال مؤشر صوتي. يطفأ شعاع الليزر بعد نهاية عملية القياس بشكل آلي. إن لم تتم أي عملية قياس بعد التنشين لمدة 20 ثا تقريبا، فإن شعاع الليزر يطفأ من تلقاء نفسه من أجل صيانة البطاريات.

**اختيار مستوی الاسناد (تراجع الصورة A(**

يمكن اختيار مستوی الاسناد لعملية القياس ضمن أربعة مستويات اسناد مختلفة:

- الحافة الخلفية لعدة القياس أو الحافة الأمامية لمسمار المصادمة **9** المقلوب بمقدار 90° (عند اسنادها علی الزوايا الخارجية مثلا)،
- حافة مسمار المصادمة **9** المقلوب بمقدار 180° (عند القياس انطلاقا ُ من ركن مثلا)،
	- الحافة الأمامية لعدة القياس (عند القياس انطلاقا من حافة منضدة مثلا)،
	- منتصف الوليجة الملولبة **19** (عند القياس بواسطة المنصب الثلاثي القوائم مثلا).

كرر الضغط علی الزر **10** من أجل اختيار مستوی الاسناد، إلی أن يشار إلی مستوی الاسناد المرغوب علی الشاشة. عند تشغيل عدة القياس، يكون قد تم ضبط الحافة الخلفية بعدة القياس بشكل مسبق كمستوی للاسناد. إن تغيير مستوی الاسناد لاحقا بالنسبة لعمليات قياس ختمت (مثلا: عند عرض قيم قياس بقائمة قيم القياس) غير جائز.

**الخيارات "الضبط الأساسي"** للوصول إلی الخيار"الضبط الأساسي" يحافظ علی ضغط زر الضبط الأساسي .**4** اضغط علی زر الضبط الأساسي **4** لمدة قصيرة لاختيار نقاط الخيارات المفردة. اضغط زر الناقص**5** أو زر الزائد **11** لاختيار الضبط ضمن نقط الخيارات. للخروج عن خيار"الضبط الأساسي" يضغط علی زر القياس .**2**

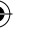

# **| عربي 391**

**26** منصب ثلاثي القوائم\* **27** نظارات رؤية الليزر\* **28** لوحة تنشين الليزر\* **\* إن التوابع الموصوفة أو الموجودة في الرسم ليست محتواة في إطار التوريد الاعتيادي. \*\* حافظ علی إبقاء الزر مضغوطا لإعلان الوظائف الموسعة. عناصر الشاشة a** أسطر قيم القياس  **b** مؤشر الخطأ **"ERROR" c** سطر النتيجة  **d** ميزان تسوية رقمي / مركز قيد قائمة قيم القياس  **e** مؤشر قائمة قيم القياس  **f** وظائف القياس قياس الأطوال  $\overline{1}$ قياس المساحات  $\Box$ قياس الحجوم  $\bigcirc$ قياس مستمر 干 قياس ارتفاع غير مباشر  $\mathbb{Z}$ قياس ارتفاع غير مباشر مضاعف 1 2 قياس أطوال غير مباشر 21 وظيفة التوقيت  $\frac{t}{\sec}$ قياس سطوح الجدران  $\Box$ قياس الميل  $\measuredangle$  **g** مؤشر حالة شحن المركم  **h** تم تشغيل الليزر

- **i** مستوی اسناد القياس
- **k** التحذير من الحرارة

# **التركيب**

# **شحن المركم**

- ◀ **لا تستعمل جهاز شحن آخر.** لقد تم ملائمة جهاز الشحن المرفق مع مركم أيونات الليثيوم المركب في عدتك الكهربائية.
- ◀ **يراعی جهد شبكة التيار الكهربائي!** يجب أن يتوافق جهد منبع التيار الكهربائي مع المعلومات المذكورة علی لافتة طراز جهاز الشحن.

**ملاحظة:** يتم تسليم المركم وهو بحالة شحن جزئي. لضمان قدرة أداء المركم الكاملة، يتوجب شحن الركم في تجهيزة الشحن بشكل كامل قبل الاستعمال الأول. يمكن أن يتم شحن مركم أيونات اللويثيوم في أي وقت، دون الحد من فترة صلاحيته. لا يضر قطع عملية الشحن بالمركم. يمكن إجراء عمليات قياس قليلة فقط عندما تخفق القطعة السفلية بمؤشر حالة شحن المركم **g**. اشحن المركم. تبدأ عملية الشحن فور وصل قابس الشبكة الخاص بجهاز الشحن بالمقبس، وفور وصل قابس الشحن **21** بالمقبس .**14** يشير مؤشر حالة شحن المركم **g** إلی تقدم عملية الشحن. تخفق القطع أثناء عملية الشحن الواحدة الأخری. يكون قد تم شحن المركم بشكل كامل عندما تعرض جميع قطع مؤشر حالة شحن المركم **g**. يرجی فصل جهاز الشحن عن الشبكة الكهربائية عند عدم الاستعمال لفترة طويلة. لا يمكن استخدام عدة القياس أثناء عملية الشحن. ◀ **احم جهاز الشحن من الرطوبة! ملاحظات لمعاملة المركم بطريقة مثالية** يجوز أن تقوم بتخزين المركم بمجال درجة الحرارة المسموحة فقط، راجع "البيانات الفنية". لا تترك المركم مثلا في السيارة في فصل الصيف. وتدل فترة صلاحية تشغيل أقصر بوضوح بعد الشحن، إلی أن المركم قد استهلك وأنه توجب استبداله.

تراعی الملاحظات بصدد التخلص من العدد.

# **التشغيل**

# **بدء التشغيل**

- ◀ **لا تترك عدة القياس قيد التشغيل دون مراقبة واطفئ عدة القياس بعد استعمالها.** قد يتم إعماء بصر أشخاص آخرين بشعاع الليزر.
	- ◀ **احم عدة القياس من الرطوبة ومن أشعة الشمس المباشرة.**
- ◀ **لا تعرض عدة القياس لدرجات الحرارة القصوی أو للتقلبات الحرارية.**  لا تتركها في السيارة لفترة طويلة مثلا. اسمح لعدة القياس أن تتوصل إلی درجة حرارة معتدلة قبل تشغيلها عند توفر التقلبات الشديدة بدرجات الحرارة. قد تخل درجات الحرارة القصوی أو التقلبات الشديدة بدرجات الحرارة بدقة عدة القياس.

Bosch Power Tools 2 609 140 807 **|** (21.1.11)

**392 عربي |** 

↔

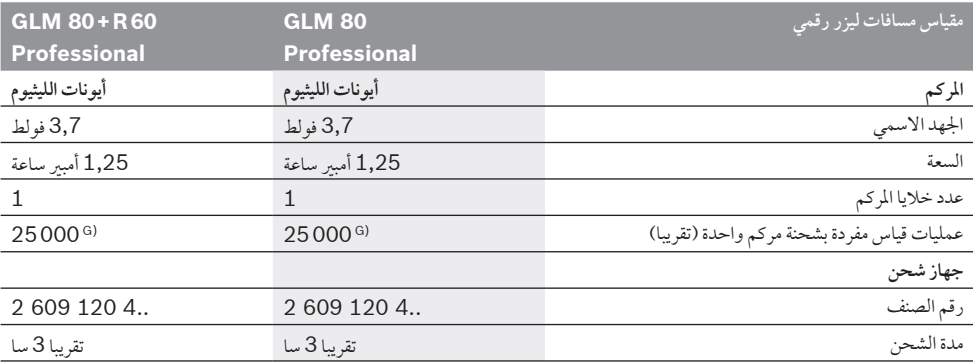

⊕

A (يزيد مدی العمل كلما تحسن عكس ضوء الليزر عن سطح الهدف (باستطارة وليس بانعكاس) وكلما زاد سطوع نقطة الليزر مقابل نصوع الأجواء حولها (الغرف الداخلية، العصر). قد يكون من الضرورة استخدام لوحة التنشين إن توفرت الشروط الغير ملائمة (مثلا: القياس في أماكن خارجية وأشعة شمس قوية). B) عند إجراء عمليات القياس ابتداء من الحافة الخلفية بعدة القياس. عندما تتوفر الشروط الغير ملائمة كأشعة مثلا أو السطوح العاكسة بشكل سيء، يبلغ الانحراف الأقصی ±10 مم علی 80 م. عندما تتوفر الشروط الملائمة ينبغي أن يؤخذ في الحسبان تأثير يبلغ ±0,05 مم/م. C (عندما يكون الجانب الخلفي للجهاز هو المرجع، فإن مجال القياس الأعظم يبلغ 60° ± D (بعد المعايرة. E (تبلغ درجة حرارة التشغيل القصوی بوظيفة القياس المستمر ºC .±40 F (لدی 20 درجة مئوية G (بمركم جديد ومشحون بلا إضاءة شاشة وصوت. يرجی مراعاة رقم الصنف علی لافتة طراز جهاز الشحن. قد تختلف التسميات التجارية لبعض أجهزة الشحن المفردة. يرجی مراعاة رقم الصنف علی لافتة طراز عدة القياس. قد تختلف التسميات التجارية لبعض عدد القياس المفردة. لتمييز عدة القياس بوضوح، يرجع إلی الرقم المتسلسل **18** علی لافتة الطراز.

# **الأجزاء المصورة**

↔

يستند ترقيم الأجزاء المصورة إلی رسوم عدة القياس الموجودة علی صفحة الرسوم التخطيطية. **1** الشاشة زر القياس زر قياس الميل / المعايرة \*\* زر تغييرالوظيفة / الضبط الأساسي\*\* زر الناقص زر النتيجة / وظيفة التوقيت\*\* زر قائمة قيم القياس / حفظ القيمة الثابتة \*\* زر الحفظ/المسح / مفتاح التشغيل والإطفاء \*\* مسمار المصادمة زر اختيار مستوی الاسناد زر الزائد غطاء مقبس الشحن

 مقبس قابس الشحن حاضن أنشوطة الحمل مخرج اشعاع الليزر عدسة الاستقبال الرقم المتسلسل أسنان لولبة 1/4 بوصة لافتة تحذير-الليزر

**12** زر لقياس الأطوال والمساحات والحجوم

- **21** قابس الشحن
	- **22** جهاز الشحن
		- **23** حقيبة وقاية
		- **24** سكة القياس

**25** ذراع إقفال سكة القياس

2 609 140 807 **|** (21.1.11) Bosch Power Tools

OBJ\_DOKU-24523-001\_AR.indd 392 21.01.2011 10:18:32

# **| عربي 393 |**

# **البيانات الفنية**

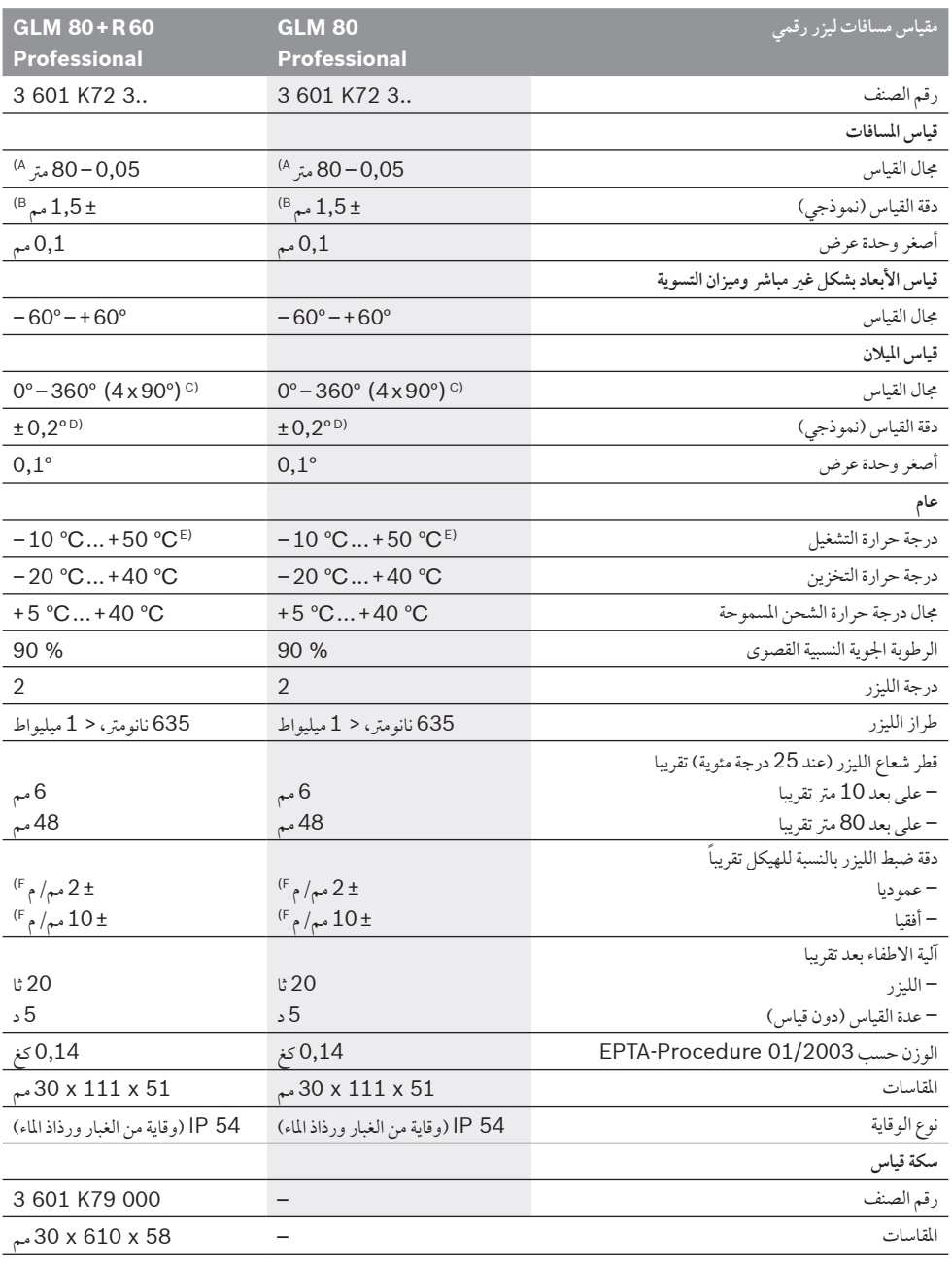

 $\bigoplus$ 

 $\bigoplus$ 

Bosch Power Tools 2 609 140 807 **|** (21.1.11)

↔

# **تعليمات الأمان**

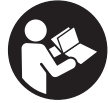

**ينبغي قراءة ومراعاة كافة التعليمات من أجل العمل بواسطة عدة القياس بلا مخاطر وبشكل آمن. لا تشوه اللافتات التحذيرية علی عدة القياس أبدا. احتفظ بهذه التعليمات بشكل جيد.**

- ◀ **احترس –إن استخدمت تجهيزات تحكم أو ضبط غير التي تم ذكرها ّض هنا أو إن تم تطبيق أساليب عمل أخری، فقد يؤدي ذلك إلی تعر إشعاعي خطير.**
	- ◀ **يتم تسليم عدة القياس مع لافتة تحذيرية باللغة الألمانية (يشار إليها بصورة عدة القياس علی صفحة الرسوم التخطيطية بالرقم 20).**

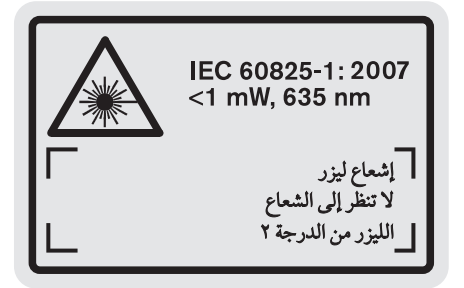

- ◀ **الصق اللافتة المرفقة بلغة بلدك علی النص الألماني باللافتة التحذيرية قبل التشغيل للمرة الأولی.**
- ◀ **لا توجه شعاع الليزر علی الأشخاص أو الحيوانات ولا توجه نظرك إلی شعاع الليزر.**ُتنتج أداة القياس هذه إشعاعات الليزر بدرجة الليزر 2 حسب 60825-1 IEC. يمكن إعماء بصر الأشخاص بذلك.
	- ◀ **لا تستخدم نظارات رؤية الليزر كنظارات واقية.** غرض نظارات رؤية الليزر هو تحسين إمكانية رؤية شعاع الليزر ولكنها لا تحمي من إشعاعات الليزر.
	- ◀ **لا تستخدم نظارات رؤية الليزر كنظارات شمسية أو في نظام المرور.**  لا تؤمن نظارات رؤية الليزر وقاية كاملة من الأشعة الفوق بنفسجية وهي تخفض إمكانية التعرف علی الألوان.
- ◀ **اسمح بتصليح عدة القياس من قبل العمال المؤهلين والمتخصصين وباستعمال قطع الغيار الأصلية فقط.** يؤمن ذلك المحافظة علی أمان عدة القياس.
	- ◀ **لا تسمح للأطفال باستخدام عدة قياس الليزر دون مراقبة.** قد يقوموا بإعماء بصر الآخرين بشكل غير مقصود.
- ◀ **لا تشتغل بواسطة عدة القياس في محيط معرض لخطر الانفجار الذي تتوفر به السوائل أو الغازات أو الأغبرة القابلة للاحتراق.** ُ قد ينتج الشرر في عدة القياس، فيشعل هذه الأغبرة أو الأبخرة.

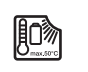

**احم عدة القياس من الحرارة، مثلا من التعرض لأشعة الشمس باستمرار، ومن النار والماء والرطوبة.** يتشكل خطر الانفجار.

◀ **قد تنطلق الأبخرة عند إتلاف المركم واستخدامه بطريقة غير ملائمة. أمن توفر الهواء النقي وراجع الطبيب إن شعرت بآلام.** قد تهيج هذه الأبخرة المجاري التنفسية.

# **تعليمات الأمان لأجهزة الشحن**

**احم جهاز الشحن من الأمطار والرطوبة.** يزيد تسرب الماء إلی داخل جهاز الشحن من أخطار الصدمات الكهربائية.

- ◀ **لا تشحن مراكم غريبة الصنع.** يصلح جهاز الشحن فقط لشحن مراكم بوش بأيونات الليثيوم بالجهود المذكورة بالبيانات الفنية، وإلا فقد يتشكل خطر نشوب الحرائق وحدوث الانفجارات.
	- ◀ **حافظ علی نظافة جهاز الشحن.** يتشكل خطر الصدمات الكهربائية عند الاتساخ.
- ◀ **افحص جهاز الشحن والكابل والقابس قبل كل استعمال. لا تستخدم جهاز الشحن في حال اكتشاف التلف. لا تفتح جهاز الشحن بنفسك واسمح بتصليحه فقط من قبل العمال المتخصصين وباستعمال قطع الغيار الأصلية فقط.** إن أجهزة الشحن والكابلات والقوابس التالفة تزيد خطر الصدمات الكهربائية.
- ◀ **لا تستعمل جهاز الشحن علی أرضية سهلة الاشتعال (مثلا: الورق، الأقمشة وإلخ..) أو في الأجواء القابلة للاحتراق.** يتشكل خطر نشوب الحرائق بسبب ارتفاع حرارة جهاز الشحن الناتج عن عملية الشحن.
- ◀ **راقب الأطفال.** ستضمن بذلك بأن الأطفال لن يلعبوا بجهاز الشحن.
- ◀ **لا يسمح للأطفال والأشخاص الغير قادرين علی استخدام جهاز الشحن بشكل آمن بسبب مقدراتهم الجسدية أو الحسية أو العقلية أو بسبب جهلهم أو قلة خبرتهم، أن يستعملوا جهاز الشحن بلا مراقبة أو إشراف من قبل شخص مسؤول.** قد يتشكل خطر أخطاء الاستخدام والإصابات في حال عدم التقيد بذلك.

# **َ وصف المنتج والأداء**

يرجی فتح الصفحة المثنية المزودة برسوم عدة القياس وتركها مفتوحة أثناء قراءة كراسة الاستعمال.

## **الاستعمال المخصص**

لقد خصصت عدة القياس لقياس المسافات والأطوال والارتفاعات والأبعاد والميلان ولحساب المساحات والحجوم. إن عدة القياس صالحة للاستعمال في المجال الداخلي والخارجي.

# **395 | فارسی**

#### **باتری ها:**

◀ **باتریهای درونی باید تنها برای از رده خارج کردن درآورده شوند.** باز کردن پوسته دستگاه می تواند منجر به خراب شدن دستگاه گردد. باتری را بطور کامل خالی کنید. تمام پیچهای روی بدنه را درآورید و پوسته بدنه را باز کنید. اتصالهای روی باتری را جدا کنید و باتری را بیرون آورید.

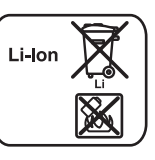

باتری های معمولی/باتری های قابل شارژ را داخل زباله خانگی، در آتش یا داخل آب نیندازید. باتری های معمولی/باتری های قابل شارژ باید حتی الامکان به صورت خالی جمع آوری، بازیافت و یا متناسب با حفظ

 $\bigoplus$ 

محیط زیست از رده خارج شوند.

**حق هرگونه تغییری محفوظ است.**

⊕

Bosch Power Tools 2 609 140 807 **|** (21.1.11)

 $\bigoplus$ 

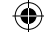

⊕

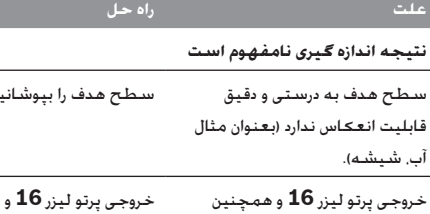

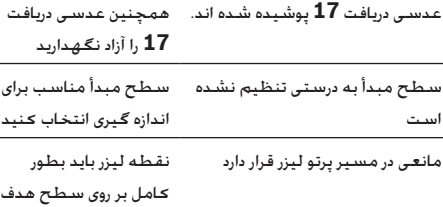

**نمایشگر بدون تغییر باقی می ماند یا ابزار اندازه گیری با فشار دکمه عملکرد غیر منتظره ای دارد**

⊕

نقص نرم افزاری همزمان دکمه اندازه گیری **2** و دکمه ذخیره و پاک کردن / دکمه خاموش- روشن **8** را جهت برگشت به سیستم اولیه فشار دهید (ریست).

قرار بگیرد.

ف را بپوشانید

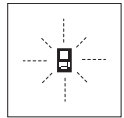

ابزار اندازه گیری بر عملکرد صحیح در هر اندازه گیری نظارت می کند. چنانچه ایرادی تشخیص داده شود، این علامت قابل مشاهده در کنار، در صفحه نمایشگر به حالت چشمک زن روشن می

شود. در این حالت اگر با اقدامات کمکی مشروح فوق اشکال برطرف نشود، بایستی ابزار اندازه گیری برای کنترل توسط فروشگاه خریداری شده به نمایندگی و خدمات پس از فروش بوش ارسال شود.

# **مراقبت و سرویس**

# **مراقبت، تعمیر و تمیز کردن دستگاه**

نگهداری و حمل و نقل ابزار اندازه گیری باید فقط بوسیله کیف محافظ ضمیمه شده انجام بگیرد.

ابزار اندازه گیری را همواره تمیز نگاه دارید.

ابزار اندازه گیری را در آب و یا سایر مایعات غوطه ور نکنید.

برای پاک کردن آلودگی از یک دستمال نرم و مرطوب استفاده کنید. از استفاده از مواد پاک کننده و یا حلال خود داری کنید.

بخصوص عدسی دریافت **17** را با همان دقتی که برای پاک کردن و نگهداری از شیشه عینک و یا عدسی دوربین عکاسی دارید، تمیز و نگهداری کنید.

درصورت از کار افتادن ابزار اندازه گیری، با وجود دقت بسیاری که در مراحل تولید و آزمایش آن صورت گرفته است، باید برای تعمیر آن به یکی از تعمیرگاه های مجاز و مراکز خدمات پس از فروش ابزارآلات برقی بوش مراجعه کنید. ابزار اندازه گیری را هرگز به شخصه باز نکنید.

برای هرگونه سئوال و یا سفارش ابزار یدکی و متعلقات، لطفاً حتماً شماره فنی ده رقمی کالا را مطابق برچسب روی ابزار اندازه گیری اطلاع دهید.

به هنگام لزوم تعمیر، ابزار اندازه گیری را در داخل کیف محافظ **23** قرار داده و ارسال کنید.

## **خدمات پس از فروش و مشاوره با مشتریان**

دفتر خدمات پس از فروش به سئوالات شما در باره تعمیرات، سرویس و همچنین قطعات یدکی و متعلقات پاسخ خواهد داد. تصاویر و اطلاعات در باره قطعات یدکی و متعلقات را میتوانید در سایت نامبرده ذیل جستجو نمایید:

#### **www.bosch-pt.com**

تیم مشاور خدمات پس از فروش شرکت بوش با کمال میل به سئوالات شما در باره خرید، طرز استفاده و تنظیم محصولات و متعلقات پاسخ میدهد.

برای استفاده از گارانتی، تعمير دستگاه و تهيه ابزار يدكی فقط به افراد متخصص مراجعه كنيد.

# **از رده خارج کردن دستگاه**

ابزار اندازه گیری، متعلقات و بسته بندی ها باید به طریق مناسب با حفظ محیط زیست از رده خارج و بازیافت شوند.

ابزارهای اندازه گیری را داخل زباله دان خانگی نیاندازید!

**فقط برای كشورهای عضو اتحادیه اروپا:**

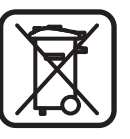

دستگاههای كهنه و غیر قابل استفاده الكتریكی طبق آئین نامه و دستورالعمل اروپائی EG2002/96/ و باتریهای خرا ب یا فرسوده براساس آیین نامه ی اروپایی EG2006/66/ بایستی جداگانه و متناسب با محیط زیست جمع آوری شوند.
## **خطا** – **علت و راه حل**

## **علت راه حل**

 $\bigoplus$ 

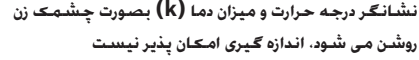

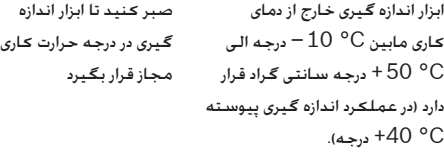

## شیانم هحفص رد **«ERROR «**رگشیانم

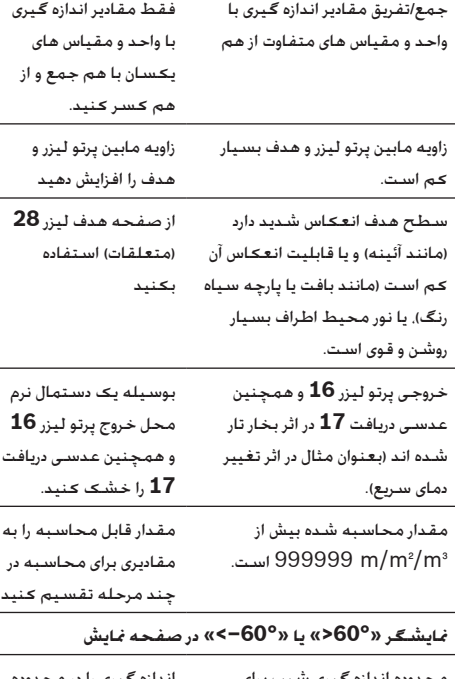

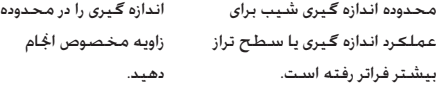

# **نشانگر «CAL «و نشانگر «ERROR «در صفحه نمایش**

 $\bigoplus$ 

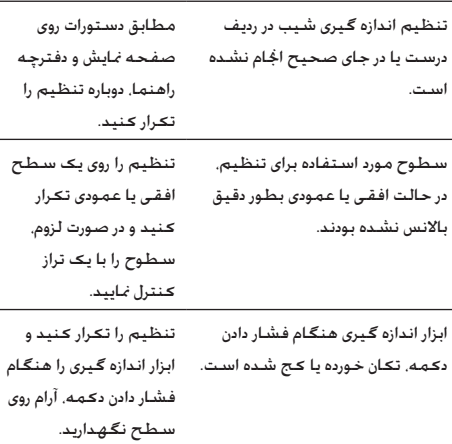

## **نمایشگر وضعیت شارژ باتری (g(، هشدار دما (k (و نمایشگر «ERROR «در صفحه نمایش**

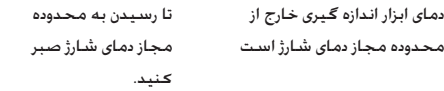

## **نمایشگر وضعیت شارژ باتری (g (و نمایشگر «ERROR «در صفحه نمایش**

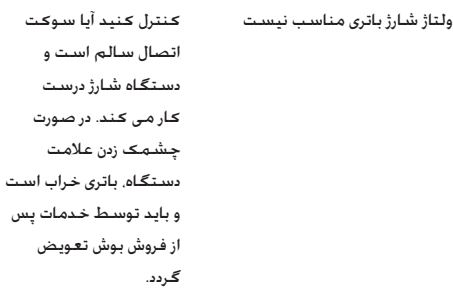

## **نمایشگر وضعیت شارژ باتری (g (و علامت ساعت (f (در صفحه نمایش**

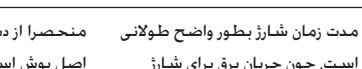

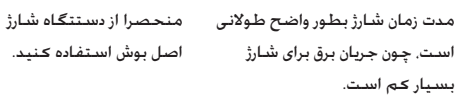

Bosch Power Tools 2 609 140 807 **|** (21.1.11)

 $\bigoplus$ 

⊕

## **راهنمائی های عملی**

#### **اطلاعات و توضیحات کلی**

عدسی دریافت **17** و خروجی پرتو لیزر **16** نباید هنگام اندازه گیری پوشیده باشند.

ابزار اندازه گیری را نباید هنگام کار حرکت داد (به استثنای عملکرد اندازه گیری پیوسته و اندازه گیری شیب). به اين منظور، ابزار اندازه گیری را حتی الامکان روی یک سطح تکیه دار و ثابت قرار دهید.

#### **عوامل تأثیرگذارنده در محدوده اندازه گیری**

محدوده اندازه گیری به شرایط نور و خصوصیات انعکاسی سطح هدف بستگی دارد. برای دیدن بهتر پرتو لیزر در ضمن کار در محیط و فضای باز، تحت تابش شدید نور خورشید از عینک دید مخصوص پرتو لیزر **27** (متعلقات) و همچنین از صفحه هدف لیزر **28** (متعلقات) استفاده کنید و یا اینکه برای سطح هدف سایه بان ایجاد کنید.

## **عوامل تأثیرگذارنده در نتیجه اندازه گیری**

به دلیل عوامل و خواص فیزیکی نمی توان مطمئن بود که هنگام اندازه گیری بر روی سطوح مختلف هیچگونه خطایی در اندازه گیری وجود نداشته باشد. از جمله عوامل عبارتند از:

- سطوح شفاف قابل رؤیت (بعنوان مثال شیشه، آب)،
- سطوح منعکس کننده (بعنوان مثال فلز پرداخت و پولیش شده، شیشه)،
	- سطوح مشبک و متخلخل (بعنوان مثال مواد عایق کننده)،
	- سطوح ترکیبی (بعنوان مثال روکار ساختمان، سنگ معدنی).

در صورت لزوم برای این سطوح از صفحه هدف لیزر **28** (متعلقات) استفاده کنید.

علاوه بر این، خطای اندازه گیری در سطوحی که بطور غیر مستقیم (اُریب) هدف گیری شده باشند نیز ممکن است.

همچنین لایه های مختلف هوا با دماهای متفاوت و یا وارد آمدن غیرمستقیم انعکاس ها می توانند روی مقدار اندازه گیری تأثیر بگذارند.

## **کنترل دقت دستگاه و تنظیم اندازه گیری شیب (رجوع شود به تصویر H(**

مرتب دقت اندازه گیری شیب را کنترل کنید. این کار از طریق یک اندازه گیری انحرافی امکان پذیر است. بدین منظور ابزار اندازه گیری را روی یک میز قرار دهید و شیب را اندازه گیری کنید. ابزار اندازه گیری را به مقدار ° 180 بچرخانید و دوباره شیب را اندازه گیری کنید. حداکثراختلاف نتیجه نمایش داده شده نباید از 0,3° بیشتر باشد.

در صورت وجود اختلاف بیشتر بایستی ابزار اندازه گیری را از نو تنظیم کنید. بدین جهت دکمه اندازه گیری شیب **3** را فشرده نگهدارید. دستورات روی صفحه نمایش را دنبال کنید.

#### **کنترل دقت اندازه گیری مسافت**

شما میتوانید دقت اندازه گیری مسافت را به روش زیر کنترل کنید:

– مسافت ثابتی بین 1 تا m 10 متر را انتخاب کنید که مقدار فاصله آن را دقیقا می دانید (مانند عرض اتاق، چارچوب درب\* مسافت مورد اندازه گیری بایستی در بخش درونی قرار گرفته و سطح مورد اندازه گیری صاف و خوب انعکاس دهنده باشد.

– مسافت را 10 بار پشت سر هم اندازه گیری کنید.

میزان خطا و انحراف اندازه گیری های مفرد (هر یک از اندازه گیری ها) نسبت به اندازه اصلی، نباید حداکثر mm 2 ± میلیمتر بیشتر یا کمتر از اندازه اصلی باشد. اندازه گیری ها را یادداشت کنید تا بعداً بتوانید میزان دقت را مقایسه کنید.

#### **نحوه کار با سه پایه (متعلقات)**

استفاده کردن از سه پایه بخصوص برای فواصل طویل و دور لازم است. ابزار اندازه گیری را بوسیله یک رزوه "1/4 اینچ **19** یا بر روی صفحه قابل تعویض سریع سه پایه **26** و یا بر روی یک سه پایه معمولی عکاسی قرار بدهید. ابزار اندازه گیری را بوسیله پیچ مهار بر روی صفحه قابل تعویض سریع محکم کنید.

سطح مبدأ برای اندازه گیری را بوسیله سه پایه از طریق فشار دادن دکمه **10** (سطح مرجع رزوه است) تنظیم کنید.

#### **کار با ریل اندازه گیری (رجوع شود به تصویر K – I(**

ریل اندازه گیری **24** را می توان برای گرفتن نتیجه دقیق تر اندازه گیری شیب بکار برد. اندازه گیری مسافت با ریل اندازه گیری ممکن نیست.

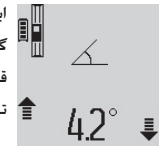

ابزار اندازه گیری را مطابق شکل روی ریل اندازه گیری **24** قرار دهید و آن را با اهرم قفل **25** قفل کنید. دکمه اندازه گیری **2** را فشار دهید تا نوع عملکرد «ریل اندازه گیری» را فعال کنید.

مرتب دقت اندازه گیری شیب را از طریق یک اندازه گیری انحرافی یا سطح ریل اندازه گیری کنترل کنید.

در صورت وجود اختلاف بیشتر بایستی ابزار اندازه گیری را از نو تنظیم کنید. بدین جهت دکمه اندازه گیری شیب **3** را فشرده نگهدارید. دستورات روی صفحه نمایش را دنبال کنید.

جهت خارج شدن از نوع عملکرد «ریل اندازه گیری» ابزار اندازه گیری را خاموش کنید و آن را از ریل اندازه گیری جدا نمایید.

2 609 140 807 **|** (21.1.11) Bosch Power Tools

**نحوه بدست آوردن لیست آخرین اندازه ها**

ابزار اندازه گیری آخرین 20 مقدارها و محاسبات آنها را ذخیره می کند و آنها از ردیف معکوس (آخرین مقدار در ابتدا) نمایش می دهد.

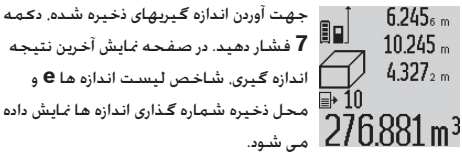

**7** فشار دهید. در صفحه نمایش آخرین نتیجه اندازه گیری، شاخص لیست اندازه ها **e** و محل ذخیره شماره گذاری اندازه ها نمایش داده $\overline{\mathbb{P}^1 10}$ 

چنانچه با فشار دادن مجدد دکمه ،**7** هیچ اندازه دیگری در حافظه موجود نباشد، ابزار اندازه گیری به آخرین عملکرد اندازه گیری بازمی گردد. برای ترک کردن لیست اندازه ها، یکی از دکمه های عملکرد ابزار اندازه گیری را فشار بدهید.

برای ذخیره همیشگی مقدار اندازه گیری طول، دکمه لیست اندازه ها **7** را فشرده نگهدارید تا در صفحه نمایش **«CST «**ظاهر شود. یک ورودی در لیست اندازه را نمی توان بعدا بطور همیشگی ذخیره کرد. جهت استفاده از یک مقدار اندازه طول در لیست اندازه در یک عملکرد اندازه گیری (مانند اندازه گیری سطح)، دکمه لیست اندازه ها **7** را فشار دهید، ورودی دلخواه را انتخاب کنید و با فشردن دکمه نتیجه **6** آن را تأیید نمایید.

**نحوه پاک کردن مقادیر اندازه گیری شده**

با فشار دادن کوتاه مدت دکمه ،**8** می توانید در کلیه عملکرد های اندازه گیری، آخرین مقدار (طول) اندازه گیری شده را پاک کنید. از طریق چند بار فشار دادن کوتاه این دکمه، میتوان هر یک از این مقادیر را به ترتیب معکوسِ ضبط مقادیر، بطور متوالی پاک کرد.

برای پاک کردن مقادیر اندازه گیری شده کنونی، دکمه **8** را بطور کوتاه فشار دهید. برای پاک کردن همه لیست اندازه ها و ذخیره های ثابت **«CST «**دکمه لیست اندازه ها **7** را فشرده نگهدارید و همزمان دکمه **8** را بطور کوتاه فشار دهید.

در عملکرد اندازه گیری سطوح دیوارها، با اولین بار فشار دادن کوتاه دکمه ،**8** آخرین مقدار اندازه گیری شده طول (اندازه گیری مفرد) پاک می شود. با فشار دادن مجدد این دکمه، کلیه طول های **BX**، و با فشار دادن این دکمه برای سومین بار، ارتفاع **A** نیز پاک می شود.

#### **نحوه جمع اندازه ها**

برای جمع اندازه ها با یکدیگر، نخست یک مقدار دلخواه را اندازه بگیرید و یا یک اندازه را از لیست اندازه ها انتخاب کنید. سپس دکمه **11** برای جمع اندازه ها را فشار بدهید. در صفحه نمایشگر علامت **«+»** برای تائید این عملکرد نشان داده می شود. سپس یک مقدار دیگری را اندازه بگیرید و یا یک اندازه دیگری را از لیست اندازه ها انتخاب کنید.

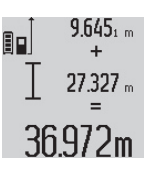

برای بدست آوردن حاصل جمع هر دو اندازه گیری، دکمه **6** برای نتیجه اندازه گیری را فشار بدهید. محاسبه مربوطه در سطور نمایشگر اندازه ها **a** و حاصل جمع، در سطر نمایشگر نتیجه اندازه گیری **c**، در صفحه نمایشگر نشان داده می شود.

پس از محاسبه حاصل جمع اندازه ها، میتوان اندازه های دیگری و همچنین اندازه هایی از لیست اندازه ها را به این نتیجه حاصل جمع افزود. این عمل در صورتی انجام پذیر است که قبل از هر اندازه گیری، دکمه **11** برای جمع اندازه ها فشار داده شود. با فشار دادن دکمه ،**6** میتوان عمل جمع اندازه ها را خاتمه داد.

نکاتی در رابطه با نحوه جمع اندازه ها:

- اندازه های طول ها، مساحت ها و حجم ها را نمیتوان با یکدیگر آمیخت. چنانچه بطور مثال یک اندازه طول با یک اندازه مساحت به یکدیگر افزوده شوند، پس از فشار دادن دکمه **6** برای نتیجه اندازه گیری، علامت **«ERROR**) **«**خطا) در صفحه نمایشگر ظاهر می شود. سپس ابزار اندازه گیری به آخرین عملکرد اندازه گیری انتخاب شده باز می گردد.
- برای هر محاسبه، نتیجه یک اندازه گیری (بطور مثال اندازه حجم)، و در اندازه گیری های پیوسته، اندازه ای که در سطر نمایشگر نتیجه اندازه گیری **c**، در صفحه نمایشگر نشان داده می شود، جمع می شود. جمع مقادیر اندازه گیری شده مفرد واقع در سطور نمایشگر اندازه ها **a**، امکان پذیر نمی باشد.

## **نحوه کسر کردن مقادیر اندازه گیری شده**

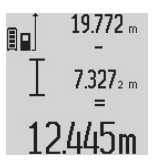

برای تفریق کردن اندازه ها، دکمه **5** برای تفریق را فشار بدهید. در صفحه نمایشگر علامت **«–»** برای تائید این عملکرد نشان داده می شود. نحوه تفریق اندازه ها همانند «نحوه جمع اندازه ها» صورت می گیرد.

**نحوه اندازه گیری سطوح دیوار (رجوع شود به تصویر F(**

از طریق اندازه گیری سطوح/مساحت چند دیوار، میتوان جمع کل چندین سطح که را دارای یک ارتفاع مشترک می باشند محاسبه نمود.

در نمونه قابل مشاهده در تصویر، باید جمع سطوح (مساحت کل) چندین دیوار تعیین بشود که دارای ارتفاع مشترک **A**) ارتفاع محوطه) ولیکن طول های متفاوت **B** هستند.

جهت اندازه گیری سطح دیوار دکمه تغییر عملکرد **4** را آنقدر فشار دهید تا در صفحه نمایش، نمایشگر اندازه گیری سطح دیوار ظاهر شود.

همانند اندازه گیری یک طول، ارتفاع **A** دیوار را اندازه بگیرید. مقدار اندازه گیری شده **(«cst(«**، در سطر بالایی نمایشگر اندازه ها **a**، در صفحه نمایشگر نشان داده می شود. پرتو لیزر روشن باقی می ماند.

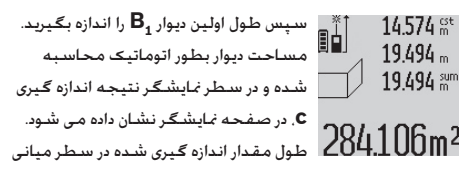

نمایشگر اندازه ها **a**، در صفحه نمایشگر نشان داده می شود. پرتو لیزر روشن باقی می ماند.

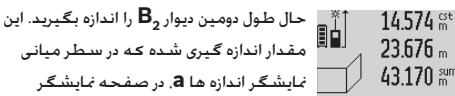

نشان داده می شود، به طول **1B** افزوده می شود. حاصل جمع هر دو طول اندازه گیری  $629.160$ m  $^2$ 

شده (**«sum«**، که در سطر پائینی نمایشگر اندازه ها **a**، در صفحه نمایشگر نشان داده می شود)، در ارتفاع **A** به حافظه سپرده شده، ضرب می شود. مساحت کل حاصله، در سطر نمایشگر نتیجه اندازه گیری **c**، در صفحه نمایشگر نشان داده می شود.

شما می توانید از این طریق، هر چند طول **BX** دیگری را به دلخواه اندازه بگیرید که این اندازه ها بطور اتوماتیک با یکدیگر جمع، و حاصل جمع آنها در ارتفاع **A** ضرب می شود.

ِ صحیح بودن محاسبه سطوح، مشروط بر آن است که اولین طول اندازه گیری شده (در مثال فوق ارتفاع محوطه **A** (برای تمامی سطوح دیگر یکسان و یک اندازه باشد.

**اندازه گیری شیب (رجوع شود به تصویر G(**

دکمه اندازه گیری شیب **3** را فشار دهید. در صفحه نمایش، نمایشگر اندازه گیری شیب ظاهر می شود. طرف پشت ابزار اندازه گیری را می توان به عنوان سطح تراز استفاده نمود. با فشار دادن دوباره دکمه اندازه گیری شیب **3** سطوح جانبی ابزار اندازه گیری به عنوان سطح تراز بکار برده می شوند و تصویر در نمایشگر با چرخش 90° درجه نمایان می شود.

دکمه اندازه گیری **2** جهت ثابت کردن مقدار اندازه گیری و ذخیره سازی فشار دهید. از طریق فشار دادن دوباره دکمه اندازه گیری **2** اندازه گیری ادامه پیدا می کند.

چنانچه نمایشگر فرآیند اندازه گیری چشمک بزند، ابزار اندازه گیری به یک طرف انحراف شدید پیدا کرده است.

چنانچه در تنظیمات اصلی، عملکرد «سطح دیجیتالی» روشن باشد، مقدار شیب هم در سایر عملکردهای اندازه گیری در سطر **d** صفحه نمایش **1** نمایان می شود.

## **عملکرد زمان**

عملکرد زمان جهت کاستن و از بین بردن حرکتها و تکانهای ابزار اندازه گیری هنگام کار مفید است.

جهت فعال سازی عملکرد زمان دکمه **6** را فشار دهید تا در صفحه نمایش، نمایشگر ﷺ ظاهر شود.

در سطور نمایشگر اندازه ها **a**، فاصله زمانی از بکار انداختن عملکرد تا اندازه گیری نشان داده می شود. این مدت زمان را میتوان از طریق فشار دادن دکمه **11** برای جمع و یا دکمه **5** برای تفریق اندازه ها، مابین 1 ثانیه الی 60 ثانیه تنظیم نمود.

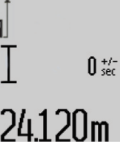

اندازه گیری پس از پایان طول زمان تنظیم شده به طور خودکار انجام می گیرد.

از عملکرد زمان هم می توان برای اندازه گیری مسافت در سایر عملکردهای اندازه گیری (مانند اندازه گیری سطح) استفاده کرد. جمع و تفریق کردن نتایج اندازه گیری و نیز اندازه گیری پیوسته امکان پذیر نیست.

اندازه گیری حداقل برای تعیین کوتاه ترین فاصله از یک نقطه مبدأ ثابت است. از این عملکرد بعنوان مثال برای تعیین فواصل عمودی و یا افقی استفاده می شود.

اندازه گیری حداکثر برای تعیین حداکثر فاصله از یک نقطه مبدأ ثابت است. از این عملکرد بعنوان مثال برای تعیین فواصل اوریب (قطر یا َتر) استفاده می شود. و

در سطر نتیجه **c** مقدار کنونی اندازه گیری  $4.574$ <sub>2</sub> m<sup>a</sup>  $2.676$ <sub>7</sub> min نمایان می شود. در سطرهای مقدار اندازه گیری **a** بیشترین مقدار **(«max («**و کمترین مقدار **(«min («**اندازه گیری ظاهر می  $4.356$ <sub>2</sub> m شوند. مقدار اندازه گیری تنها وقتی جایگزین

می شود که مقدار اندازه گیری طول فعلی کوچکتر یا بزرگتر از کمترین یا بیشترین مقدار تا کنون باشد.

با فشردن دکمه ذخیره و پاک کردن **8** کمترین یا بیشترین مقدار تا کنون پاک می شوند.

از طریق فشار دادن دکمه اندازه گیری **2** اندازه گیری پیوسته را می بندید. در سطر نتیجه، آخرین مقدار **c** نمایش داده می شود. از طریق فشار دادن دوباره دکمه اندازه گیری **2** اندازه گیری پیوسته از نو آغاز می شود.

اندازه گیری پیوسته پس از مدت زمان min 5 دقیقه بطور اتوماتیک خاموش می شود. آخرین مقدار اندازه گیری شده، در سطر نمایشگر نتیجه اندازه گیری **c** نشان داده می شود.

#### **اندازه گیری مسافت بطور غیر مستقیم**

اندازه گیری مسافت بطور غیر مستقیم برای محاسبه کردن مسافتهایی که به صورت مستقیم قابل اندازه گیری نیستند، می باشد چون یک مانع، پرتو افشانی را متوقف می کند یا صفحه مورد نظری جهت انعکاس وجود ندارد. از این روش اندازه گیری می توان فقط در جهت عمودی استفاده کرد. هر گونه خطایی در جهت افقی باعث ایجاد اشتباه در اندازه گیری می شود.

پرتو لیزر در فاصله مابین اندازه گیری های مفرد (تک اندازه گیری) روشن باقی می ماند.

برای اندازه گیری مسافت بطور غیر مستقیم سه عملکرد اندازه گیری وجود دارد که به کمک آنها مسافتهای مختلفی را می توان محاسبه کرد.

## **a (اندازه گیری ارتفاع بطور غیر مستقیم (رجوع شود به تصویر C(**

دکمه تغییر عملکرد **4** را آنقدر فشار دهید تا در صفحه نمایش، نمایشگر اندازه گیری ارتفاع بطور غیر مستقیم ا⁄ے ظاهر شود.

دقت کنید که ابزار اندازه گیری نسبت به نقطه اندازه گیری پایینی در ارتفاع یکسان باشد. ابزار اندازه گیری را روی سطح تراز قرار دهید و مانند اندازه گیری طول، مسافت **«1»** را اندازه گیری کنید.

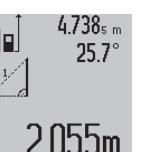

پس از پایان اندازه گیری، نتیجه برای مسافت مورد جستجو ی **«X «**در سطر نتیجه **c** ظاهر می شود. مقدارهای اندازه برای مسافت **«1»** و زاویه **«**α **«**در سطرهای مقدار اندازه **a** می باشند.

## **b (اندازه گیری ارتفاع دو برابر بطور غیر مستقیم (رجوع شود به تصویر D(**

دکمه تغییر عملکرد **4** را آنقدر فشار دهید تا در صفحه نمایش، نمایشگر اندازه گیری ارتفاع دوبرابر بطور غیر مستقیم $\left|\left.\right\rangle\right.$  ظاهر شـود. هنگام اندازه گیری طول، مسافتهای **«1»** و **«2»** را به ترتیب اندازه گیری کنید.

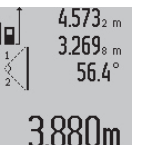

پس از پایان اندازه گیری، نتیجه برای مسافت مورد جستجو ی **«X «**در سطر نتیجه **c** ظاهر می شود. مقدارهای اندازه برای مسافتهای **«1»** ،**«2»** و زاویه **«**α **«**در سطرهای مقدار اندازه **a** می باشند.

دقت کنید که سطح تراز اندازه گیری (بطور مثال لبه پشتی ابزار اندازه گیری) در تمام مراحل اندازه گیری کاملا روی همان قسمت قرار داشته باشد.

#### **c (اندازه گیری طول بطور غیر مستقیم (رجوع شود به تصویر E(**

دکمه تغییر عملکرد **4** را آنقدر فشار دهید تا در صفحه نمایش، نمایشگر اندازه گیری طول بطور غیر مستقیم <sup>ایز</sup> ظاهر شود. دقت کنید که ابزار اندازه گیری نسبت به نقطه اندازه گیری مورد جستجو در ارتفاع یکسان باشد. ابزار اندازه گیری را روی سطح تراز قرار دهید و مانند اندازه گیری طول، مسافت **«1»** را اندازه گیری کنید.

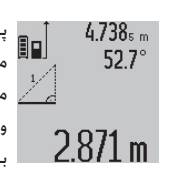

پس از پایان اندازه گیری، نتیجه برای مسافت مورد جستجو ی **«X «**در سطر نتیجه **c** ظاهر می شود. مقدارهای اندازه برای مسافت **«1»** و زاویه **«**α **«**در سطرهای مقدار اندازه **a** می باشند.

## **تنظیمات اصلی** چرخش نمایشگر روشن خاموش پرتو افشانی پیوسته روشن خاموش واحد مسافت (بر اساس کشور مربوط) متر، فوت، اینچ، ... واحد زاویه ،° درصد، میلیمتر/ متر

به جز تنظیم «پرتو افشانی پیوسته» هنگام خاموش کردن، تمام تنظیمات اصلی ثابت باقی می مانند.

**تابش پیوسته پرتو لیزر**

◀ **جهت پرتو لیزر را به طرف اشخاص و یا حیوانات نگیرید و ً به پرتو لیزر نگاه نکنید، حتی از فاصله خودتان هم مستقیما دور.**

پرتو لیزر در این حالت بین اندازه گیری ها نیز فعال باقی می ماند، برای اندازه گیری فقط لازم است که یک بار بطور کوتاه دکمه اندازه گیری **2** را فشار بدهید.

## **انواع عملکردهای اندازه گیری**

#### **نحوه اندازه گیری ساده طول**

برای اندازه گیری طول، دکمه **12** آنقدر فشار دهید تا در صفحه نمایش، نمایشگر اندازه گیری طول ظاهر شود.

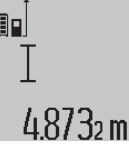

جهت روشن کردن لیزر و همچنین اندازه گیری، دکمه **2** را بطور کوتاه فشار دهید. مقدار اندازه گیری شده، در سطر نمایشگر

نتیجه اندازه گیری **c** نشان داده می شود.

چنانچه چندین طول بطور متوالی اندازه گرفته شوند، نتایج آخرین اندازه گیری ها در سطور نمایشگر اندازه ها **a** نشان داده می شوند.

### **نحوه اندازه گیری سطح**

برای اندازه گیری سطوح، دکمه **12** را مکرراً فشار بدهید، تا نشانگر برای اندازه گیری سطح/مساحت در صفحه نمایشگر ظاهر شود. متعاقب آن طول و عرض را یکی بعد از دیگری مانند روش اندازه گیری طول اندازه گیری بکنید. پرتو لیزر در فاصله بین دو اندازه گیری روشن باقی می ماند.

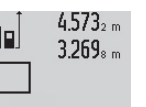

اتوماتیک محاسبه می شود و در سطر نشانگر نتیجه اندازه گیری **c**، نشان داده می شود. هر یک از اندازه های مفرد (طول های اندازه

پس از اتمام دومین اندازه گیری، مساحت بطور

14.953m<sup>2</sup> گیری شده)، در سطور نمایشگر اندازه ها **a**، در صفحه نمایشگر قابل مشاهده می باشد.

## **نحوه اندازه گیری حجم**

برای اندازه گیری حجم، دکمه **12** را مکرراً فشار بدهید، تا نشانگر برای اندازه گیری حجم در صفحه نمایشگر ظاهر شود.

متعاقب آن طول و عرض و ارتفاع را یکی بعد از دیگری مانند روش اندازه گیری طول اندازه بگیرید. پرتو لیزر در فاصله بین سه اندازه گیری روشن باقی می ماند.

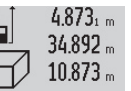

پس از اتمام سومین اندازه گیری، حجم بطور اتوماتیک محاسبه می شود و در سطر نشانگر نتیجه اندازه گیری **c** نشان داده می شود.

↔

هر یک از اندازه های مفرد (طول های اندازه گیری شده)، در سطور نمایشگر اندازه ها **a**، در صفحه نمایشگر قابل مشاهده می باشد.

اندازه های بالاتر از 3m 999 999 متر ظاهر نمی شوند، روی صفحه نمایش «**ERROR** «ظاهر می شود. جهت اندازه گیری حجم، اندازه گیری را به چند قسمت تقسیم کنید، مقدارهای آن را جداگانه حساب و بعد جمع بندی کنید.

**نحوه اندازه گیری پیوسته / نحوه اندازه گیری حداقل / حداکثر طول (رجوع شود به تصویر B(**

در اندازه گیری پیوسته، ابزار اندازه گیری را میتوان بصورت نسبی به طرف هدف حرکت داد و در این حین اندازه جاری در هر s 0,5 ثانیه بطور متوالی محاسبه می شود. با این روش بطور مثال می توانید از یک دیوار تا یک اندازه دلخواه فاصله بگیرید و فاصله جاری (آخرین فاصله) همواره قابل ديدن است.

برای اندازه گیری پیوسته، دکمه تغییر عملکرد **4** را فشار دهید تا در صفحه نمایش، نمایشگر اندازه گیری پیوسته ظاهر شود. جهت شروع اندازه گیری پیوسته، دکمه **2** فشار دهید.

2 609 140 807 **|** (21.1.11) Bosch Power Tools

## **روند اندازه گیری**

پس از روشن کردن بوسیله فشردن دکمه اندازه گیری **2** ابزار اندازه گیری همیشه در عملکرد اندازه گیری طول یا شیب در ابزار نصب شده روی ریل اندازه گیری **24** می باشد. عملکردهای دیگر را می توان با فشردن دکمه عملکرد مربوط تنظیم کرد (رجوع کنید به «انواع عملکردهای اندازه گیری»، صفحه 402).

بعنوان سطح مبدأ برای اندازه گیری پس از روشن کردن دستگاه، ضلع (لبه) عقبی ابزار اندازه گیری انتخاب شده است. با فشار دادن دکمه سطح مبدأ **10** می توانید سطح مبدأ را تغییر بدهید (رجوع شود به «نحوه انتخاب سطح مبدأ»، صفحه 403).

ابزار اندازه گیری را با سطح تراز انتخاب شده مربوط روی نقطه شروع اندازه گیری (مانند دیوار) قرار دهید.

برای روشن کردن پرتو لیزر، بطور کوتاه دکمه اندازه گیری **2** را فشار بدهید.

◀ **جهت پرتو لیزر را به طرف اشخاص و یا حیوانات نگیرید و ً به پرتو لیزر نگاه نکنید، حتی از فاصله خودتان هم مستقیما دور.**

با پرتو لیزر سطح هدف را مشاهده و نشانه گیری کنید. برای انجام اندازه گیری، مجدداًدکمه اندازه گیری **2** را بطور کوتاه فشار بدهید.

در صورت روشن بودن پرتو لیزر بطور پیوسته، عمل اندازه گیری با اولین بار فشار دادن دکمه اندازه گیری **2** آغاز می شود. در عملکرد اندازه گیری پیوسته، عمل اندازه گیری بلافاصله پس از روشن کردن عملکرد، آغاز می گردد.

مقدار اندازه گیری شده بطور معمول ظرف مدت 0,5 ثانیه و حداکثر پس از 4 ثانیه ظاهر می شود. مدت زمان اندازه گیری بستگی به فاصله، شرایط نوری و همچنین خصوصیات انعکاسی سطح هدف دارد. پایان اندازه گیری بوسیله یک صدای علامت (سیگنال) اعلام می شود. پس از پایان اندازه گیری پرتو لیزر بطور اتوماتیک خود به خود قطع می شود.

چنانچه پس از 20 ثانیه، اندازه گیری صورت نگیرد، ابزار اندازه گیری جهت حفاظت از باتریها به طور خودکار خاموش می شود.

## **نحوه انتخاب سطح مبدأ (رجوع شود به تصویر A(**

برای اندازه گیری می توانید چهار سطح تراز مربوط را انتخاب کنید: – لبه پشتی ابزار اندازه گیری یا لبه جلویی با میله 90° درجه باز شده **9** (مثلا هنگام قرار دادن روی گوشه های بیرونی)،

- نوک میله 180° درجه باز شده **9** (مثلا برای اندازه گیریهای گوشه ها)،
- لبه جلویی ابزار اندازه گیری (مثلا هنگام اندازه گیری از ابتدای لبه یک میز)،
	- وسط رزوه **19** (مثلا برای اندازه گیریهای با پایه).

برای انتخاب سطح مبدأ، دکمه **10** را مکرراًفشار بدهید، تا سطح مبدأ مورد نظر در صفحه نمایشگر ظاهر شود. پس از هر بار روشن کردن ابزار اندازه گیری، لبه عقبی ابزار اندازه گیری، پیشاپیش بعنوان سطح مبدأ تنظیم می شود.

تغییر سطح مبدأ در اندازه گیری هایی که انجام شده اند (بطور مثال، درصورتیکه مقادیر اندازه گیری شده در لیست اندازه ها نشان داده شود)، متعاقباً امکان پذیر نمی باشد.

#### **فهرست** «**تنظیمات اصلی**»

جهت باز کردن فهرست «تنظیمات اصلی» دکمه تنظیمات اصلی **4** را فشرده نگهدارید.

دکمه تنظیمات اصلی **4** را برای باز کردن جزئیات فهرست به صورت کوتاه فشار دهید.

دکمه منها **5** یا بعلاوه **11** را جهت انتخاب تنظیمات درون فهرست فشار دهید.

جهت خروج از فهرست «تنظیمات اصلی» دکمه اندازه گیری **2** را فشار دهید.

## **تنظیمات اصلی**

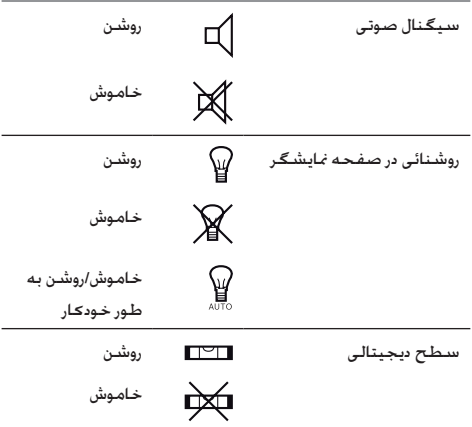

باتری های لیتیوم-یونی (Ion-Li (را میتوان همه وقت شارژ نمود، بدون اینکه از طول عمر آن کاسته شود. قطع کردن جریان شارژ آسیبی به باتری نمیرساند.

چنانچه قسمت پایینی نمایشگر وضعیت باتری **g** چشمک بزند، میتوان فقط اندازه گیریهای محدودی را انجام داد. باتری را شارژ کنید. به محض اتصال دوشاخه دستگاه شارژ در پریز و فیش شارژر **21** در سوکت ،**14** فرآیند شارژ شروع می شود.

نمایشگر وضعیت باتری **g** پیشرفت مقدار شارژ را نشان می دهد. هنگام فرآیند شارژ، قسمتها پشت سر هم چشمک می زنند. چنانچه همه قسمتهای نمایشگر وضعیت باتری **g** پر شوند، باتری به طور کامل شارژ شده است.

در صورت عدم استفاده دستگاه شارژ برای مدت طولانی، اتصال آنرا با منبع جریان برق قطع کنید.

ابزار اندازه گیری هنگام شارژ را نمی توان بکار برد.

◀ **دستگاه شارژ را در برابر آب و سایر مایعات محافظت کنید!**

#### **توضیحات و تذکراتی برای نحوه بهینه کار با باتری**

باتری را تنها در محدوده دمای مجاز نگهداری کنید، رجوع کنید به «مشخصات فنی». به عنوان مثال باتری را در تابستان داخل خودرو نگذارید.

افت قابل توجه مدت زمان كاركرد باتری كه تازه شارژ شده است، نمایانگر آن است كه باتری فرسوده و مستعمل شده و باید تعویض شود.

به نكات مربوط به نحوه از رده خارج كردن باتری توجه كنید.

## **نحوه کاربرد دستگاه**

## **نحوه کاربرد دستگاه**

- ◀ **ابزار اندازه گیری را بطور روشن بدون نظارت در جائی قرار ندهید و پس از استفاده از ابزار اندازه گیری، آنرا خاموش کنید.** امکان آسیب دیدن چشم اشخاص دیگر وجود دارد.
- ◀ **ابزار اندازه گیری را در برابر رطوبت و تابش مستقیم نور خورشید محفوظ بدارید.**
- ◀ **ابزار اندازه گیری را در معرض دمای حاد (گرما و سرمای شدید) و همچنین تغییر درجه حرارت شدید قرار ندهید.** ابزار اندازه گیری را بطور مثال برای مدت طولانی در داخل خودرو قرار ندهید. در صورت نوسان شدید دما، نخست بگذارید ابزار اندازه گیری خود را با دمای محیط وفق بدهد، پیش از اینکه آنرا مورد استفاده قرار بدهید. دمای حاد (گرما و سرمای شدید) و یا نوسان شدید دما می تواند در دقت اندازه گیری تأثیر منفی بگذارد.
	- ◀ **از تکان دادن شدید و افتادن دستگاه جلوگیری کنید.** پس از تأثیرات بیرونی روی ابزار اندازه گیری بایستی قبل از ادامه کار همواره دقت دستگاه را کنترل کنید (رجوع کنید به «کنترل دقت دستگاه و تنظیم اندازه گیری شیب» و «کنترل دقت اندازه گیری مسافت»، صفحه 398).

## **نحوه روشن و خاموش کردن**

برای **روشن کردن** ابزار اندازه گیری، می توانید یکی از روش های زیر را انتخاب کنید:

- با فشار دادن دکمه روشن و خاموش :**8** ابزار اندازه گیری روشن می شود و در عملکرد اندازه گیری طول قرار می گیرد. پرتو لیزر روشن نمی شود.
- دکمه اندازه گیری **2** را فشار دهید: ابزار اندازه گیری و لیزر روشن می شوند. ابزار اندازه گیری در عملکرد اندازه گیری طول است. در ابزار نصب شده روی ریل اندازه گیری **24** عملکرد اندازه گیری شیب فعال است.
- ◀ **جهت پرتو لیزر را به طرف اشخاص و یا حیوانات نگیرید و ً به پرتو لیزر نگاه نکنید، حتی از فاصله خودتان هم مستقیما دور.**

برای **خاموش کردن** ابزار اندازه گیری، دکمه روشن و خاموش **8** را به مدت طولانی (چند ثانیه) فشار بدهید.

چنانچه به مدت تقریباً min 5 دقیقه هیچیک از دکمه های ابزار اندازه گیری فشار داده نشود، ابزار اندازه گیری برای حفاظت از طول عمر باتری بطور اتوماتیک خاموش می شود.

چنانچه در عملکرد «اندازه گیری شیب» زاویه در مدت min 5 دقیقه تغییر نکند، ابزار اندازه گیری جهت حفاظت از باتریها به طور خودکار خاموش می شود.

در صورت خاموش شدن خودکار ابزار اندازه گیری، تمامی اندازه هایی که به حافظه ابزار سپرده شده اند، در حافظه باقی می مانند.

## **اجزاء دستگاه**

شماره های اجزاء دستگاه که در تصویر مشاهده میشود، مربوط به شرح ابزار اندازه گیری می باشد که تصویر آن در این دفترچه راهنما آمده است.

- **1** صفحه نمایشگر
- **2** دکمه اندازه گیری
- **3** دکمه اندازه گیری شیب / تنظیم\*\*
- **4** دکمه تغییر عملکرد / تنظیمات اصلی\*\*
	- **5** دکمه تفریق اندازه ها
	- **6** دکمه نتیجه / عملکرد زمان \*\*
- **7** دکمه لیست مقدار اندازه گیری / ذخیره ثابت\*\*
- **8** دکمه ذخیره و پاک کردن / دکمه خاموش-روشن \*\*
	- **9** میله مخصوص سطح مبدأهای خاص
		- **10** دکمه انتخاب سطح مبدأ
			- **11** دکمه جمع اندازه ها
	- **12** دکمه برای اندازه گیری طول، سطح و حجم
		- **13** روکش جعبه باتری
		- **14** سوکت (پریز) برای اتصال شارژر
		- **15** محل اتصال بند رکابی برای حمل ابزار
			- **16** خروجی پرتو لیزر
				- **17** عدسی دریافت
			- **18** شماره فنی/شماره سری
				- **19** رزوه "1/4 اینچ
			- **20** برچسب هشدار پرتو لیزر
			- **21** اتصال دهنده دستگاه شارژ
				- **22** دستگاه شارژ باتری
			- **23** کیف محافظ حمل دستگاه
				- **24** ریل اندازه گیری
				- **25** اهرم قفل ریل اندازه گیری
					- **26** سه پایه\*
			- **27** عینک مخصوص دید پرتو لیزر\*
				- **28** صفحه هدف لیزر\*
- **\*كلیه متعلقاتی كه در تصویر و یا در متن آمده است، بطور معمول همراه دستگاه ارائه نمی شود.**
	- **\*\* دکمه را جهت آوردن عملکردهای دیگر فشرده نگهدارید.**

Bosch Power Tools 2 609 140 807 **|** (21.1.11)

**نمادهای قابل مشاهده در صفحه نمایشگر**

- **a** سطور نمایشگر اندازه ها
- **b** نشانگر خطا **«ERROR«**
- **c** سطر نمایشگر نتیجه اندازه گیری
- **d** سطح دیجیتالی / حالت درج مقدار اندازه گیری
	- **e** شاخص/ نشانگر لیست اندازه ها
		- **f** عملکرد اندازه گیری
		- $\top$ اندازه گیری طول
		- اندازه گیری سطح  $\Box$
		- $\ominus$ اندازه گیری حجم
		- $\overline{1}$ اندازه گیری پيوسته
- $\mathbb{Z}$ اندازه گیری ارتفاع بطور غیر مستقیم
- 1 2 اندازه گیری ارتفاع دو برابر بطور غیر مستقیم
	- 24 اندازه گیری طول بطور غیر مستقیم
		- $\frac{+}{5}$ عملکرد زمان
		- $\Box$ اندازه گیری سطح دیوار
			- اندازه گیری شیب ∠
		- **g** چراغ نشانگر کنترل میزان شارژ باتری
			- **h** لیزر روشن است
			- **i** سطح مبدأ اندازه گیری
				- **k** نمایشگر هشدار دما

#### **نصب**

## **نحوه شارژ كردن باتری**

- ◀ **از دستگاه شارژ متفرقه استفاده نکنید.** دستگاه شارژی که ارسال میشود برای باطری های لیتیوم – یونی (Ion-Li (که در داخل ابزار برقی شما قرار دارند، مناسب است.
- ◀ **به ولتاژ شبکه توجه کنید!** ولتاژ منبع جریان برق باید با مقادیر موجود بر روی برچسب دستگاه شارژ مطابقت داشته باشد.

**توجه:** باتری دستگاه با شارژ اولیه ارسال میشود. برای دست یافتن به توان کامل باتری، قبل از بکار گیری آن برای اولین بار باید شارژ باتری بطور کامل در دستگاه شارژ تکمیل شود.

⊕

⊕

⊕

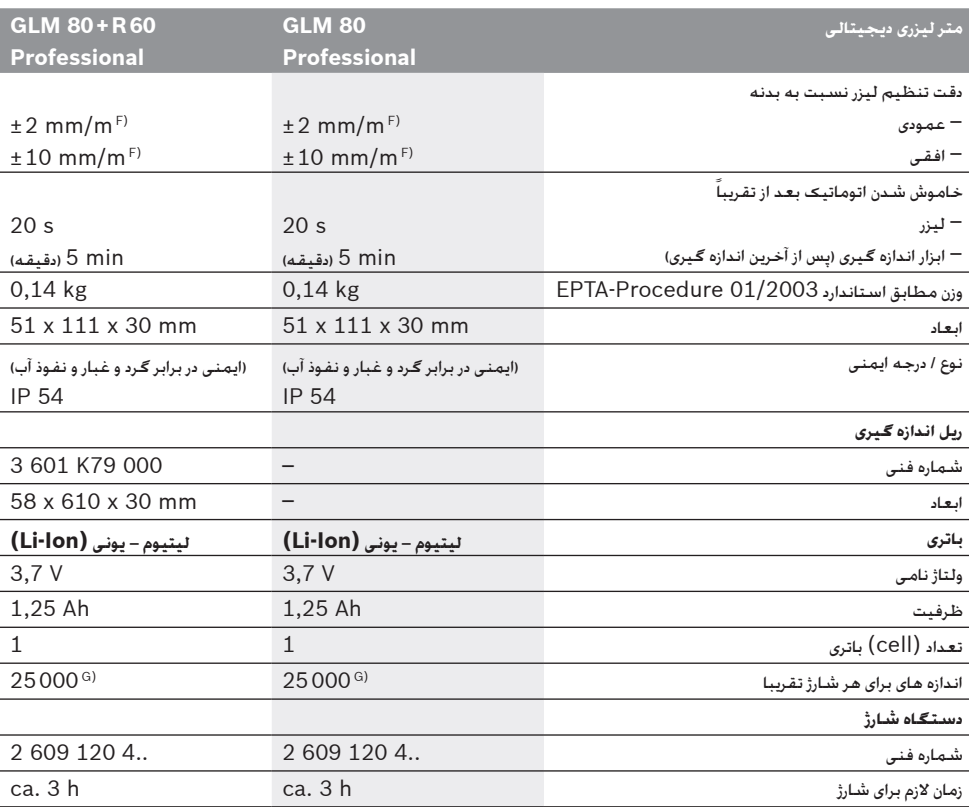

⊕

A (گسترش محدوده و بُرد کار بستگی به بازتاب نور لیزر از سطح خارجی هدف (بصورت پراکنده و نه درخشش انعکاسی – سطح مات و نه سطح براق) و همچنین میزان روشنائی نقطه لیزر در مقابل شدت روشنائی محیط (فضاهای داخلی، هوای تاریک و روشن هنگام طلوع و غروب) دارد، هر چه بازتاب نور لیزر از سطح خارجی هدف بهتر باشد و .<br>نقطه لیزر روشن تر باشد. به همان نسبت بُرد کار نیز بیشتر می شود. در شرایط نامساعد (بعنوان مثال هنگام اندازه گیری در فضاهای خارجی خت تابش شدید نور خورشید) ممکن است لازم شود که از صفحه هدف لیزر استفاده شود.

B (برای اندازه گیرها از لبه پشتی ابزار اندازه گیری. تحت شرایط نامناسب (از جمله در صورت تابش شدید نور خورشید و یا عدم قابلیت انعکاس کافی از سطح خارجی)، حداکثر خطای دقت اندازه گیری معادل mm 10 ± میلیمتر در هر m 80 متر خواهد بود. تحت شرایط مساعد، می توان تأثیرگذاری و خطای دقت به مقدار

m/mm 0,05 ± میلیمتر در هر متر را انتظار داشت.

 $\pm 60^{\sf o}$  در مورد اندازه های دارای شناسه صفحه پشت دستگاه بیشترین محدوده اندازه گیری برابر است با  $\rm (C$ 

D (بر حسب تنظیم

E (در کارکرد بصورت اندازه گیری پیوسته حداکثر دمای کاری معادل ºC 40 + درجه سانتیگراد است.

F (در دمای ºC 25 درجه سانتیگراد

G (در صورت وجود باتری نو و شارژ شده بدون روشنایی صفحه و صدا.

لطفاً به شماره فنی موجود بر روی برچسب دستگاه شارژ خود توجه کنید. نامهای تجاری هر یک از دستگاههای شارژ ممکن است متفاوت باشند.

لطفاً به شماره فنی بر روی برچسب ابزار اندازه گیری خود توجه کنید. نامهای تجاری هر یک از ابزارهای اندازه گیری میتواند با سایر دستگاهها تفاوت داشته باشد.

برای مشخص کردن دقیق مدل ابزار اندازه گیری، شماره سری **18** بر روی برچسب دستگاه (پلاک مدل) درج شده است.

2 609 140 807 **|** (21.1.11) Bosch Power Tools

OBJ\_DOKU-24524-001\_FA.indd 406 21.01.2011 10:27:06

- ◀ **دستگاه شارژ را بر روی موادی که به سهولت قابل احتراق باشد (از جمله کاغذ، پارچه و غیره) قرار ندهید و همچنین از آن در اماکن قابل احتراق استفاده نکنید.** به دلیل گرمایی که در حین فرآيند شارژ تولید میشود، خطر آتشسوزی وجود دارد.
- ◀ **مراقب کودکان باشید.** اینگونه مطمئن می شوید که کودکان با دستگاه شارژ بازی نمی کنند.
- ◀ **کودکان و سایر افراد دارای کاستیهای روحی و جسمی یا بدون تجربه یا آشنایی که نمی توانند دستگاه شارژ را با اطمینان بکار برند، نباید از دستگاه شارژ بدون نظارت یا توجیه روش کاربری بوسیله یک فرد مسؤول استفاده کنند.** در غیر اینصورت خطر کاربرد اشتباه و جراحت وجود دارد.

## **تشریح دستگاه و عملکرد آن**

لطفاً صفحه تا شده این دفترچه راهنما را که حاوی تصویر ابزار اندازه گیری است، باز کنید و هنگام خواندن این دفترچه راهنما، آنرا باز نگهدارید.

## **موارد استفاده از دستگاه**

 $\bigcirc$ 

ابزار اندازه گیری جهت اندازه گیری مسافت، طول، ارتفاع، فاصله، شیب و نیز جهت محاسبه سطح و حجم در نظر گرفته شده است. ابزار اندازه گیری برای اندازه گیری در محيط درونی و بیرونی مناسب است.

## **مشخصات فنی**

⊕

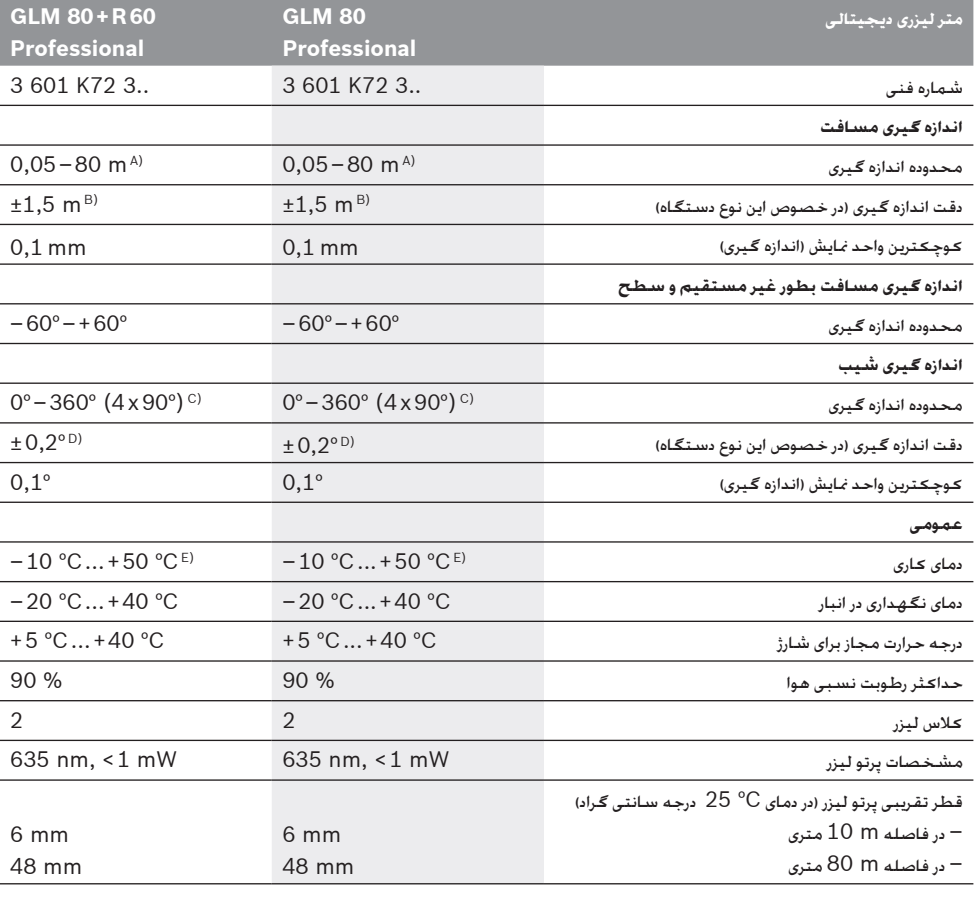

↔

⊕

## **راهنمائی های ایمنی**

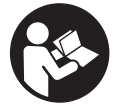

⊕

**برای کار مطمئن و بی خطر با ابزار اندازه گیری بایستی تمامی دستورالعمل ها و اطلاعات ایمنی بطور کامل خوانده شوند و در بکارگیری ابزار طبق این دستورات عمل شود. برچسب های**

**هشدار بر روی ابزار اندازه گیری باید همواره خوانا و مشخص باقی بمانند، روی آنها را هرگز نپوشانید. این دستورالعمل ها را بخوبی نگهداری کنید.**

- ◀ **احتیاط چنانچه دستورالعمل و نحوه بکارگیری دیگری غیر از این دستورالعمل مورد استفاده قرار بگیرد و یا تجهیزات دیگری برای تنظیم و تراز کردن مورد استفاده قرار بگیرد و یا روش کار دیگری به اجراء درآید، خطراتی در رابطه با پرتو لیزر وجود خواهد داشت.**
- ◀ **ابزار اندازه گیری با یک برچسب هشدار به زبان آلمانی ارسال می شود (در تصویر ابزار اندازه گیری روی صفحه تا شو با شماره 20 مشخص شده است).**

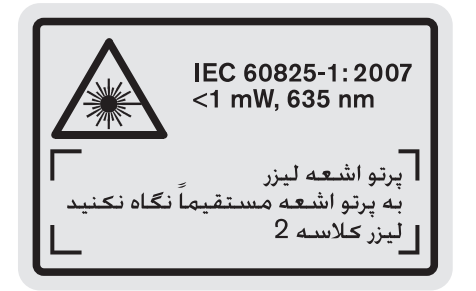

- ◀ **پیش از اولین بار استفاده از ابزار اندازه گیری، نخست برچسب هشدار ارسال شده به همراه دستگاه به زبان کشور خود را بر روی برچسب هشدار آلمانی زبان بچسبانید.**
- ◀ **جهت پرتو لیزر نباید به طرف اشخاص و یا حیوانات باشد و ً به پرتو لیزر نگاه نکنید.** این ابزار اندازه **خودتان هم مستقیما** گیری، اشعه لیزر از کلاس 2 طبق استاندارد 60825-1 IEC تولید می کند. که این پرتو لیزر میتواند به چشم و بینائی آسیب برساند.
- ◀ **از عینک مخصوص دید پرتو لیزر بعنوان عینک ایمنی استفاده نکنید.** عینک مخصوص دید پرتو لیزر برای تشخیص بهتر پرتو لیزر است ولیکن نمی تواند از چشم شما در برابر پرتو لیزر محافظت کند.
- ◀ **از عینک مخصوص دید پرتو لیزر بعنوان عینک آفتابی و یا در رانندگی استفاده نکنید.** عینک مخصوص دید پرتو لیزر محافظت و ایمنی کامل را در برابر تشعشات ماورای بنفش ارائه نمی دهد و قدرت درجه تشخیص رنگ را نیز کاهش می دهد.
- **ً توسط افراد**  ◀ **تعمیر این ابزار اندازه گیری باید منحصرا متخصص و فقط تحت استفاده از قطعات اصل انجام بگیرد.** به این ترتیب ایمنی ابزار اندازه گیری تضمین می شود.
- ◀ **اجازه ندهید که اطفال بدون نظارت ابزار اندازه گیری لیزری را مورد استفاده قرار بدهند.** زیرا خطر تابش ناخواسته اشعه به چشم دیگران و آسیب دیدن بینائی آنها وجود دارد.
- ◀ **ابزار اندازه گیری را در محیط و اماکنی که در آن خطر انفجار وجود داشته و یا در آن اماکن، مایعات قابل احتراق، گازها و یا گرد و غبار موجود باشد، مورد استفاده قرار ندهید.** امکان تولید جرقه هایی توسط ابزار اندازه گیری وجود دارد که می تواند منجر به اشتعال گرد و غبار و یا بخارهای موجود در هوا بشود.

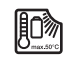

**ابزار اندازه گیری را در برابر گرما، رطوبت، آتش، آب و نیز تابش مداوم نور خورشید محفوظ بدارید.** خطر انفجار وجود دارد.

◀ **در صورتیکه باتری آسیب دیده باشد و یا از آن بطور بی رویه ای استفاده شود، ممکن است از باتری بخارهایی متصاعد شود. دراین حالت هوای محیط را تازه کنید؛ اگر احساس ناراحتی کردید، به پزشک مراجعه نمائید.** استنشاق این بخارها ممکن است به مجاری تنفسی شما آسیب برساند.

## **دستورات ایمنی برای دستگاههای شارژ**

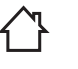

**دستگاه شارژ باتری را در برابر باران و رطوبت محفوظ نگاه دارید.** نفوذ آب به داخل دستگاه شارژ، خطر برق گرفتگی را افزایش میدهد.

- ◀ **از شارژ کردن باتری های متفرقه خودداری کنید.** این دستگاه شارژ منحصراًبرای لیتیوم – یونی (Ion-Li(، تحت ولتاژ مندرج در مبحث ارقام فنی مناسب است. در غیر اینصورت خطر آتشسوزی و انفجار وجود دارد.
- ◀ **دستگاه شارژ را تمیز نگاه دارید.** در اثر آلودگی خطر برق گرفتگی وجود دارد.
- ◀ **پیش از هر بار استفاده دستگاه شارژ، کابل و دوشاخه اتصال آنرا کنترل کنید. در صورت مشاهده هر گونه آسیب دیدگی، از دستگاه شارژ استفاده نکنید. هرگز دستگاه شارژ را خودتان** باز نکنید و تعمیر آنرا منحصراً به متخصصین حرفه ای **خ**َت **استفاده از لوازم و قطعات یدکی اصل محول نمائید.** دستگاه شارژ، کابل و دوشاخه اتصال آن که دچار اختلال و آسیب دیدگی باشند، موجب افزایش خطر برق گرفتگی میشوند.

2 609 140 807 **|** (21.1.11) Bosch Power Tools